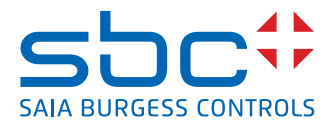

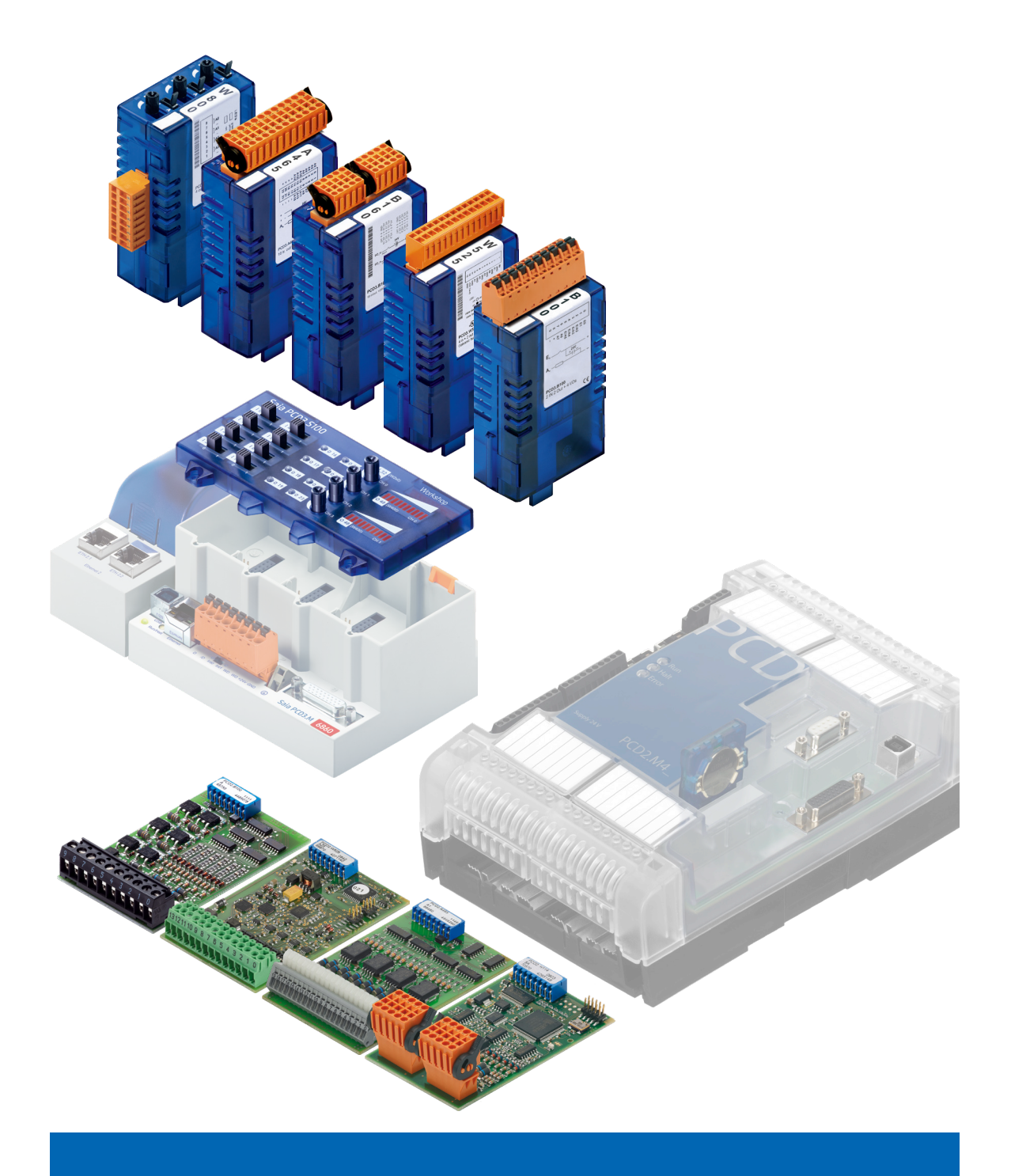

# **Moduli di I/O Moduli di I/O**

### **PD4 | DCD2 e PCD3 per PCD1 | PCD2 e PCD3**

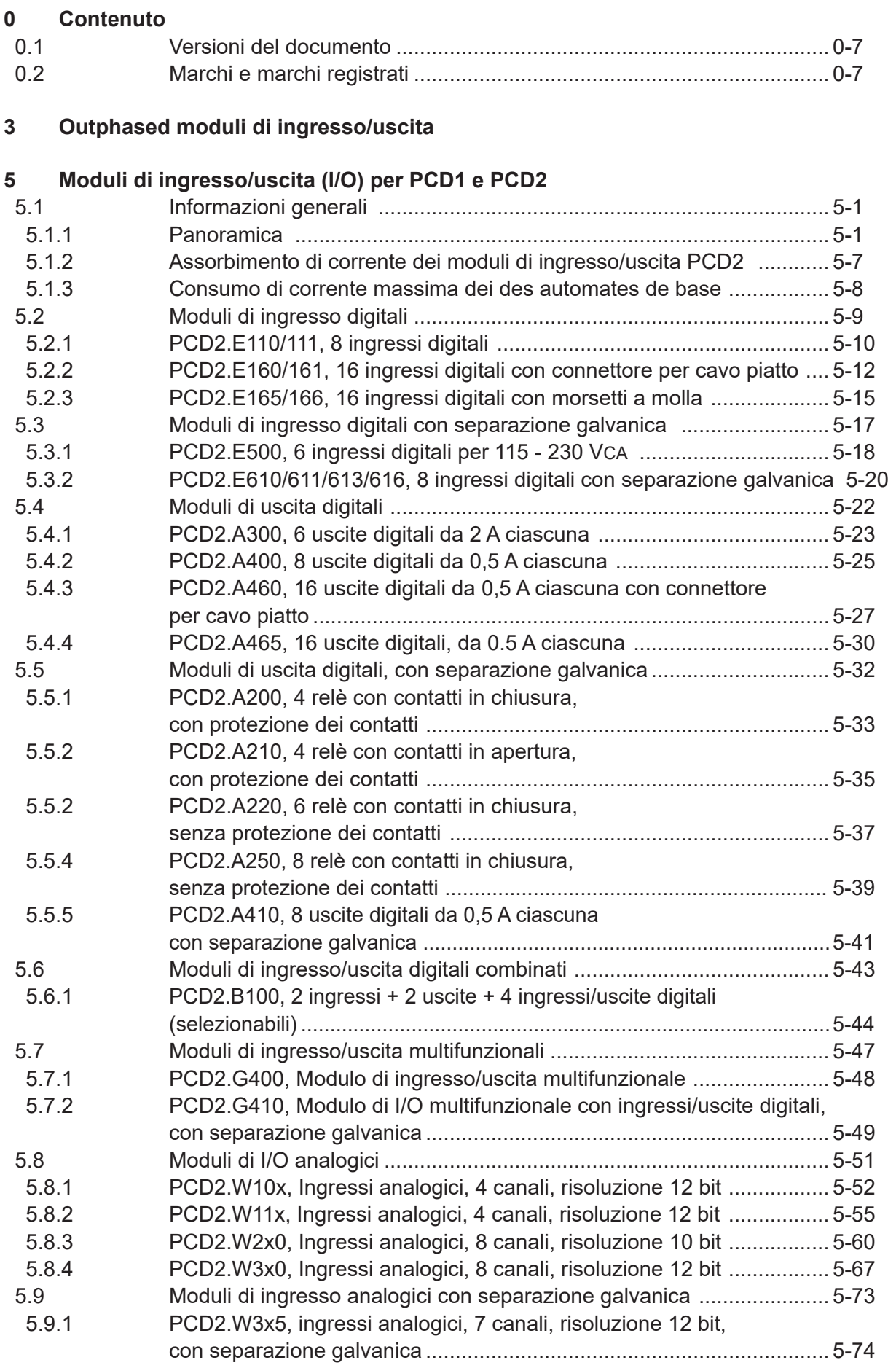

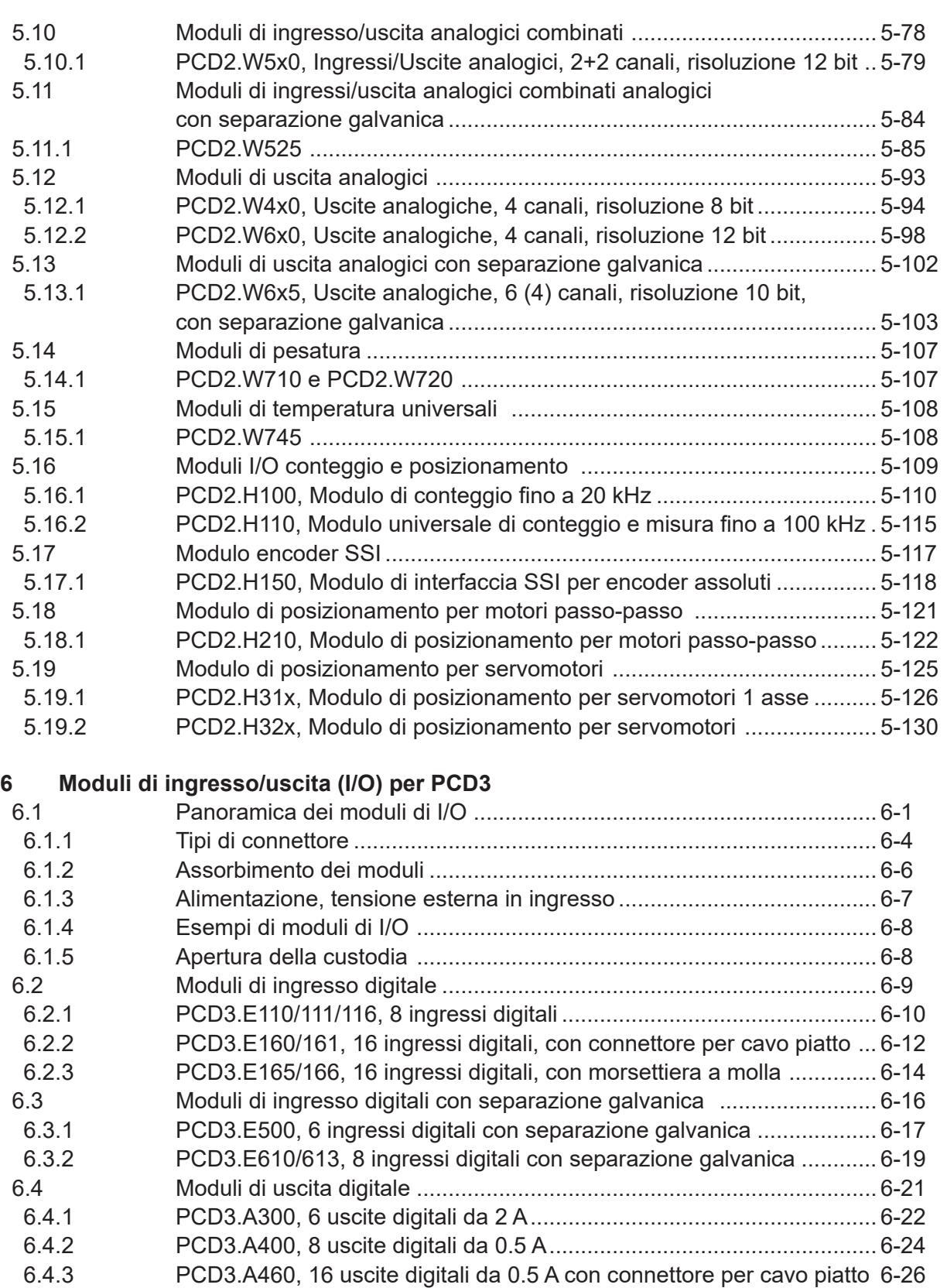

6.4.4 PCD3.A465, 16 uscite digitali da 0.5 A.................................................. 6-28

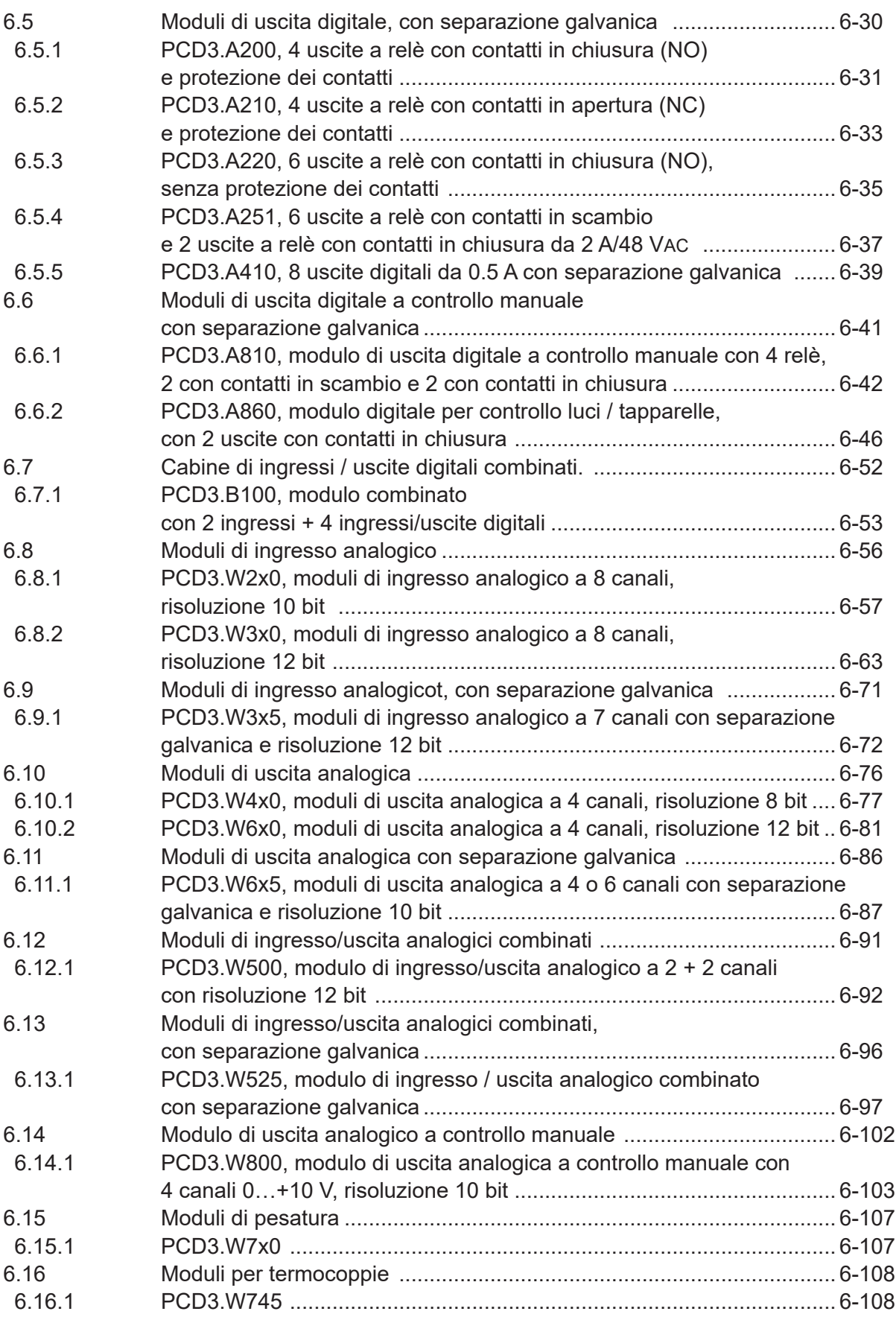

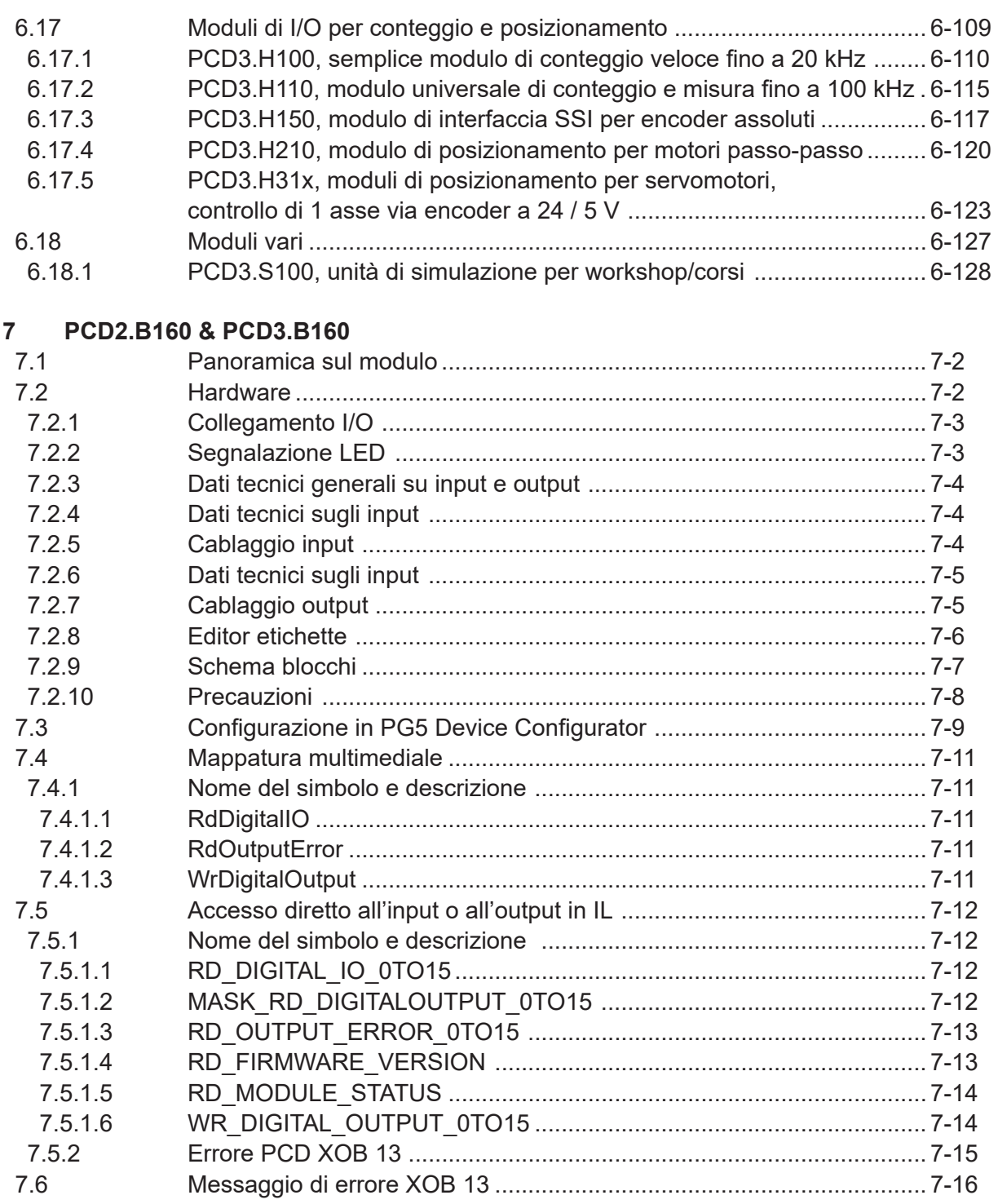

#### $\boldsymbol{8}$ PCD2.W380 & PCD3.W380

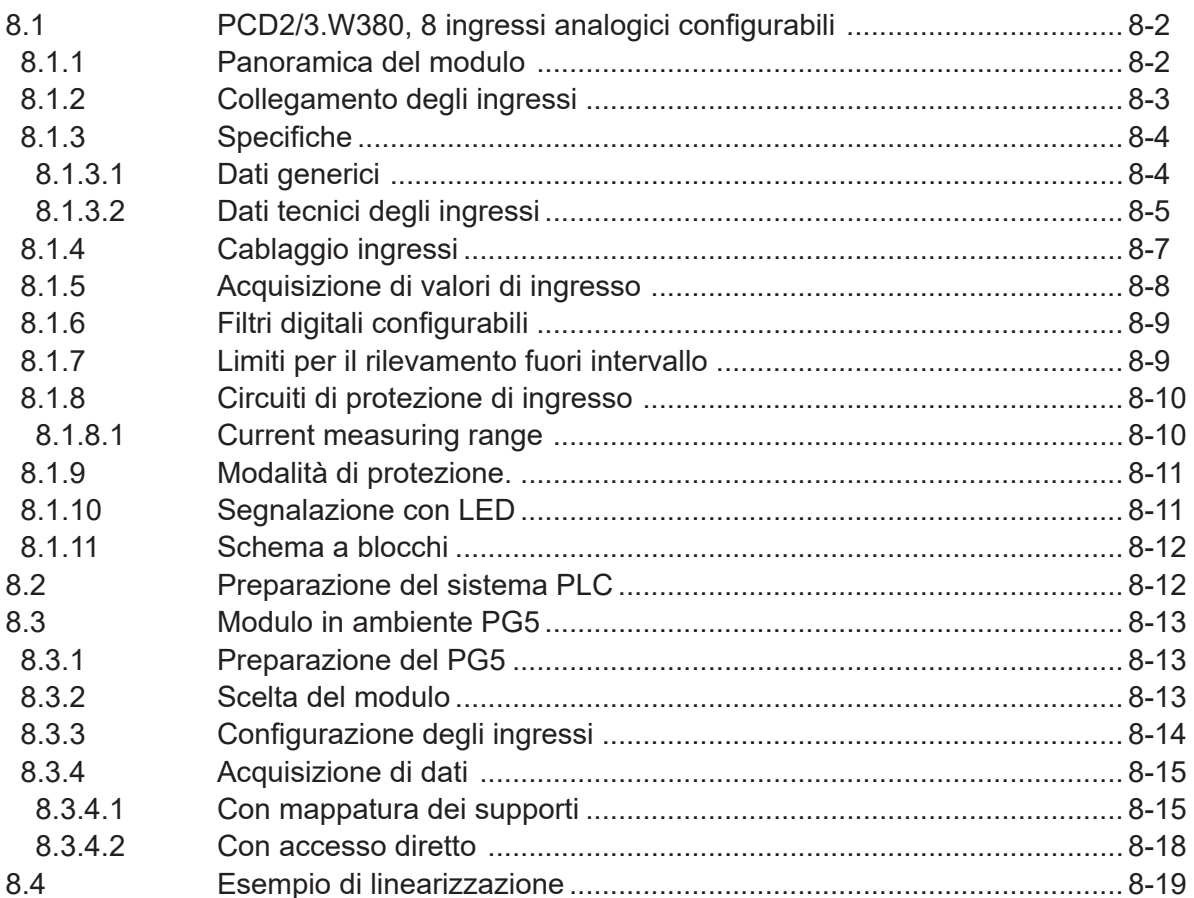

#### 9. **PCD2.G200**

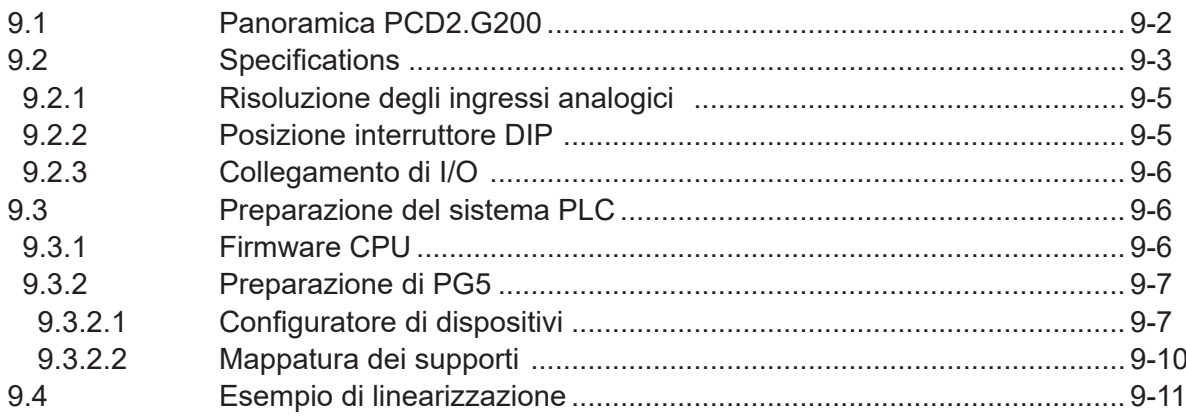

 $\vert 0 \vert$ 

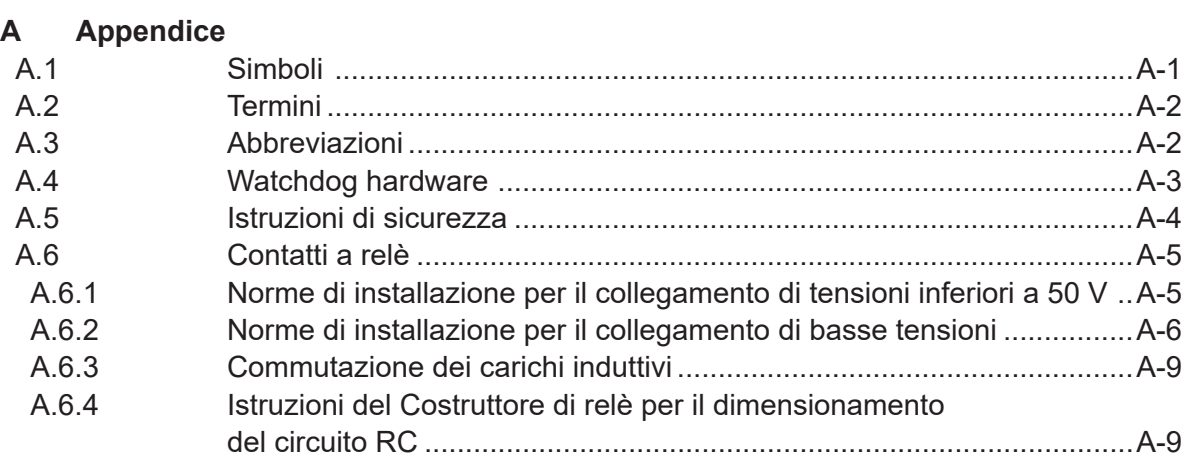

A.7 Contatto .................................................................................................A-11

## **0**

### Versioni del documento | Marchi e marchi registrati

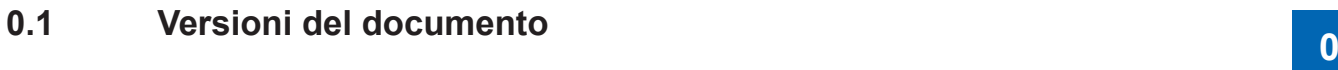

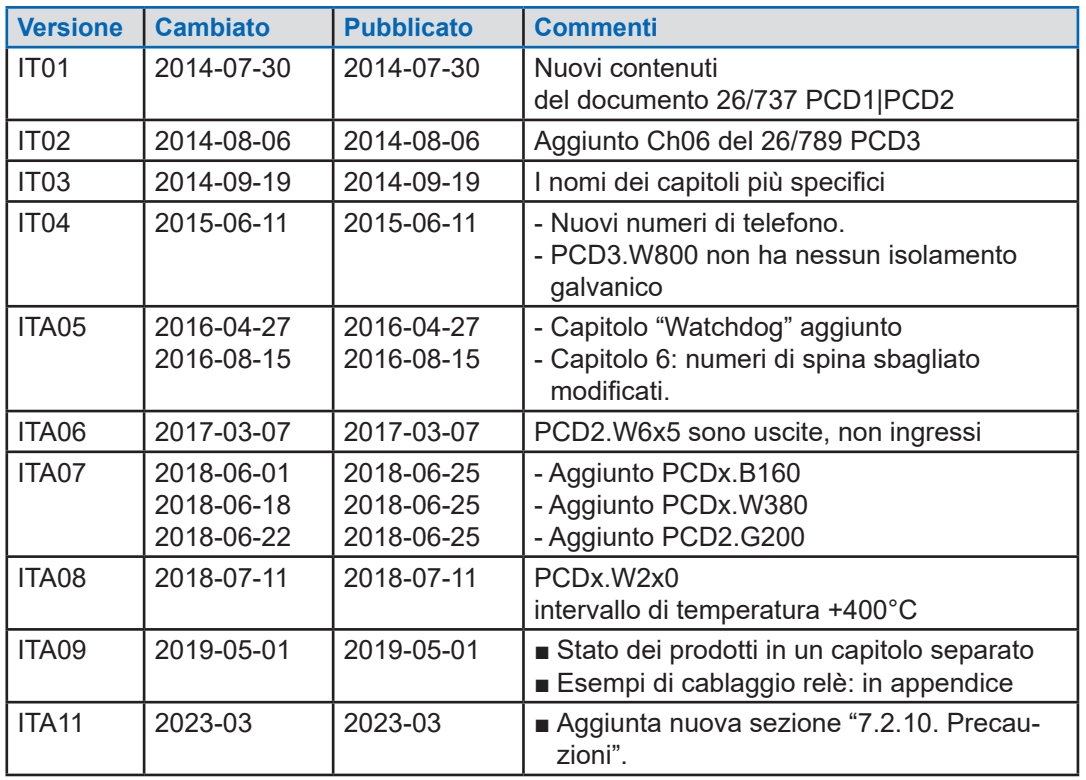

### **0.2 Marchi e marchi registrati**

Saia PCD® e Saia PG5® sono marchi registrati di Saia-Burgess Controls AG.

Adattamenti tecnici basono sulllo stato attuale della tecnica

Saia-Burgess Controls AG, 2023. ® Tutti i diritti riservati

Pubblicato in Svizzera

## **3 Outphased moduli di ingresso/uscita**

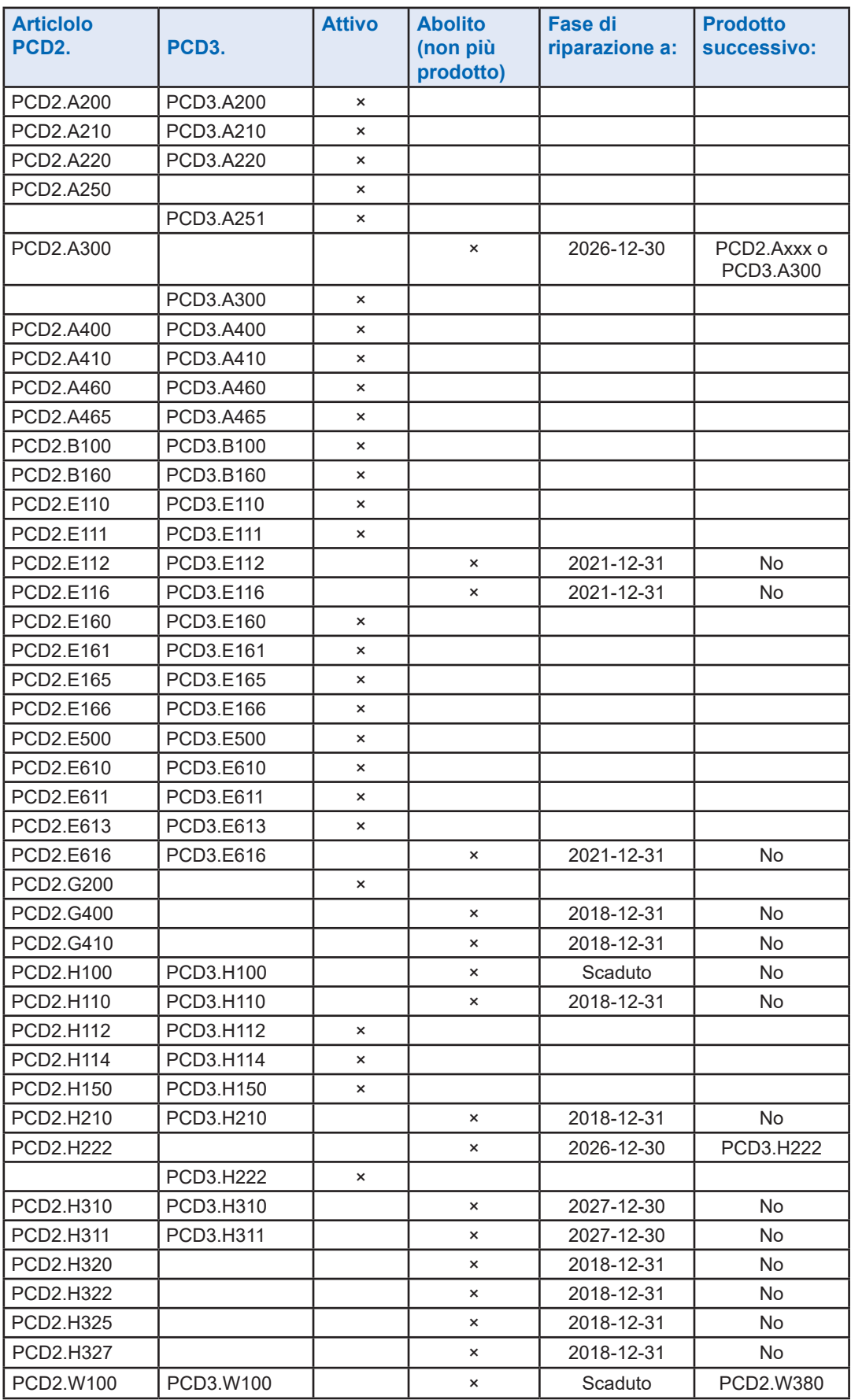

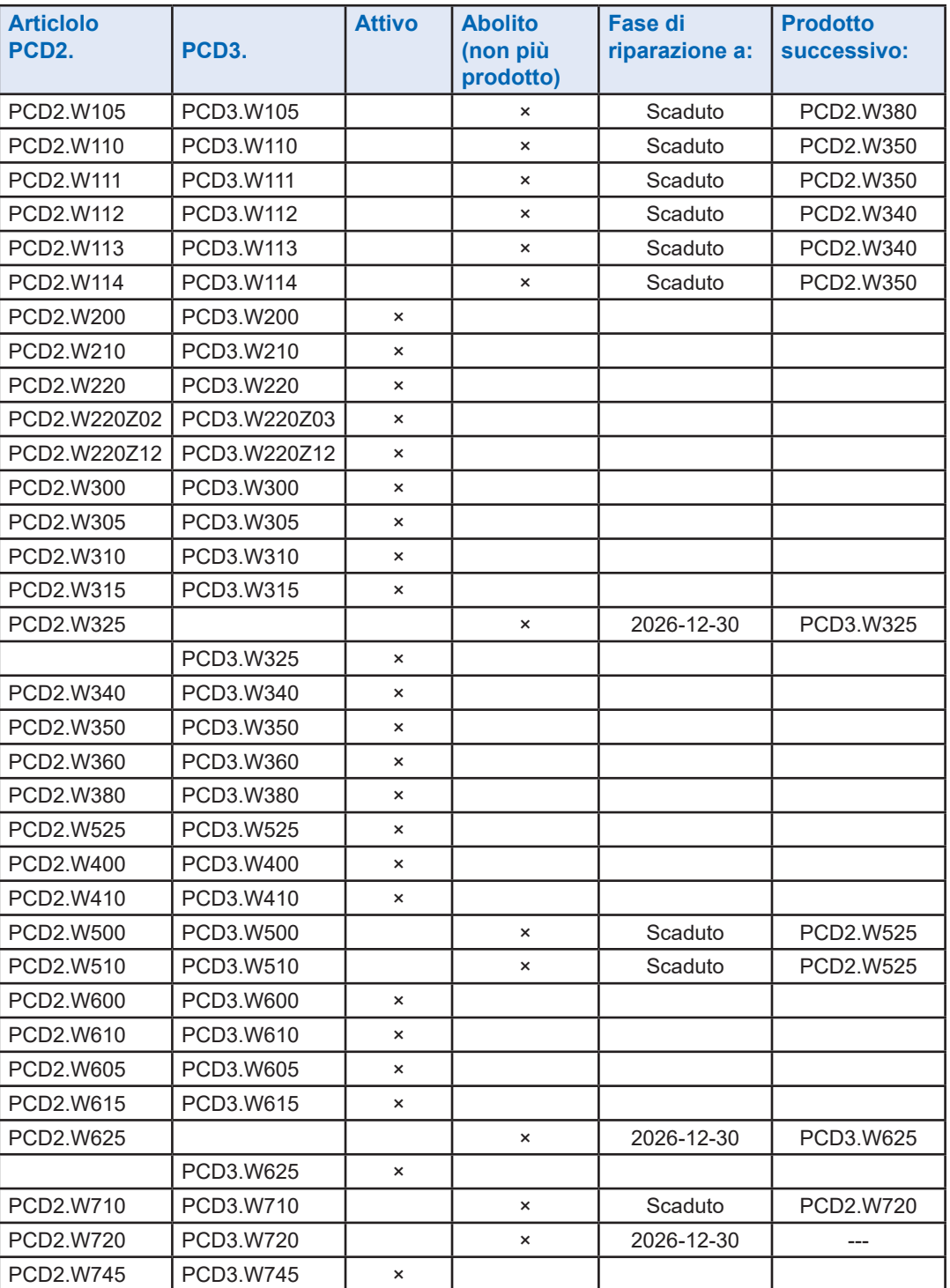

## **5 Moduli di ingresso/uscita (I/O) per PCD1 e PCD2**

### **5.1 Informazioni generali**

### **5.1.1 Panoramica**

La tabella seguente mostra una panoramica dei moduli di I/O digitali, analogici, di conteggio, della serie PCD2:

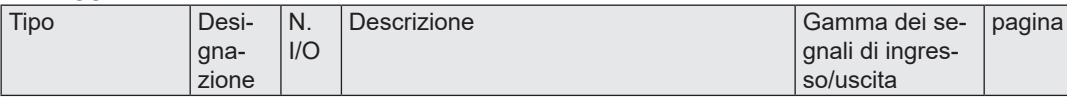

### **Moduli di ingresso digitali**

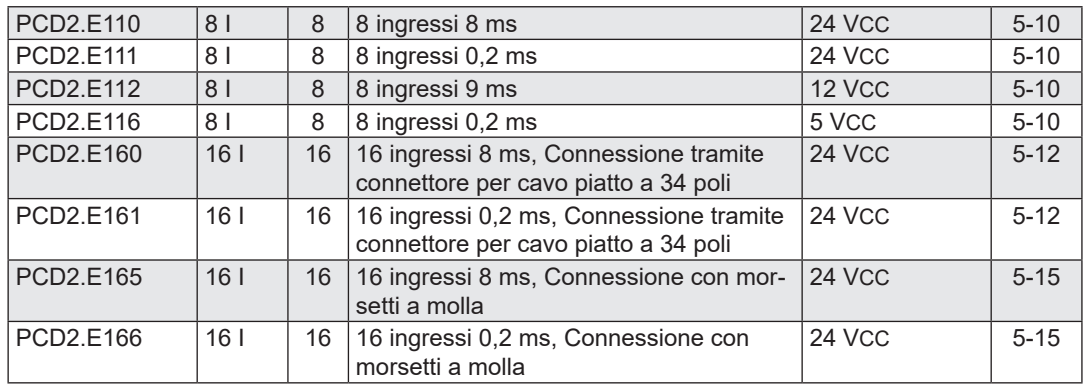

### **Moduli di ingresso digitali con separazione galvanica <sup>1</sup> )**

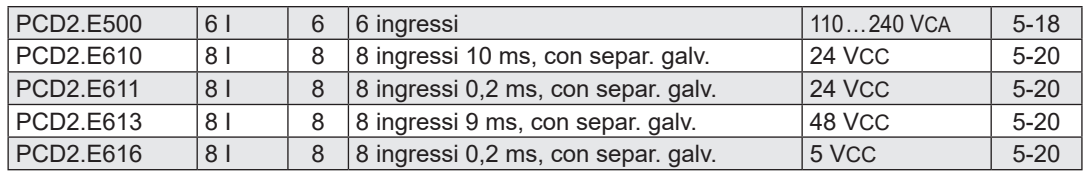

#### **Moduli di uscita digitali**

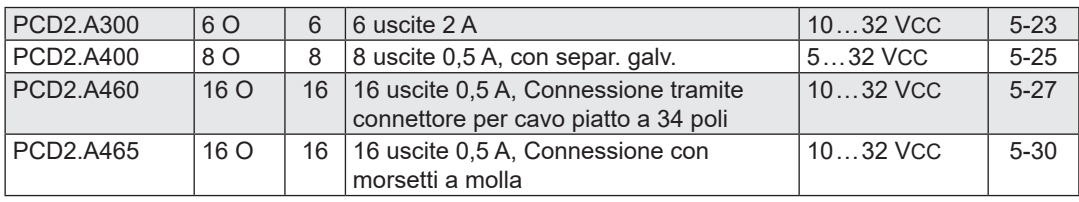

1) separazione galvanica delle uscite verso il Saia PCD®, i canali non sono tra loro separati

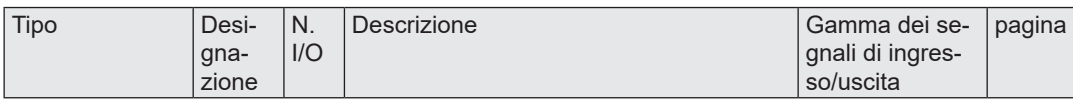

### **Moduli di uscita digitali con separazione galvanica**

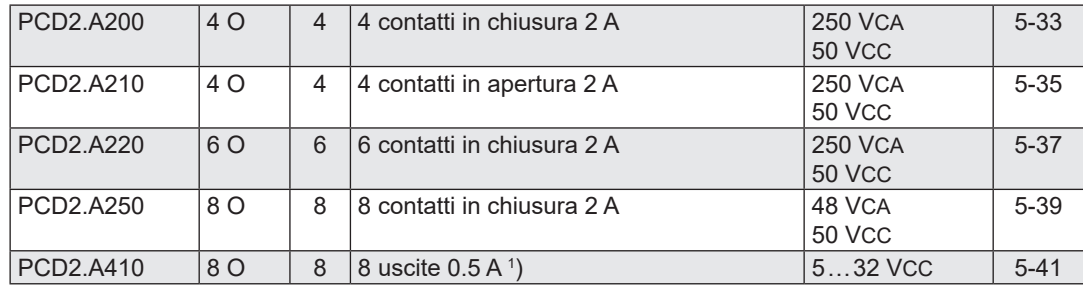

### **Moduli di ingresso/uscita digitali combinati**

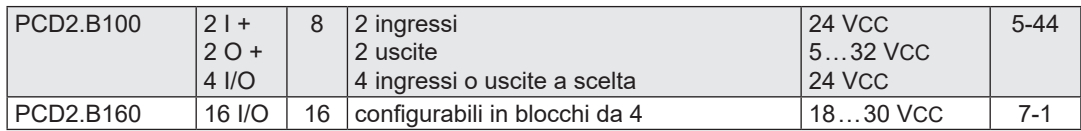

### **Moduli di I/O multifunzionali**

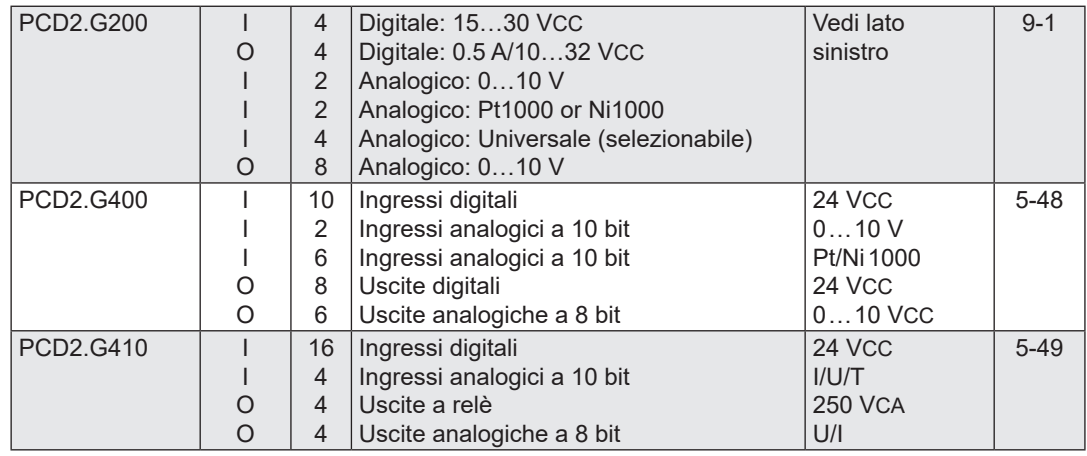

1) separazione galvanica delle uscite verso il Saia PCD®, i canali non sono tra loro separati

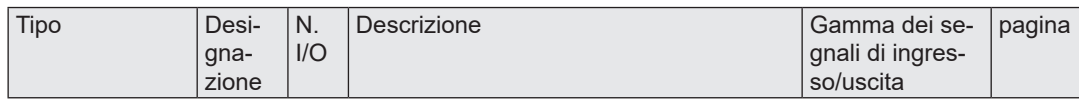

### **Moduli di ingresso analogici**

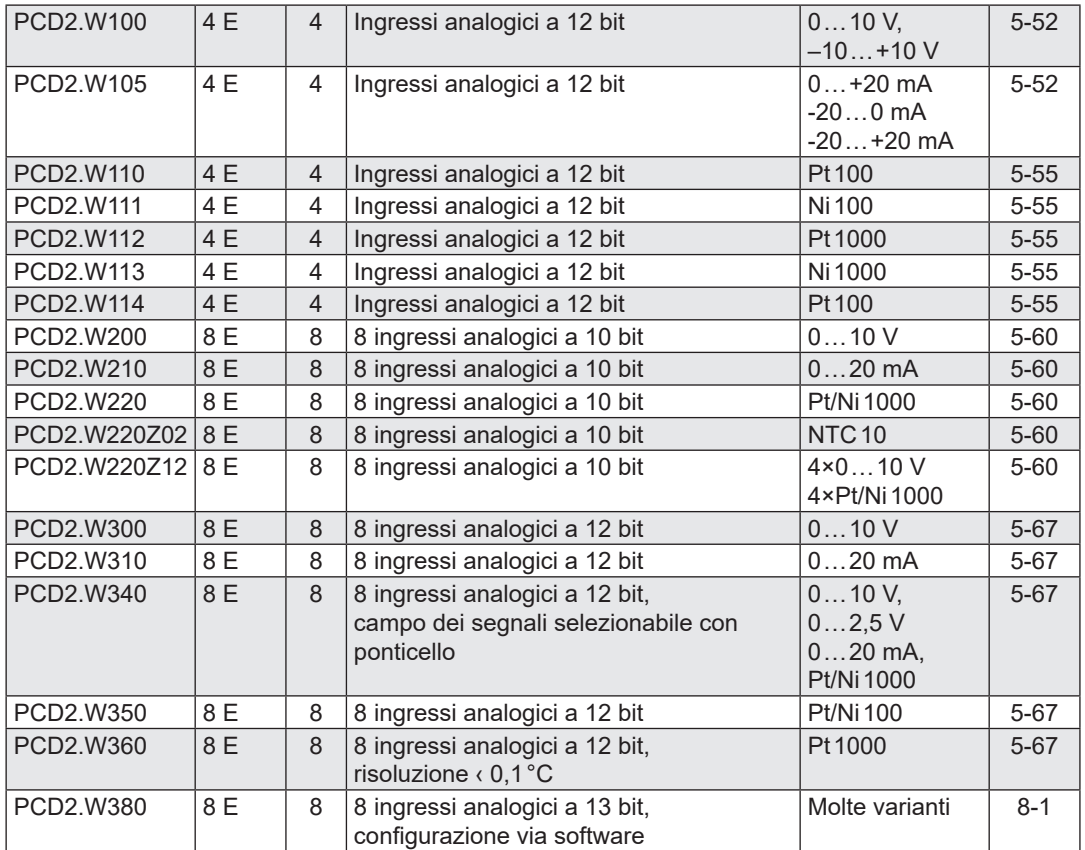

### **Moduli di ingresso analogici con separazione galvanica 1 )**

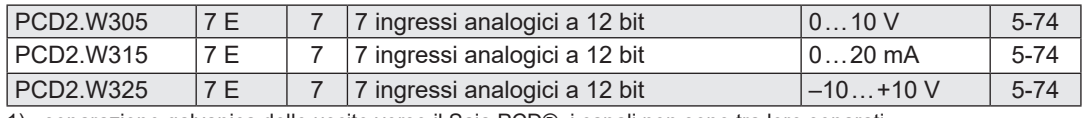

1) separazione galvanica delle uscite verso il Saia PCD®, i canali non sono tra loro separati

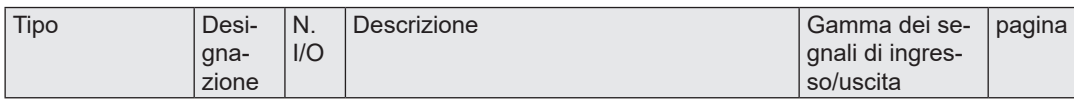

#### **Moduli di ingresso/uscita analogici combinati**

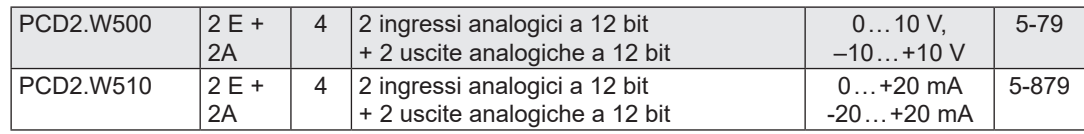

### **Moduli di ingresso/uscita analogici combinati con separazione galvanica 1 )**

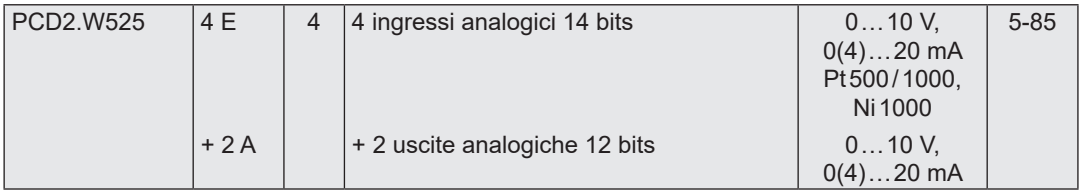

### **Moduli di uscita analogici**

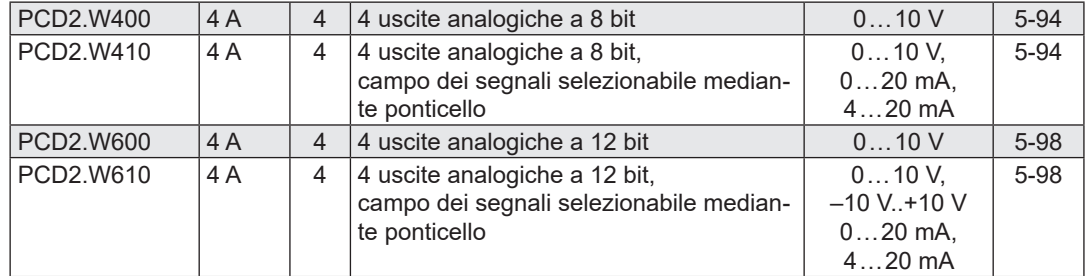

### **Moduli di uscita analogici con separazione galvanica 1 )**

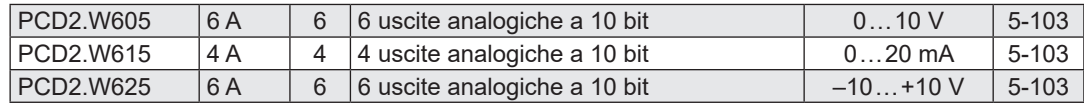

1) A ciascun canale è collegata solo una cella di carico

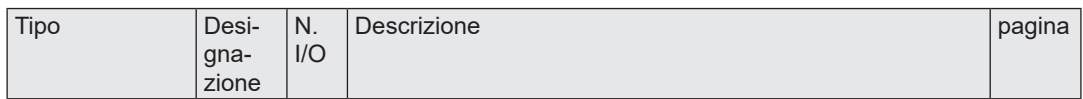

### **Moduli di pesatura**

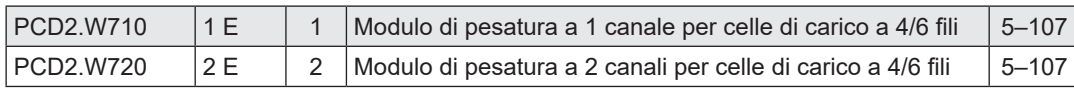

### **Moduli di temperatura universali**

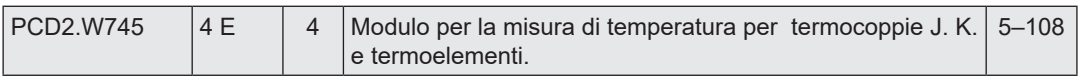

1) A ciascun canale è collegata solo una cella di carico

**5**

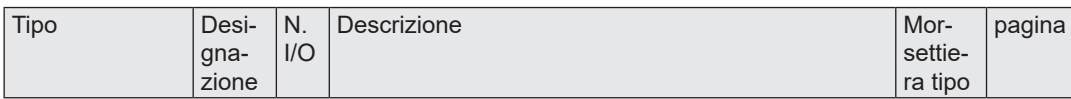

### **Moduli di conteggio veloce**

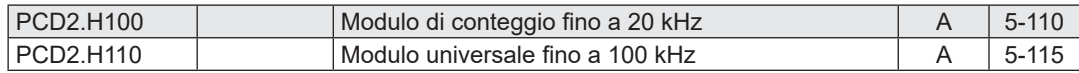

#### **Modulo encoder SSI**

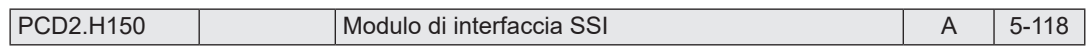

### **Modulo di posizionamento per motori passo-passo**

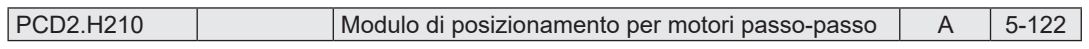

### **Modulo di posizionamento per servomotori**

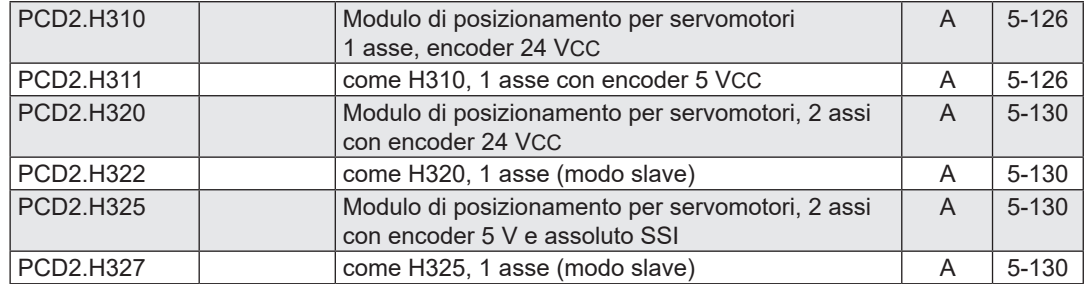

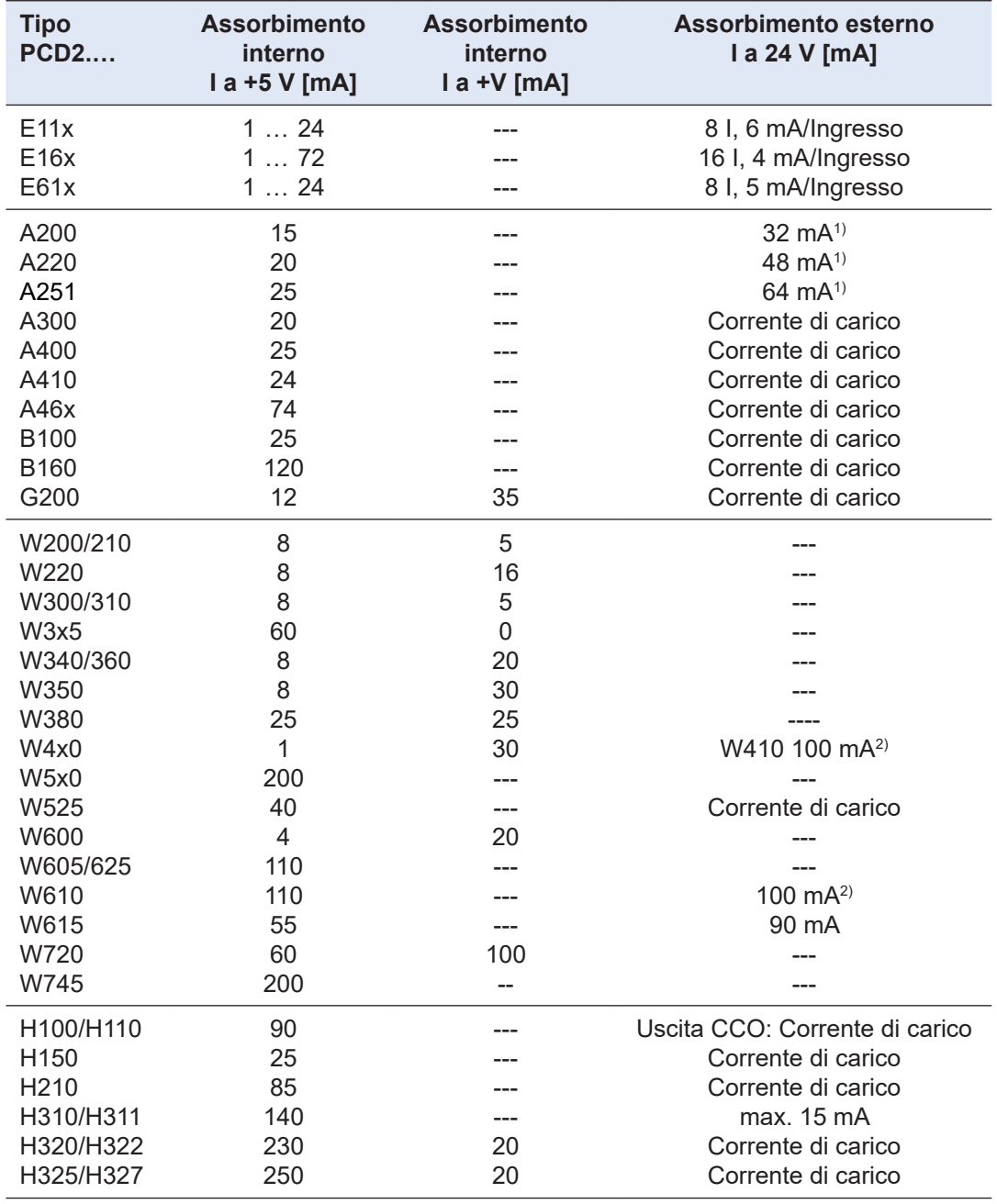

### **5.1.2 Assorbimento di corrente dei moduli di ingresso/uscita PCD2**

1) Resistenza della bobina del relè 3 kOhm

2) Assorbimento di base 20 mA, più 0..20 mA per uscita

**5**

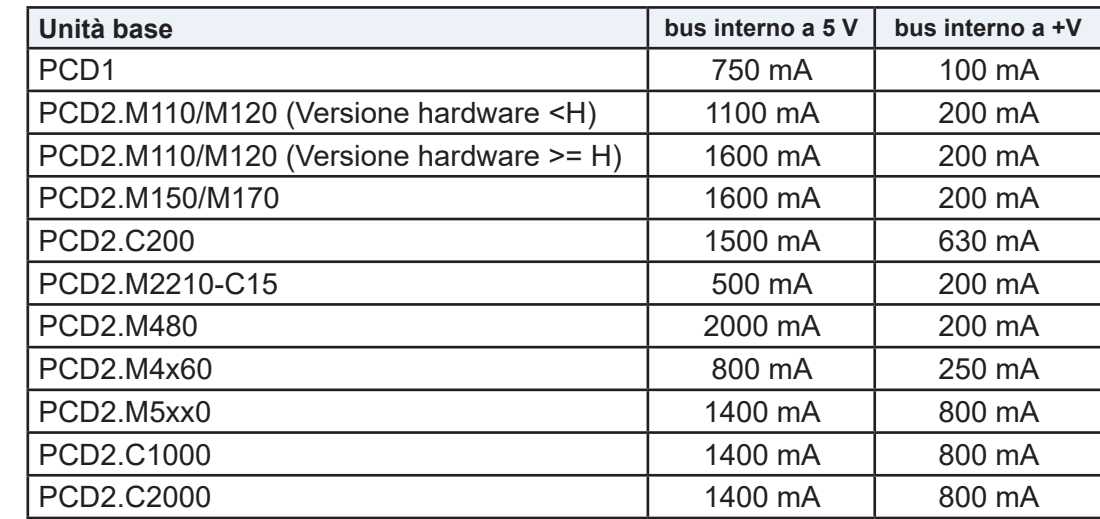

### **5.1.3 Consumo di corrente massima dei des automates de base**

### Moduli di ingresso digitali

### **5.2 Moduli di ingresso digitali**

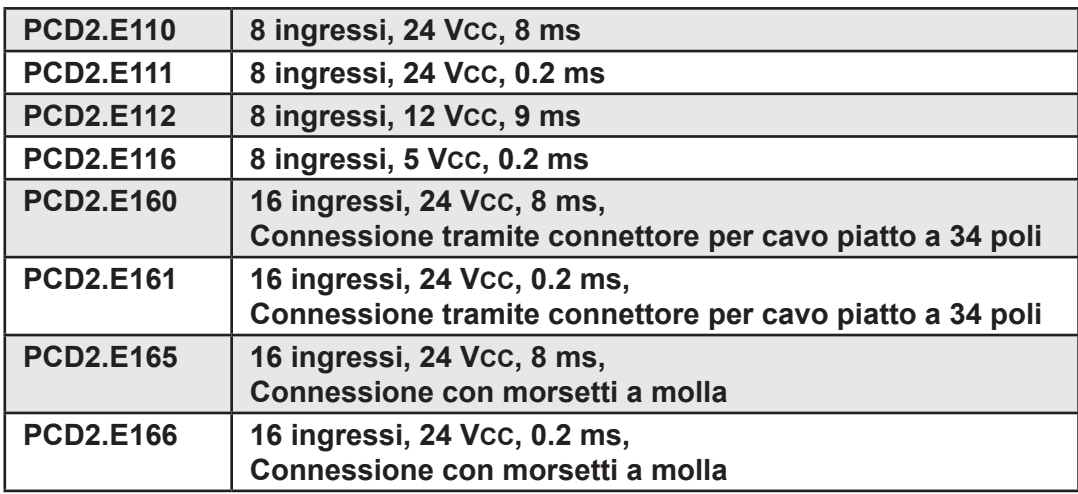

### **Definizione dei segnali di ingresso**

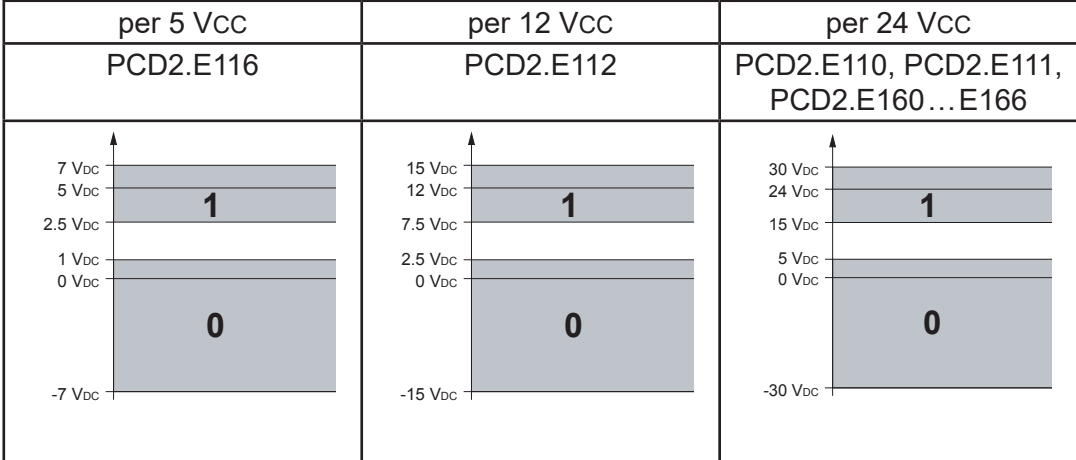

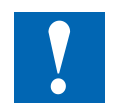

I moduli e i morsetti di I/O devono essere inseriti e rimossi esclusivamente dopo aver scollegato il Saia PCD® dall'alimentazione. L'alimentatore esterno (+ 24 V) di moduli anche devono essere scollegati.

### **5.2.1 PCD2.E110/111, 8 ingressi digitali**

### **Applicazione**

Modulo di ingressi a basso costo per funzionamento in logica positiva o negativa con 8 ingressi, senza separazione galvanica. Adattabile alla maggior parte dei dispositivi di commutazione elettronici ed elettromeccanici a 24 VCC. Il modello PCD2.E111 si distingue dal modello PCD2.E110 per il ritardo in ingresso più breve tipico di 0,2 ms.

### **Caratteristiche tecniche:**

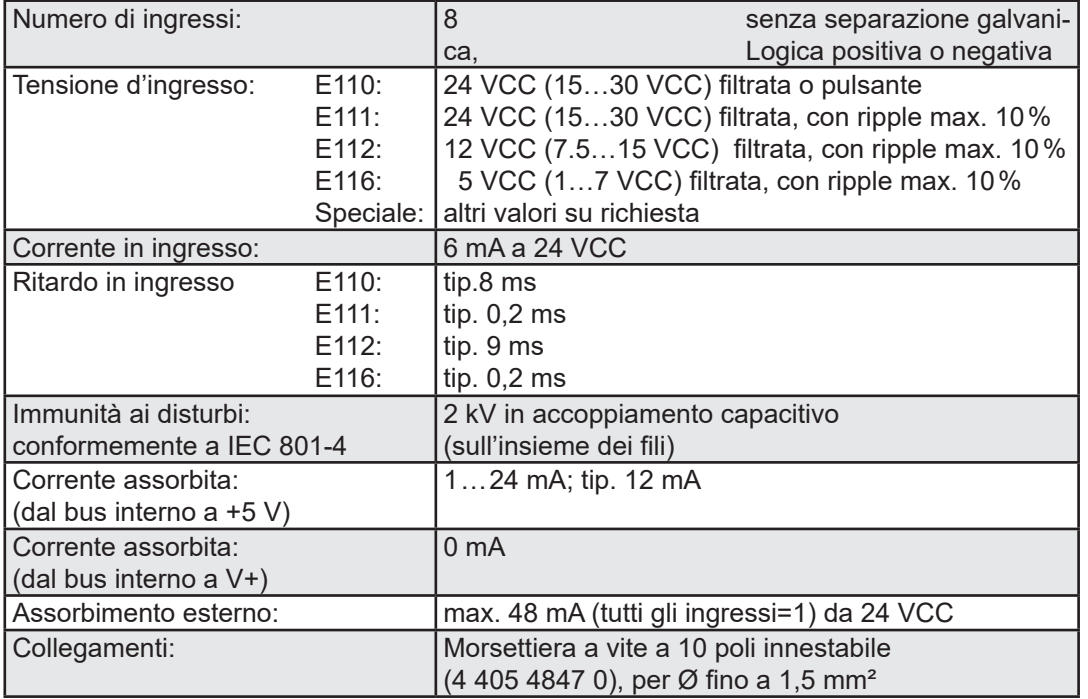

### **LED e collegamenti**

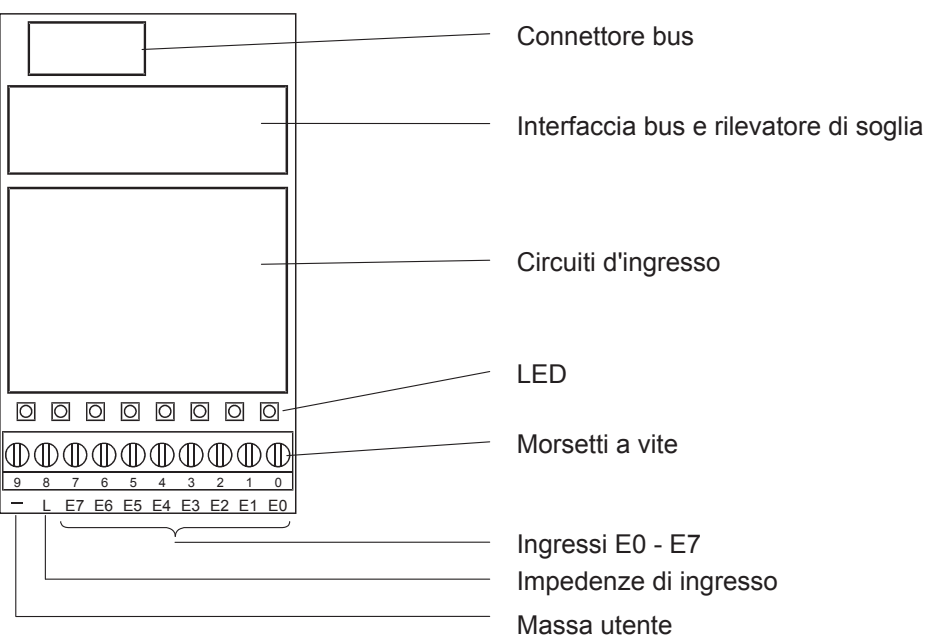

### **Circuito d'ingresso e assegnazione morsetti**

Questo modulo può essere usato per operare in logica positiva o negativa in funzione del collegamento esterno.

### **Logica positiva:**

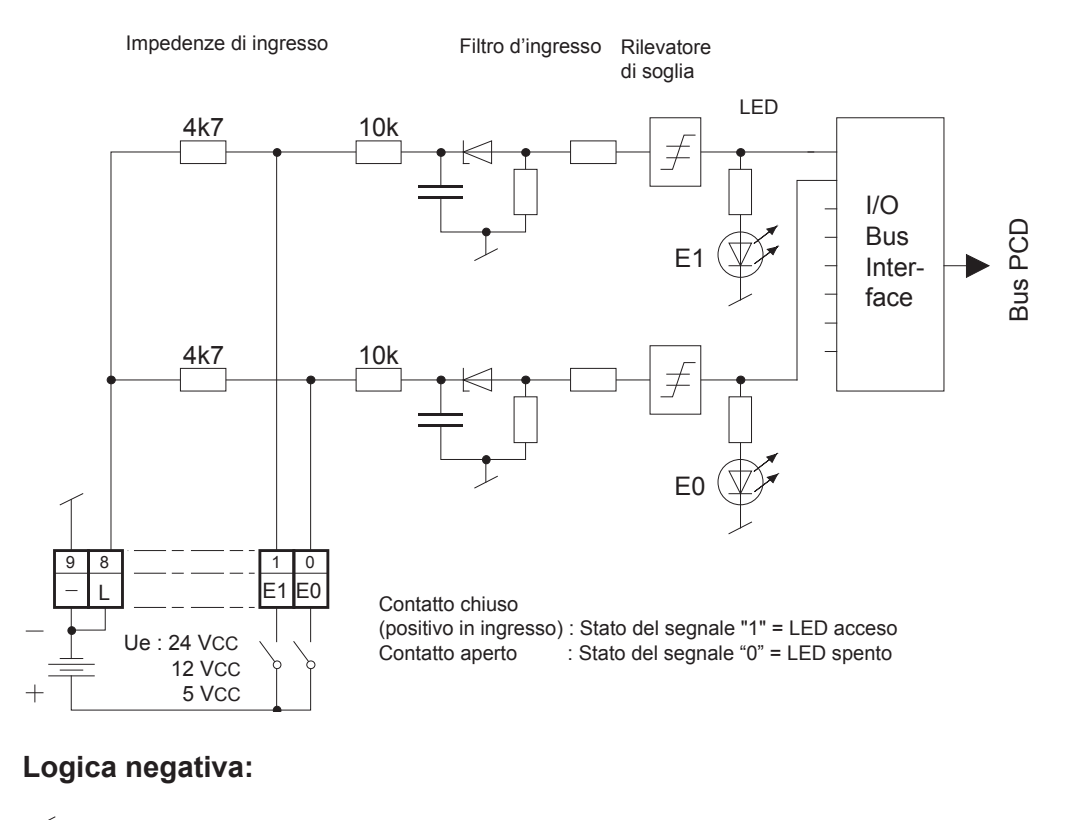

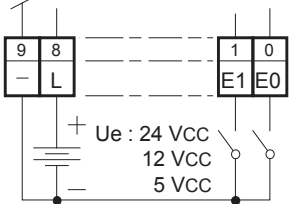

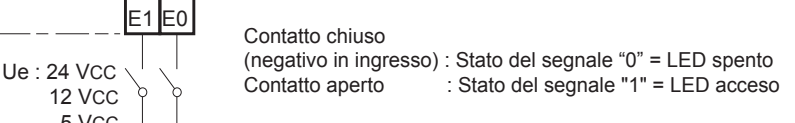

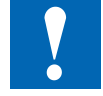

Watchdog: Questo modulo può essere installato su tutti gli indirizzi di base e il suo funzionamento non è condizionato in alcun modo dal watchdog della CPU. Per ulteriori dettagli, consultare la sezione "A4 Watchdog" dove viene descritto il corretto utilizzo del watchdog con i componenti PCD.

### **5.2.2 PCD2.E160/161, 16 ingressi digitali con connettore per cavo piatto**

### **Applicazione**

Modulo di ingressi a basso costo per funzionamento in logica positiva o negativa con 16 ingressi, senza separazione galvanica. Adattabile alla maggior parte dei dispositivi di commutazione elettronici ed elettromeccanici a 24 VCC. Il modello PCD2.E161 si distingue dal modello PCD2.E160 per il ritardo in ingresso più breve tipico di 0,2ms.

### **Caratteristiche tecniche:**

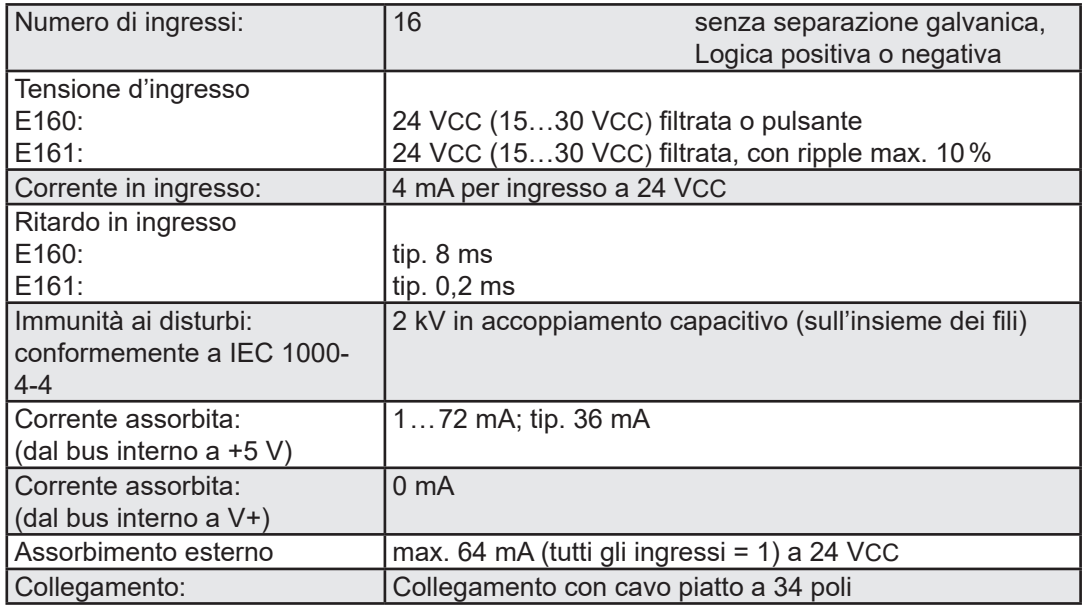

### **LED e collegamenti**

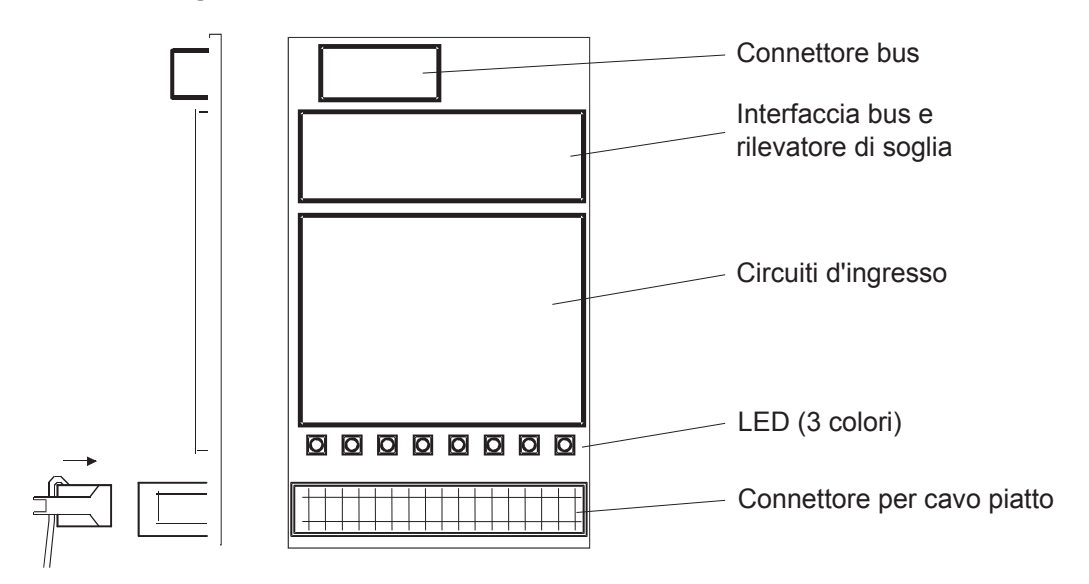

PCD2.E160/161

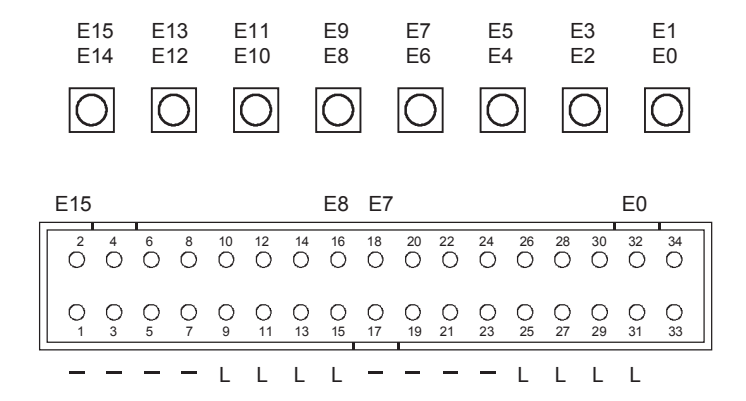

### **Ogni 2 ingressi è previsto un LED a 3 colori:**

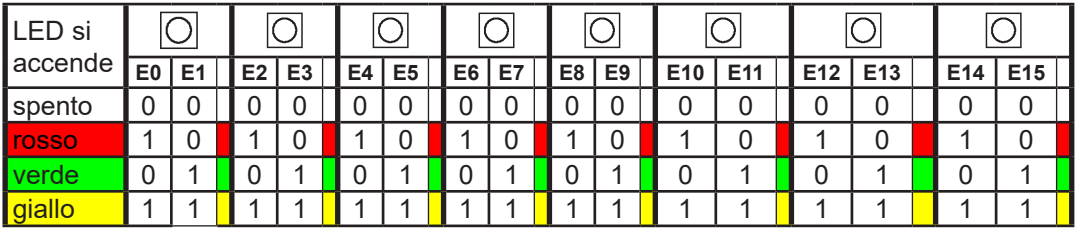

Saia Burgess Controls offre una vasta gamma di cavi preconfezionati con connettore per cavo piatto a 34 poli a una o a entrambe le estremità.

Questi cavi di collegamento possono essere inseriti da una parte nel modulo di I/O PCD2.E160 e dall'altra parte in un terminale adattatore di I/O.

È possibile richiedere a Saia Burgess Controls gli adattatori seguenti: terminali adattatori per la connessione di sensori a 3 fili con morsetti individuali per Più, Meno e Segnale, terminale adattatore per la connessione di 16 I/O con e senza LED e interfaccia a relè con terminale adattatore con contatti in chiusura per la conversione dei segnali dei moduli di uscita digitali.

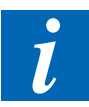

Per ulteriori informazioni, consultare le Informazioni Tecniche TI 26/326.

Il seguente materiale può essere ordinato alla '3M' (3 pezzi):

- Connettore femmina a 34 poli Tipo 3414-6600
- (Dispositivo metallico di rinforzo) \*) Tipo 3448-2034
- (Dispositivo di estrazione per connettore a 34 poli) \*) Tipo 3490-3

Il cavo piatto può essere ordinato in rotoli alla '3M':

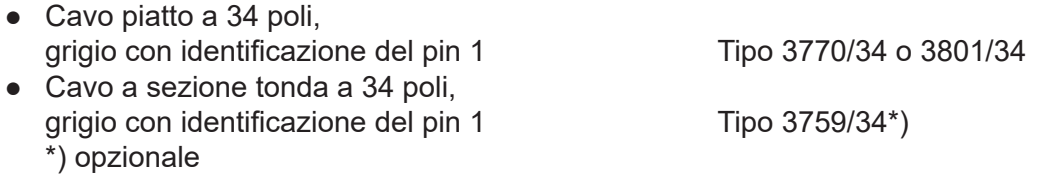

### **Circuito d'ingresso e assegnazione dei morsetti**

Questo modulo può essere usato per operare in logica positiva o negativa in funzione del collegamento esterno.

## **Logica positiva:**

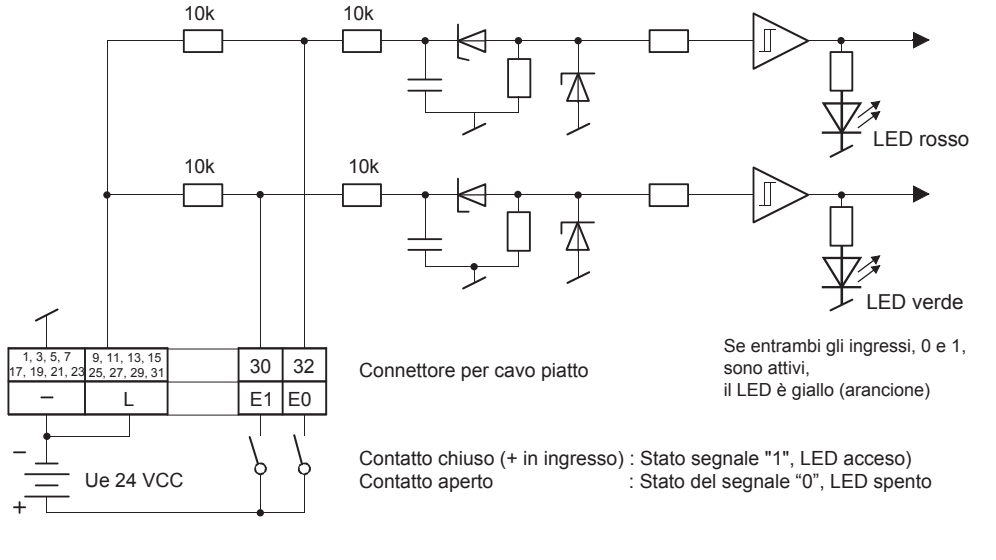

**Logica negativa:**

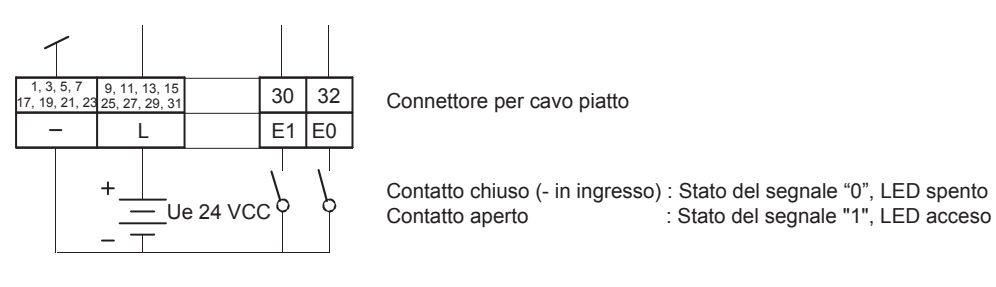

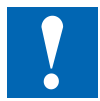

Watchdog: Il watchdog può condizionare il funzionamento di questo modulo se installato nell'indirizzo di base 240 (496 per PCD2.M170/PCD2.M480, 752 e 1008 per PCD2.M480).

In tal caso non è possibile utilizzare l'ultimo ingresso con indirizzo 255 (511 per PCD2.M170/PCD2.M480, 767 e 1023 per PCD2.M480).

Per ulteriori dettagli, consultare la sezione "A4 Watchdog" dove viene descritto il corretto utilizzo del watchdog con i componenti PCD.

### **5.2.3 PCD2.E165/166, 16 ingressi digitali con morsetti a molla**

### **Applicazione**

Modulo di ingressi a basso costo per funzionamento in logica positiva o negativa con 16 ingressi, senza separazione galvanica. Adattabile alla maggior parte dei dispositivi di commutazione elettronici ed elettromeccanici a 24 VCC. Il modello PCD2.E166 si distingue dal modello PCD2.E165 per il ritardo in ingresso più breve tipico di 0,2 ms.

### **Caratteristiche tecniche:**

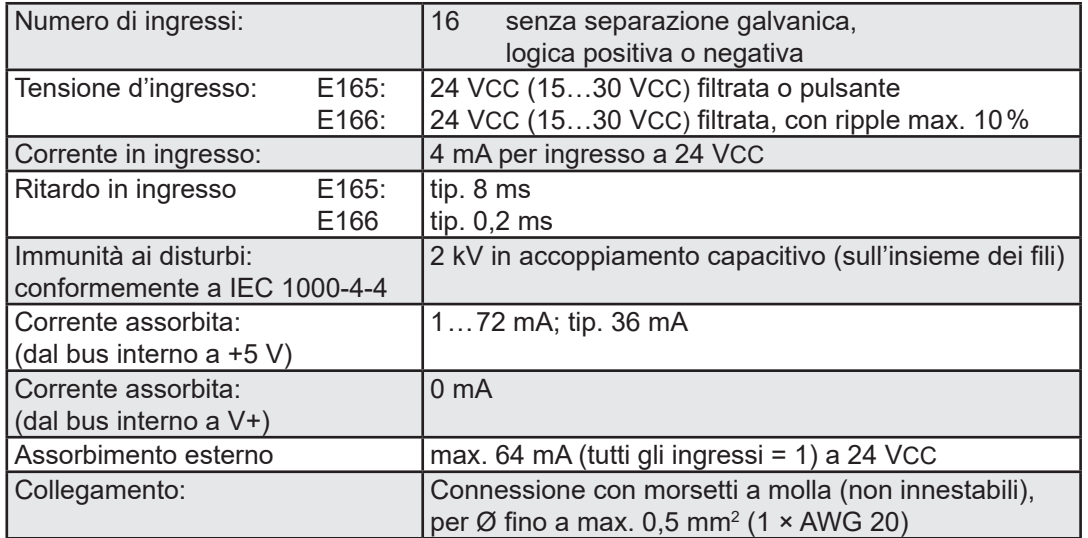

### **LED e collegamenti**

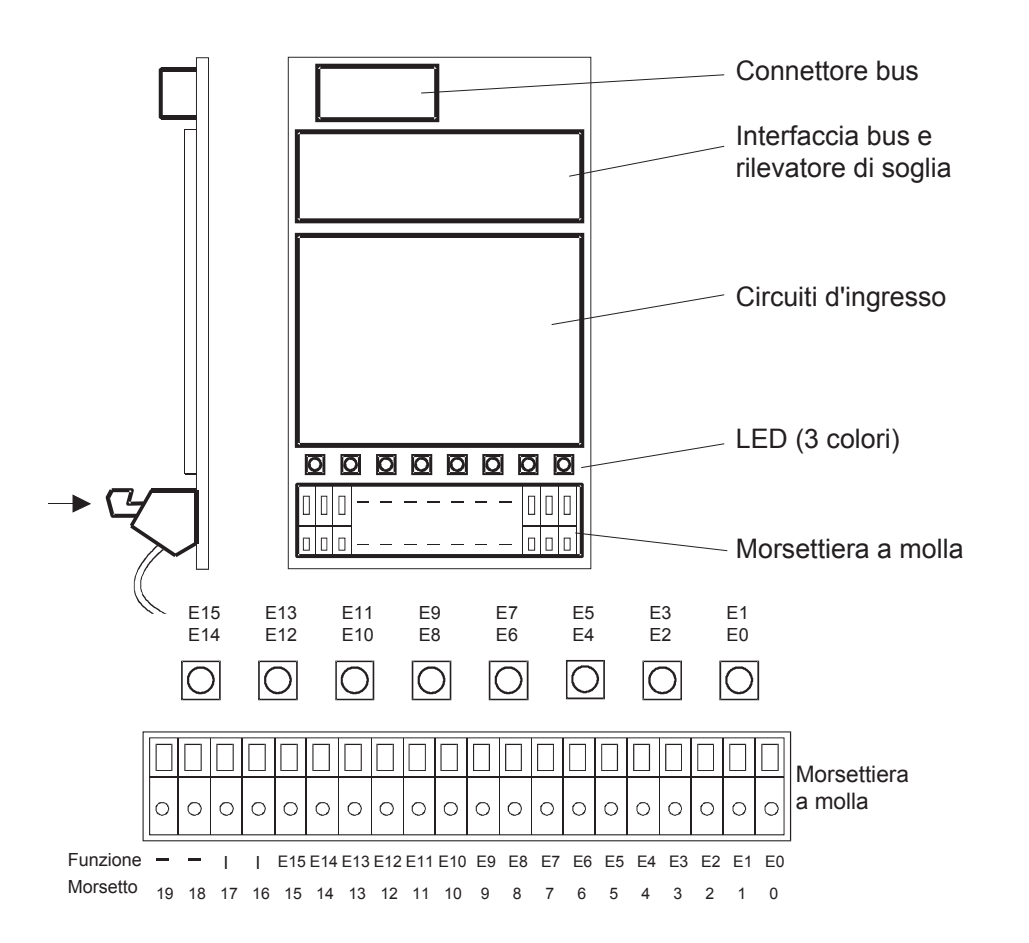

### PCD2.E165/166

### **Ogni 2 ingressi è previsto un LED a 3 colori:**

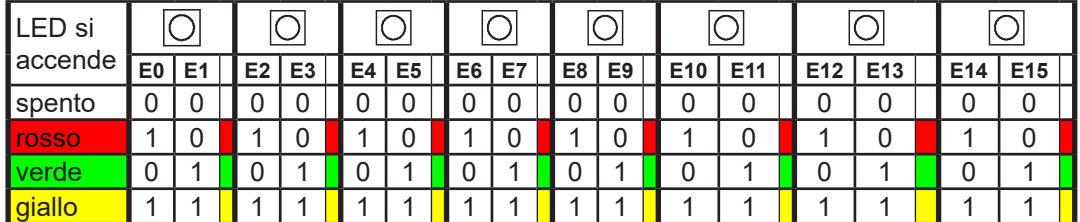

### **Circuito d'ingresso e assegnazione dei morsetti**

Questo modulo può essere usato per operare in logica positiva o negativa in funzione del collegamento esterno.

### **Logica positiva:**

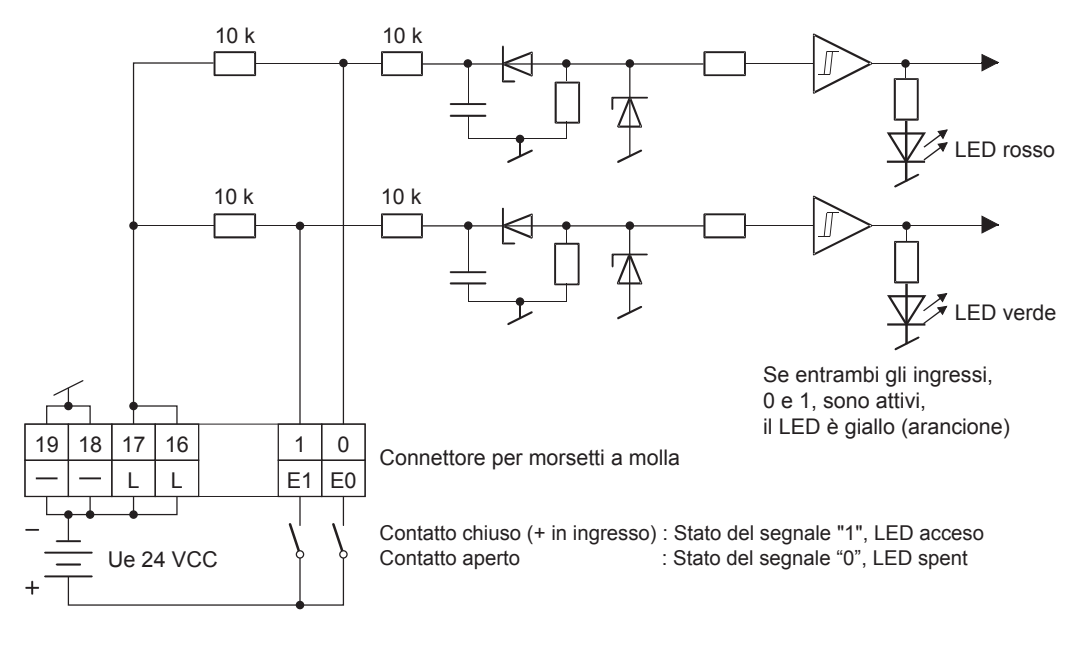

**Logica negativa:**

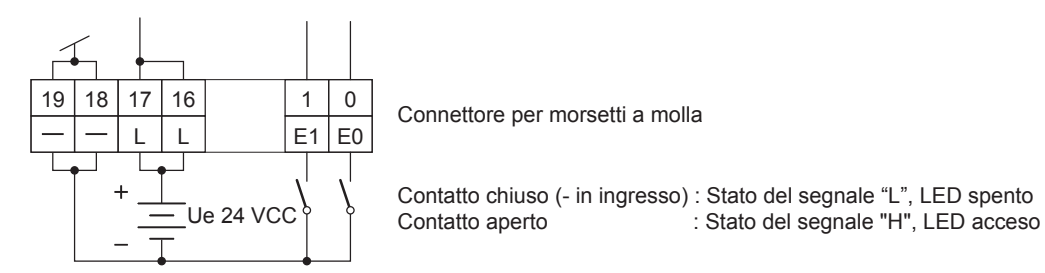

Watchdog: Il watchdog può condizionare il funzionamento di questo modulo se installato nell'indirizzo di base 240 (496 per PCD2.M170/PCD2.M480, 752 e 1008 per PCD2.M480). In tal caso non è possibile utilizzare l'ultimo ingresso con indirizzo 255 (511 per PCD2.M170/PCD2.M480, 767 e 1023 per PCD2.M480).

**5**

Moduli di ingresso digitali con separazione galvanica

### **5.3 Moduli di ingresso digitali con separazione galvanica**

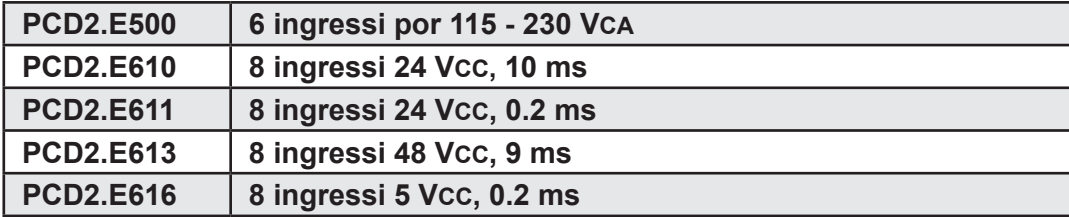

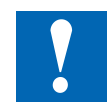

Separazione galvanica delle uscite verso il Saia PCD®. I canali non sono tra loro separati.

### **Definizione dei segnali di ingresso**

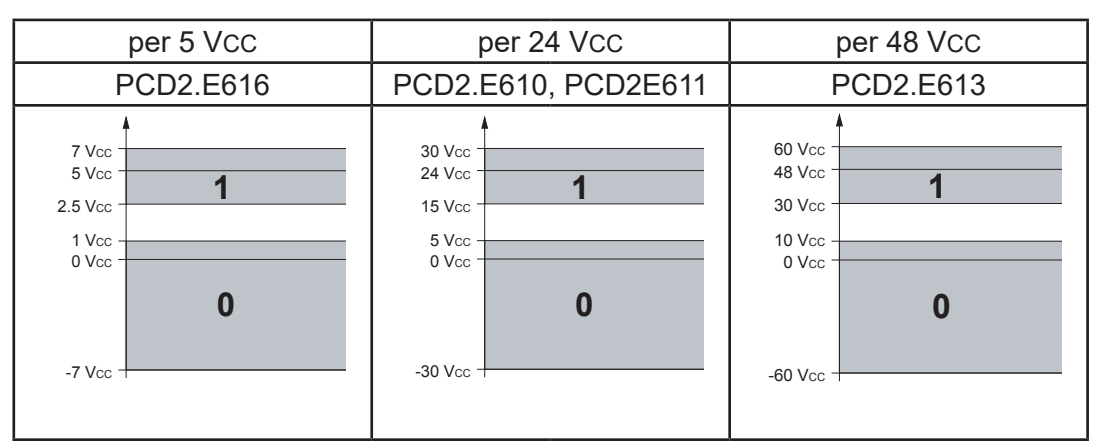

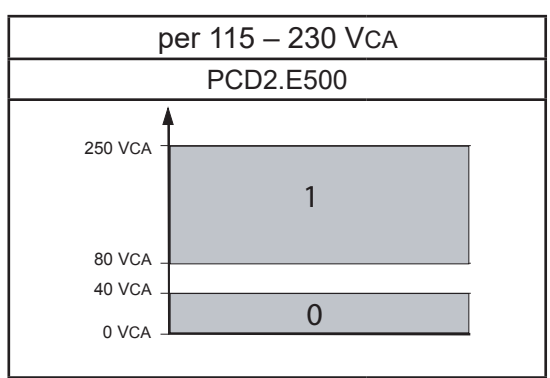

### **Norme di installazione**

Per ragioni di sicurezza non è permesso collegare sullo stesso modulo tensioni inferiori a 50 V e basse tensioni (50 … 250 V).

Se un modulo del sistema Saia PCD® è collegato alla bassa tensione (50 … 250 V), per tutti gli elementi collegati galvanicamente a questo sistema devono essere utilizzati componenti omologati per l'uso in bassa tensione.

Utilizzando basse tensioni, tutti i contatti a relè di un modulo devono essere collegati allo stesso circuito per fare in modo che su una fase del modulo ci sia un unico fusibile di protezione comune. I singoli circuiti di carico possono invece essere protetti individualmente da un fusibile.

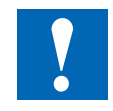

I moduli e i morsetti di I/O devono essere inseriti e rimossi esclusivamente dopo aver scollegato il Saia PCD® dall'alimentazione. L'alimentatore esterno (+ 24 V) di moduli anche devono essere scollegati.

### **5.3.1 PCD2.E500, 6 ingressi digitali per 115 - 230 VCA**

#### **Applicazione**

Modulo con 6 ingressi con separazione galvanica destinato all'acquisizione di segnali in tensione alternata, in logica positiva. Gli ingressi sono collegati ad un punto comune denominato "COM". Viene presa in considerazione solo la semionda positiva della tensione alternata.

### **Caratteristiche tecniche:**

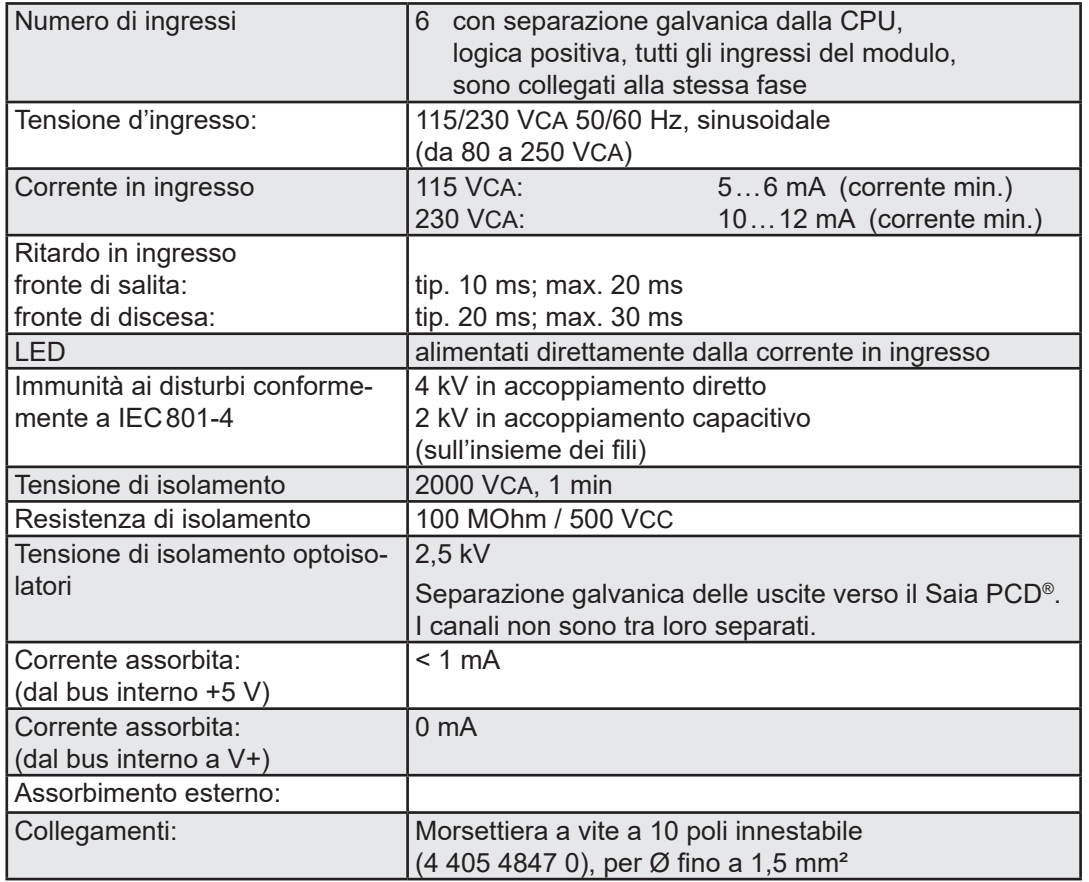

### Tensioni di commutazione:

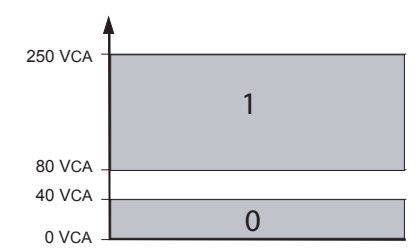

### PCD2.E500

**5**

#### **LED e collegamenti**

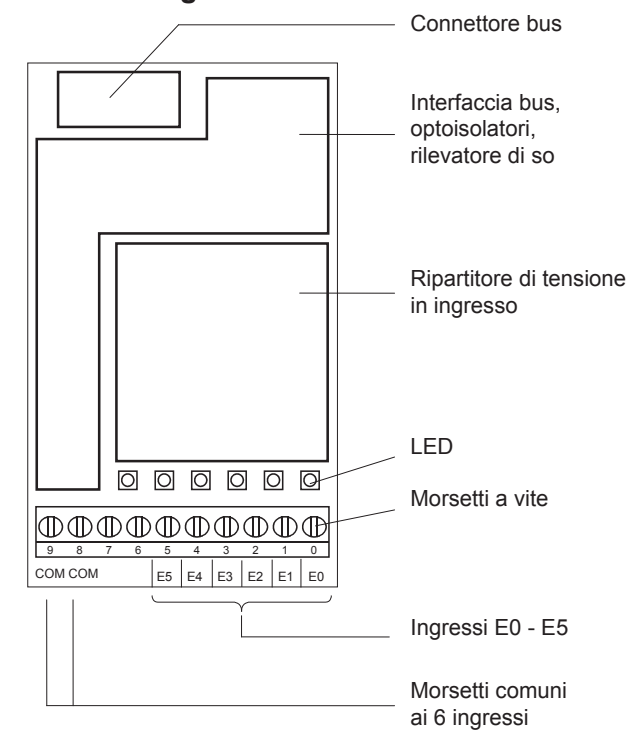

#### **Circuito d'ingresso e assegnazione dei morsetti**

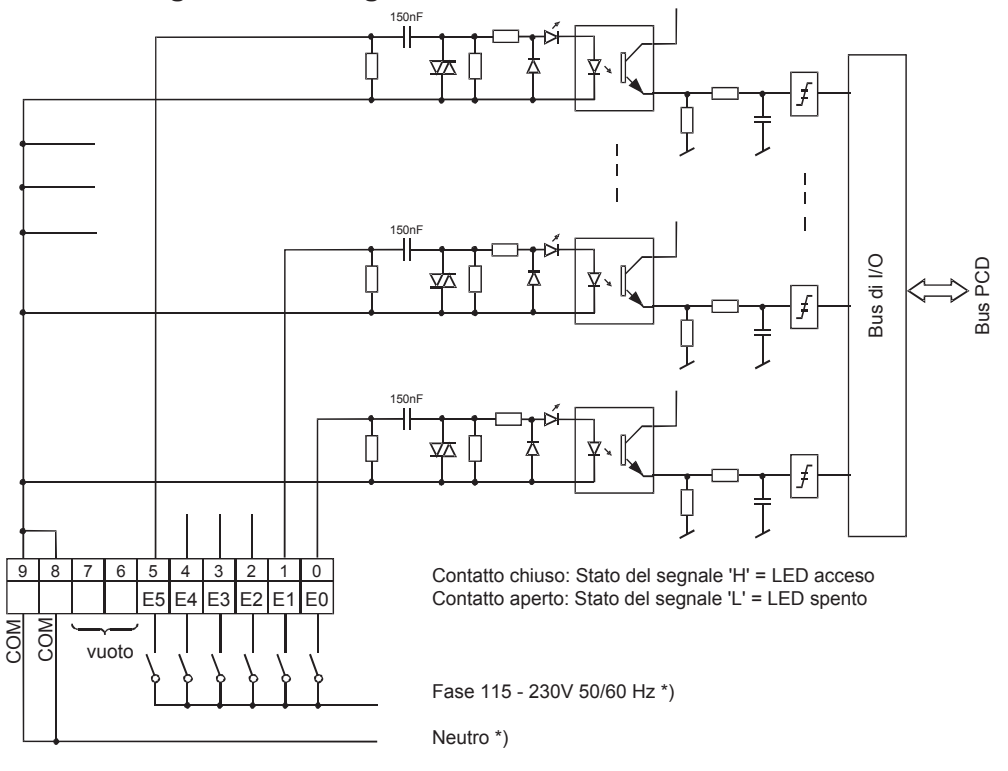

\*) si possono invertire purché vengano rispettate le regole di sicurezza

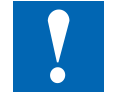

Watchdog: Questo modulo può essere installato su tutti gli indirizzi di base e il suo funzionamento non è condizionato in alcun modo dal watchdog della CPU. Per ulteriori dettagli, consultare la sezione "A4 Watchdog" dove viene descritto il corretto utilizzo del watchdog con i componenti PCD.

### **5.3.2 PCD2.E610/611/613/616, 8 ingressi digitali con separazione galvanica**

#### **Applicazione**

Modulo di ingressi con separazione galvanica ottenuta mediante optoisolatori per funzionamento in logica positiva o negativa con 8 ingressi. Adattabile alla maggior parte dei dispositivi di commutazione elettronici ed elettromeccanici a 24 VCC. Il modello PCD2.E611 si distingue dal modello PCD2.E610 per il ritardo in ingresso più breve tipico di 0,2 ms.

### **Caratteristiche tecniche:**

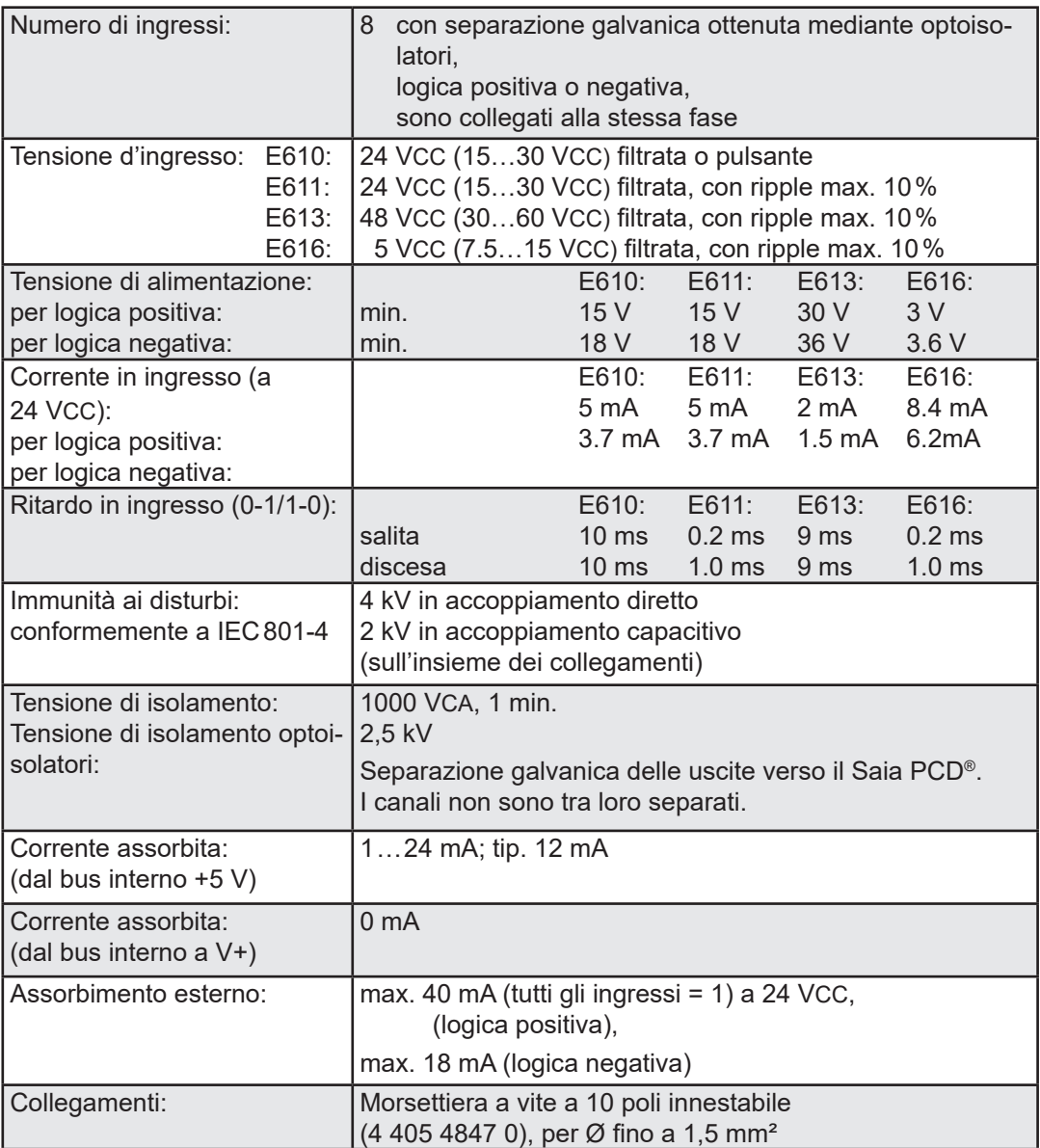

### **LED e collegamenti**

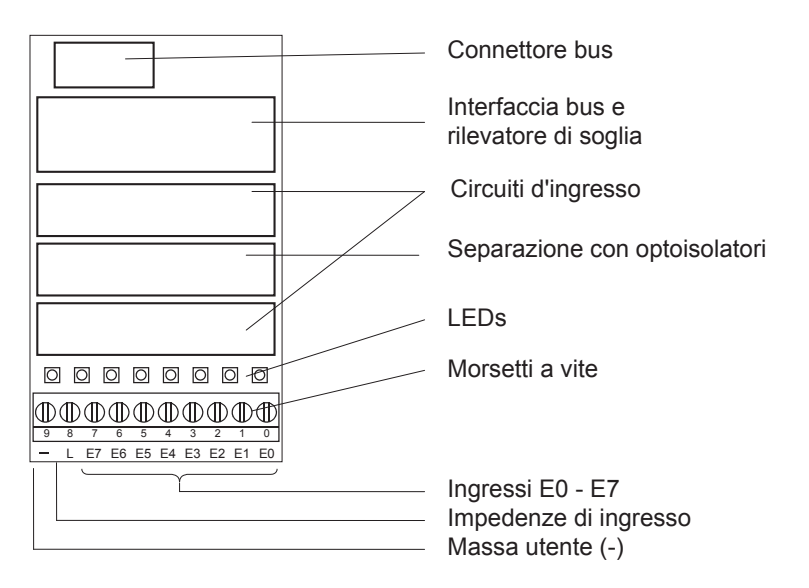

### **Circuito d'ingresso e assegnazione dei morsetti**

Questo modulo può essere usato per operare in logica positiva o negativa in funzione del collegamento esterno.

### **Logica positiva:**

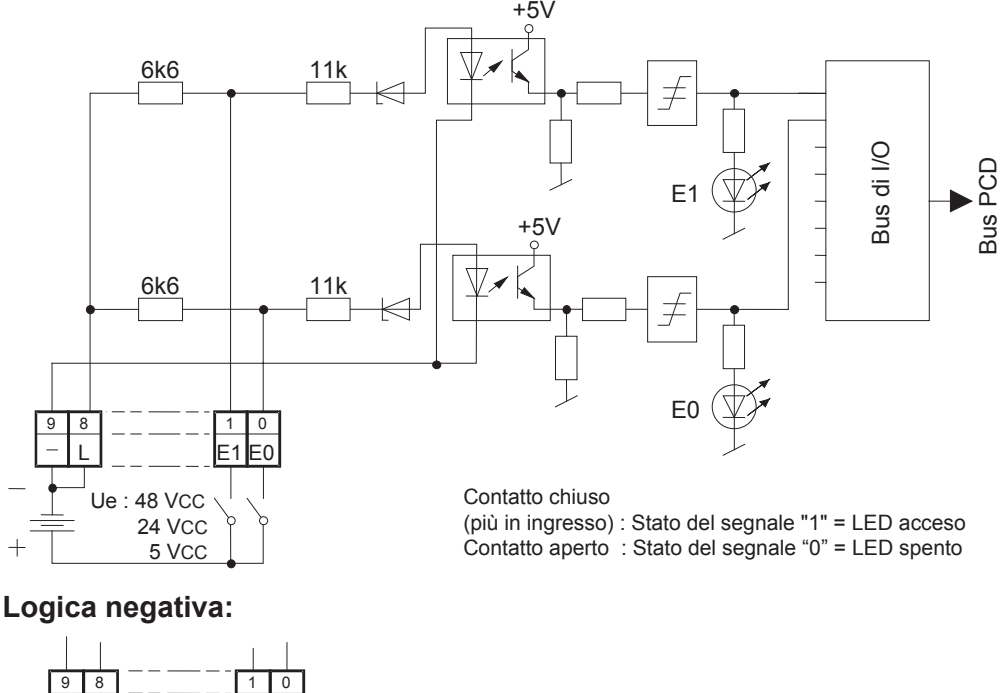

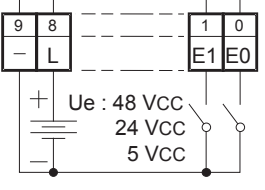

Contatto chiuso (meno in ingresso) : Stato del segnale "0" = LED spento  $\sim$ : Stato del segnale "1" = LED acceso

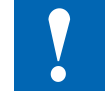

Watchdog: Questo modulo può essere installato su tutti gli indirizzi di base e il suo funzionamento non è condizionato in alcun modo dal watchdog della CPU. Per ulteriori dettagli, consultare la sezione "A4 Watchdog" dove viene descritto il corretto utilizzo del watchdog con i componenti PCD.

### Moduli di uscita digitali

### **5.4 Moduli di uscita digitali**

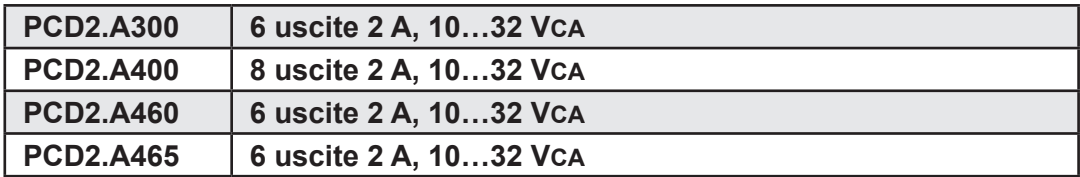

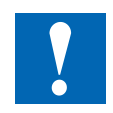

I moduli e i morsetti di I/O devono essere inseriti e rimossi esclusivamente dopo aver scollegato il Saia PCD® dall'alimentazione. L'alimentatore esterno (+ 24 V) di moduli anche devono essere scollegati.

## **5**

### **5.4.1 PCD2.A300, 6 uscite digitali da 2 A ciascuna**

### **Applicazione**

Modulo di uscita a basso costo con 6 uscite a transistor per una gamma di corrente 5 mA … 2 A, senza protezione da cortocircuiti. I singoli circuiti sono senza separazione galvanica, e la gamma di tensione è compresa fra 10 e 32 VCC.

### **Caratteristiche tecniche:**

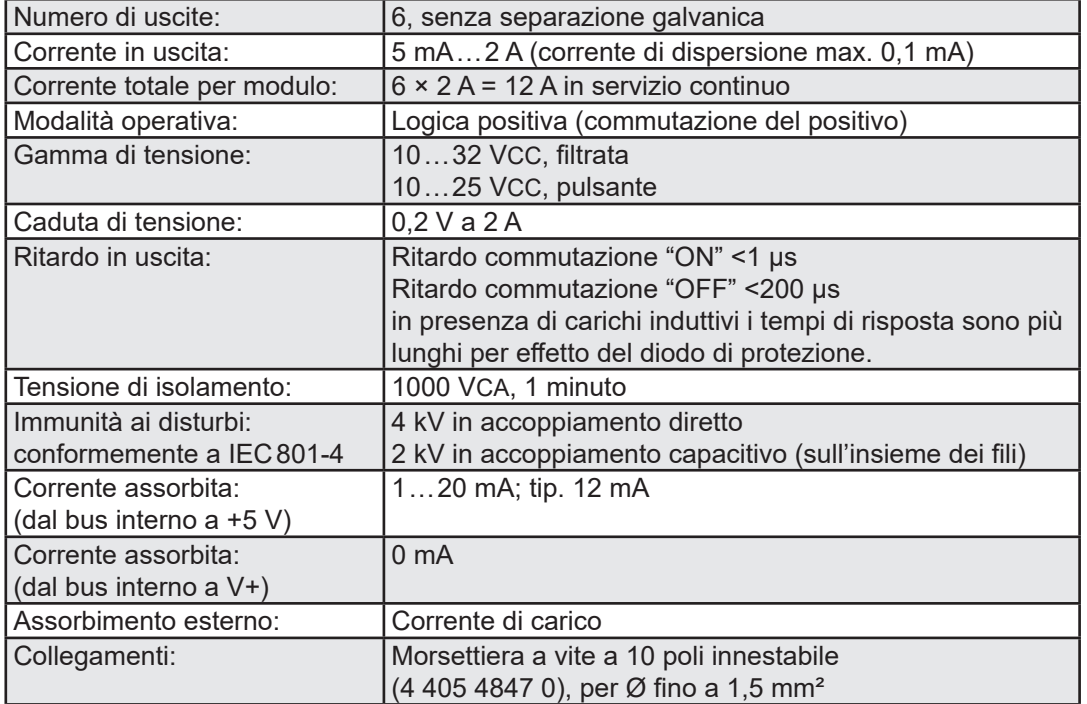

### **LED e collegamenti**

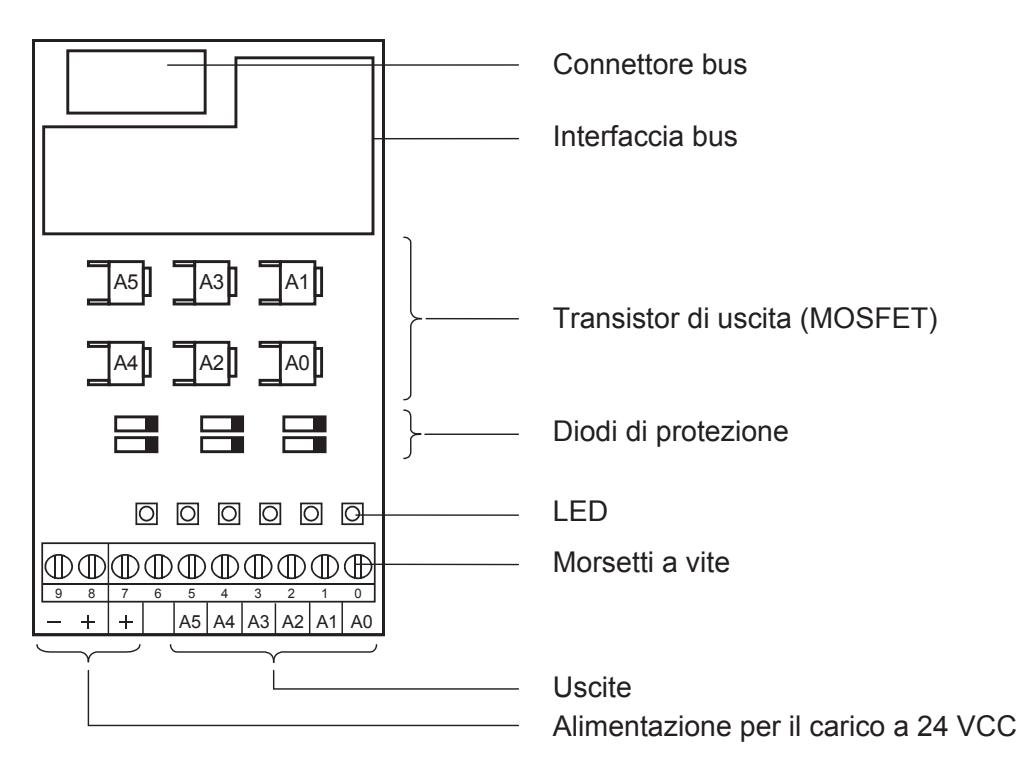

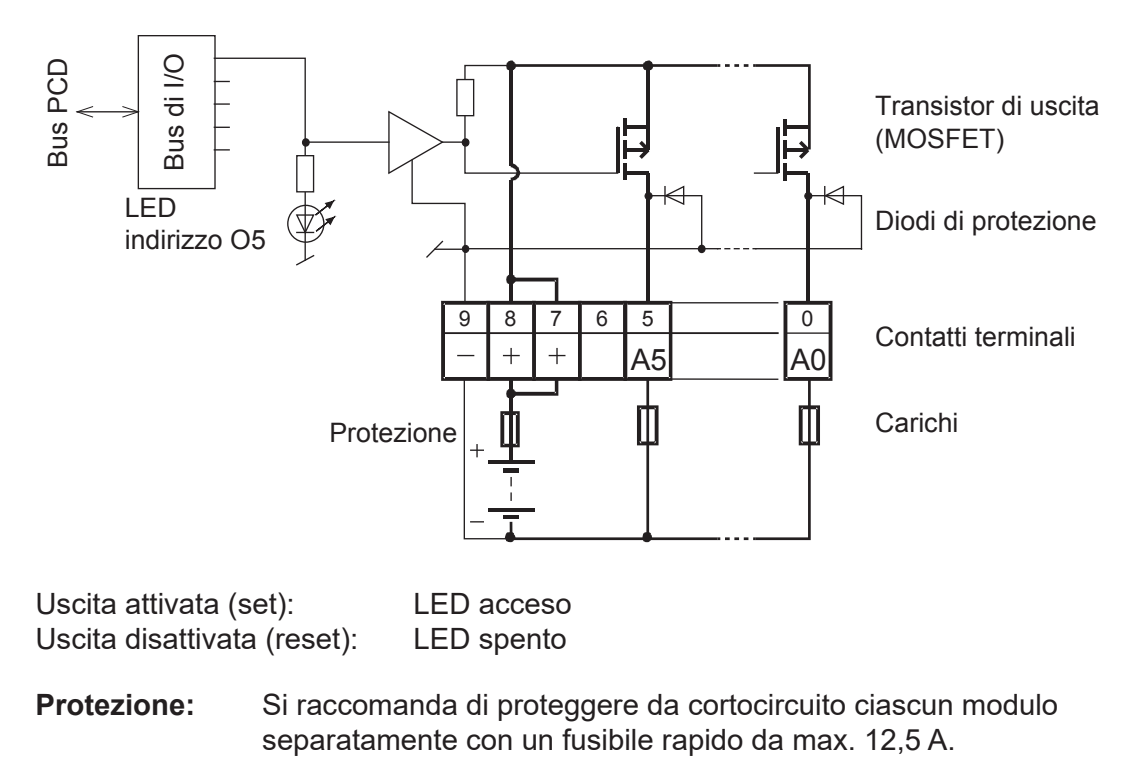

**Circuito di uscita e assegnazione dei morsetti**

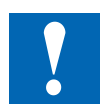

Watchdog: Questo modulo può essere installato su tutti gli indirizzi di base e il suo funzionamento non è condizionato in alcun modo dal watchdog della CPU. Per ulteriori dettagli, consultare la sezione "A4 Watchdog" dove viene descritto il corretto utilizzo del watchdog con i componenti PCD.

### **5.4.2 PCD2.A400, 8 uscite digitali da 0,5 A ciascuna**

### **Applicazione**

Modulo di uscita a basso costo con 8 uscite a transistor 5 … 500 mA, senza protezione contro i cortocircuiti. I singoli circuiti sono senza separazione galvanica, e la gamma di tensione è compresa fra 5 e 32 VCC.

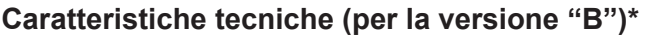

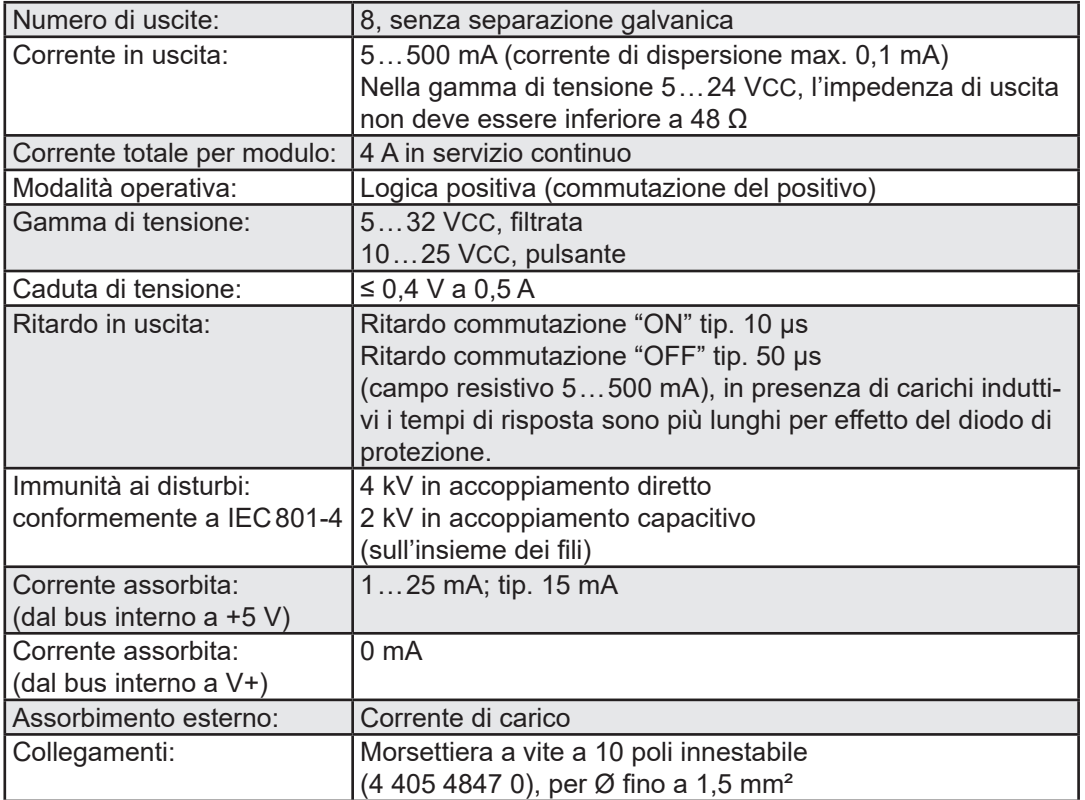

\* Versione "B" dal febbraio 1995

(La versione "A" era equipaggiata con transistor bipolari. Questi determinavano un ritardo in uscita tipico più breve ma anche una tensione residua maggiore, che ne sconsigliava l'utilizzo in caso di elevati carichi di corrente, e quindi una limitazione della capacità di carico del 100%).

### **LED e collegamenti**

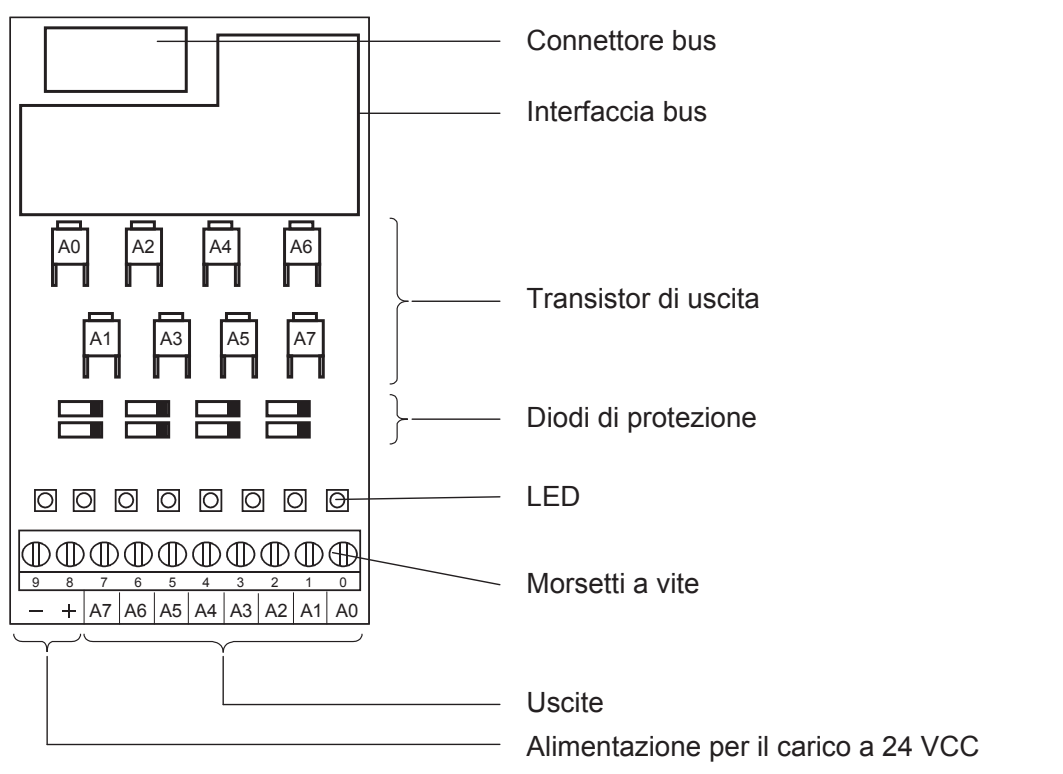

### **Circuito d'uscita e assegnazione dei morsetti**

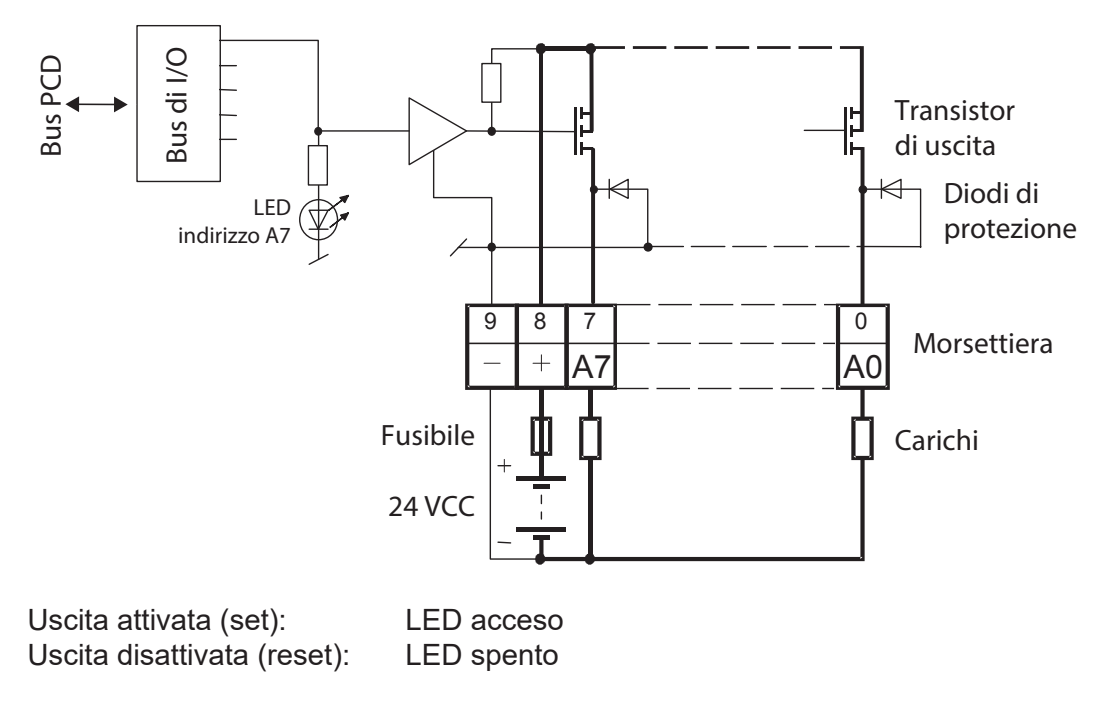

**Protezione:** Si raccomanda di proteggere da cortocircuito ciascun modulo separatamente con un fusibile rapido da 4 A.

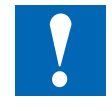

Watchdog: Questo modulo può essere installato su tutti gli indirizzi di base e il suo funzionamento non è condizionato in alcun modo dal watchdog della CPU. Per ulteriori dettagli, consultare la sezione "A4 Watchdog" dove viene descritto il corretto utilizzo del watchdog con i componenti PCD.
# **5.4.3 PCD2.A460, 16 uscite digitali da 0,5 A ciascuna con connettore per cavo piatto**

# **Applicazione**

Modulo di uscita a basso costo con 16 uscite a transistor 5 … 500 mA, con protezione contro i cortocircuiti. I singoli circuiti sono senza separazione galvanica, e la gamma di tensione è compresa fra 10 e 32 Vcc.

## **Caratteristiche tecniche:**

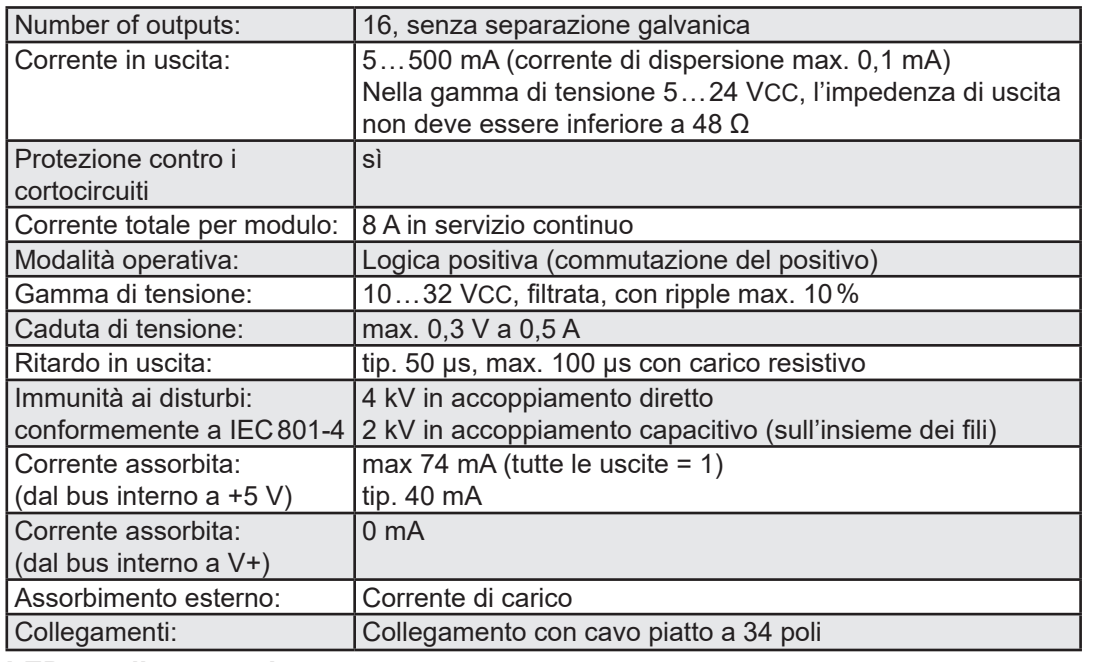

## **LED e collegamenti**

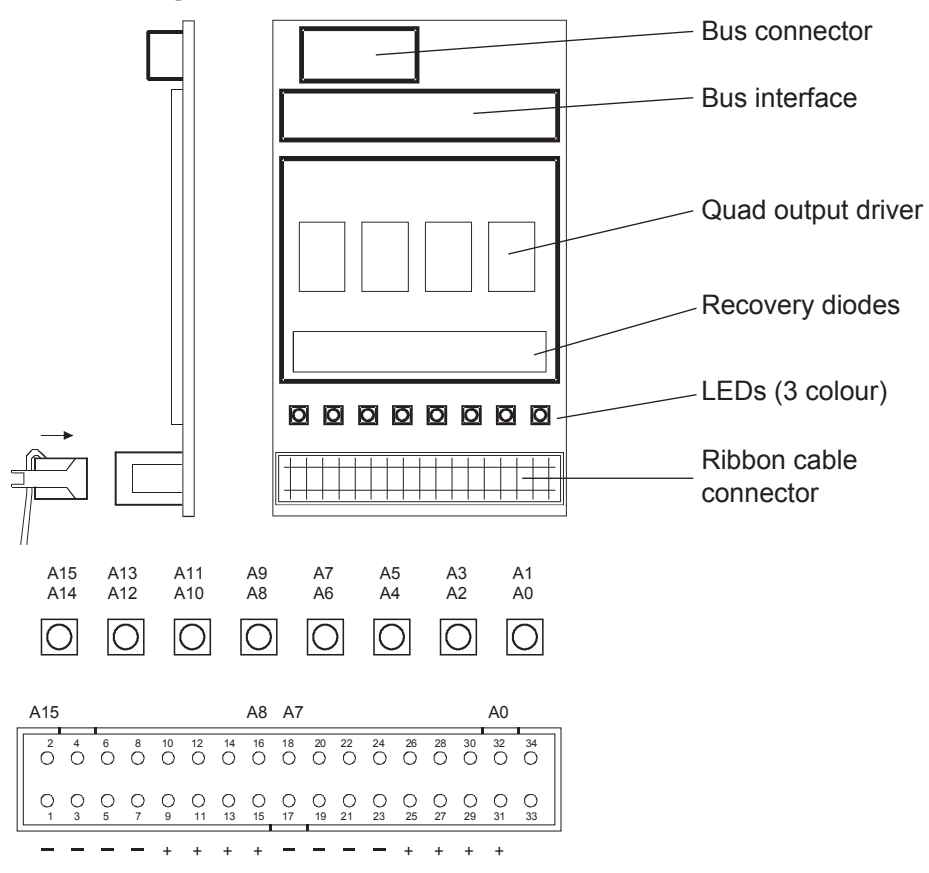

## **Ogni 2 uscite è previsto un LED a 3 colori:**

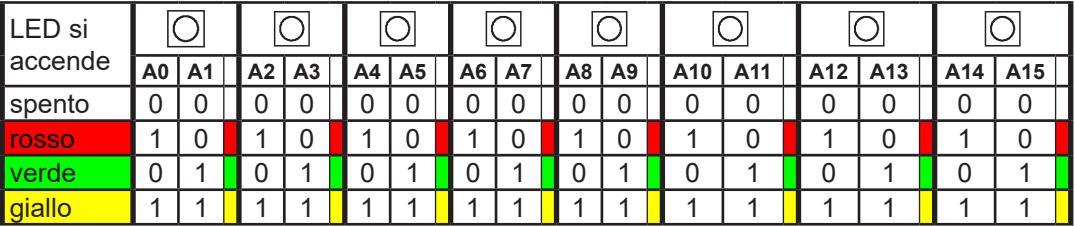

Saia Burgess Controls offre una vasta gamma di cavi preconfezionati con connettore per cavo piatto a 34 poli a una o a entrambe le estremità.

Questi cavi di collegamento possono essere inseriti da una parte nel modulo di I/O PCD2.A460 e dall'altra parte in un terminale adattatore di I/O. È possibile richiedere a Saia Burgess Controls gli adattatori seguenti: Terminali adattatori per la connessione di sensori a 3 fili con morsetti individuali per Più, Meno e Segnale, terminale adattatore per la connessione di 16 I/O con e senza LED e interfaccia a relè con terminale adattatore con contatti in chiusura per la conversione dei segnali dei moduli di uscita digitali.

Per ulteriori informazioni, consultare le Informazioni Tecniche 26-792 ITA.

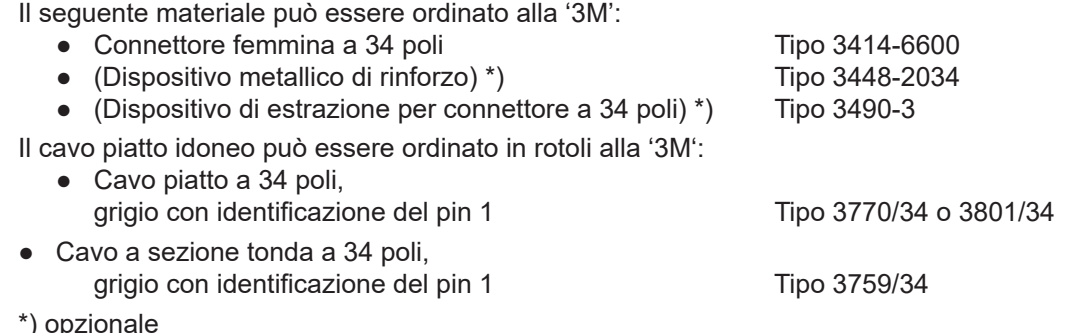

\*) opzionale

 $\dot{L}$ 

### PCD2.A460

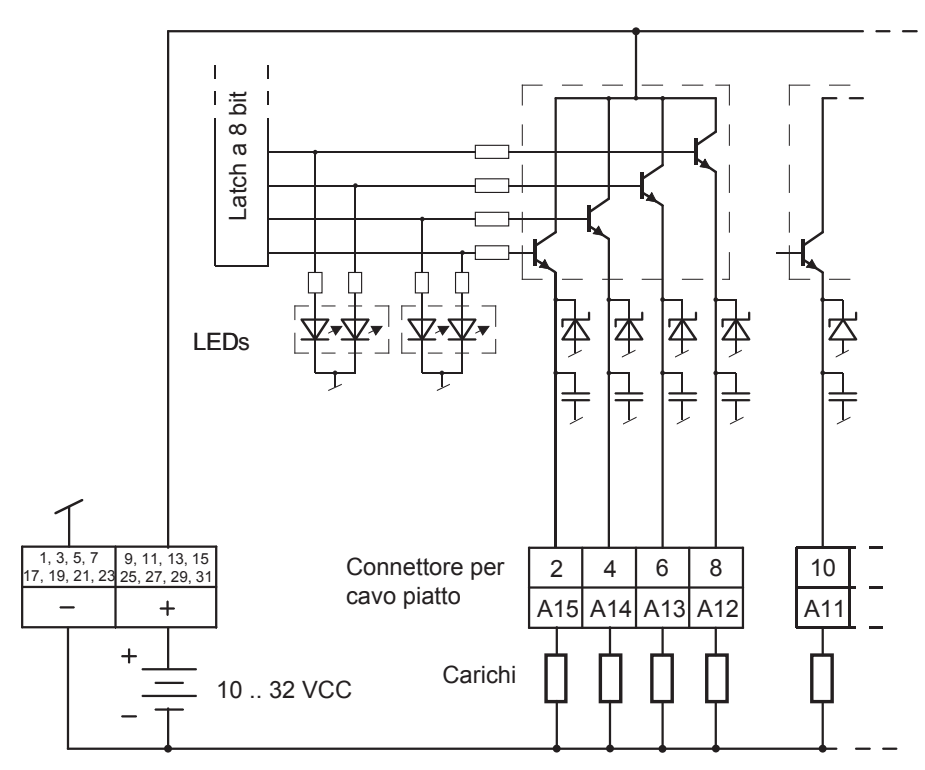

## **Circuito d'uscita e assegnazione dei morsetti**

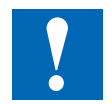

Watchdog: Il watchdog può condizionare il funzionamento di questo modulo se installato nell'indirizzo di base 240 (496 per PCD2.M170/PCD2.M480, 752 e 1008 per PCD2.M480).

In tal caso non è possibile utilizzare l'ultima uscita con indirizzo 255 (511 per PCD2.M170/PCD2.M480, 767 e 1023 per PCD2.M480).

Per ulteriori dettagli, consultare la sezione "A4 Watchdog" dove viene descritto il corretto utilizzo del watchdog con i componenti PCD.

# **5.4.4 PCD2.A465, 16 uscite digitali, da 0.5 A ciascuna**

## **Applicazione**

Modulo di uscita a basso costo con 16 uscite a transistor 5 … 500 mA, con protezione contro i cortocircuiti. I singoli circuiti sono senza separazione galvanica, e la gamma di tensione è compresa fra 10 e 32 Vcc.

### **Caratteristiche tecniche:**

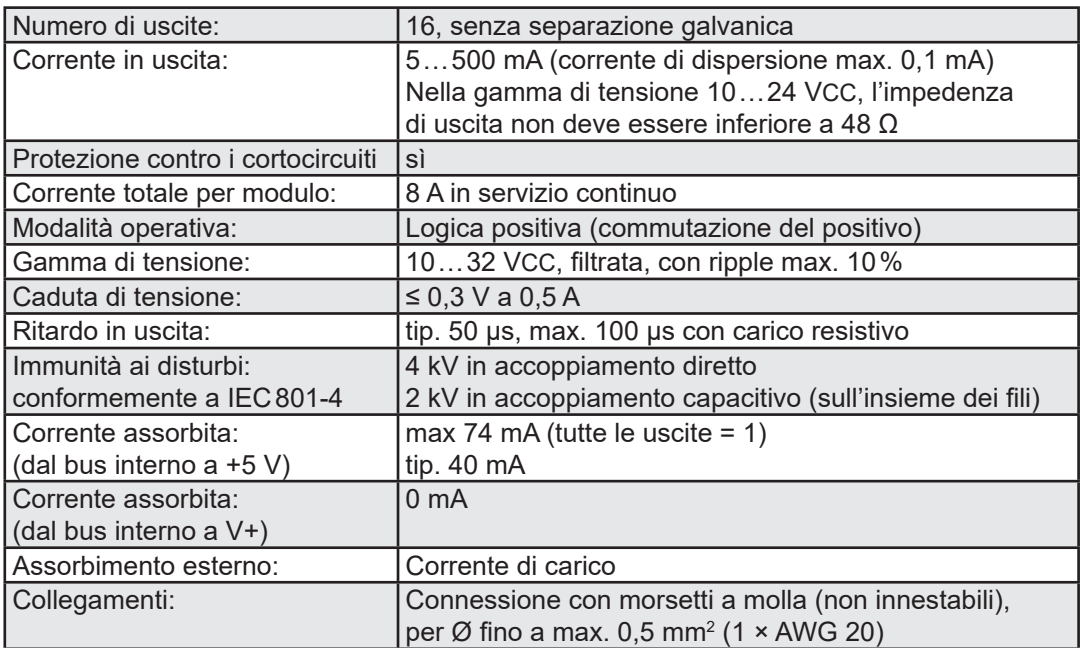

## **LED e collegamenti**

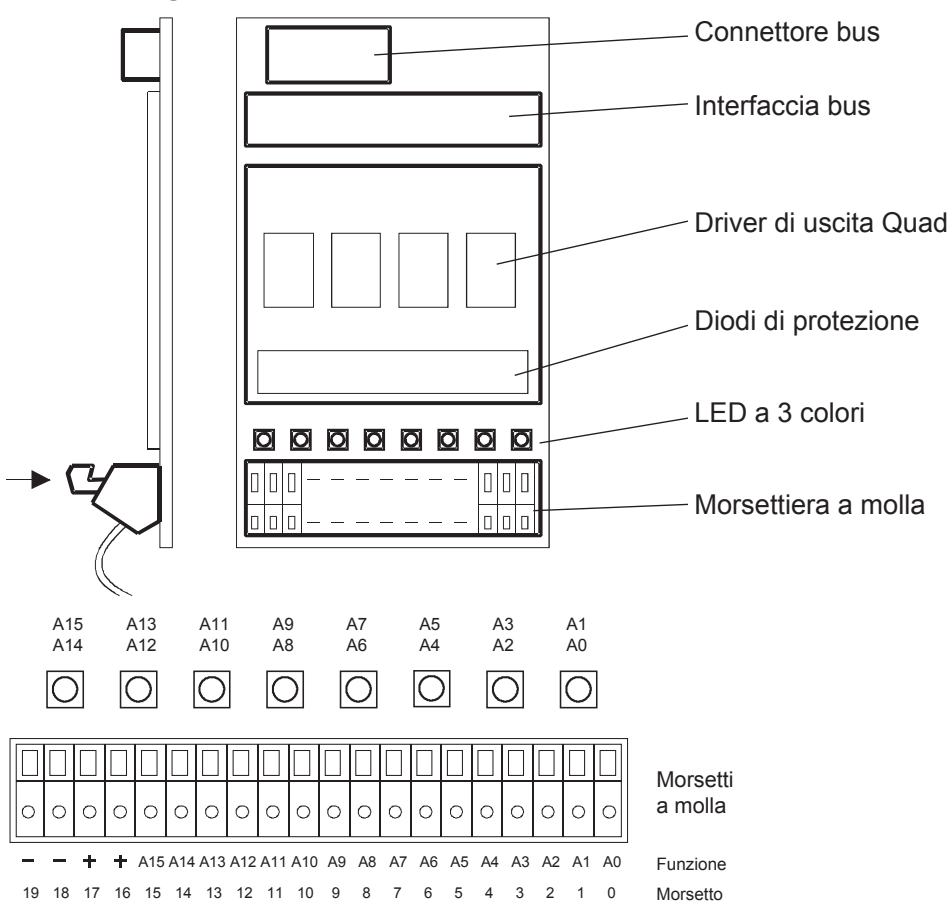

#### PCD2.A465

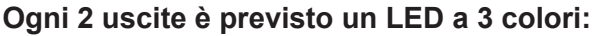

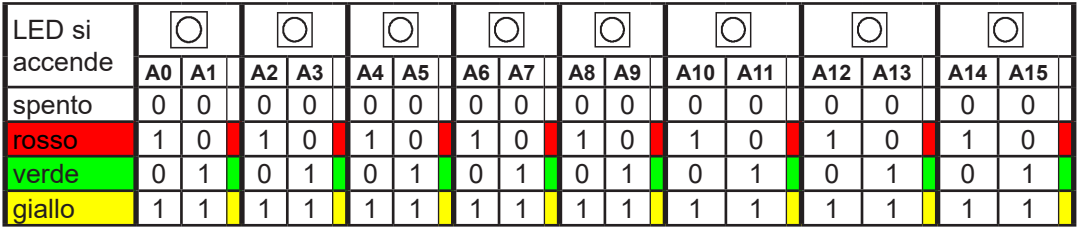

## **Circuito d'uscita e assegnazione dei morsetti**

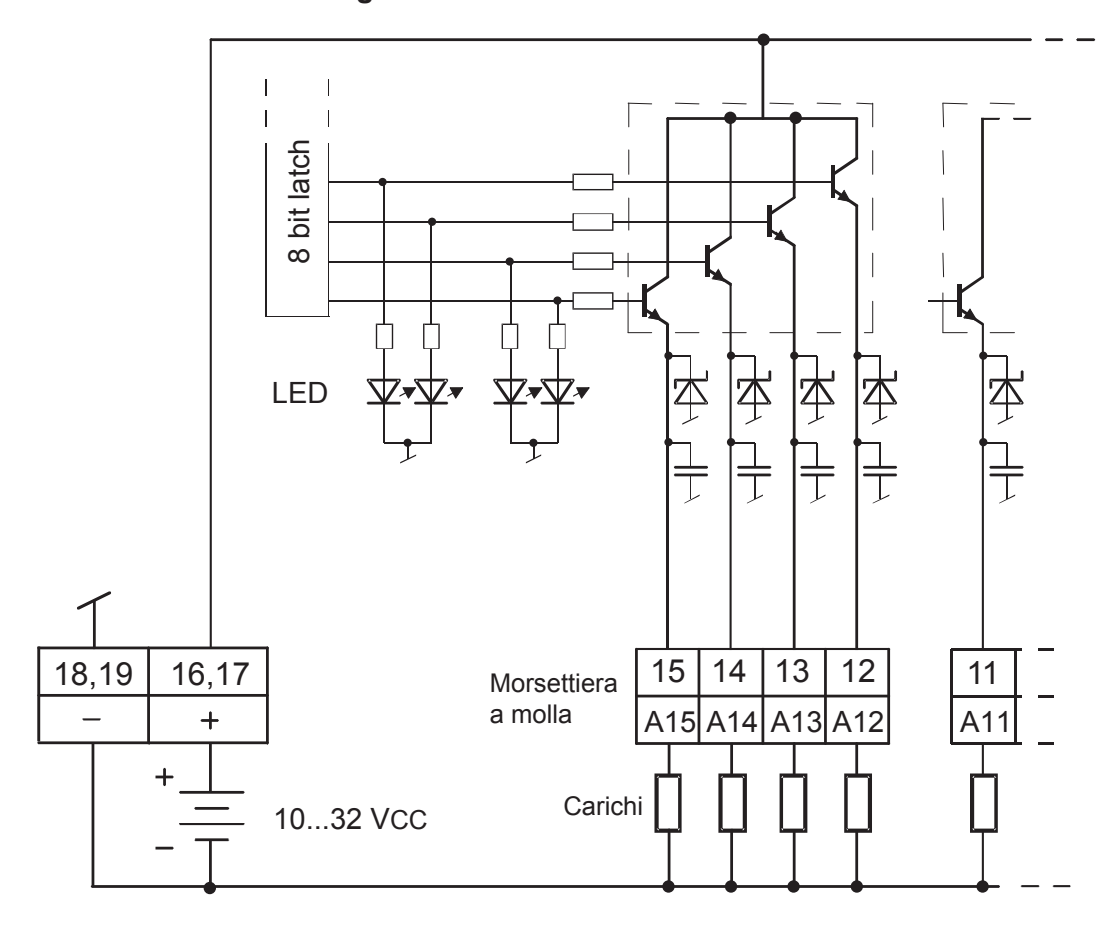

Watchdog: Il watchdog può condizionare il funzionamento di questo modulo se installato nell'indirizzo di base 240 (496 per PCD2.M170/PCD2.M480, 752 e 1008 per PCD2.M480).

In tal caso non è possibile utilizzare l'ultima uscita con indirizzo 255 (511 per PCD2.M170/PCD2.M480, 767 e 1023 per PCD2.M480).

Per ulteriori dettagli, consultare la sezione "A4 Watchdog" dove viene descritto il corretto utilizzo del watchdog con i componenti PCD.

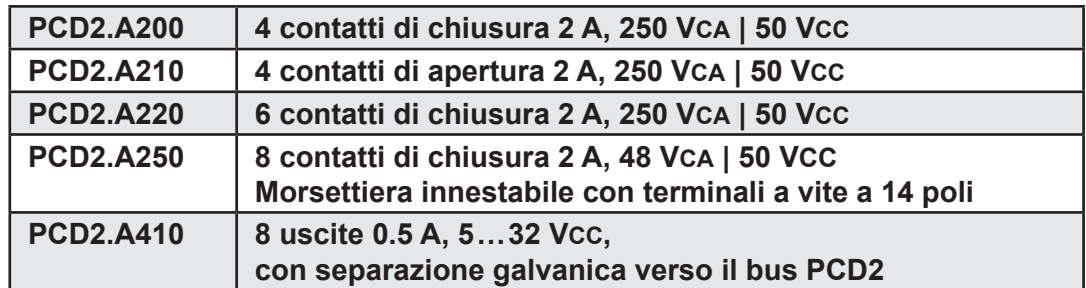

# **5.5 Moduli di uscita digitali, con separazione galvanica**

## **Norme di installazione**

Per ragioni di sicurezza non è permesso collegare sullo stesso modulo tensioni inferiori a 50 V e basse tensioni (50 … 250 V).

Se un modulo del sistema Saia PCD® è collegato alla bassa tensione (50 … 250 V), per tutti gli elementi collegati galvanicamente a questo sistema devono essere utilizzati componenti omologati per l'uso in bassa tensione.

Utilizzando basse tensioni, tutti i contatti a relè di un modulo devono essere collegati allo stesso circuito per fare in modo che su una fase del modulo ci sia un unico fusibile di protezione comune. I singoli circuiti di carico possono invece essere protetti individualmente da un fusibile.

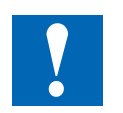

I moduli e i morsetti di I/O devono essere inseriti e rimossi esclusivamente dopo aver scollegato il Saia PCD® dall'alimentazione. L'alimentatore esterno (+ 24 V) di moduli anche devono essere scollegati.

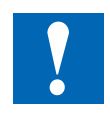

Nell'Appendice, Capitolo A.4 Contatti a relè, vengono forniti dati riguardanti la taratura e le norme di collegamento per i contatti a relè. Tali informazioni devono essere assolutamente rispettate per consentire una commutazione sicura e una lunga durata dei relè.

# **5.5.1 PCD2.A200, 4 relè con contatti in chiusura, con protezione dei contatti**

## **Applicazione**

Il modulo contiene 4 relè con contatti in chiusura per corrente continua e alternata, fino a 2 A, 250 VCA. I contatti del relé sono protetti da un varistore e da un filtro spegni scintilla RC. Il modulo è particolarmente adatto ovunque esistano circuiti di comando in CA perfettamente isolati controllabili attraverso commutazioni non frequenti.

## **Caratteristiche tecniche:**

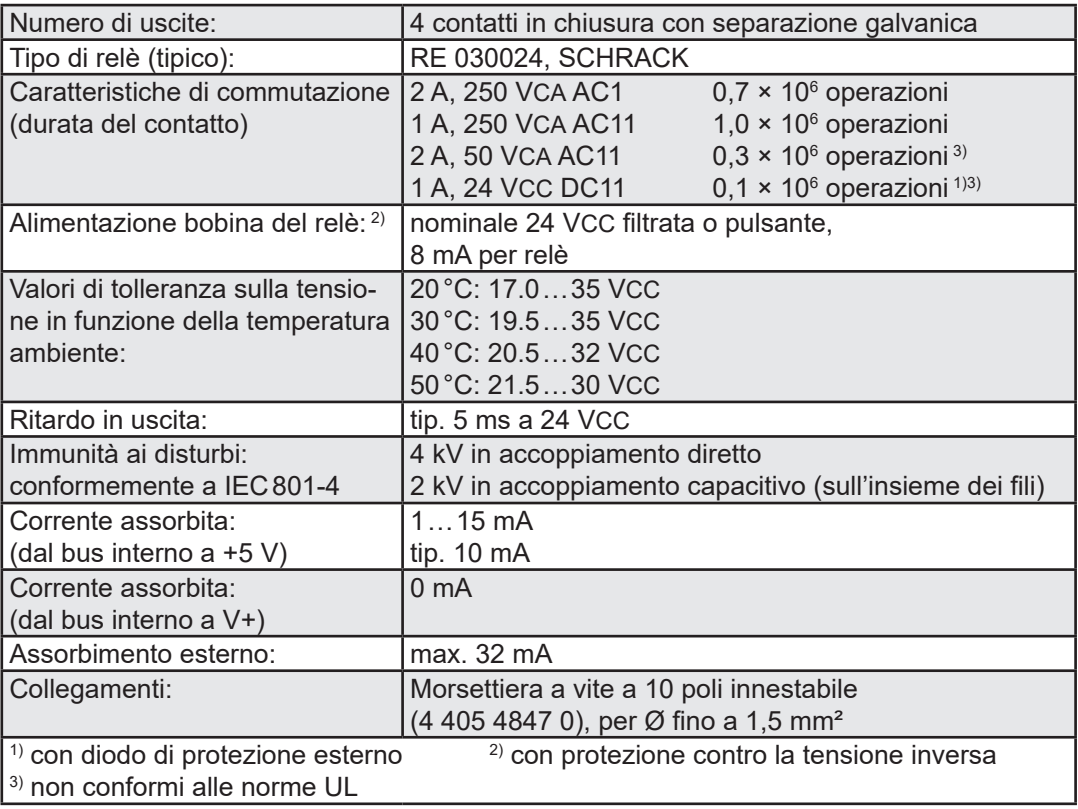

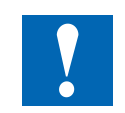

Nell'Appendice, Capitolo A.4 Contatti a relè, vengono forniti dati riguardanti la taratura e le norme di collegamento per i contatti a relè. Tali informazioni devono essere assolutamente rispettate per consentire una commutazione sicura e una lunga durata dei relè.

#### PCD2.A200

**5**

## **LED e collegamenti**

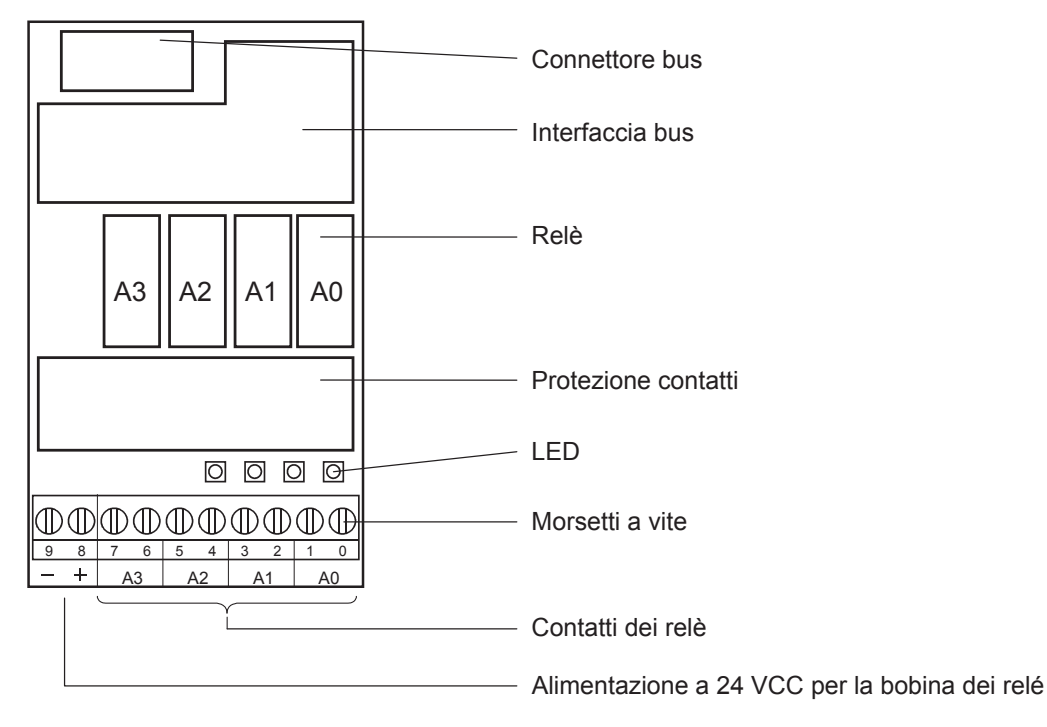

## **Circuito d'uscita e assegnazione dei morsetti**

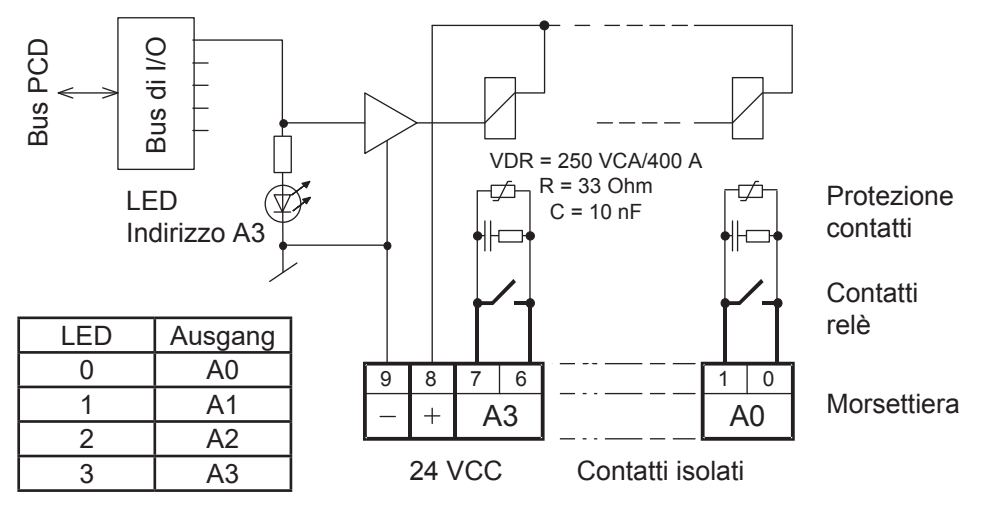

Relè eccitato (contatto chiuso): LED acceso Relè a riposo (contatto aperto): LED spento Devono essere applicati 24 VCC ai terminali +/-.

Quando il contatto del relé è aperto, la corrente di fuga che passa attraverso il circuito di protezione è di **0,7 mA** (per una tensione di 230 V/50 Hz). Questo valore deve essere tenuto in considerazione per i piccoli carichi in corrente alternata. Suggerimento: In questo caso utilizzare il modulo PCD2.A220 senza protezione dei contatti!

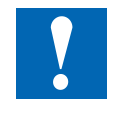

Watchdog: Questo modulo può essere installato su tutti gli indirizzi di base e il suo funzionamento non è condizionato in alcun modo dal watchdog della CPU. Per ulteriori dettagli, consultare la sezione "A4 Watchdog" dove viene descritto il corretto utilizzo del watchdog con i componenti PCD.

# **5.5.2 PCD2.A210, 4 relè con contatti in apertura, con protezione dei contatti**

## **Applicazione**

Il modulo contiene 4 relè con contatti in apertura per corrente continua e alternata, fino a 2 A, 250 VCA. I contatti sono protetti da un varistore. Il modulo è particolarmente adatto ovunque esistano circuiti di comando in CA perfettamente isolati controllabili attraverso commutazioni non frequenti.

## **Caratteristiche tecniche:**

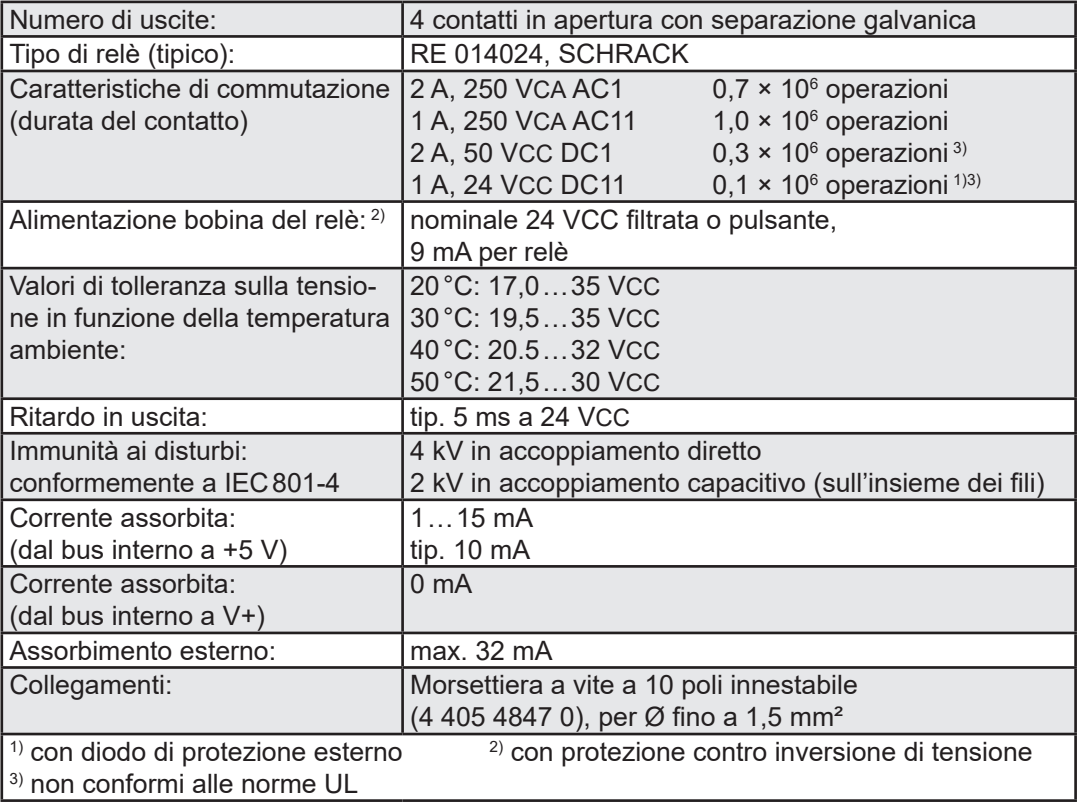

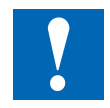

Nell'Appendice, Capitolo A.4 Contatti a relè, vengono forniti dati riguardanti la taratura e le norme di collegamento per i contatti a relè. Tali informazioni devono essere assolutamente rispettate per consentire una commutazione sicura e una lunga durata dei relè.

**5**

## **LED e collegamenti**

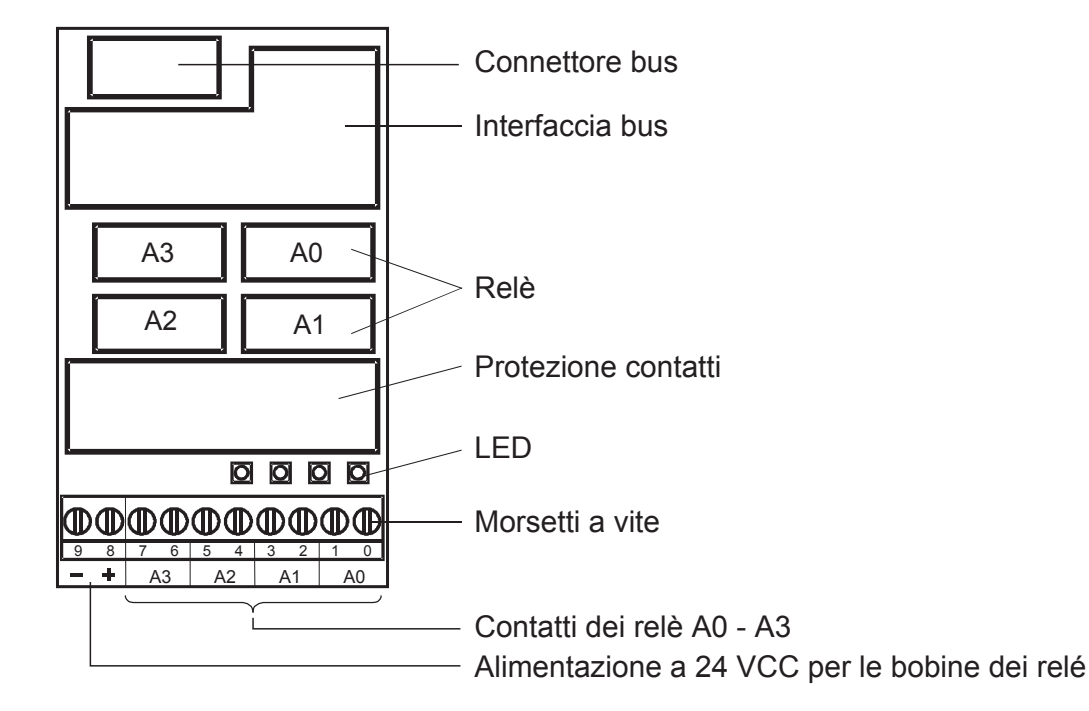

## **Circuito d'uscita e assegnazione terminali**

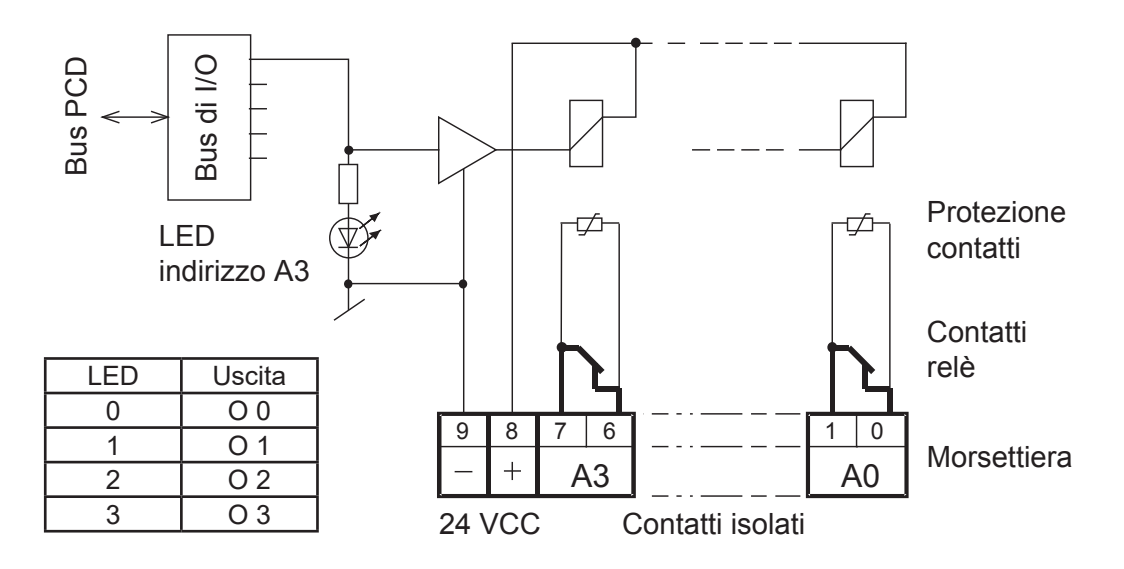

Relè eccitato (contatto aperto): LED acceso Relè a riposo (contatto chiuso): LED spento Devono essere applicati 24 VCC ai terminali +/-.

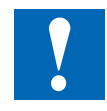

Watchdog: Questo modulo può essere installato su tutti gli indirizzi di base e il suo funzionamento non è condizionato in alcun modo dal watchdog della CPU. Per ulteriori dettagli, consultare la sezione "A4 Watchdog" dove viene descritto il corretto utilizzo del watchdog con i componenti PCD.

# **5.5.2 PCD2.A220, 6 relè con contatti in chiusura, senza protezione dei contatti**

## **Applicazione**

Il modulo contiene 6 relè con contatti in chiusura per corrente continua e alternata, fino a 2 A, 250 VCA. Il modulo è particolarmente adatto ovunque esistano circuiti di comando in CA da controllare attraverso commutazioni non frequenti. Per questo modulo non è prevista una protezione dei contatti integrata per motivi di spazio. Ogni gruppo di 3 relè ha un morsetto in comune.

## **Caratteristiche tecniche:**

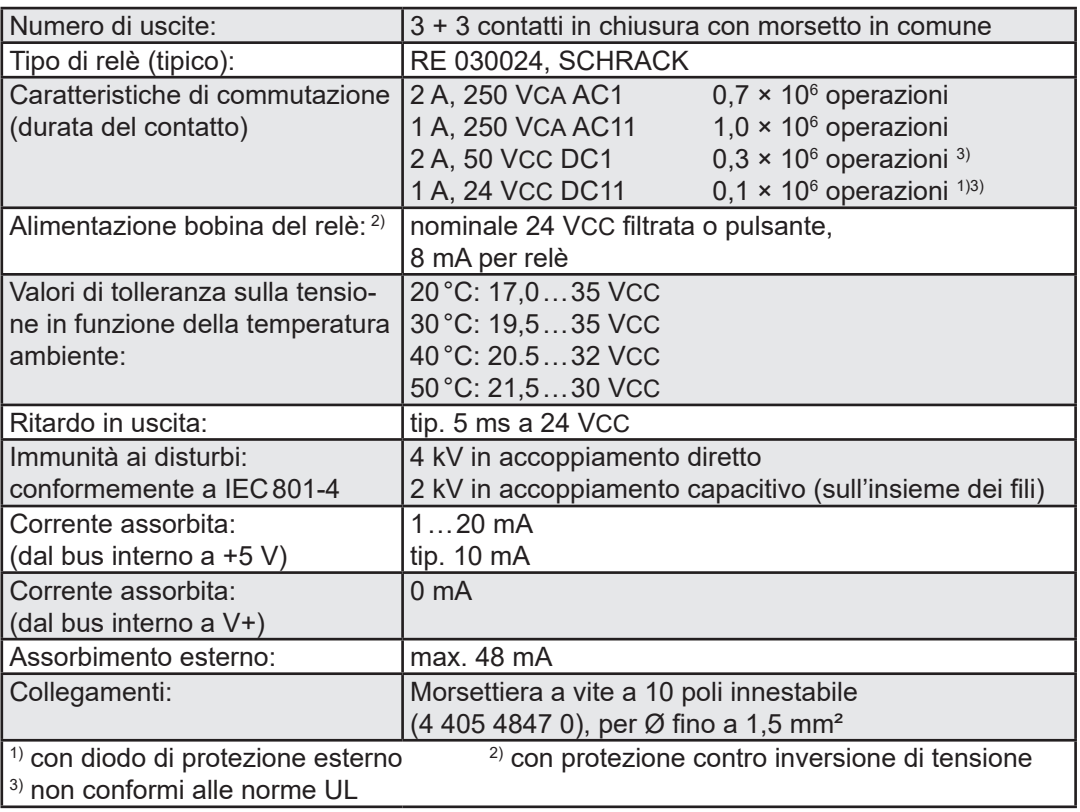

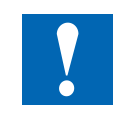

Nell'Appendice, Capitolo A.4 Contatti a relè, vengono forniti dati riguardanti la taratura e le norme di collegamento per i contatti a relè. Tali informazioni devono essere assolutamente rispettate per consentire una commutazione sicura e una lunga durata dei relè.

### PCD2.A220

**5**

### **LED e collegamenti**

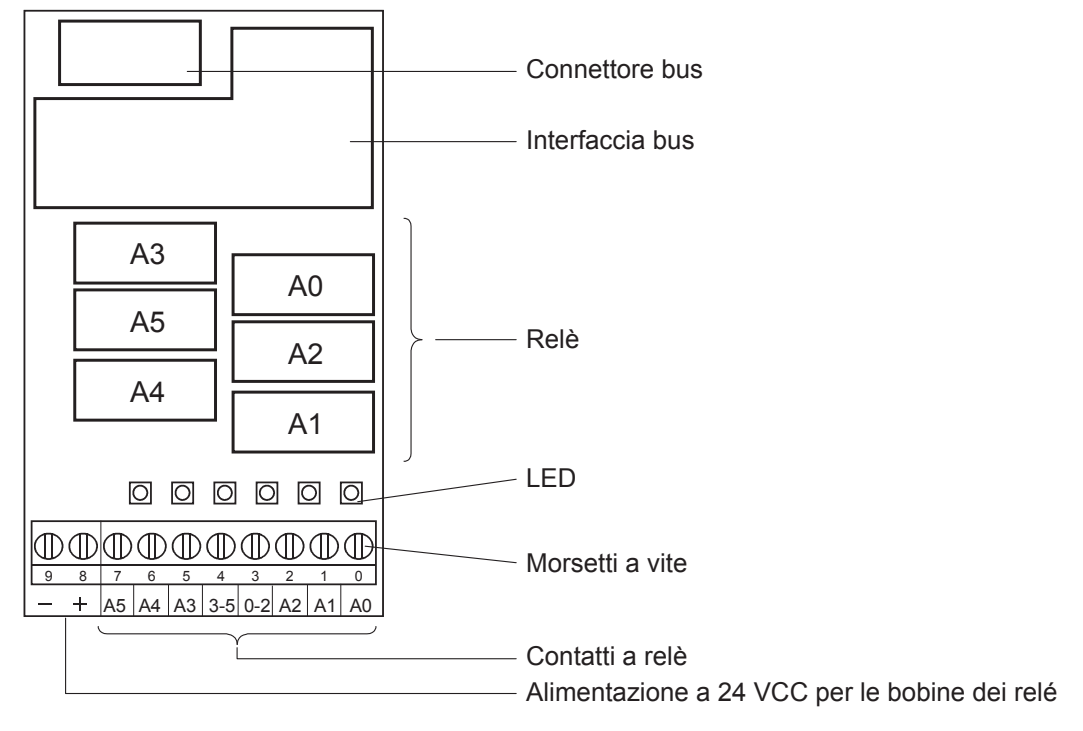

**Circuito d'uscita e assegnazione dei morsetti**

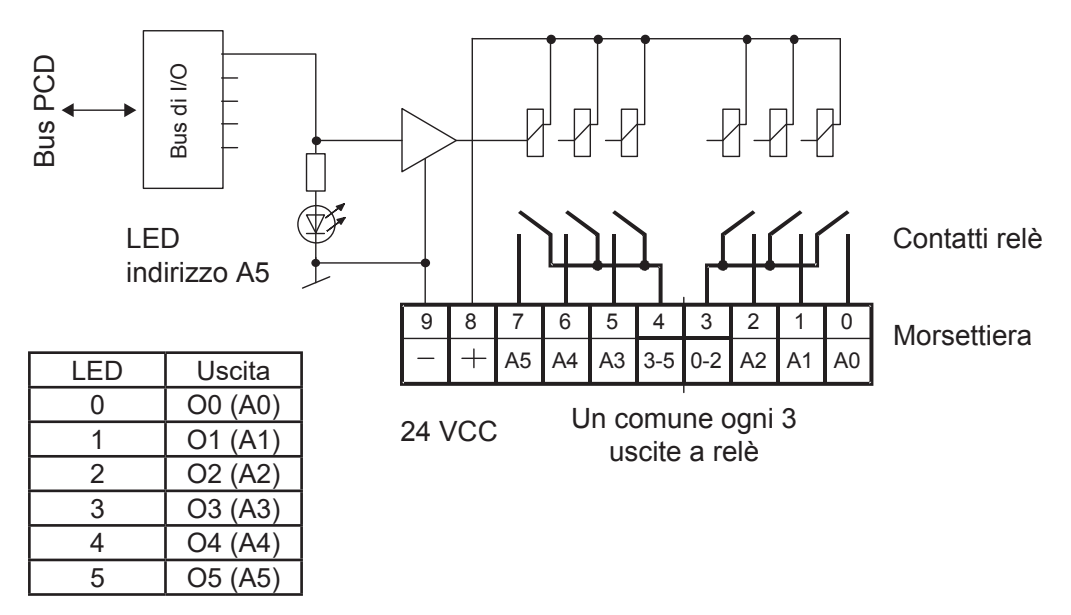

Relè eccitato (contatto chiuso): LED acceso Relè a riposo (contatto aperto): LED spento Devono essere applicati 24 VCC ai terminali +/-.

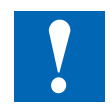

Watchdog: Questo modulo può essere installato su tutti gli indirizzi di base e il suo funzionamento non è condizionato in alcun modo dal watchdog della CPU. Per ulteriori dettagli, consultare la sezione "A4 Watchdog" dove viene descritto il corretto utilizzo del watchdog con i componenti PCD.

# **5.5.4 PCD2.A250, 8 relè con contatti in chiusura, senza protezione dei contatti**

## **Applicazione**

Il modulo contiene 8 relè con contatti in chiusura per corrente continua e alternata, fino a 2 A, 48 VCA. Il modulo è particolarmente adatto ovunque esistano circuiti di comando in CA da controllare attraverso commutazioni non frequenti. Per questo modulo non è prevista una protezione dei contatti integrata per motivi di spazio.

### **Caratteristiche tecniche**

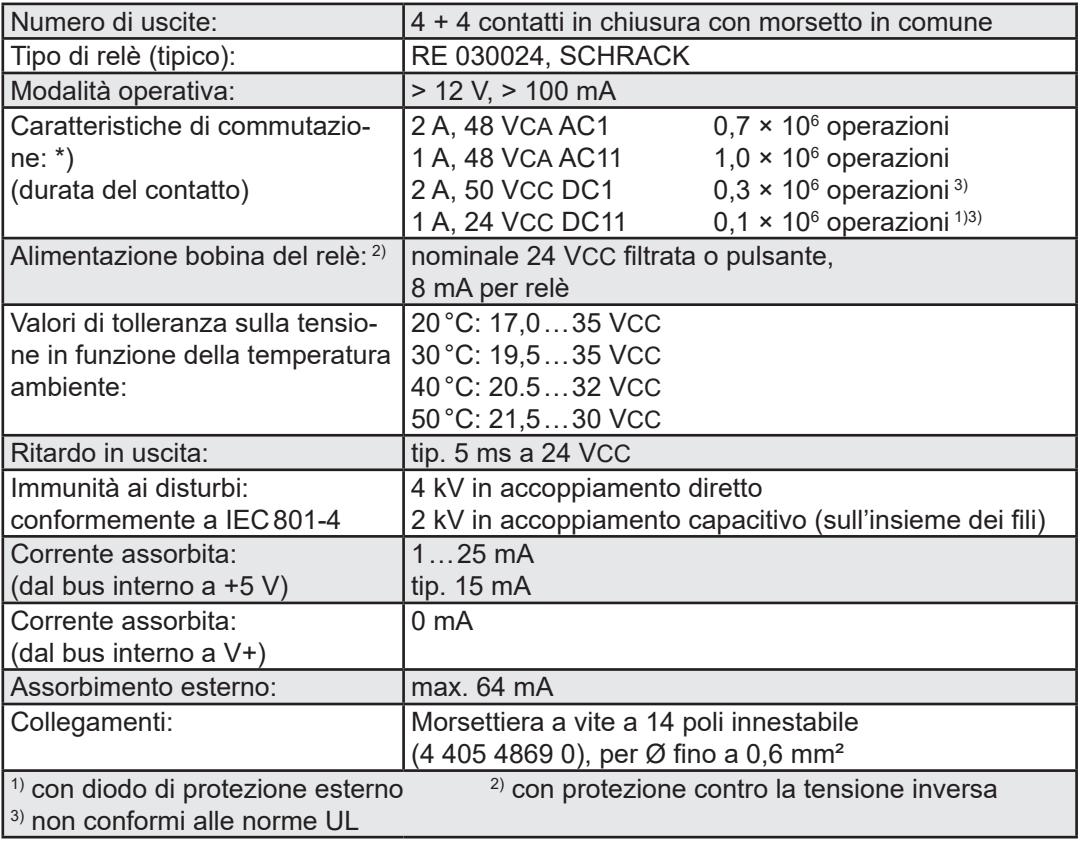

**\*)** Non è consentito applicare a questo modulo tensioni superiori poiché non sono stati adottati gli standard di sicurezza pertinenti le distanze di tolleranza e dispersione.

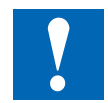

Nell'Appendice, Capitolo A.4 Contatti a relè, vengono forniti dati riguardanti la taratura e le norme di collegamento per i contatti a relè. Tali informazioni devono essere assolutamente rispettate per consentire una commutazione sicura e una lunga durata dei relè.

### PCD2.A250

**5**

## **LED e collegamenti**

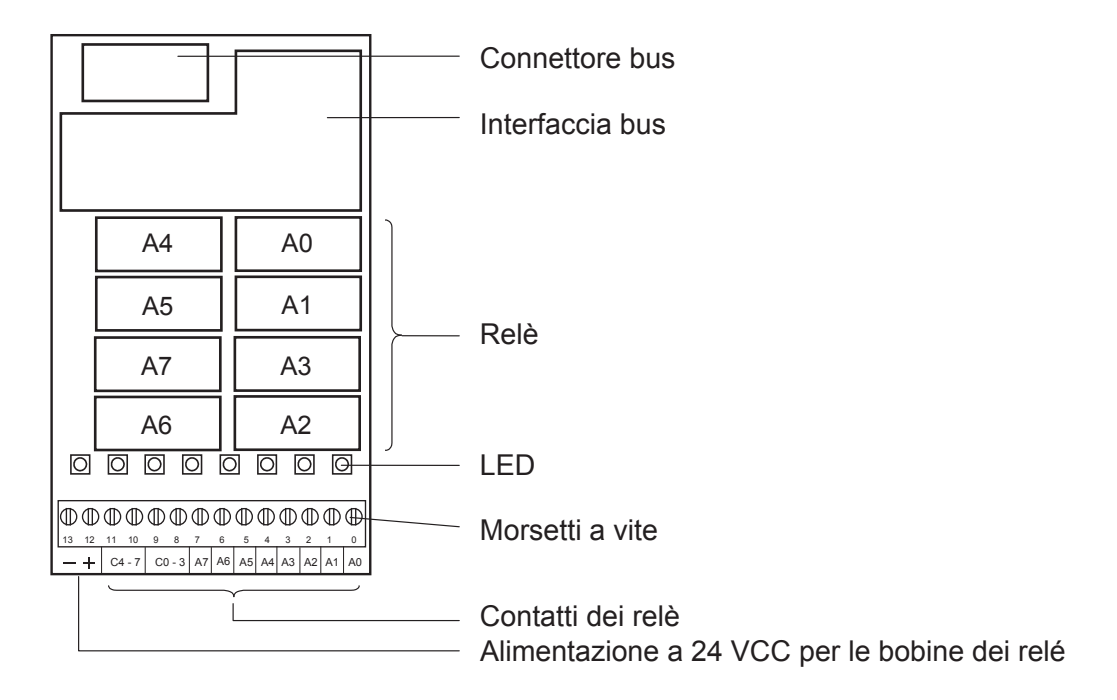

### **Circuito d'uscita e assegnazione dei morsetti**

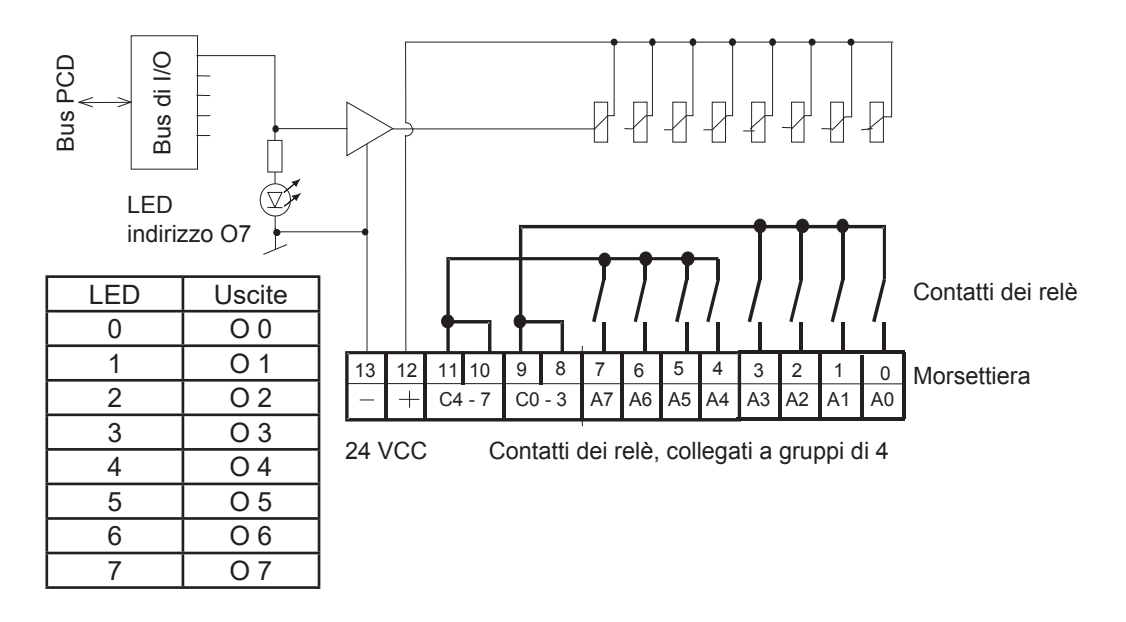

Relè eccitato (contatto chiuso): LED acceso Relè a riposo (contatto aperto): LED spento Devono essere applicati 24 VCC ai terminali +/-.

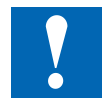

Watchdog: Questo modulo può essere installato su tutti gli indirizzi di base e il suo funzionamento non è condizionato in alcun modo dal watchdog della CPU. Per ulteriori dettagli, consultare la sezione "A4 Watchdog" dove viene descritto il corretto utilizzo del watchdog con i componenti PCD.

# **5.5.5 PCD2.A410, 8 uscite digitali da 0,5 A ciascuna con separazione galvanica**

## **Applicazione**

Modulo di uscita, elettricamente isolato dalla CPU, con 8 uscite a transistor MOSFET senza protezione da corto circuito. Gamma di tensione 5...32 Vcc.

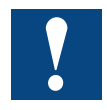

Il modulo non è idoneo per il comando dei moduli di visualizzazione PCA2.D12/D14.

### **Caratteristiche tecniche:**

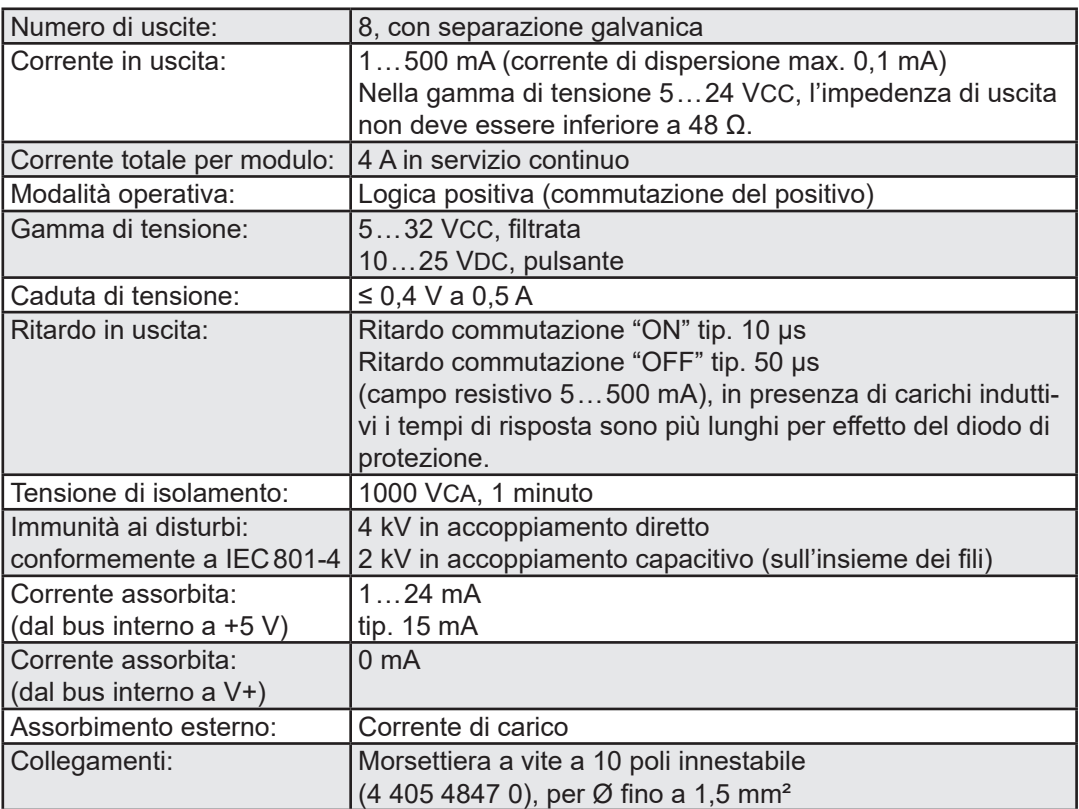

**5**

## **LED e collegamenti**

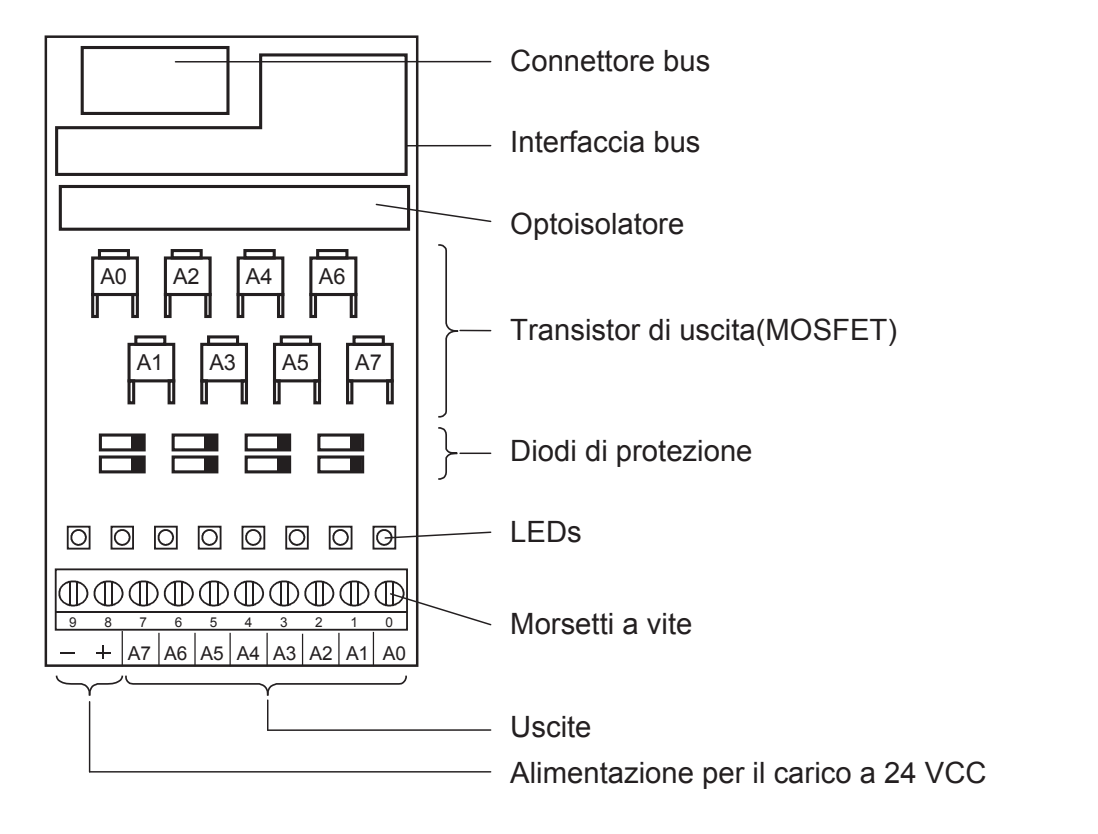

# **Circuito d'uscita e assegnazione dei morsetti**

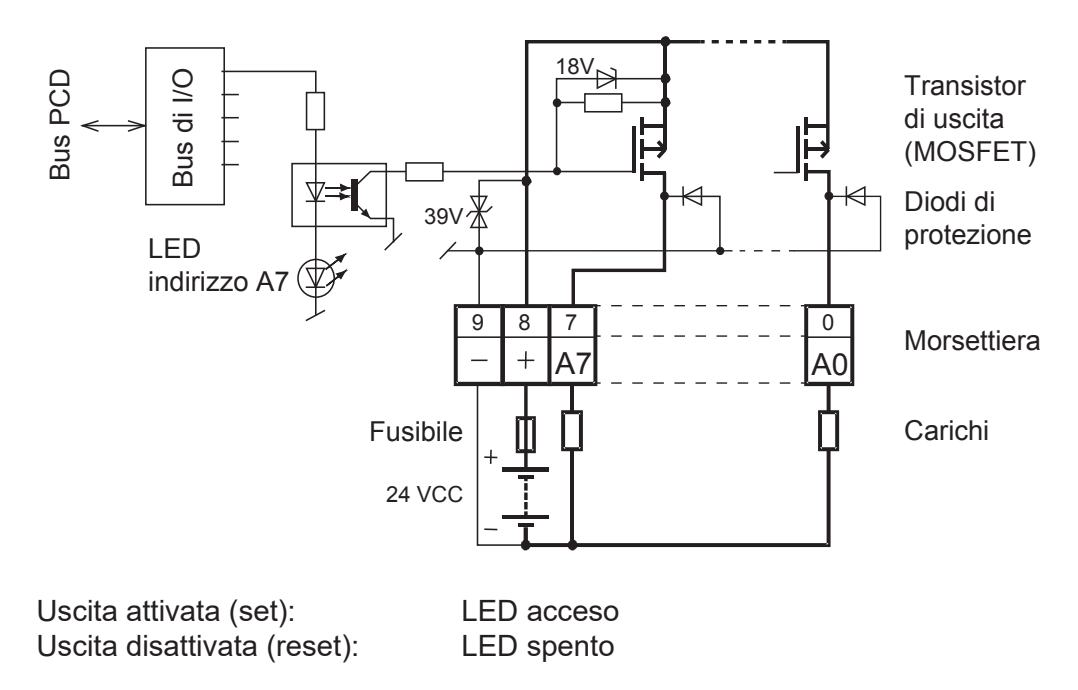

**Protezione:** Si raccomanda di proteggere da cortocircuito ciascun modulo separatamente per mezzo di un fusibile rapido da 4A.

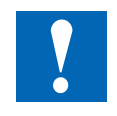

Watchdog: Questo modulo può essere installato su tutti gli indirizzi di base e il suo funzionamento non è condizionato in alcun modo dal watchdog della CPU. Per ulteriori dettagli, consultare la sezione "A4 Watchdog" dove viene descritto il corretto utilizzo del watchdog con i componenti PCD.

**5**

Moduli di ingresso/uscita digitali combinati

# **5.6 Moduli di ingresso/uscita digitali combinati**

PCD2.B100 2 ingressi, 2 uscite, 2 ingressi/uscite a scelta

## **Definizione dei segnali di ingresso**

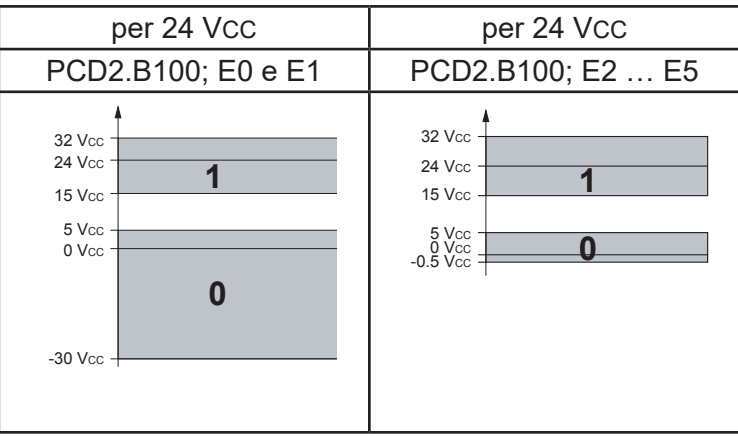

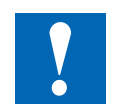

I moduli e i morsetti di I/O devono essere inseriti e rimossi esclusivamente dopo aver scollegato il Saia PCD® dall'alimentazione. L'alimentatore esterno (+ 24 V) di moduli anche devono essere scollegati.

Manuale Moduli di I/O | N° Documento 27-600 – Versione ITA11 | 2023-03 5-43

# **5.6.1 PCD2.B100, 2 ingressi + 2 uscite + 4 ingressi/uscite digitali (selezionabili)**

### **Applicazione**

Modulo di ingresso/uscita a basso costo combinato con:

- 2 ingressi a 24 VCC/8 ms per logica positiva, senza separazione galvanica
- 2 uscite a transistor 0,5 A/5 ... 32 Vcc, senza separazione galvanica, non protette contro i cortocircuiti
- 4 ingressi/uscite combinati a 24 Vcc/ 8 ms oppure 0,5 A/5 ... 32 Vcc su morsetti di I/O comuni.

### **Caratteristiche tecniche degli ingressi**

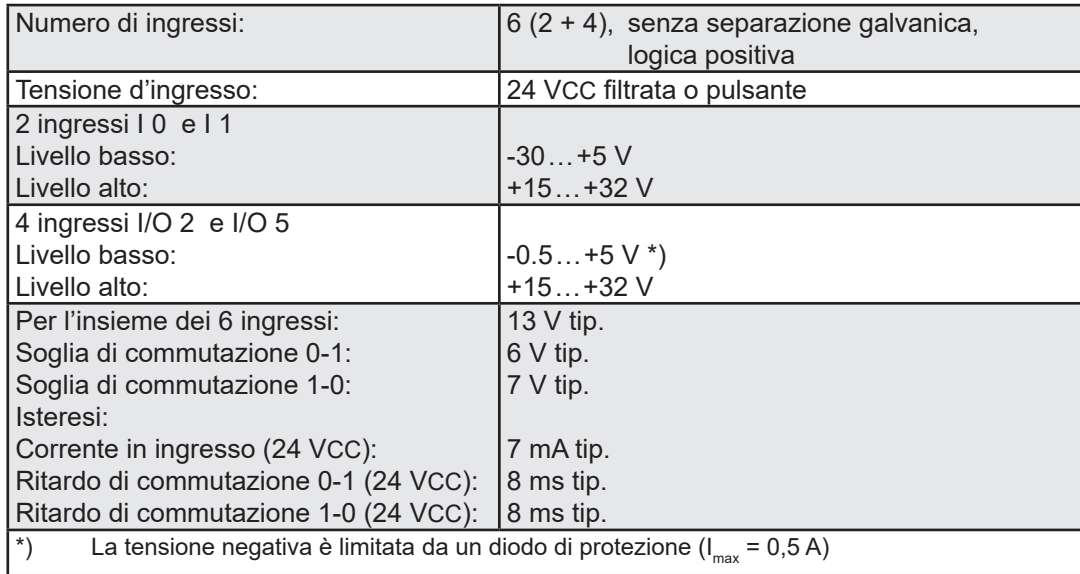

## **Caratteristiche tecniche delle uscite**

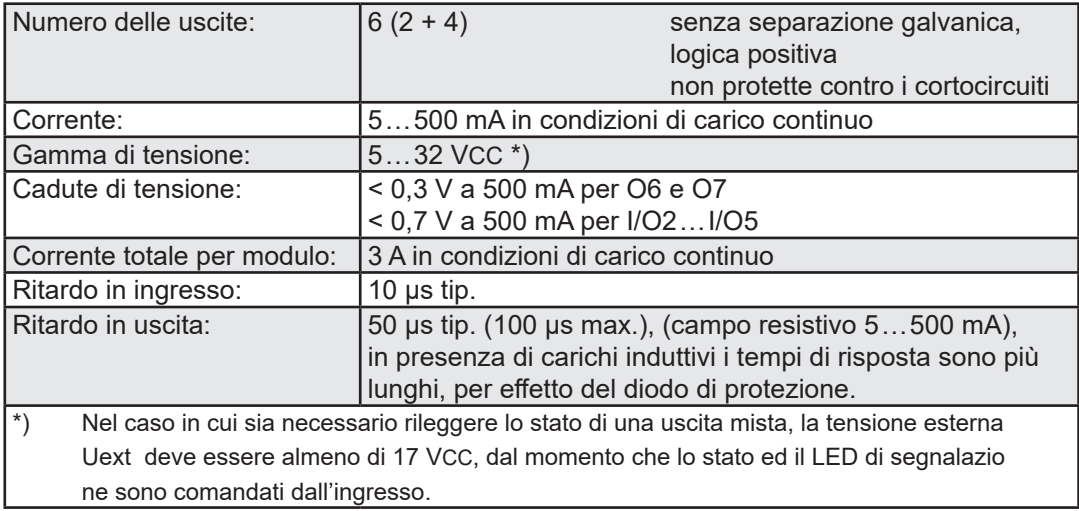

#### PCD2.B100

### **Caratteristiche comuni a ingressi e uscite**

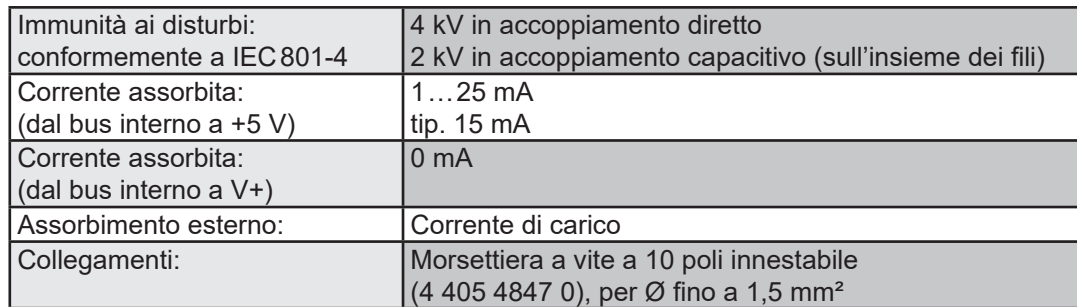

### **LED e collegamenti**

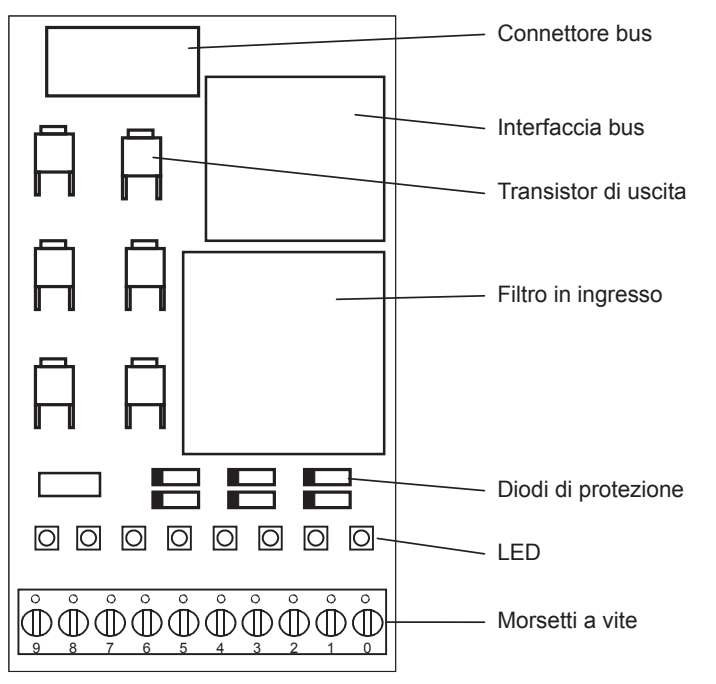

Questo modulo è dotato di 8 LED:

- 2 LED sono comandati direttamente dagli ingressi singoli.
- 2 LED sono comandati direttamente dalle uscite singole.
- 4 LED sono comandati dal circuito di ingresso degli ingressi/uscite combinati, per cui visualizzano sempre lo stato della tensione presente sul relativo morsetto di ingresso/uscita.

Se si utilizzano gli I/O combinati come uscite, tenere presente che: i LED delle uscite miste I/O 2 … I/O 5 si accendono solo se l'uscita è alta (H) e se viene fornita una tensione di alimentazione a 24 VCC su Uext.

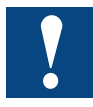

#### **Utilizzo degli I/O (Ingressi/Uscite) misti**

Se si utilizzano degli ingressi/uscite misti come ingressi in logica positiva, cioè con dei semplici contatti sul +24 V; lo stato basso "L" di un ingresso aperto, in caso di attivazione errata dell'uscita corrispondente, verrebbe in tal caso trasferito allo stesso indirizzo su alto "H". Se, a questo punto, l'ingresso dovesse commutare sulla tensione 0 V, per effetto di un'inversione di contatto, il transistor MOSFET, non protetto contro i cortocircuiti, rischierebbe di essere distrutto all'atto dell'attivazione intempestiva dell'uscita corrispondente. Per la commutazione del "positivo" è quindi necessario prevedere esclusivamente contatti semplici.

**5**

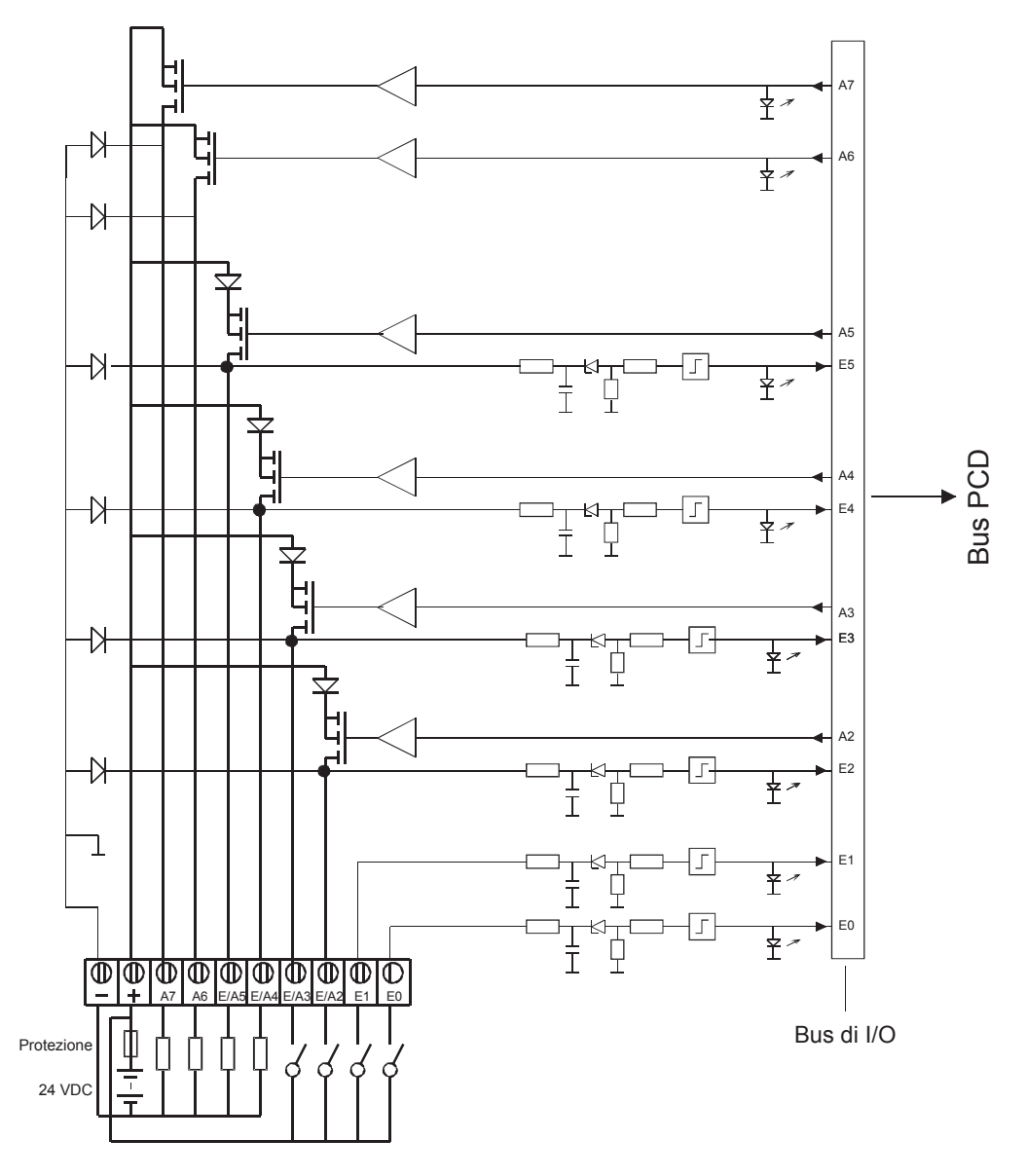

# **Circuito di ingresso/uscita e assegnazione terminali**

In questo esempio, gli ingressi/uscite misti I/O2 e I/O3 sono cablati come ingressi, mentre I/O 4 e I/O 5 sono cablati come uscite.

#### Per gli ingressi:

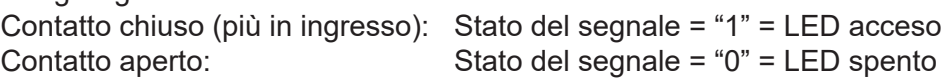

**Protezione:** Si consiglia di proteggere ogni modulo separatamente contro i corto circuiti per mezzo di un fusibile rapido da 3,15 A.

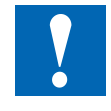

Watchdog: Questo modulo può essere installato su tutti gli indirizzi di base e il suo funzionamento non è condizionato in alcun modo dal watchdog della CPU. Per ulteriori dettagli, consultare la sezione "A4 Watchdog" dove viene descritto il corretto utilizzo del watchdog con i componenti PCD.

#### Moduli di ingresso/uscita multifunzionali

# **5.7 Moduli di ingresso/uscita multifunzionali**

**PCD2.G400 Modulo di ingresso/uscita multifunzionale PCD2.G410 Modulo di ingresso/uscita multifunzionale**

I due moduli PCD2.G400 e PCD2.G410 sono degli esempi di sviluppo e produzione di versioni personalizzate.

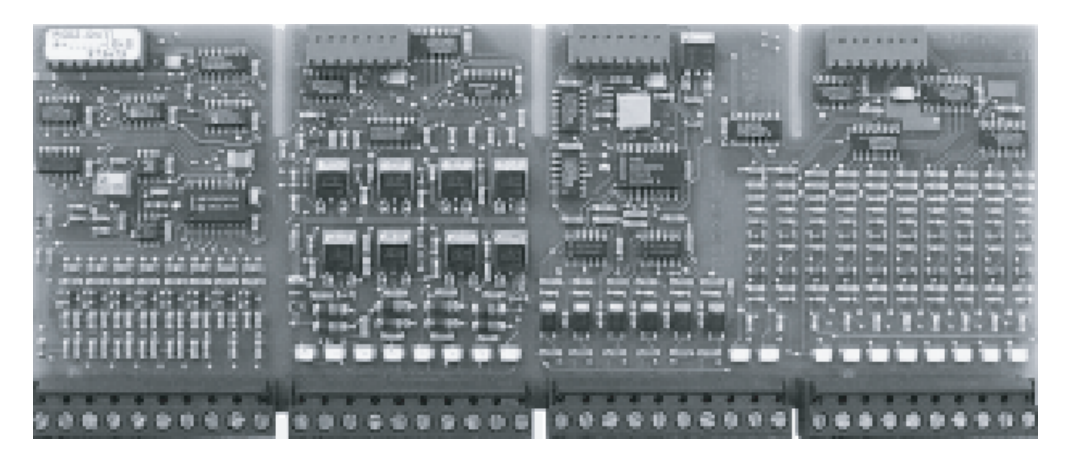

L'ampia gamma di moduli di I/O digitali e analogici consente un'ottima adattabilità.

- Economici: La struttura modulare permette di includere (e quindi pagare) solo quelle funzioni che sono effettivamente richieste per una specifica applicazione.
- Flessibili: Tutti i moduli di I/O si possono inserire in una posizione qualsiasi del bus di I/O e sono facilmente sostituibili.
- Sicurezza funzionale: Garantita dal robusto design e dall'eccellente affidabilità (tasso medio di difettosità sul campo, o Field Failure Rate, FFR >106 ore).
- Risparmio di tempo di cablaggio: Le morsettiere a vite innestabili, le morsettiere a molla, un sistema di cavi pre-confezionati e terminali adattatori per.cavi piatti consentono un significativo risparmio di tempo.

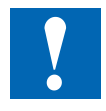

I moduli e i morsetti di I/O devono essere inseriti e rimossi esclusivamente dopo aver scollegato il Saia PCD® dall'alimentazione. L'alimentatore esterno (+ 24 V) di moduli anche devono essere scollegati.

## **5.7.1 PCD2.G400, Modulo di ingresso/uscita multifunzionale**

#### **Applicazione**

Modulo misto con ingressi e uscite di tipo digitale e analogico. Questo modulo consente di estendere il campo di applicazione del Saia PCD®. Le sue funzioni e caratteristiche tecniche sono basate sui moduli PCD2 esistenti.

#### **Questo modulo non può essere utilizzato con il PCD1.**

Per le caratteristiche tecniche si prega di consultare le descrizioni dei vari moduli.

#### **Numero e tipo di ingressi/uscite**

**10 ingressi digitali,** I 0 … I 9 (\*indirizzi 0 … 9)

Stesse caratteristiche tecniche del modulo PCD2.E110, ma senza l'opzione di funzionamento in logica negativa, cioè senza connessione "L".

**6 uscite analogiche,** O 16 … O 21 (\*indirizzo di base 16, canali 0 … 5)

0 … 10 VCC / 8 bit, altre caratteristiche tecniche come modulo PCD2.W400.

**8 uscite digitali,** O 32 … O 39 (\*indirizzi 32 … 39)

24 VCC / 0.5 A, altre caratteristiche tecniche come modulo PCD2.A400.

**2 ingressi analogici,** I 48 … I 49 (\*indirizzo di base 48, canali 0 … 1)

0 … 10 VCC / 10 bit, altre caratteristiche tecniche come modulo PCD2.W200.

**6 ingressi analogici,** I 50 … I 55 (\*indirizzo di base 48, canali 2 … 7)

Pt/Ni1000 / 10 bit con le stesse caratteristiche tecniche del PCD2.W220.

Corrente assorbita dal bus interno a +5 V: 10 … 65 mA dal bus interno a V+: 35 mA

#### **LED e collegamenti**

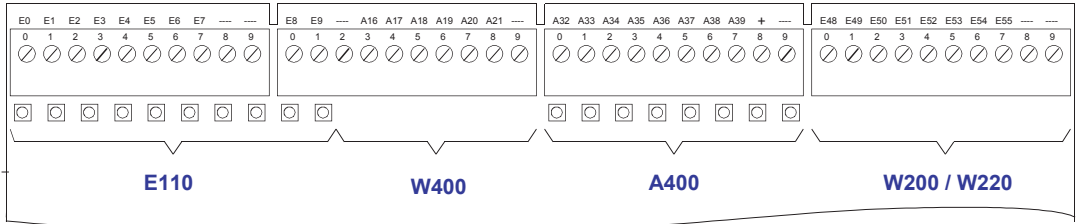

\*Il modulo si può installare negli slot 1 … 4 (in alto) del PCD2.

**5**

# **5.7.2 PCD2.G410, Modulo di I/O multifunzionale con ingressi/uscite digitali, con separazione galvanica**

## **Applicazione**

Modulo misto con ingressi e uscite di tipo digitale e analogico. Questo modulo consente di estendere il campo di applicazione del Saia PCD®. Le sue funzioni e caratteristiche tecniche sono basate sui moduli PCD2 esistenti.

## **Questo modulo non può essere utilizzato con il PCD1.**

Per le caratteristiche tecniche si prega di consultare le descrizioni dei vari moduli.

## **Numero e tipo di ingressi/uscite**

**16 ingressi digitali**, con separazione galvanica, I 0 … I 15, (indirizzi 0 … 15).

Stesse caratteristiche tecniche del modulo PCD2.E610, logica positiva o negativa selezionabile mediante il ponticello "Q/S".

## **4 uscite a relè,** O 16 … O 19 (indirizzi 16 … 19),

ognuna con un contatto di commutazione protetto da 2 varistori. Stesse caratteristiche tecniche del modulo PCD2.A200. L'alimentazione a 24 V delle bobine dei relè è fornita dai morsetti senza vite "U<sub>ext</sub>", posti accanto ai quattro relè.

**4 uscite analogiche,** risoluzione a 8 bit, O 32 … 35 (Indir. base 32\*, canali 0 … 3)

Ogni canale può essere selezionato tramite un ponticello "U/I" per operare come uscita di tensione 0 … 10 V o di corrente 0 … 20 mA. Stesse caratteristiche tecniche del modulo PCD2.W410.

**4 ingressi analogici,** risoluzione a 10 bit, O 48 … O 51 (Indir. base 48\*, canali  $0...3)$ 

Ogni canale può essere configurato in modo indipendente tramite le combinazioni di ponticelli illustrate per tensione 0 … 10 V ("U"), corrente 0 … 20 mA ("I") o termoresistenza Pt/Ni1000 ("T") con campo di temperatura -20 … +100°C. Stesse caratteristiche tecniche del modulo PCD2.W2xx.

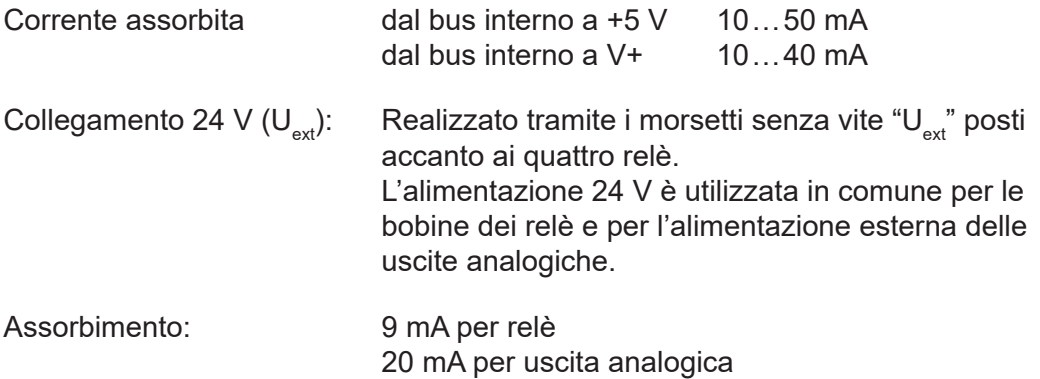

\* (se il modulo è inserito negli slot 1 … 4 del PCD2).

## **LED e collegamenti**

La numerazione dei morsetti si riferisce all'inserimento del modulo negli slot 1...4 (in alto) del PCD2. Se il modulo viene inserito negli slot 5 … 8 (in basso), è necessario aggiungere il valore 64 agli indirizzi indicati. Se il modulo viene inserito nell'espansione PCD2.C100, si applica lo stesso principio aggiungendo il valore 128 'in alto' e 192 'in basso'.

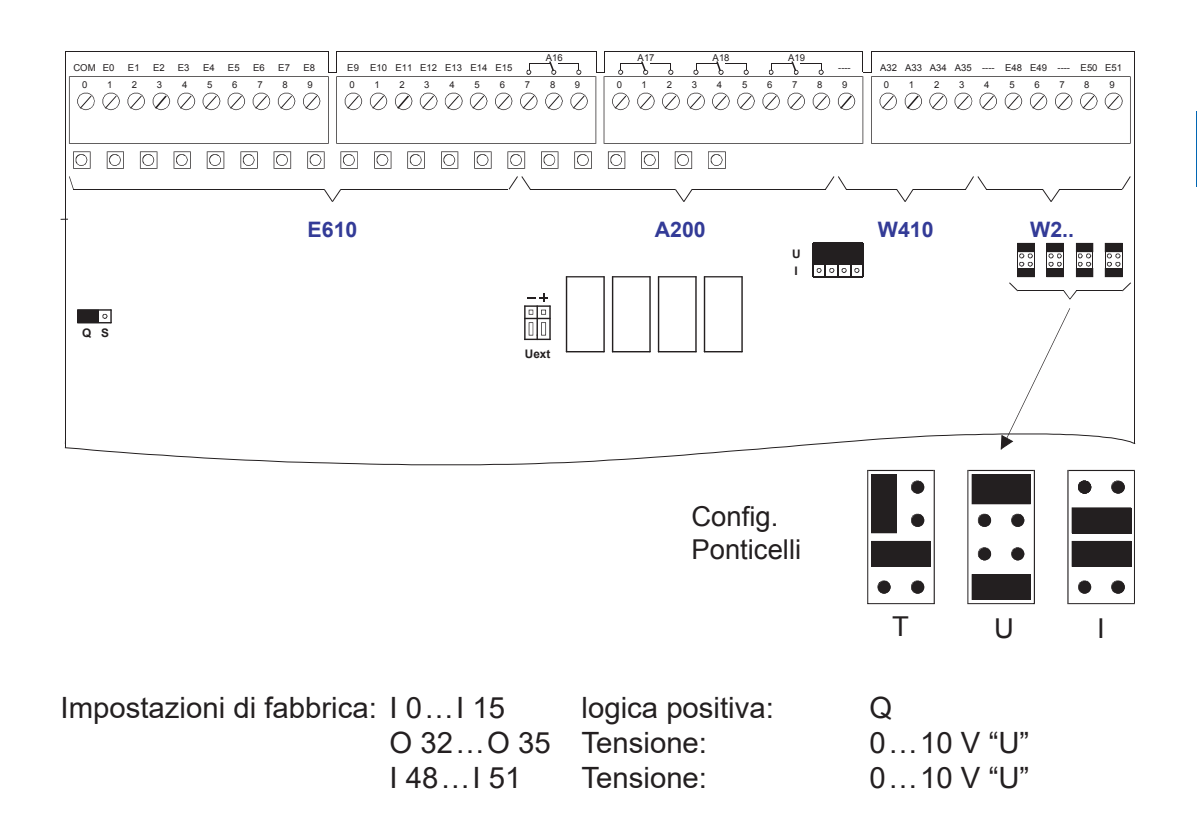

### Moduli di I/O analogici

# **5.8 Moduli di I/O analogici**

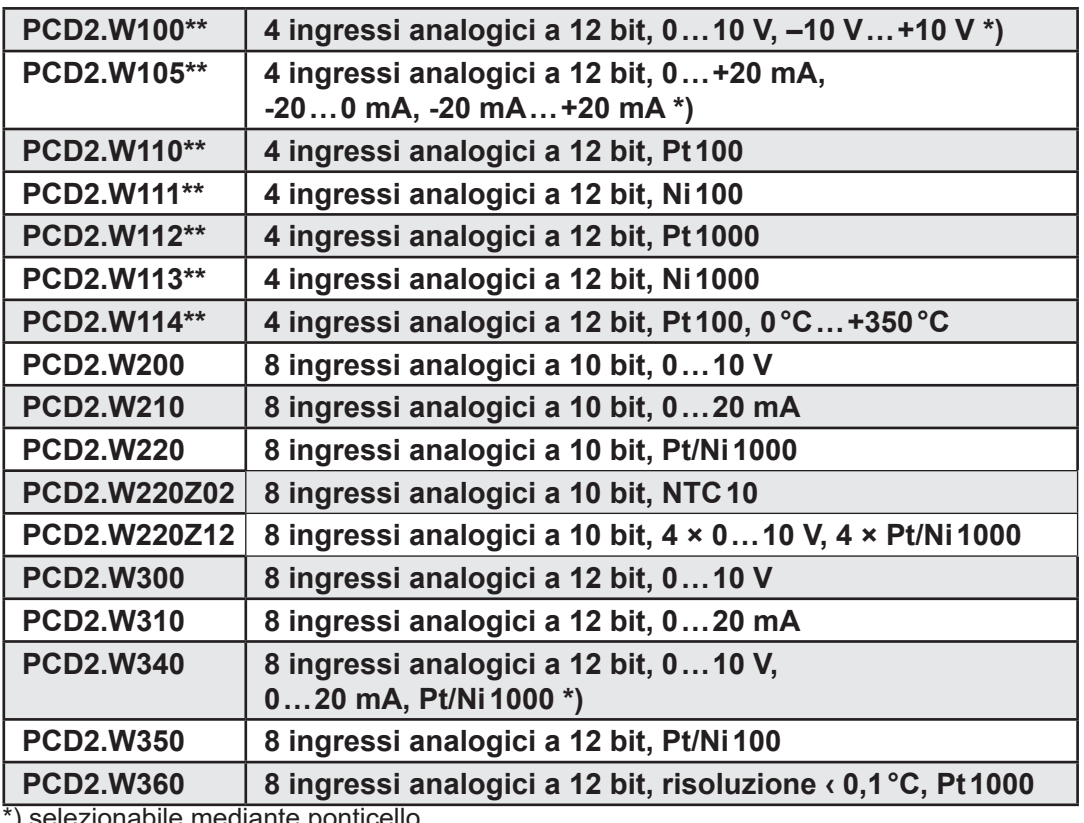

\*) selezionabile mediante ponticello

\*\*) non può essere ordinato

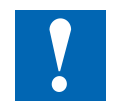

I moduli e i morsetti di I/O devono essere inseriti e rimossi esclusivamente dopo aver scollegato il Saia PCD® dall'alimentazione. L'alimentatore esterno (+ 24 V) di moduli anche devono essere scollegati.

# **5.8.1 PCD2.W10x, Ingressi analogici, 4 canali, risoluzione 12 bit**

Modulo veloce e universale ideale per l'acquisizione di segnali analogici con un tempo di conversione di ≤ 30 µs e una risoluzione di 12 bit.

## **Gamma dei modelli**

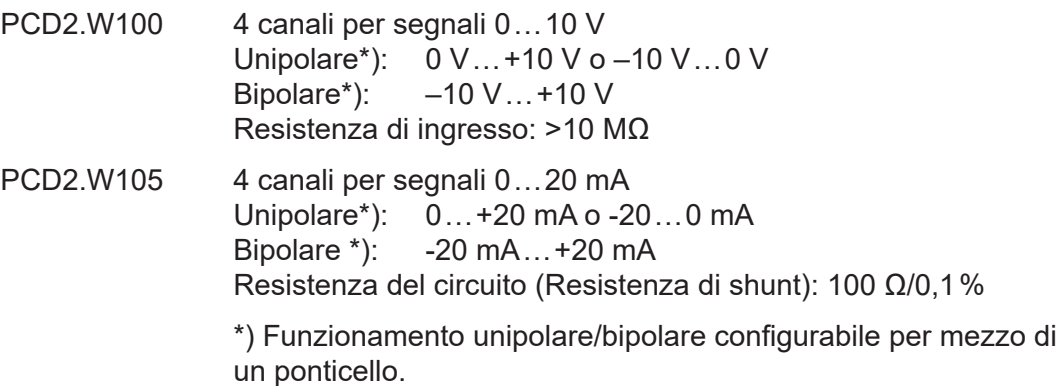

**Caratteristiche tecniche**

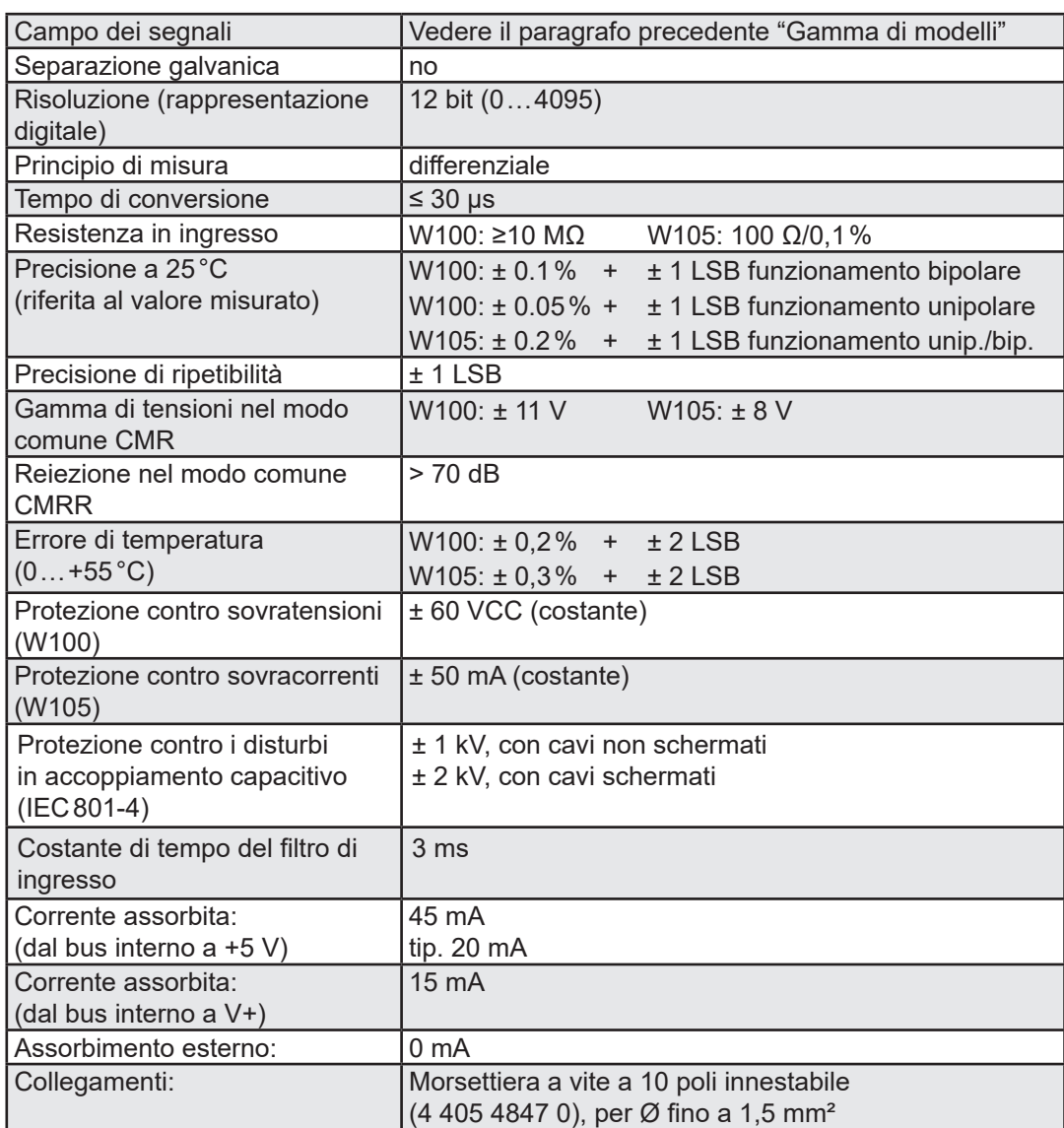

#### PCD2.W10x

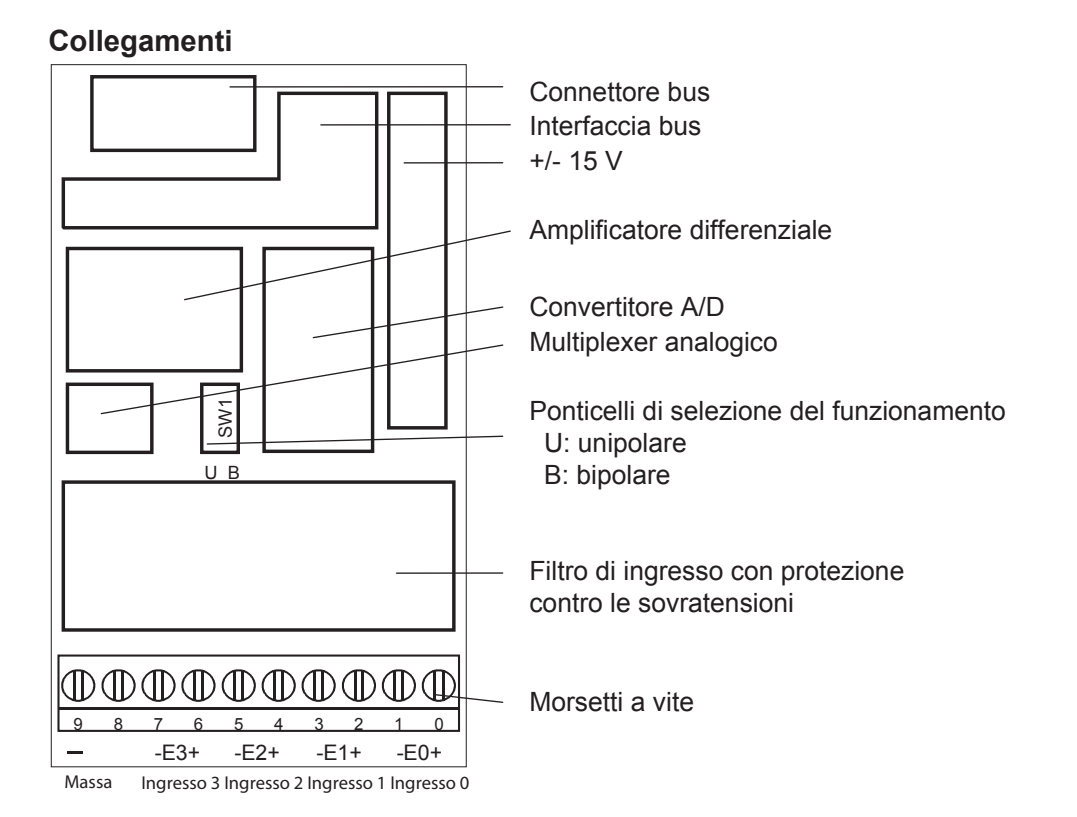

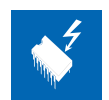

## **Impostazione dei ponticelli**

I componenti presenti su questo circuito stampato sono particolarmente sensibili alle scariche elettrostatiche. Per maggiori informazioni, consultare l'appendice A1, sezione Icone.

## **Valori analogici/digitali**

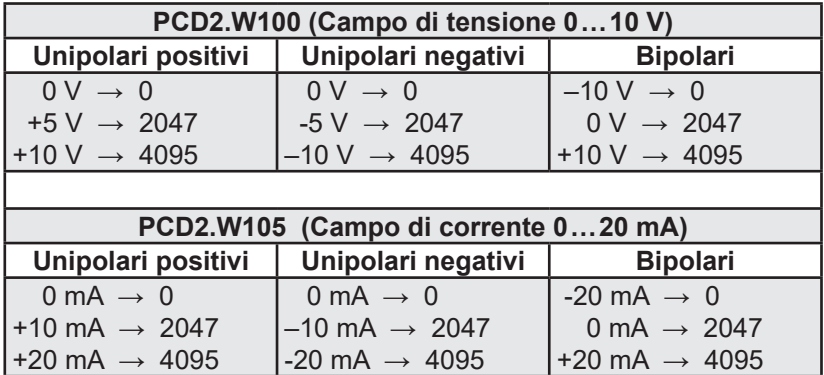

## **Collegamento degli ingressi analogici unipolari positivi o bipolari**

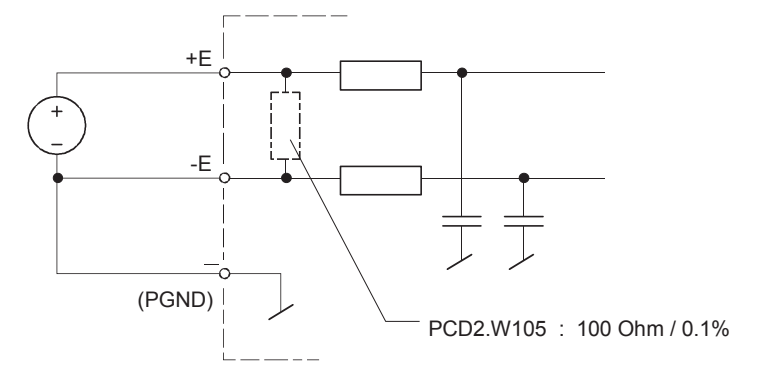

#### PCD2.W10x

## **Collegamento degli ingressi analogici unipolari negativi**

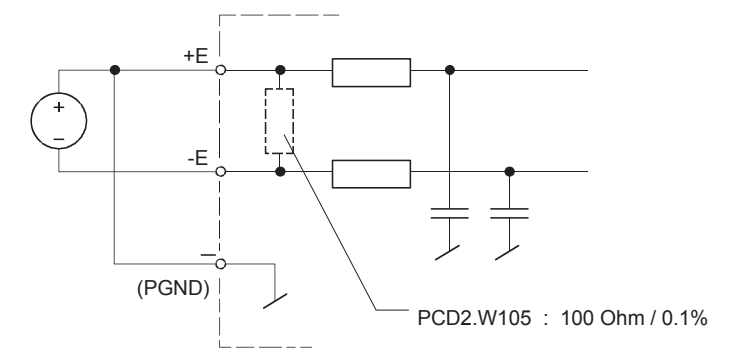

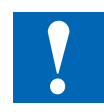

Tutti gli ingressi non utilizzati devono essere messi a massa.

### **Circuito d'ingresso e assegnazione dei morsettiterminali**

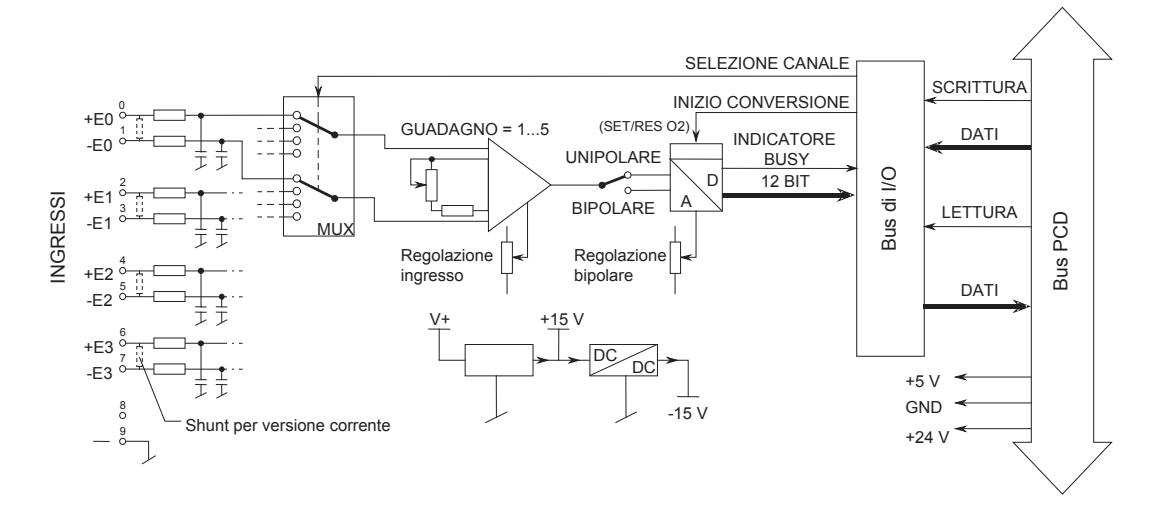

#### **Programmazione**

Serie Classic: gli Esempi di programmazione per PCD2.W10x sono contenuti in un manuale a parte e sono reperibili in Internet, nella pagina Web del Supporto Tecnico (www.sbc-support.com).

Serie xx7: Il firmware legge i valori in base alla configurazione creata con I/O Builder.

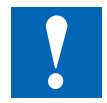

Watchdog: Questo modulo non può essere installato sull'indirizzo di base 240 (e 496 per PCD2.M17x), in quanto il watchdog interferisce con il suo funzionamento e può provocare il verificarsi di errori.

Per ulteriori dettagli, consultare la sezione "A4 Watchdog" dove viene descritto il corretto utilizzo del watchdog con i componenti PCD.

# **5.8.2 PCD2.W11x, Ingressi analogici, 4 canali, risoluzione 12 bit**

## **per il collegamento di termoresistenze Pt/Ni100, 1000**

Modulo veloce e pratico per l'acquisizione di temperature assolute comprese nell'intervallo -50 … +150°C o +350°C (W114) mediante termoresistenze. (con tecnologia a 2 fili e regolazione dello zero). Le curve di temperatura caratteristiche sono linearizzate individualmente all'interno del modulo. Risoluzione 12 bit.

## **Gamma di modelli**

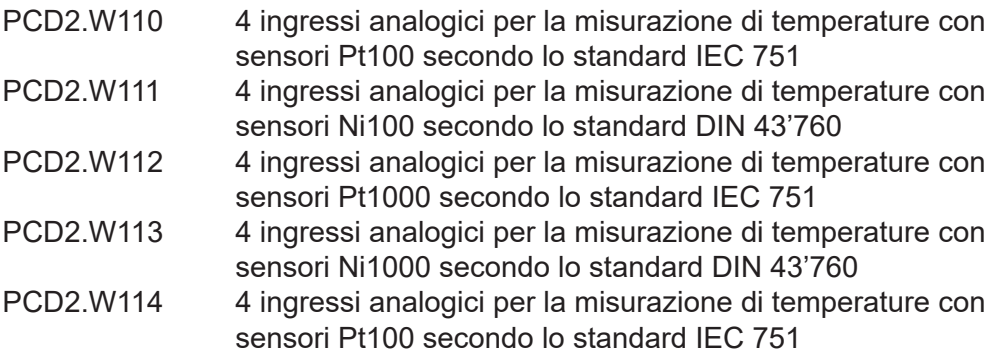

## **Caratteristiche tecniche**

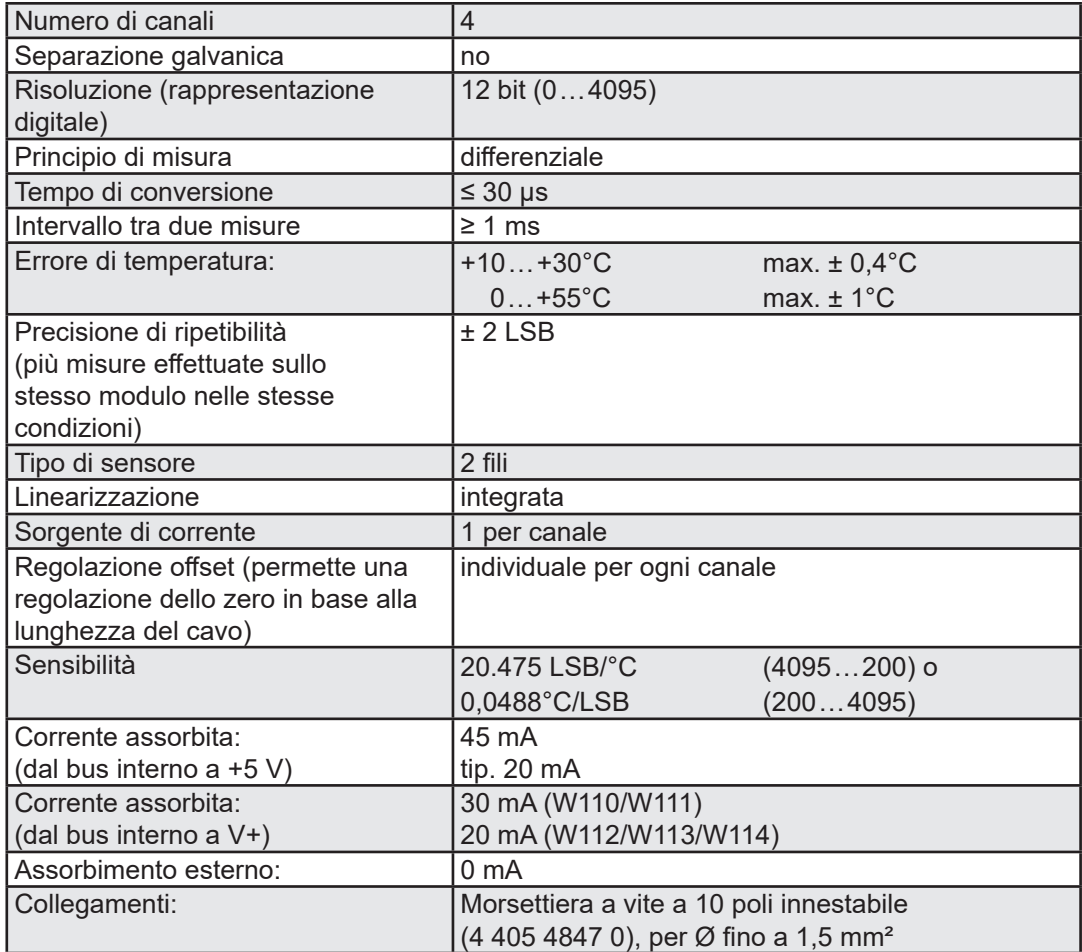

### **Caratteristiche tecniche delle singole varianti**

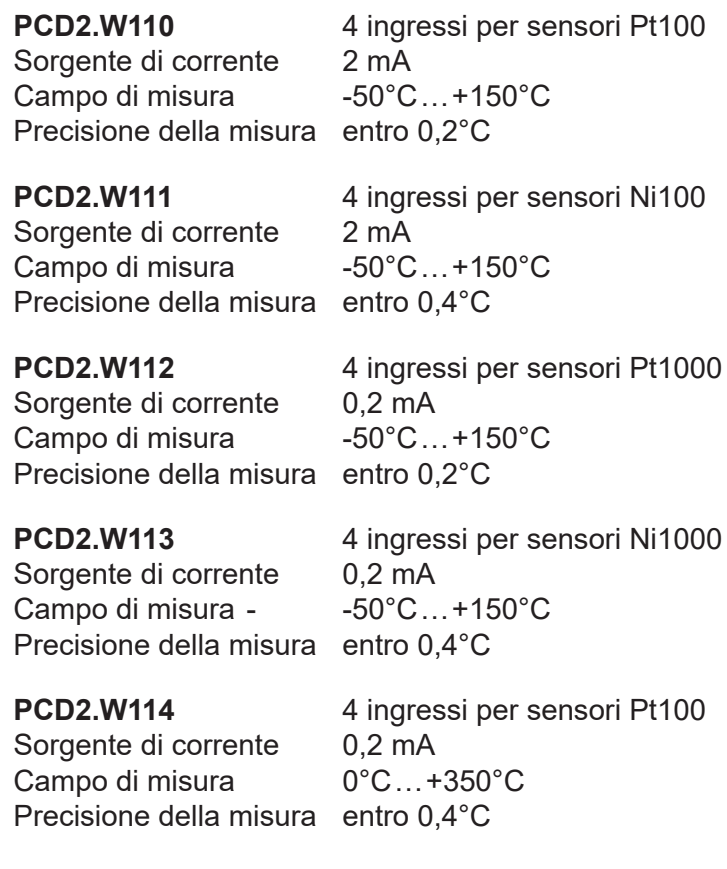

## **Precisione delle misure**

Le curve sotto riportate indicano l'errore massimo della misura (precisione della misura + precisione di ripetibilità).

Errore totale = errore di linearizzazione + errore di ripetizione

Ciascun canale è regolato sul valore di temperatura minimo e massimo:

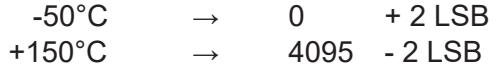

Per entrambi i valori indicati l'errore di misura è uguale a 0.

**5**

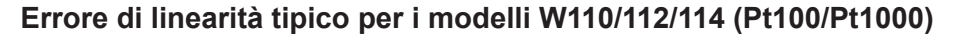

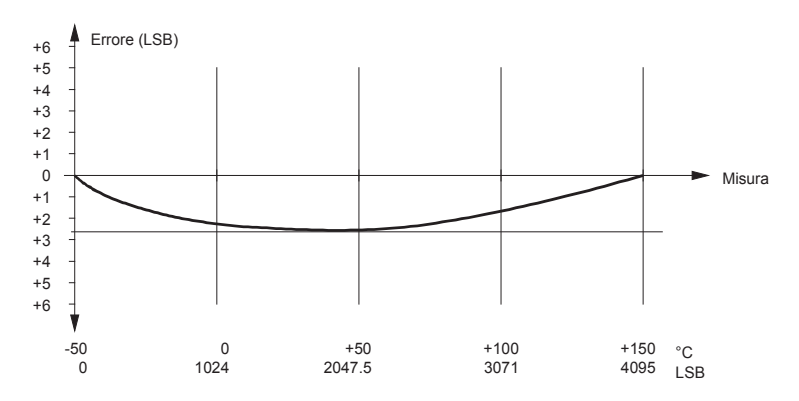

### **Errore di linearità tipico per i modelli W111/113 (Ni100/Ni1000)**

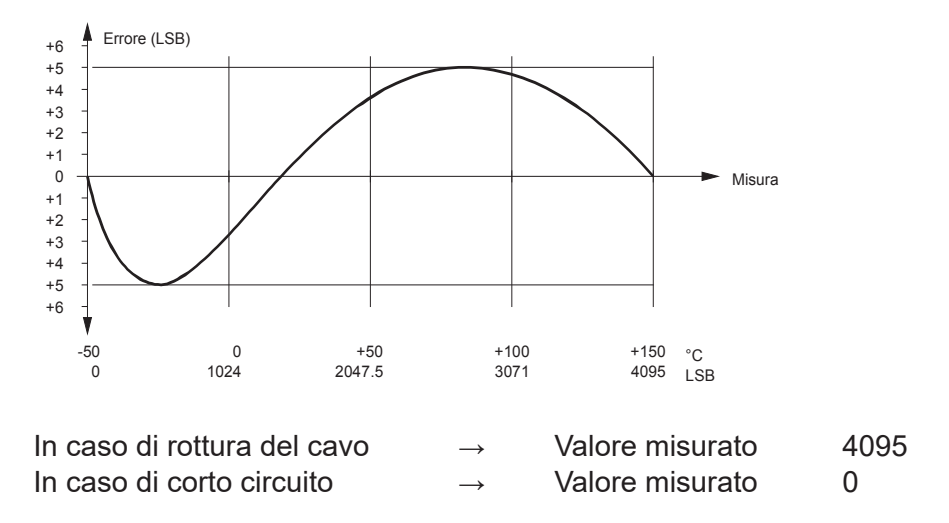

#### **Moduli base e moduli innestabili**

Ciascun modulo è costituito da due unità distinte.

- Un modulo base equipaggiato con filtri di ingresso, un convertitore analogicodigitale e una interfaccia di I/O. Il modulo e i suoi componenti sono gli stessi per tutti e quattro i modelli disponibili.
- Una serie di moduli innestabili, equipaggiati con un circuito di commutazione che fornisce la tensione -15 V e le sorgenti di corrente e che esegue la lineariz zazione. A ciascuno dei quattro modelli corrisponde un modulo innestabile, ovvero un modulo integrante componenti specifici per quella variante.

L'utente dispone di quattro potenziometri che permettono di regolare l'offset dei singoli canali. Questi dispositivi sono particolarmente utili quando si tratta di effettuare la regolazione dello zero (a -50°C) per fili di collegamento particolarmente lunghi.

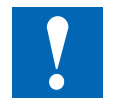

Tutti i moduli vengono assemblati e regolati in fase di produzione, come unità combinate (modulo base + modulo innestabile). I moduli innestabili non devono **in alcun caso** essere sostituiti!

I quattro potenziometri per la regolazione del guadagno, una volta installati, sono inaccessibili all'utente. I loro valori **non possono** quindi essere modificati.

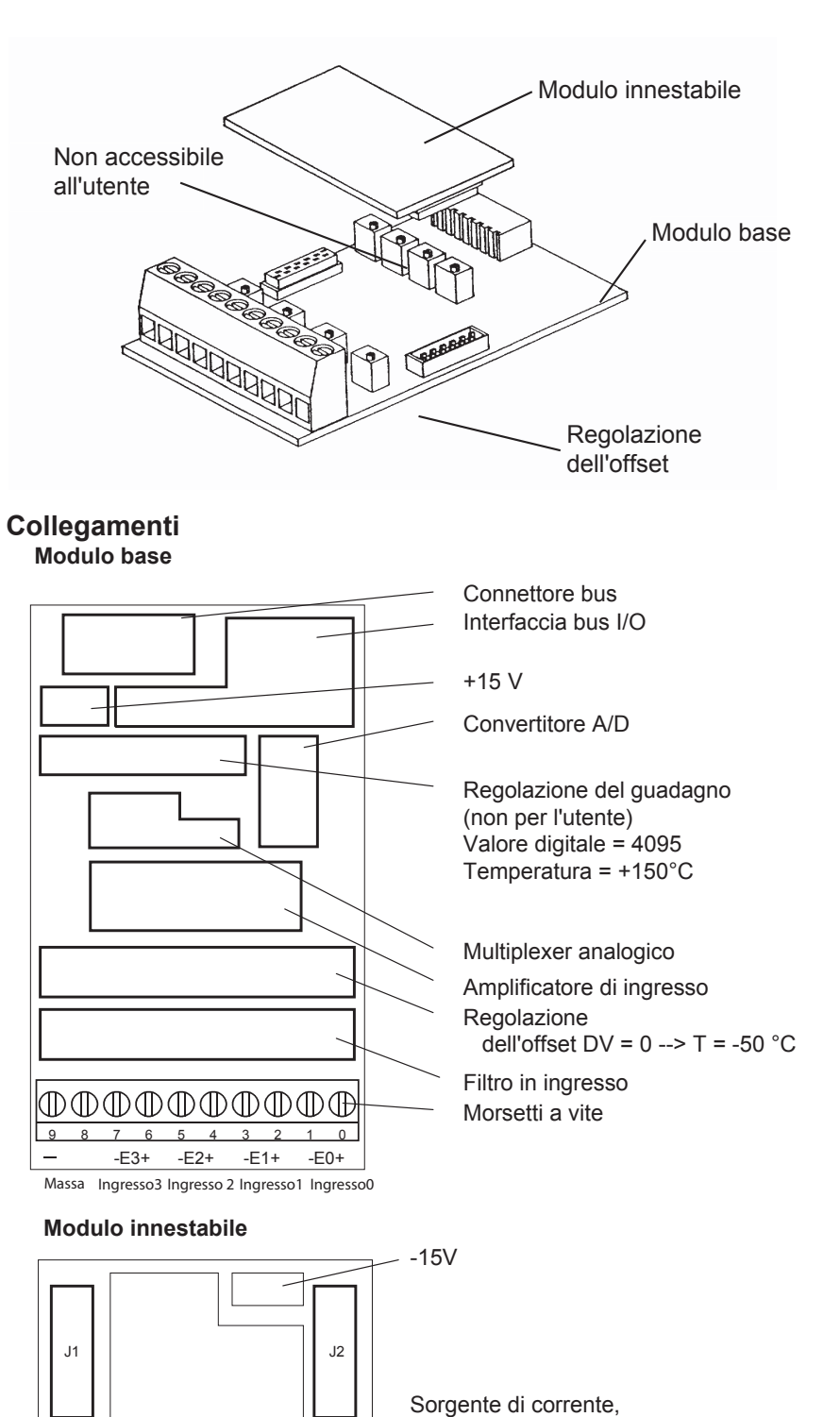

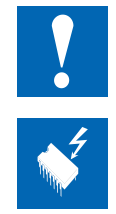

Le connessioni negative di ciascun ingresso devono essere collegate alla massa utente.

Linearizzazione

I componenti presenti su questo circuito stampato sono particolarmente sensibili alle scariche elettrostatiche. Per maggiori informazioni, consultare l'appendice A1, sezione Icone.

**5**

### **Cablaggio**

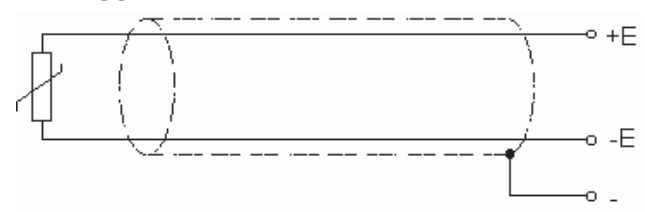

Tutti gli ingressi non utilizzati devono essere cortocircuitati: collegare +E a -E.

### **Circuito d'ingresso e assegnazione dei morsetti**

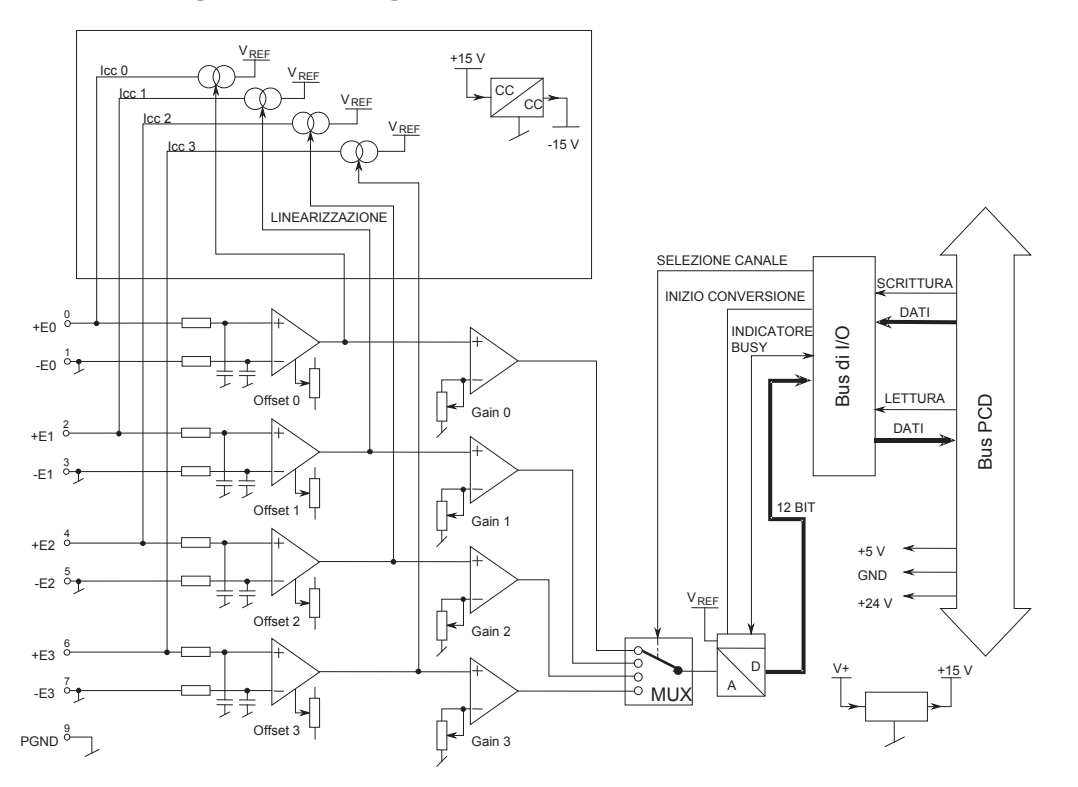

#### **Programmazione**

Serie Classic: gli Esempi di programmazione per PCD2.W11x sono contenuti in un manuale a parte e sono reperibili in Internet nella pagina Web del Supporto Tecnico (www.sbc-support.com).

Serie xx7: Il firmware legge i valori in base alla configurazione creata con I/O Builder.

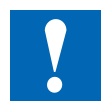

Watchdog: Questo modulo non può essere installato sull'indirizzo di base 240 (e 496 per PCD2.M17x), in quanto il watchdog interferisce con il suo funzionamento e può provocare il verificarsi di errori.

Per ulteriori dettagli, consultare la sezione "A4 Watchdog" dove viene descritto il corretto utilizzo del watchdog con i componenti PCD.

# **5.8.3 PCD2.W2x0, Ingressi analogici, 8 canali, risoluzione 10 bit**

## **Applicazione**

Grazie alla rapida velocità di conversione (< 50 µs), questo modulo può essere universalmente utilizzato per l'acquisizione di segnali analogici. Le uniche limitazioni si verificano in caso di segnali con valore molto basso, ad esempio segnali generati da termoresistenze Pt100 o termocoppie.

## **Gamma dei modelli**

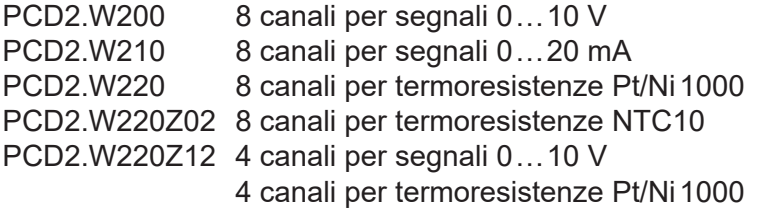

## **Caratteristiche tecniche**

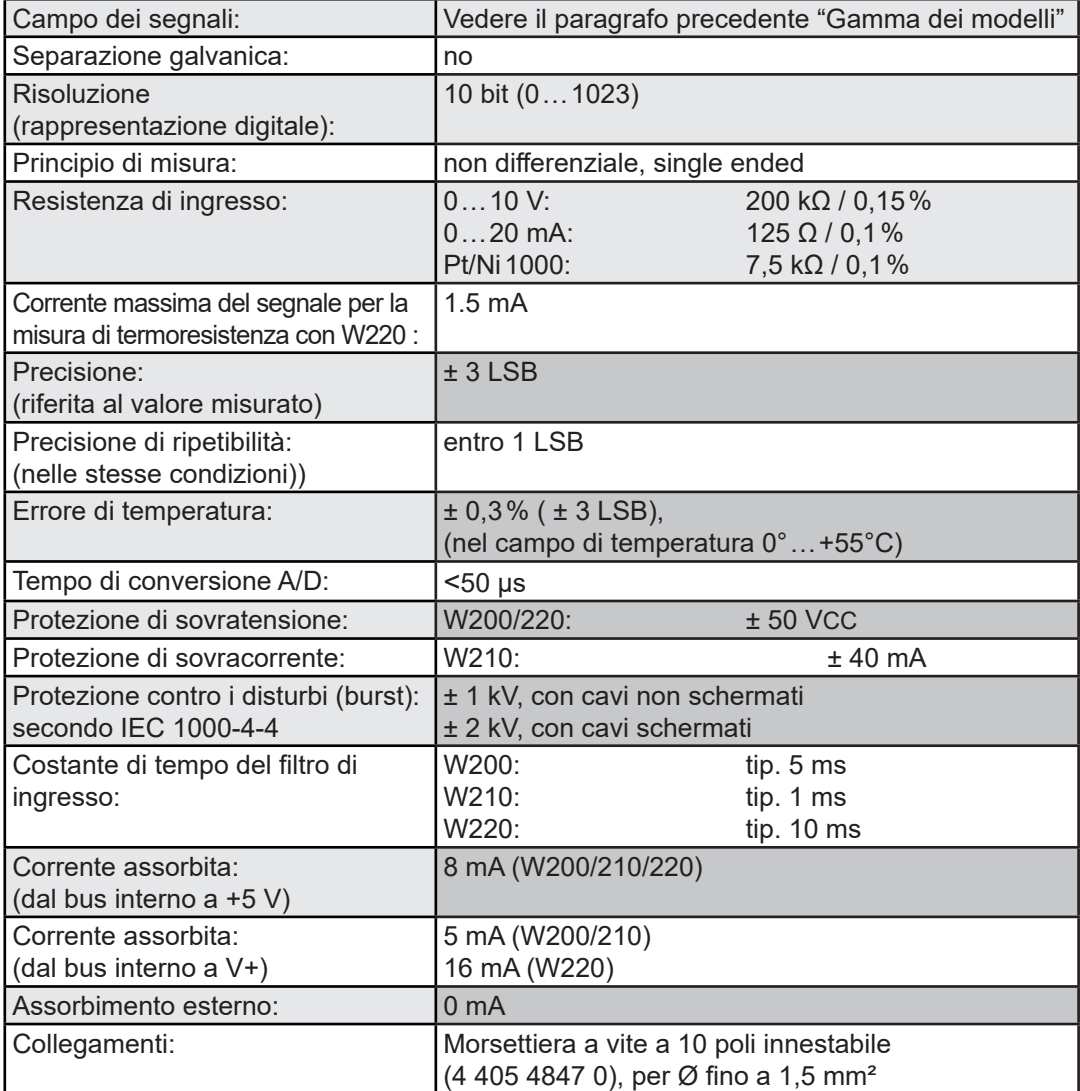

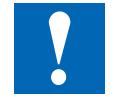

Se su un ingresso è presente un segnale con polarità errata, i valori della misurazione degli altri canali risultano significativamente alterati.

## PCD2.W2x0

## **Collegamenti**

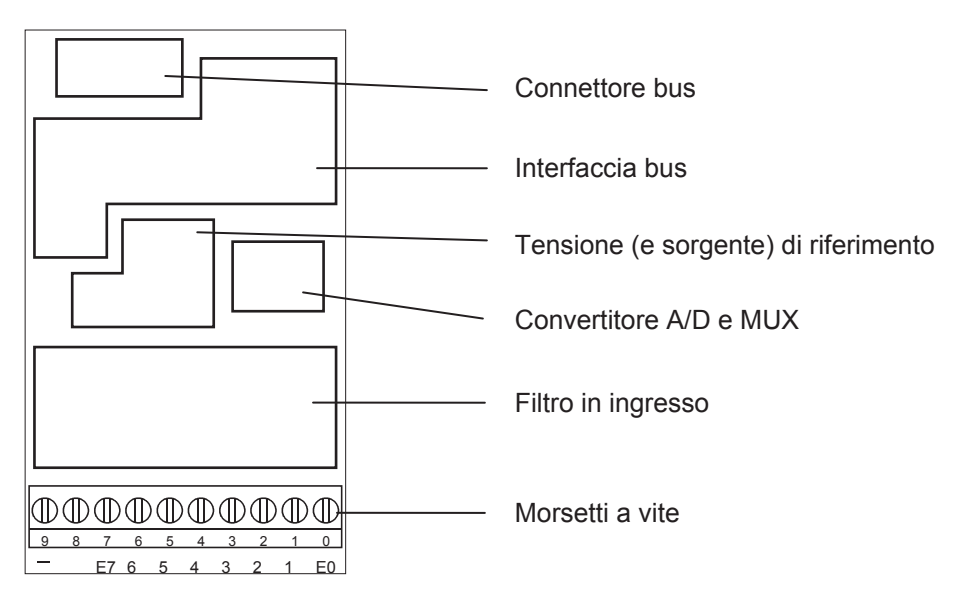

# **Valori digitali/analogici**

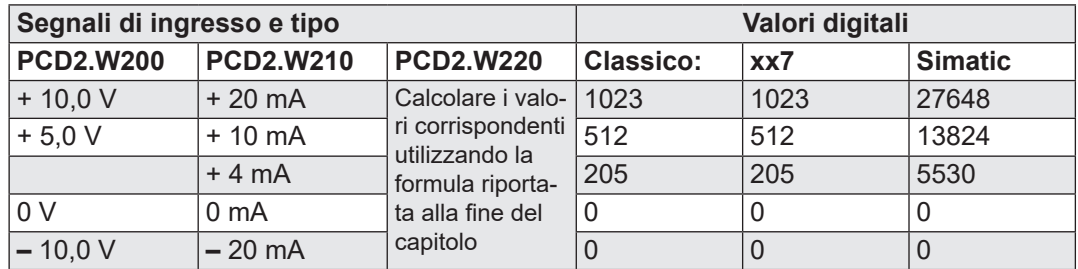

# **Schema di collegamento PCD2.W200**

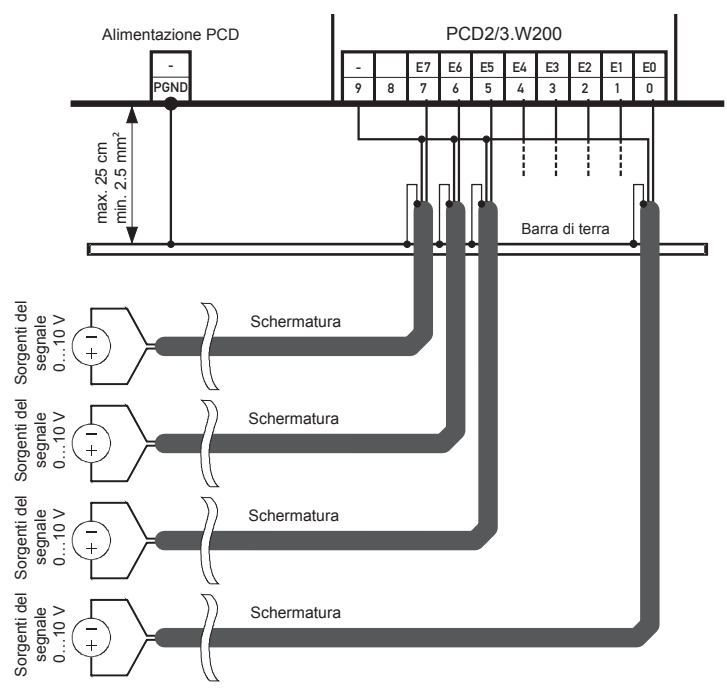

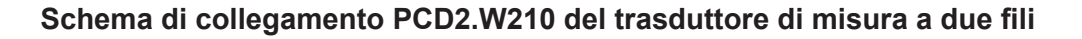

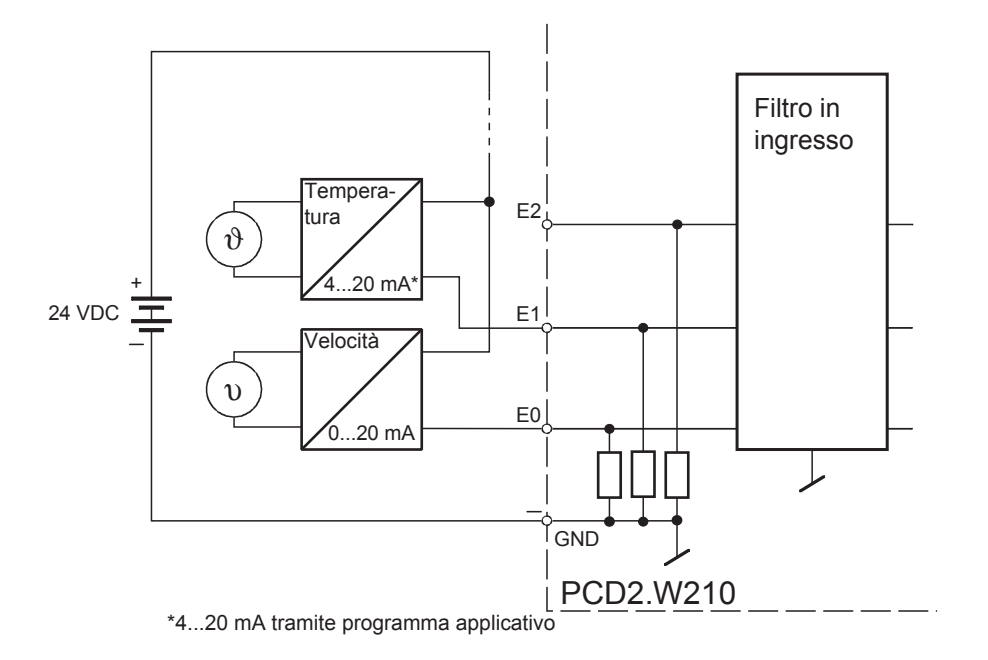

Per i trasduttori di misura a due fili (trasmettitore 0..20 mA e 4 ... 20 mA) è necessaria un'alimentazione 24 VCC nel circuito di misura.

**Schema di collegamento PCD2.W220 Pt1000 / Ni1000 Schema di collegamento PCD3.W220Z02 NTC10**

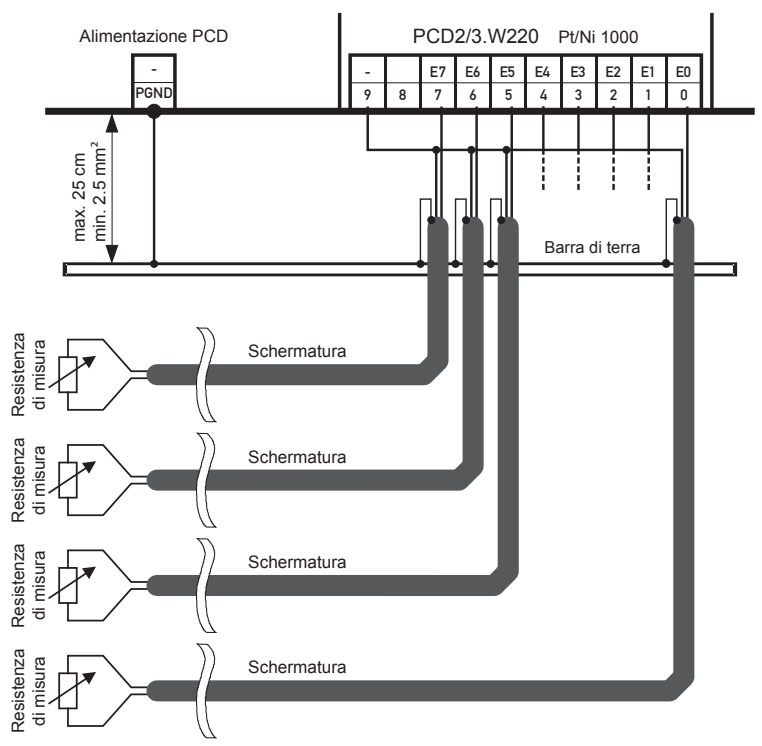
#### **Schema a blocchi**

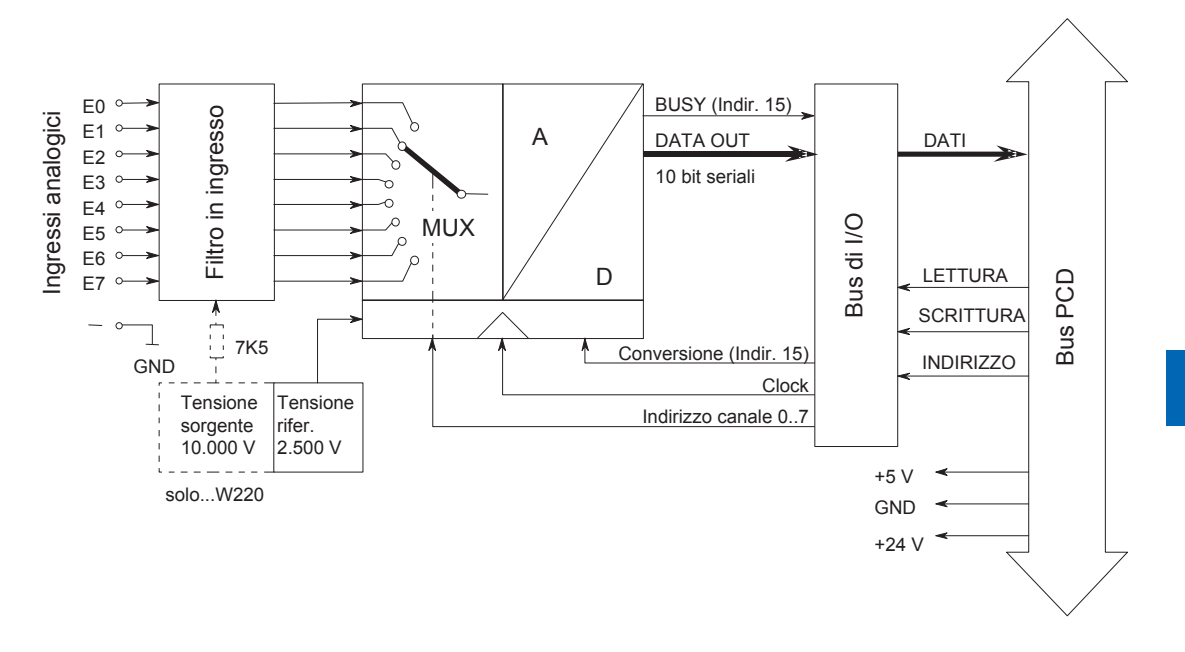

Watchdog: Questo modulo non può essere installato sull'indirizzo di base 240 (e 496 per PCD2.M170), in quanto il watchdog interferisce con il suo funzionamento e può provocare il verificarsi di errori.

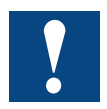

Per ulteriori dettagli, consultare la sezione "A4 Watchdog" dove viene descritto il corretto utilizzo del Watchdog con i componenti PCD.

### PCD2.W2x0

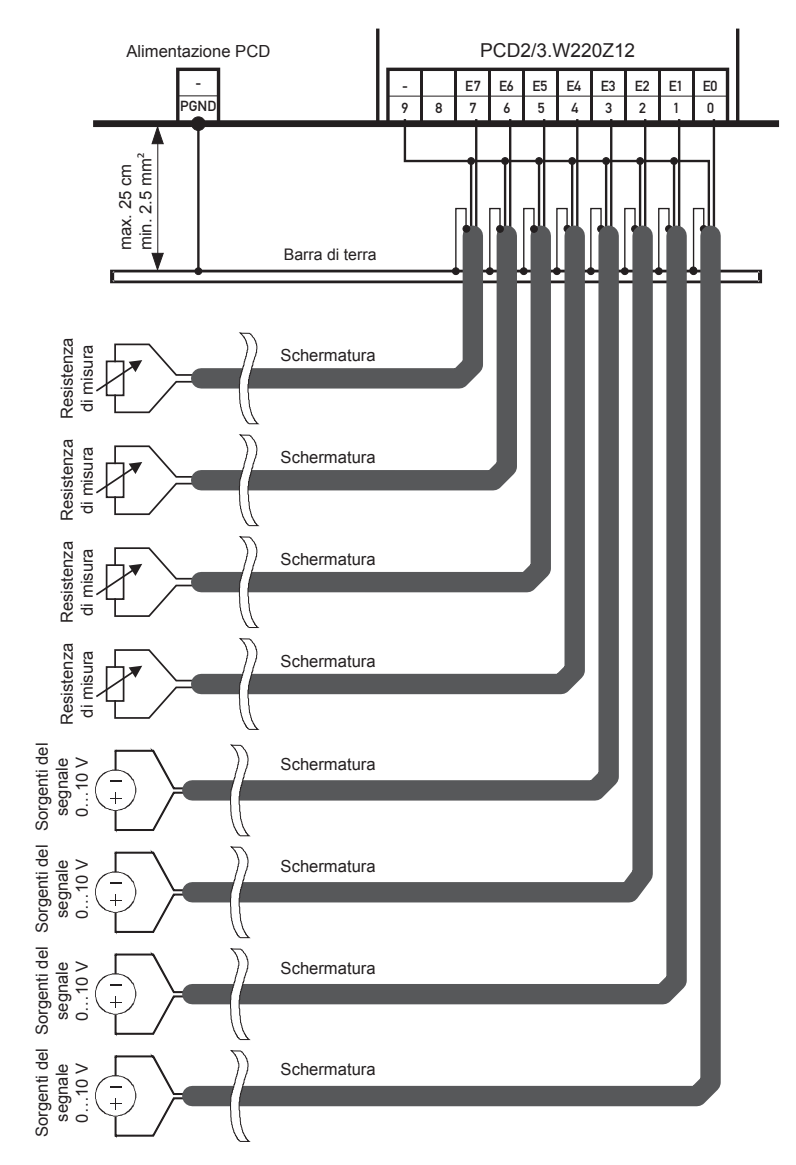

# **Schema di collegamento PCD3.W220Z12 4** × **0**…**10 V et 4** × **Pt1000 / Ni1000**

#### **Schema a blocchi**

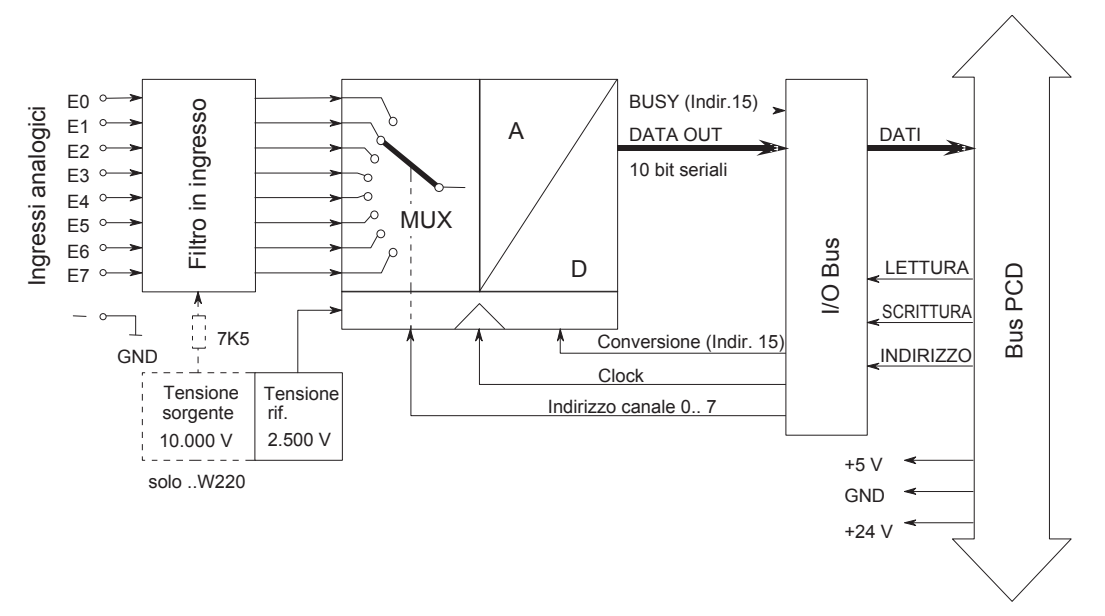

#### **Programmazione**

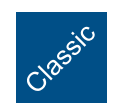

Esempi di programmazione per PCD3.W2x0 sono riportati alla pagina internet del TCS-Support www.sbc-support.com.

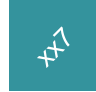

xx7 e RIO: il firmware legge i valori in base alla configurazione (I/O Builder o configuratore di rete).

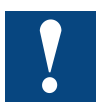

Watchdog: Questi moduli non possono essere installati all'indirizzo di base 240, in quanto interferiscono con il watchdog e possono quindi essere causa di malfunzionamenti. Per maggiori dettagli, vedere il capitolo relativo al watchdog, nel quale è descritto il corretto utilizzo del watchdog con i componenti PCD.

#### **Misurazione della temperatura con Pt1000**

Nel campo di temperatura da –50°C a +400°C si può usare la seguente formula per operare con una precisione di ±1% (±1,5°C). La precisione di ripetibilità è nettamente più elevata.

$$
T[^{\circ}C] = \frac{DV}{2,08 - (0,509 \cdot 10^{-3} \cdot DV)} - 261,8
$$
  
\n
$$
T = \text{temperature in gradi Celsius}
$$
 DV = valore digitale (0...1023)  
\n  
\nEsempio 1: Valore digitale DV = 562  
\n  
\nTemperature T in  $^{\circ}C$ ?

 $T[^{\circ}C] =$  – 261,8 562  $\overline{2.08 - (0.509 \cdot 10^{-3} \cdot 562)}$  - 261,8 = <u>51,5 °C</u>

$$
DV = \frac{2,08 \cdot (261,8+T)}{1 + (0,509 \cdot 10^{-3} \cdot (261,8+T))}
$$

 $DV =$  valore digitale  $(0...1023)$  T = temperatura in gradi Celsius

Esempio 2: Temperatura preimpostata T = –10°C Valore digitale DV appropriato?

$$
DV = \frac{2.08 \cdot (261.8 - 10)}{1 + (0.509 \cdot 10^{-3} \cdot (261.8 - 10))} = \frac{464}{100}
$$

#### **Misurazione della resistenza fino a 2,5 kΩ**

Al PCD2.W220 è possibile collegare speciali sensori di temperatura o anche qualsiasi altra resistenza fino a 2,5 kΩ. I valori digitali possono essere calcolati nel modo seguente:

$$
DV = \frac{4092 \cdot R}{(7500 + R)}
$$

dove 0 ≤ DV ≤ 1023 e R è la resistenza da misurare in Ω.

# **5.8.4 PCD2.W3x0, Ingressi analogici, 8 canali, risoluzione 12 bit**

## **Applicazione**

Modulo d'ingresso veloce per applicazioni di tipo generale dotato di 8 canali con risoluzione 12 bit. Sono disponibili diverse varianti per segnali in tensione 0 … 10 V, segnali in corrente 0 … 20 mA e per l'impiego con varie tipologie di sensori resistivi di temperatura.

# **Gamma dei modelli Risoluzione \*)**

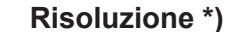

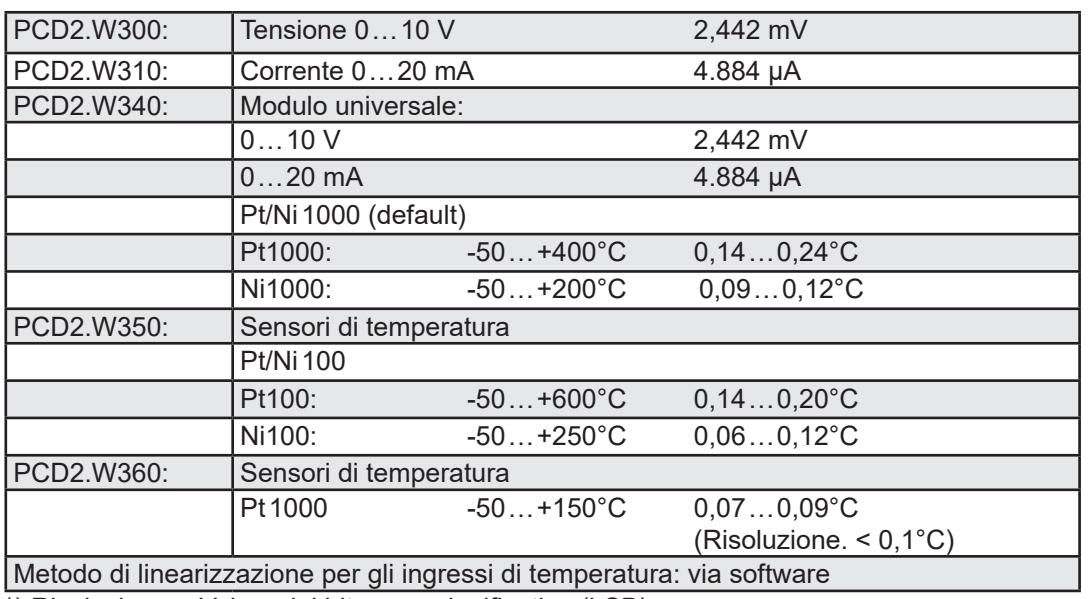

\*) Risoluzione = Valore del bit meno significativo (LSB)

# **Caratteristiche tecniche**

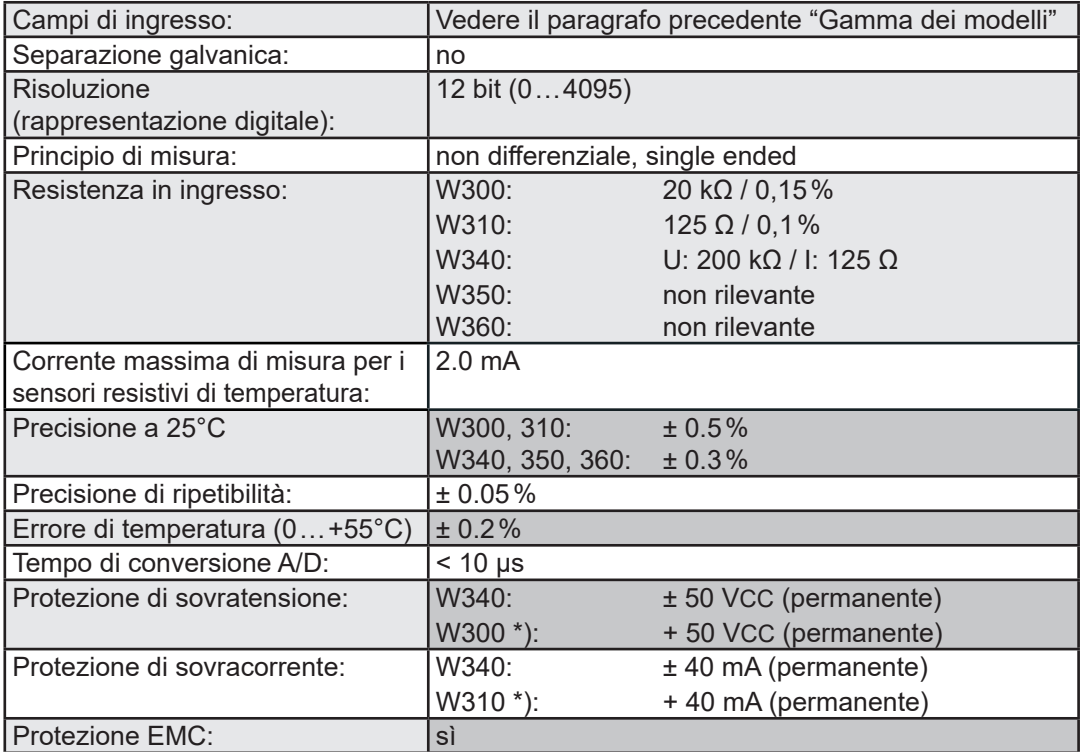

#### PCD2.W3x0

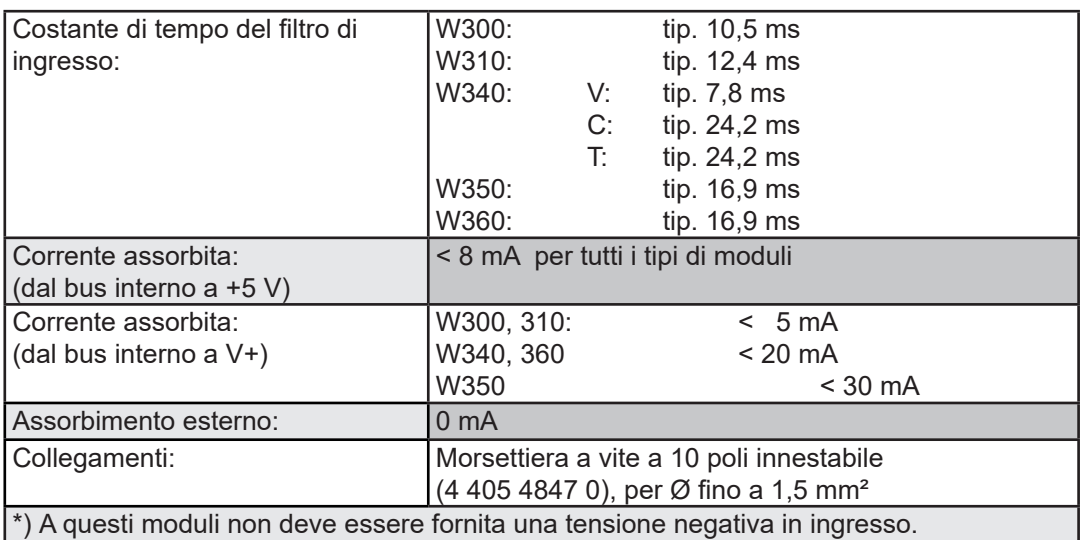

# **Collegamenti**

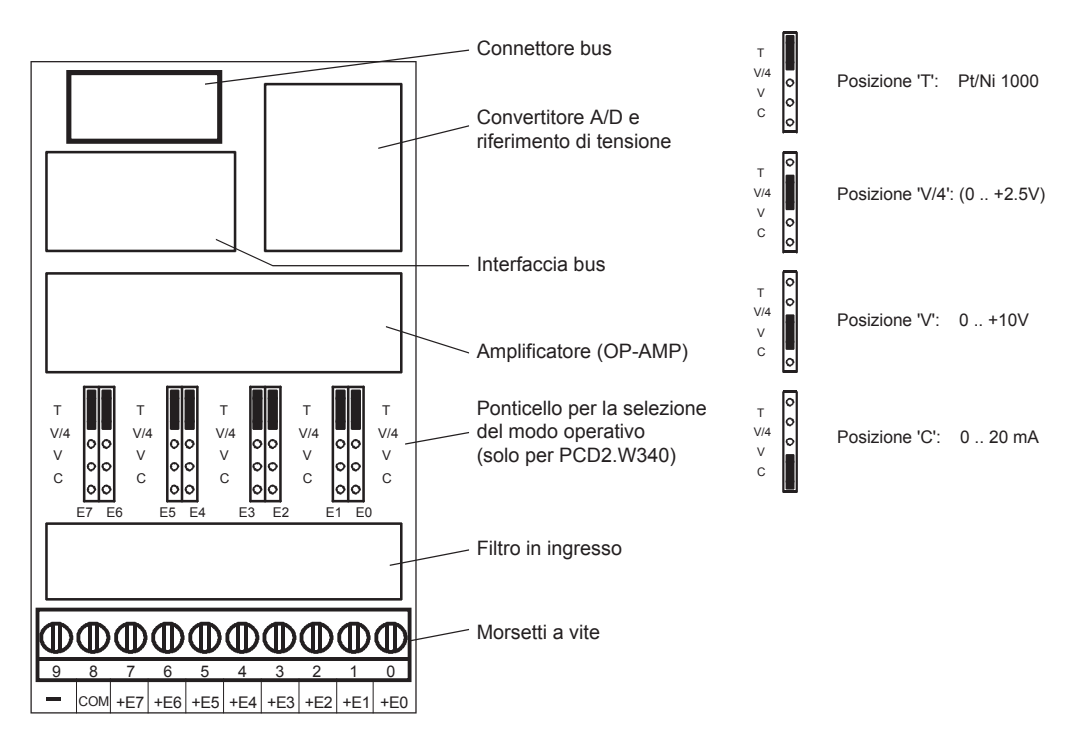

# **Ponticello per la selezione della modalità operativa**

Solo per PCD2.W340; per gli altri tipi di moduli le modalità operative non possono essere variate.

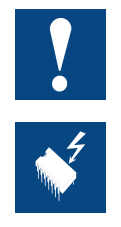

Tutti gli ingressi configurati per l'acquisizione di temperature (posizione T) devono essere fisicamente collegati. Tutti gli ingressi non utilizzati (nel modulo W340) devono essere configurati per il campo di segnali in corrente 'C' o in tensione 'V'. **Impostazione dei ponticelli**

I componenti presenti su questo circuito stampato sono particolarmente sensibili alle scariche elettrostatiche. Per maggiori informazioni, consultare l'appendice A1, sezione Icone.

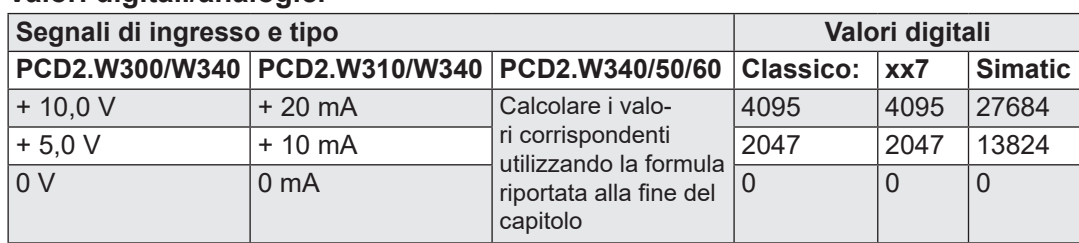

#### **Valori digitali/analogici**

### **Schema di collegamento per ingressi in tensione e in corrente**

I segnali in ingresso in tensione e in corrente vengono collegati direttamente alla morsettiera a 10 poli (I 0 … I 7). Per minimizzare l'entità dei disturbi che possono influenzare il modulo attraverso le linee di trasmissione, i collegamenti devono essere effettuati rispettando le indicazioni seguenti.

Lo schema mostra la disposizione tipica per il collegamento di:

- Ingressi in tensione per i moduli PCD2.W300 e  … .W340 o di
- Ingressi in corrente per i moduli PCD2.W310 e  … .W340

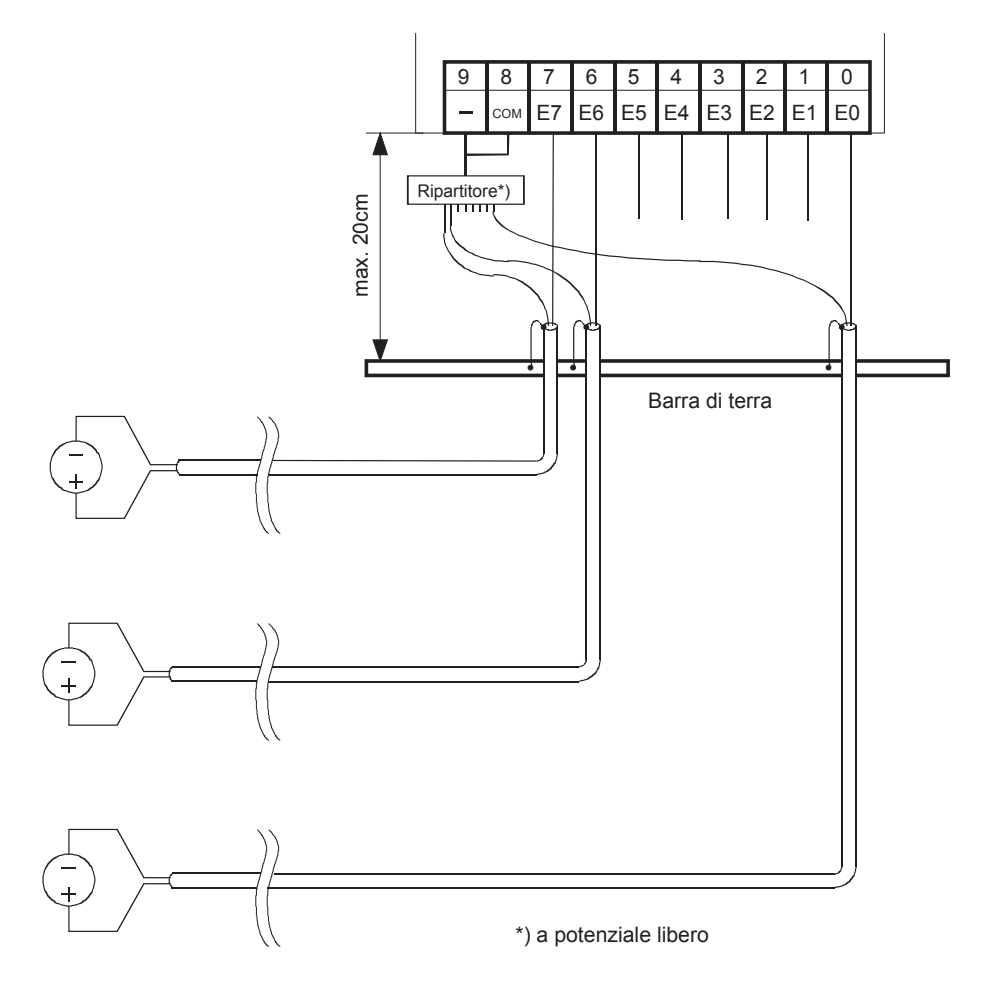

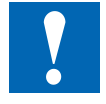

- I potenziali di riferimento delle sorgenti dei segnali vanno collegati a un riparti tore di terra (morsetti "-" e "COM"). Per ottenere una misurazione ottimale, ogni collegamento del modulo deve essere collegato a una barra di terra.
- Se si utilizzano cavi schermati, lo schermo di protezione deve essere collegato con una barra di terra.

## **Schema di collegamento per sensori di temperatura**

I segnali in ingresso dei sensori di temperatura vengono collegati direttamente alla morsettiera a 10 poli (I 0 ... I 7).

Lo schema mostra una disposizione tipica per il collegamento di sensori di temperatura per i moduli PCD2.W340,  … .W350 e  … .W360

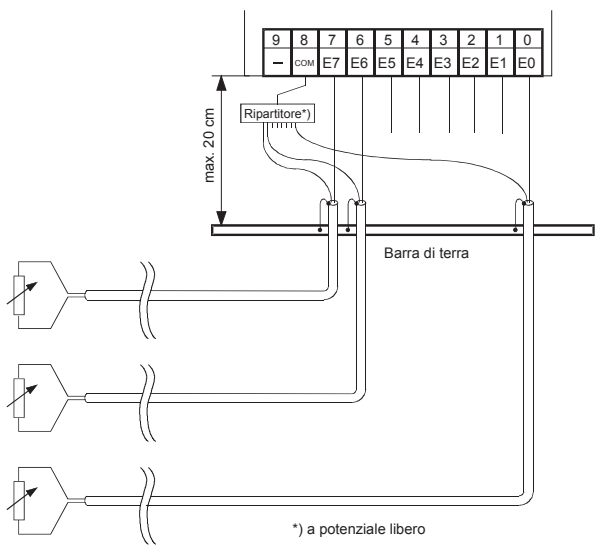

- Il potenziale di riferimento per le misurazioni di temperatura è il morsetto COM, per cui non è previsto alcun collegamento esterno con la messa a terra o con GND.
- Se si utilizzano cavi schermati, lo schermo di protezione deve essere collegato con una barra di terra.
- Gli ingressi configurati per l'acquisizione di temperature non utilizzati devono essere collegati alla terra logica.

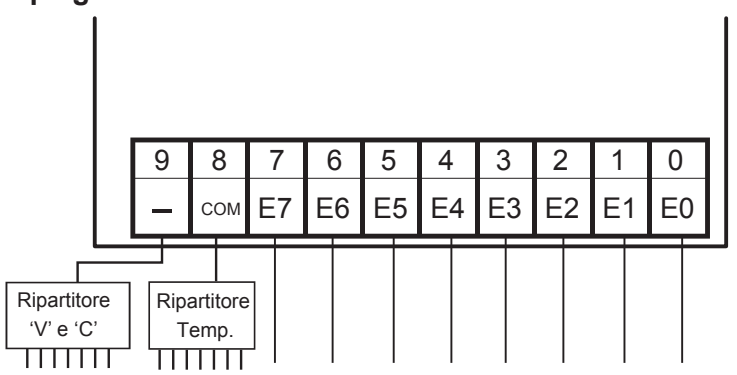

## **Impiego misto**

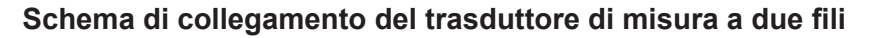

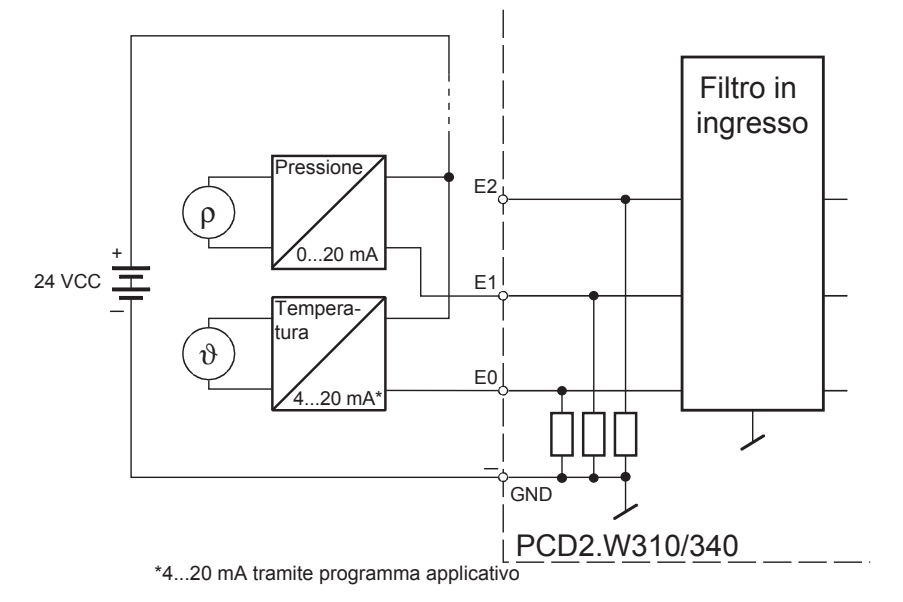

Per i trasduttori di misura a due fili è necessaria un'alimentazione 24 VCC nel circuito di misura.**Schema a blocchi**

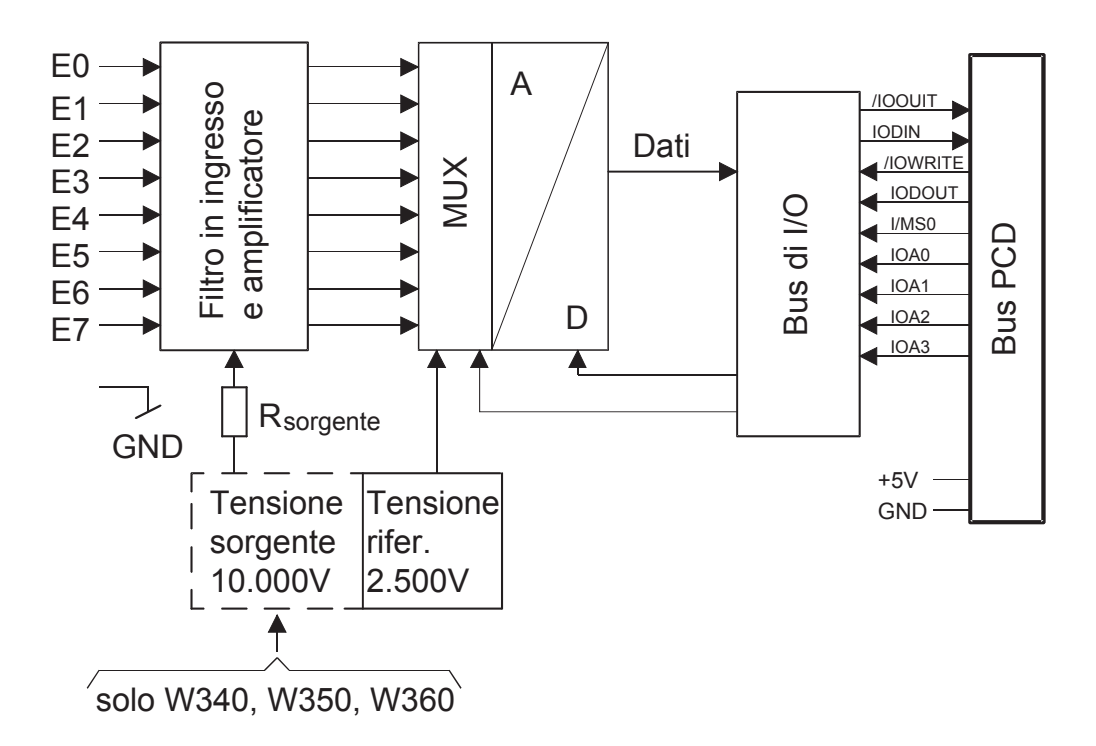

# **Programmazione**

Serie Classic: gli Esempi di programmazione per PCD2.W3x0 sono reperibili in Internet nella pagina Web del Supporto Tecnico (www.sbc-support.com).

Serie xx7: Il firmware legge i valori in base alla configurazione creata con I/O Builder.

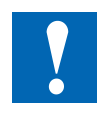

Watchdog: Questo modulo non può essere installato sull'indirizzo di base 240 (e 496 per PCD2.M17x), in quanto il watchdog interferisce con il suo funzionamento e può provocare il verificarsi di errori. Per ulteriori dettagli, consultare la sezione "A4 Watchdog" dove viene descritto il corretto utilizzo del watchdog con i componenti PCD.

## **Formule per la misurazione della temperatura**

**Ni1000 (PCD2.W340)**

Validità: Campo di temperatura - 50 … + 210°C Precisione di calcolo:  $\pm 0.5^{\circ}$ C T = - 188.5 +  $\frac{260 \cdot DV}{2616}$  $\frac{6}{2616}$  4.676 • 10<sup>-6</sup> • (DV - 2784)<sup>2</sup>

## **Pt1000 (PCD2.W340)**

Validità: Campo di temperatura - 50 … + 400°C Precisione di calcolo:  $\pm 1.5^{\circ}$ C

T = - 366.5 +  $\frac{450 \cdot \text{DV}}{2474}$  + 18.291 • 10<sup>-6</sup> • (DV - 2821)<sup>2</sup>

#### **Misurazione della resistenza fino a 2,5 kΩ (PCD2.W340)**

Al PCD2.W340 è possibile collegare speciali sensori di temperatura o anche qualsiasi altra resistenza fino a 2,5 kΩ. I valori digitali possono essere calcolati nel modo seguente:

 $\textsf{DV} = \frac{16380 \cdot \textsf{R}}{(7500 + \textsf{R})}$ 

dove 0 ≤ DV ≤ 4095 e R è la resistenza da misurare in Ω.

#### **Ni100 (PCD2.W350)**

Validità: Campo di temperatura - 50 … + 250°C Precisione di calcolo: ± 1.65°C

T= - 28.7 +  $\frac{300 \cdot \text{DV}}{3628}$  - 7.294 • 10<sup>-6</sup> • (DV - 1850)<sup>2</sup>

# **Pt100 (PCD2.W350)**

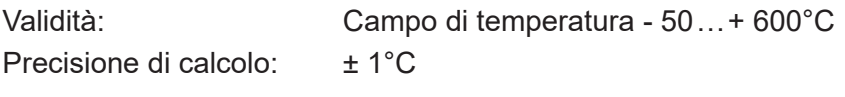

T= - 99.9 +  $\frac{650 \cdot \text{DV}}{3910}$  + 6.625 • 10<sup>-6</sup> • (DV -2114)<sup>2</sup>

#### **Pt1000 (PCD2.W360)**

Validità: Campo di temperatura - 50 … + 150°C Precisione di calcolo: ± 0.25°C

T= - 178.1 +  $\frac{200 \cdot \text{DV}}{2509}$  + 3.873 • 10<sup>-6</sup> • (DV -2786)<sup>2</sup>

 $T = T$ emperatura DV = Valore digitale

Moduli di ingresso analogici con separazione galvanica

# **5.9 Moduli di ingresso analogici con separazione galvanica**

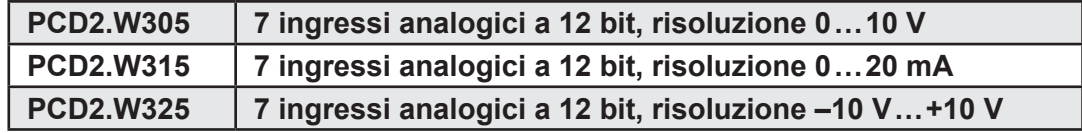

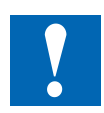

Separazione galvanica delle uscite verso il Saia PCD®, i canali non sono tra loro separati

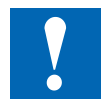

I moduli e i morsetti di I/O devono essere inseriti e rimossi esclusivamente dopo aver scollegato il Saia PCD® dall'alimentazione. L'alimentatore esterno (+ 24 V) di moduli anche devono essere scollegati.

PCD2.W3x5

# **5.9.1 PCD2.W3x5, ingressi analogici, 7 canali, risoluzione 12 bit, con separazione galvanica**

## **Applicazione**

Moduli d'ingresso veloci con separazione galvanica delle ingressi verso il Saia PCD® per applicazioni di tipo generale dotati di 7 canali con risoluzione 12 bit. Sono disponibili diverse varianti per segnali in tensione 0 … 10 V, –10 … +10 V e segnali in corrente 0 … 20 mA.

#### Gamma dei modelli **Risoluzione \*)**

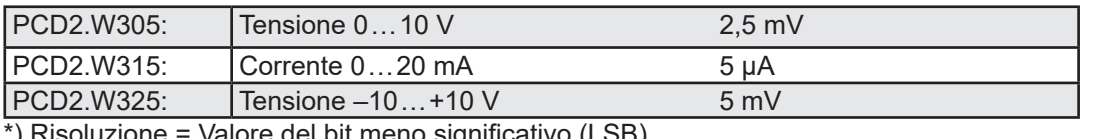

\*) Risoluzione = Valore del bit meno significativo (LSB)

### **Caratteristiche tecniche**

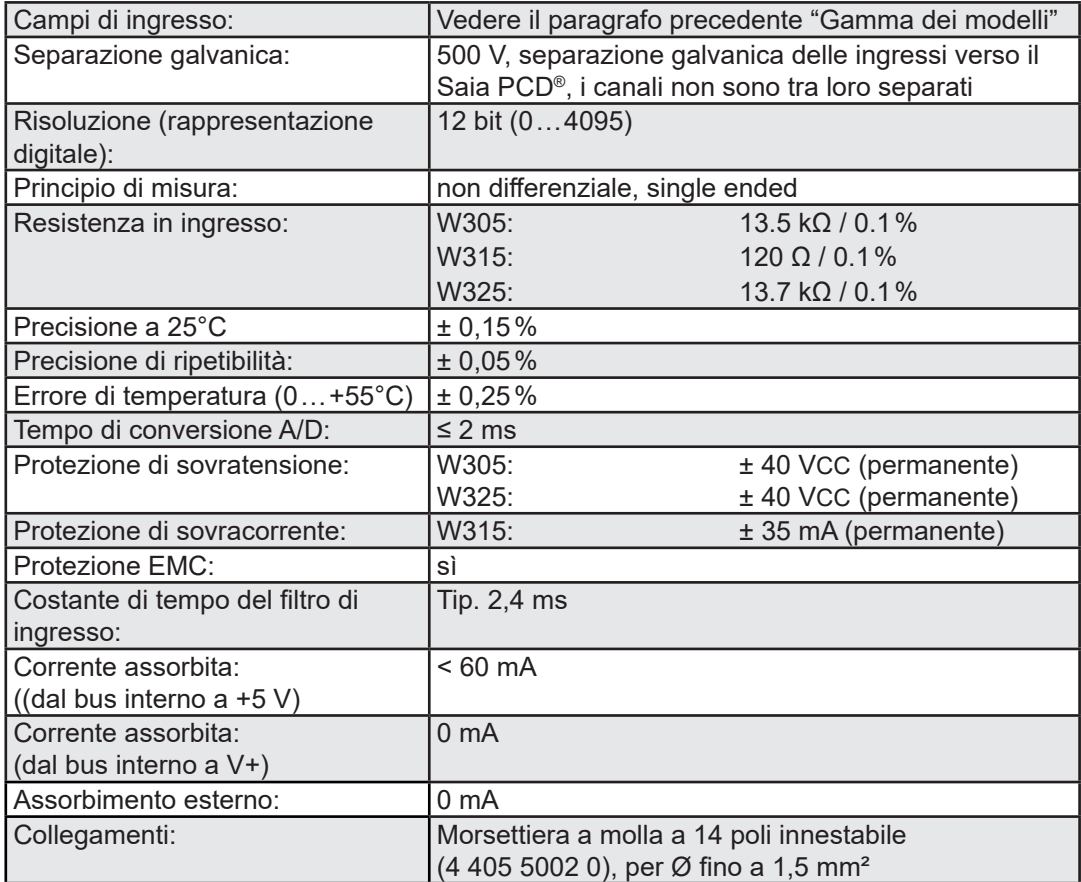

# **Collegamenti**

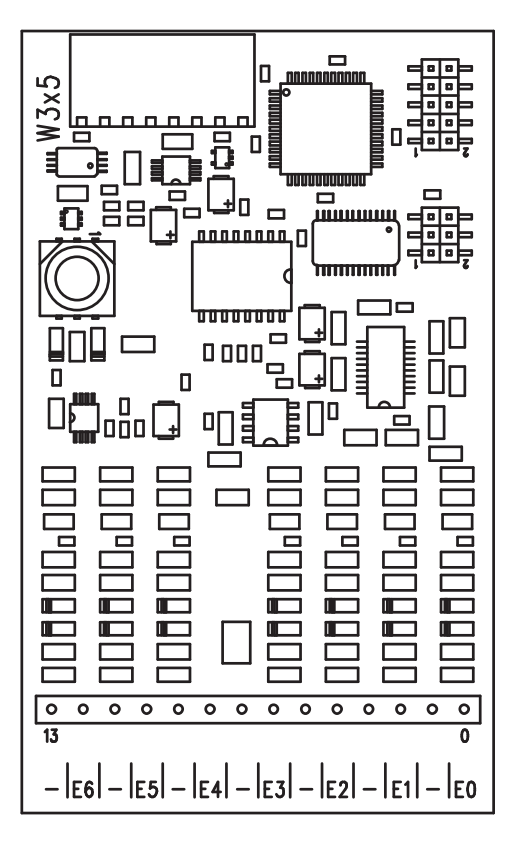

# **Valori digitali/analogici**

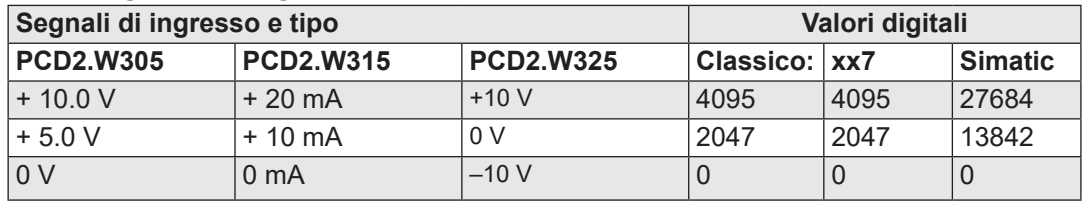

# **Schema di collegamento per ingressi in tensione e in corrente**

I segnali in ingresso per tensione e corrente vengono collegati direttamente alla morsettiera a 14 poli (I 0 … I 6 e COM). Per minimizzare l'entità dei disturbi che possono influenzare il modulo attraverso le linee di trasmissione, i collegamenti devono essere effettuati rispettando le indicazioni seguenti.

Lo schema mostra la disposizione tipica per il collegamento di:

- Ingressi in tensione per i moduli PCD2.W305 e .W325
- ingressi in corrente per il modulo PCD2.W315
- Se si utilizzano cavi schermati, lo schermo di protezione deve essere collegato con una barra di terra.

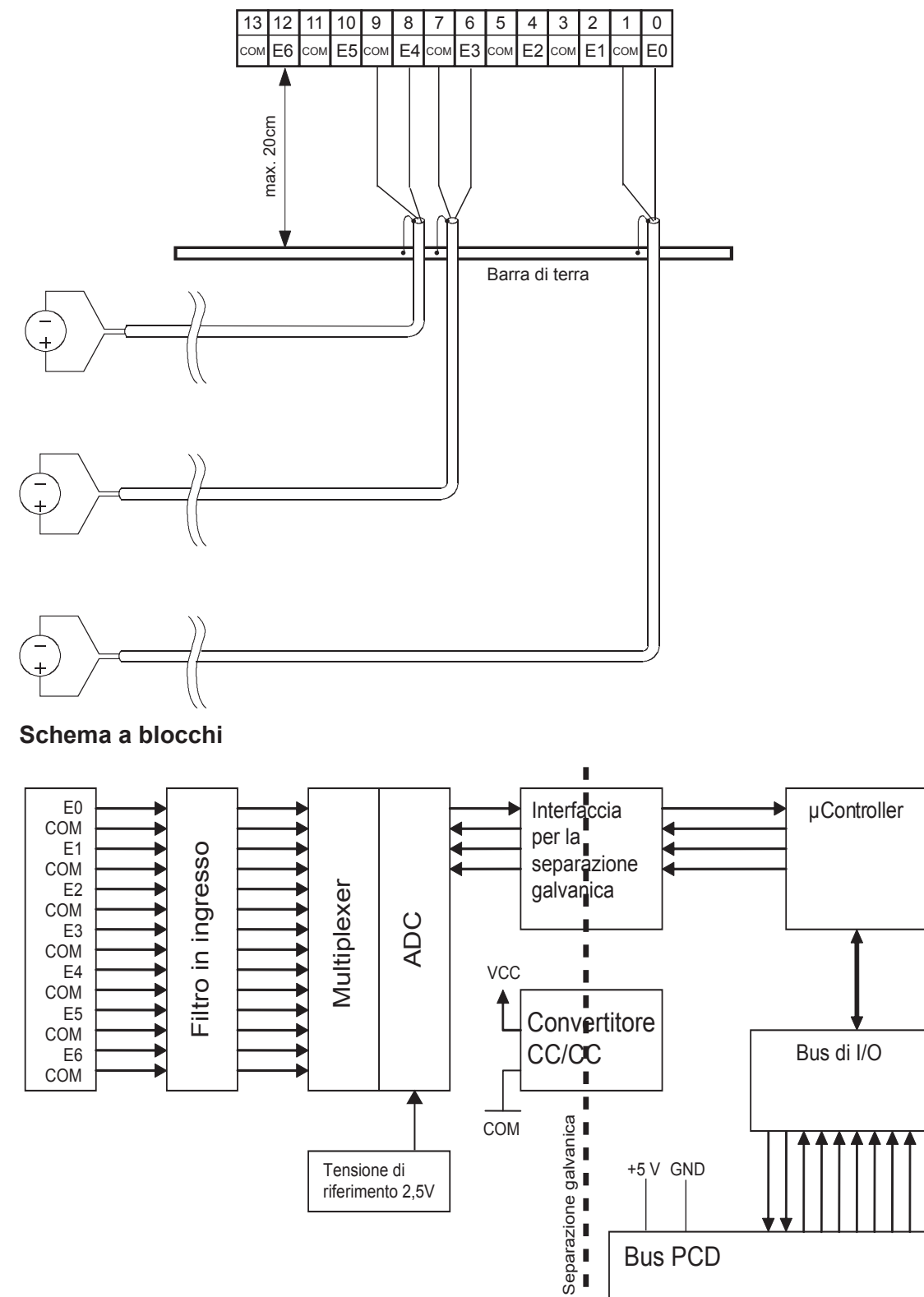

### **Programmazione**

Serie Classic: Per la programmazione dei moduli è previsto un FBox.

Serie xx7 e RIO: Il firmware legge i valori in base alla configurazione creata con I/O Builder o con il configuratore di rete).

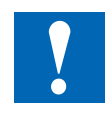

Watchdog: Questo modulo può essere installato su tutti gli indirizzi di base e il suo funzionamento non è condizionato in alcun modo dal watchdog della CPU. Per ulteriori dettagli, consultare la sezione "A4 Watchdog" dove viene descritto il corretto utilizzo del watchdog con i componenti PCD.

Moduli di ingresso/uscita analogici combinati

# **5.10 Moduli di ingresso/uscita analogici combinati**

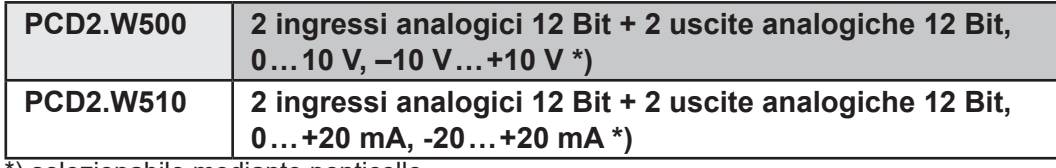

\*) selezionabile mediante ponticello

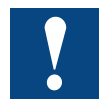

I moduli e i morsetti di I/O devono essere inseriti e rimossi esclusivamente dopo aver scollegato il Saia PCD® dall'alimentazione. L'alimentatore esterno (+ 24 V) di moduli anche devono essere scollegati.

# **5.10.1 PCD2.W5x0, Ingressi/Uscite analogici, 2+2 canali, risoluzione 12 bit**

### **Applicazione**

Modulo veloce di ingressi/uscite analogici combinati, dotato di 2 ingressi e 2 uscite in tensione 0 … +10 V (unipolare) / –10 … +10 V (bipolare) selezionabili mediante ponticelli. Ha una risoluzione di 12 bit ed è particolarmente indicato per applicazioni che richiedono velocità e precisione.

# **Gamma di modelli**

- PCD2.W500: Modulo con 2 ingressi e 2 uscite in tensione  $0...+10$  V (unipolare) / –10 … +10 V (bipolare) configurabile per mezzo di ponticelli (modulo standard).
- PCD2.W510: Modulo con 2 ingressi in corrente e 2 uscite in tensione. (Versione speciale)

## **Caratteristiche tecniche**

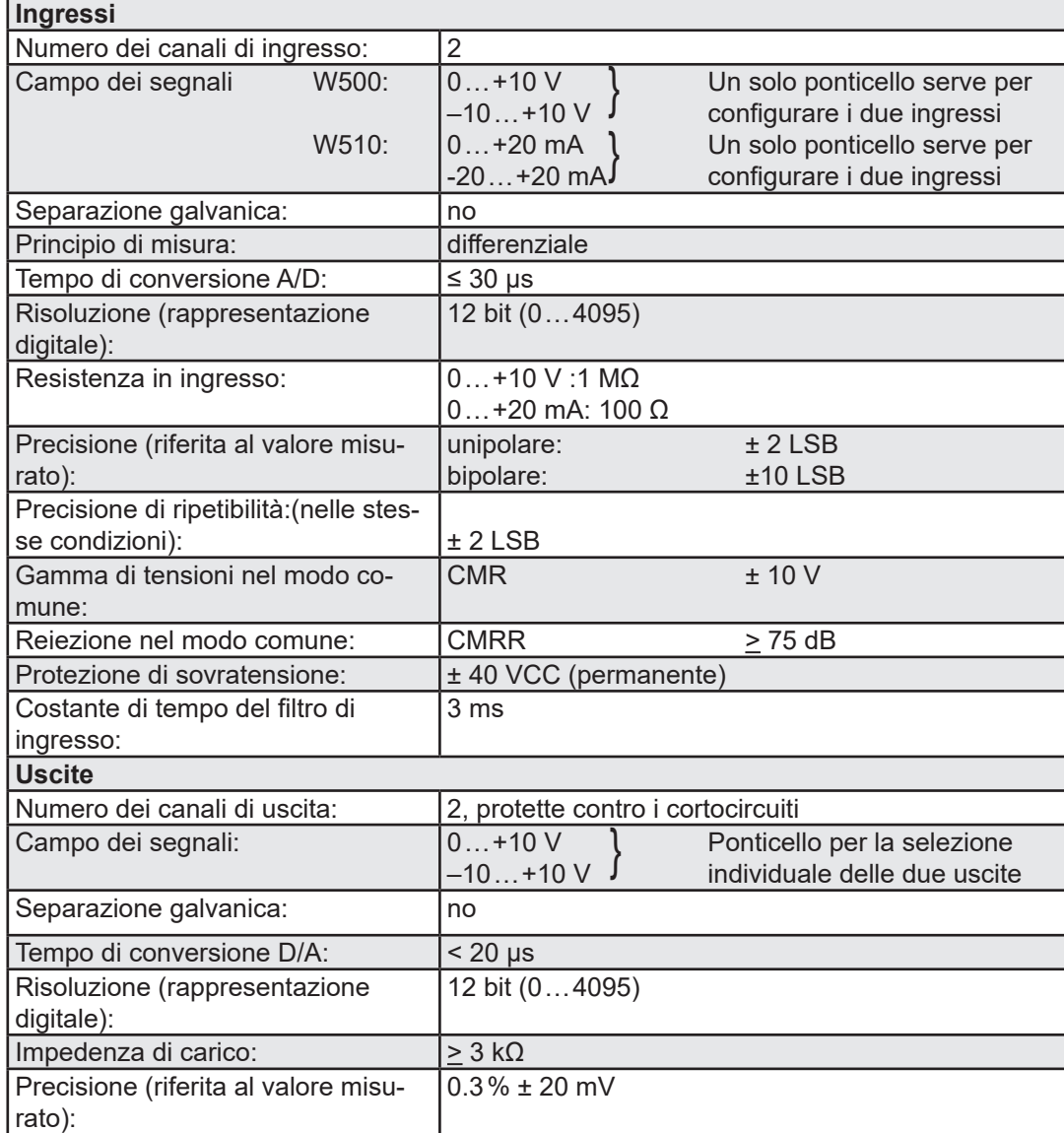

#### PCD2.W5x0

### **Caratteristiche tecniche comuni per l'intero modulo**

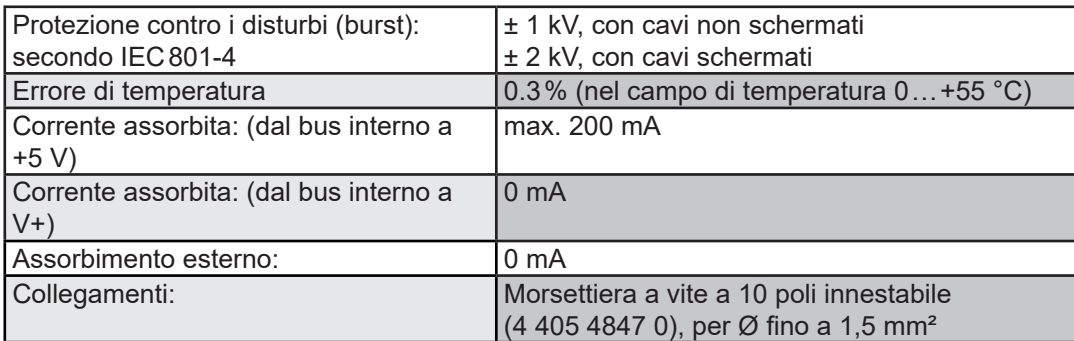

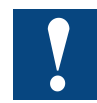

Poiché l'assorbimento di questi moduli è rilevante, se sul medesimo sistema se ne installa più di uno, è necessario tener conto del carico totale di tutti i moduli.

## **Collegamenti**

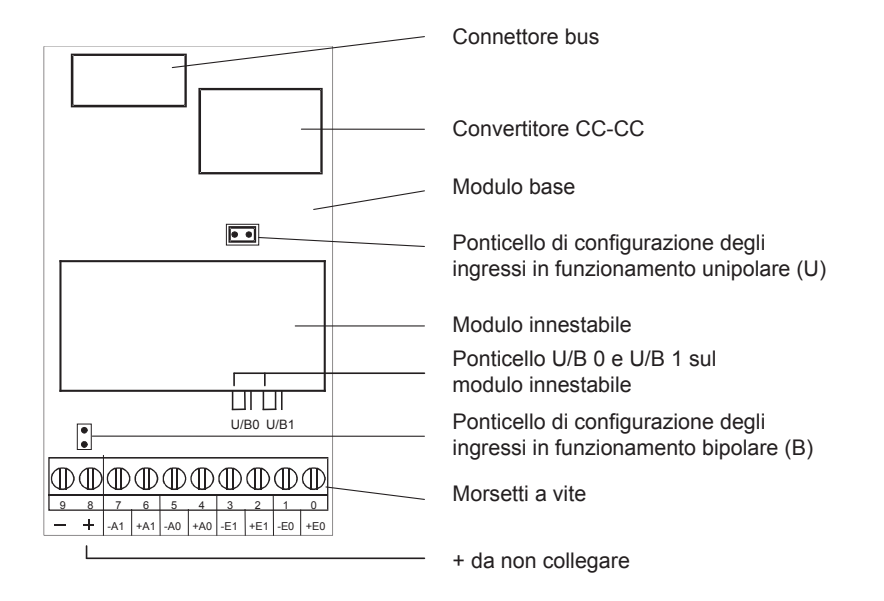

I morsetti negativi di ciascuna uscita sono collegati internamente alla massa utente per mezzo di una resistenza da 100 Ω.

# PCD2.W5x0

# **Valori analogici/digitali**

**Ingressi**

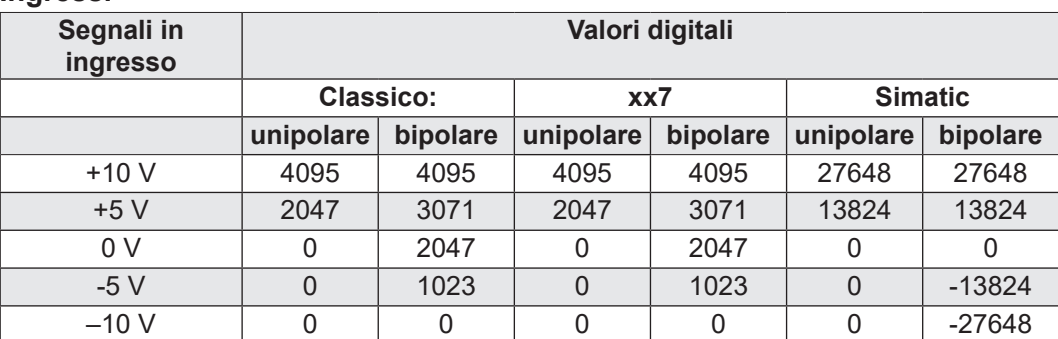

**Uscite**

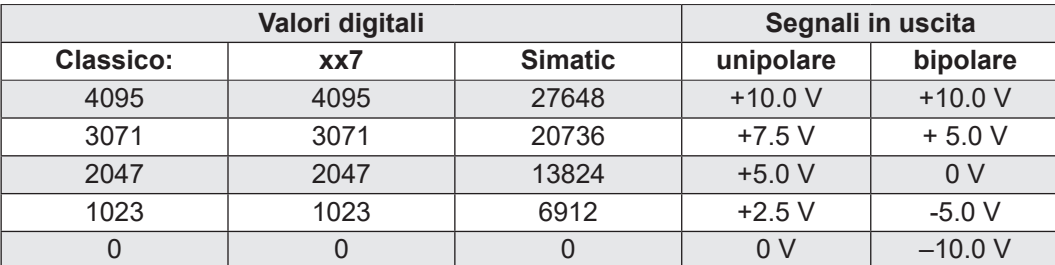

### **Modulo PCD2.W500 completo**

(modulo base + modulo innestabile)

Oltre al connettore di bus, al convertitore CC-CC e alla morsettiera, il modulo base è equipaggiato con due canali di ingresso associati a un ponticello a 2 posizioni che permette di configurare il funzionamento degli ingressi come unipolare o bipolare. Il modulo base integra inoltre una serie di potenziometri pretarati che non possono essere regolati dall'utente.

Il modulo innestabile contiene due canali analogici di uscita associati ai due ponticelli per la configurazione in funzionamento unipolare/bipolare di ciascuna uscita.

Il modulo di base può funzionare regolarmente anche senza modulo innestabile.

# **Impostazione dei ponticelli**

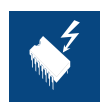

I componenti presenti su questo circuito stampato sono particolarmente sensibili alle scariche elettrostatiche. Per maggiori informazioni, consultare l'appendice A1, sezione Icone.

## PCD2.W5x0

#### **Schema a blocchi**

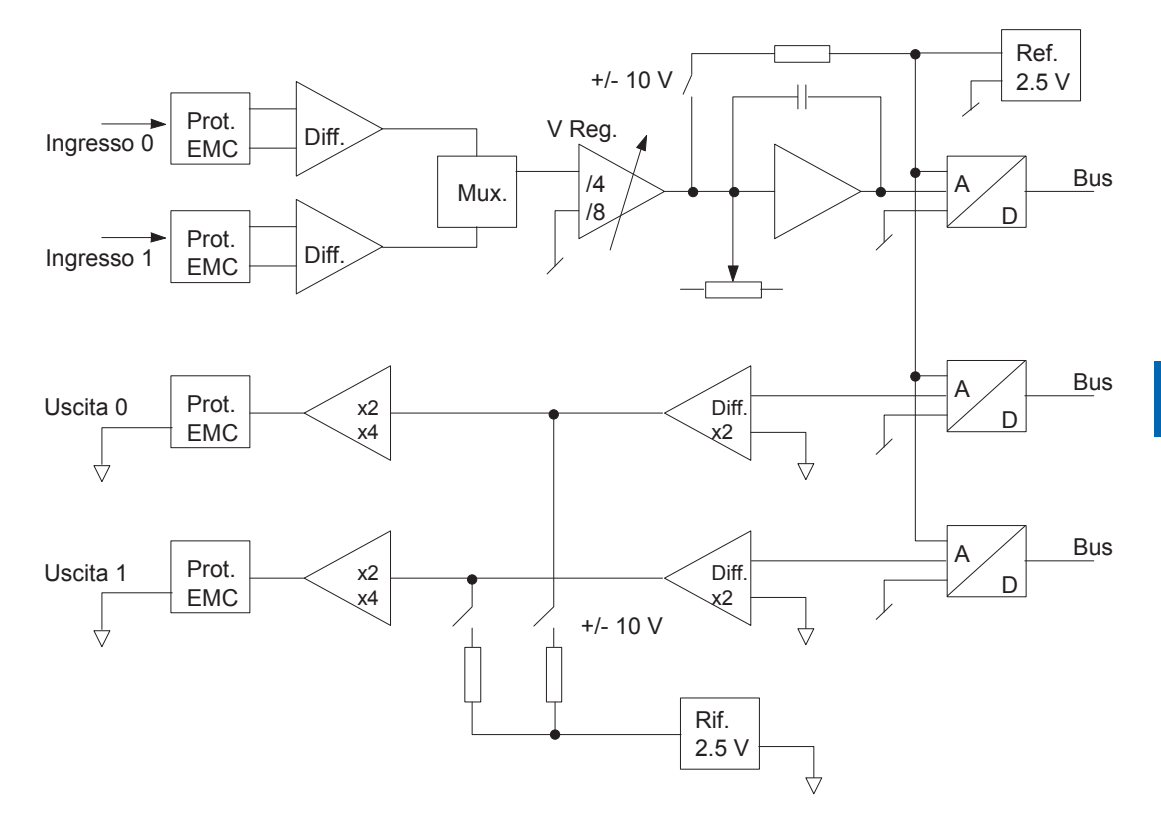

#### **Programmazione**

#### **Azzeramento**

Quando si mette in tensione il modulo o la CPU, le due uscite analogiche del modulo PCD2.W500 si regolano automaticamente sul valore massimo di +10 V (oppure su un valore casuale compreso fra 0 e +10 V). Nel caso in cui si riscontrino dei problemi, utilizzare il programma di partenza a freddo XOB 16 per rimettere queste due uscite a 0, oppure inizializzarle al valore adeguato.

Quando si collega l'alimentazione alla CPU, se il debugger è attivato o il dispositivo di manutenzione P100 è inserito, non si verifica alcuna ripartenza a freddo. Le due uscite analogiche del PCD2.W500 si regolano automaticamente sul valore massimo di +10 V senza tener conto del programma di azzeramento.

Serie Classic: gli Esempi di programmazione per PCD2.W500 sono reperibili in Internet nella pagina Web del Supporto Tecnico (www.sbc-support.com). Serie xx7: Il firmware legge e scrive i valori in base alla configurazione creata con I/O Builder.

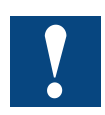

Watchdog: Questo modulo non può essere installato sull'indirizzo di base 240 (e 496 per PCD2.M17x), in quanto il watchdog interferisce con il suo funzionamento e può provocare il verificarsi di errori.

Per ulteriori dettagli, consultare la sezione "A4 Watchdog" dove viene descritto il corretto utilizzo del watchdog con i componenti PCD.

# **5.11 Moduli di ingressi/uscita analogici combinati analogici con separazione galvanica**

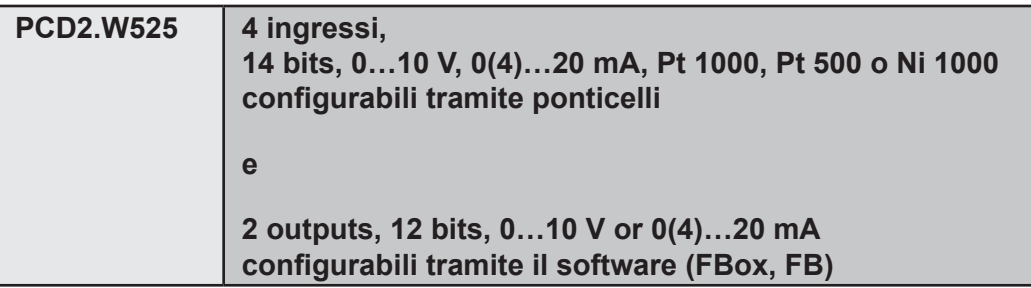

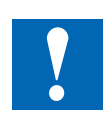

Separazione galvanica delle uscite verso il Saia PCD®, i canali non sono tra loro separati

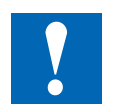

I moduli e i morsetti di I/O devono essere inseriti e rimossi esclusivamente dopo aver scollegato il Saia PCD® dall'alimentazione. L'alimentatore esterno (+ 24 V) di moduli anche devono essere scollegati.

# **5.11.1 PCD2.W525**

# **Descrizione**

Il PCD2.W525 è un modulo analogico multiuso dotato di quattro ingressi e due uscite. Ciascuno degli ingressi e delle uscite può essere configurato individualmente come interfaccia di tipo standard industriale a 0 … 10 V, 0 … 20 mA o 4 … 20 mA. È anche possibile configurare gli ingressi in modo da supportare i sensori di temperatura Pt/Ni1000 o Pt500. Il modulo offre inoltre un'elevata versatilità nella scelta del tipo di filtro e dell'intervallo della scala.

# **Ingressi a 14 bit**

- Quattro ingressi. Ciascun canale presenta le seguenti quattro modalità di funzionamento, configurabili tramite ponticelli.
	- *○ Ingresso a tensione differenziale* 0 … 10 V, precisione 0,61 mV per ciascun LSB (14 bit)
	- *Ingresso a corrente differenziale*(misurato in modalità differenziale) 0 … 20 mA, precisione 1,2 μA per ciascun LSB (14 bit)
		- 4 … 20 mA, precisione 1,2 μA per ciascun LSB (13,7 bit)

### ○ *Temperatura*

Pt1000, -50 … 400 °C, precisione 0,1 °C Pt500, -50 … 400 °C, precisione 0,2 °C Ni1000, -60 … 200 °C, precisione 0,1 °C

*○ Resistenza*

0 … 2500 Ω, precisione 0,2 Ω

● Ciascun canale può essere configurato in modo da utilizzare un filtro a 50 / 60 Hz basato su software

# **Uscite a 12 bit**

- Due uscite. Ciascun canale presenta le seguenti tre modalità di funzionamento, configurabili tramite il software.
	- *Tensione*
		- 0 … 10 V, precisione 2,44 mV per ciascun LSB (12 bit)
	- *Corrente*
		- 0 … 20 mA, precisione 4,88 μA per ciascun LSB (12 bit)
		- 4 … 20 mA, precisione 4,88 μA per ciascun LSB (11,7 bit)

# ○ *Alta impedenza*

# **Varie**

- Tutti i canali di I/O sono isolati dal punto di vista galvanico dal Saia PCD® e dall'alimentatore esterno. (Tuttavia, tutti i canali sono collegati fra sé dal punto di vista galvanico.)
- Ciascun canale presenta due terminali di collegamento.

# **Configurazione**

# **Collegamenti e indicatori a LED del modulo**

I colegamenti dei terminali del modulo sono i seguenti.

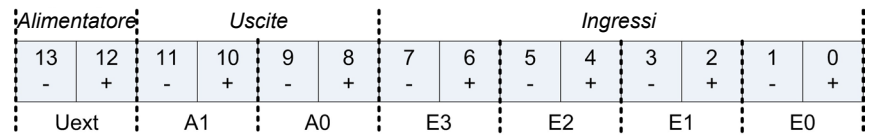

Descrizione dello stato del LED

- Spento: Il modulo non sta ricevendo alimentazione.  $U_{ext}$  (24 V) è assente.<br>● Acceso: Il modulo funziona e non sono presenti errori
- Il modulo funziona e non sono presenti errori
- Lampeggia lentamente: Errore del canale (sopra intervallo massimo/sotto intervallo minimo/corto circuito/circuito aperto)
- Lampeggia rapidamente:  $U_{\text{ext}}$  è inferiore al valore specificato (< 19 V)

### **Configurazione degli ingressi**

Ciascun canale d'ingresso si configura tramite un ponticello che presenta quattro interruttori. Le funzioni di ciascuno di tali interruttori sono le seguenti.

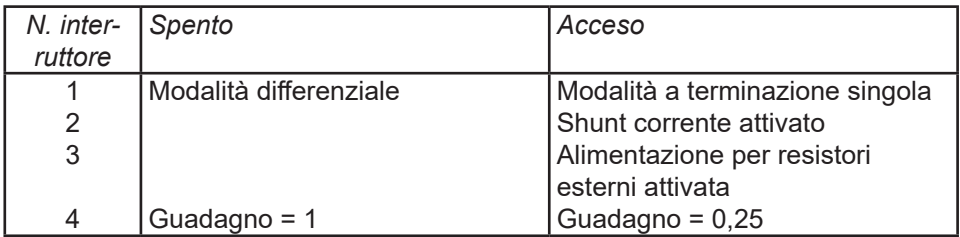

Secondo quanto riportato nella tabella, la configurazione delle diverse modalità di funzionamento avviene come segue.

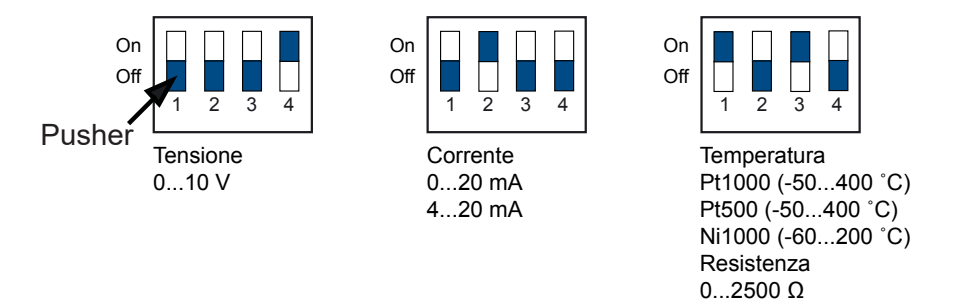

# **Configurazione delle uscite**

Dal momento che le uscite si configurano tramite il software, con il relativo FBox o FB, non è necessario configurare la modalità di funzionamento delle uscite tramite ponticelli o interruttori.

# **Funzionamento**

### **Alimentatore**

Il modulo PCD2.W525 necessita di un'alimentazione esterna. L'alimentatore è isolato dal punto di vista galvanico sia dal Saia PCD® che dagli I/O del W525. La progettazione del modulo consente inoltre l'utilizzo dello stesso alimentatore per il funzionamento sia del Saia PCD® che del W525 senza che vada perso l'isolamento galvanico. Gli schemi riportati qui di seguito illustrano le diverse aree di isolamento.

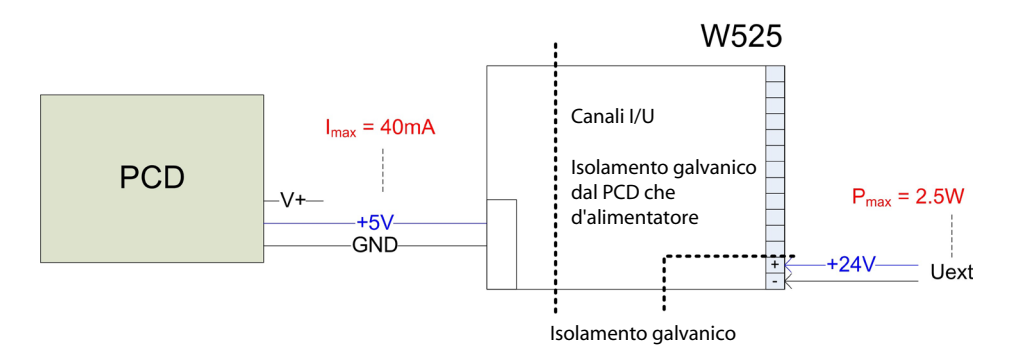

### **Sincronizzazione**

- **Ingressi**
	- *○* Al suo interno, il W525 porta a termine l'acquisizione di un nuovo valore per ciascuno dei canali di ingresso a intervalli di 2 ms.
	- *○* Tale valore è sempre disponibile per la lettura da parte del Saia PCD®.
	- *○* A seconda della velocità del Saia PCD®, il tempo di trasmissione di un singolo valore di scala a 16 bit (dall'ingresso di un singolo canale) impiega in genere circa 100 μs sul PCD2.M480 o 600 μs sul PCD2.M170.
- **Uscite**
	- *○* Al suo interno, il W525 produce l'ultimo valore di uscita ricevuto dal Saia PCD® con un ritardo massimo di 2 ms.
	- *○* A seconda della velocità del Saia PCD®, il tempo di trasmissione di un singolo valore di scala a 16 bit impiega in genere circa 100 μs sul PCD2.M480 o 600 μs sul PCD2.M170.

# **Filtro**

● **Ingressi**

Vi sono due fattori, qui sotto elencati, che esercitano un effetto filtrante sui valori acquisiti.

 *○* Il filtro hardware di base con una costante temporale di 2 ms. Tale filtro attenua il segnale d'ingresso di 6 dB/decade a una frequenza di cut-off di 80 Hz.

 *○* Il secondo fattore che influenza il filtraggio è rappresentato dal software e dà luogo a un ritardo di 2 ms del valore acquisito con una caratteristica da filtro notch a 500 Hz, se non viene selezionato nessun filtro software a 50 / 60 Hz.

Se si utilizza un filtro a 50 / 60 Hz, la frequenza del filtro notch è 50 / 60 Hz; il ritardo continua a essere 2 ms come abbiamo spiegato sopra.

# ● **Uscite**

È presente solo il filtro hardware, con una costante temporale di 1 ms, che è attivo.

# Scheda tecnica

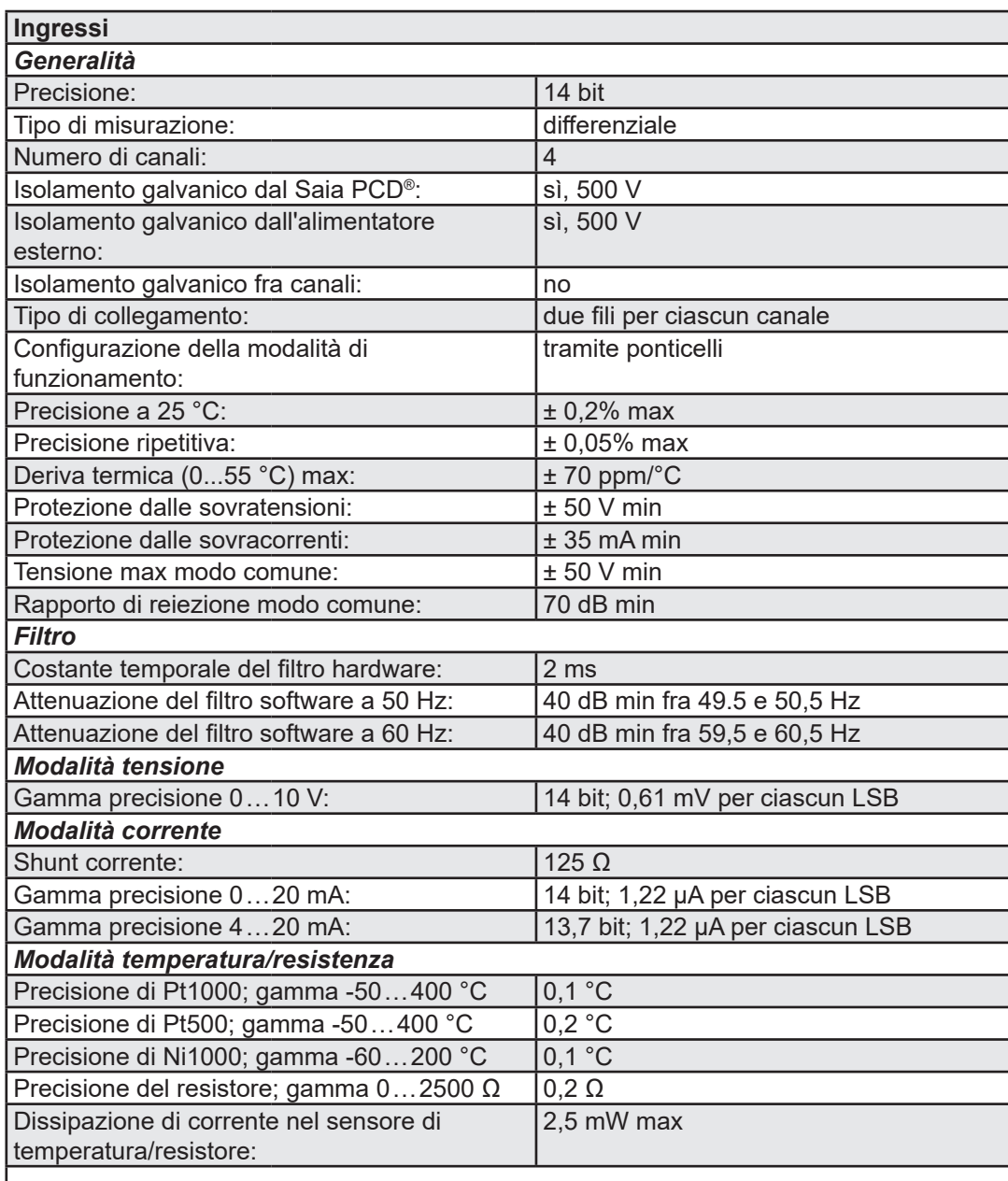

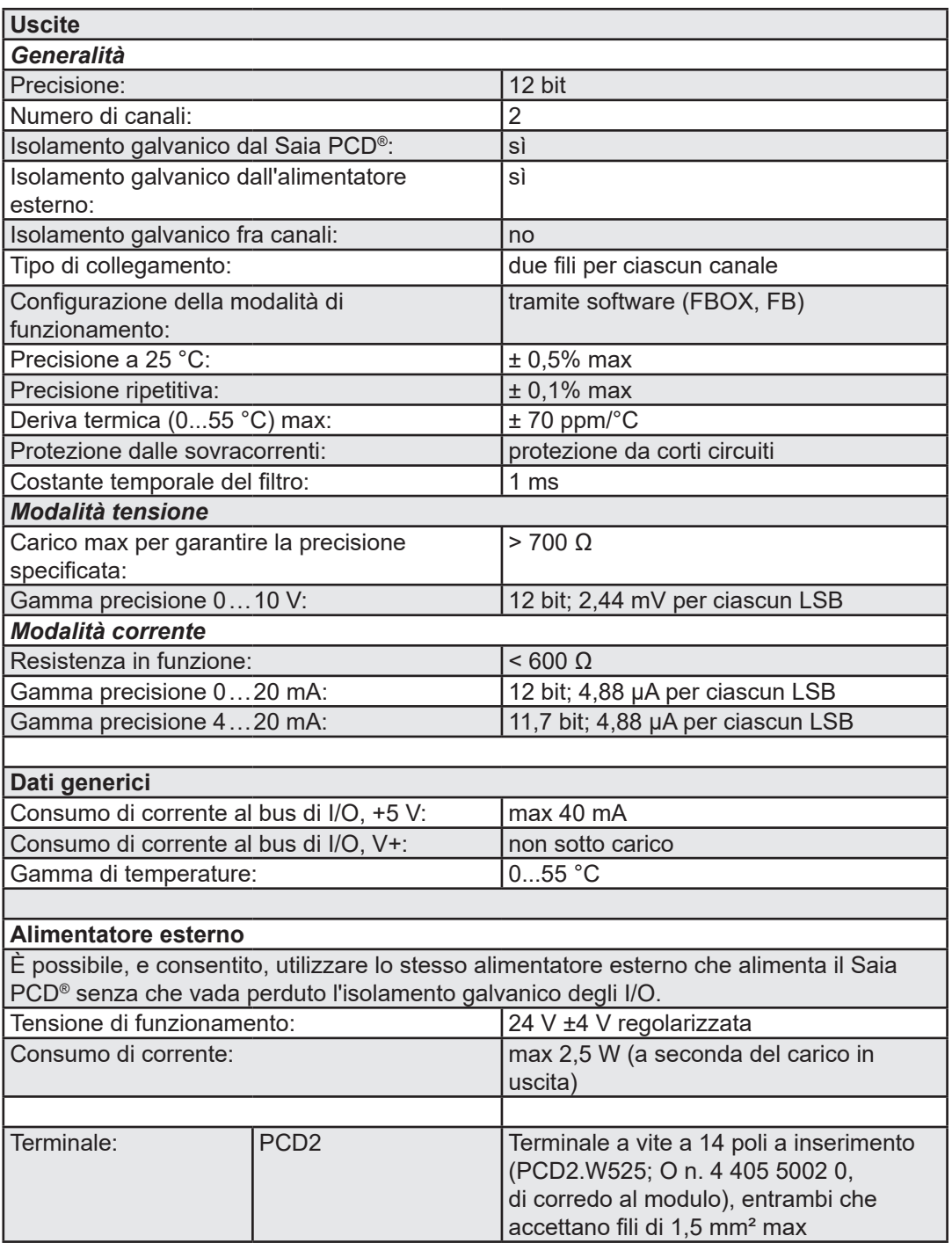

# **Significato delle parole I/O di un modulo PCD2/3.W525?**

Quando si configura un modulo W525 utilizzando il Configuratore dispositivo o il Configurare rete Profi-S-I/O (o Profibus DP), il PCD2/3.W525 ha bisogno di due registri per gli output analogici e di 8 registri per gli input analogici.

I significati dei registri sono i seguenti:

### **Registri di output:**

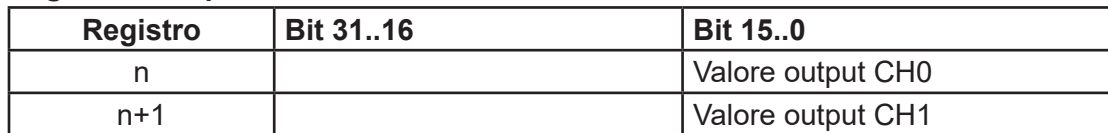

### **Descrizione dei registri di output:**

### **Valore CH0..1 (Registro n, n+1)**

Questo registro (bit da 0 a 15) non contiene il valore di output analogico dell'output analogico corrispondente. È un valore di 12 bit.

### **Registri di input:**

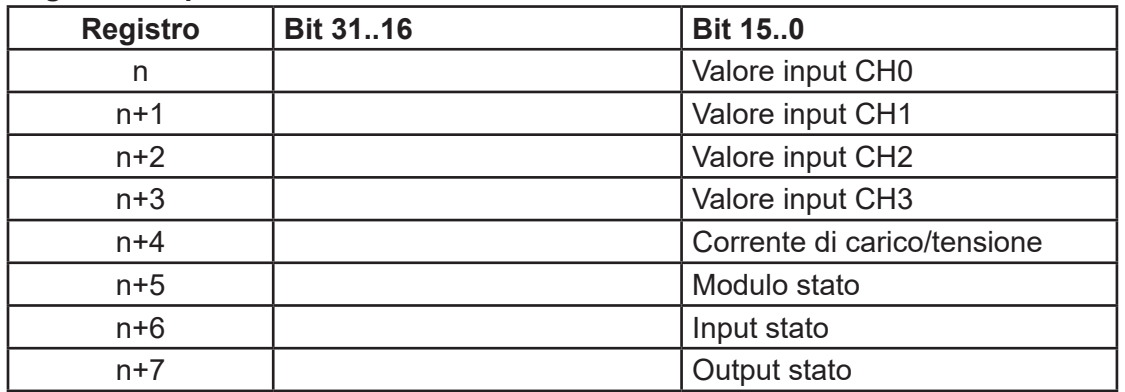

# **Descrizione dei registri di input:**

#### **Valore CH0..CH3 (Registro n...n+3)**

Questo registro (bit da 0 a 15) non contiene il valore di input analogico dell'input analogico corrispondente. È un valore di 14 bit.

#### **Corrente di carico/Tensione di carico (Registro n+4)**

In questo registro (dal bit 0 al bit 15), viene visualizzato il valore della corrente o tensione effettiva.

- corrente in [µA] (0...20'000)
- tensione in  $[mV]$   $(0...10'000)$

#### **Modulo stato (Registro n+5)**

Questo registro (dal bit 0 al bit 15) non contiene lo stato effettivo del modulo

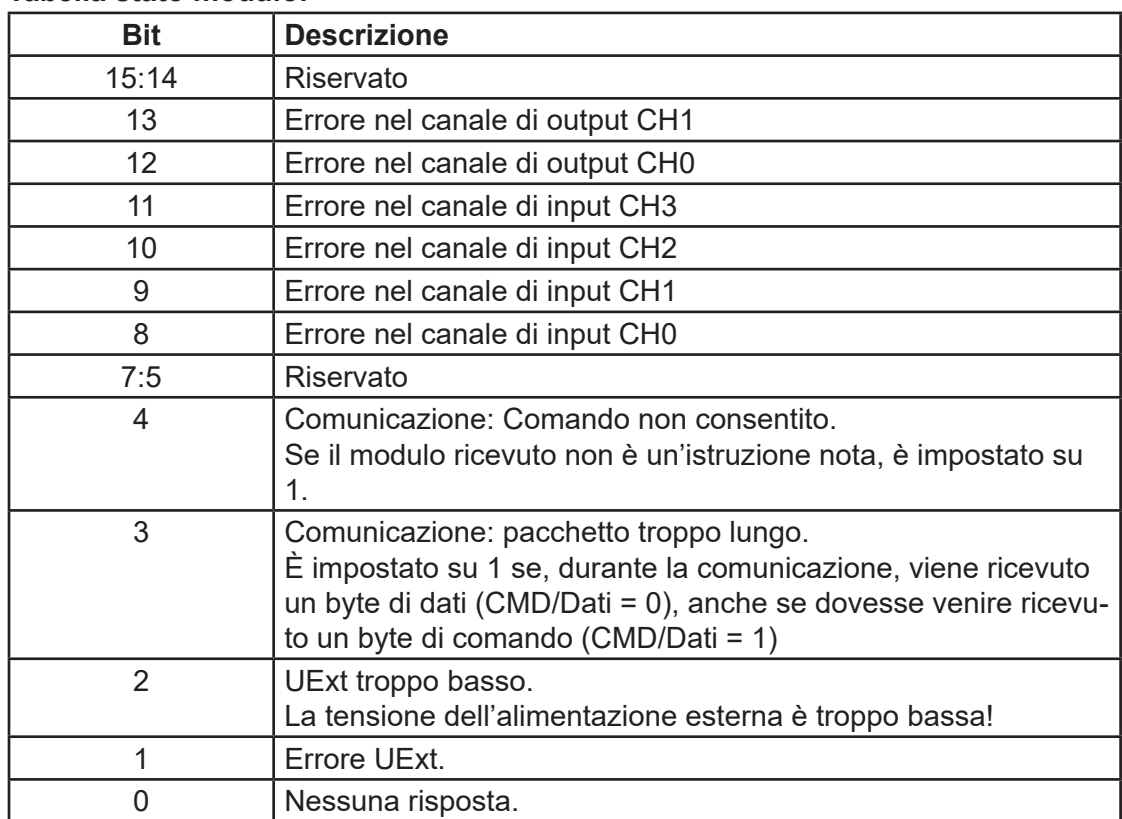

#### **Tabella stato modulo:**

#### **Input stato (Registro n+6)**

Questo registro (dal bit 0 al bit 15) non contiene lo stato dei canali di input CH0..CH3.

Lo stato di ciascun canale di input è visualizzato su 4 bit.

#### **Input stato:**

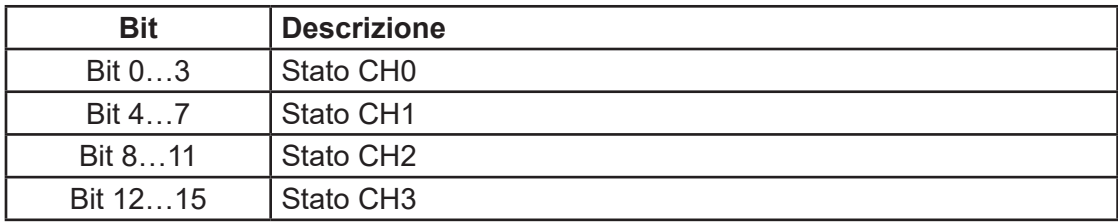

#### **Tabella stato input:**

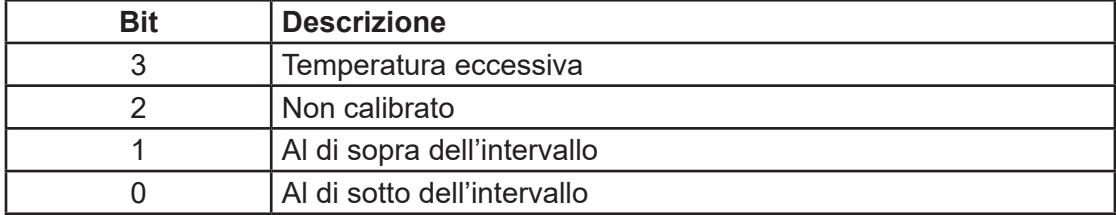

# **Output stato (Registro n+7)**

Questo registro (dal bit 0 al bit 15) non contiene lo stato dei due canali di output CH0 e CH1.

Lo stato di ciascun canale di output è visualizzato su 6 bit.

## **Output stato:**

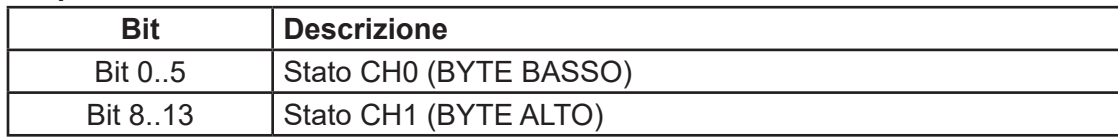

## **Tabella stato output:**

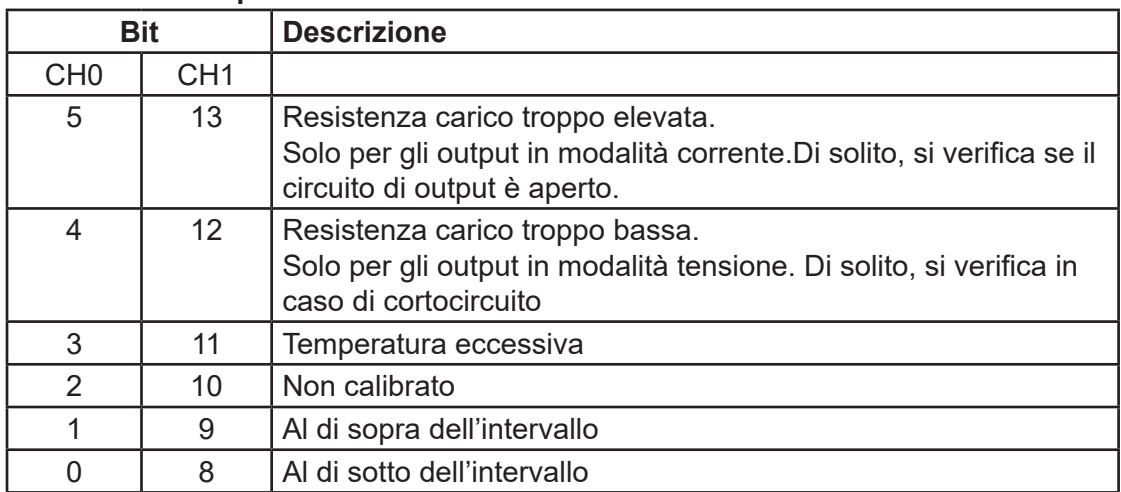

Moduli di uscita analogici

**5**

# **5.12 Moduli di uscita analogici**

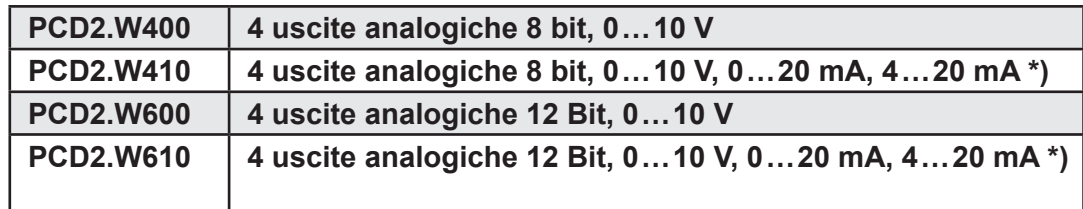

\*) selezionabile mediante ponticello

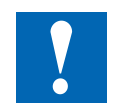

I moduli e i morsetti di I/O devono essere inseriti e rimossi esclusivamente dopo aver scollegato il Saia PCD® dall'alimentazione. L'alimentatore esterno (+ 24 V) di moduli anche devono essere scollegati.

# **5.12.1 PCD2.W4x0, Uscite analogiche, 4 canali, risoluzione 8 bit**

# **Applicazione**

Modulo di uscite veloci con 4 canali di uscita, risoluzione 8 bit. I diversi segnali di uscita possono essere selezionati per mezzo di appositi ponticelli innestabili. Particolarmente adatto per processi in cui è necessario controllare un numero elevato di attuatori come ad esempio nell'industria chimica e nell'automazione di edifici.

# **Gamma di modelli**

- **PCD2.W400:** Modulo a segnale singolo, con 4 canali di uscita a 8 bit. 0 … 10 V
- **PCD2.W410:** Modulo universale, con 4 canali di uscita a 8 bit. Segnali selezionabili per 0 … 10 V, 0 … 20 mA o 4 … 20 mA.

# **Caratteristiche tecniche**

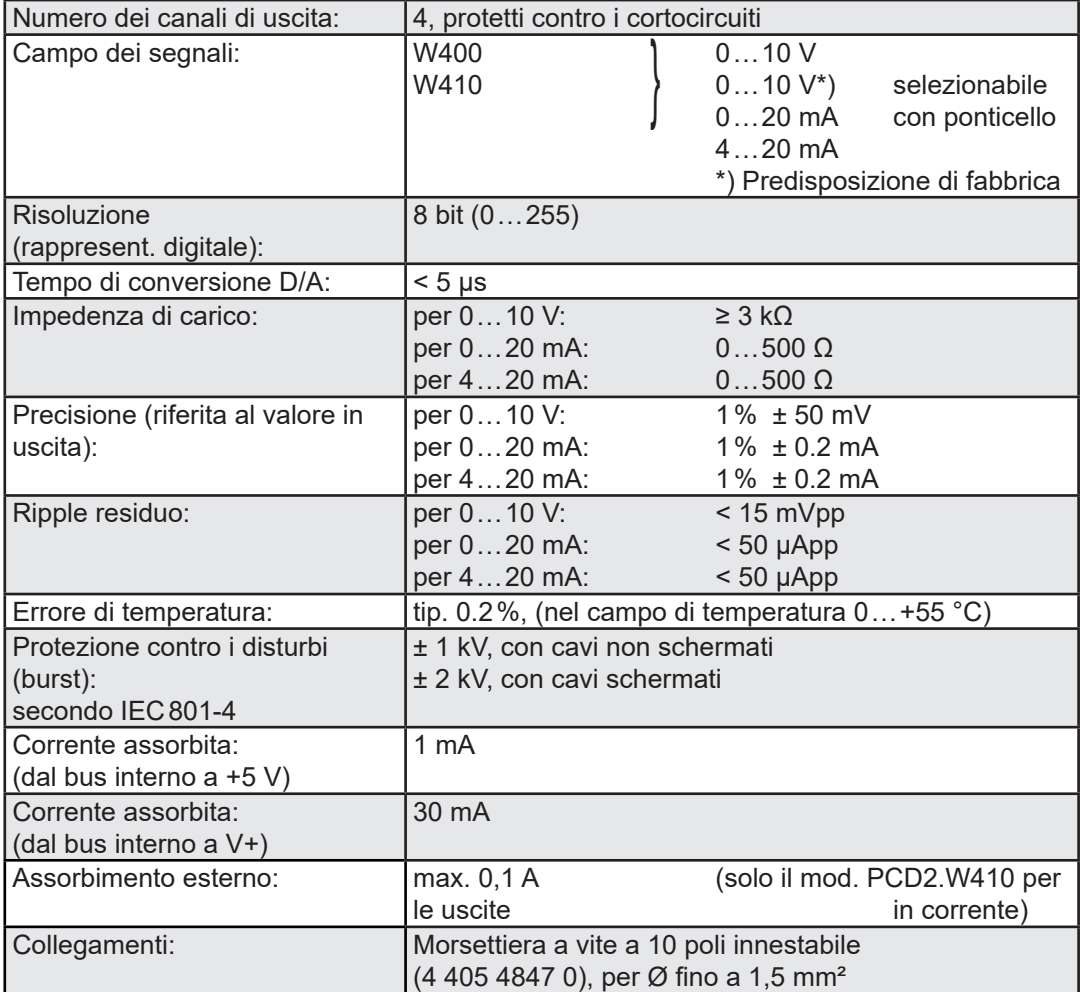

#### PCD2.W4x0

**5**

## **Collegamenti**

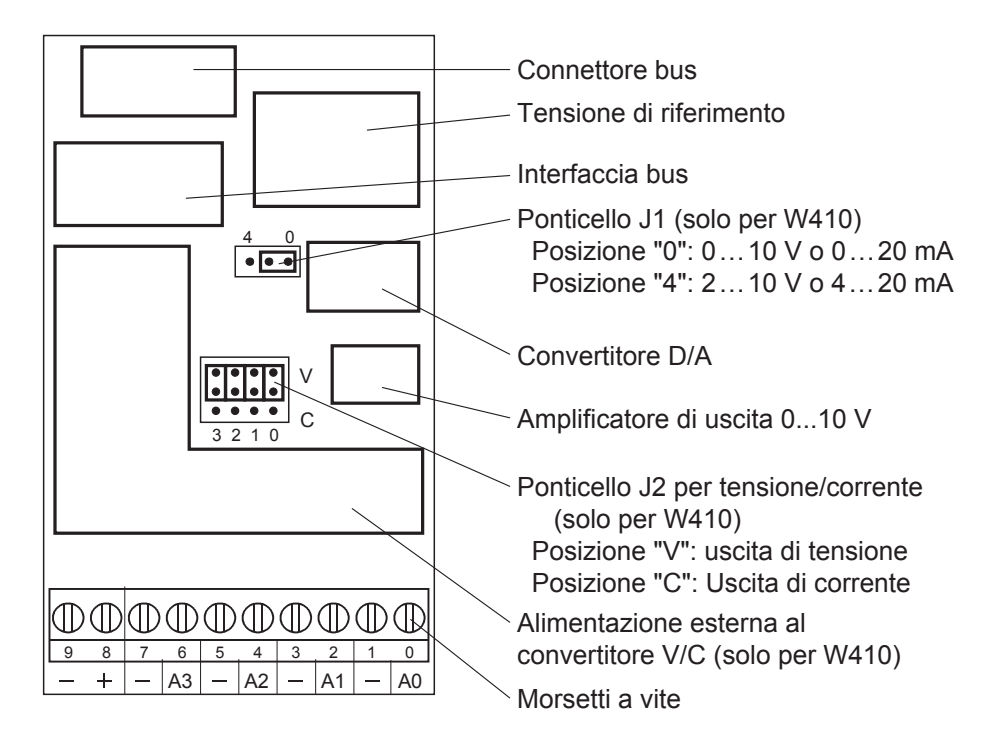

# **Valori analogici/digitali e posizione dei ponticelli**

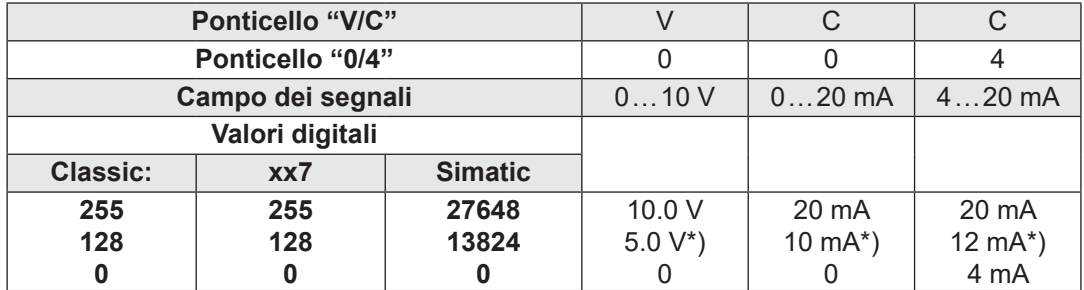

\*) I valori esatti sono 1/255 più elevati

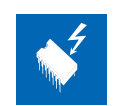

# **Impostazione dei ponticelli**

I componenti presenti su questo circuito stampato sono particolarmente sensibili alle scariche elettrostatiche. Per maggiori informazioni, consultare l'appendice A1, sezione Icone.

# PCD2.W4x0

**Schema di collegamento Collegamento per 0 … 10 V**

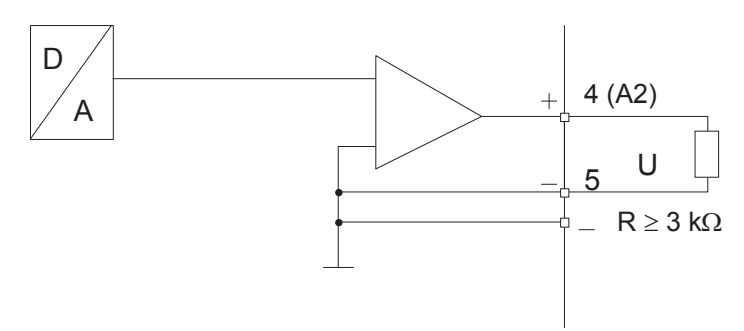

**Collegamento per 0 … 20 mA o 4 … 20 mA** (selezionabile mediante ponticello su PCD2.W410)

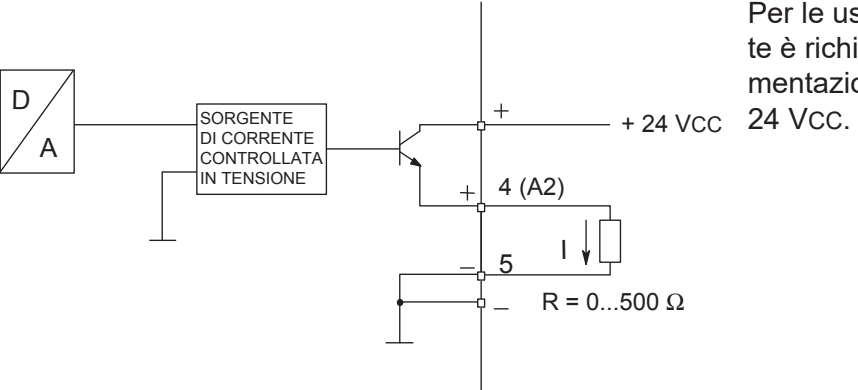

Per le uscite in corrente è richiesta un'alimentazione esterna a

#### PCD2.W4x0

# **Schema a blocchi**

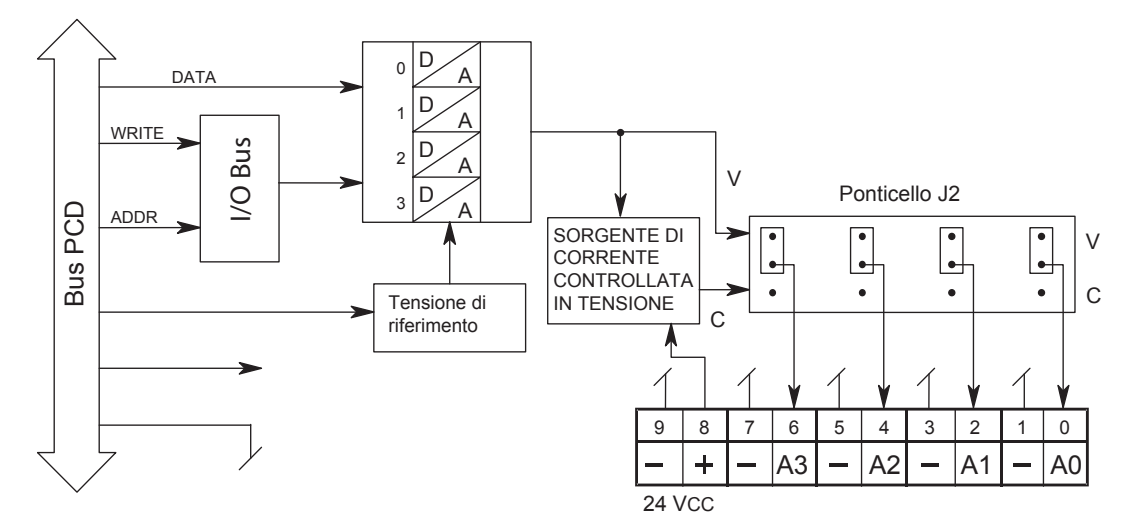

# **Programmazione**

- Serie Classic: gli Esempi di programmazione per PCD2.W4x0 sono reperibili in Internet nella pagina Web del Supporto Tecnico (www.sbc-support.com).
- Serie xx7: Il firmware scrive i valori in base alla configurazione creata con I/O Builder.

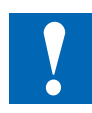

Watchdog: Questo modulo non può essere installato sull'indirizzo di base 240 (e 496 per PCD2.M17x), in quanto il watchdog interferisce con il suo funzionamento e può provocare il verificarsi di errori.

Per ulteriori dettagli, consultare la sezione "A4 Watchdog" dove viene descritto il corretto utilizzo del watchdog con i componenti PCD.

**5**

# **5.12.2 PCD2.W6x0, Uscite analogiche, 4 canali, risoluzione 12 bit**

# **Applicazione**

Modulo d'uscita veloce per applicazioni di tipo generale, dotato di 4 canali con risolu-zione 12 bit. Sono disponibili varianti per segnali in tensione 0 … +10 V,  $-10$  V $...$  +10 V e segnali in corrente  $0...$  20 mA.

## **Gamma dei modelli**

PCD2.W600: Uscite in tensione unipolari 0...10 V

PCD2.W610: Uscite in tensione bipolari –10 V... +10 V, commutabili a tensione unipolare 0 … 10 V / Corrente 0 … 20 mA

# **Caratteristiche tecniche Risoluzione**

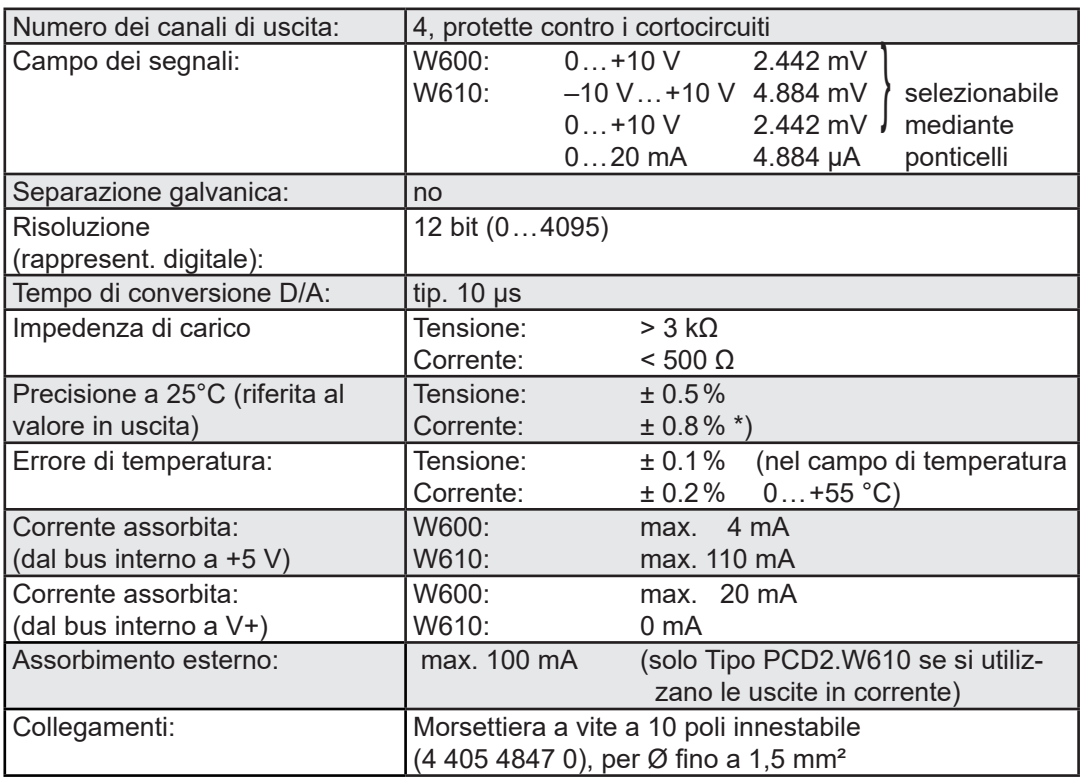

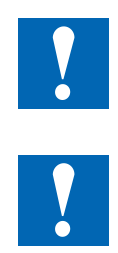

\*) Nota per le uscite in corrente:

Poiché per alcune applicazioni è importante poter raggiungere con sicurezza i valori limite (0 mA, 20 mA), le uscite in corrente sono state definite in base alla linea caratteristica illustrata nel diagramma riportato di seguito:

Durante l'avvio, su tutte le uscite del modulo PCD2.W600 viene emessa una tensione di 5 V. La fase di avvio dura 40 ms, al termine dei quali sulle uscite è presente una tensione di 0 V.
# PCD2.W6x0

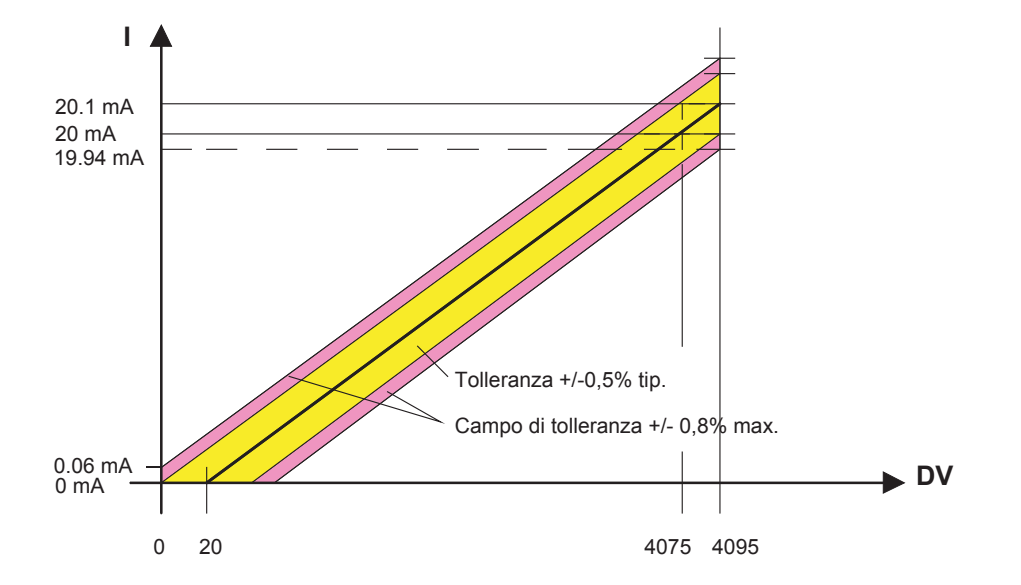

**Collegamenti**

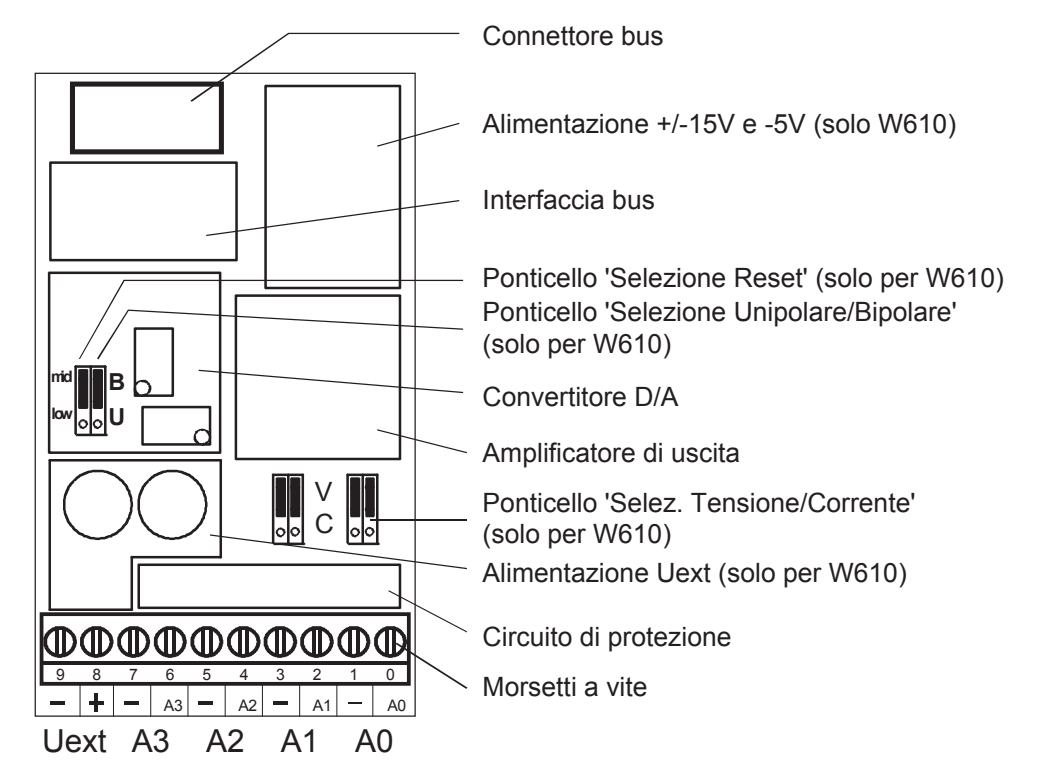

# **Valori digitali/analogici**

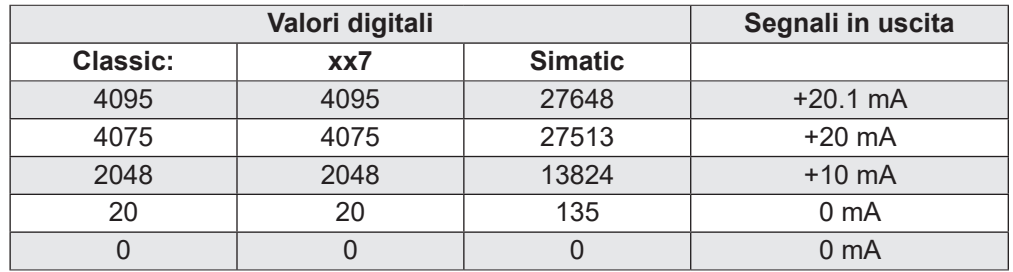

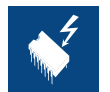

#### **Impostazione dei ponticelli**

I componenti presenti su questo circuito stampato sono particolarmente sensibili alle scariche elettrostatiche. Per maggiori informazioni, consultare l'appendice A1, sezione Icone.

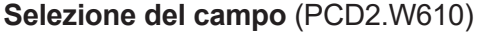

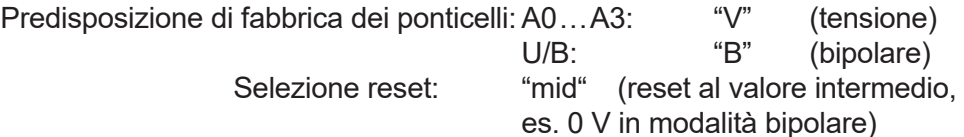

Campi selezionabili in funzione dell'applicazione:

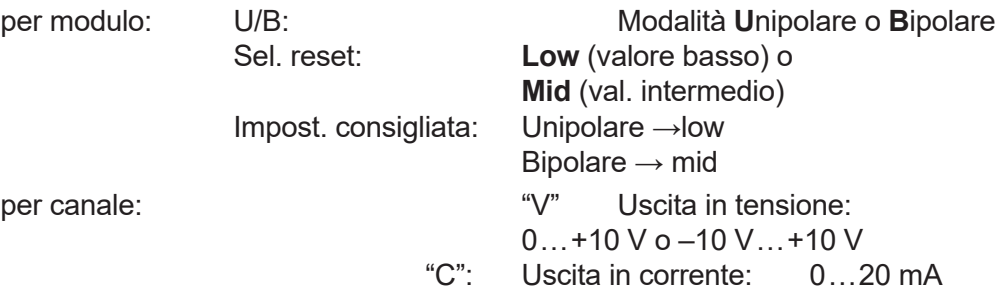

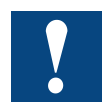

Current outputs have been laid out for unipolar mode. Bipolar mode is possible, but for the negative half of this operation the output is 0 mA.

Le uscite in corrente sono state definite per la modalità unipolare. La modalità bipolare è possibile, ma per la metà negativa di tale modalità di funzionamento l'uscita è 0 mA.

#### **Schema di collegamento**

**Collegamento per 0 … 10 V o –10 V … +10 V:** (selezionabile su PCD2.W610)

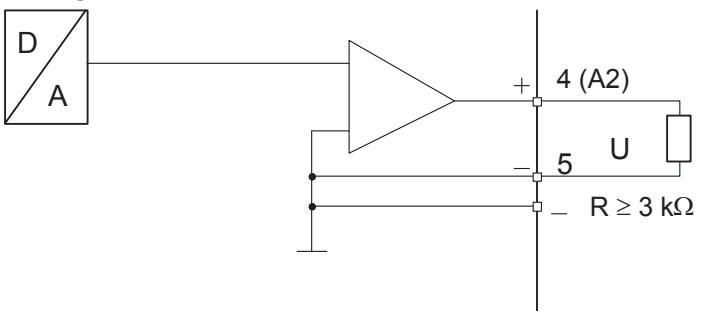

**Collegamento per 0 … 20 mA:** (solo PCD2.W610)

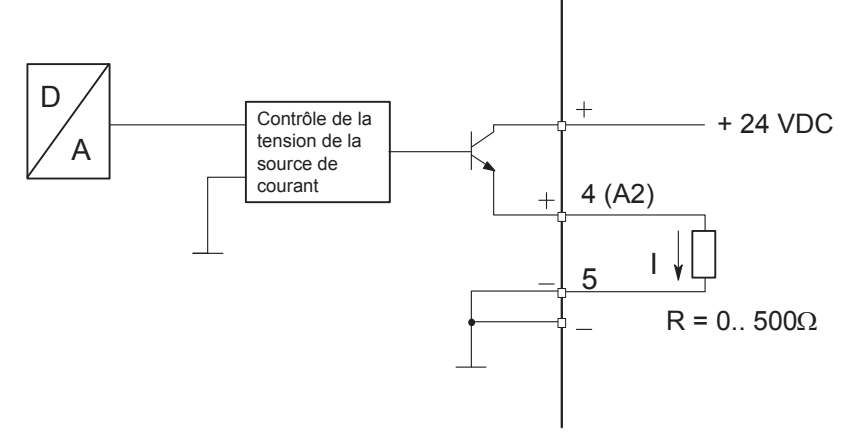

Per le uscite in corrente è richiesta un'alimentazione esterna a 24 VCC.

### PCD2.W6x0

#### **Schema a blocchi**

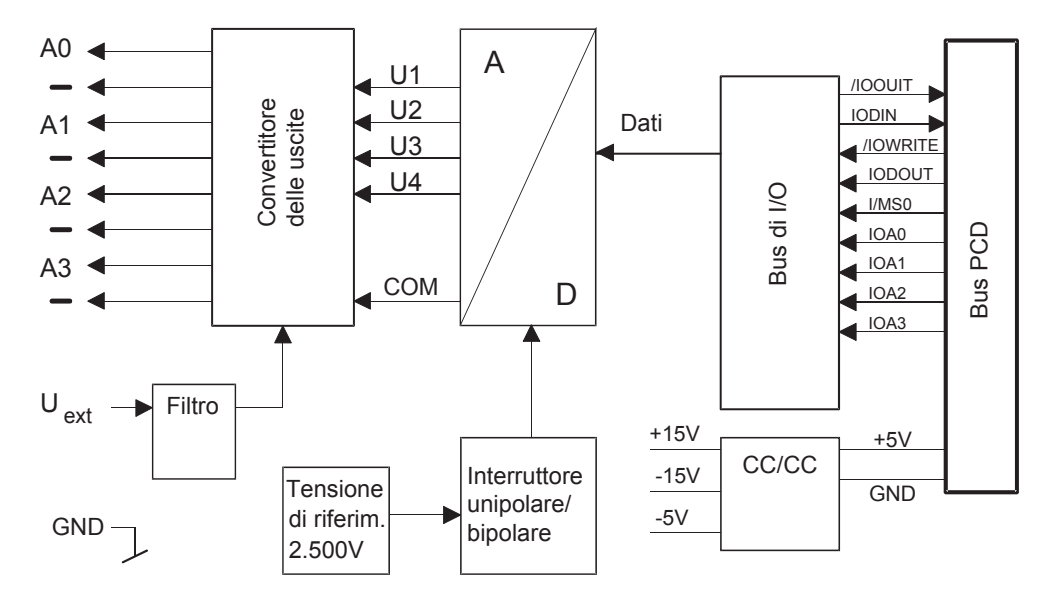

#### **Programmazione**

Serie Classic: gli Esempi di programmazione per PCD2.W6x0 sono reperibili in Internet nella pagina Web del Supporto tecnico (www.sbc-support.com). Serie xx7: Il firmware scrive i valori in base alla configurazione (I/O Builder).

Watchdog: Questo modulo non può essere installato sull'indirizzo di base 240 (e 496 per PCD2.M17x), in quanto il watchdog interferisce con il suo funzionamento e può provocare il verificarsi di errori.

Per ulteriori dettagli, consultare la sezione "A4 Watchdog" dove viene descritto il corretto utilizzo del watchdog con i componenti PCD.

**5**

**5**

# **5.13 Moduli di uscita analogici con separazione galvanica**

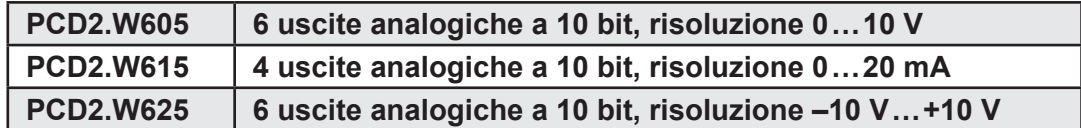

Per garantire la massima protezione contro le interferenze, tutti i moduli di ingresso/uscita analogici devono superare un severo test di interferenza come definito dalle specifiche IEC801-4:

- Emissione disturbi: Marchio CE secondo EN 61000-6-3
- Immunità ai disturbi: Marchio CE secondo EN 61000-6-2

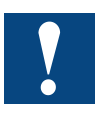

I moduli e i morsetti di I/O devono essere inseriti e rimossi esclusivamente dopo aver scollegato il Saia PCD® dall'alimentazione. L'alimentatore esterno (+ 24 V) di moduli anche devono essere scollegati.

# **5.13.1 PCD2.W6x5, Uscite analogiche, 6 (4) canali, risoluzione 10 bit, con separazione galvanica**

# **Applicazione**

Moduli d'uscita veloci con separazione galvanica delle uscite verso il Saia PCD® per applicazioni di tipo generale dotati di 6 o 4 canali con risoluzione 10 bit. Sono disponibili diverse varianti per segnali in tensione 0 … 10 V, –10 … +10 V e segnali in corrente 0 … 20 mA.

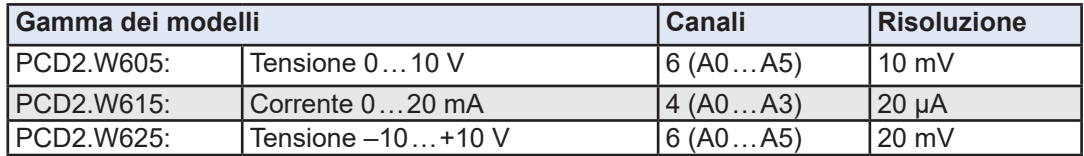

### **Caratteristiche tecniche**

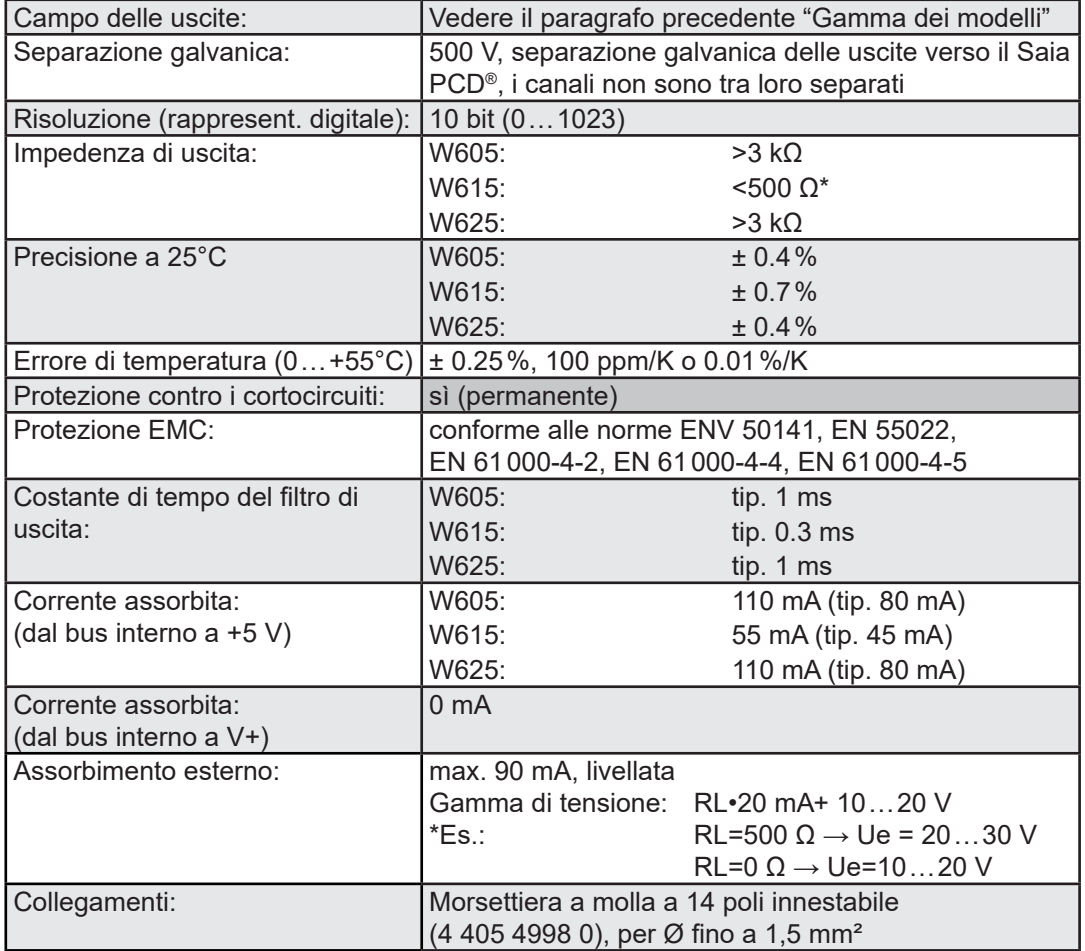

### **Collegamenti**

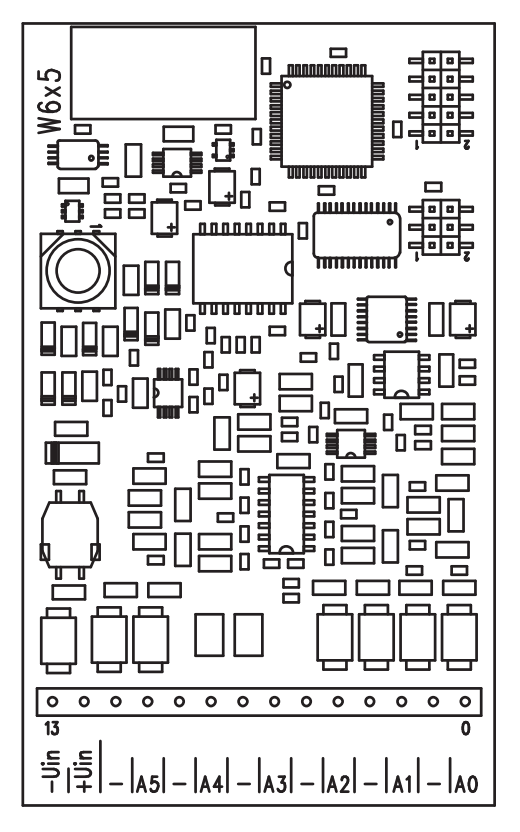

# **Valori digitali/analogici**

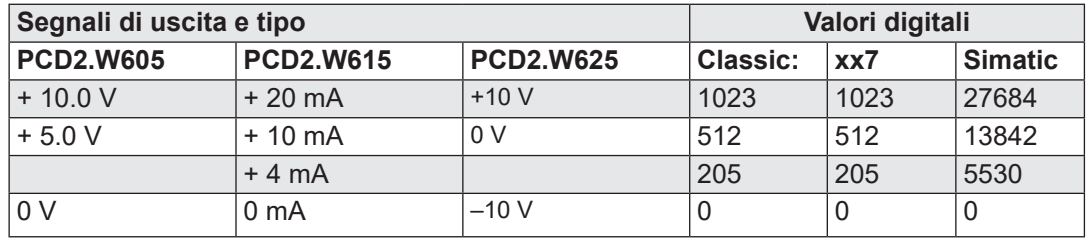

#### **Note sul campo delle uscite**

Nel PCD2.W6x5 la regolazione dell'offset e del guadagno viene eseguita in modo digitale nel µC. Poiché non esiste più un potenziometro, il campo delle uscite è stato ampliato in modo da riuscire comunque a coprire i valori massimi anche nei casi limite.

Il campo di uscite tipico (senza tolleranza relativa al componente) è: PCD2.W605: –0.26 V … + 10.36 V (invece di 0 … + 10 V) PCD2.W615: 0 mA  … 21.4 mA (invece di 0 … 20 mA)

PCD2.W625: –10.62 V … 10.36 V (invece di –10 … +10 V)

Questo è distribuito su una scala di 10 bit (1024 gradini). Per ciascun LSB si ottiene quindi la seguente risoluzione:

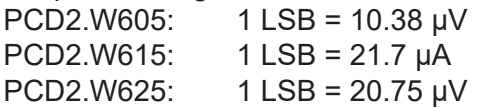

In questo modo, il campo nominale (0 … 10 V) viene ora distribuito su 0 … 1023, per cui è possibile che il valore di uscita non cambi in seguito a un incremento di 1 LSB.

**5**

**5**

Negli FB i valori di uscita non sono limitati all'intervallo 0 … 1023 ed è quindi possibile sfruttare l'intera gamma del modulo.

Per tensioni >10 V o rispettivamente correnti > 20 mA si possono misurare valori > 1023 e per tensioni <0 V o rispettivamente < –10 V si possono misurare valori negativi. (Nel modulo W615 non si possono misurare correnti negative).

Questo campo ampliato dipende comunque dalla tolleranza dei componenti e non può essere garantito.

### **Schema di collegamento per uscite in tensione e in corrente**

I segnali in uscita per tensione o corrente vengono collegati direttamente alla morsettiera a 14 poli (O 0... O 5 / O 3 e -).

Lo schema mostra la disposizione tipica per il collegamento di:

- Uscite in tensione per i moduli PCD2.W605 e .W625
- Uscite in corrente per il modulo PCD2.W615

### **Collegamento per 0 … 10 V (W605) o –10 V … +10 V (W625):**

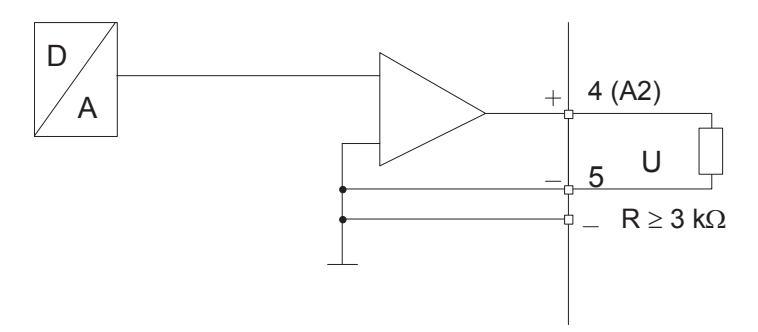

**Collegamento per 0 … 20 mA (W615):**

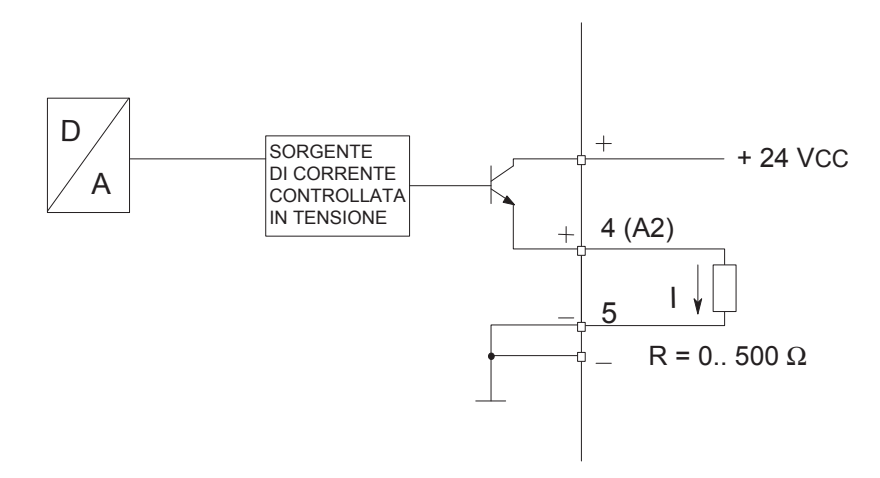

Per le uscite in corrente è richiesta un'alimentazione esterna a 24 VCC.

#### PCD2.W6x5

#### **Schema a blocchi**

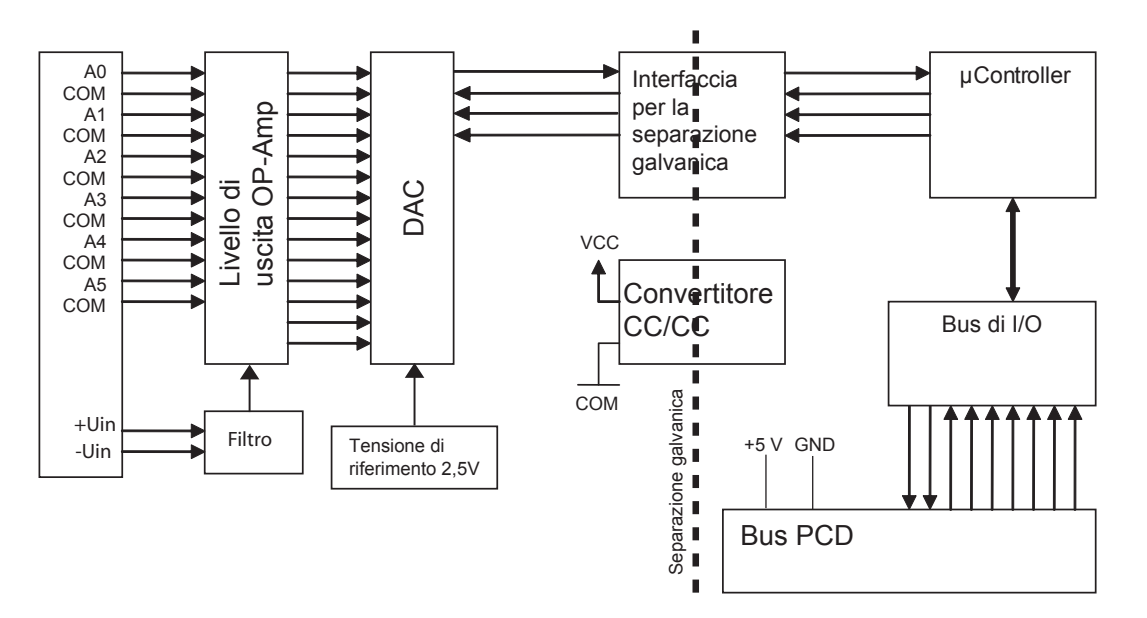

#### **Programmazione**

Serie Classic: Per la programmazione dei moduli è previsto un FBox. Serie xx7 e RIO: Il firmware legge i valori in base alla configurazione creata con I/O Builder o con il configuratore di rete.

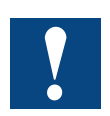

Watchdog: Questo modulo può essere installato su tutti gli indirizzi di base e il suo funzionamento non è condizionato in alcun modo dal watchdog della CPU. Per ulteriori dettagli, consultare la sezione "A4 Watchdog" dove viene descritto il corretto utilizzo del watchdog con i componenti PCD.

### Moduli di pesatura

**5**

# **5.14 Moduli di pesatura**

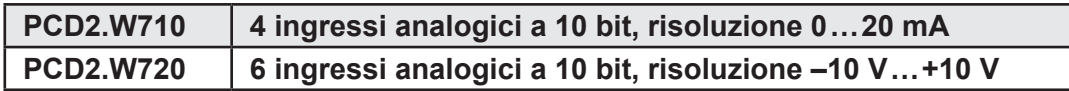

Per garantire la massima protezione contro le interferenze, tutti i moduli di ingresso/uscita analogici devono superare un severo test di interferenza come definito dalle specifiche IEC801-4:

- Emissione disturbi: Marchio CE secondo EN 61000-6-3
- Immunità ai disturbi: Marchio CE secondo EN 61000-6-2

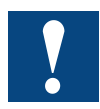

I moduli e i morsetti di I/O devono essere inseriti e rimossi esclusivamente dopo aver scollegato il Saia PCD® dall'alimentazione. L'alimentatore esterno (+ 24 V) di moduli anche devono essere scollegati.

# **5.14.1 PCD2.W710 e PCD2.W720**

I moduli PCD2.W710 e PCD2.W720 sono descritti nel Manuale 26/833.

#### Moduli di temperatura universali

# **5.15 Moduli di temperatura universali**

**PCD2.W745 6 ingressi analogici a 10 bit, risoluzione –10 V … +10 V**

#### **I sensori di temperatura sostenuti sono:**

- Termocoppie TC di tipo J, K
- Misurazione RTD di tipo Pt100, Pt1000, Ni100, Ni1000

Per garantire la massima protezione contro le interferenze, tutti i moduli di ingresso/uscita analogici devono superare un severo test di interferenza come definito dalle specifiche IEC801-4:

- Emissione disturbi: Marchio CE secondo EN 61000-6-3
- Immunità ai disturbi: Marchio CE secondo EN 61000-6-2

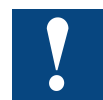

I moduli e i morsetti di I/O devono essere inseriti e rimossi esclusivamente dopo aver scollegato il Saia PCD® dall'alimentazione. L'alimentatore esterno (+ 24 V) di moduli anche devono essere scollegati.

# **5.15.1 PCD2.W745**

Il modulo PCD2.W745 è descritto nel Manuale 26/796.

**5**

### Moduli I/O di conteggio

# **5.16 Moduli I/O conteggio e posizionamento**

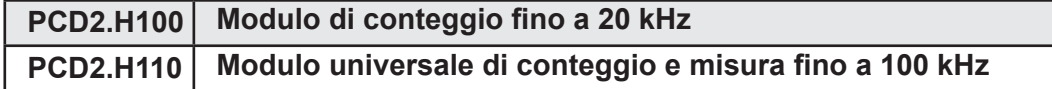

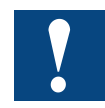

I moduli e i morsetti di I/O devono essere inseriti e rimossi esclusivamente dopo aver scollegato il Saia PCD® dall'alimentazione. L'alimentatore esterno (+ 24 V) di moduli anche devono essere scollegati.

# **5.16.1 PCD2.H100, Modulo di conteggio fino a 20 kHz**

### **Applicazione**

Semplice modulo di conteggio con 2 ingressi, A e B e un'uscita CCO controllata direttamente. Consente di effettuare il conteggio del numero di giri o il calcolo di distanze (impulsi), oltre al conteggio degli impulsi, nell'ambito di una porta logica AND.

Aree di applicazione tipiche:

- Conteggio del numero di giri o calcolo di distanze (impulsi).
- Preimpostazione di un valore di conteggio e disabilitazione dell'uscita CCO quando il contatore raggiunge il valore 0.
- Misurazione per conteggio: segnali di misurazione conteggiati solo quando si verificano particolari condizioni, es. copertura di una barriera fotoelettrica
- Conteggio con rilevazione della direzione per encoder incrementali per un semplice controllo del movimento.

#### **Caratteristiche tecniche**

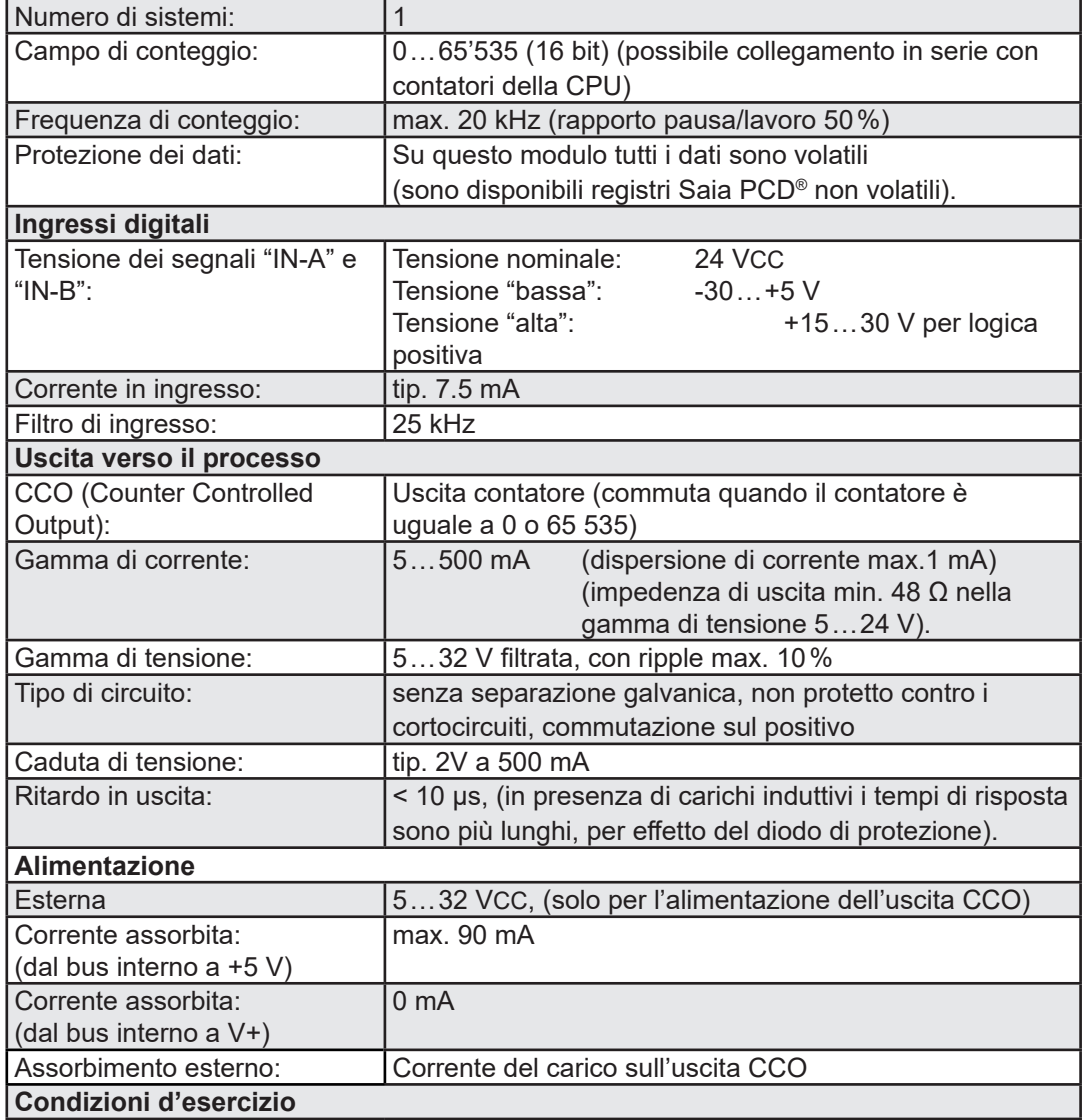

**5**

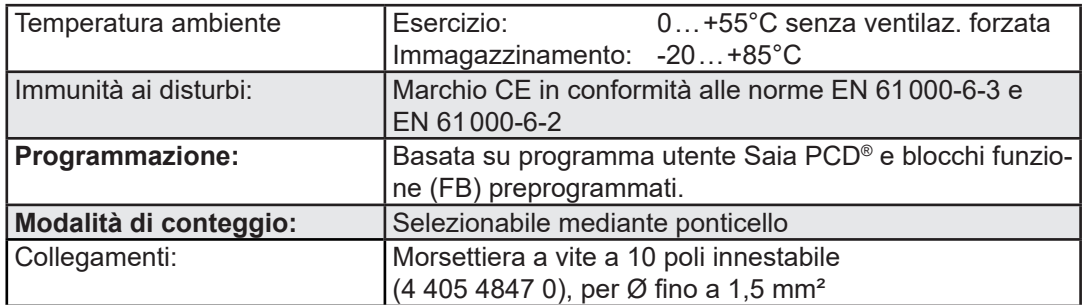

# **LED e collegamenti**

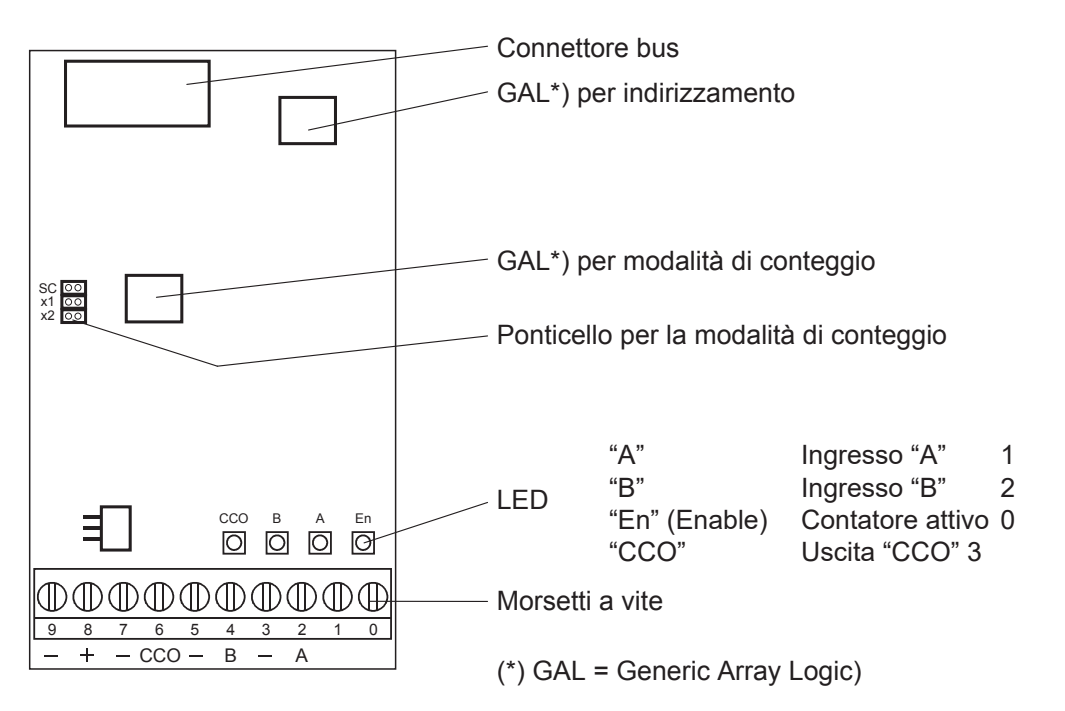

# **Impostazione dei ponticelli**

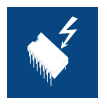

I componenti presenti su questo circuito stampato sono particolarmente sensibili alle scariche elettrostatiche. Per maggiori informazioni, consultare l'appendice A1, sezione Icone.

**5**

# **Modalità di conteggio**

# **SC (Single Count):**

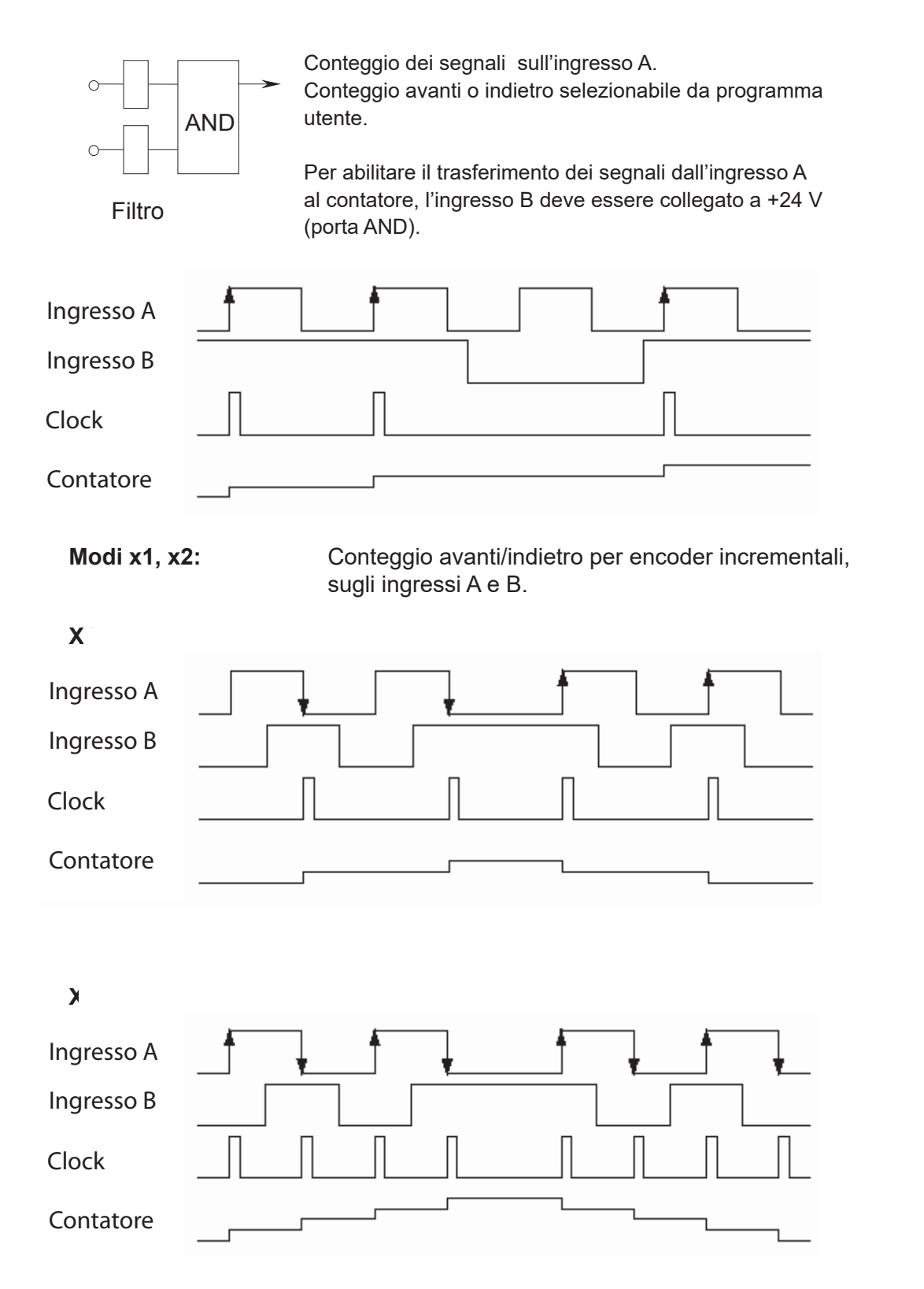

#### PCD2.H100

#### **Schema a blocchi**

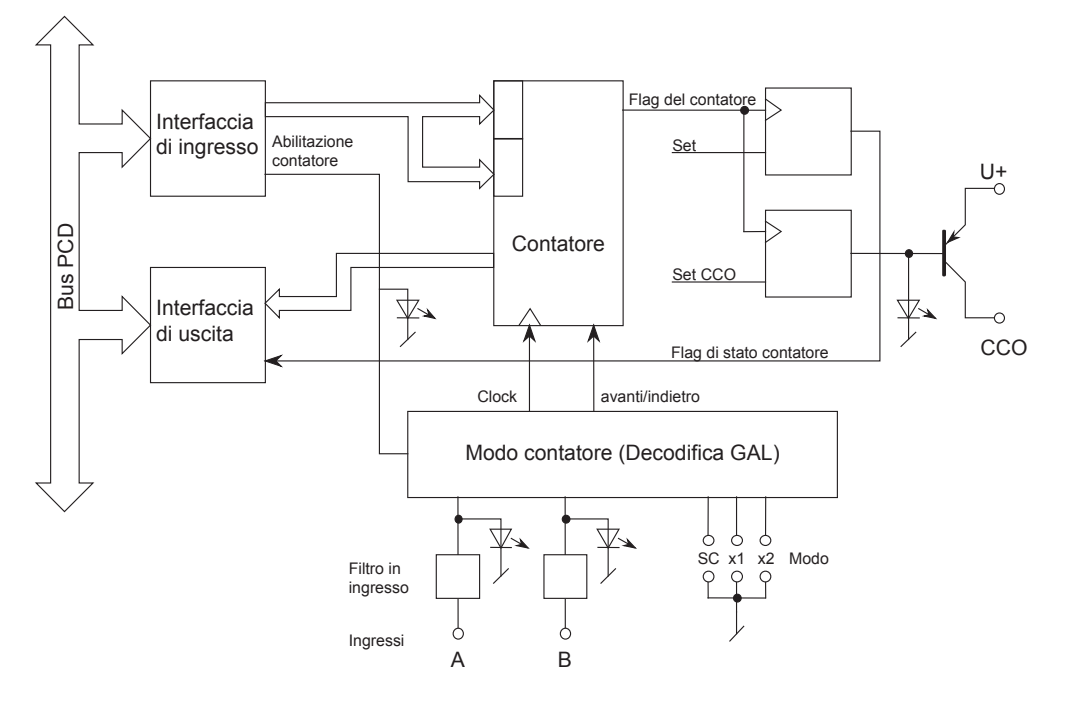

#### **Principio di funzionamento**

Può essere in gran parte derivato dallo schema a blocchi. È necessario solo aggiungere alcune spiegazioni relative al circuito di uscita del contatore.

L'uscita del contatore interno è identificata dalla scritta "Flag del contatore" (Counter Flag). L'utente non ha alcun accesso hardware a tale uscita. Questo flag del contatore viene impostato a "1" ogni volta che viene caricato il contatore oppure per mezzo di un'istruzione specifica.

Il flag viene impostato a "0" nella modalità di conteggio avanti: quando il contatore raggiunge il valore 65'535 e nella modalità di conteggio indietro: quando il contatore raggiunge il valore 0

Per azzerare un'uscita hardware CCO, precedentemente impostata al livello "1" dal programma utente, è necessario distinguere due casi:

- a) Campo di conteggio fra 0 e 65'535 (caso normale)
- b) Campo di conteggio oltre 65'535
- Caso A): L'azzeramento del flag del contatore comporta il contemporaneo azzeramento dell'uscita CCO.

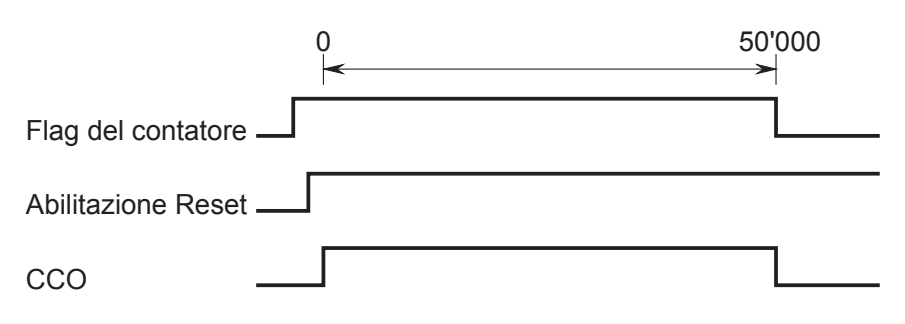

La "Abilitazione Reset" (Reset-Enable) deve essere attivata **prima** che il contatore raggiunga il valore zero.

Caso B): Se il campo di conteggio deve superare il valore 65'535, la "Abilitazione Reset" può essere attivata successivamente, ad esempio tra la penul tima e l'ultima volta in cui il contatore raggiunge il valore zero, così che l'uscita CCO viene azzerata solo dopo diversi passi del contatore. Il numero di passi viene conteggiato da un contatore della CPU.

Ad esempio, l'uscita CCO deve commutare dopo 200'000 impulsi di conteggio.

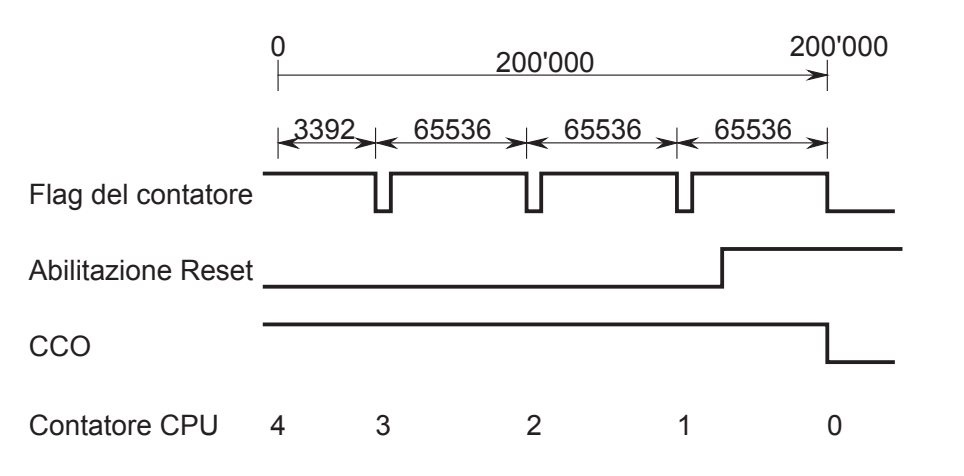

# **Programmazione**

Serie Classic: gli Esempi di programmazione per i moduli PCD2.H100 sono contenuti in un manuale a parte e sono reperibili in Internet nella pagina Web del Supporto Tecnico (www.sbc-support.com).

Serie xx7: Il firmware legge i valori in base alla configurazione creata con I/O Builder.

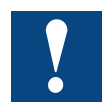

Watchdog: Questo modulo non può essere installato sull'indirizzo di base 240 (e 496 per PCD2.M17x), in quanto il watchdog interferisce con il suo funzionamento e può provocare il verificarsi di errori.

Per ulteriori dettagli, consultare la sezione "A4 Watchdog" dove viene descritto il corretto utilizzo del watchdog con i componenti PCD.

# **5.16.2 PCD2.H110, Modulo universale di conteggio e misura fino a 100 kHz**

### **Applicazione**

Modulo di misura e conteggio veloce per operazioni generali di conteggio e semplice posizionamento e per applicazioni specifiche quali misure di frequenze, misure di durata di periodi e impulsi, ecc. Il modulo è dotato del componente FPGA (Field Programmable Gate Array) e può essere programmato per applicazioni speciali in grandi volumi per mezzo di una memoria PROM innestabile.

### **Caratteristiche tecniche**

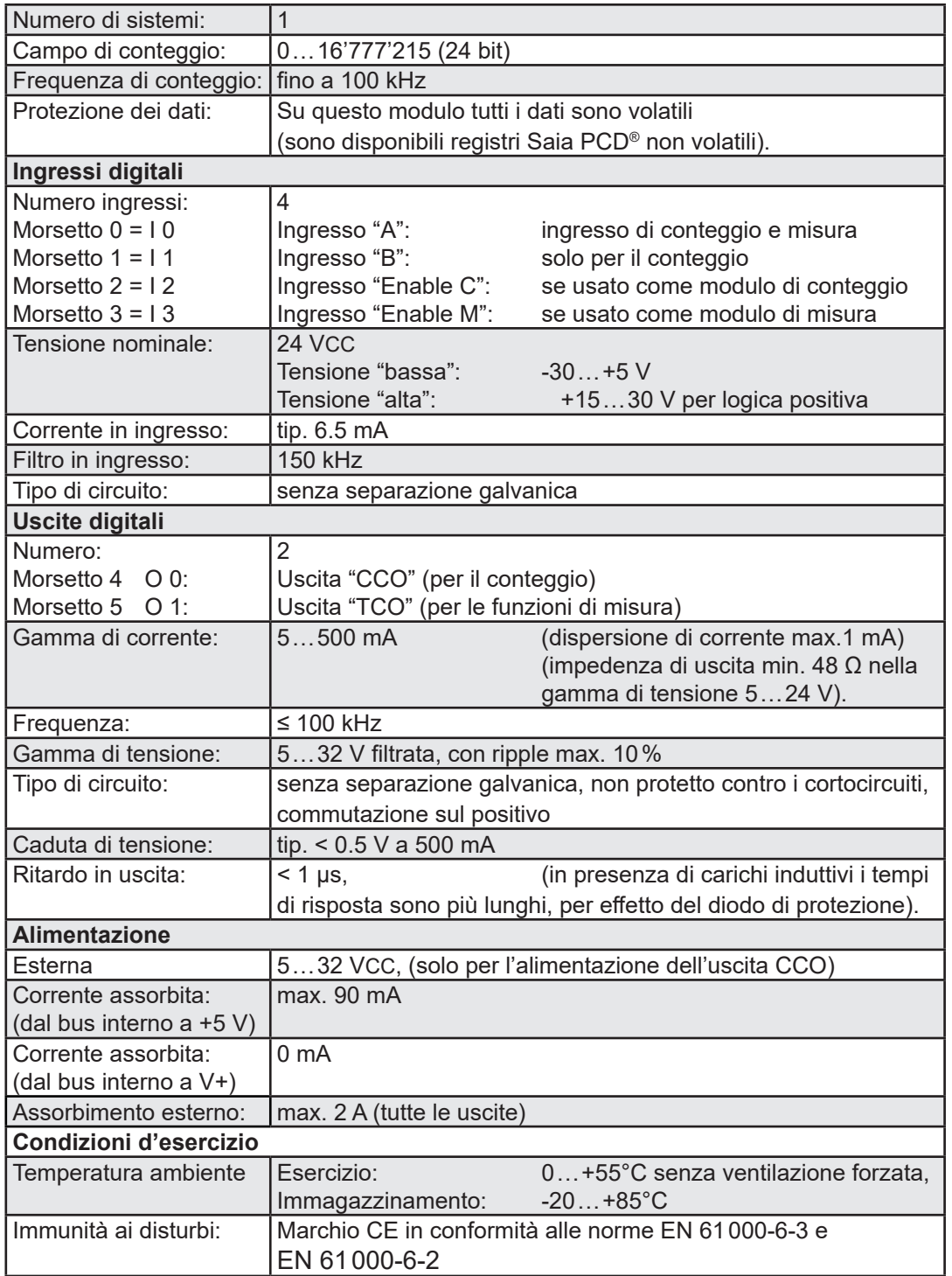

### PCD2.H110

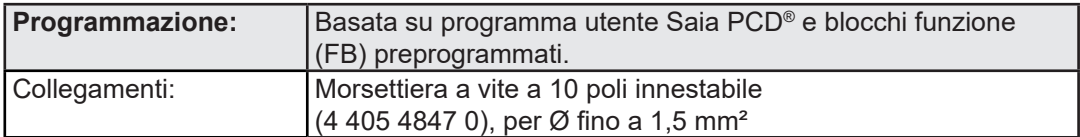

### **LED e collegamenti**

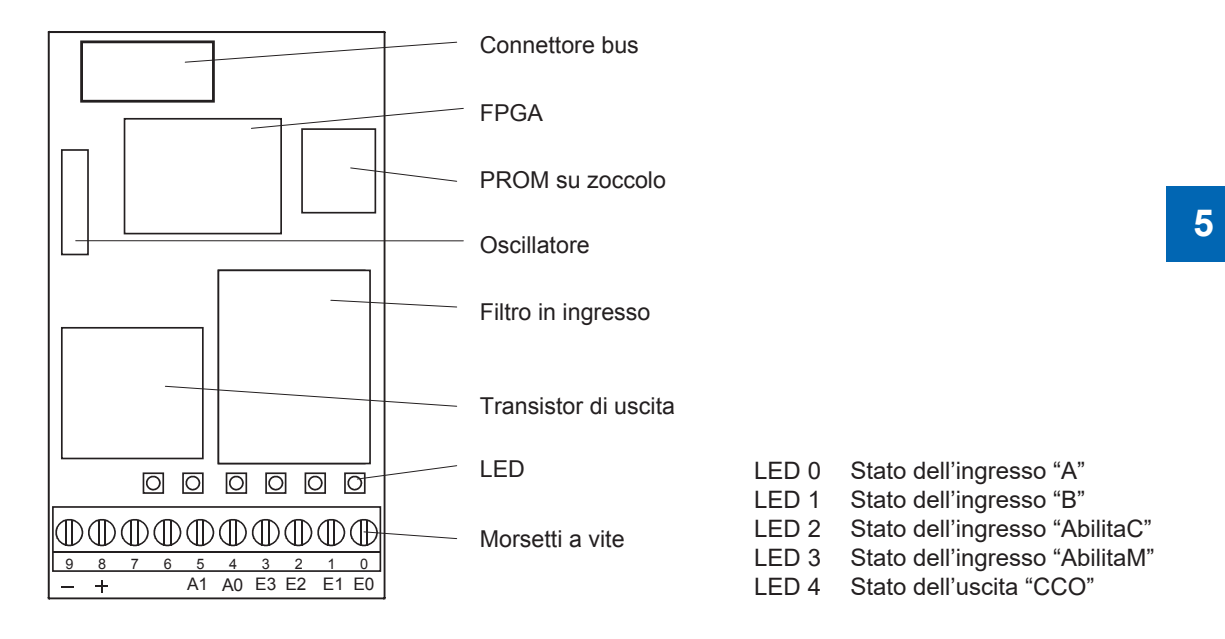

# **Schema a blocchi**

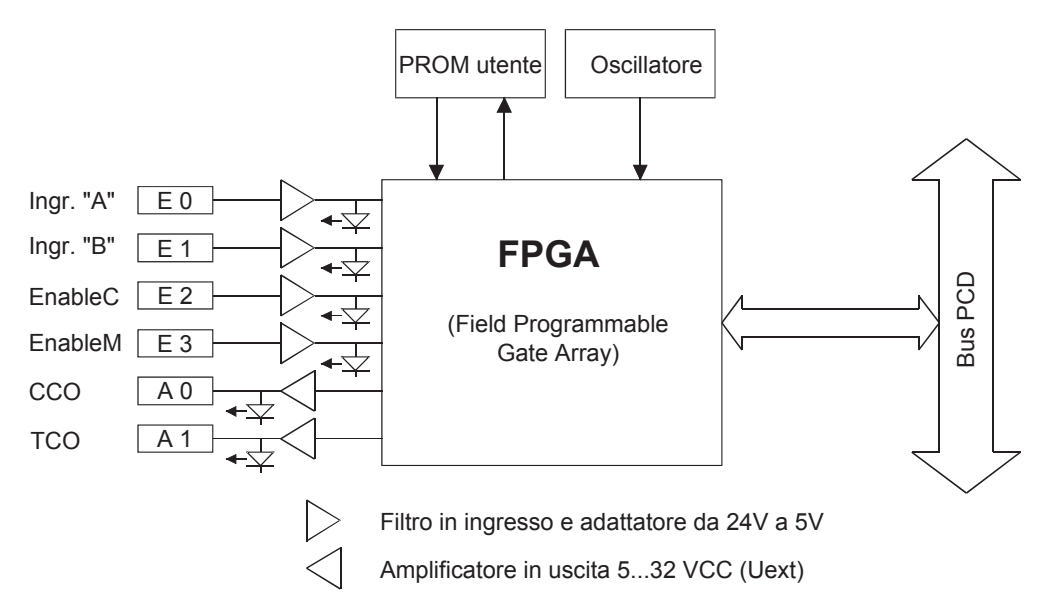

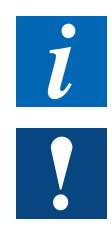

Per ulteriori informazioni, consultare il manuale 26/755 relativo al modulo universale di conteggio e misura PCD2.H110.

Watchdog: Questo modulo non può essere installato sull'indirizzo di base 240 (e 496 per PCD2.M17x), in quanto il watchdog interferisce con il suo funzionamento e può provocare il verificarsi di errori. Per ulteriori dettagli, consultare la sezione "A4 Watchdog" dove viene descritto il corretto utilizzo del watchdog con i componenti PCD.

### Modulo encoder SSI

# **5.17 Modulo encoder SSI**

**PCD2.H150 Modulo di interfaccia SSI**

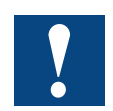

I moduli e i morsetti di I/O devono essere inseriti e rimossi esclusivamente dopo aver scollegato il Saia PCD® dall'alimentazione. L'alimentatore esterno (+ 24 V) di moduli anche devono essere scollegati.

# **5.17.1 PCD2.H150, Modulo di interfaccia SSI per encoder assoluti**

# **Applicazione**

Il PCD2.H150 è un modulo di interfaccia per lo standard SSI (SSI = Synchronous Serial Interface). Lo standard SSI viene utilizzato con la maggior parte degli encoder assoluti. Informazioni dettagliate sulle specifiche tecniche dell'SSI sono contenute nella brochure della società STEGMANN "SSI - Technical Information".

L'hardware del modulo comprende una porta RS-422 per l'interfaccia SSI e 4 uscite digitali utilizzabili per applicazioni di tipo generale. La funzionalità del modulo è fornita da un componente FPGA (Field Programmable Gate Array).

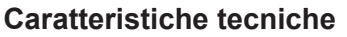

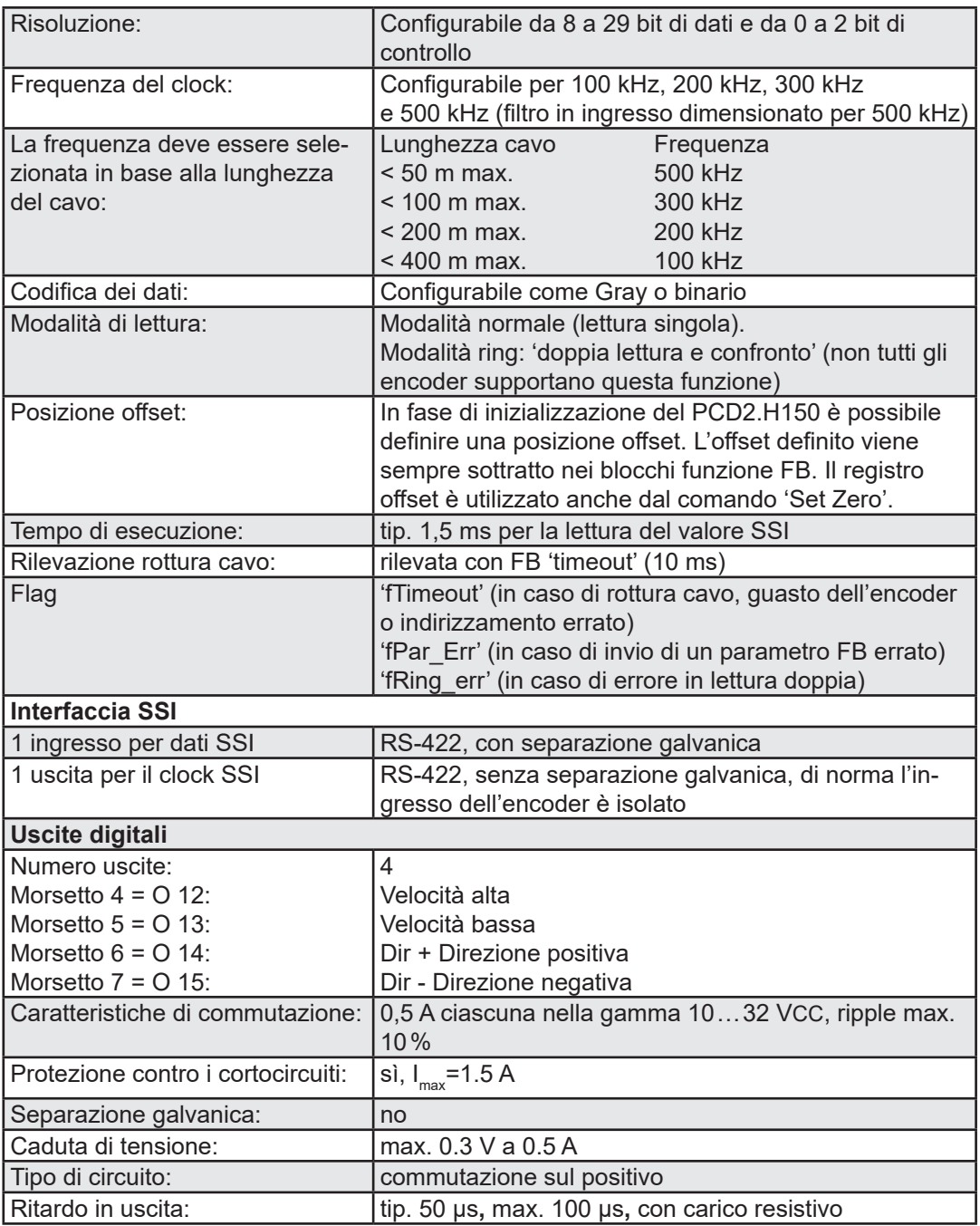

**5**

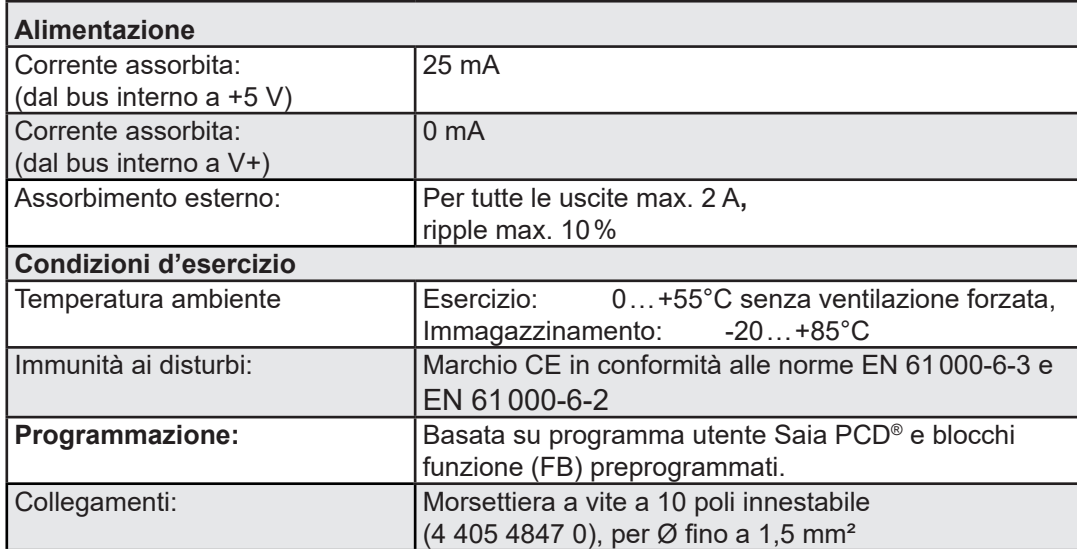

# **LED e collegamenti**

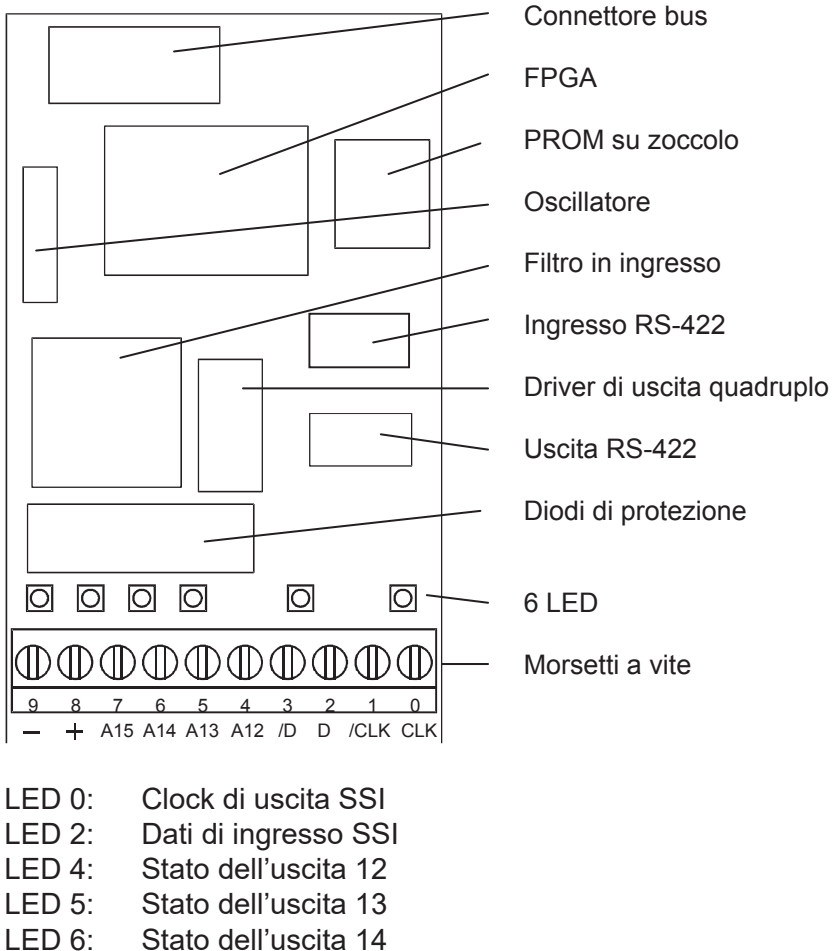

Stato dell'uscita 14

LED 7: Stato dell'uscita 15

#### PCD2.H150

**5**

#### **Schema a blocchi**

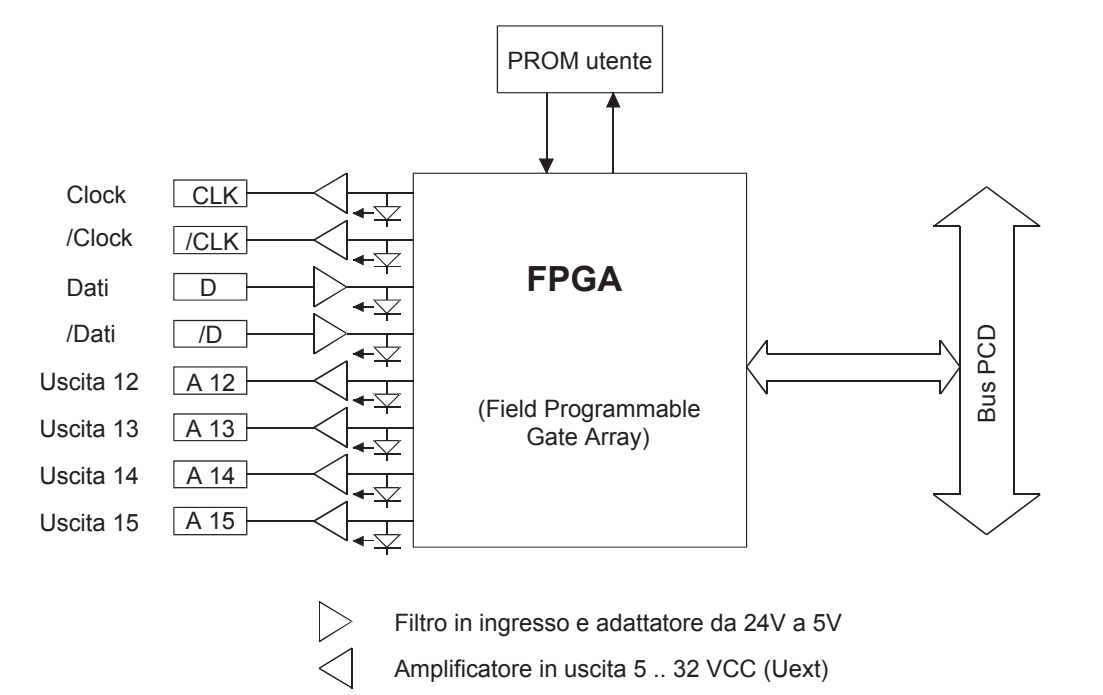

Per ulteriori informazioni, consultare il manuale 26/761 relativo al modulo di interfaccia SSI per encoder assoluti PCD2.H150 (documento disponibile in tedesco, inglese e francese).

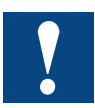

Watchdog: Questo modulo non può essere installato sull'indirizzo di base 240 (e 496 per PCD2.M17x), in quanto il watchdog interferisce con il suo funzionamento e può provocare il verificarsi di errori.

Per ulteriori dettagli, consultare la sezione "A4 Watchdog" dove viene descritto il corretto utilizzo del watchdog con i componenti PCD.

Modulo di posizionamento per motori passo-passo

# **5.18 Modulo di posizionamento per motori passo-passo**

**PCD2.H210 Modulo di posizionamento per motori passo-passo**

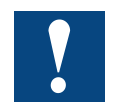

I moduli e i morsetti di I/O devono essere inseriti e rimossi esclusivamente dopo aver scollegato il Saia PCD® dall'alimentazione. L'alimentatore esterno (+ 24 V) di moduli anche devono essere scollegati.

# **5.18.1 PCD2.H210, Modulo di posizionamento per motori passo-passo**

#### **Applicazione**

Il modulo PCD2.H210 permette di eseguire, in modo completamente autonomo, il controllo ed il monitoraggio dei cicli di movimento di un motore passo-passo, incluse le rampe di accelerazione e di frenata. I comandi necessari per il ciclo dei movimenti di un motore passo-passo vengono trasmessi al modulo tramite blocchi funzione inclusi nel programma utente.

Durante il movimento, il processore del motore passo-passo, monitorizza il profilo della frequenza, controllando le rampe di accelerazione e di frenatura per pilotare gli assi verso la loro posizione di destinazione senza perdite di passi. Ciascun modulo controlla un singolo asse indipendente e fornisce un treno di impulsi allo stadio di potenza che comanda il motore passo-passo. Il modulo ha 4 ingressi e 4 uscite.

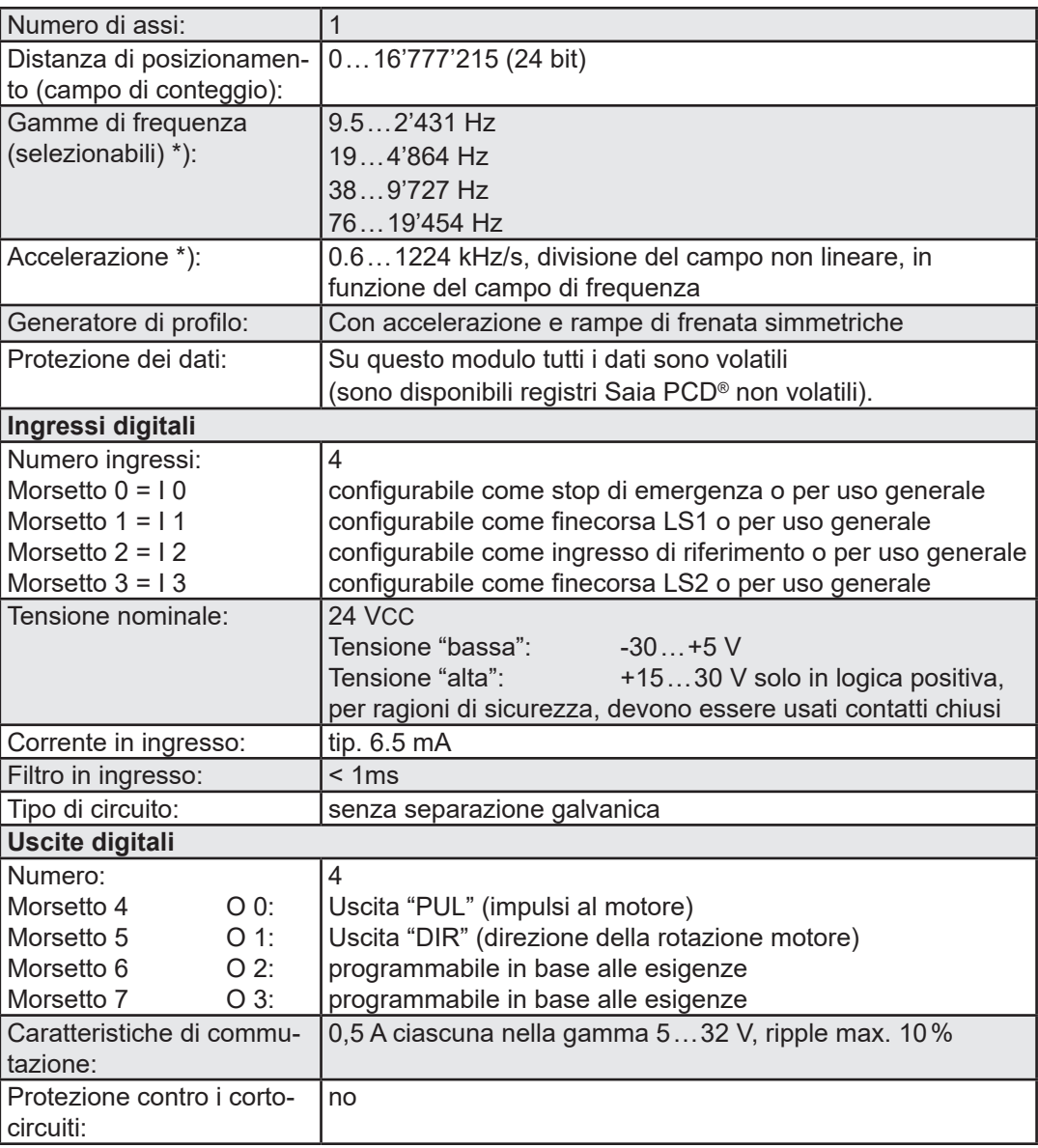

#### **Caratteristiche tecniche**

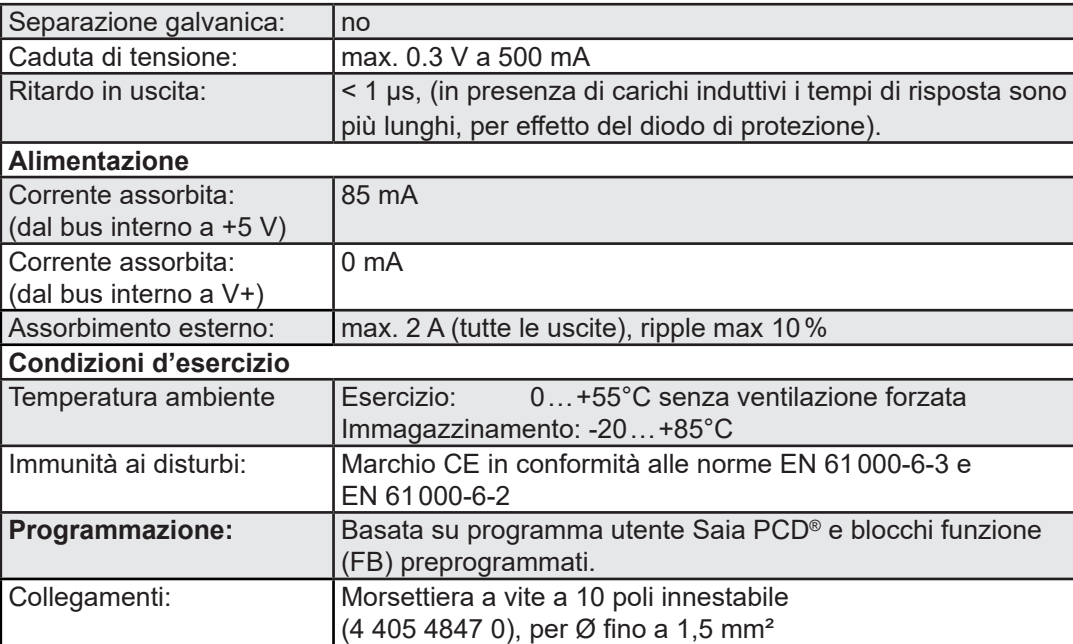

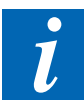

**\*)** Per ulteriori informazioni, consultare il manuale 26/760, PCD2.H210 - Modulo di controllo per motori passo-passo.

# **LED e collegamenti**

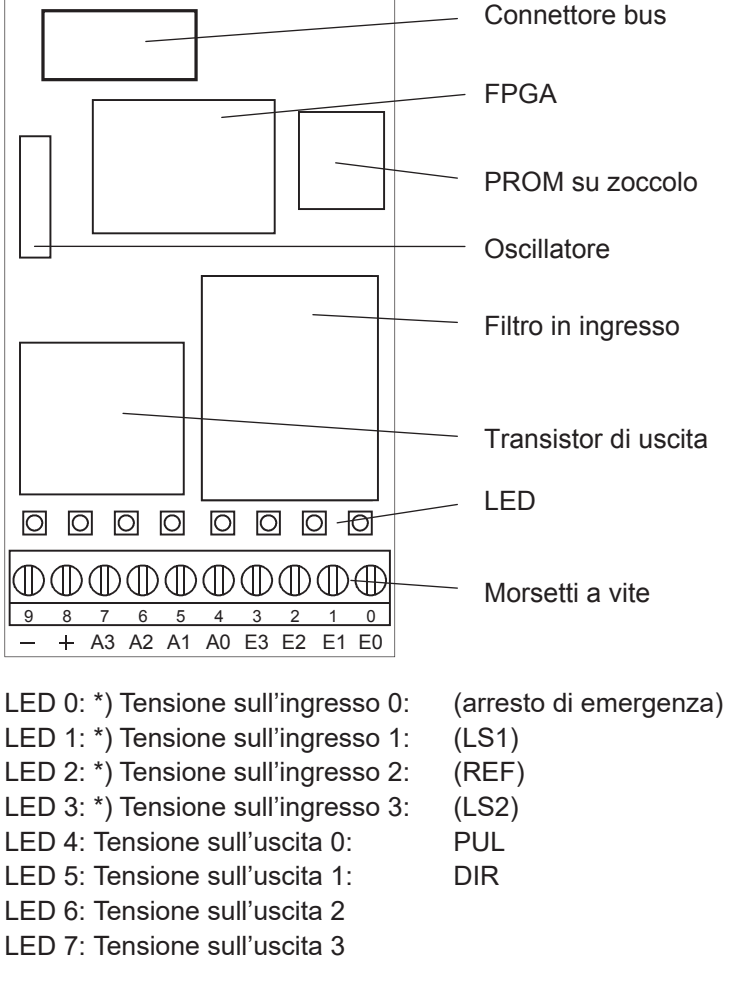

\*) stato invertito se usato come finecorsa.

**5**

### **Schema a blocchi**

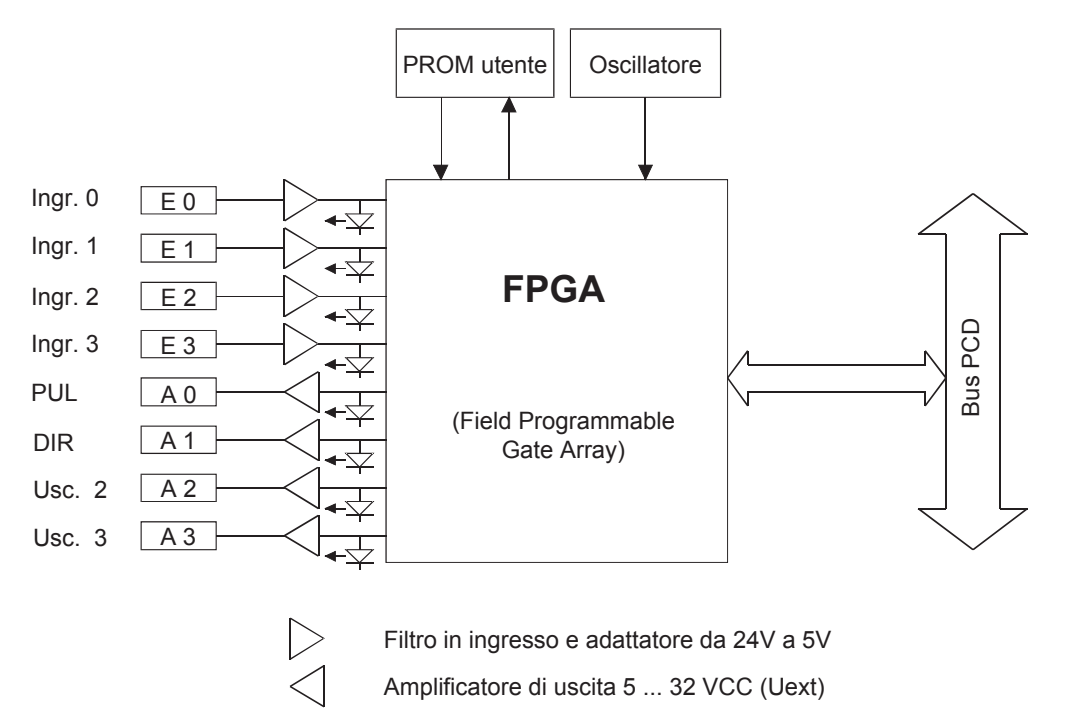

Per ulteriori informazioni, consultare il manuale 26/760, PCD2.H210 - Modulo di controllo per motori passo-passo.

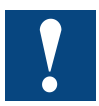

Watchdog: Questo modulo non può essere installato sull'indirizzo di base 240 (e 496 per PCD2.M17x), in quanto il watchdog interferisce con il suo funzionamento e può provocare il verificarsi di errori.

Per ulteriori dettagli, consultare la sezione "A4 Watchdog" dove viene descritto il corretto utilizzo del watchdog con i componenti PCD.

#### Modulo di posizionamento per servomotori

# **5.19 Modulo di posizionamento per servomotori**

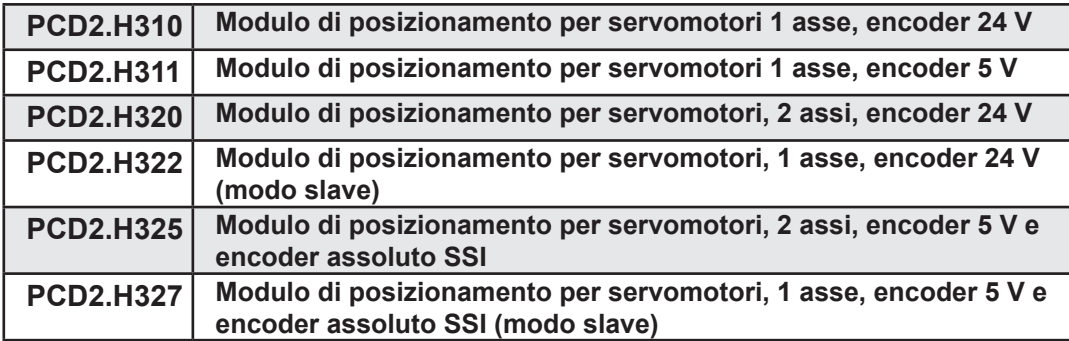

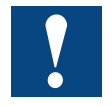

I moduli e i morsetti di I/O devono essere inseriti e rimossi esclusivamente dopo aver scollegato il Saia PCD® dall'alimentazione. L'alimentatore esterno (+ 24 V) di moduli anche devono essere scollegati.

**5**

# **5.19.1 PCD2.H31x, Modulo di posizionamento per servomotori 1 asse**

#### **Applicazione**

Il modulo di posizionamento PCD2.H31x è un modulo di I/O intelligente utilizzato per il posizionamento di un singolo asse indipendente con servomotore CC o CA a velocità variabile. Questo motore è dotato di stadio di potenza e di encoder incrementale in grado di acquisire la posizione o la velocità del motore.

Ciascun modulo contiene un processore integrato che gestisce autonomamente ogni singolo movimento in base ai parametri specificati (velocità, accelerazione e posizione di destinazione). Ciascun asse viene controllato in modo totalmente indipendente, di conseguenza non è possibile alcuna interpolazione che permetta di seguire un percorso non lineare. È possibile programmare il collegamento di più assi (punto-punto) in modo coordinato e quasi sincronizzato.

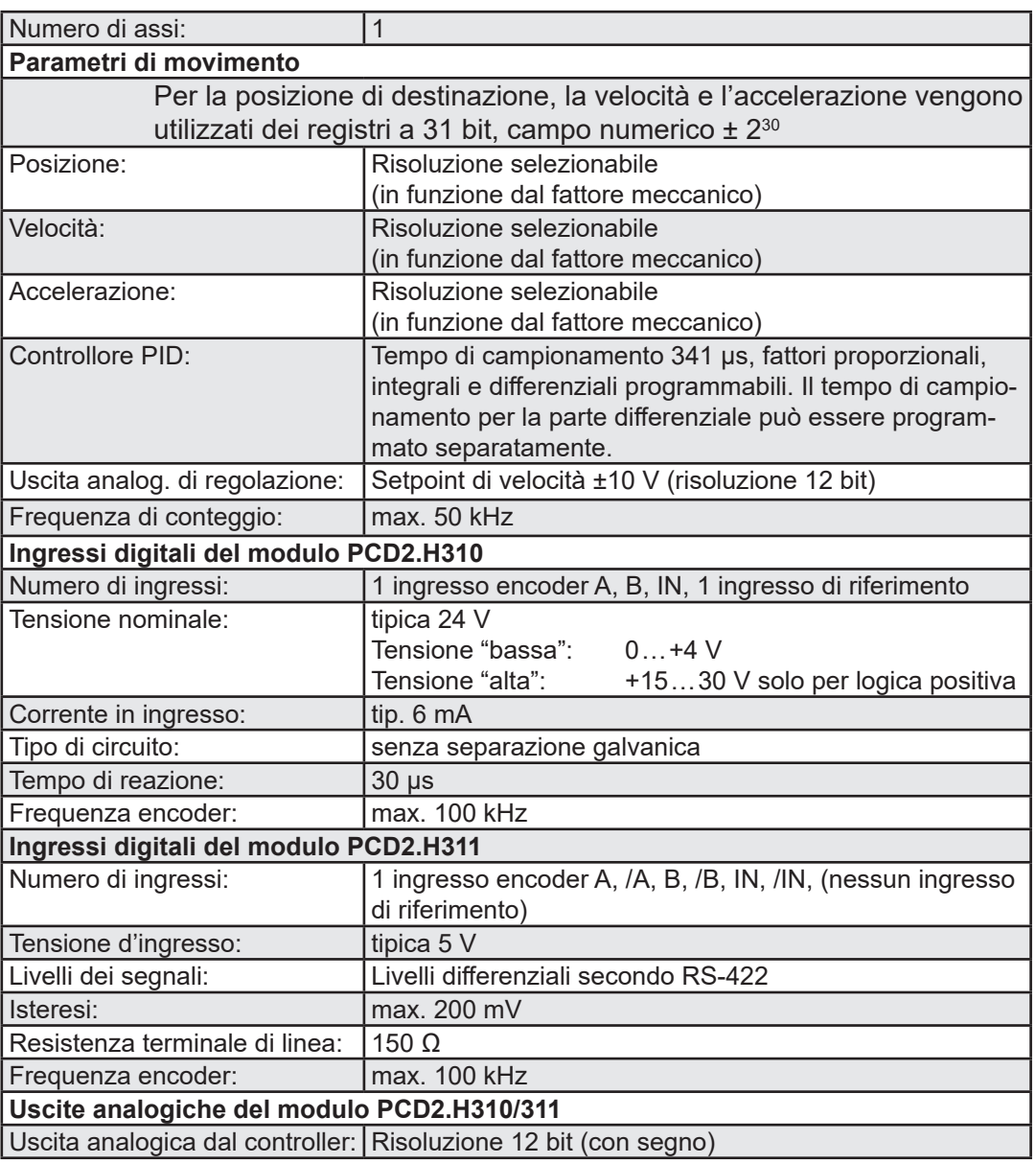

#### **Caratteristiche tecniche**

# PCD2.H31x

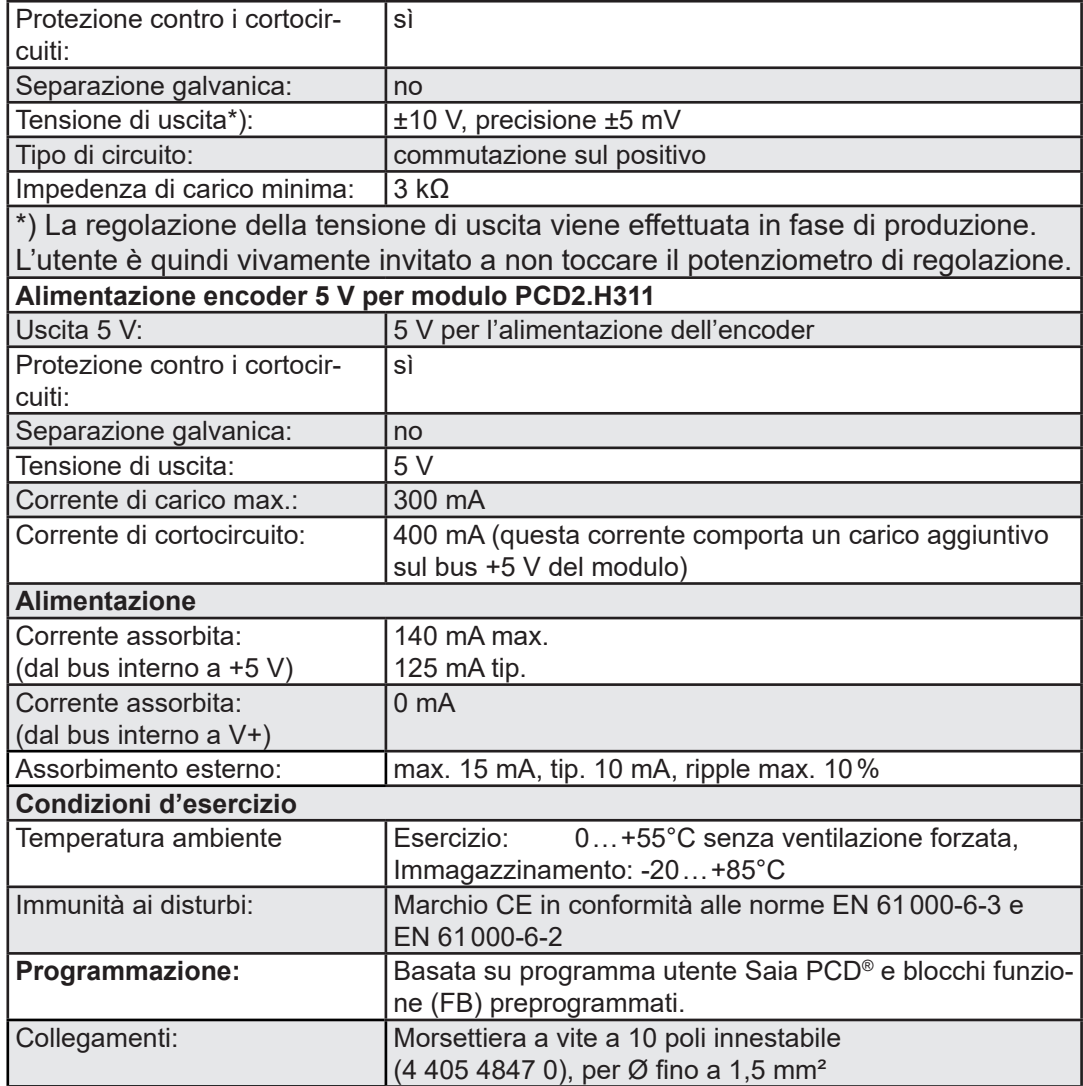

**5**

**5**

# **LED e collegamenti**

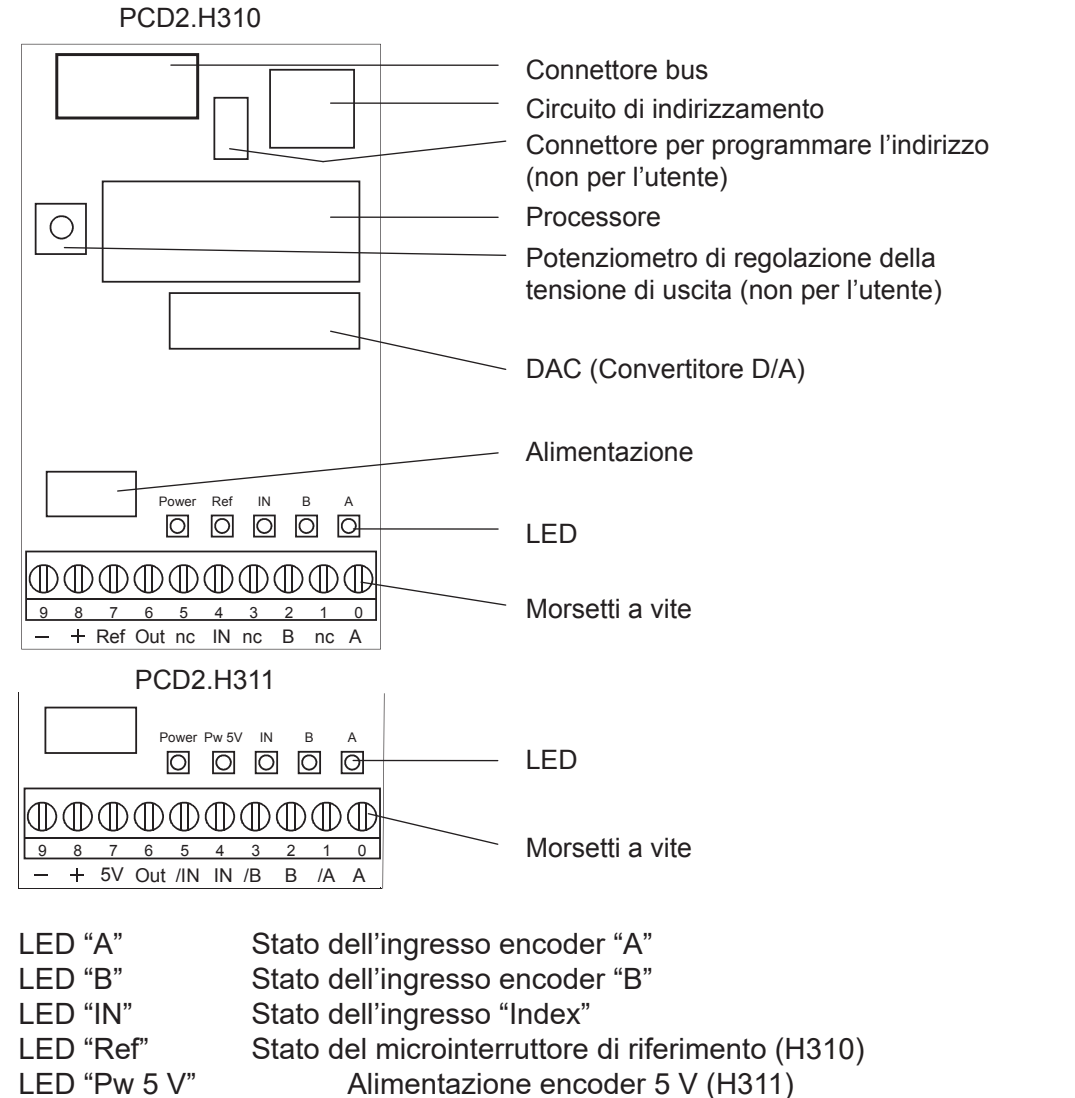

LED "Power" Alimentazione ± 15 V

# **Collegamenti PCD2.H310**

- **−** e **+** sono i morsetti per l'alimentazione esterna
- **Ref** è l'ingresso digitale del microinterruttore di riferimento
- **Out** è l'uscita analogica di regolazione
- **A, B, IN** sono i tre segnali dell'encoder
- **nc** sono morsetti inutilizzati

# **Collegamenti PCD2.H311**

- **−** e **+** sono i morsetti per l'alimentazione esterna
- **5 V** è l'uscita a 5 V per alimentare l'encoder (300 mA max.)
- **Out** è l'uscita analogica di regolazione
- **A, B, IN** sono i tre segnali dell'encoder
- **/A, /B, /IN** sono i tre segnali negati dell'encoder

### PCD2.H31x

# **Schema a blocchi**

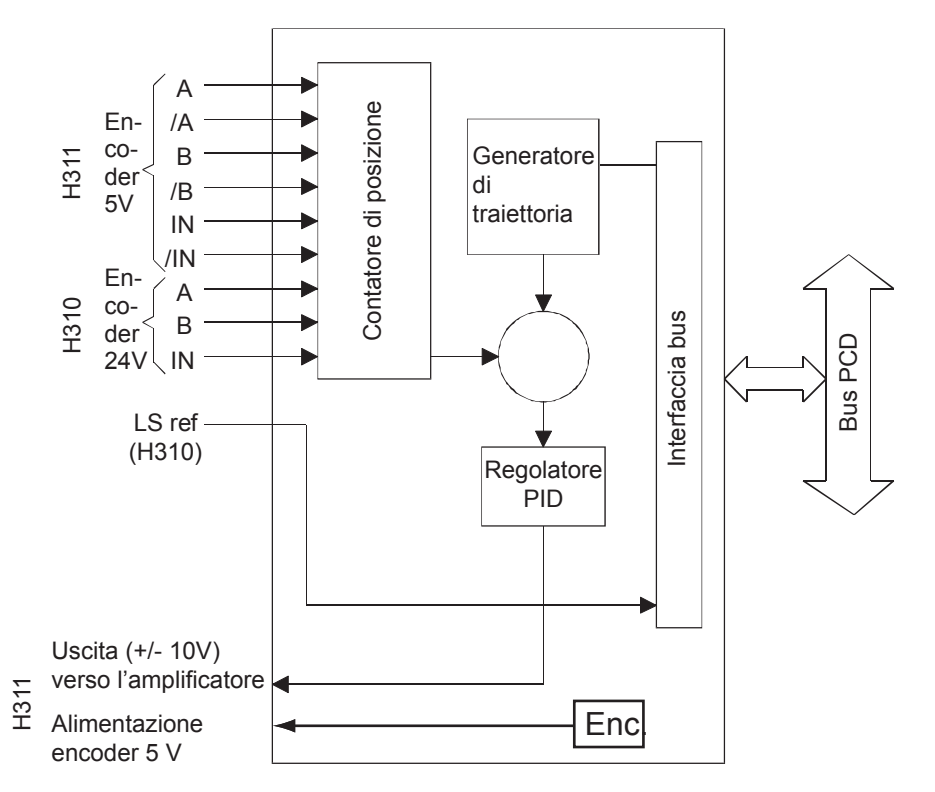

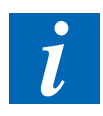

Per ulteriori informazioni, consultare il manuale 26/762 relativo al modulo di posizionamento per servomotore PCD2.H31x.

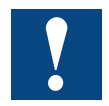

Watchdog: Questo modulo non può essere installato sull'indirizzo di base 240 (e 496 per PCD2.M17x), in quanto il watchdog interferisce con il suo funzionamento e può provocare il verificarsi di errori.

Per ulteriori dettagli, consultare la sezione "A4 Watchdog" dove viene descritto il corretto utilizzo del watchdog con i componenti PCD.

# **5.19.2 PCD2.H32x, Modulo di posizionamento per servomotori**

#### **Sono disponibili 4 tipi di moduli:**

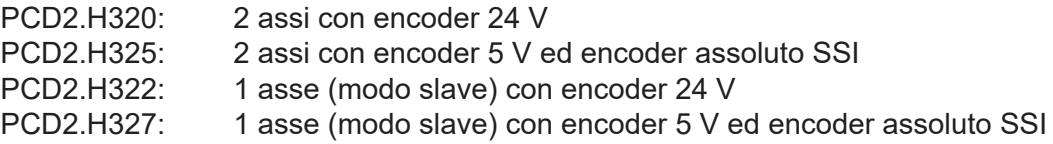

I moduli di posizionamento PCD2.H32x sono moduli di I/O intelligenti della serie PCD2. Possono essere usati per il posizionamento di due assi indipendenti ciascuno con attuatore a velocità variabile (servomotore) o di due assi come asse elettrico.

Il servomotore è dotato di stadio di potenza e di encoder incrementale in grado di acquisire la posizione o la velocità del motore. Il rilevamento della posizione può essere effettuato anche con un encoder assoluto SSI.

Ciascun modulo dispone di un processore DSP, che controlla ogni movimento degli assi in base ai parametri programmati per velocità, accelerazione e posizione di destinazione ("controllo PID"). Gli assi vengono spostati indipendentemente l'uno dall'altro. Possono eseguire movimenti con curve a S e trapezoidali, modificare la velocità e l'accelerazione, eseguire funzioni di interrupt e rilevare la posizione attuale dell'asse durante il movimento.

In un PCD2 con contenitori di espansione si possono installare fino a 7 moduli PCD2.H32x in funzionamento parallelo.

#### **Caratteristiche tecniche**

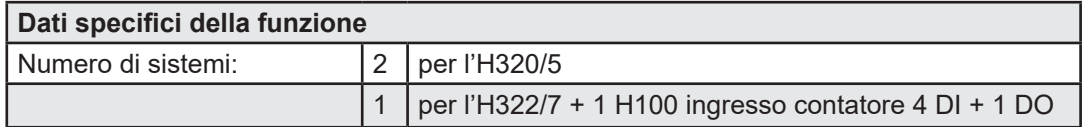

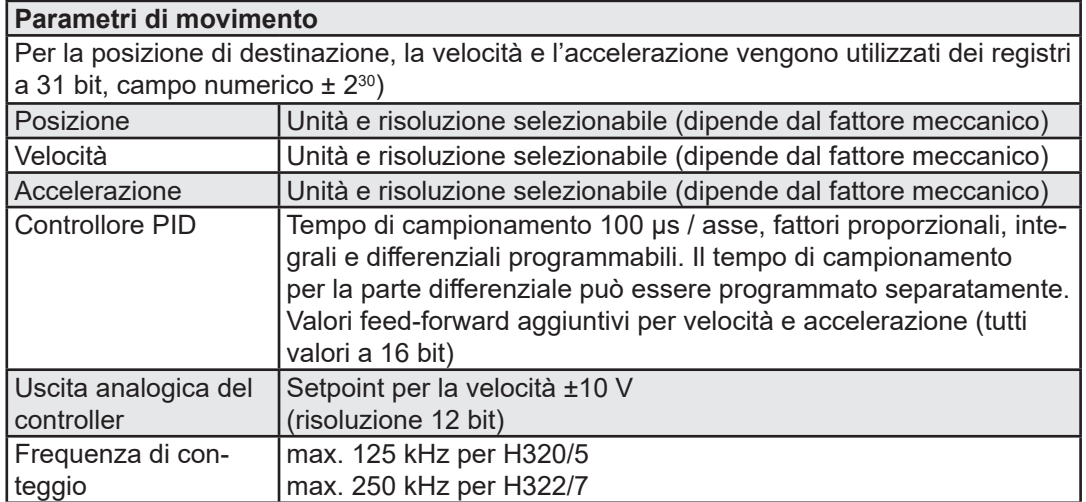

# PCD2.H32x

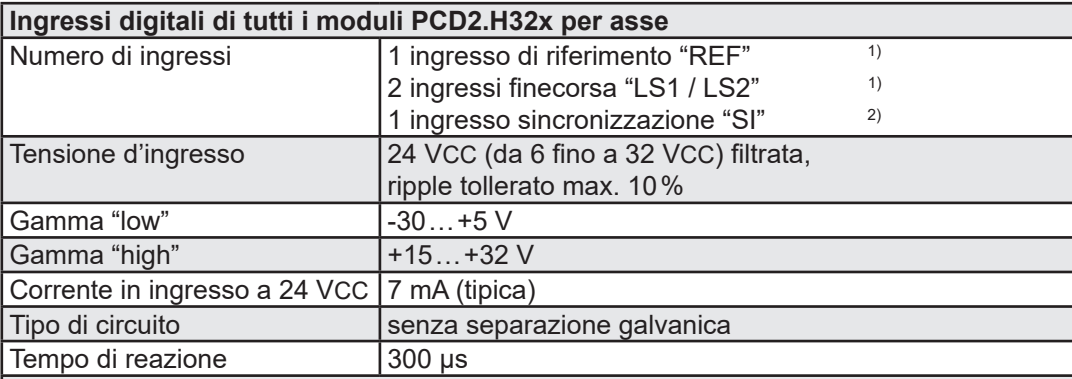

1) Per motivi di sicurezza per il microinterruttore di riferimento ed i finecorsa si devono utilizza

 re contatti chiusi (NC) o sensori PNP. Per questa ragione, questi ingressi funzionano in logica negativa (vale a dire LED = acceso con 0 V all'ingresso).

 $|^{2)}$  L'ingresso di sincronizzazione "SI" funziona in logica positiva.

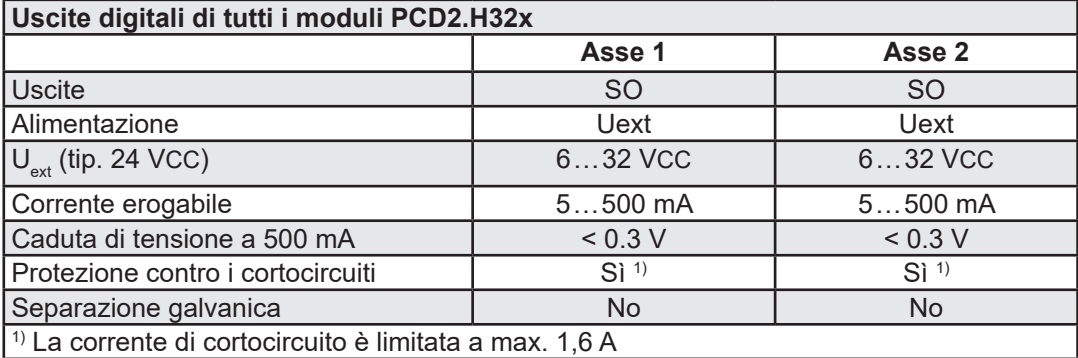

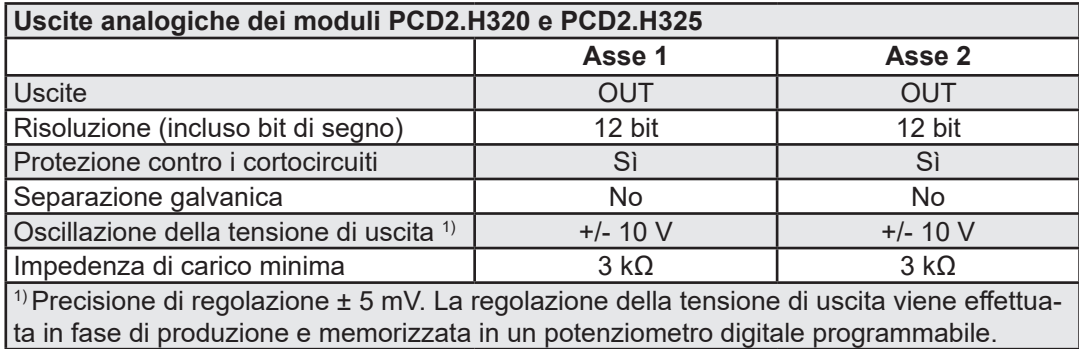

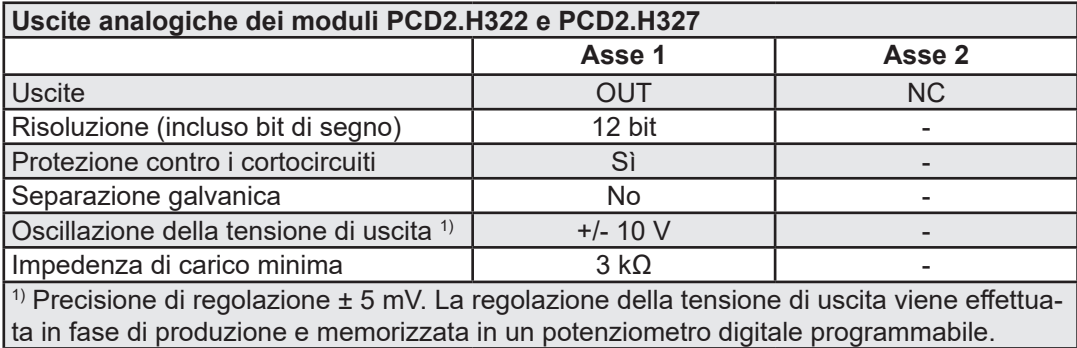

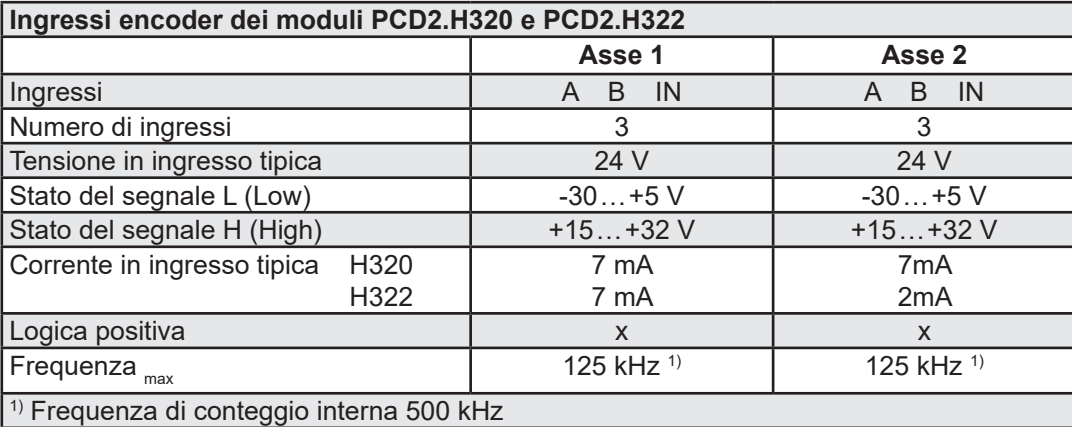

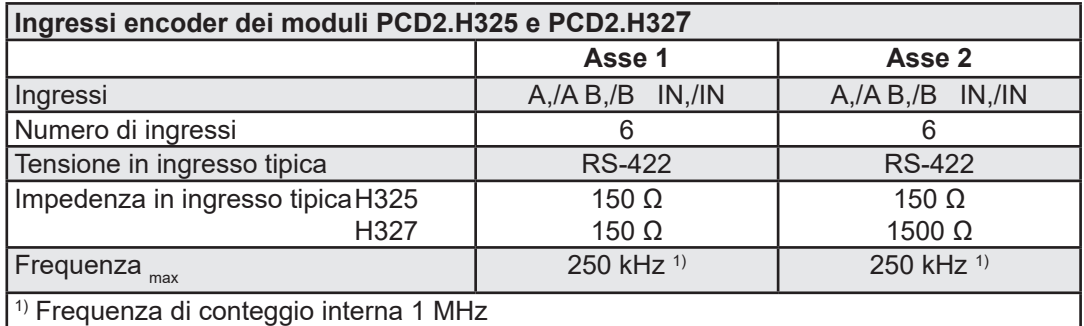

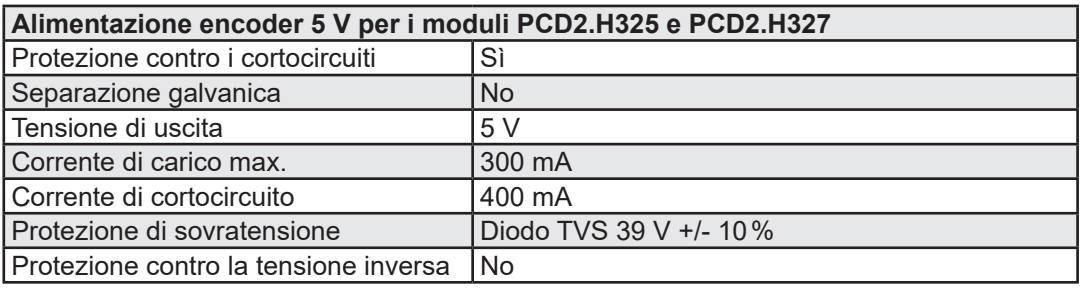

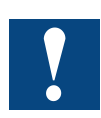

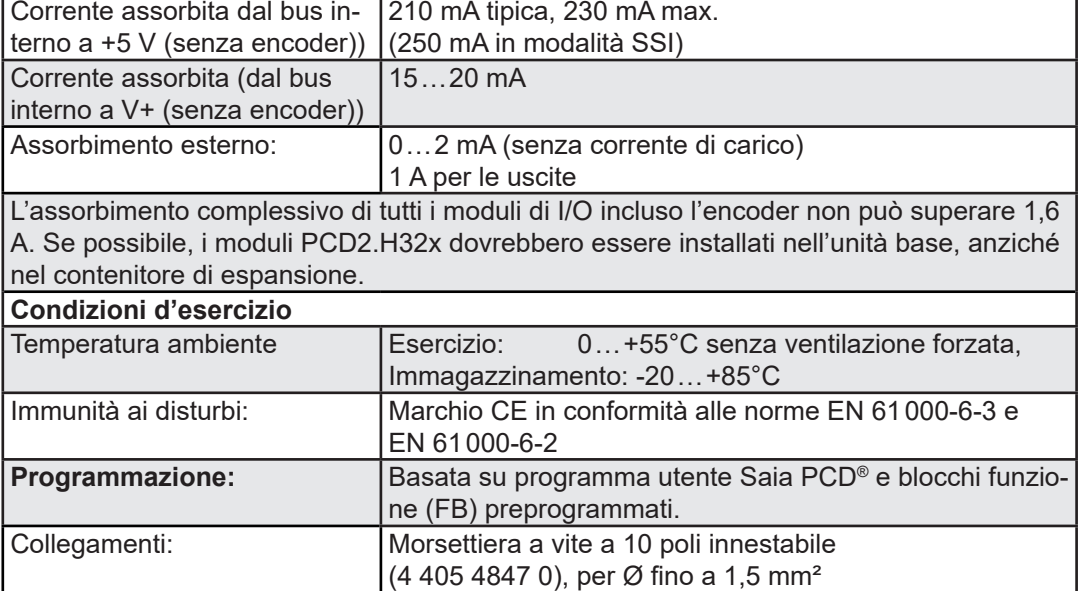

**Alimentazione di tutti i moduli**

# PCD2.H32x

# **LED e collegamenti**

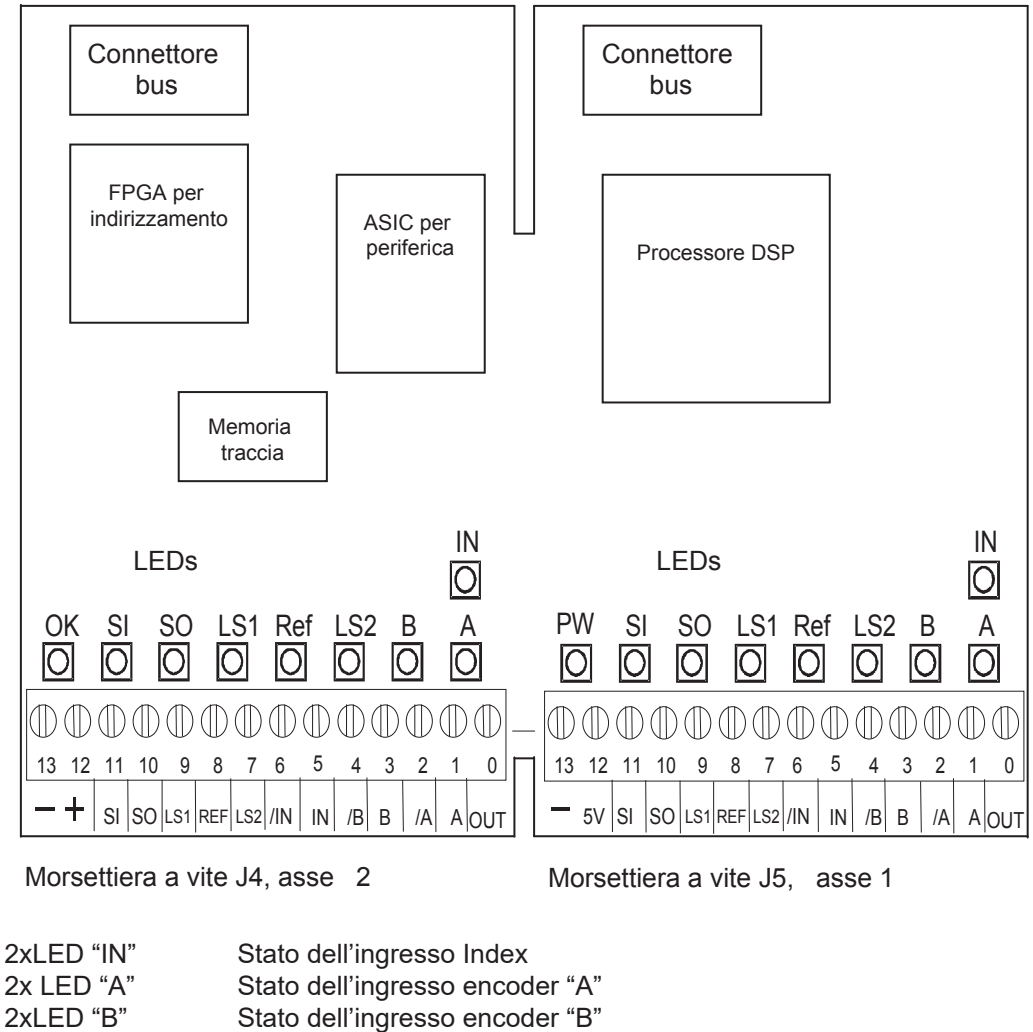

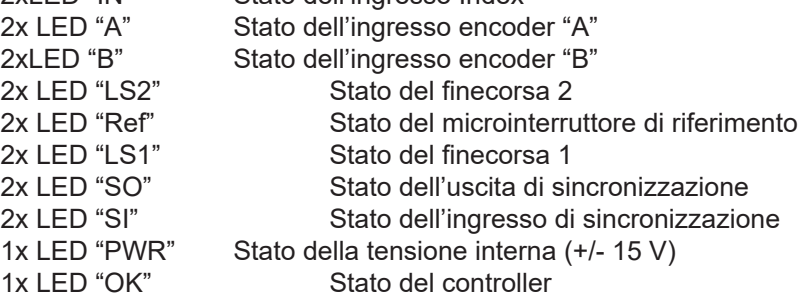

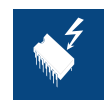

I componenti presenti su questo circuito stampato sono particolarmente sensibili alle scariche elettrostatiche. Per maggiori informazioni, consultare l'appendice A1, sezione Icone.

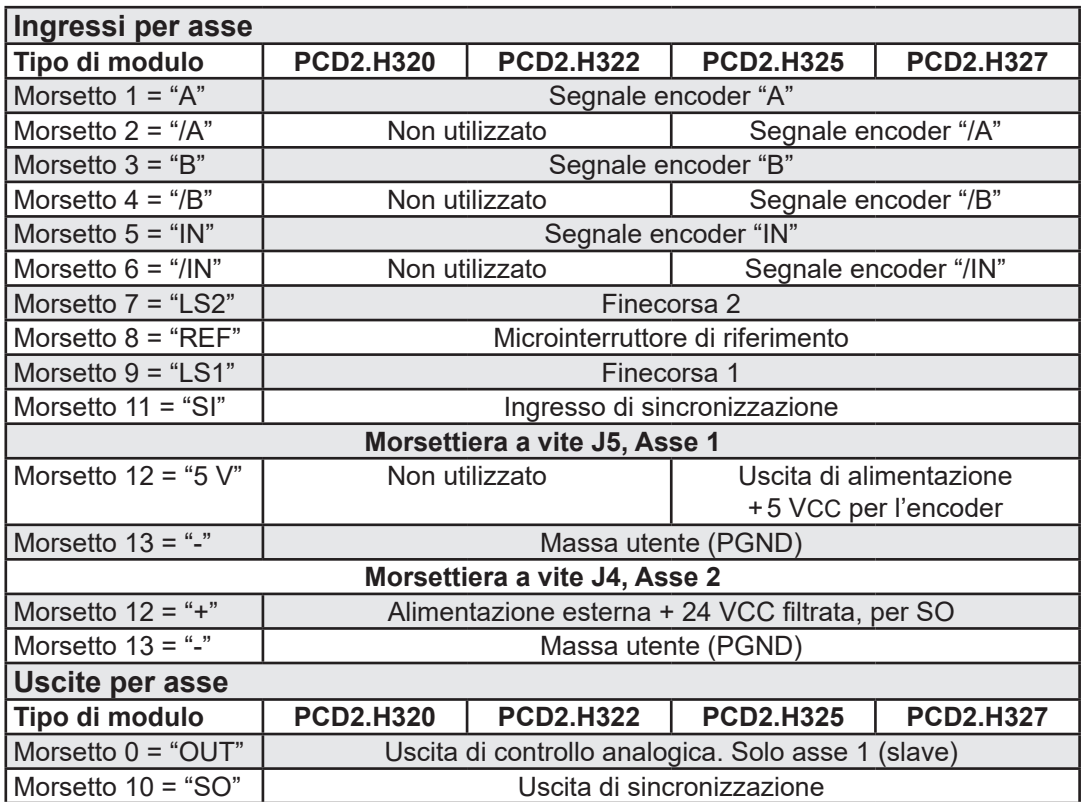

#### **Interrogazioni software**

Gli elementi elencati nella tabella seguente possono essere interrogati dall'utente (sono riportati esempi per il modulo 1). Per informazioni sul tipo di modulo e la versione FPGA si utilizzano la funzione 'FB Exec' e il comando 'RdIdent'.

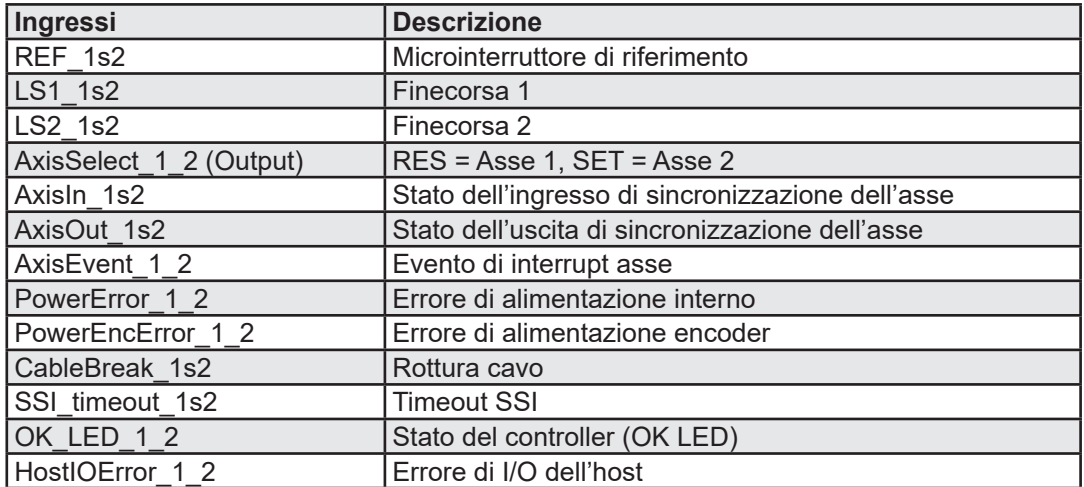

( \_1s2 Scelta dell'asse tramite l'uscita "Axis Select")

( \_1\_2 riguarda l'intero modulo)
### PCD2.H32x

### **Schema a blocchi**

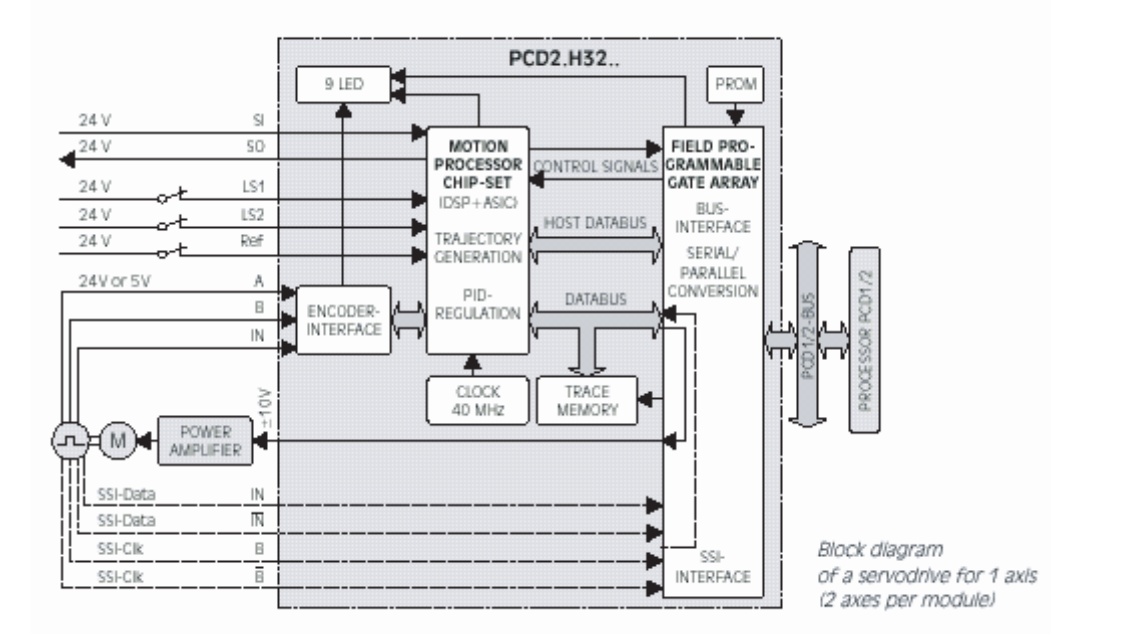

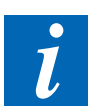

Per ulteriori informazioni, consultare il manuale 26/772 relativo al modulo di posizionamento per servomotori PCD2.H32x (documento disponibile in inglese).

Watchdog: Questo modulo non può essere installato sull'indirizzo di base 240 (e 496 per PCD2.M17x), in quanto il watchdog interferisce con il suo funzionamento e può provocare il verificarsi di errori.

Per ulteriori dettagli, consultare la sezione "A4 Watchdog" dove viene descritto il corretto utilizzo del watchdog con i componenti PCD.

# **6 Moduli di ingresso/uscita (I/O) per PCD3**

# **6.1 Panoramica dei moduli di I/O**

Sono disponibili più di 40 moduli di I/O (digitali, analogici, di conteggio). Se collegati a un PCD3.Mxxxx, la loro programmazione (FB e FBox) può essere effettuata nel solito modo (via PB ed FBox). Se, invece, i suddetti moduli vengono collegati ad un sistema RIO, non sono richieste specifiche programmazioni sul Saia PCD® master. Il RIO converte i segnali (contatore analogico) ed invia al master i valori corretti.

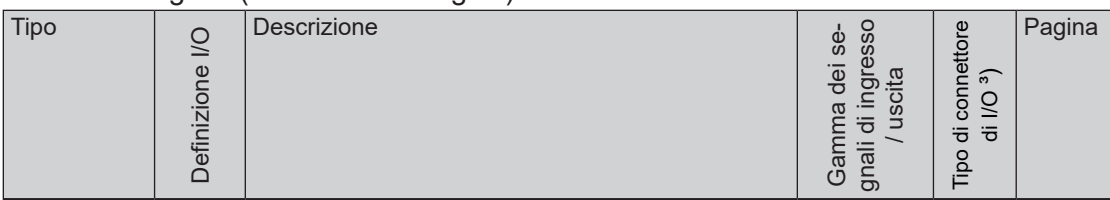

### **Moduli di ingresso digitali**

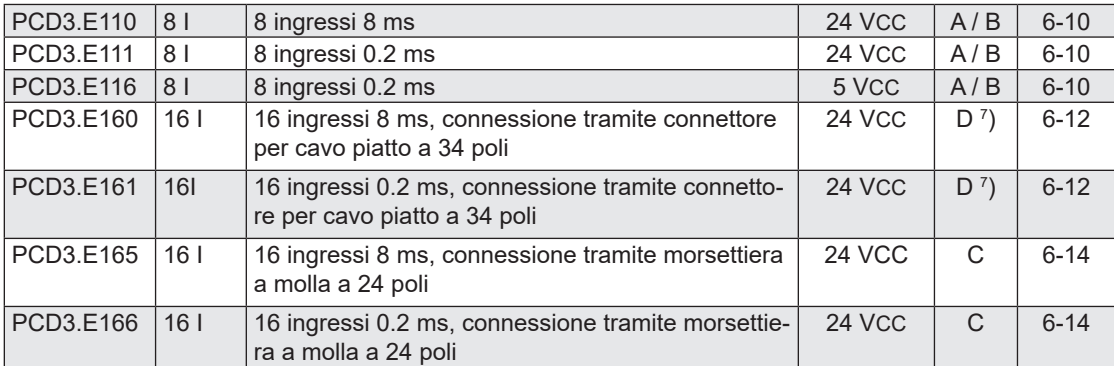

### **Moduli di ingresso digitali, con separazione galvanica**

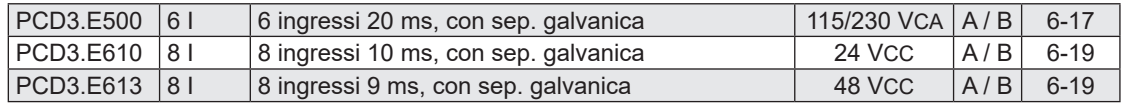

### **Moduli di uscita digitali**

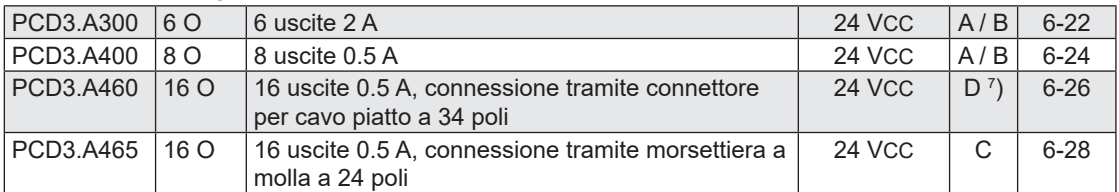

### **Moduli di uscita digitali, con separazione galvanica**

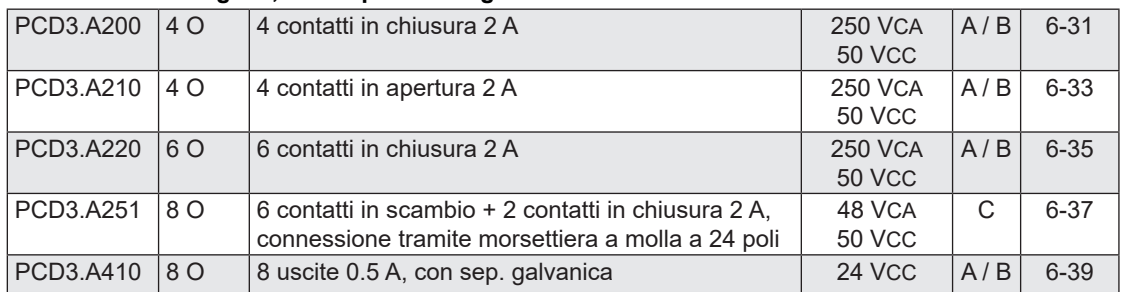

### **Moduli di uscita digitali a controllo manuale**

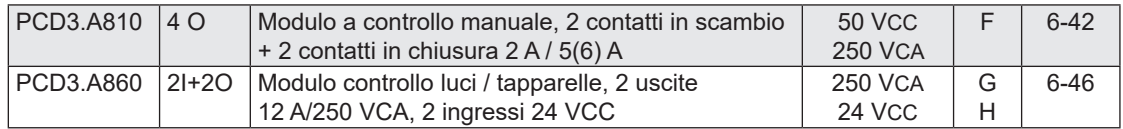

## Panoramica dei moduli di I/O

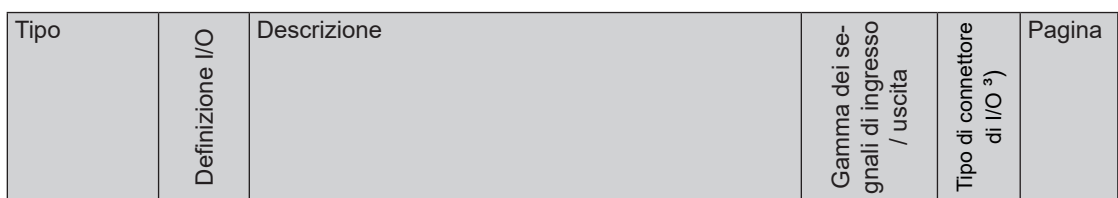

#### **Moduli di ingresso/uscita digitali combinati**

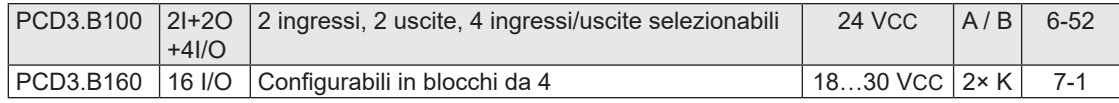

### **Moduli di ingresso analogici**

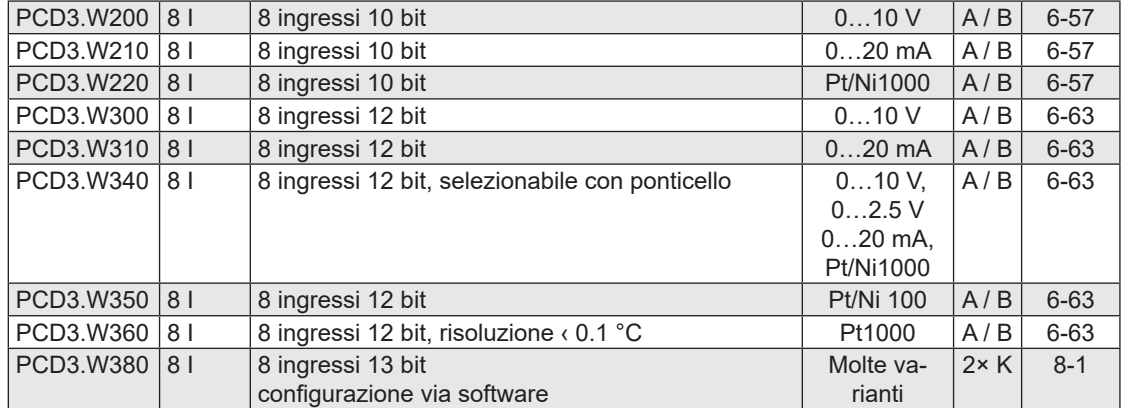

### **Moduli di ingresso analogici, con separazione galvanica**

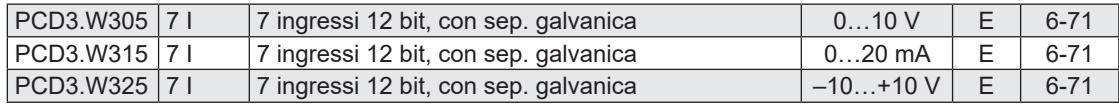

### **Moduli di uscita analogici**

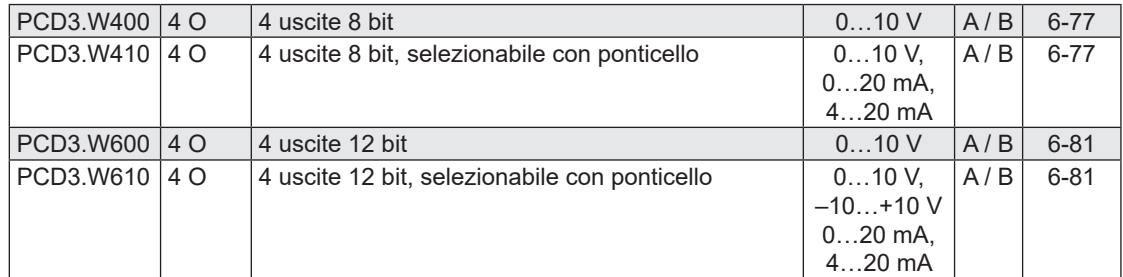

#### **Moduli di uscita analogici, con separazione galvanica**

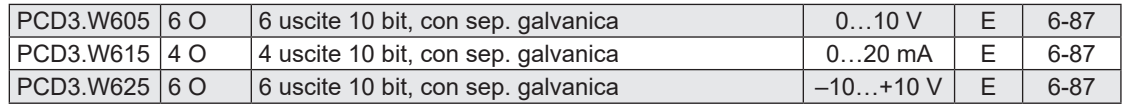

### **Moduli di ingresso/uscita analogici combinati**

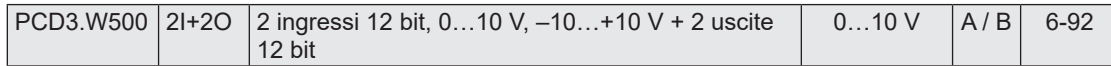

### **Moduli di ingresso/uscita analogici combinati, con separazione galvanica**

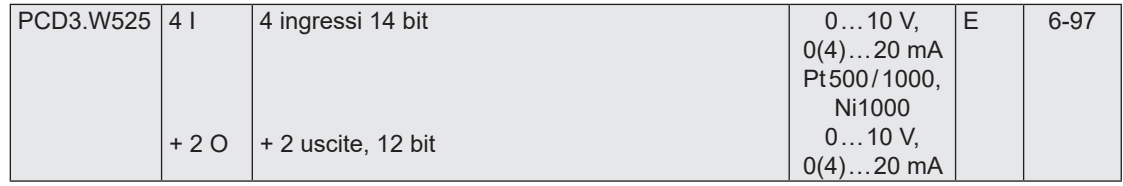

### Panoramica dei moduli di I/O

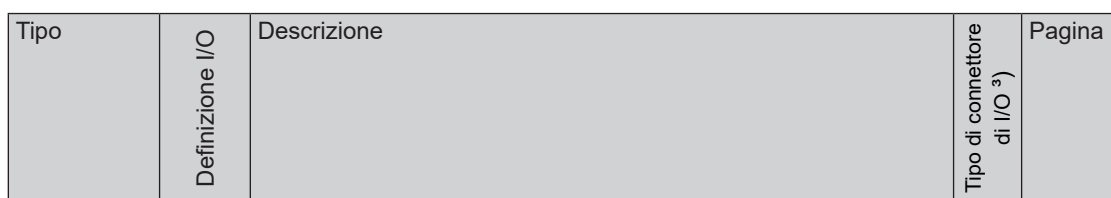

#### **Modulo di uscita analogico a controllo manuale**

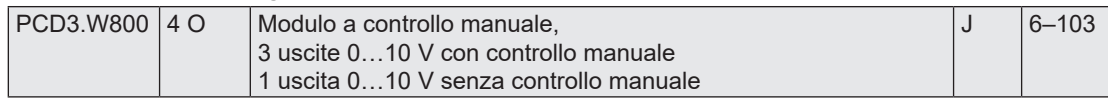

### **Moduli di pesatura**

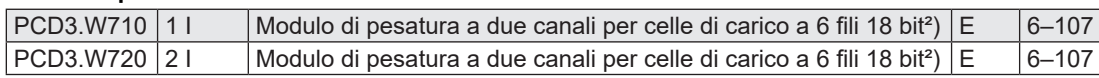

#### **Modulo universale per misurazione della temperatura**

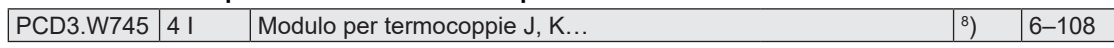

### **Moduli di conteggio e posizionamento**

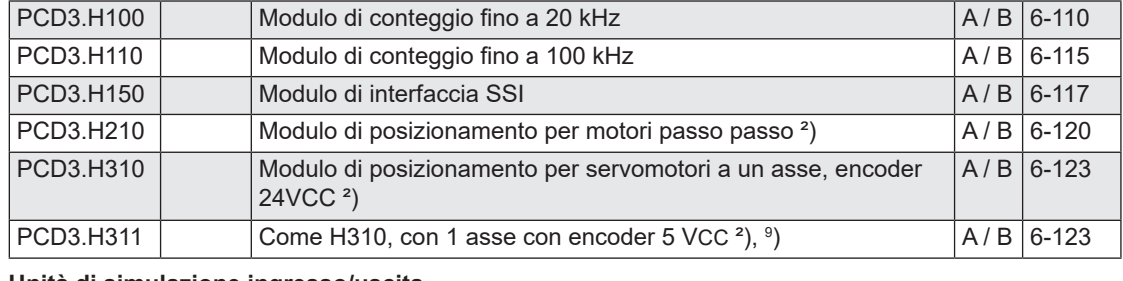

#### **Unità di simulazione ingresso/uscita**

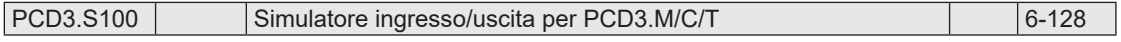

- <sup>2</sup>) Questi moduli di I/O al momento non sono utilizzabili con PCD3 RIO<br><sup>3</sup>) Le morsettiere non sono comprese nella fornitura dei moduli di I/O e
- Le morsettiere non sono comprese nella fornitura dei moduli di I/O e devono essere ordinate separatamente
- 4 ) Corrente assorbita dal bus interno a 5 V, carico ammissibile: max 600 mA per il PCD3.Mxxx0, max 650 mA per il PCD3.T76x e max 1000 mA per il PCD3.C200
- 5 ) Corrente assorbita dal bus interno a 24 V, carico ammissibile: max 100 mA per il PCD3M.xxx0, per il PCD3.T76x e per il PCD3.C200
- 6 Su richiesta
- 7 ) Cavi innestabili con connettore sul lato Saia PCD® per collegamento via cavo piatto a 34 poli. I cavi preconfezionati con connettore sul lato PCD consentono di collegare numerosi punti di I/O in maniera rapida e agevole. Questi cavi sono descritti nel manuale 26/737 del PCD1/2.
- 8 ) Morsettiera con morsetti a molla non innestabili
- $9)$ ) Fino a max 300 mA per l'encoder, questa corrente grava ulteriormente sul bus +5 V del modulo

### **Accessori**

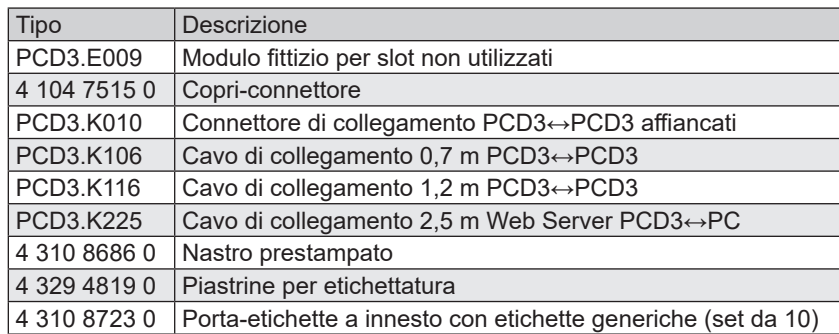

# **6.1.1 Tipi di connettore**

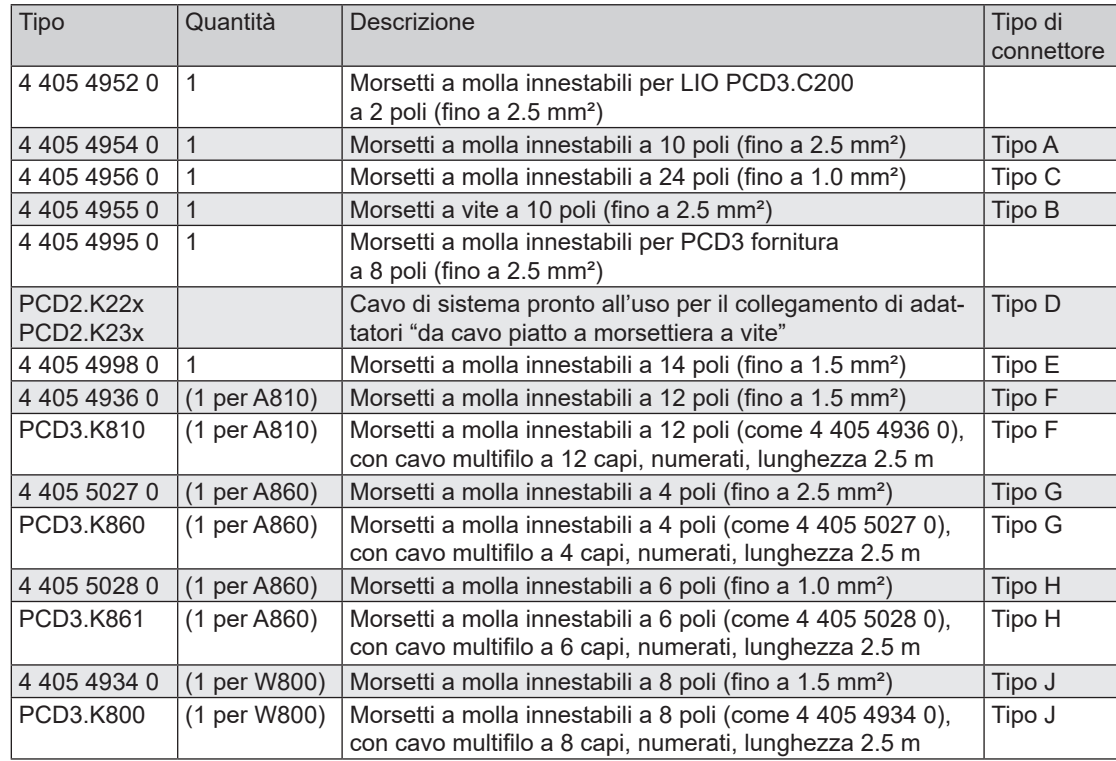

## **Fornitura spine CPU PCD3 e LIO PCD3.C200**

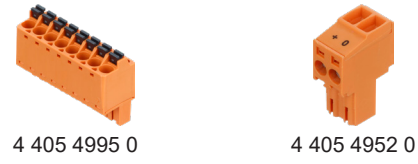

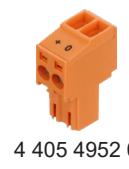

## **Morsettiere per moduli di I/O (da ordinare separatamente)**

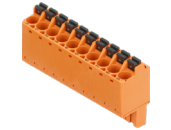

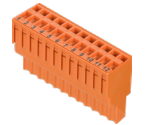

4 405 4936 0 (Typ F) 4 405 5027 0 (Typ G) 4 405 5028 0 (Typ H) 4 405 4934 0 (Typ J)

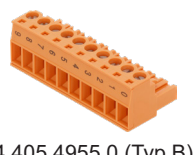

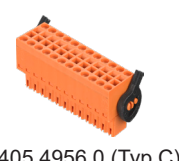

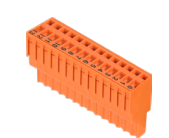

4 405 4954 0 (Typ A) 4 405 4955 0 (Typ B) 4 405 4956 0 (Typ C) 4 405 4998 0 (Typ E)

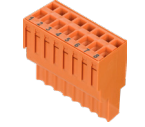

### composti "ponte" tra due moduli base

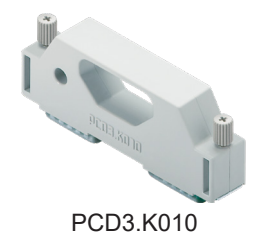

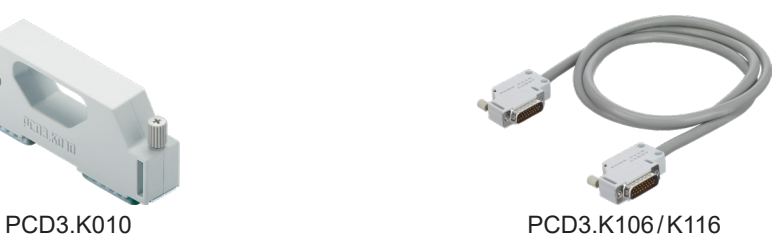

### Panoramica dei moduli di I/O

### **Morsetti a molla innestabili**

I morsetti a molla innestabili facilitano considerevolmente l'installazione. Questi morsetti supportano cavi con sezione da 1.0 mm², 1.5 mm² e fino a  $2.5 \text{ mm}^2$ .

Utilizzare cacciaviti del tipo SDI  $0,4 \times 2,5 \times 80$  (larghezza max. 2,5 mm)

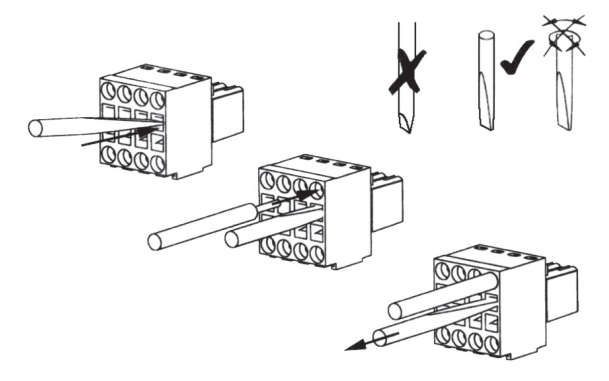

### Panoramica dei moduli di I/O

# **6.1.2 Assorbimento dei moduli**

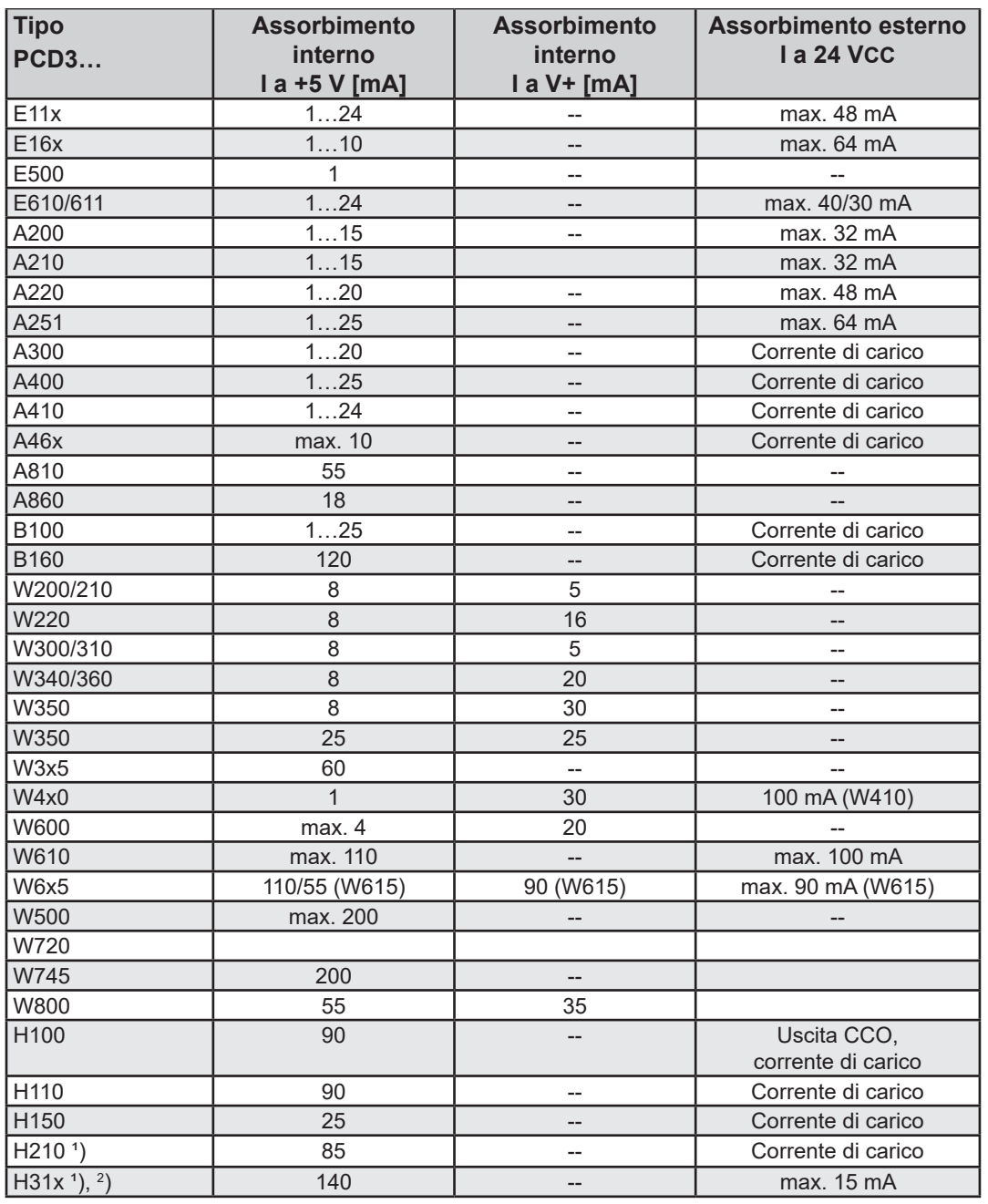

<sup>1</sup>) Attualmente non utilizzabile con i RIO PCD3

2 ) Per H311: fino a max 300 mA per l'encoder, questo assorbimento di corrente grava ulteriormente sul bus +5 V del modulo

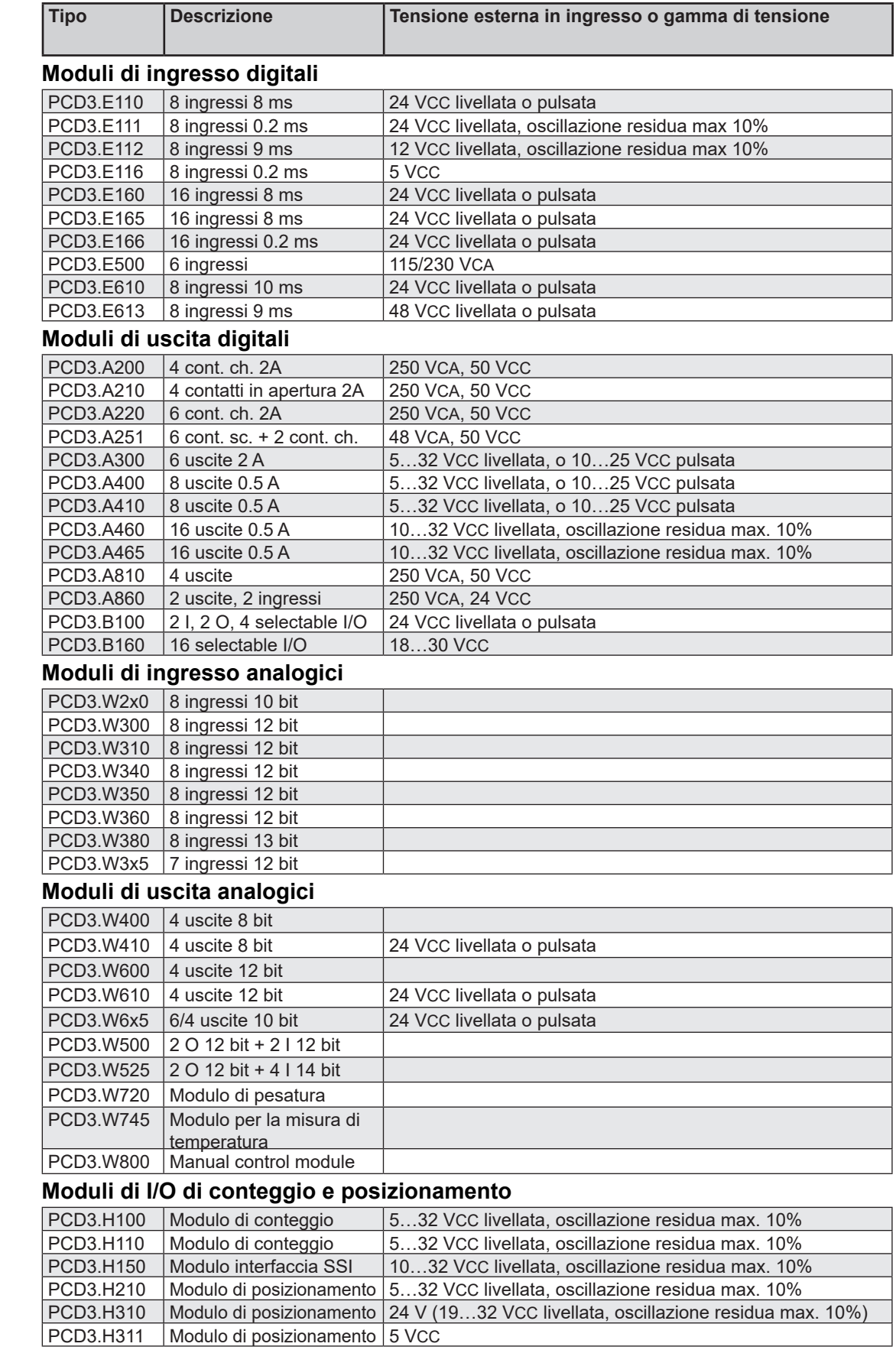

# **6.1.3 Alimentazione, tensione esterna in ingresso**

# **6.1.4 Esempi di moduli di I/O**

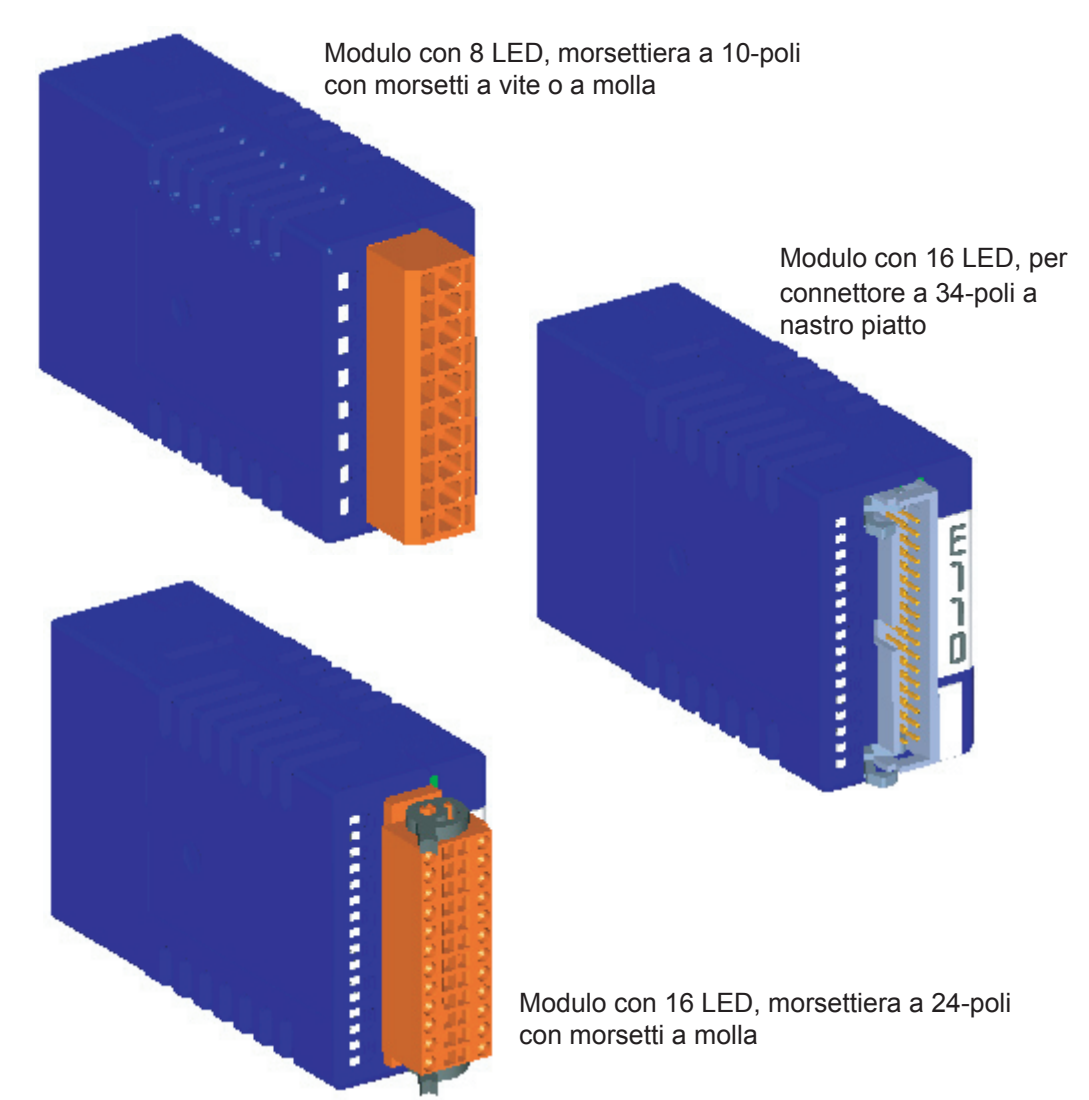

## **6.1.5 Apertura della custodia**

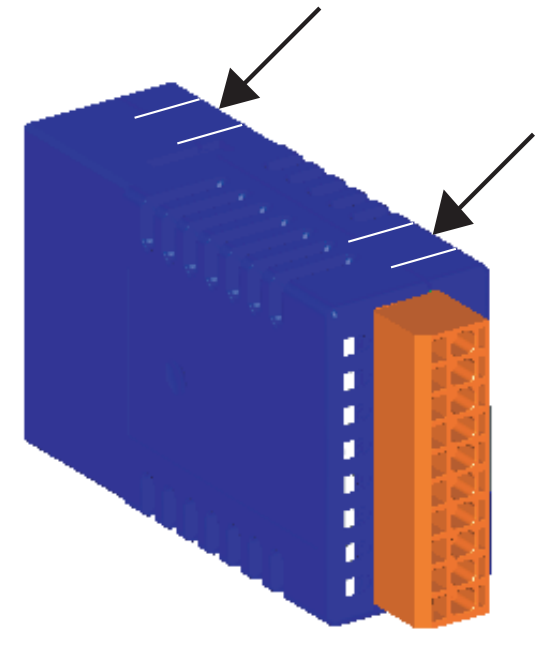

## **Apertura**

Su ciascuno dei due lati stretti della custodia vi sono due linguette a scatto. Sollevare leggermente con l'unghia prima su un lato e poi sull'altro per staccare le due parti dell'alloggiamento.

### **Chiusura**

Per chiudere la custodia, appoggiare la parte inferiore su una superficie piana (tavolo o altro) e verificare che la scheda sia collocata esattamente in questa parte della custodia stessa. Premere la parte superiore sull'inferiore fino a sentire lo scatto delle linguette, quindi controllare che tutte e quattro le linguette siano inserite correttamente.

### Moduli di ingresso digitale

# **6.2 Moduli di ingresso digitale**

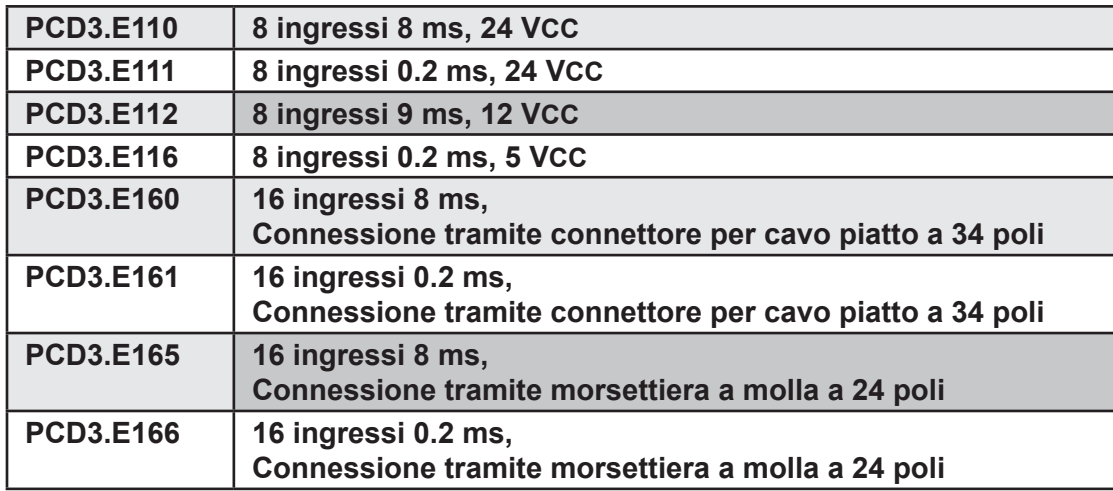

### **Definizione dei segnali di ingresso**

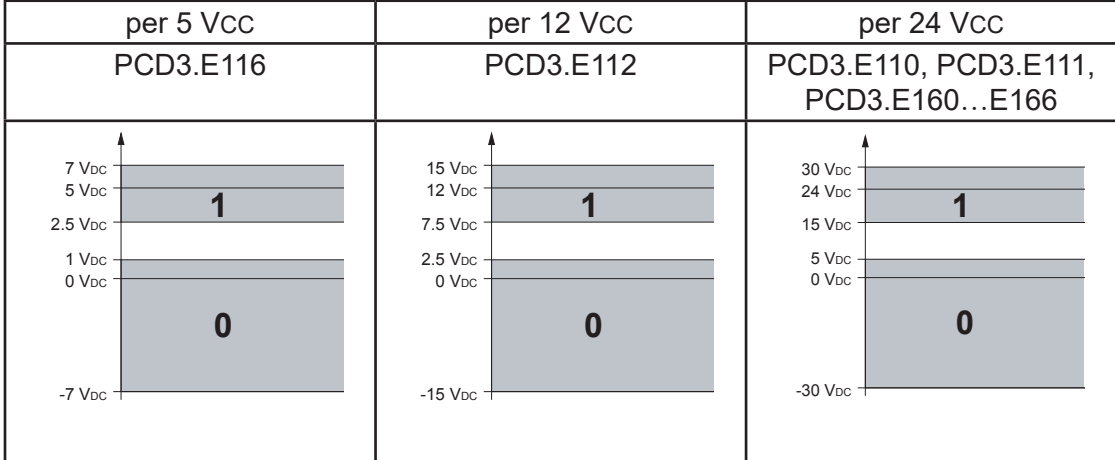

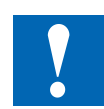

I moduli e i morsetti di I/O devono essere inseriti e rimossi esclusivamente dopo aver scollegato il Saia PCD® dall'alimentazione. L'alimentatore esterno (+ 24 V) di moduli anche devono essere scollegati.

**6**

# **6.2.1 PCD3.E110/111/116, 8 ingressi digitali**

## **Applicazione**

Modulo di ingressi a basso costo per funzionamento in logica positiva o negativa, equipaggiato con 8 ingressi senza separazione galvanica. Modulo utilizzabile in combinazione con la maggior parte dei dispositivi di commutazione elettronici ed elettromeccanici a 24 VCC. Il modello PCD3.E111, a differenza del modello PCD3.E110, ha un ritardo in ingresso inferiore, tipicamente pari a 0,2 ms; il modelle PCD3.E112 e PCD3.E116 differiscono dai suddetti modelli anche per loro tensioni in ingresso a 12 VCC e 5 VCC.

## **Caratteristiche tecniche**

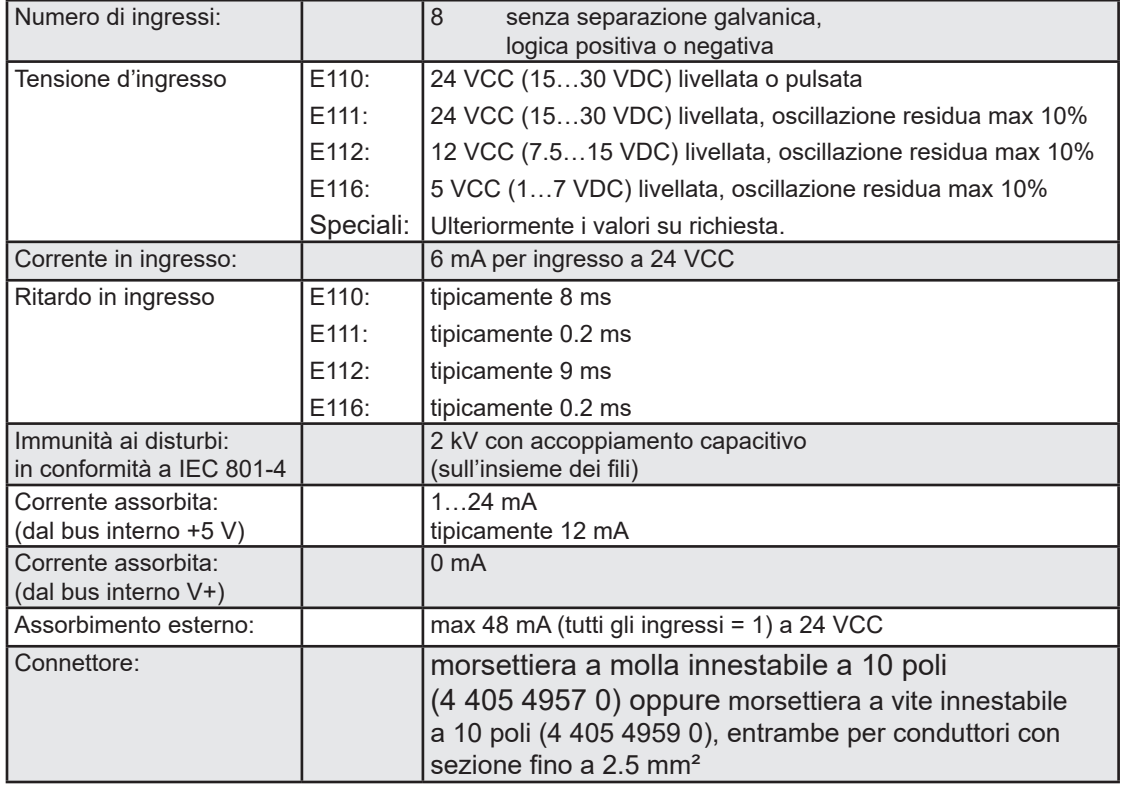

## **LED e collegamenti**

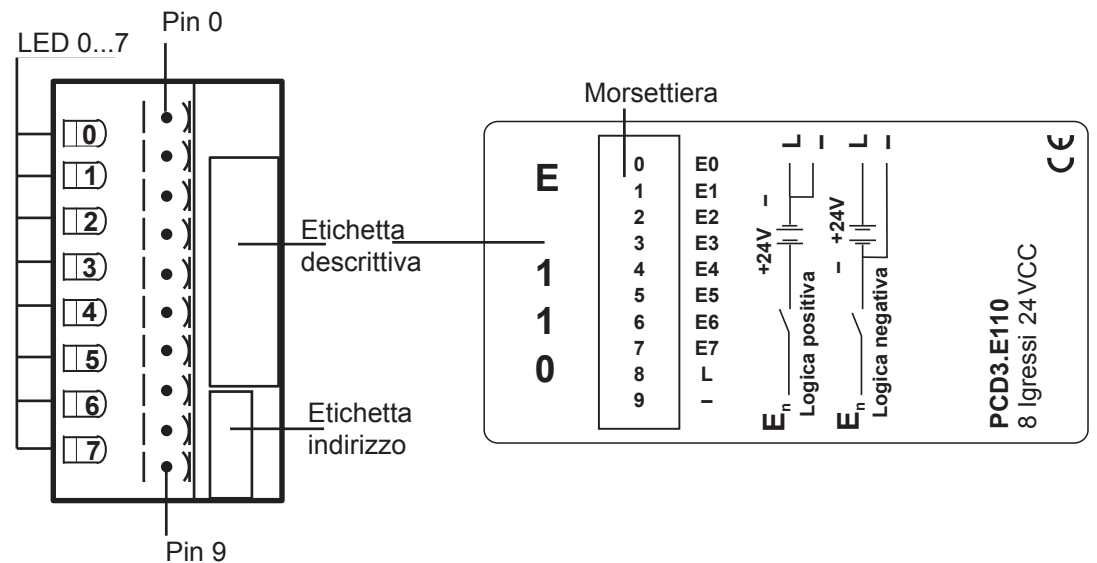

**6**

### **Circuito d'ingresso e assegnazione terminali**

Questo modulo può operare in logica positiva o negativa, in funzione del collegamento esterno.

### **Logica positiva:**

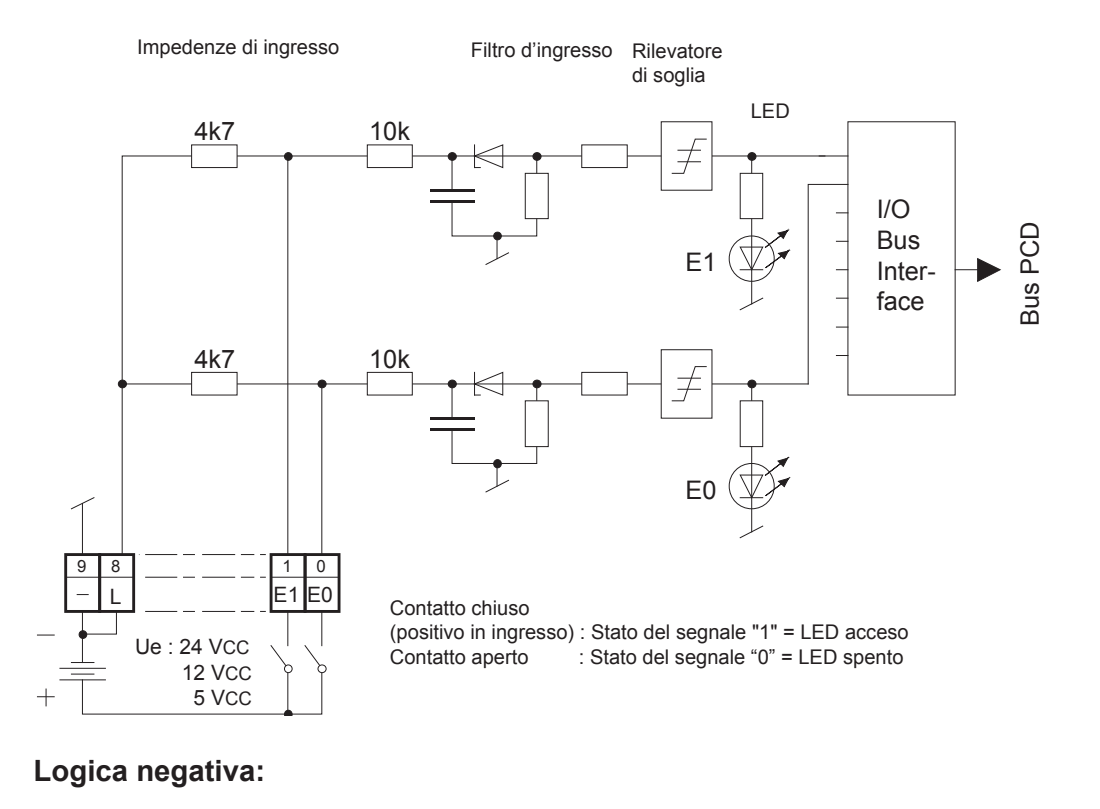

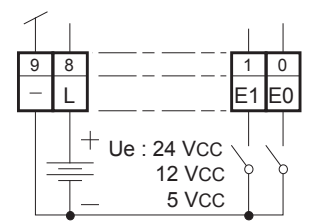

Contatto chiuso (negativo in ingresso) : Stato del segnale "0" = LED spento Ue : 24 VCC  $\begin{bmatrix} 1 \\ 24 \end{bmatrix}$  (negativo in ingresso) : Stato del segnale "0" = LED spento" = 0.000 Contatto aperto : Stato del segnale "1" = LED acceso

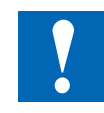

Watchdog: questo modulo può essere installato su tutti gli indirizzi di base; esso infatti non influenza in alcun modo il watchdog della CPU.

# **6.2.2 PCD3.E160/161, 16 ingressi digitali, con connettore per cavo piatto**

## **Applicazione**

Modulo di ingressi a basso costo per funzionamento in logica positiva o negativa, equipaggiato con 16 ingressi senza separazione galvanica. Modulo utilizzabile in combinazione con la maggior parte dei dispositivi di commutazione elettronici ed elettromeccanici a 24 VCC. Il modello PCD3.E161 ha un ritardo in ingresso inferiore, tipicamente pari a 0,2 ms.

## **Caratteristiche tecniche**

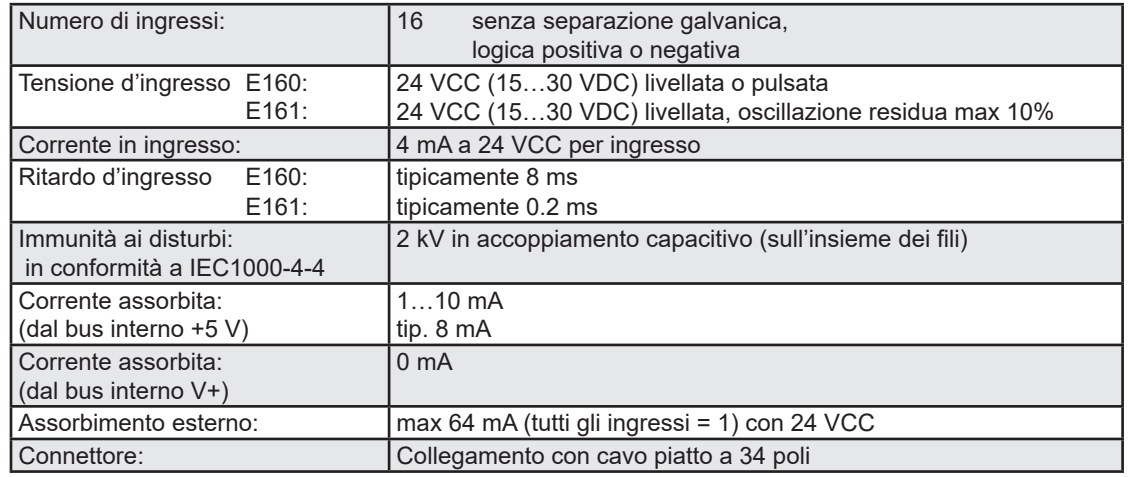

### **LED e collegamenti**

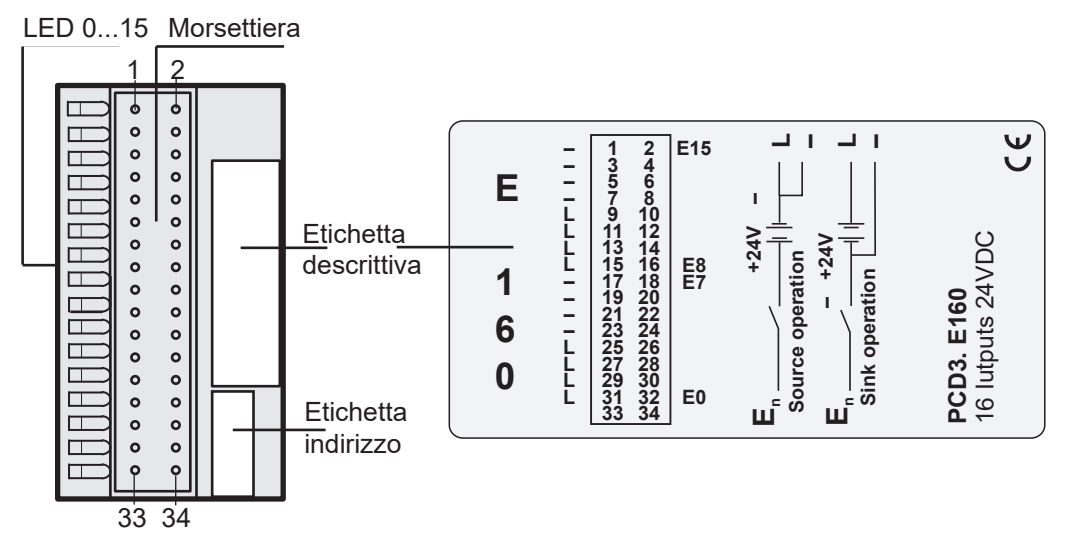

Saia Burgess Controls offre un'ampia gamma di cavi già preconfezionati con connettore per cavo piatto a 34 poli su una o su entrambe le estremità.

Questi cavi di collegamento possono essere inseriti da un lato nei moduli di I/O PCD3.E160 e dall'altro lato in una morsettiera adattatore di I/O.

Saia Burgess Controls può fornire adattatori per i seguenti tipi: adattatore per il collegamento di sensori a tre fili con morsetti individuali per Segnale, Più e Meno; adattatore per il collegamento di 16 I/O con interfacce a relè con e senza LED e adattatore con contatti in scambio per la conversione dei segnali dei moduli di uscita digitali.

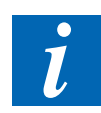

Per ulteriori informazioni, consultare la manuale:

26-792 "Cavi e d adattotri di sistema".

**6**

**6**

Alla '3M' è possibile ordinare il seguente materiale (in 3 parti):

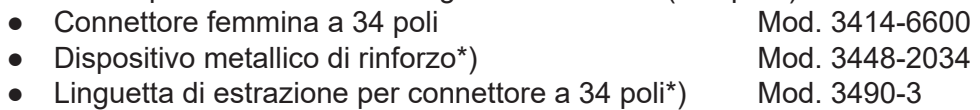

I cavi appropriati si possono ordinare in rotoli alla 3M:

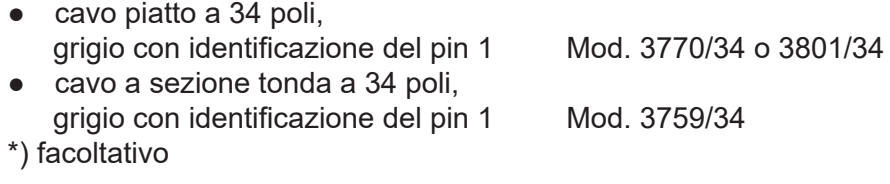

### **Circuito d'ingresso ed assegnazione terminali**

Questo modulo può operare in logica positiva o negativa, in funzione del collegamento esterno.

### **Logica positiva**

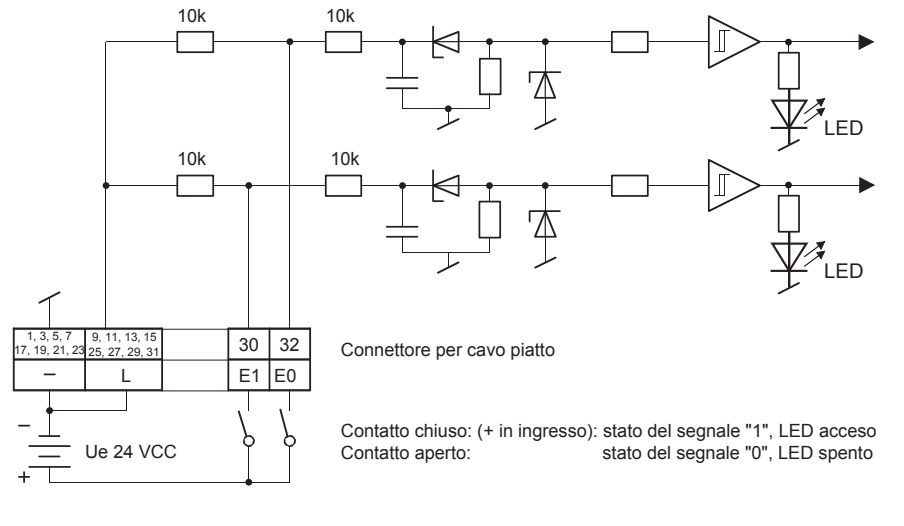

### **Logica negativa**

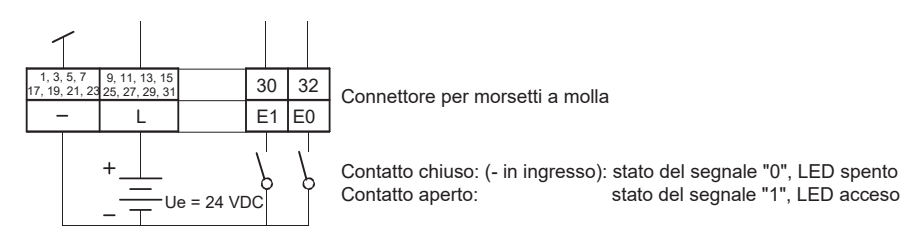

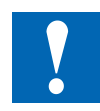

Watchdog: questo modulo può interferire con il watchdog: se installato all'indirizzo di base 240, l'ultima uscita con indirizzo 255 non deve essere cablata nè usata.

# **6.2.3 PCD3.E165/166, 16 ingressi digitali, con morsettiera a molla**

### **Applicazione**

Modulo di ingressi a basso costo per funzionamento in logica positiva o negativa, equipaggiato con 16 ingressi senza separazione galvanica. Modulo utilizzabile in combinazione con la maggior parte dei dispositivi di commutazione elettronici ed elettromeccanici a 24 VCC. Il modello PCD3.E166, a differenza del modello PCD3.E165, ha un ritardo in ingresso inferiore, tipicamente pari a 0,2 ms.

### **Caratteristiche tecniche**

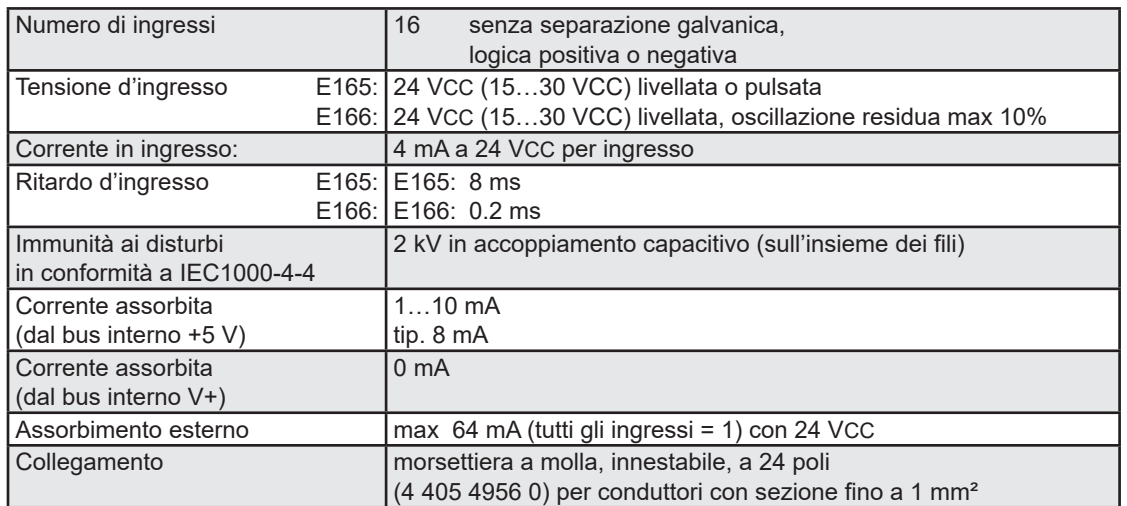

### **LED e collegamenti**

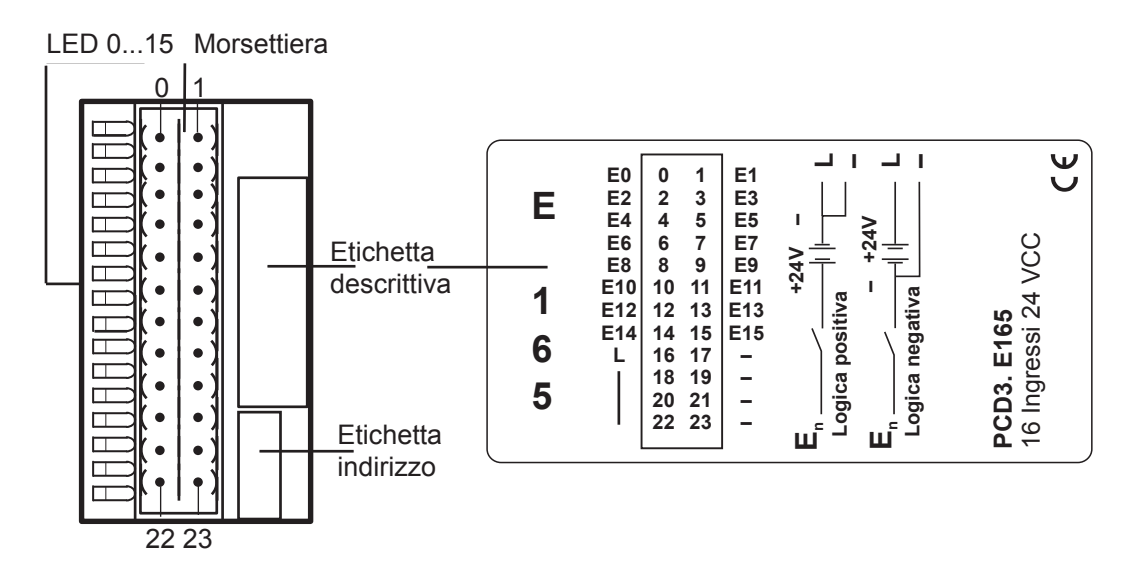

### **Circuito d'ingresso e assegnazione dei terminali**

Questo modulo può operare in logica positiva o negativa, in funzione del collegamento esterno.

### **Logica positiva:**

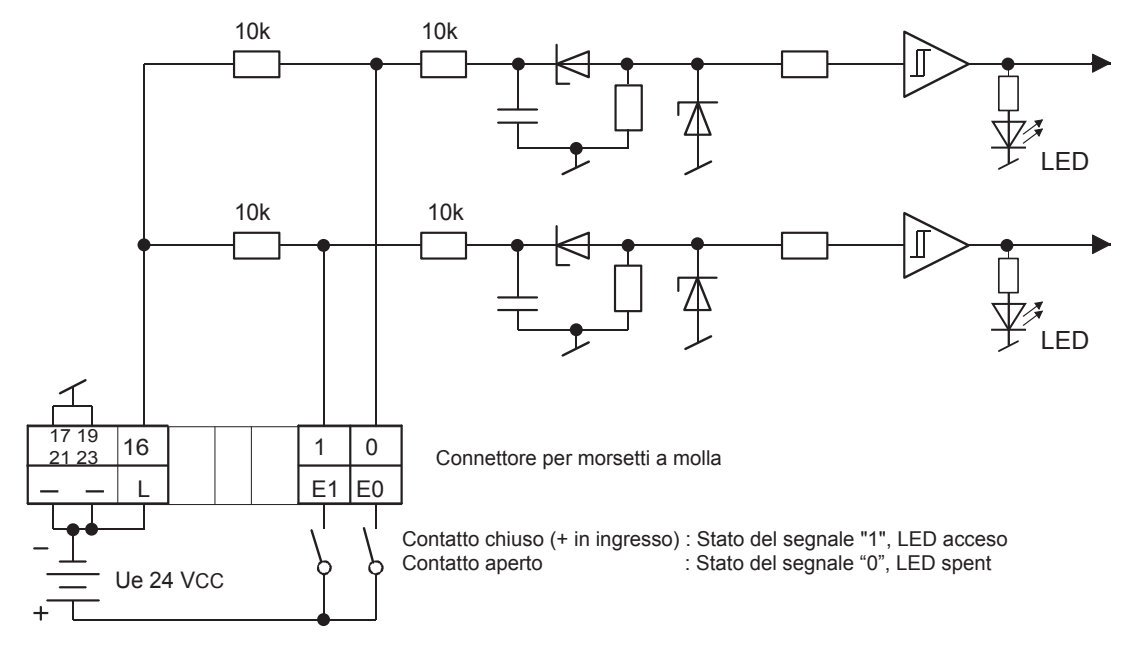

### **Logica negativa**

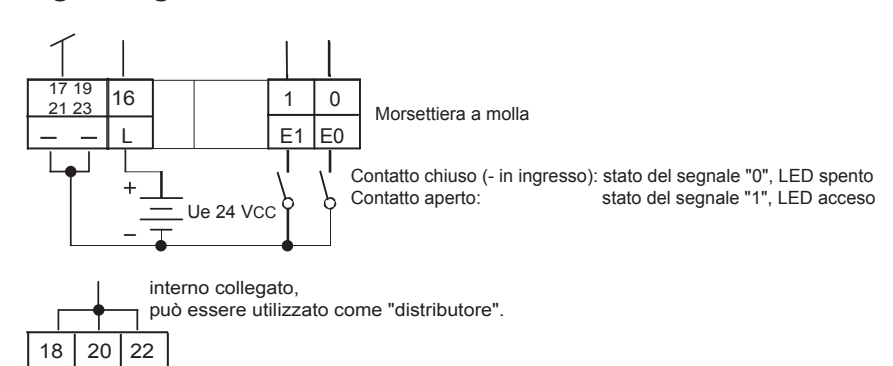

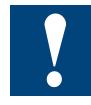

Watchdog: questo modulo può interferire con il watchdog: se installato all'indirizzo di base 240, l'ultima uscita con indirizzo 255 non deve essere cablata nè usata. Per maggiori dettagli, vedere il sezione "A4 Watchdog", nel quale è descritto il corretto utilizzo del watchdog con i componenti PCD.

# **6.3 Moduli di ingresso digitali con separazione galvanica**

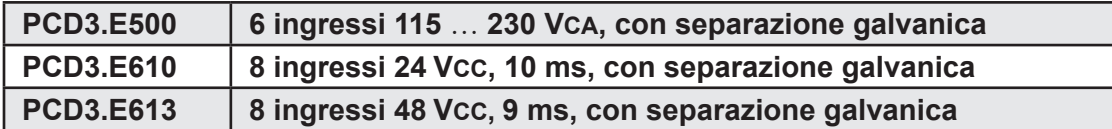

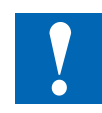

Separazione galvanica delle ingressi verso il Saia PCD®.

I canali non sono tra loro separati.

## **Definizione dei segnali di ingresso**

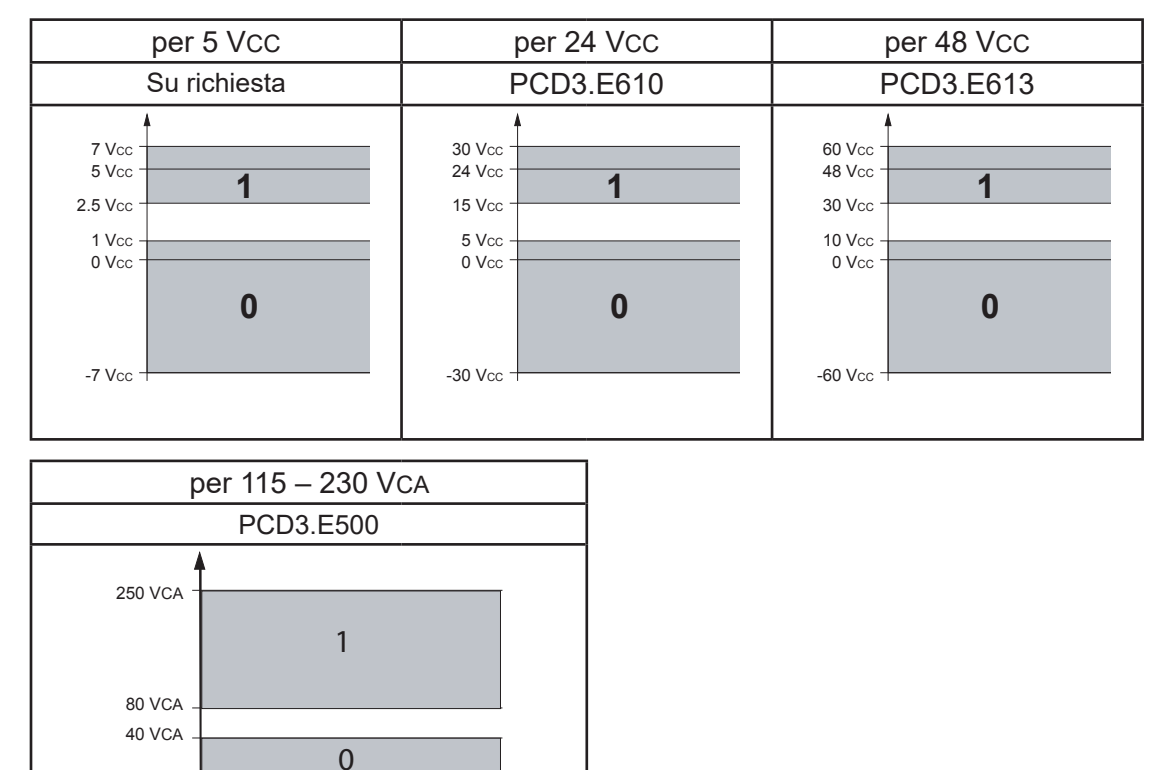

### **Norme di installazione**

 $0 \sqrt{0}$ 

Per ragioni di sicurezza non è permesso collegare sullo stesso modulo tensioni inferiori a 50 V e basse tensioni (50 … 250 V).

Se un modulo del sistema Saia PCD® è collegato alla bassa tensione (50 … 250 V), per tutti gli elementi collegati galvanicamente a questo sistema devono essere utilizzati componenti omologati per l'uso in bassa tensione.

Utilizzando basse tensioni, tutti i contatti a relè di un modulo devono essere collegati allo stesso circuito per fare in modo che su una fase del modulo ci sia un unico fusibile di protezione comune. I singoli circuiti di carico possono invece essere protetti individualmente da un fusibile.

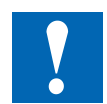

I moduli e i morsetti di I/O devono essere inseriti e rimossi esclusivamente dopo aver scollegato il Saia PCD® dall'alimentazione. L'alimentatore esterno (+ 24 V) di moduli anche devono essere scollegati.

# **6.3.1 PCD3.E500, 6 ingressi digitali con separazione galvanica**

### **Applicazione**

Modulo equipaggiato con 6 ingressi per corrente alternata con separazione galvanica. Gli ingressi sono configurati per il funzionamento in logica positiva e sono dotati di un morsetto comune denominato "COM". Viene utilizzata solo la semi-onda positiva della corrente alternata.

### **Caratteristiche tecniche**

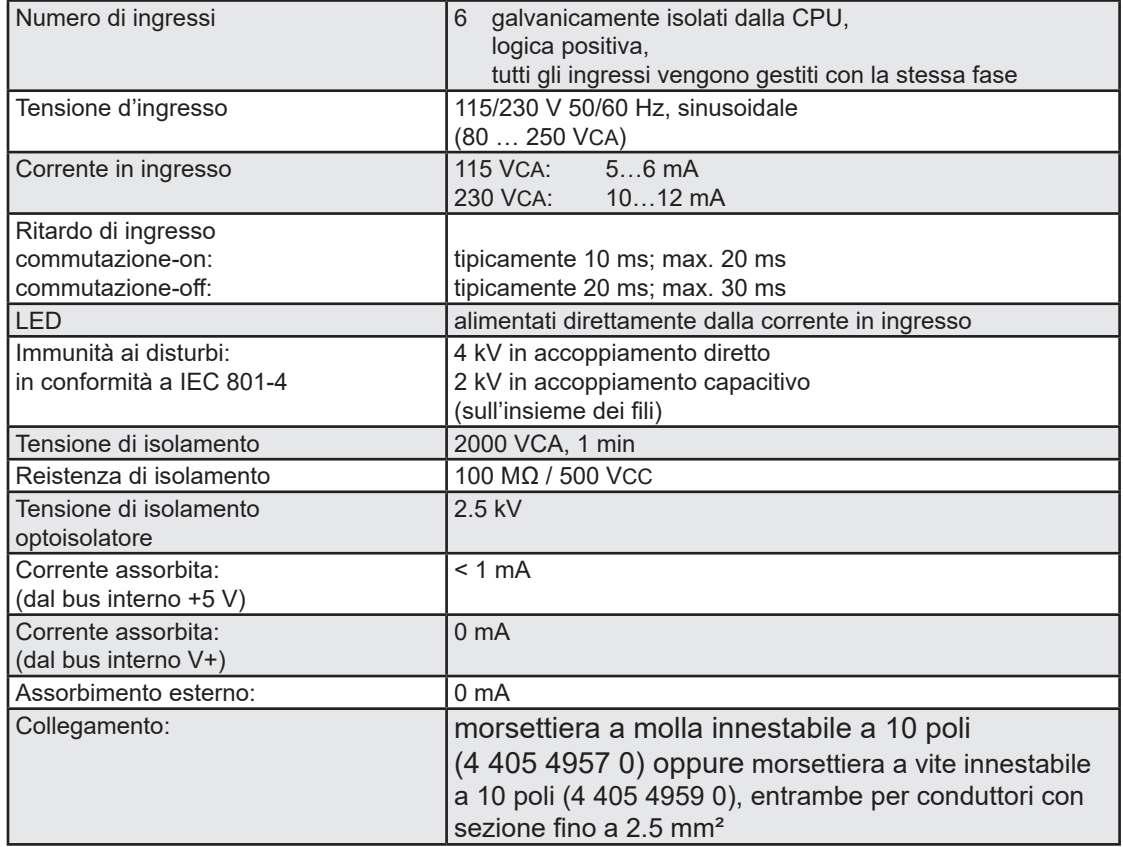

Livello di commutazione on/off:

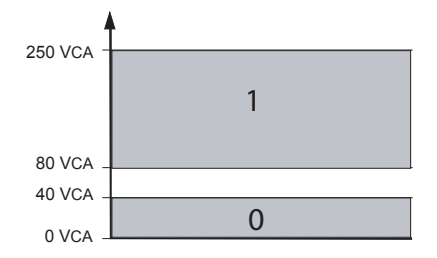

**6**

## **LED e collegamenti**

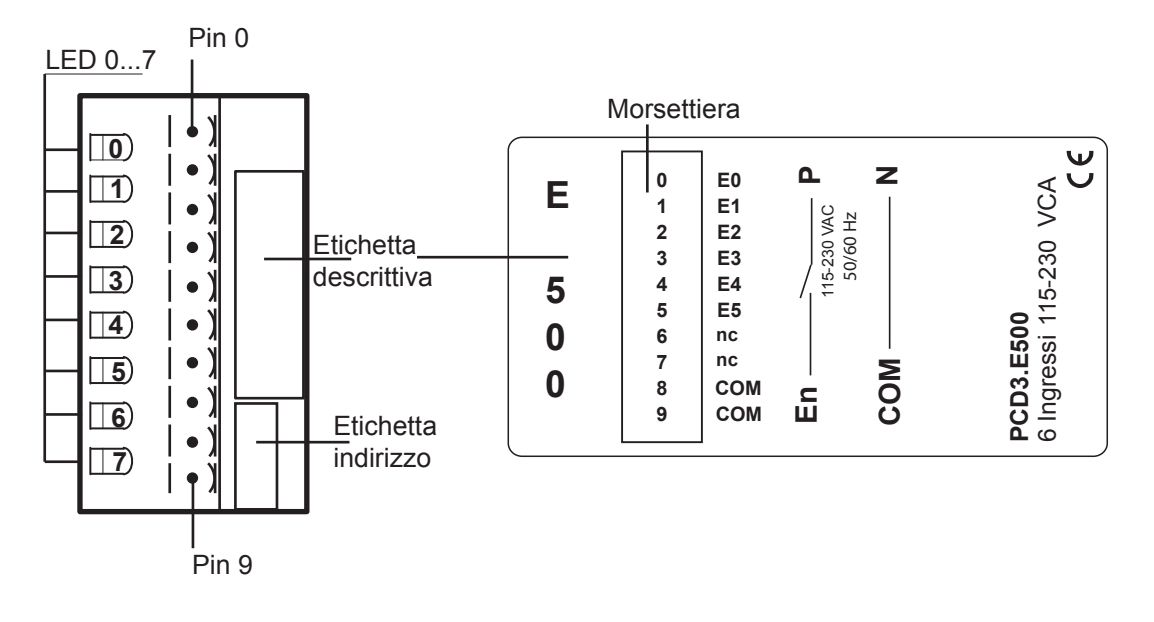

### **Circuito d'ingresso e assegnazione dei terminali**

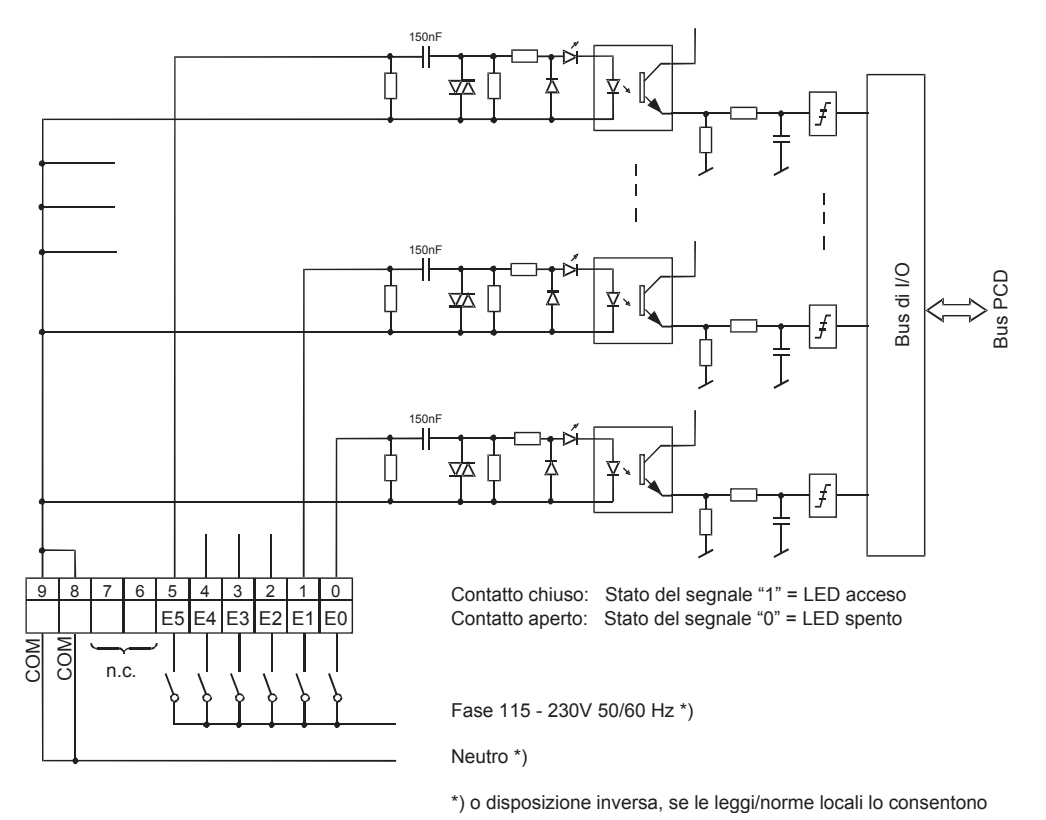

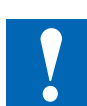

Watchdog: questo modulo può essere installato su tutti gli indirizzi di base; esso infatti non influenza in alcun modo il watchdog della CPU.

# **6.3.2 PCD3.E610/613, 8 ingressi digitali con separazione galvanica**

### **Applicazione**

Modulo di ingressi per funzionamento in logica positiva o negativa, equipaggiato con 8 ingressi con separazione galvanica ottenuta mediante optoisolatori. Modulo utilizzabile in combinazione con la maggior parte dei dispositivi di commutazione elettronici ed elettromeccanici a 24 VCC.

### **Caratteristiche tecniche**

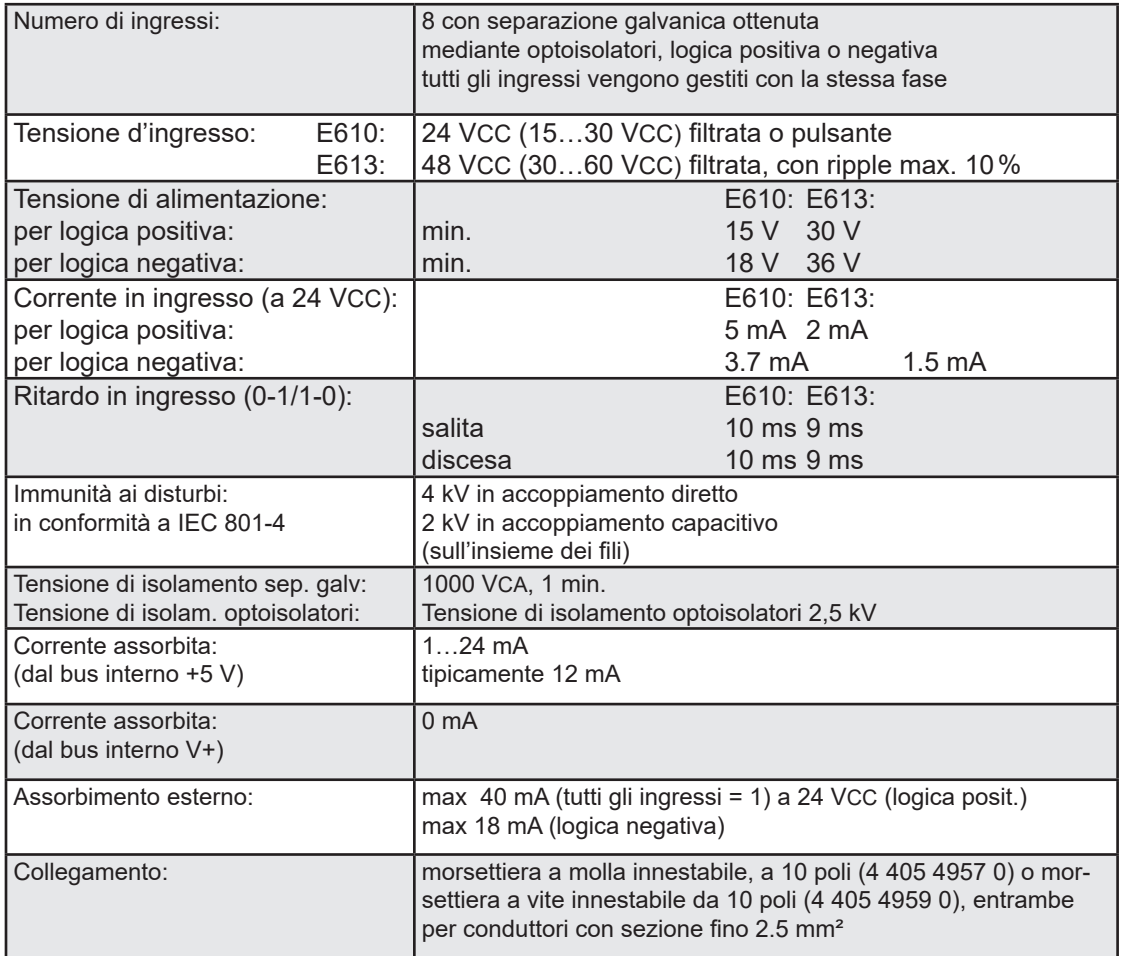

**6**

## **LED e collegamenti**

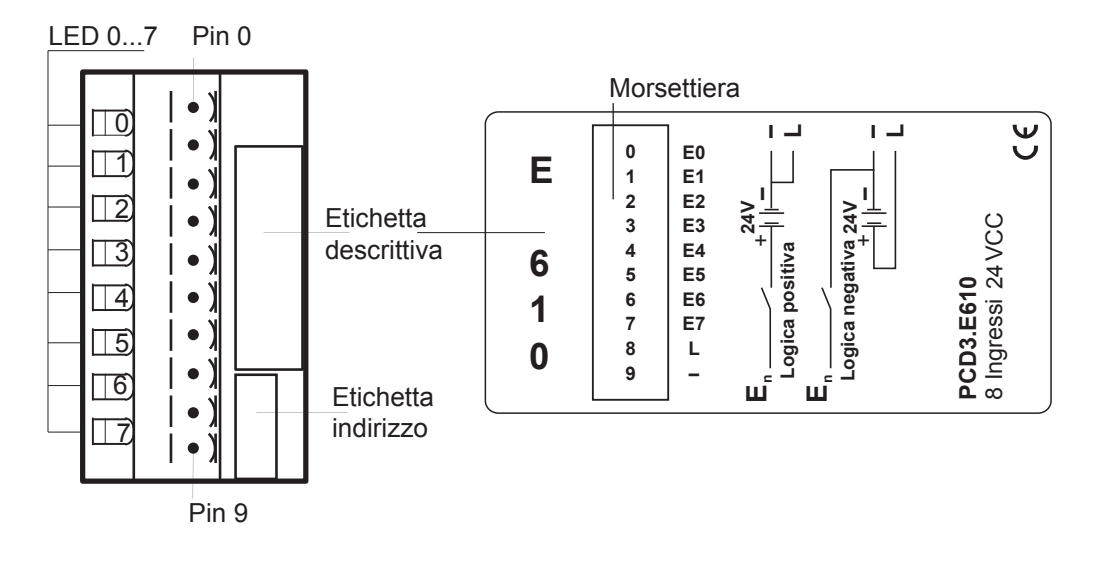

### **Circuito d'ingresso e assegnazione dei terminali**

Questo modulo può operare in logica positiva o negativa, in funzione del collegamento esterno.

### **Logica positiva:**

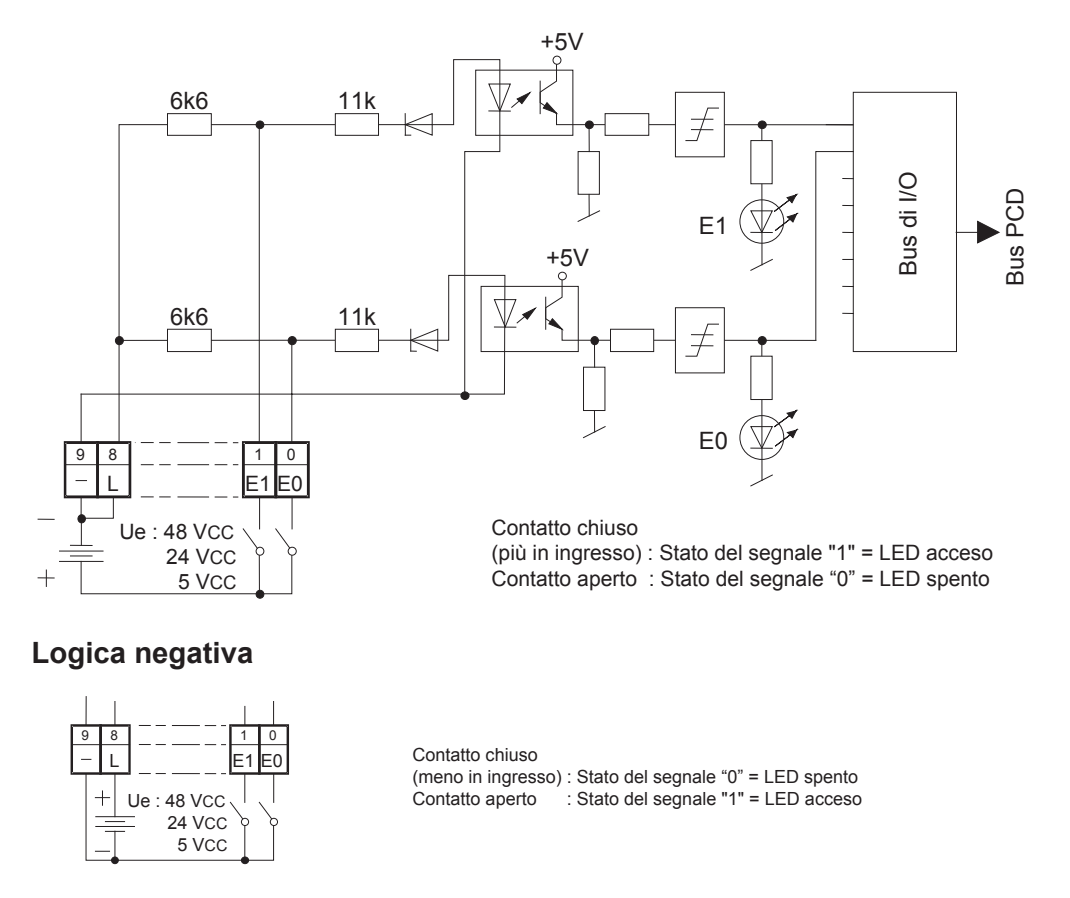

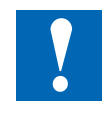

Watchdog: questo modulo può essere installato su tutti gli indirizzi di base; esso infatti non influenza in alcun modo il watchdog della CPU.

**6**

Moduli di uscita digitale

# **6.4 Moduli di uscita digitale**

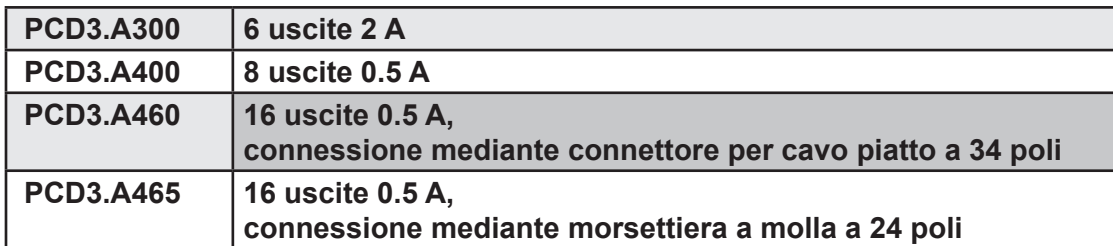

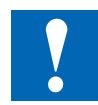

I moduli e i morsetti di I/O devono essere inseriti e rimossi esclusivamente dopo aver scollegato il Saia PCD® dall'alimentazione. L'alimentatore esterno (+ 24 V) di moduli anche devono essere scollegati.

# **6.4.1 PCD3.A300, 6 uscite digitali da 2 A**

### **Applicazione**

Modulo di uscita a basso costo con 6 uscite a transistor da 5 mA…2 A, senza protezione contro i cortocircuiti. I singoli circuiti elettrici non sono separati galvanicamente. Gamma di tensione 5…32 VCC.

### **Caratteristiche tecniche**

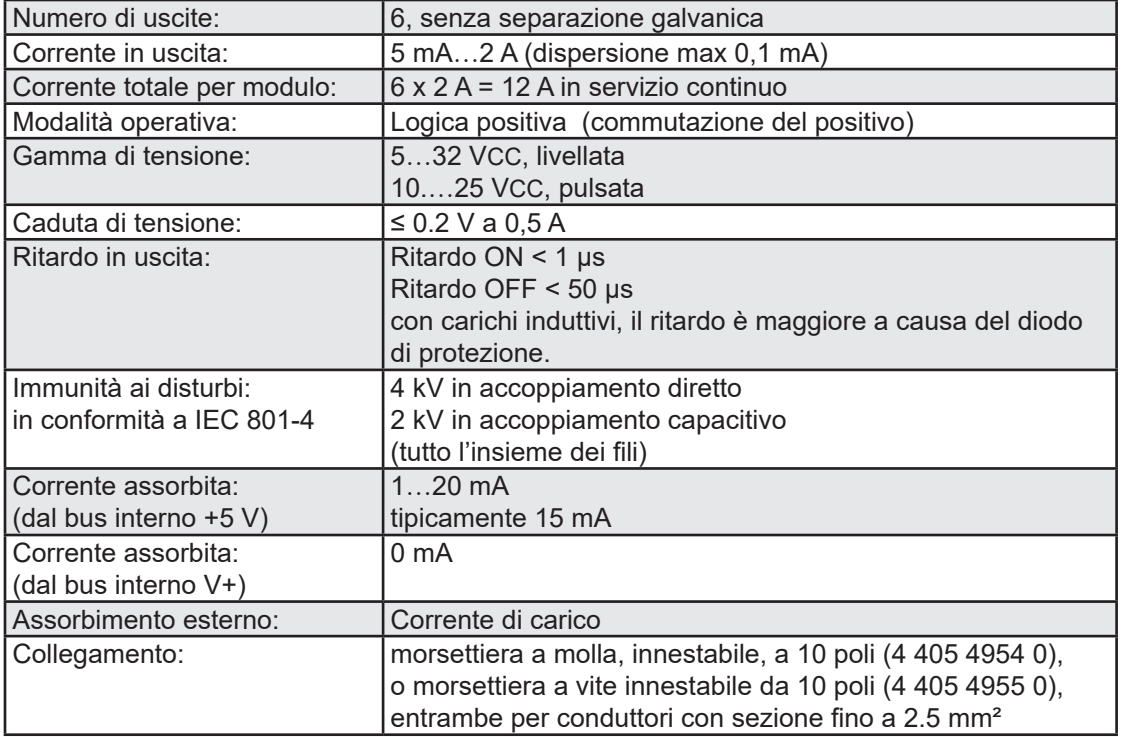

### **LED e collegamenti**

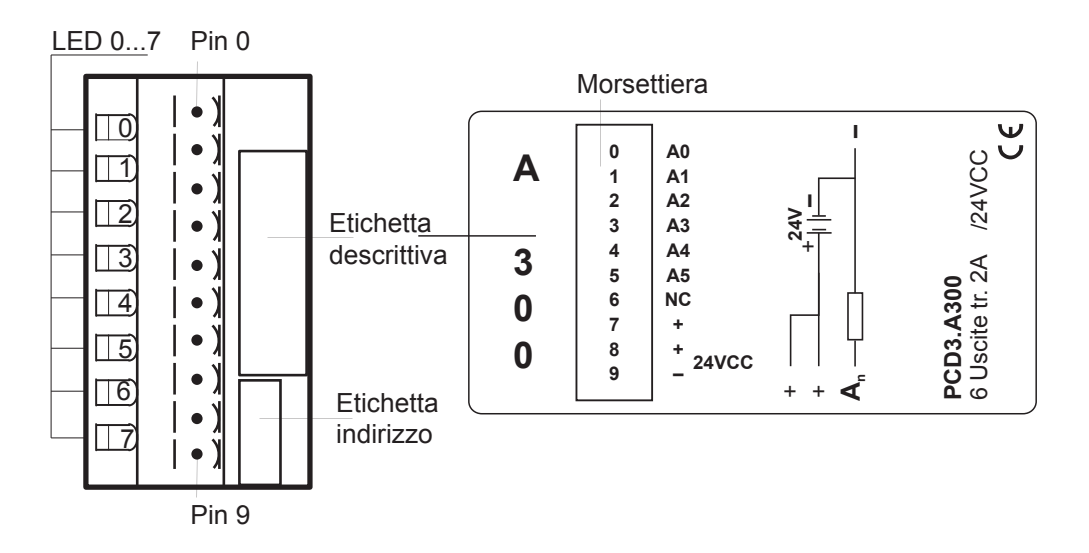

**6**

**Circuito d'uscita e assegnazione terminali**

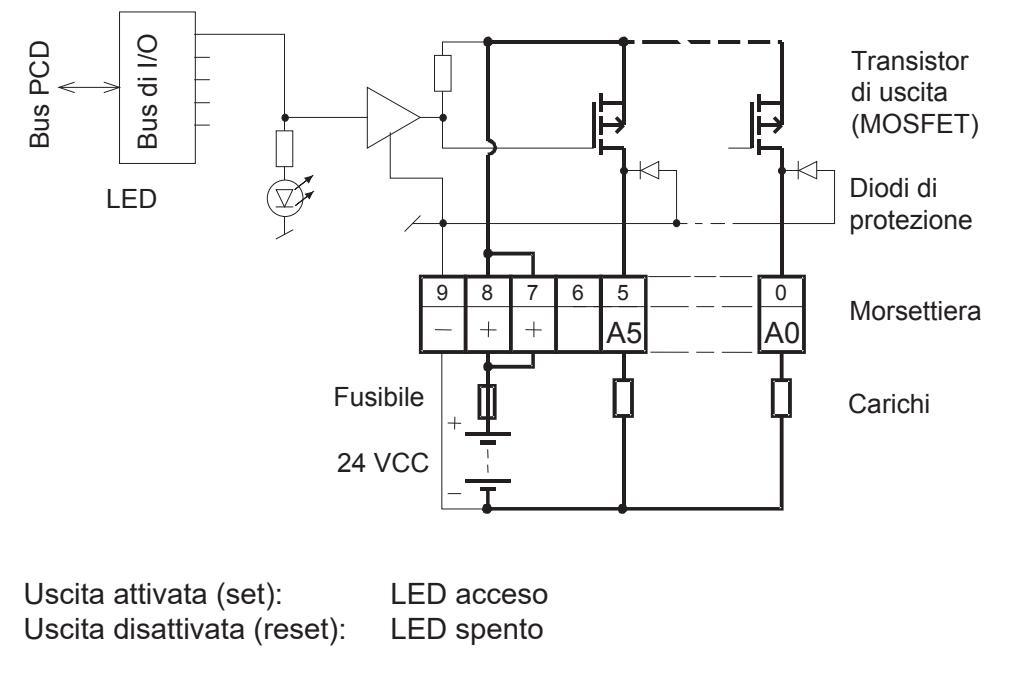

**Protezione:** Si consiglia di proteggere ogni modulo separatamente contro i corto circuiti con un fusibile rapido di max 12,5 A.

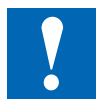

Watchdog: questo modulo può essere installato su tutti gli indirizzi di base; esso infatti non influenza in alcun modo il watchdog della CPU.

# **6.4.2 PCD3.A400, 8 uscite digitali da 0.5 A**

### **Applicazione**

Modulo di uscita a basso costo con 8 uscite a transistor da 5…500 mA, senza protezione contro i cortocircuiti. I singoli circuiti elettrici non sono separati galvanicamente. Gamma di tensione 5…32 VCC.

### **Caratteristiche tecniche**

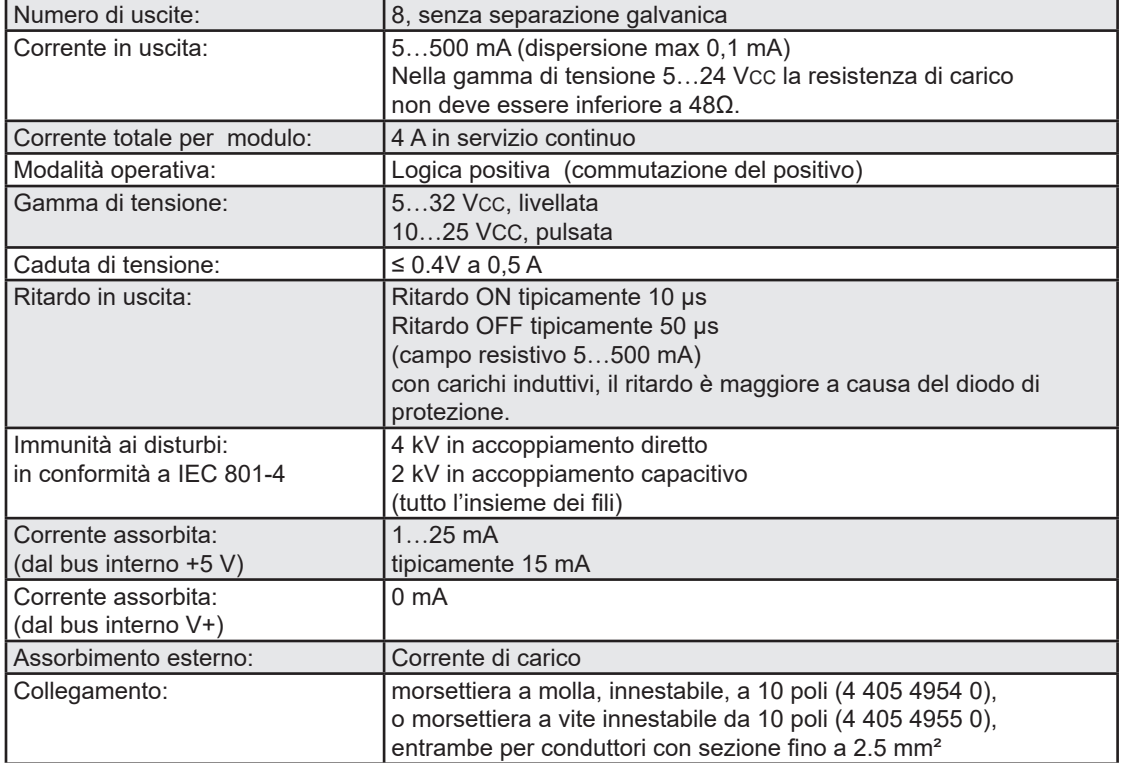

## **LED e collegamenti**

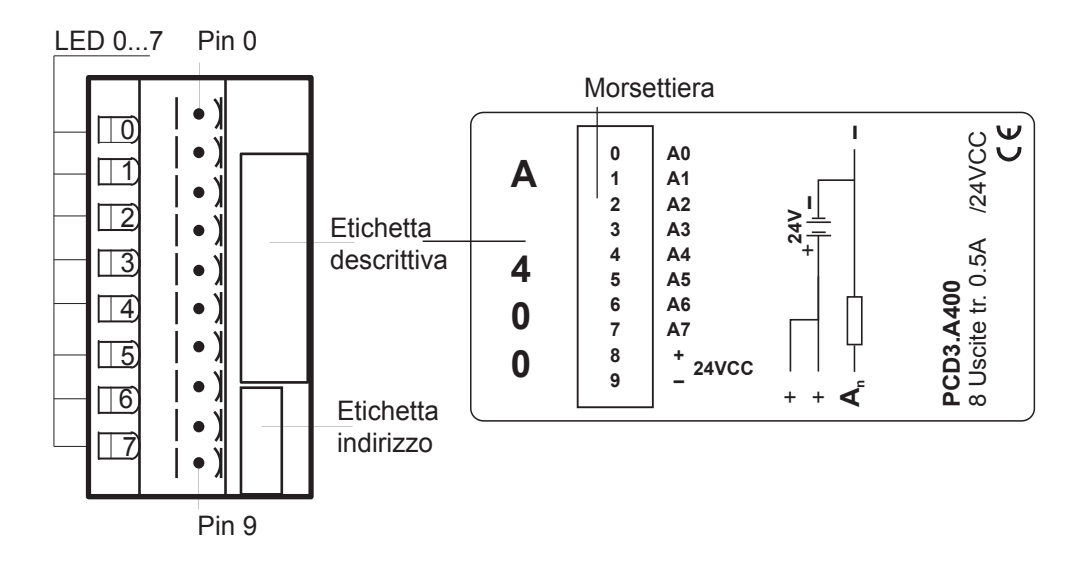

### **Circuito d'uscita e assegnazione terminali**

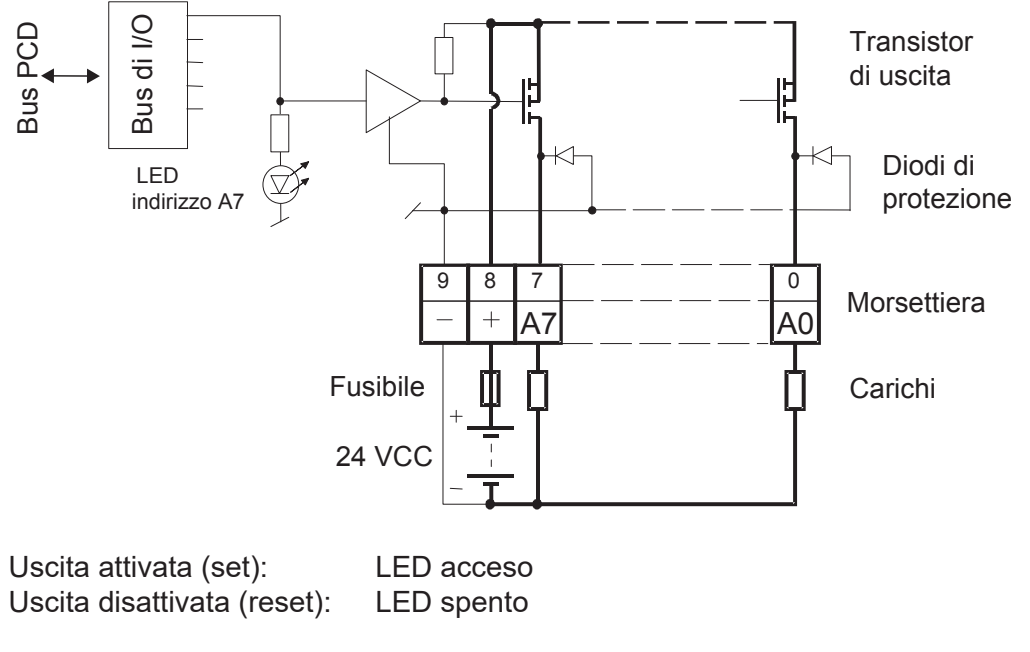

**Protezione:** Si consiglia di proteggere ogni modulo separatamente con un fusibile rapido da 4 A

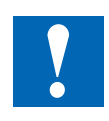

Watchdog: questo modulo può essere installato su tutti gli indirizzi di base; esso infatti non influenza in alcun modo il watchdog della CPU.

# **6.4.3 PCD3.A460, 16 uscite digitali da 0.5 A con connettore per cavo piatto**

### **Applicazione**

Modulo di uscita a basso costo con 16 uscite a transistor da 5…500 mA, con protezione contro i cortocircuiti. I singoli circuiti non sono separati galvanicamente. Gamma di tensione 10…32 VCC.

### **Caratteristiche tecniche**

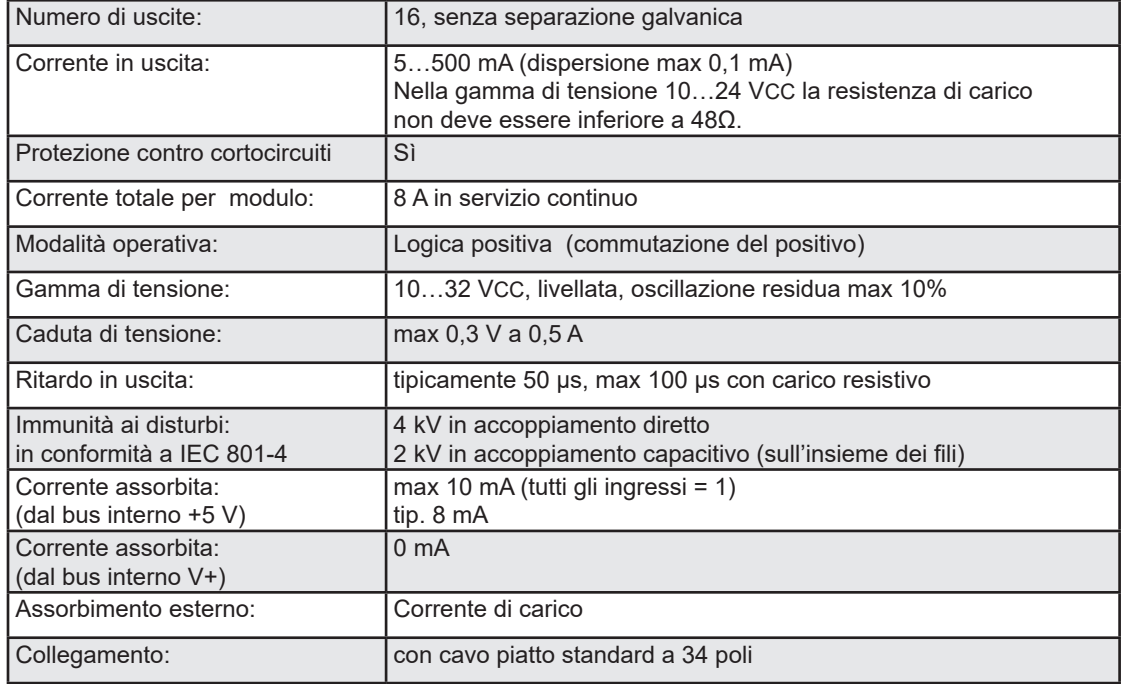

### **LED e collegamenti**

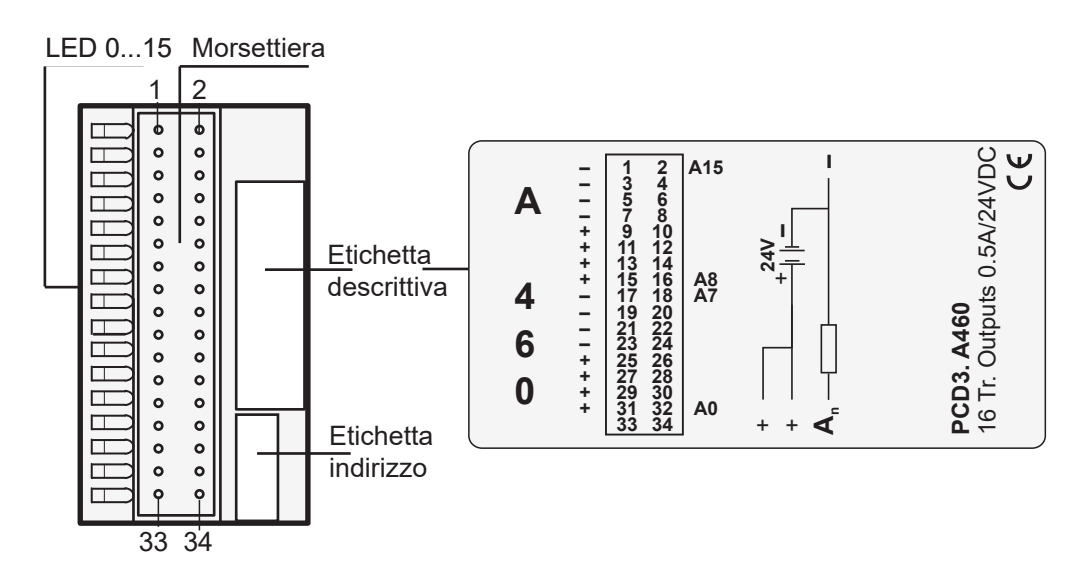

Saia Burgess Controls offre un'ampia gamma di cavi già preconfezionati con connettore per cavo piatto a 34 poli su una o su entrambe le estremità.

Questi cavi di collegamento possono essere inseriti da un lato nel modulo di I/O PCD3.A460 e dall'altro lato e in una morsettiera adattatore di I/O.

Saia Burgess Controls può fornire adattatori per i seguenti tipi: adattatore per il collegamento di sensori a tre fili con morsetti individuali per Segnale, Più e Meno; adattatore per il collegamento di 16 I/O con interfacce a relè con e senza LED e adattatore con contatti in scambio per la conversione dei segnali dei moduli di uscita digitali.

Per ulteriori informazioni, consultare la manuale:

26-792 "Cavi e d adattotri di sistema".

Presso la ditta '3M' è possibile ordinare il seguente materiale (3 parti):

- Connettore femmina a 34 poli Mod. 3414-6600
- Dispositivo metallico di rinforzo \*) Mod. 3448-2034
- Linguetta di estrazione per connettore a 34 poli \*) Mod. 3490-3

I cavi appropriati possono essere ordinati alla 3M in rotoli:

- cavo piatto a 34 poli, grigio con identificazione del pin 1 Mod. 3770/34 o 3801/34
- cavo a sezione tonda a 34 poli, grigio con identificazione del pin 1 Mod. 3759/34
- -

\*) facoltativo

### **Circuito d'uscita e assegnazione terminali**

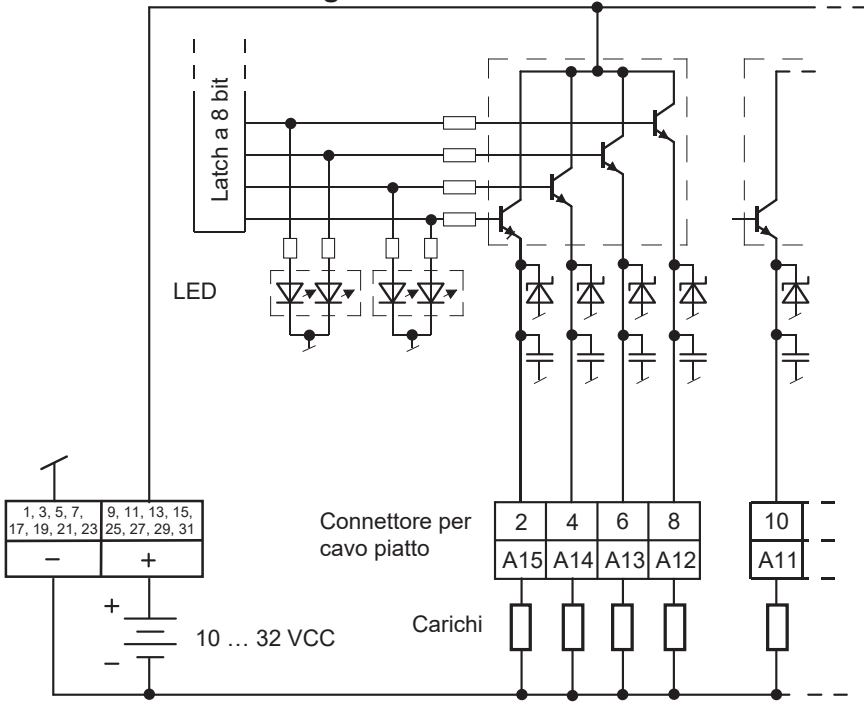

Watchdog: questo modulo può interferire con il watchdog: se installato all'indirizzo di base 240, l'ultima uscita con indirizzo 255 non deve essere cablata nè usata.

# **6.4.4 PCD3.A465, 16 uscite digitali da 0.5 A**

### **Applicazione**

Modulo di uscita a basso costo con 16 uscite transistor 5…500 mA, con protezione contro i cortocircuiti. I singoli circuiti elettrici non sono separati galvanicamente. Gamma di tensione 10…32 VCC.

### **Caratteristiche tecniche**

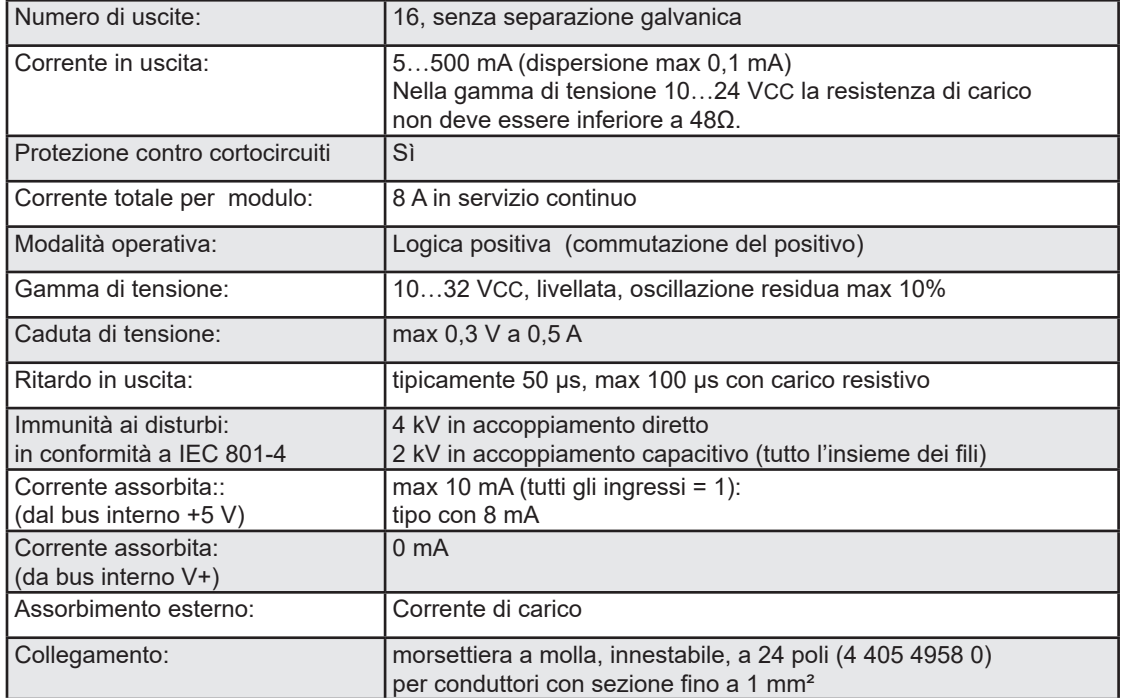

## **LED e collegamenti**

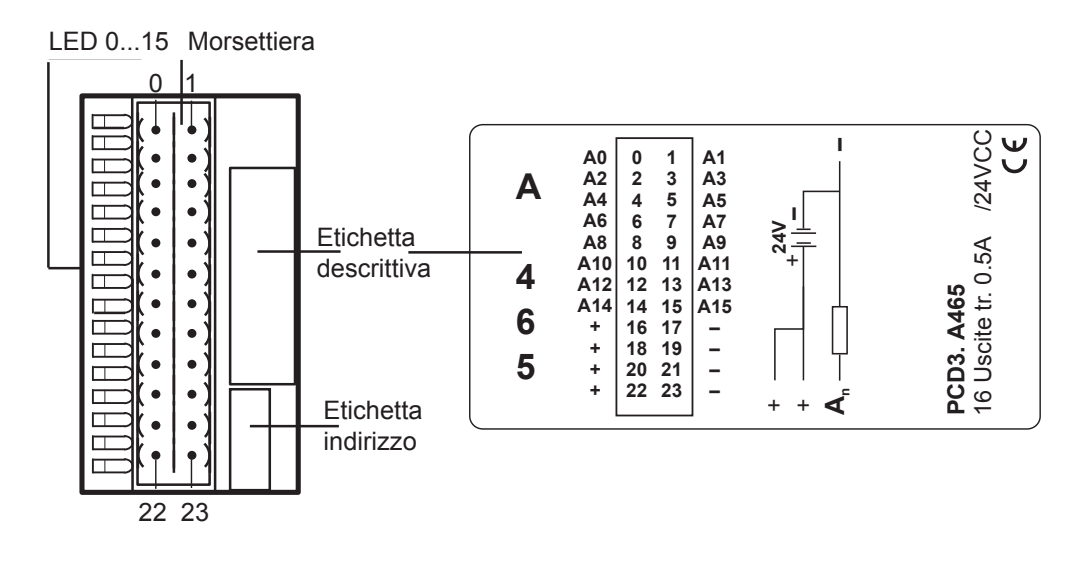

### PCD3.A465

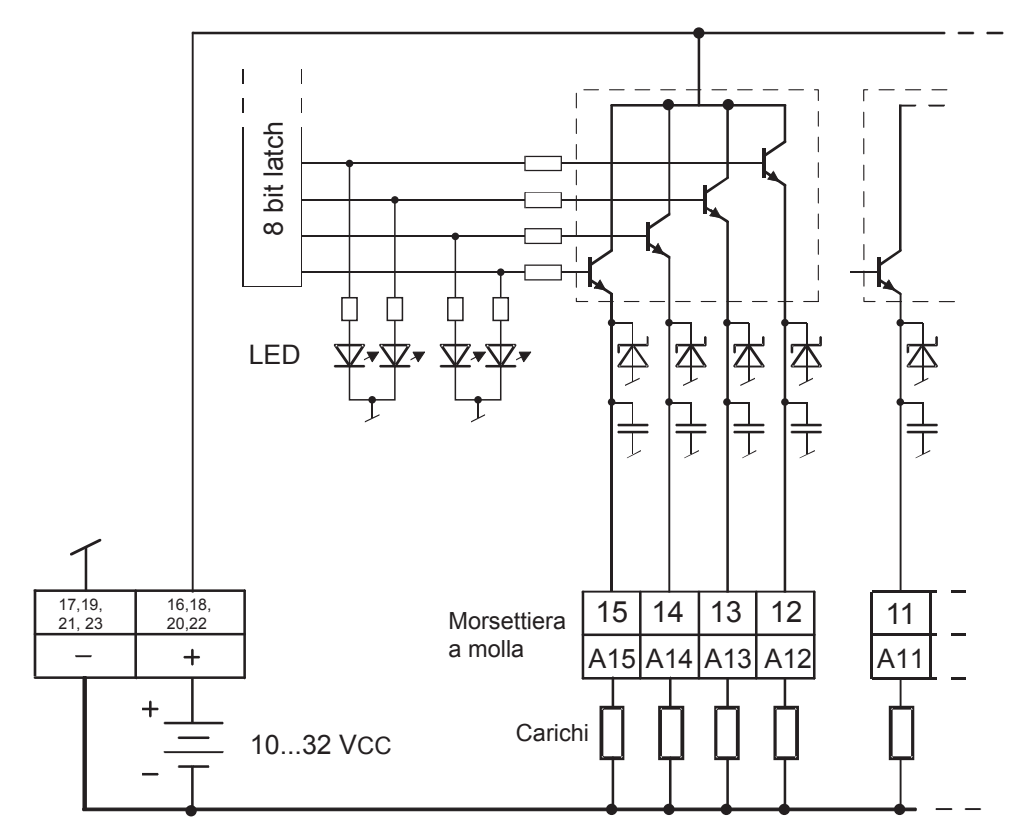

# **Circuito d'uscita e assegnazione terminal**

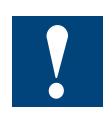

Watchdog: questo modulo può interferire con il watchdog: se installato all'indirizzo di base 240, l'ultima uscita con indirizzo 255 non deve essere cablata nè usata.

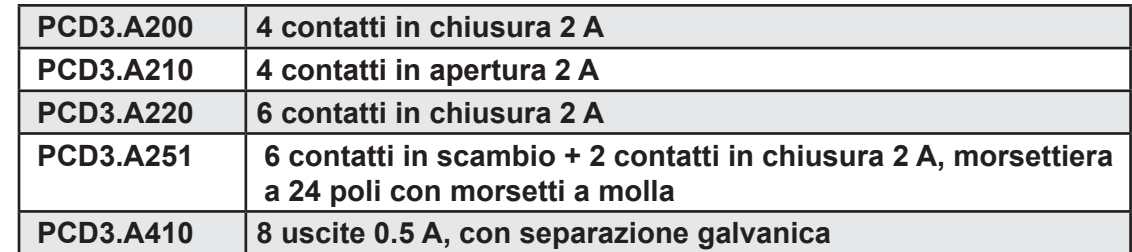

## **6.5 Moduli di uscita digitale, con separazione galvanica**

### **Istruzioni per l'installazione**

Per ragioni di sicurezza, non collegare allo stesso modulo tensioni bassissime (fino a 50 V) e basse (50…250 V)

Se si collega un modulo Saia PCD® ad una tensione bassa (50…250 V), tutti gli elementi collegati al sistema senza separazione galvanica devono utilizzare componenti omologati per l'uso a tensione bassa.

Se si utilizzano tensioni basse, tutti i contatti dei relè di un modulo devono essere collegati ad uno stesso circuito elettrico, in modo che siano tutti protetti contro una fase CA da un fusibile comune. Ogni circuito di carico può essere protetto anche individualmente.

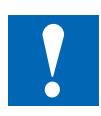

I moduli e i morsetti di I/O devono essere inseriti e rimossi esclusivamente dopo aver scollegato il Saia PCD® dall'alimentazione. L'alimentatore esterno (+ 24 V) di moduli anche devono essere scollegati.

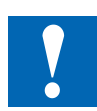

Allegato A.3 «Relay Contatti» i valori di carico e suggerimenti per il cablaggio che deve imperativamente considerazione il passaggio ad assicurare e garantire la longevità del relè.

**6**

## **6.5.1 PCD3.A200, 4 uscite a relè con contatti in chiusura (NO) e protezione dei contatti**

## **Applicazione**

Questo modulo dispone di 4 uscite a relè con contatti in chiusura (NO - normalmente aperti) per tensione continua e alternata fino a 2 A, 250 VCA. I contatti dei relè sono protetti da un varistore e da un filtro spegni-scintilla RC. Questo modulo è particolarmente indicato per applicazioni dove esistano circuiti di comando in CA perfettamente isolati e che di debbano controllare con commutazioni non frequenti.

### **Caratteristiche tecniche**

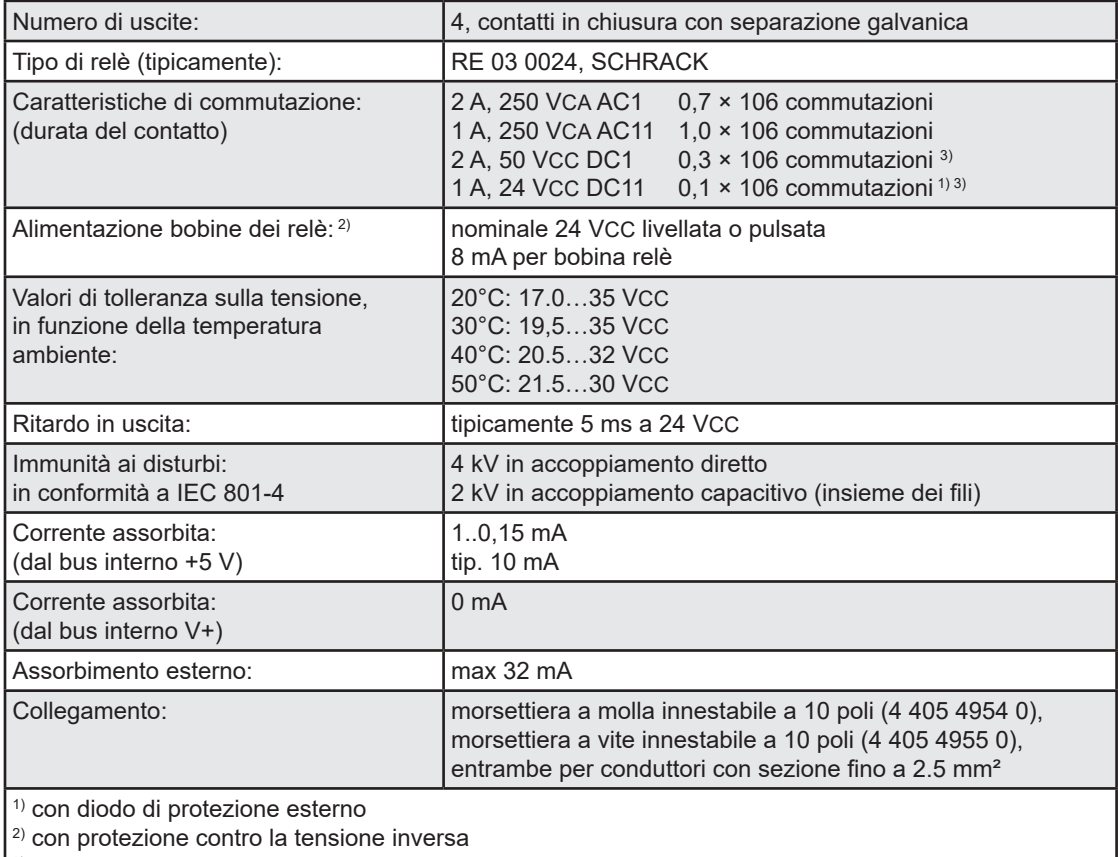

3) non conforme alle norme UL

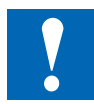

Allegato A.3 «Relay Contatti» i valori di carico e suggerimenti per il cablaggio che deve imperativamente considerazione il passaggio ad assicurare e garantire la longevità del relè.

**6**

**6**

## **LED e collegamenti**

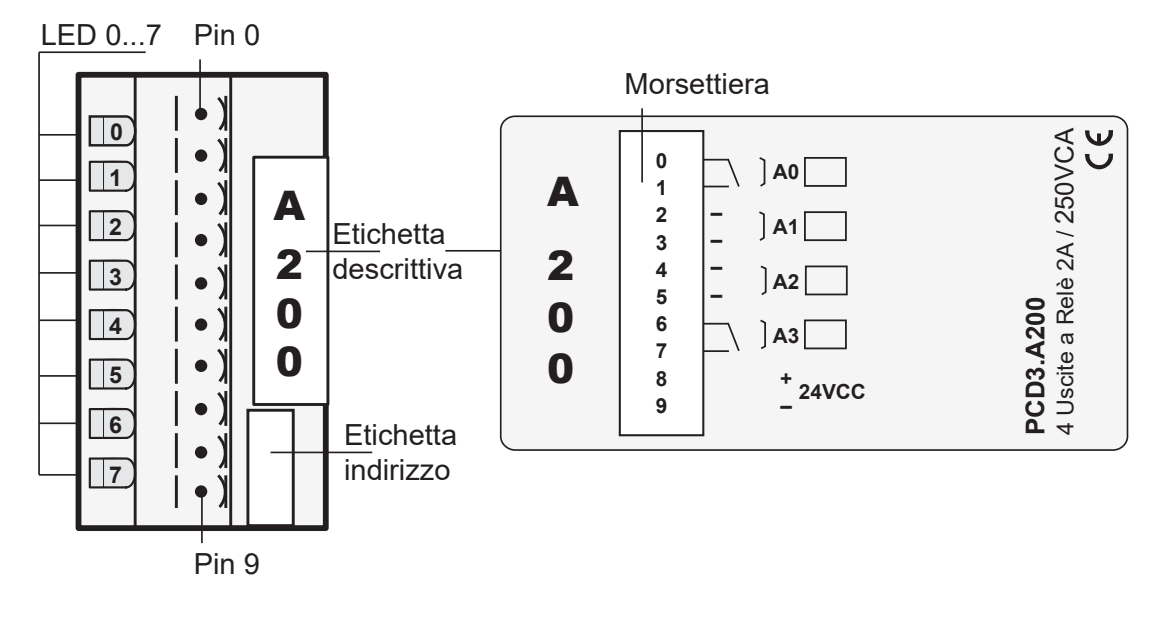

### **Circuito d'uscita e assegnazione terminali**

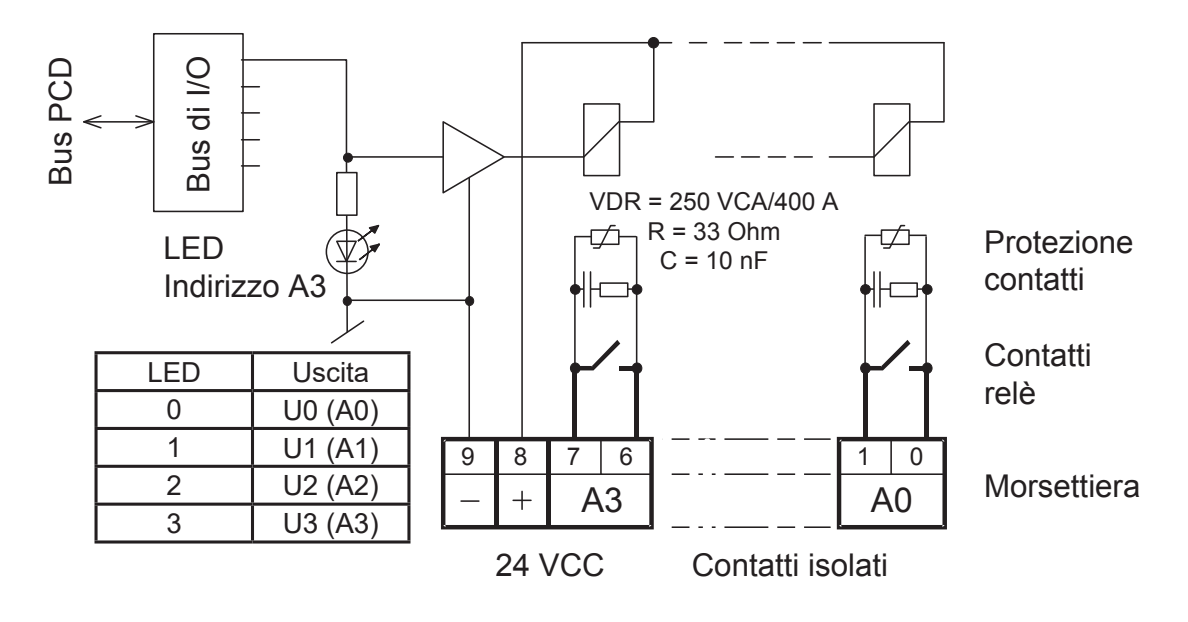

Relè eccitato (contatto chiuso): LED acceso Relè a riposo (contatto aperto): LED spento a condizione che venga applicata una tensione di 24 VCC ai morsetti "+" e "-".

Quando il contatto del relè è aperto, la corrente di fuga che passa attraverso il circuito di protezione del contatto è di **0,7 mA** (a 230 V/50 Hz). Questo valore deve essere tenuto in considerazione per piccoli carichi in CA. Se questo valore fosse troppo alto, si raccomanda di usare un modulo PCD3.A220 senza protezione del contatto.

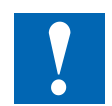

Watchdog: questo modulo può essere installato su tutti gli indirizzi di base; il suo funzionamento non interferisce in alcun modo con il watchdog della CPU.

# **6.5.2 PCD3.A210, 4 uscite a relè con contatti in apertura (NC) e protezione dei contatti**

### **Applicazione**

Questo modulo dispone di 4 uscite a relè con contatti in apertura (NC - normalmente chiusi) per tensione continua e alternata fino a 2A, 250 VCA. I contatti dei relè sono protetti da un varistore. Il modulo è particolarmente indicato per applicazioni dove esistano circuiti di comando in CA perfettamente isolati, che si devono controllare con commutazioni non frequenti.

### **Caratteristiche tecniche**

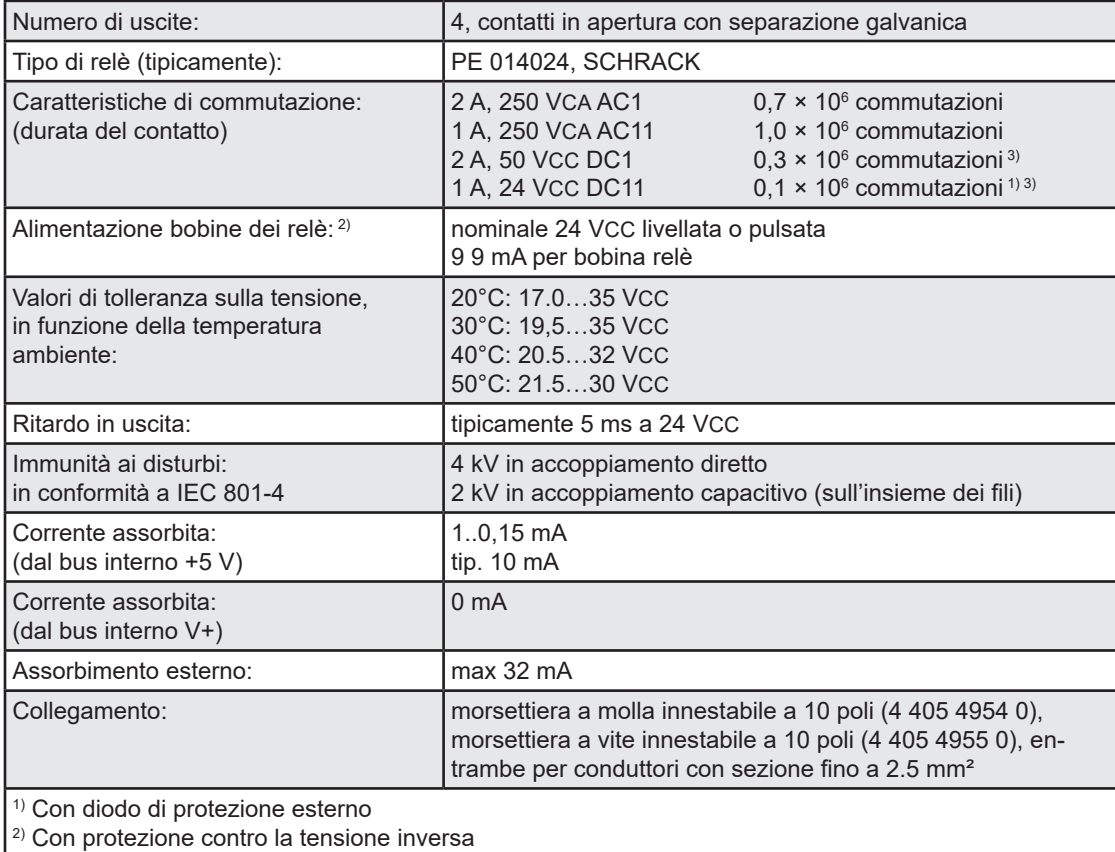

3) Non conforme alle norme UL

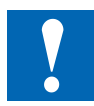

Allegato A.3 «Relay Contatti» i valori di carico e suggerimenti per il cablaggio che deve imperativamente considerazione il passaggio ad assicurare e garantire la longevità del relè.

## **LED e collegamenti**

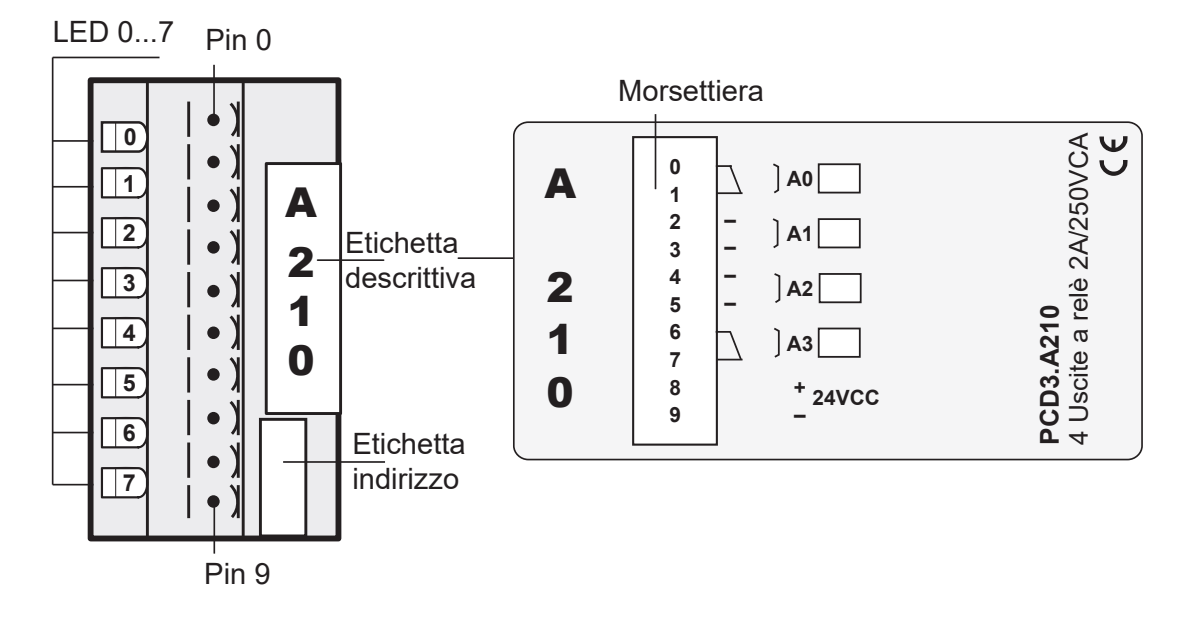

## **Circuito d'uscita e assegnazione terminali**

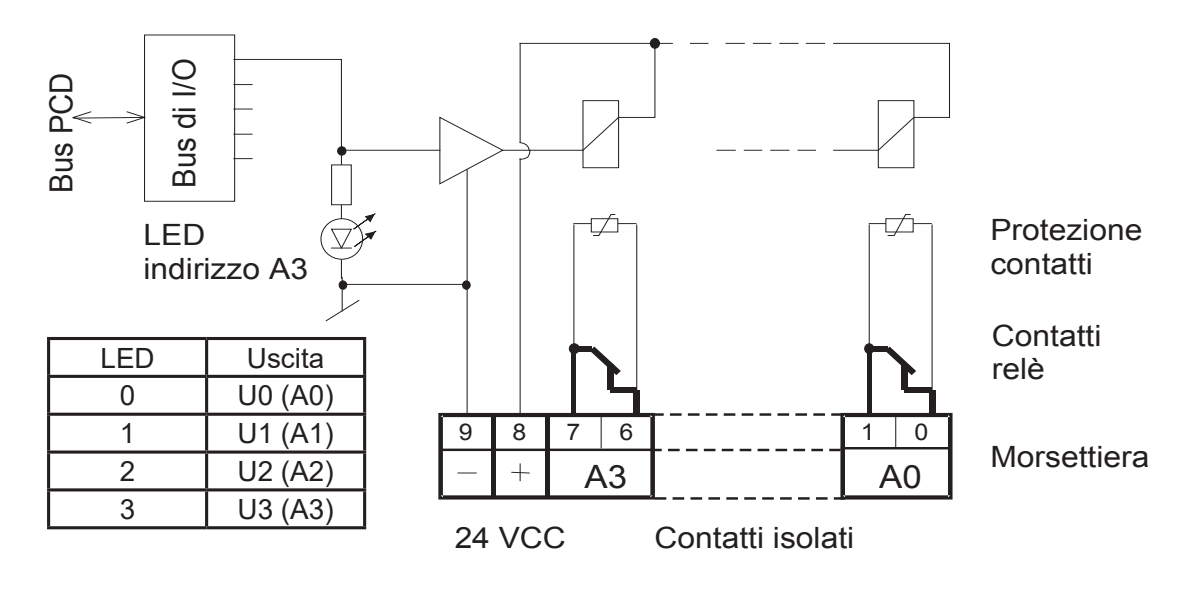

Relè eccitato (contatto aperto): LED acceso Relè a riposo (contatto chiuso): LED spento a condizione che venga applicata una tensione di 24 VCC ai morsetti "+" e "-".

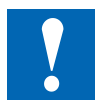

Watchdog: questo modulo può essere installato su tutti gli indirizzi di base; il suo funzionamento non interferisce in alcun modo con il watchdog della CPU.

## **6.5.3 PCD3.A220, 6 uscite a relè con contatti in chiusura (NO), senza protezione dei contatti**

### **Applicazione**

Questo modulo dispone di 6 uscite a relè con contatti in chiusura (NO - normalmente aperti) per tensione continua e alternata fino a 2A, 250 VCA. Il modulo è particolarmente indicato per applicazioni dove esistano circuiti di comando in CA perfettamente isolati, che si devono controllare con commutazioni non frequenti. Su questo modulo non vi è alcuna protezione per i contatti dei relè. I contatti dei relè sono suddivisi in due gruppi da tre contatti che hanno un morsetto in comune (vedere lo schema delle uscite).

### **Caratteristiche tecniche**

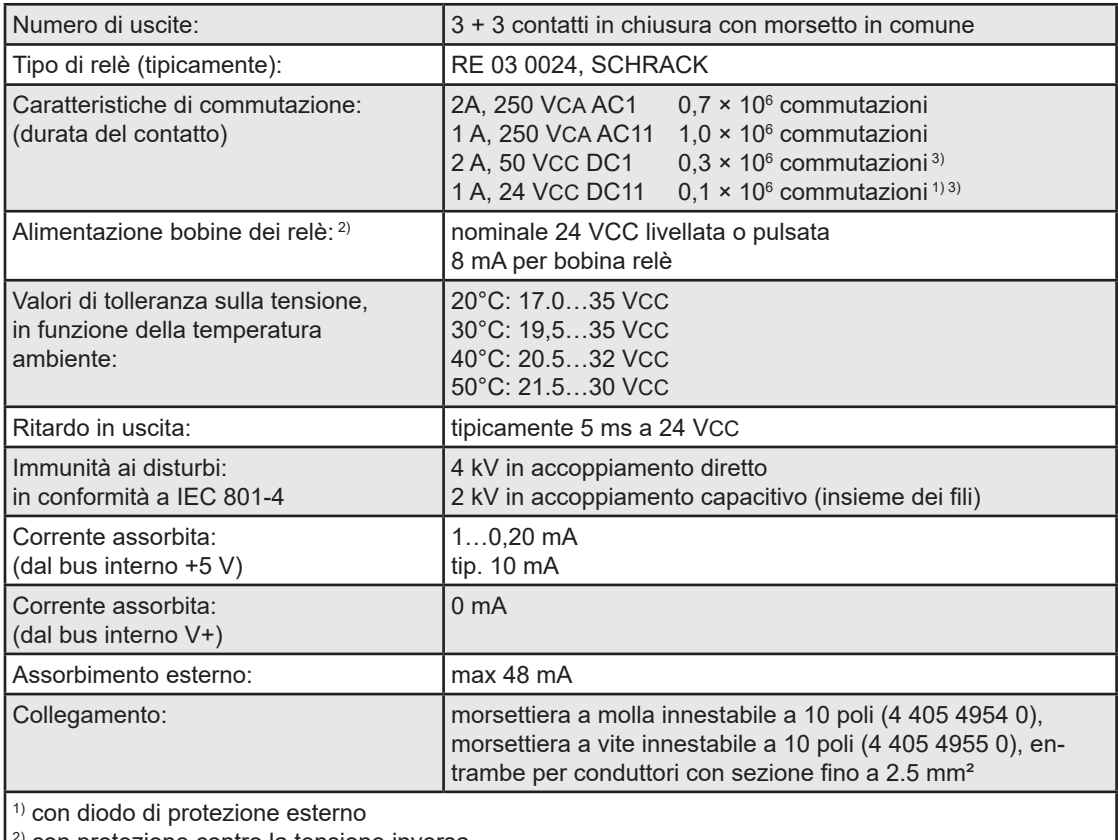

con protezione contro la tensione inversa

3) non conforme alle norme UL

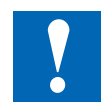

Allegato A.3 «Relay Contatti» i valori di carico e suggerimenti per il cablaggio che deve imperativamente considerazione il passaggio ad assicurare e garantire la longevità del relè.
**6**

# **LED e collegamenti**

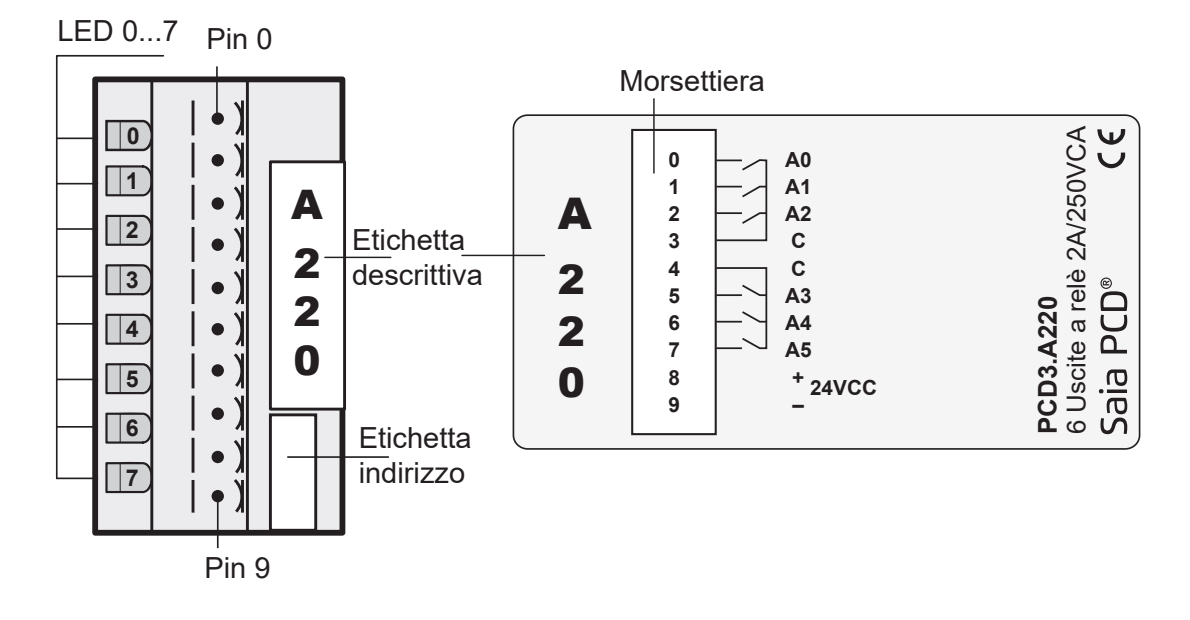

# **Circuito d'uscita e assegnazione terminali**

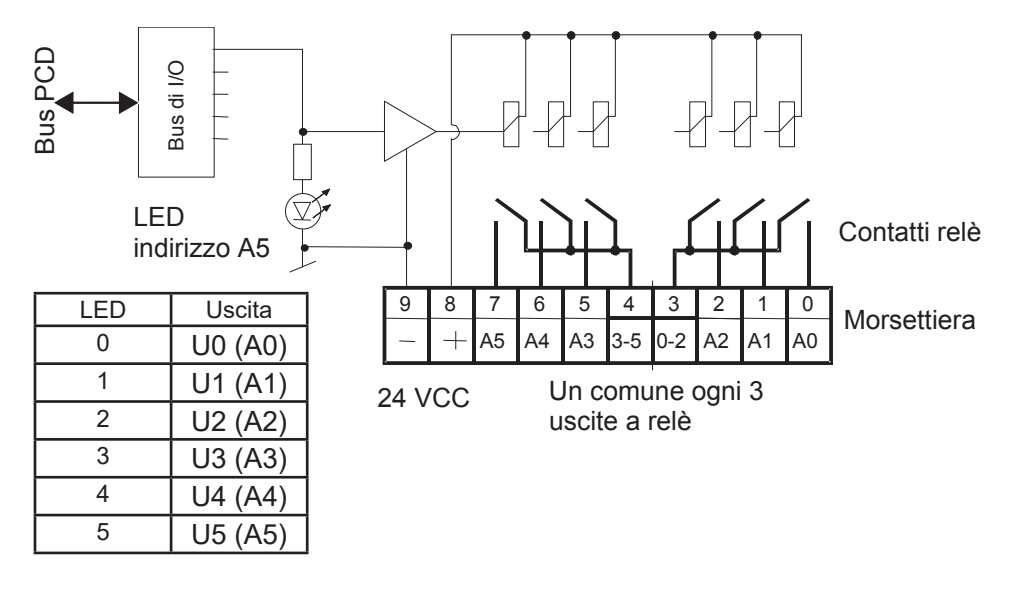

Relè eccitato (contatto chiuso): LED acceso Relè a riposo (contatto aperto): LED spento a condizione che venga applicata una tensione di 24 VCC ai morsetti "+" e "-".

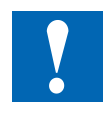

Watchdog: questo modulo può essere installato su tutti gli indirizzi di base; il suo funzionamento non interferisce in alcun modo con il watchdog della CPU.

# **6.5.4 PCD3.A251, 6 uscite a relè con contatti in scambio e 2 uscite a relè con contatti in chiusura da 2 A/48 VAC**

# **Applicazione**

Questo modulo dispone di 8 uscite a relè per tensione continua e alternata fino a 2 A, 48 VCA. Di queste uscite, 6 sono con contatti in scambio e 2 con contatti in chiusura. Il modulo è particolarmente indicato per applicazioni dove esistano circuiti di comando in CA perfettamente isolati, che si devono controllare con commutazioni non frequenti. Su questo modulo non vi è alcuna protezione per i contatti dei relè.

#### **Caratteristiche tecniche**

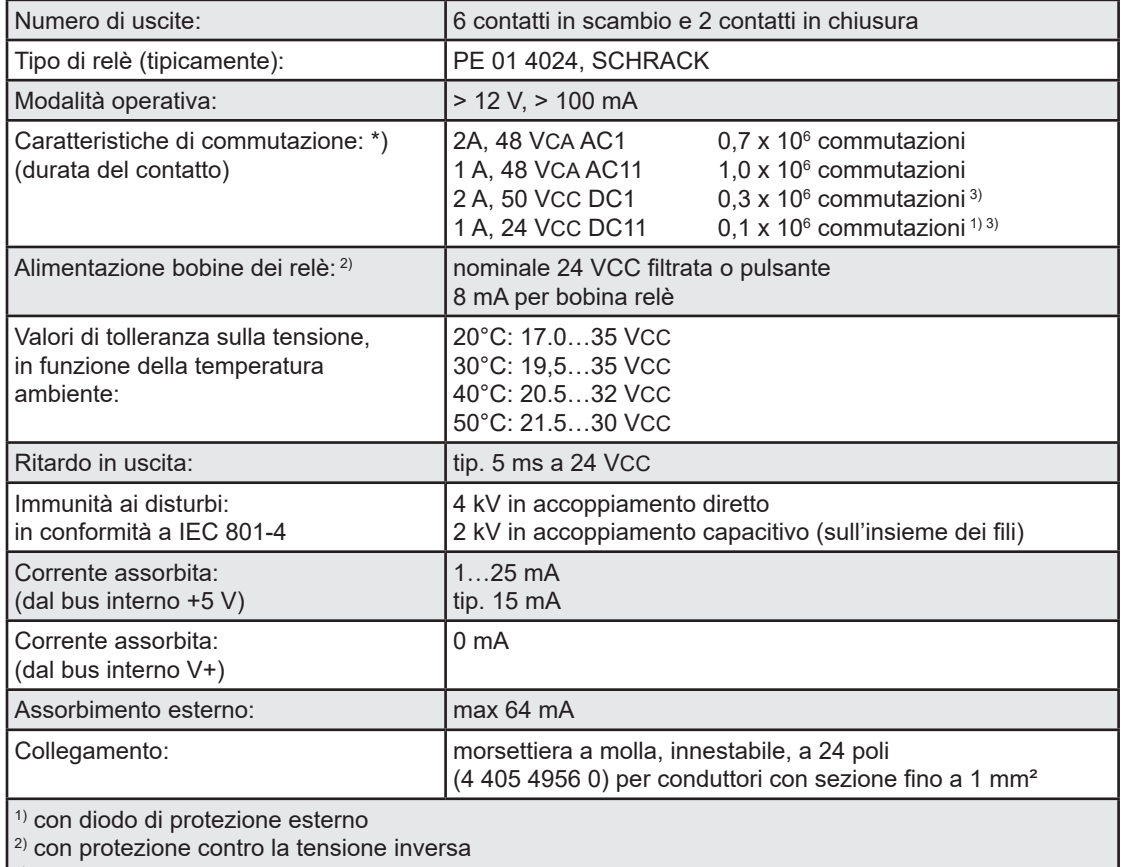

<sup>3)</sup> non conforme alle norme UL

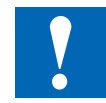

\*)Tensioni più alte non sono ammesse su questo modulo a causa delle ridotte distanze fra le piste del circuito stampato.

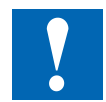

Allegato A.3 «Relay Contatti» i valori di carico e suggerimenti per il cablaggio che deve imperativamente considerazione il passaggio ad assicurare e garantire la longevità del relè.

# PCD3.A251

**6**

# **LED e collegamenti**

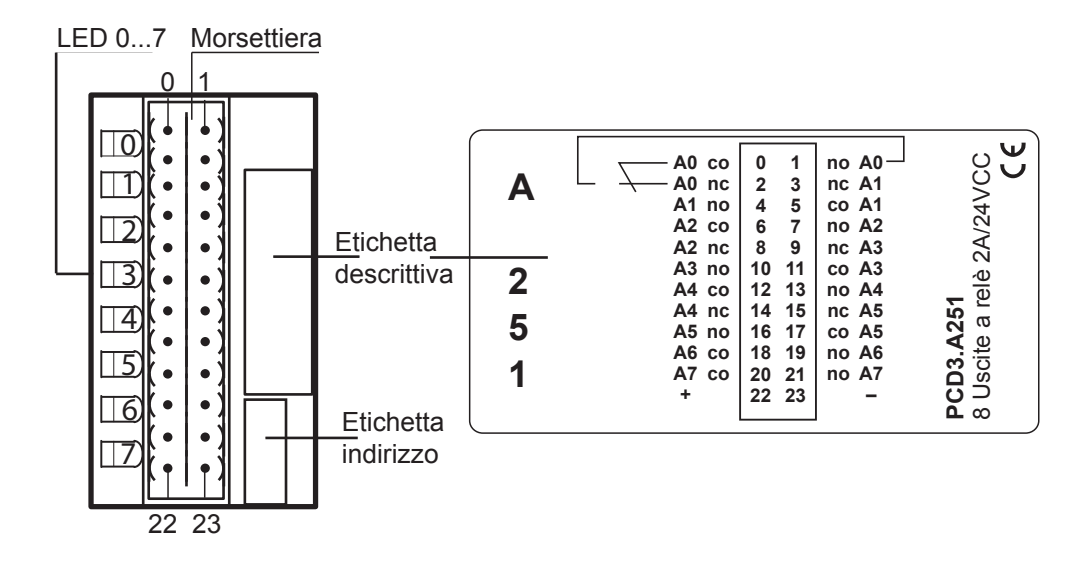

#### **Circuito d'uscita e assegnazione terminali**

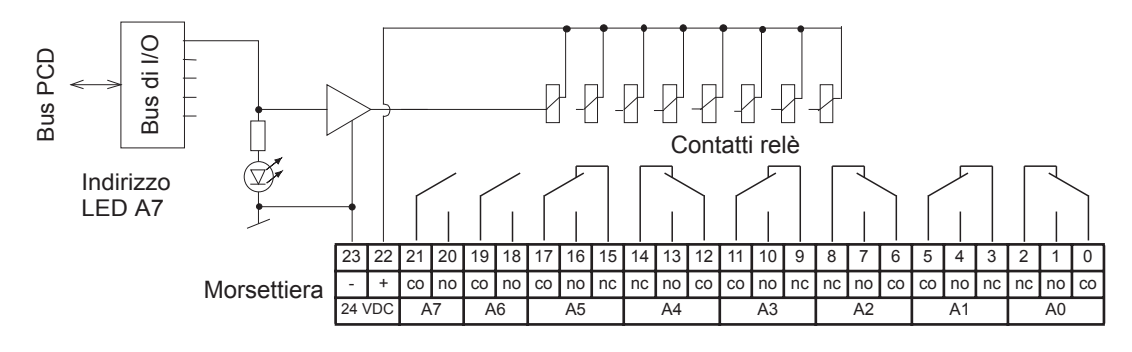

Relè eccitato (contatto chiuso): LED acceso Relè a riposo (contatto aperto): LED spento a condizione che venga applicata una tensione di 24 VCC ai morsetti "+" e "-".

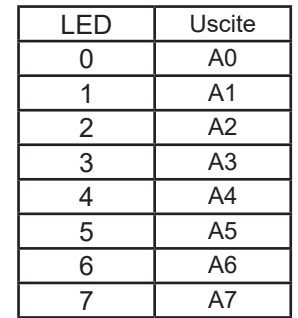

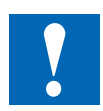

Watchdog: questo modulo può essere installato su tutti gli indirizzi di base; il suo funzionamento non interferisce in alcun modo con il watchdog della CPU.

# **6.5.5 PCD3.A410, 8 uscite digitali da 0.5 A con separazione galvanica**

#### **Applicazione**

Modulo di uscite separato galvanicamente dalla CPU, con 8 uscite a transistor MOSFET da 1…500 mA, senza protezione contro i cortocircuiti.

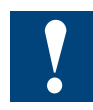

Questo modulo non è adatto per le moduli di visualizzazione PCA2.D12/D14!

# **Caratteristiche tecniche**

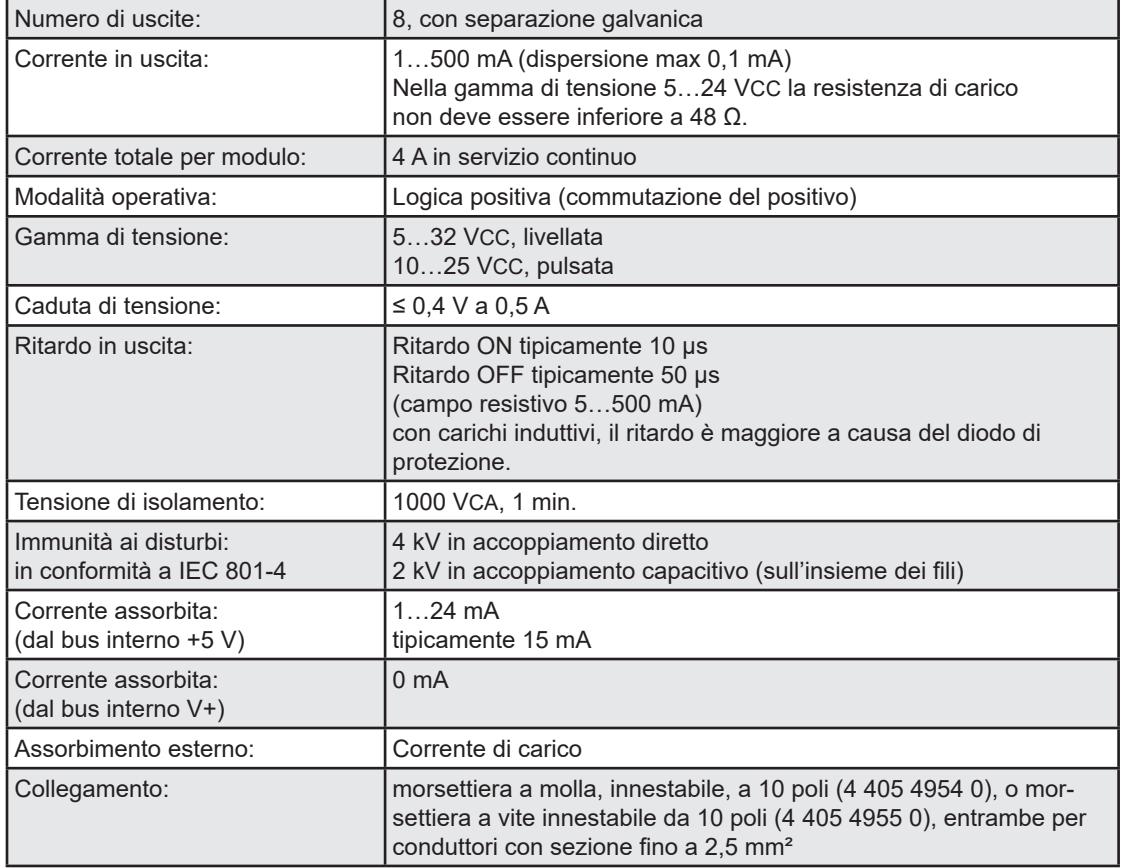

**6**

# **LED e collegamenti**

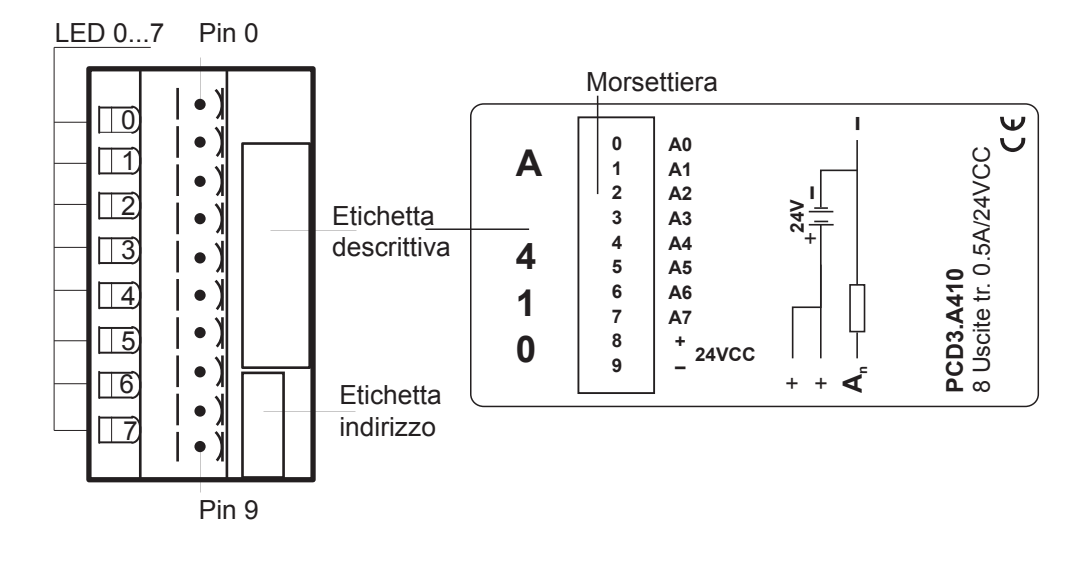

# **Circuito d'uscita e assegnazione dei terminali**

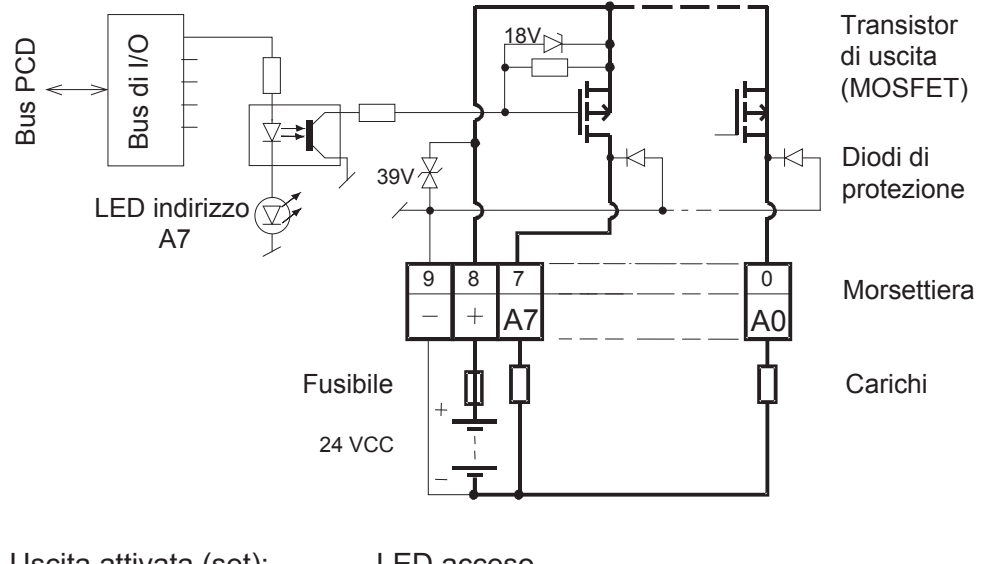

Uscita attivata (set): LED acceso Uscita disattivata (reset): LED spento

**Protezione:** Si consiglia di proteggere ogni modulo separatamente contro il corto circuito con un fusibile rapido da 4 A.

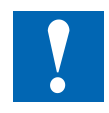

Watchdog: questo modulo può essere installato su tutti gli indirizzi di base; il suo funzionamento non interferisce in alcun modo con il watchdog della CPU.

# **6.6 Moduli di uscita digitale a controllo manuale con separazione galvanica**

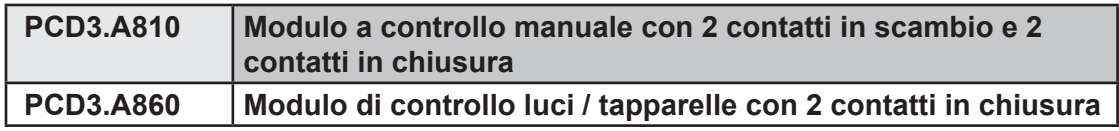

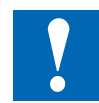

Allegato A.3 «Relay Contatti» i valori di carico e suggerimenti per il cablaggio che deve imperativamente considerazione il passaggio ad assicurare e garantire la longevità del relè.

# **6.6.1 PCD3.A810, modulo di uscita digitale a controllo manuale con 4 relè, 2 con contatti in scambio e 2 con contatti in chiusura**

# **Applicazione**

Questo modulo è equipaggiato con 4 uscite a relè: 2 con contatti in scambio e 2 con contatti in chiusura. Ciascun canale è dotato di un selettore impostabile nelle posizioni MAN 1, AUTO, MAN 0. Con selettore in posizione MAN 0, il relè associato risulterà sempre disattivato (off); con selettore in posizione MAN 1 il relè associato risulterà sempre attivato (on); con selettore in posizione AUTO, lo stato del relè associato è stabilito dal programma applicativo. Il modulo in oggetto non è comunque un modulo di emergenza, in grado di operare anche con Saia PCD® spento (o difettoso). L'alimentazione esterna a 24 V provvede infatti unicamente ad alimentare i relè e non la logica. Per ragioni di spazio, non è stata integrata alcuna protezione dei contatti.

# **Caratteristiche tecniche**

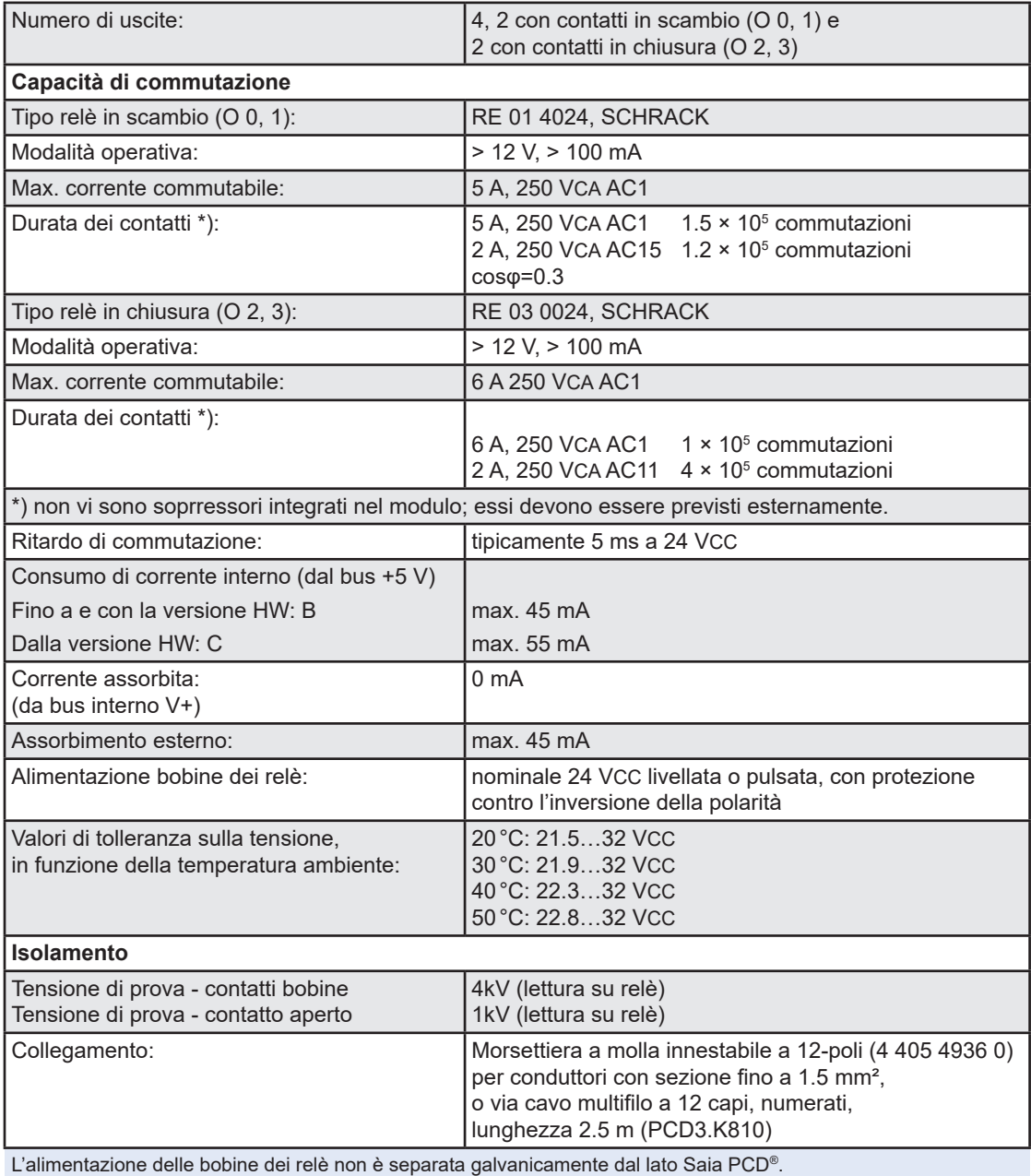

Specifiche tecniche generali secondo CL-EPC-015 Rev. 02

# PCD3.A810

# **LED e collegamenti**

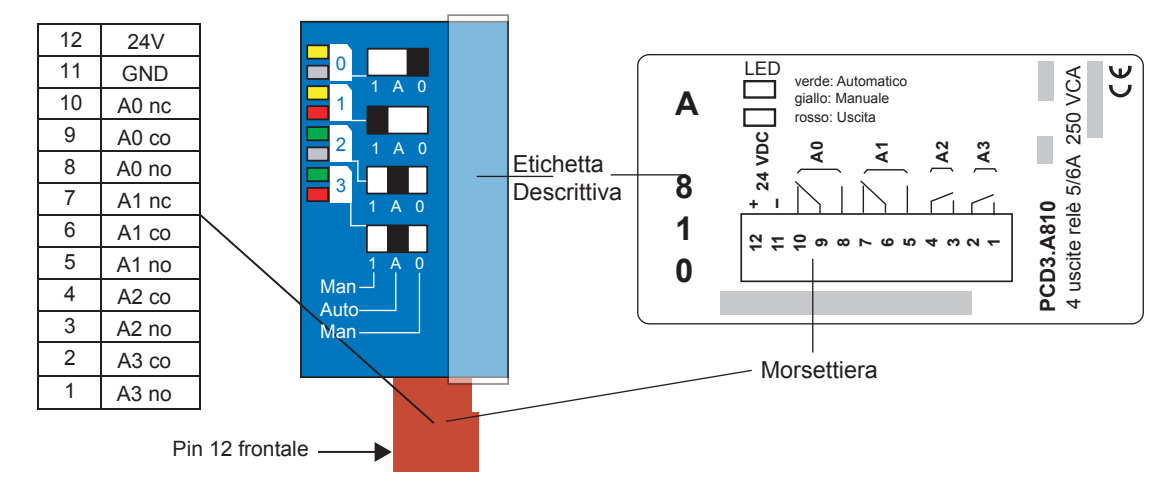

# **Elementi di controllo**

Ciascun canale è dotato di selettore a tre posizioni:

manuale on, auto, manuale off.

Ad ogni canale sono inoltre associati 2 LED:

Il LED superiore è a due colori e visualizza la modalità operativa del corrispondente canale:

giallo = manuale; verde = automatico

Il LED inferiore visualizza invece lo stato del relè:

rosso = relè attivato.

Esempio (vedi sopra):

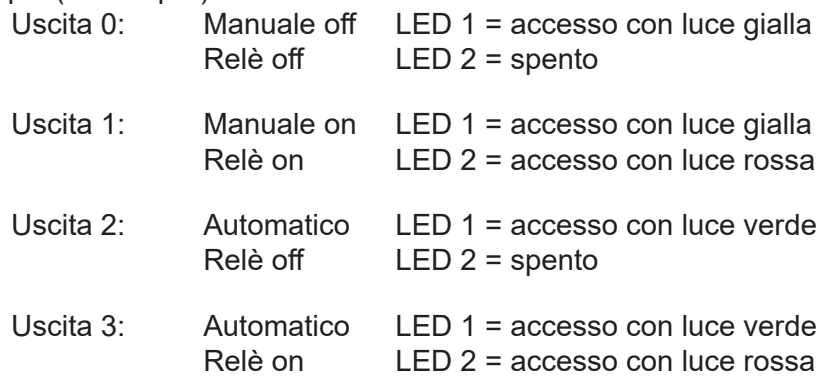

Nel caso in cui non sia presente un'alimentazione esterna delle bobine dei relè, il LED non si illumina ed i relè non vengono attivati.

In caso di assenza dell'alimentazione elettrica, non viene inviata alcuna segnalazione di errore al Saia PCD®.

# PCD3.A810

# **Schema a blocchi**

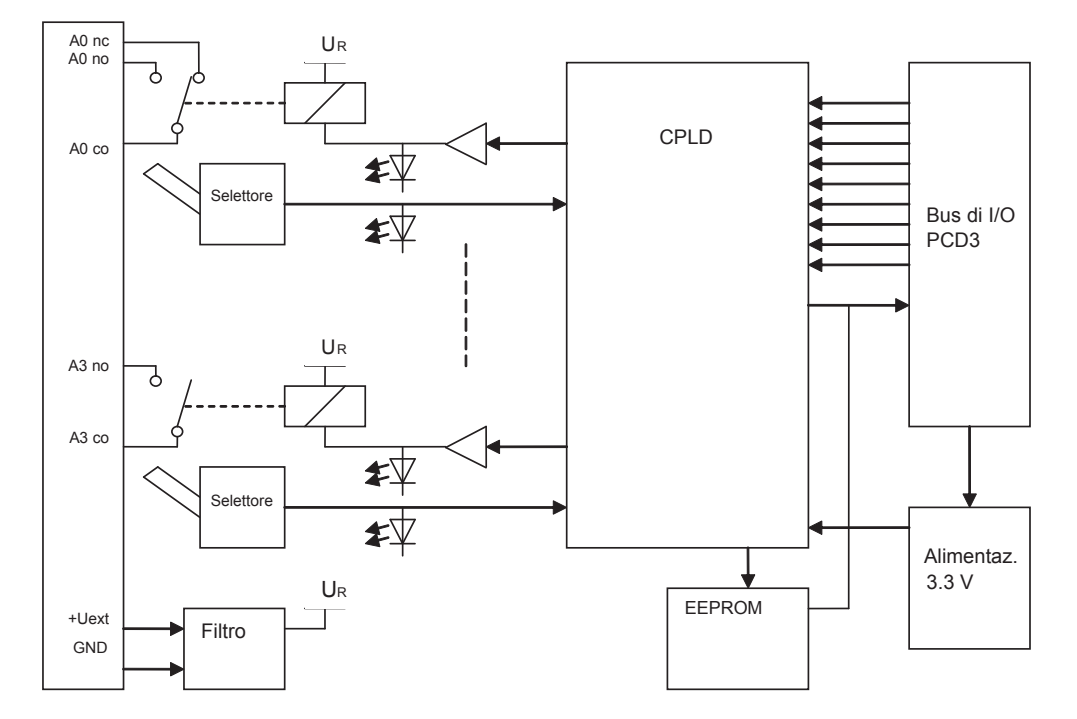

# **Indirizzamento**

Il modulo PCD3.A810 occupa 16 indirizzi, dei quali ne vengono utilizzati 8:

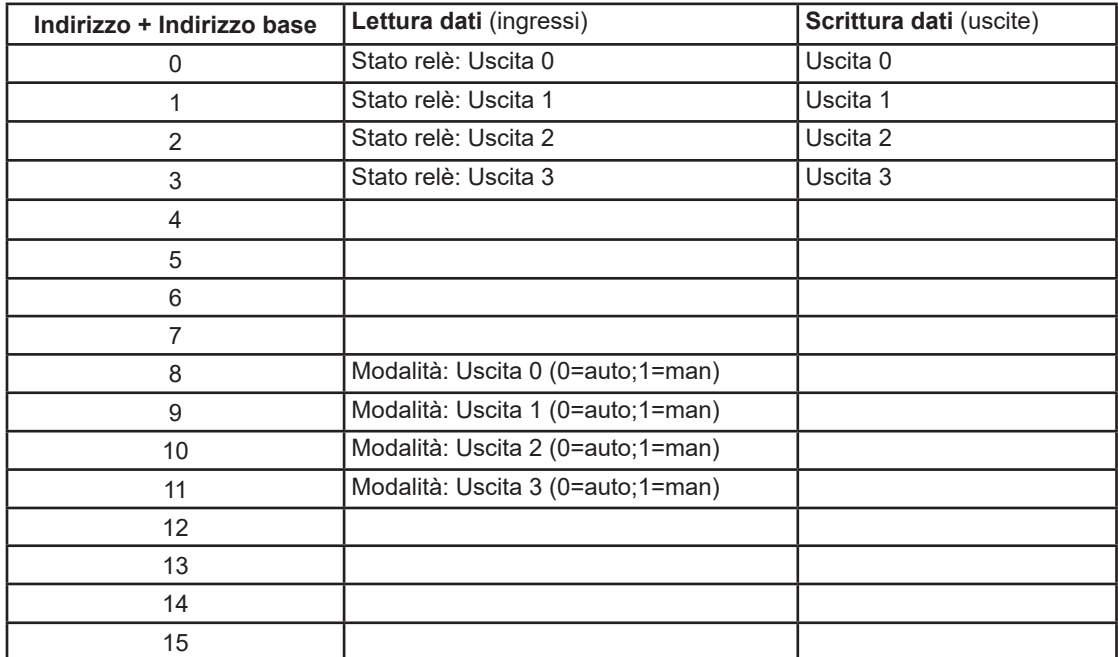

Non sono richiesti FB o FBox: il modulo può essere indirizzzato come se si trattasse di un semplice modulo a relè. Attraverso gli indirizzi 0…3 è possibile variare e/o leggere lo stato delle uscite.

Anche in modalità di funzionamento manuale, tramite i suddetti indirizzi è possibile visualizzare lo stato delle uscite. Tuttavia, tale visualizzazione non indica se l'alimentazione esterna dei relè è presente o meno - proprio come con i normali moduli di uscita.

La modalità operativa (automatica o manuale) di ciascun canale può essere letta negli indirizzi 8…11; "0" = automatica; "1" = manuale.

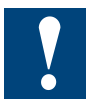

# **Limitazioni (non applicabili a cavi HW versione B)**

Per le soluzioni di connessione degli I/O sotto indicate, sono da considerarsi le seguenti limitazioni:

#### *…su CPU PCD3.Mxxxx:*

Se si usa un cavo PCD3.K106 per collegare il successivo contenitore di espansione, *non* inserire il modulo nello Slot 3 (quello più a destra).

E' possibile collegare il cavo Ethernet ma (in base al cavo RJ-45) questo potrebbe toccare il connettore di I/O del modulo se quest'ultimo viene inserito nello Slot 0.

#### *…su contenitori di espansione PCD3.Cxxx:*

*Nessuna* limitazione qualora venga utilizzato un connettore PCD3.K010 per effettuare il collegamento ad altri contenitori di espansione (è possibile anche innestare senza problemi il connettore di alimentazione nel modulo C200).

Se, per il collegamento al contenitore di espansione precedente o successivo, si utilizza un cavo PCD3.K106, *non* inserire il modulo né nello Slot 0 (quello più a sinistra) nè nello Slot 3 (quello più a destra).

…su stazioni remote (nodi) PCD3.T76x:

Sono utilizzabili tutti i connettori angolati Profibus con altezza massima 40 mm, es.:

- ERNI, angolato (grigio chiaro)
- "PROFIBUSCONNECTOR" 6ES7 Siemens, angolato (grigio scuro) con resistenze di terminazione opzionali
- VIPA 972-0DP10, angolato (metallico)

Per innestare o rimuovere il connettore Profibus, è necessario rimuovere il modulo. Non è possibile, per estendere la rete, inserire un secondo cavo Profibus direttamente nel primo connettore Profibus. Non vi sono invece problemi con il cavo RS-232 ed il connettore di alimentazione, che possono essere collegati con modulo in posizione.

Se si utilizza un connettore Profibus di altezza > 40 mm, *non è possibile* inserire il modulo nello Slot 0. Ciò avviene, ad esempio, usando il connettore:

WAGO 750-970 (altezza=42mm, tocca il connnettore di I/O del modulo)

Se si usa un cavo PCD3.K106 per effettuare il collegamento al successivo contenitore di espansione, *non* inserire il modulo nello Slot 3 (quello più a destra).

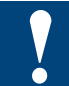

Watchdog: questo modulo può essere installato su tutti gli indirizzi di base; esso infatti non influenza in alcun modo il watchdog della CPU.

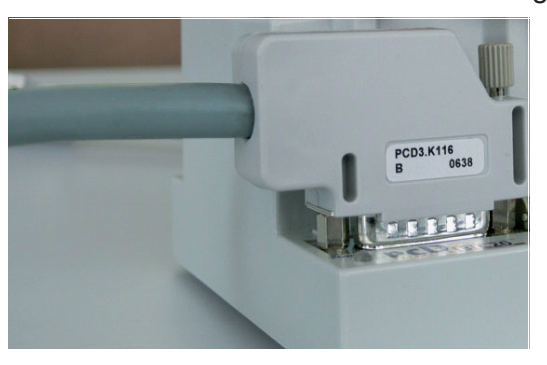

Cavo PCD3.K106/116 HW versione B, con innesto a 90°

# **6.6.2 PCD3.A860, modulo digitale per controllo luci / tapparelle, con 2 uscite con contatti in chiusura**

# **Applicazione**

Si tratta di un modulo per il controllo luci / tapparelle dotato di opzione per il controllo manuale. La funzionalità desiderata può essere selezionata via programma utente. Il modulo integra due uscite con contatti in chiusura (senza soppressori) e due ingressi digitali. Il modulo può essere utilizzato anche in "modo trasparente": in questa modalità operativa, il modulo viene considerato un semplice modulo dotato di due ingressi/ uscite.

#### **Caratteristiche tecniche**

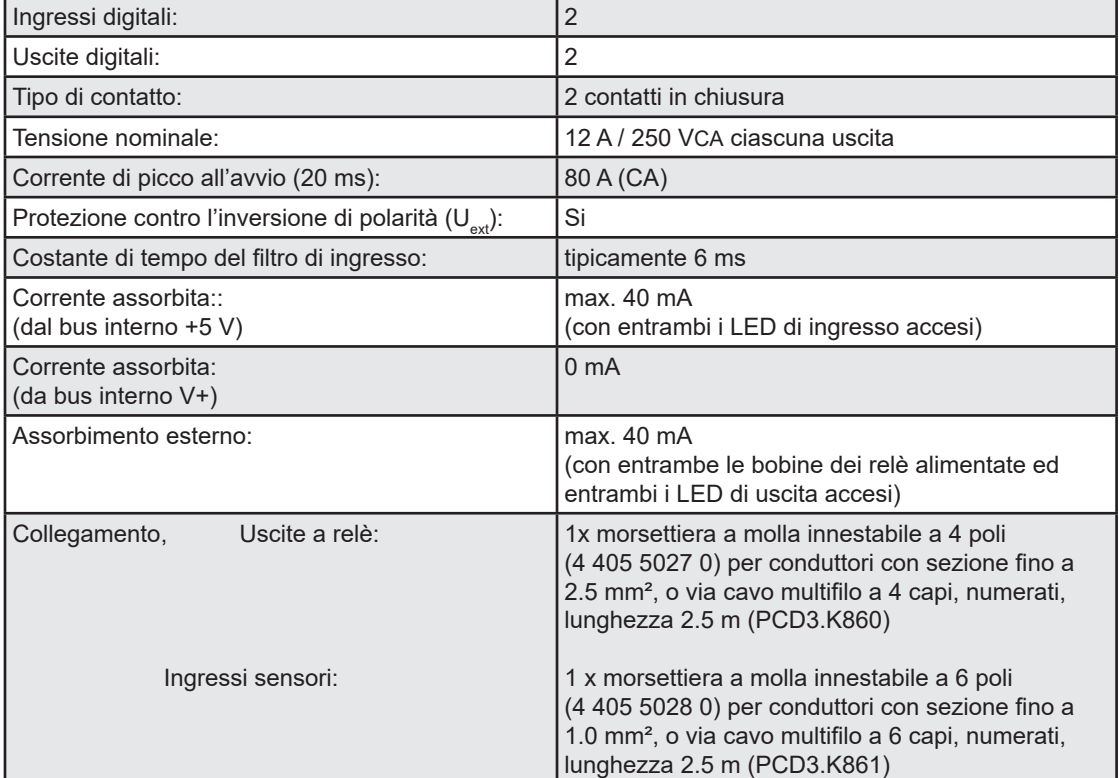

# **LED e collegamenti**

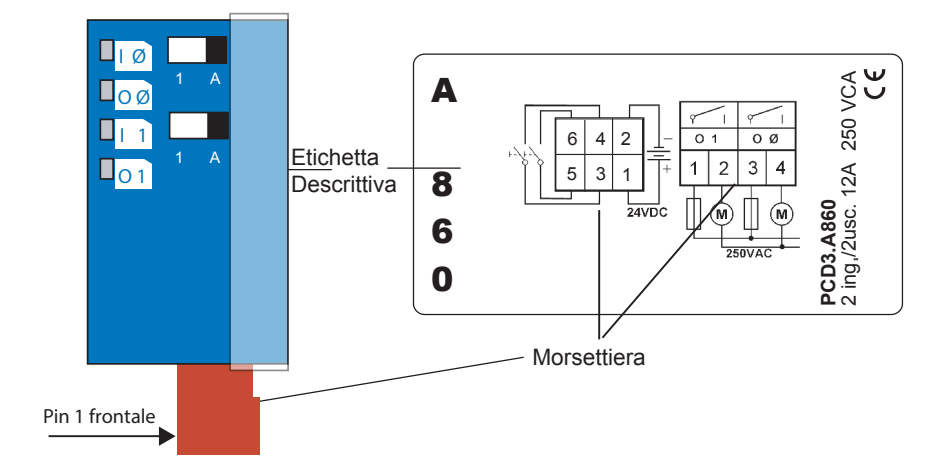

# **Elementi di controllo**

#### *● Pulsanti*

Permettono di attivare manualmente i due ingressi.

I pulsanti hanno lo stesso effetto degli ingressi esterni.

A = Posizione di riposo; il modulo funziona in base allo stato degli ingressi ed alle funzioni dell'FBox dedicato.

1 = Attivazione manuale (solo ad impulsi)

*● LED:* 

I LED (rossi) visualizzano lo stato degli ingressi/uscite.  $I \varnothing + I 1$  sono utilizzati anche per visualizzare un errore U<sub>est</sub>. Se l'alimentazione Uest non è presente, i due LED di ingresso lampeggiano insieme.

 $I(\emptyset + 1)$ : Ingressi 0 + 1 + errore U<sub>ext</sub><br>O (Ø + 1): Uscite 0 + 1 Uscite  $0 + 1$ 

#### *● Connettore quadri-polare:*

O Ø Luce 0 / motore tapparelle su O 1 Luce 1 / motore tapparelle giù

# *● Connettore esa-polare:*

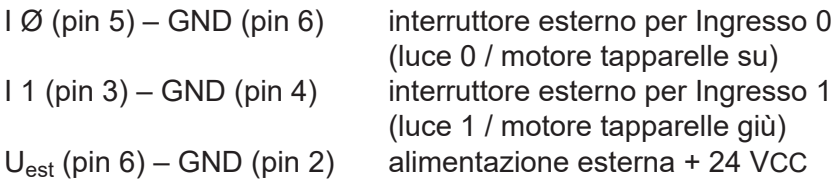

I collegamenti verso GND sono integrati nel circuito stampato.

# PCD3.A860

#### Schema a blocchi

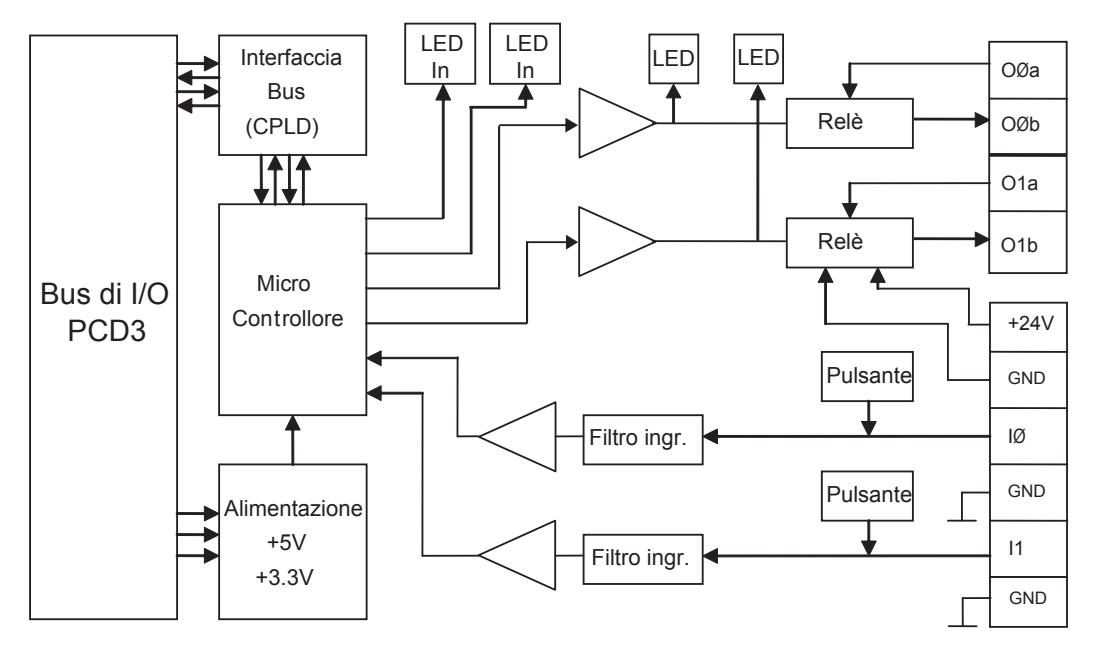

#### Riepilogo delle funzioni

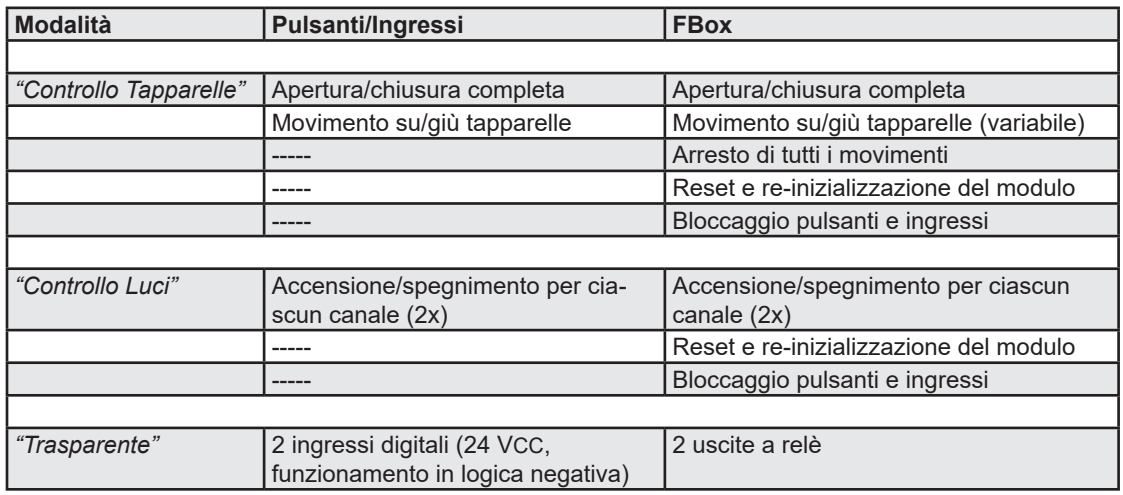

Descrizione del funzionamento

# *Modalità "Controllo Tapparelle" - generalità*

In modalità "Controllo Tapparelle", l'azionamento della tapparella interessata è previsto in modo che:

- il Relè 0 (OØ) controlla il movimento di salita e
- il Relè 1 (O1) il movimento di discesa.

Le due uscite sono interbloccate, in modo da non poter essere attivate contemporaneamente. Per un corretto funzionamento della modalità di "controllo tapparelle", l'unica informazione in ingresso deve derivare da sensori. Il modulo è configurato per essere utilizzato in combinazione con sistemi di tapparelle con interruttori di finecorsa integrati. I soppressori devono essere previsti esternamente. Il modulo può essere attivato dal Saia PCD® via FBox o attraverso gli ingressi (connessi a interruttori tapparelle/pulsanti) del modulo. La scelta della funzione e l'inizializzazione assieme alla definzione delle varie temporizzazioni sono effettuabili solo via F-Box e devono essere eseguite dopo l'attivazione.

**6**

#### Modalità "Controllo Tapparelle" - attivazione breve

Se un pulsante (o l'Ingresso 0 / Ingresso 1) viene attivato brevemente, il corrispondente relè si attiva per un "tempo per movimento breve" predefinito. Se un pulsante/ ingresso viene attivato per un intervallo superiore al "tempo per movimento breve", la corrispondente uscita resterà attiva finché il pulsante/ingresso viene mantenuto premuto/attivo. Durante il suddetto movimento, il relè non può essere commutato da un altra pressione del pulsante/attivazione dell'ingresso.

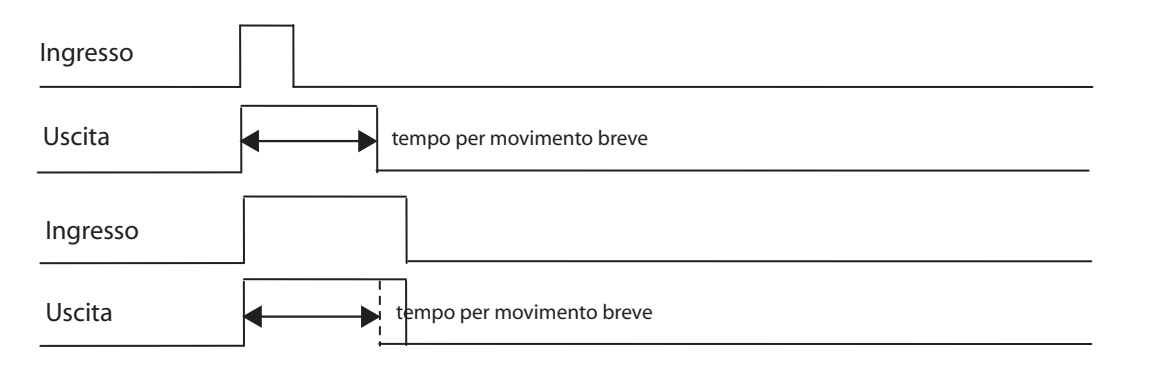

Modalità "Controllo Tapparelle" - attivazione continua

Se un pulsante (o l'Ingresso 0 / Ingresso 1) viene attivato per un intervallo superiore al "tempo per attivazione continua", il modulo passerà alla modalità di funzionamento "attivazione continua". il valore più piccolo assegnabile al "tempo per attivazione continua" è 1 (1/10 secondo), ovvero il modulo passerà direttamente alla suddetta modalità. In modalità "attivazione continua", l'uscita (tapparella su/giù) resterà attiva per il "tempo di movimento" predefinito. Allo scadere di tale intervallo, il modulo resetterà l'uscita interessata. Il movimento può essere interrotto attivando un ingresso. Queste temporizzazioni possono essere influenzate da accessi del Saia PCD®. La funzione di attivazione continua può anche essere comandata via FBox.

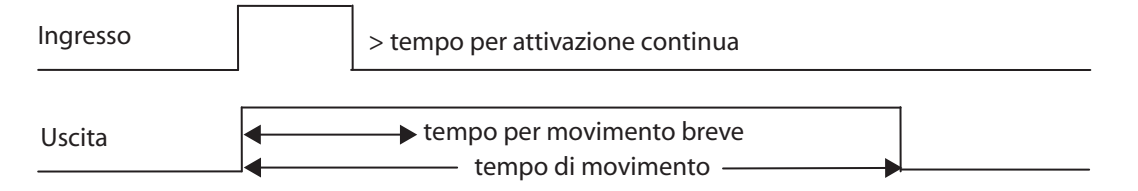

# *Interruzione del movimento*

Se un'uscita viene commutata in modalità "attivazione continua", essa verrà disattivata non appena viene ricevuto un nuovo impulso in ingresso, indipendentemente dal pulsante premuto (direzione).

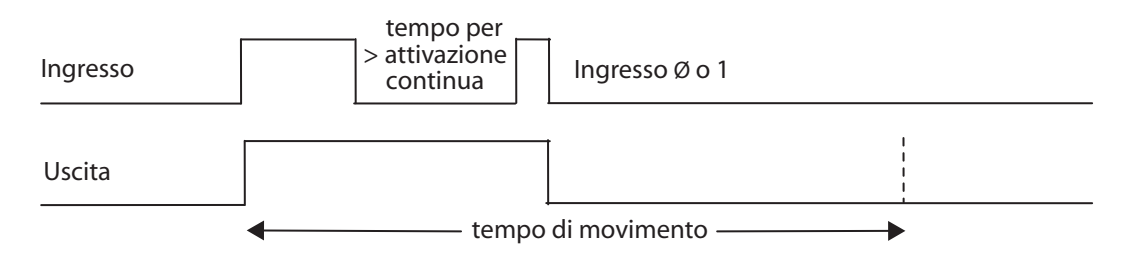

#### *Caso speciale*

Se entrambi i pulsanti di attivazione vengono premuti contemporaneamente e mantenuti premuti, il Relè 0 si attiverà e verrà eseguito un movimento completo ("attivazione continua"). Allo scadere dell'intervallo predefinito, verrà immediatamente attivato il Relè 1 ed eseguito un movimento completo nella direzione inversa.

#### *Modalità "Controllo Luci"*

In modalità "Controllo Luci", a ciascuna delle Uscite O Ø e O 1 viene collegata una sorgente luminosa. Attivando un ingresso/pulsante, si commuta ON oppure OFF la corrispondente uscita. Ogni impulso inviato in ingresso determina la commutazione della corrispondente uscita.

Qualora siano previsti più pulsanti per comandare una sorgente luminosa, essi potranno essere collegati in parallelo allo stesso ingresso.

#### *Modalità "Trasparente"*

In modalità "Trasparente", gli ingressi/uscite non vengono interbloccati. Il modulo potrà pertanto essere utilizzato come un normale modulo di I/O digitale tranne per il fatto che esso potrà essere controllato via FBox.

# *Funzionamento con moduli RIO*

Lo stato degli interruttori/pulsanti non può essere letto via "MonitoRIO".

#### *Funzionamento con controllori xx7*

Per utilizzare il modulo con un controllore xx7 sono richiesti appositi FB che potranno essere forniti in segfuito su richiesta. Questi FB non devono essere implementati nel "I/O Builder".

# **Limitazioni (non applicabili a cavi HW versione B)**

Per le soluzioni di connessione degli I/O sotto indicate, sono da considerarsi le seguenti limitazioni:

#### *…su CPU PCD3.Mxxxx:*

Se si usa un cavo PCD3.K106 per collegare il successivo contenitore di espansione, *non* inserire il modulo nello Slot 3 (quello più a destra).

E' possibile collegare il cavo Ethernet ma (in base al cavo RJ-45) questo potrebbe toccare il connettore di I/O del modulo se quest'ultimo viene inserito nello Slot 0.

#### *…su contenitori di espansione PCD3.Cxxx:*

*Nessuna* limitazione qualora venga utilizzato un connettore PCD3.K010 per effettuare il collegamento ad altri contenitori di espansione (è possibile anche innestare senza problemi il connettore di alimentazione nel modulo C200).

Se, per il collegamento al contenitore di espansione precedente o successivo, si utilizza un cavo PCD3.K106, *non* inserire il modulo né nello Slot 0 (quello più a sinistra) nè nello Slot 3 (quello più a destra).

# *…su stazioni remote (nodi) PCD3.T76x:*

Sono utilizzabili tutti i connettori angolati Profibus con altezza massima 40 mm, es.:

- ERNI, angolato (grigio chiaro)
- "PROFIBUSCONNECTOR" 6ES7 Siemens, angolato (grigio scuro) con resistenze di terminazione opzionali
- VIPA 972-0DP10, angolato (metallico)

Per innestare o rimuovere il connettore Profibus, è necessario rimuovere il modulo. Non è possibile, per estendere la rete, inserire un secondo cavo Profibus direttamente nel primo connettore Profibus. Non vi sono invece problemi con il cavo RS-232 ed il connettore di alimentazione, che possono essere collegati con modulo in posizione.

Se si utilizza un connettore Profibus di altezza > 40 mm, *non è possibile* inserire il modulo nello Slot 0. Ciò avviene, ad esempio, usando il connettore:

WAGO 750-970 (altezza=42mm, tocca il connnettore di I/O del modulo)

Se si usa un cavo PCD3.K106 per effettuare il collegamento al successivo contenitore di espansione, *non* inserire il modulo nello Slot 3 (quello più a destra).

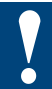

Watchdog: questo modulo può essere installato su tutti gli indirizzi di base; esso infatti non influenza in alcun modo il watchdog della CPU.

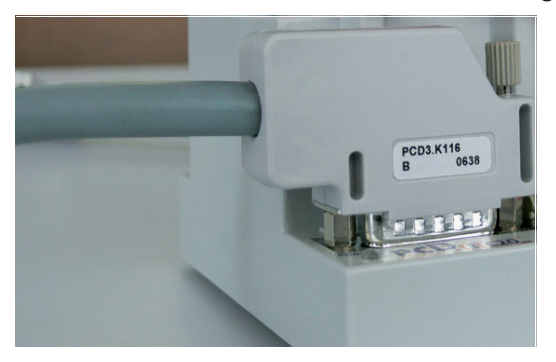

Cavo PCD3.K106/116 HW versione B, con innesto a 90°

**6**

Cabine di ingressi / uscite digitali combinati.

# **6.7 Cabine di ingressi / uscite digitali combinati.**

**PCD3.B100 2 ingressi, 2 uscite, 4 ingressi/uscite selezionabili**

# **Definizione dei segnali di ingresso**

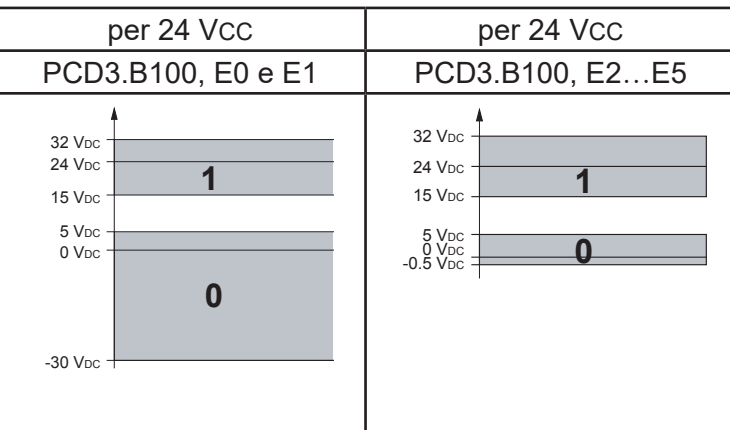

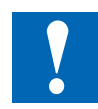

I moduli e i morsetti di I/O devono essere inseriti e rimossi esclusivamente dopo aver scollegato il Saia PCD® dall'alimentazione. L'alimentatore esterno (+ 24 V) di moduli anche devono essere scollegati.

# **6.7.1 PCD3.B100, modulo combinato con 2 ingressi + 4 ingressi/uscite digitali**

# **Applicazione**

Modulo combinato di ingresso / uscita a basso costo, con:

- 2 ingressi 24 V/ 8 ms in logica positiva, senza separazione galvanica
- 2 uscite a transistor 0.5 A/5...32 VCC, senza separazione galvanica, senza protezione contro cortocircuiti e
- 4 ingressi/uscite combinati 24 V/ 8 ms o 0.5 A/5...32 VCC, su morsetti comuni di I/O.

#### **Caratteristiche tecniche degli ingressi**

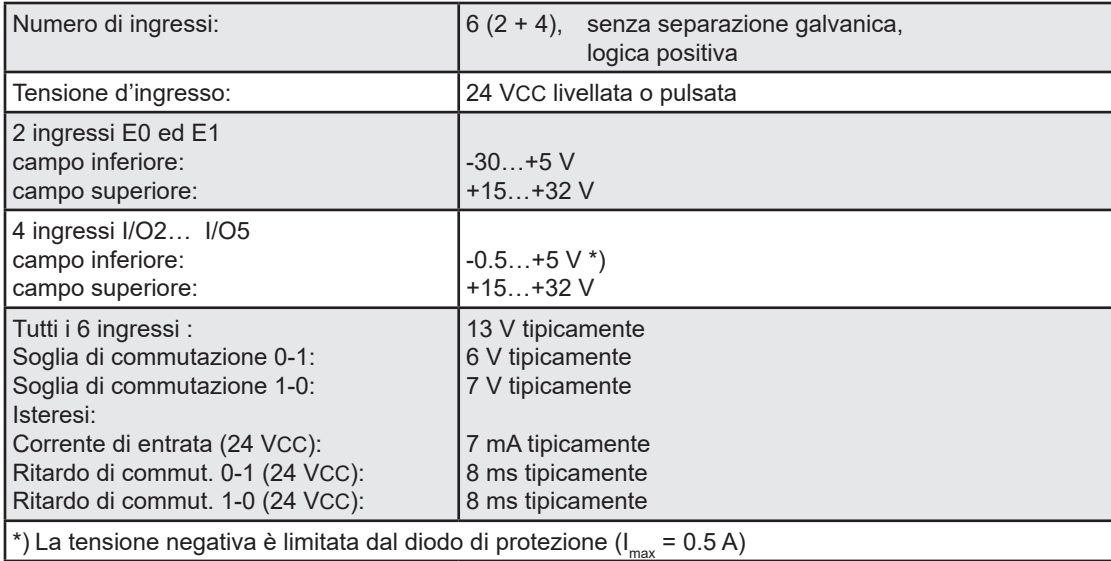

# **Caratteristiche tecniche delle uscite**

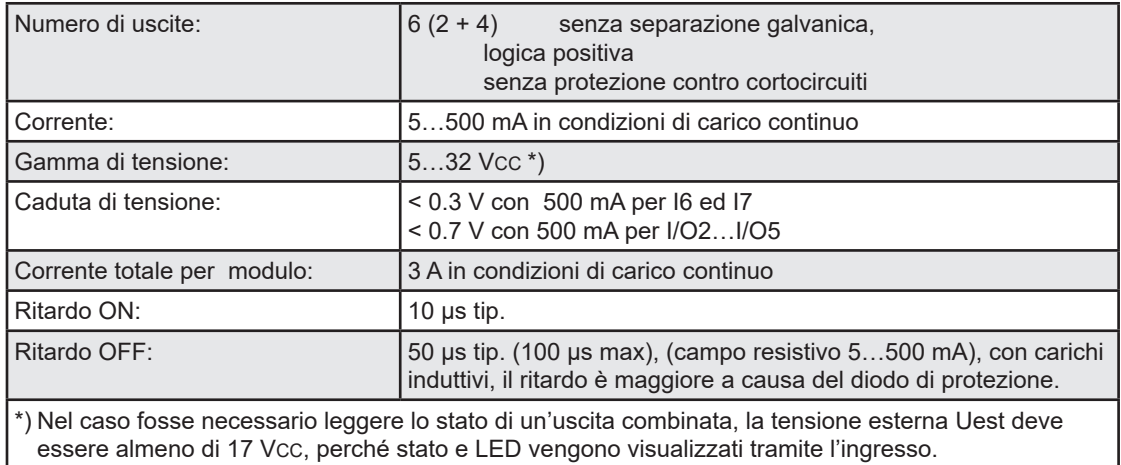

# **Caratteristiche tecniche generali per gli ingressi e le uscite**

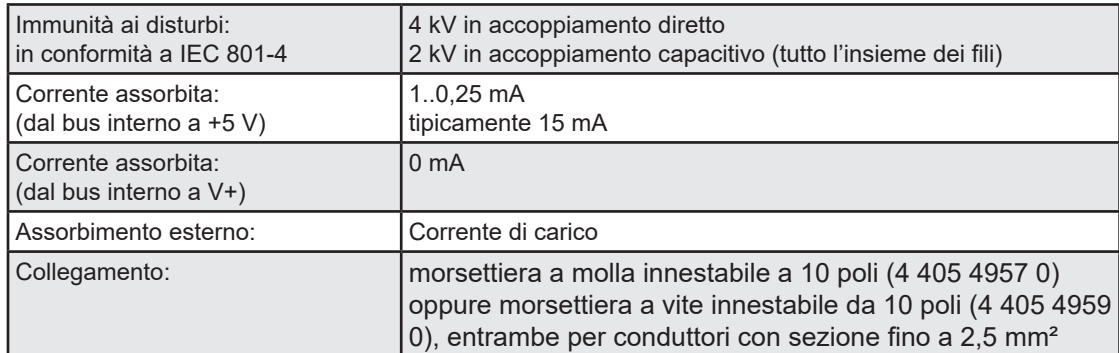

# **LED e collegamenti**

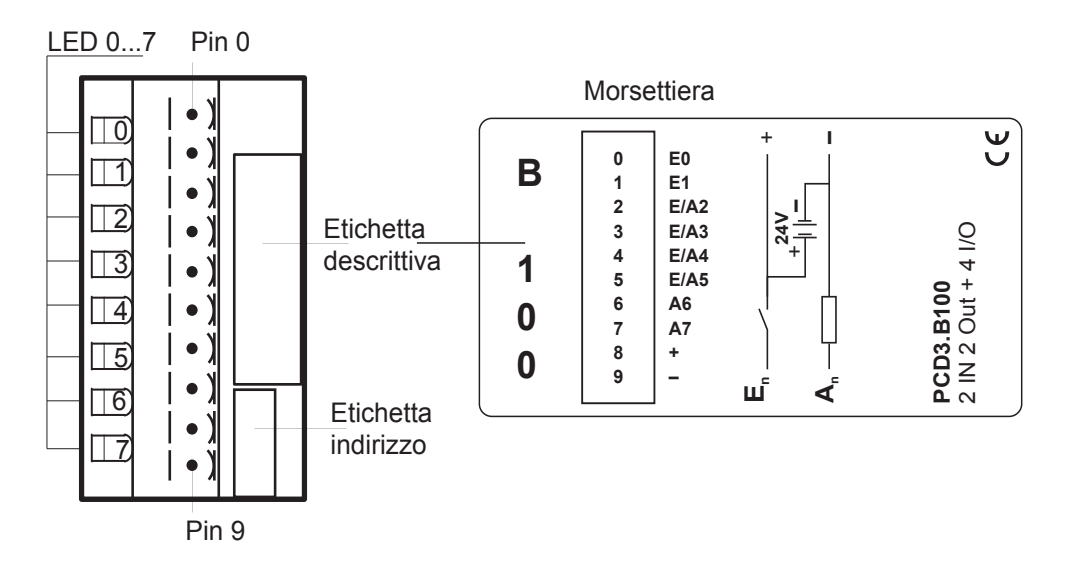

Nel modulo vi sono 8 LED:

- 2 LED sono comandati direttamente dai singoli ingressi.
- 2 LED sono comandati direttamente dalle singole uscite.
- 4 LED sono comandati dal circuito di ingresso degli Ingressi / Uscite combinati, per cui visualizzano sempre lo stato della tensione presente sul relativo morsetto di ingresso-uscita.

Utilizzando come "Uscite" gli Ingressi / Uscite combinati, è opportuno ricordare che i LED di segnalazione delle uscite E/A2…E/A5 si accendono solo se l'uscita corrispondente è = 1 (H) e se la tensione di alimentazione esterna a 24V (U<sub>ext</sub>) è collegata.

# **Rischi di confusione legati all'utilizzo degli ingressi/uscite combinati**

Supponiamo di voler utilizzare gli ingressi/uscite combinati come ingressi in logica positiva, ovvero associati a contatti aperti o che applicano una tensione +24 V all'ingresso, lo stato "0" di un ingresso aperto verrà commutato in "1" se per errore viene attivata (posta a "1") l'uscita corrispondente . Se, a questo punto, l'ingresso dovesse commutare sulla tensione 0 V, per effetto di un'inversione di contatto, il transistor MOSFET, non protetto contro i cortocircuiti, rischierebbe di essere distrutto all'atto dell'attivazione intempestiva dell'uscita corrispondente. Per questa ragione, è necessario utilizzare solo contatti a **commutazione positiva**.

**6**

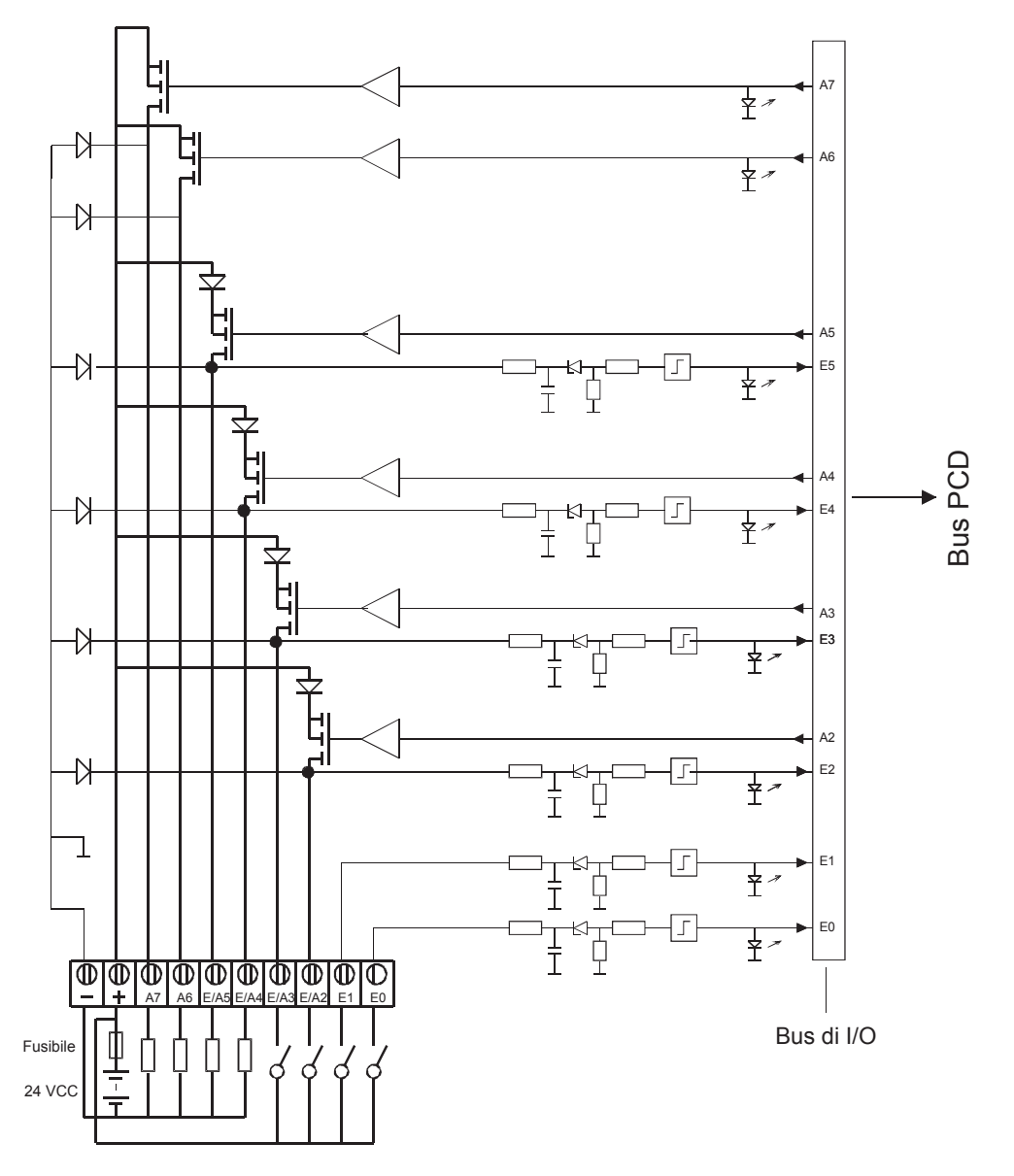

# **Circuiti d'ingresso/uscita e assegnazione terminali**

In questo esempio, gli ingressi/uscite combinati E/A2 e E/A3 sono usati come ingressi, mentre E/A4 e E/A5 sono usati come uscite.

Per gli ingressi:

Contatto chiuso (ingresso positivo) Stato segnale = "1" = LED acceso Contatto aperto: Stato segnale = "0" = LED spento

**Protezione:** Si consiglia di proteggere ogni modulo con un fusibile rapido da 3.15 A.

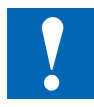

Watchdog: questo modulo può essere installato su tutti gli indirizzi di base; il suo funzionamento non interferisce in alcun modo con il watchdog della CPU.

# Moduli di ingresso analogico

# **6.8 Moduli di ingresso analogico**

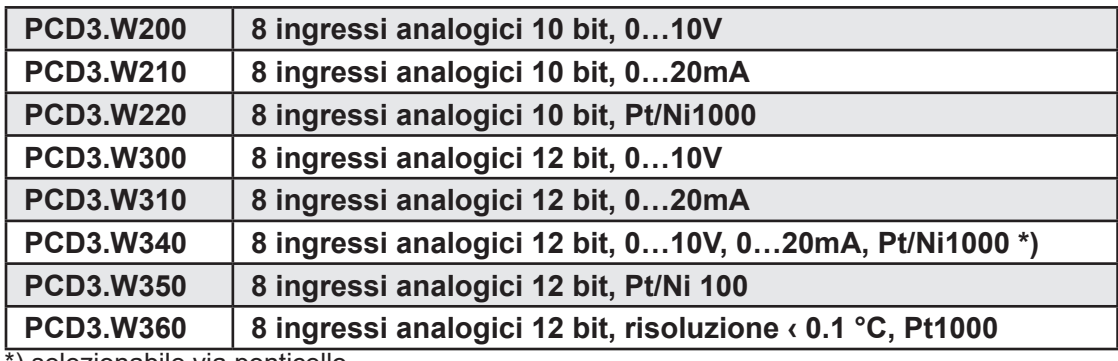

\*) selezionabile via ponticello

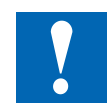

I moduli e i morsetti di I/O devono essere inseriti e rimossi esclusivamente dopo aver scollegato il Saia PCD® dall'alimentazione. L'alimentatore esterno (+ 24 V) di moduli anche devono essere scollegati.

**6**

# **6.8.1 PCD3.W2x0, moduli di ingresso analogico a 8 canali, risoluzione 10 bit**

# **Applicazione**

Grazie alla velocità di conversione (< 50 µs), questo modulo può essere universalmente utilizzato per l'acquisizione di segnali analogici. Questo modulo non è indicato per l'acquisizione di segnali con valore di resistenza molto basso, come ad esempio i segnali generati da termoresistenze Pt100 o termocoppie.

# **Gamma dei modelli**

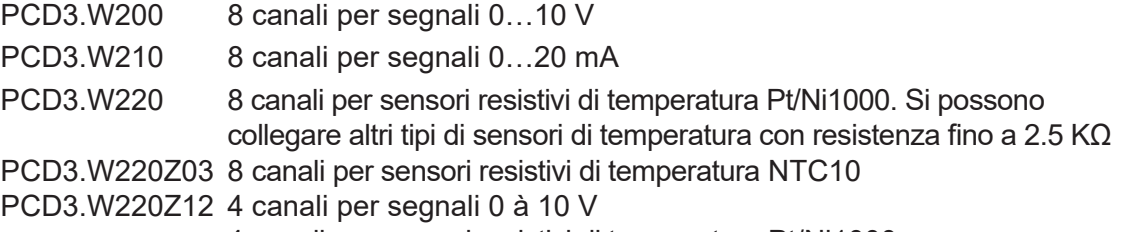

4 canali per sensori resistivi di temperatura Pt/Ni1000

#### **Caratteristiche tecniche**

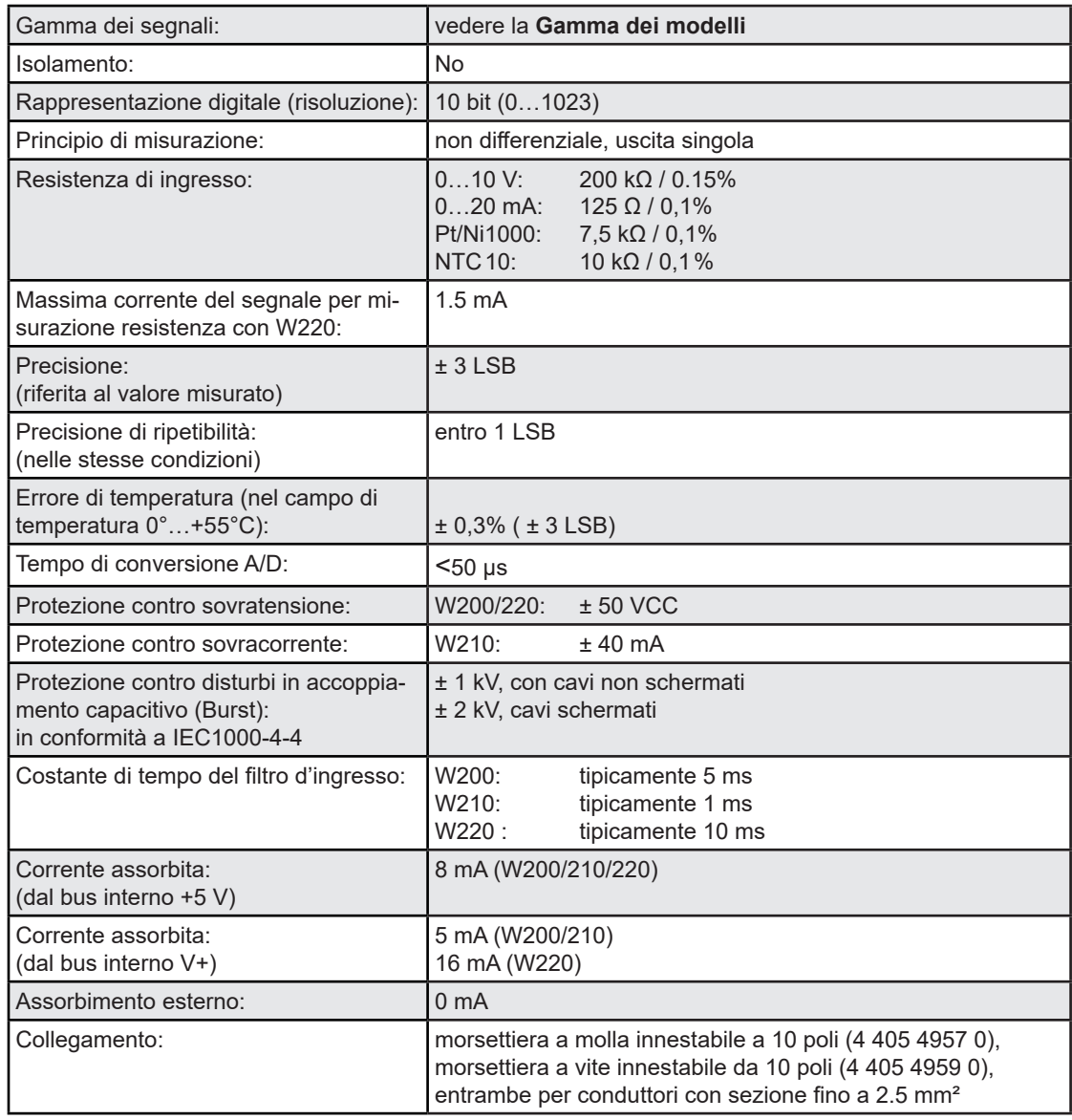

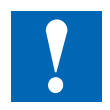

I segnali di ingresso con la polarità sbagliata una significativa distorsione le misurazioni di altri canali.

# **LED e collegamenti**

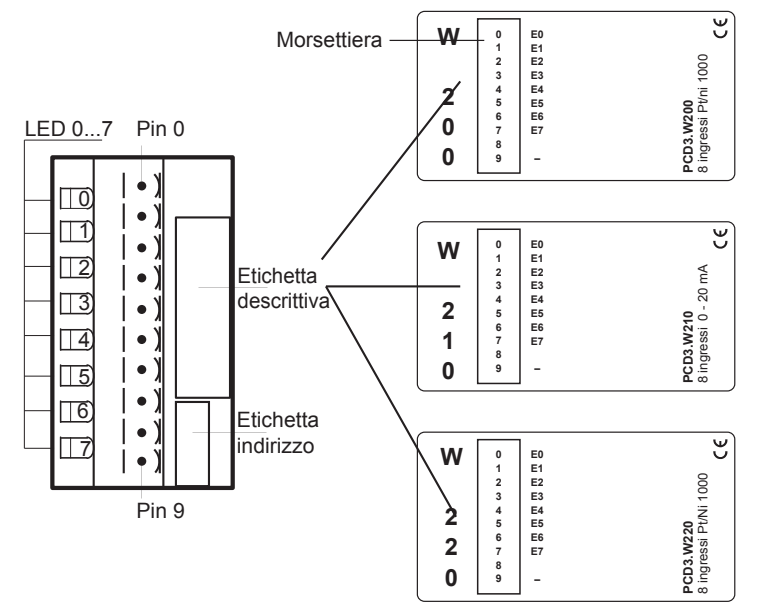

# **Valori digitali / analogici**

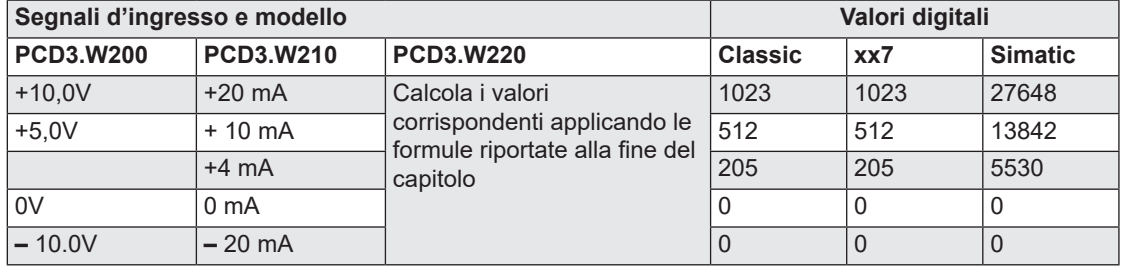

# **Schema di collegamento PCD3.W200**

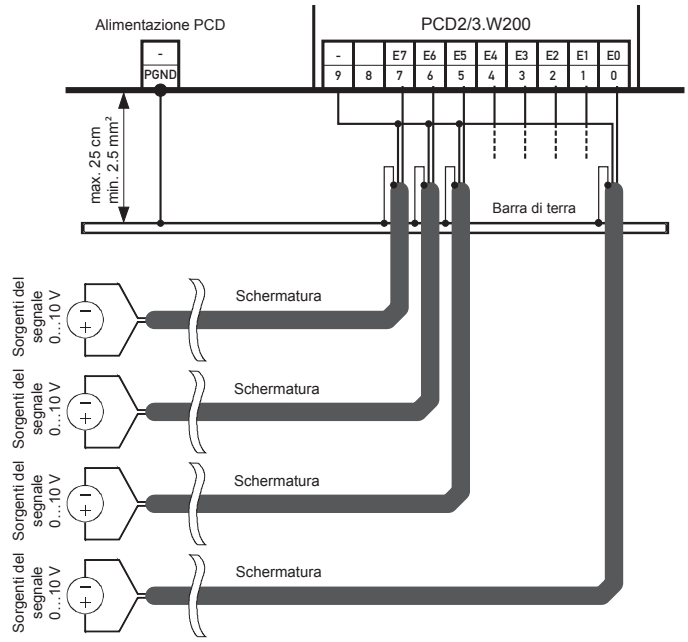

**6**

# **Schema di collegamento per trasduttori di misura a due fili** Tempera-Filtro in ingresso

E2

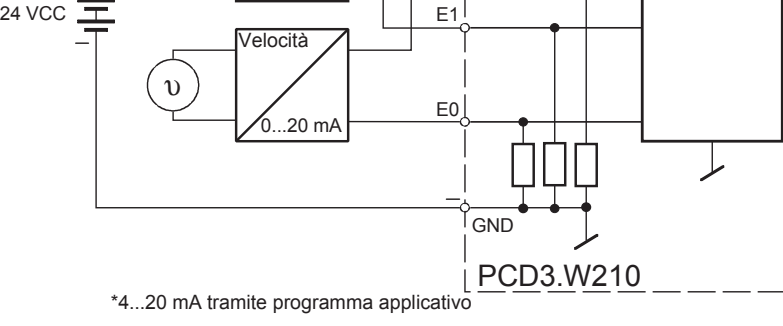

 $4...20$  mA

tura

 $\vartheta$ 

+

Nel circuito di misura, l'alimentazione dei trasduttori a due fili (trasmettitori 0..20 mA e 4…20 mA) deve essere di 24 VCC.

#### **Schema di collegamento PCD3.W220 Pt1000 / Ni1000 Schema di collegamento PCD3.W220Z02 NTC10**

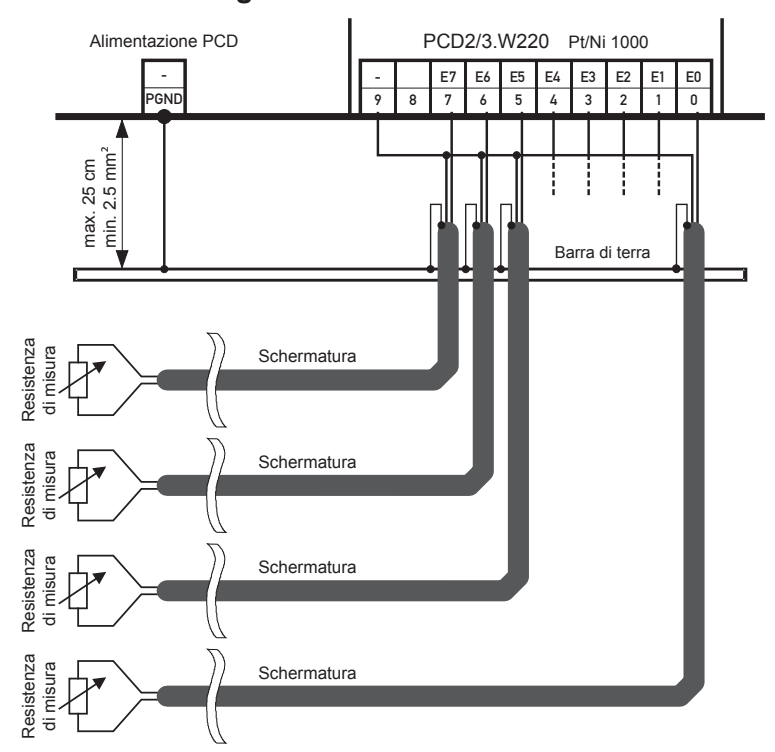

# PCD3.W2x0

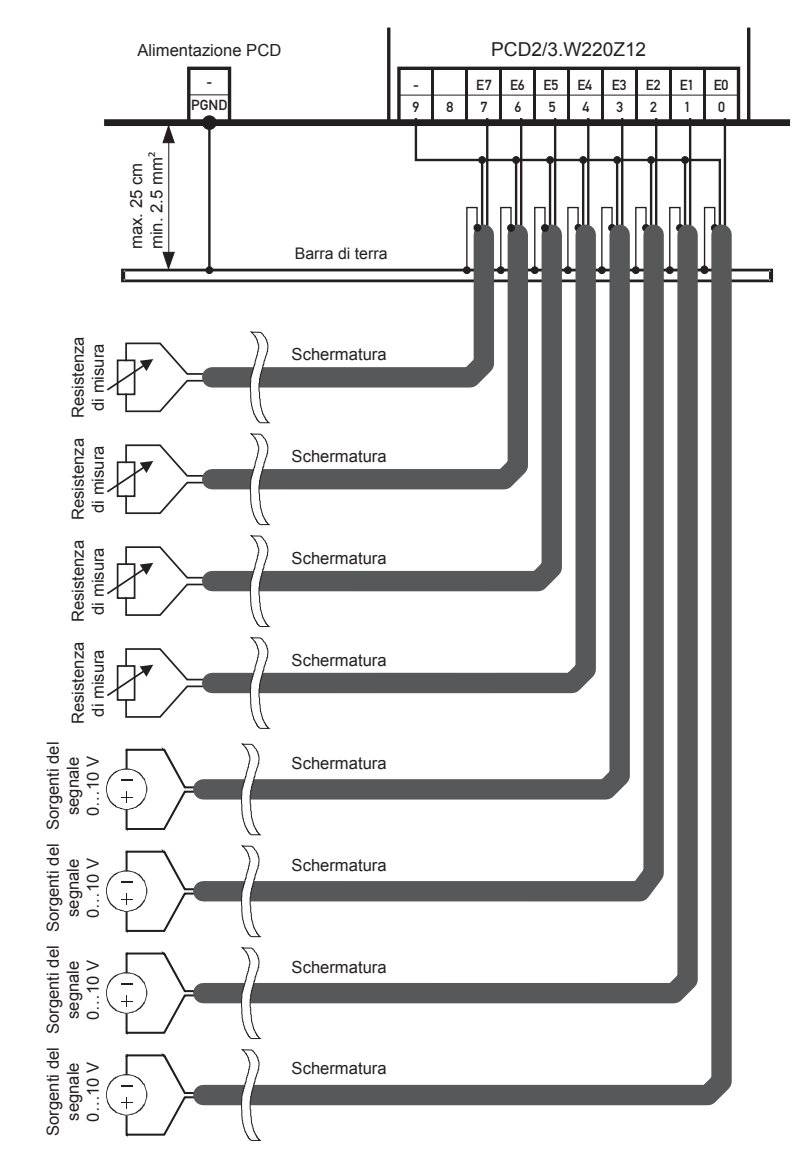

# **Schema di collegamento PCD3.W220Z12 4** × **0**…**10 V et 4** × **Pt1000 / Ni1000**

Manuale Moduli di I/O | N° Documento 27-600 – Versione ITA11 | 2023-03 6-60

# PCD3.W2x0

#### **Schema a blocchi**

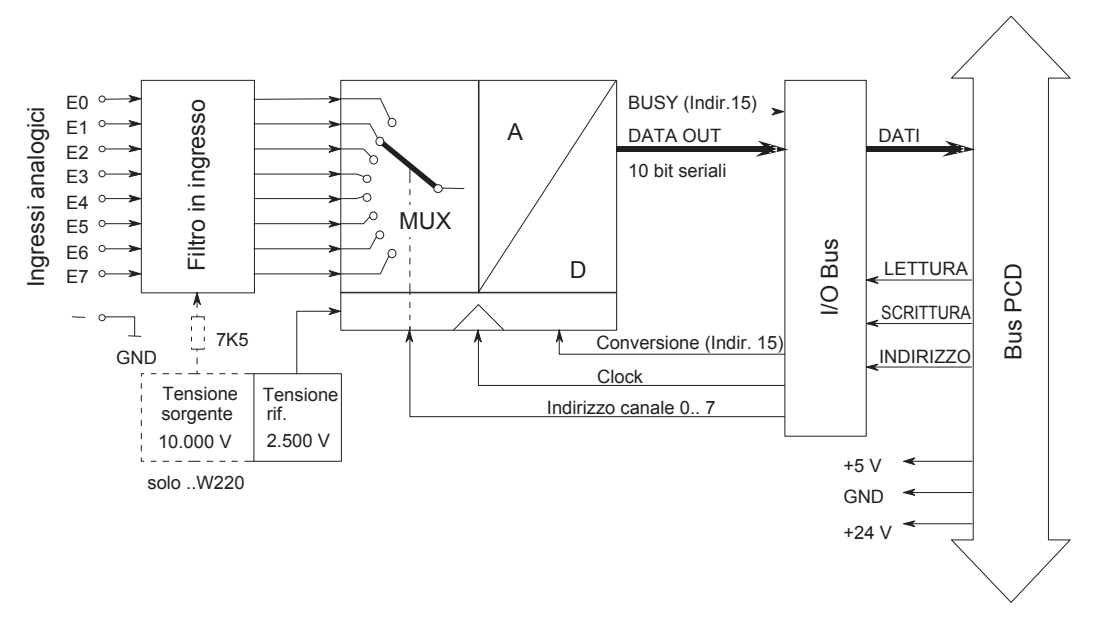

#### **Programmazione**

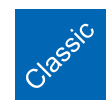

Esempi di programmazione per PCD3.W2x0 sono riportati alla pagina internet del TCS-Support www.sbc-support.com.

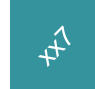

xx7 e RIO: il firmware legge i valori in base alla configurazione (I/O Builder o configuratore di rete).

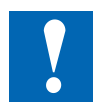

Watchdog: Questi moduli non possono essere installati all'indirizzo di base 240, in quanto interferiscono con il watchdog e possono quindi essere causa di malfunzionamenti. Per maggiori dettagli, vedere il sezione "A4 Watchdog", nel quale è descritto il corretto utilizzo del watchdog con i componenti PCD.

#### **Misura della temperatura con sensori Pt1000**

Nel campo di temperatura compreso tra –50°C e +400°C, è possibile utilizzare le formule seguenti per operare con una precisione di  $\pm$  1% ( $\pm$  1,5°C). La precisione di ripetitività è significativamente più elevata.

$$
T[^{\circ}C] = \frac{DV}{2.08 - (0.509 \cdot 10^{-3} \cdot DV)} - 261.8
$$

$$
T =
$$
 temperature in  $^{\circ}C$ 

 $n_{\text{peratura in }^\circ\text{C}}$  or  $\text{D}V$ =valore di misura digitale (0...1023)

Esempio 1: valore digitale DV = 562 Temperatura T in °C ?

 $T[^{\circ}C]=$  – 261,8 562  $\frac{2.08 - (0.509 \cdot 10^{-3} \cdot 562)}{2.08 - (0.509 \cdot 10^{-3} \cdot 562)}$  - 261,8 = <u>51,5 °C</u>

$$
DV = \frac{2.08 \cdot (261.8 + T)}{1 + (0.509 \cdot 10^{-3} \cdot (261.8 + T))}
$$

DV = valore di misura digitale  $(0...1023)$  T = temperatura in °C

Esempio 2: Temperatura predefinita  $T = -10^{\circ}C$ Valore digitale DV appropriato ?

$$
DV = \frac{2.08 \cdot (261.8 - 10)}{1 + (0.509 \cdot 10^{-3} \cdot (261.8 - 10))} = \frac{464}{1}
$$

#### **Misura delle resistenze fino a 2.5 kΩ**

È possibile connettere al PCD3.W220 dei sensori speciali di temperatura o anche qualsiasi altro tipo di resistenza con valore fino a 2.5 kΩ. Il valore di misura digitale può essere calcolato con la seguente formula:

$$
DV = \frac{4092 \cdot R}{(7500 + R)}
$$

dove 0 ≤ DV ≤ 1023 ed R è la resistenza da misurare in Ω.

# **6.8.2 PCD3.W3x0, moduli di ingresso analogico a 8 canali, risoluzione 12 bit**

# **Applicazione**

Modulo di ingresso veloce per impiego universale a 8 canali con risoluzione 12 bit. Sono disponibili varianti per tensione 0…10 V, corrente 0…20 mA e per la connessione di diversi sensori di temperatura resistivi.

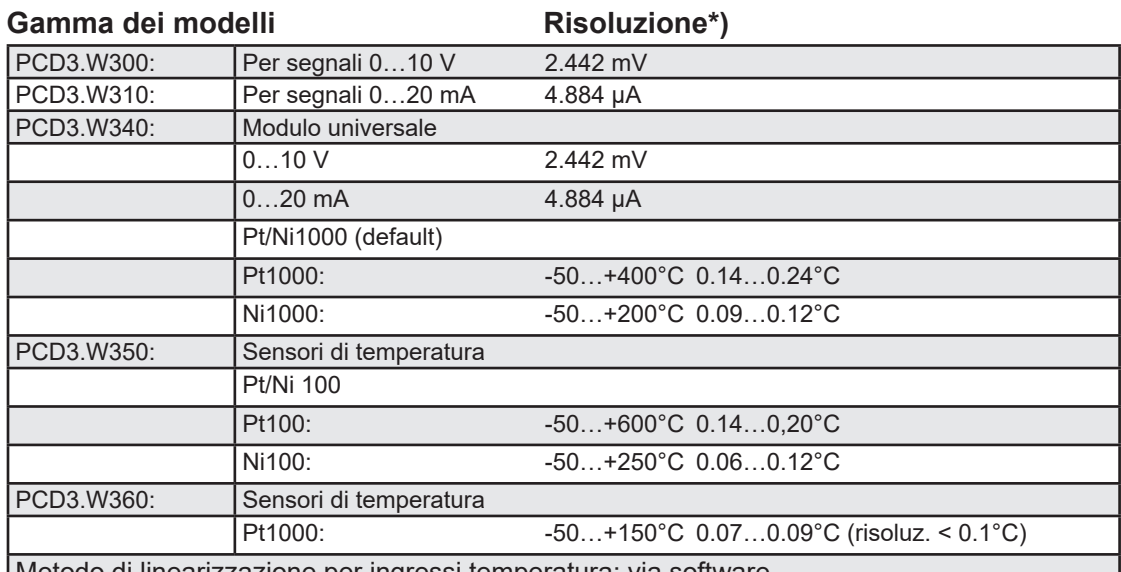

Metodo di linearizzazione per ingressi temperatura: via software

\*) risoluzione = valore del bit meno significativo (LSB)

# **Caratteristiche tecniche**

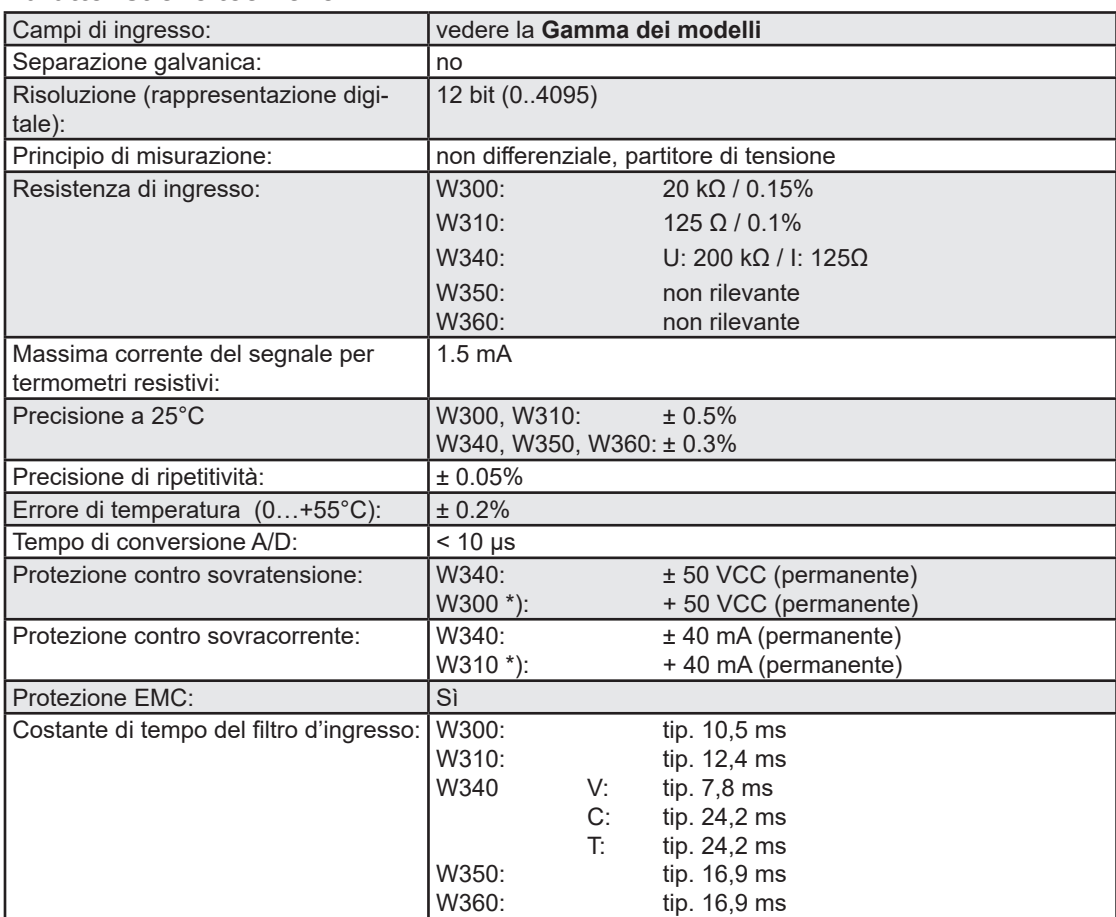

# PCD3.W3x0

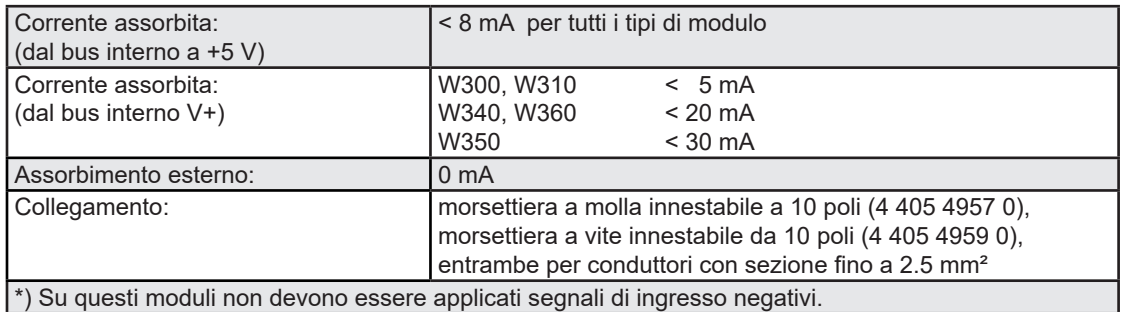

# **LED e collegamenti**

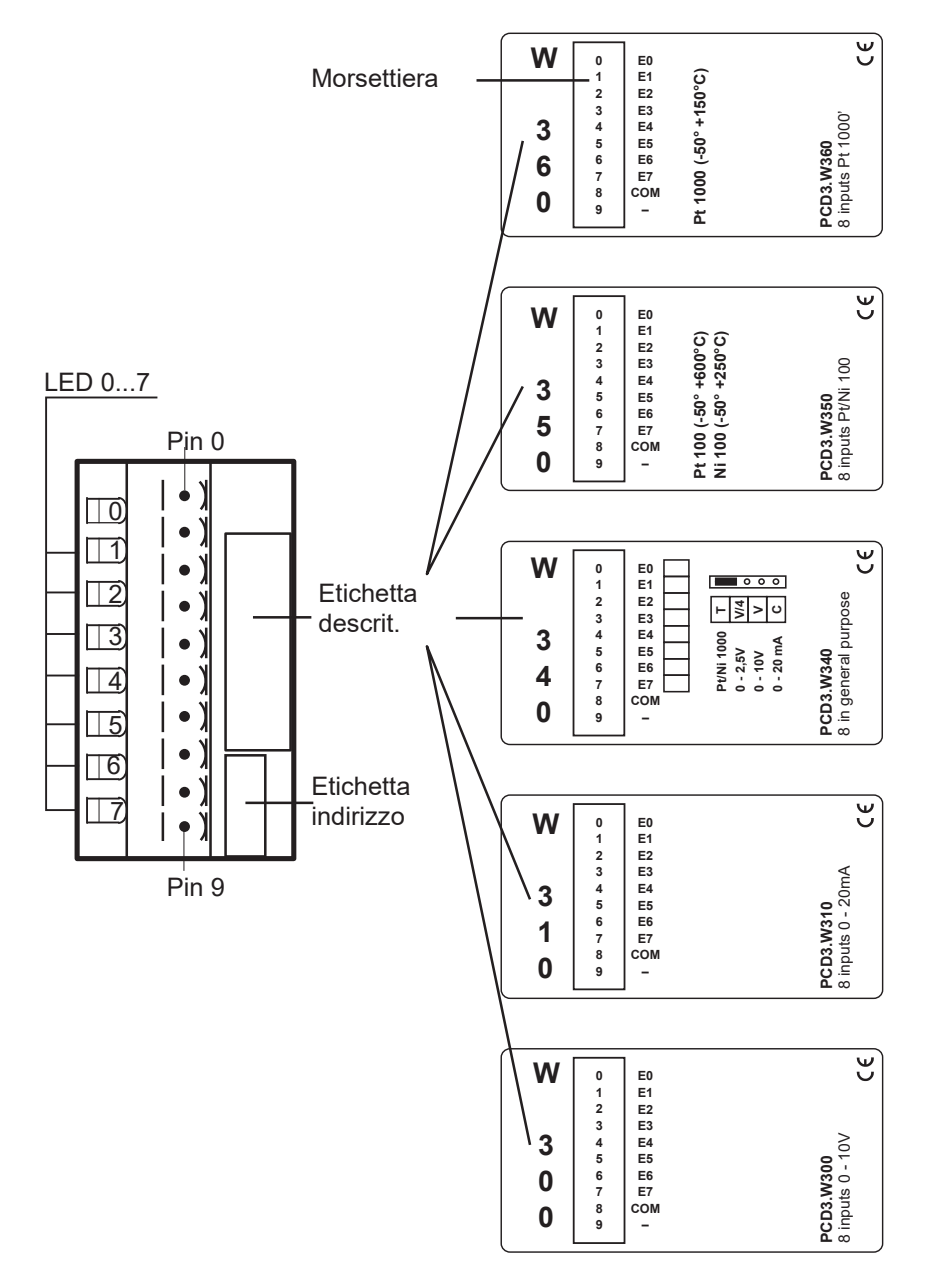

# PCD3.W3x0

# **Valori digitali / analogici**

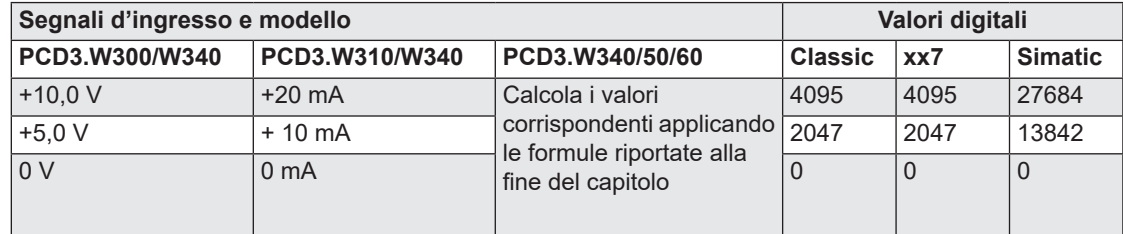

# **Layout (alloggiamento aperto - Istruzioni: v. Capitolo 6.1.5)**

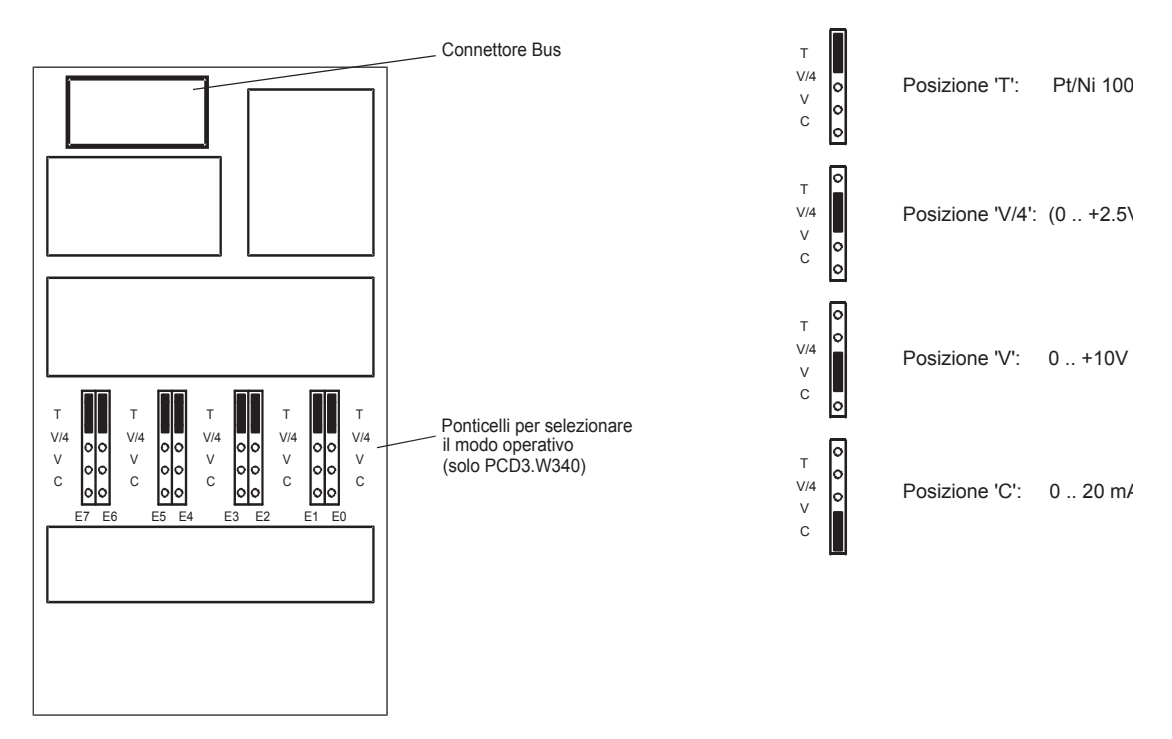

#### **Posizione dei ponticelli di selezione della modalità operativa**

Solo per PCD3.W340. Per gli altri modelli le modalità operative sono predefinite.

Tutti gli ingressi impostati per temperatura (posizione T) devono essere cablati. Tutti gli ingressi non utilizzati (con W 340) devono essere impostati su campo di corrente "C" o campo di tensione "V".

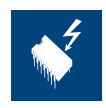

# **Spostamento dei ponticelli**

Su questa scheda vi sono componenti sensibili a scariche elettrostatiche! Per maggiori informazioni, consultare l'appendice A1, capitolo Icone.

**6**

# **Schemi di collegamento per ingressi in tensione e in corrente**

I segnali in ingresso per tensione o corrente vengono collegati direttamente alla morsettiera a 10 poli (E0…E7). Per ridurre quanto più possibile i disturbi provenienti dalle linee di trasmissione, che potrebbero accoppiarsi all'interno del modulo, il collegamento deve essere eseguito secondo le indicazione riportate oltre:

Lo schema riportato rappresenta una disposizione tipica per la connessione di:

- ingressi in tensione per i moduli PCD3.W300 e ....moduli W340 oppure
- Ingressi di corrente per i moduli PCD3.W310 e ….moduli W340

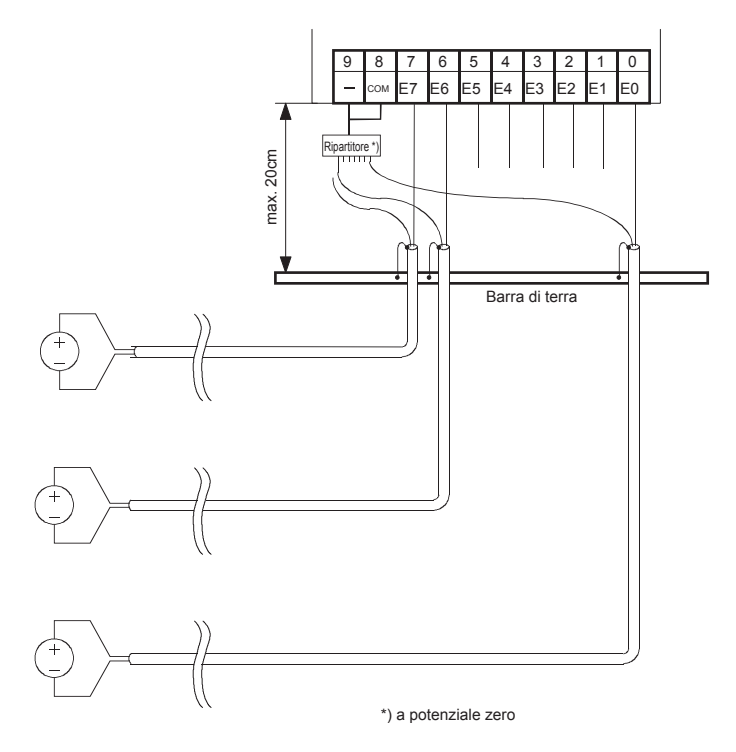

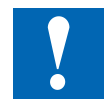

- I potenziali di riferimento delle sorgenti di segnale devono essere cablati su un distributore GND comune (morsetti "-" e "COM"). Per ottenere misurazioni ottimali, dovrebbe essere evitato qualsiasi collegamento ad una barra di messa a terra.
- Nell'eventuale utilizzo di cavi schermati, la schermatura va collegata ad una barra di messa a terra esterna.

#### Schemi di collegamento per sensori di temperatura

I segnali di ingresso dei sensori di temperatura sono da collegarsi direttamente alla morsettiera a 10 poli (I0…I7).

Lo schema rappresenta la disposizione tipica per la connessione di sensori di temperatura a moduli PCD3.W340, … W350 e ….W360.

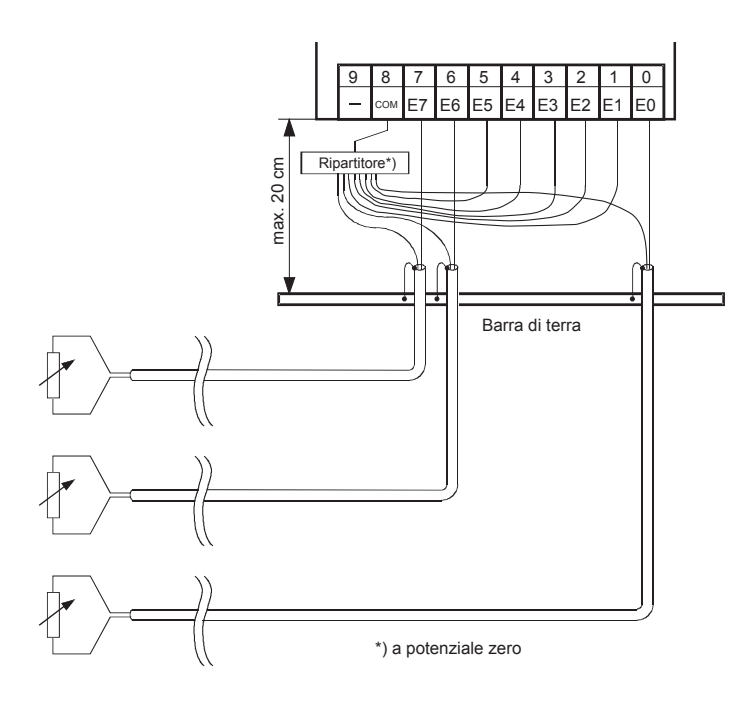

- Il potenziale di riferimento per le misure di temperatura è costituito dal morsetto "COM", che non deve avere collegamenti alla terra esterna o collegamenti alla massa (GND).
- Nell'eventuale utilizzo di cavi schermati, la schermatura va collegata ad una barra di messa a terra esterna.
- Ingressi di temperatura non utilizzati devono essere collegati alla morsetta "COM".

#### Impiego misto

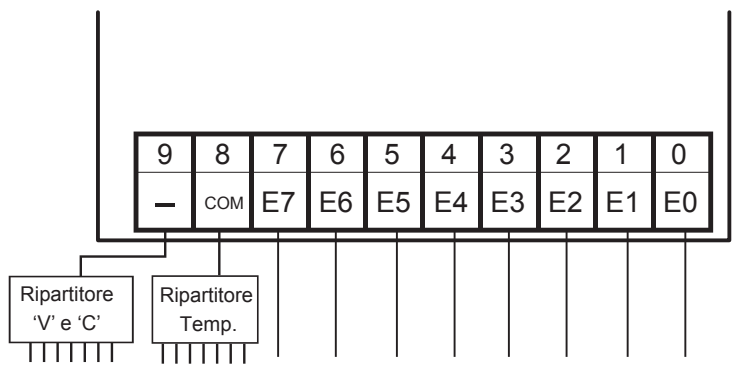

**6**

# Schemi di collegamento trasduttori di misura a due fili

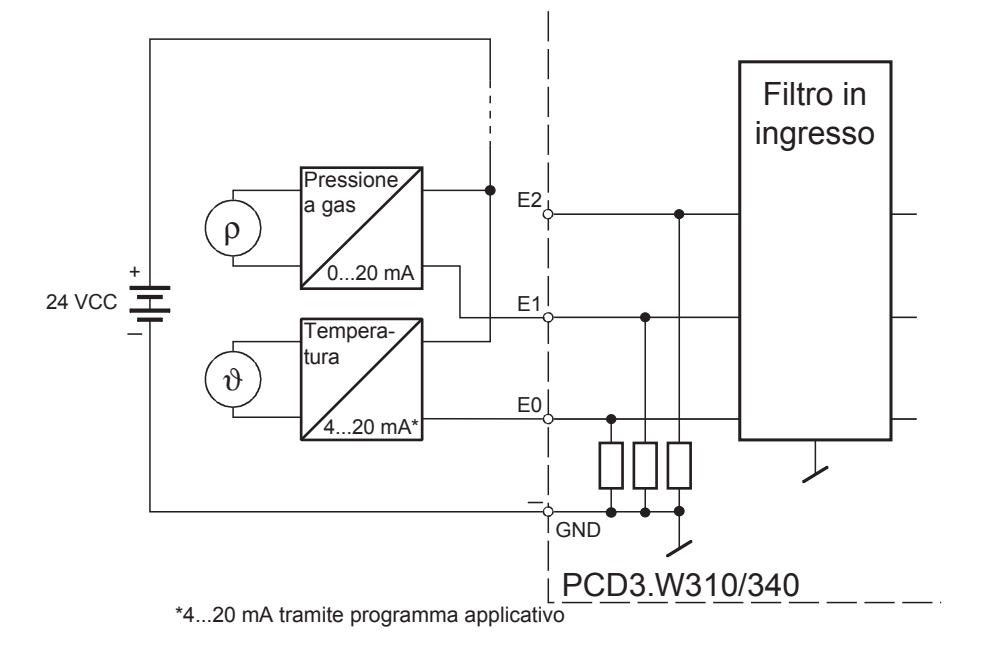

Nel circuito di misura, l'alimentazione dei trasduttori a due fili deve essere di 24 VCC.

# PCD3.W3x0

# **Schema a blocchi**

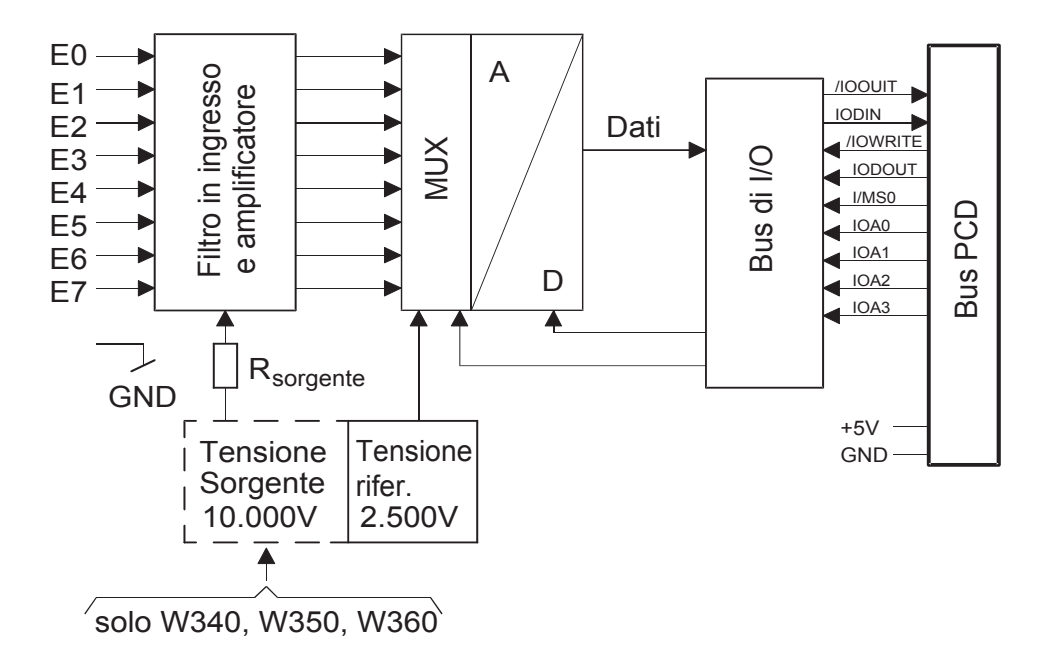

### **Programmazione**

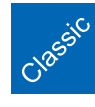

Esempi di programmazione per PCD3.W3x0 sono riportati alla pagina internet del TCS-Support www.sbc-support.com.

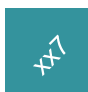

xx7 e RIO: il firmware legge i valori in base alla configurazione (I/O Builder o configuratore di rete).

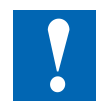

Watchdog: Questi moduli non possono essere installati all'indirizzo di base 240, in quanto interferiscono con il watchdog e possono quindi essere causa di malfunzionamenti.

Per maggiori dettagli, vedere il sezione "A4 Watchdog", nel quale è descritto il corretto utilizzo del watchdog con i componenti PCD.

# **Formule relative alla misura di temperatura Per Ni1000 (PCD3.W340)**

Validità: Campo di temperatura – 50…+ 210°C Errore di calcolo: ± 0,5°C 260 • DV T= - 188.5 +  $\frac{260 \cdot 10^{6}}{2616}$  - 4.676 • 10<sup>-6</sup> • (DV - 2784)<sup>2</sup>

# **Per Pt1000 (PCD3.W340)**

Validità: Campo di temperatura – 50…+400°C Errore di calcolo: ± 1,5°C 450 • DV T= - 366.5 +  $\frac{450 \cdot 60}{2474}$  + 18.291 • 10<sup>-6</sup> • (DV – 2821)<sup>2</sup>

# **Misura di resistenze fino a 2.5 kΩ, solo PCD3.W340 (i ponticelli devono essere nella posizione Pt/Ni1000)**

È possibile connettere al PCD3.W3xx sensori di temperatura speciali o anche qualsiasi altro tipo di resistenza con valore fino a 2.5 kΩ. Il valore di misura digitale può essere calcolato seguendo con la formula sotto descritta:

DV= 16380 • R  $(7500 + R)$ 

dove 0 ≤ DV ≤ 4095 ed R è la resistenza da misurare in Ω.

# **Per Ni 100 (PCD3.W350)**

Validità: Campo di temperatura – 50…+250°C Errore di calcolo: ± 1,5°C  $T=- 28.7 + \frac{300 \cdot \text{DV}}{3628} - 7.294 \cdot 10^{-6} \cdot (\text{DV} - 1850)^2$ 

# **Per Pt100 (PCD3.W350)**

Validità: Campo di temperatura – 50…+600°C Errore di calcolo: ± 1°C  $T=-99.9 + \frac{650 \cdot DV}{3910} + 6.625 \cdot 10^{-6} \cdot (DV - 2114)^2$ 

# **Per Pt1000 (PCD3.W360)**

Validità: Campo di temperatura – 50…+150°C Errore di calcolo: ± 0,25°C  $T = -178.1 + \frac{200 \cdot DV}{2509} + 3.873 \cdot 10^{-6} \cdot (DV - 2786)^2$  $T = T$ emperatura DV = Valore digitale misurato

# **6.9 Moduli di ingresso analogicot, con separazione galvanica**

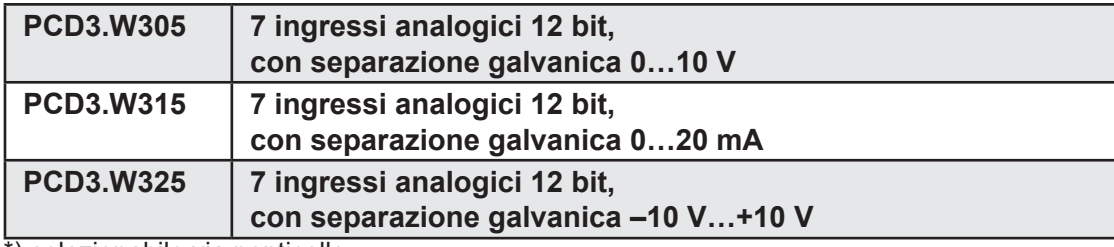

\*) selezionabile via ponticello

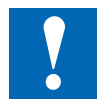

Separazione galvanica delle ingressi verso il Saia PCD®. I canali non sono tra loro separati.

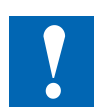

I moduli e i morsetti di I/O devono essere inseriti e rimossi esclusivamente dopo aver scollegato il Saia PCD® dall'alimentazione. L'alimentatore esterno (+ 24 V) di moduli anche devono essere scollegati.
## **6.9.1 PCD3.W3x5, moduli di ingresso analogico a 7 canali con separazione galvanica e risoluzione 12 bit**

#### **Applicazione**

Moduli di ingresso veloci per impiego universale a 7 canali con risoluzione 12 bit e separazione galvanica. Sono disponibili varianti per tensione 0…10 V, –10…+10 V e corrente 0…20 mA.

#### Gamma dei modelli **Risoluzione**\*)

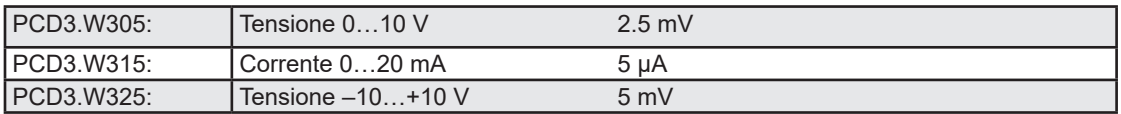

\*) risoluzione = valore del bit meno significativo (LSB)

#### **Caratteristiche tecniche**

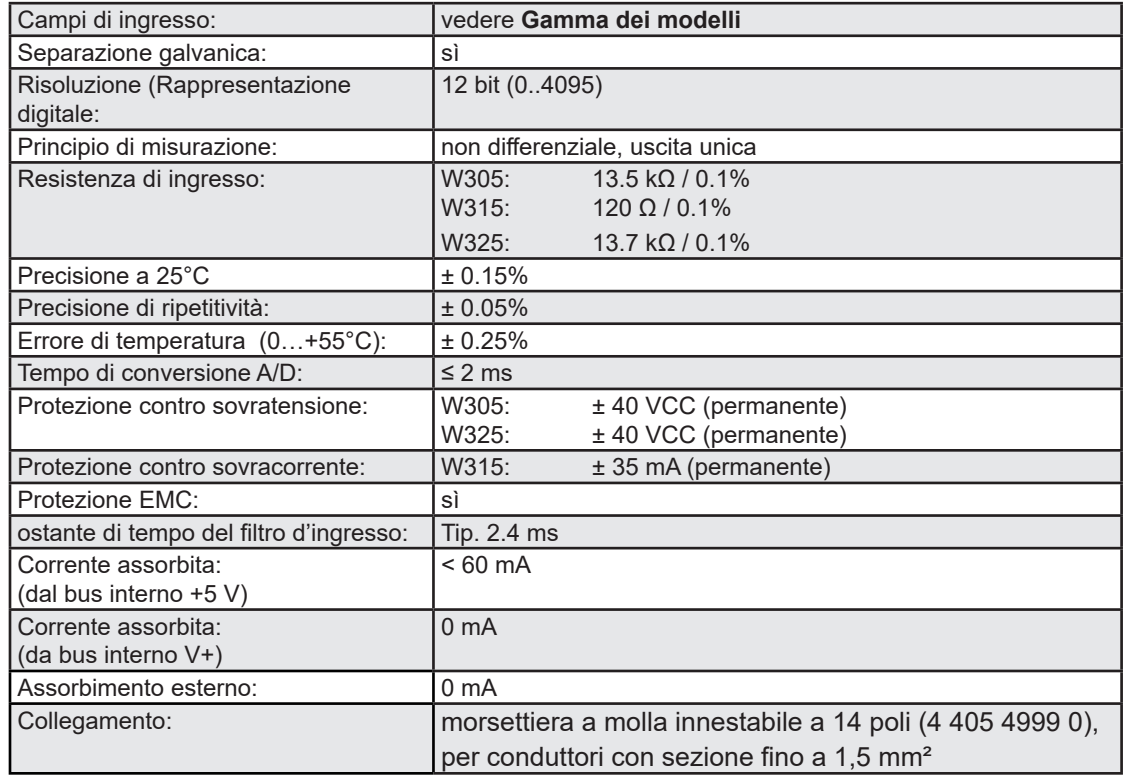

## PCD3.W3x5

## **Collegamenti:**

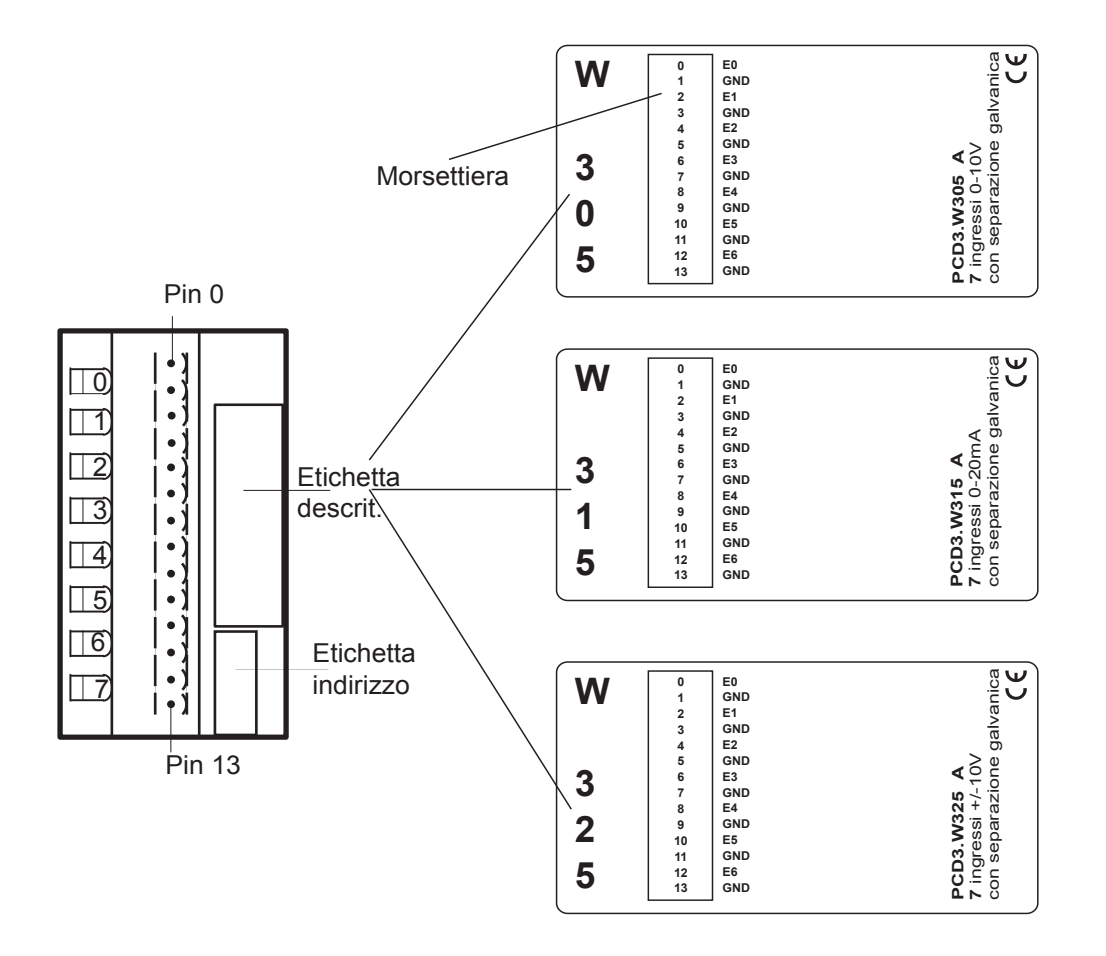

#### **Valori digitali / analogici**

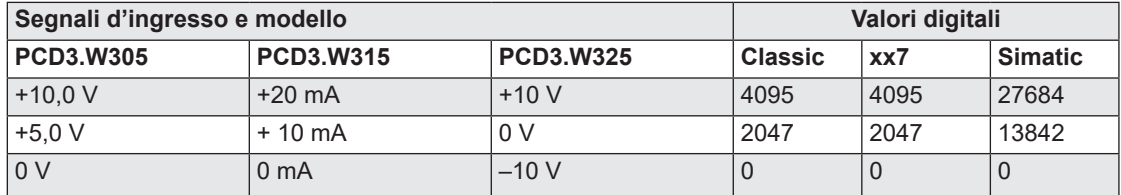

#### **Schemi di collegamento per ingressi di tensione e di corrente**

I segnali in ingresso in tensione e corrente vengono collegati direttamente alla morsettiera a 14 poli (I0…I6 e COM). Per ridurre quanto più possibile i disturbi provenienti dalle linee di trasmissione, che potrebbero accoppiarsi all'interno del modulo, il collegamento deve essere eseguito secondo le indicazione riportate oltre:

Lo schema riportato rappresenta una disposizione tipica per la connessione di:

- ingressi in tensione per i moduli PCD3.W305 e PCD3.W325 o ingressi in corrente per il modulo PCD3.W315
- Nell'eventuale utilizzo di cavi schermati, la schermatura va collegata ad una barra di messa a terra esterna.

#### **Schema di collegamento**

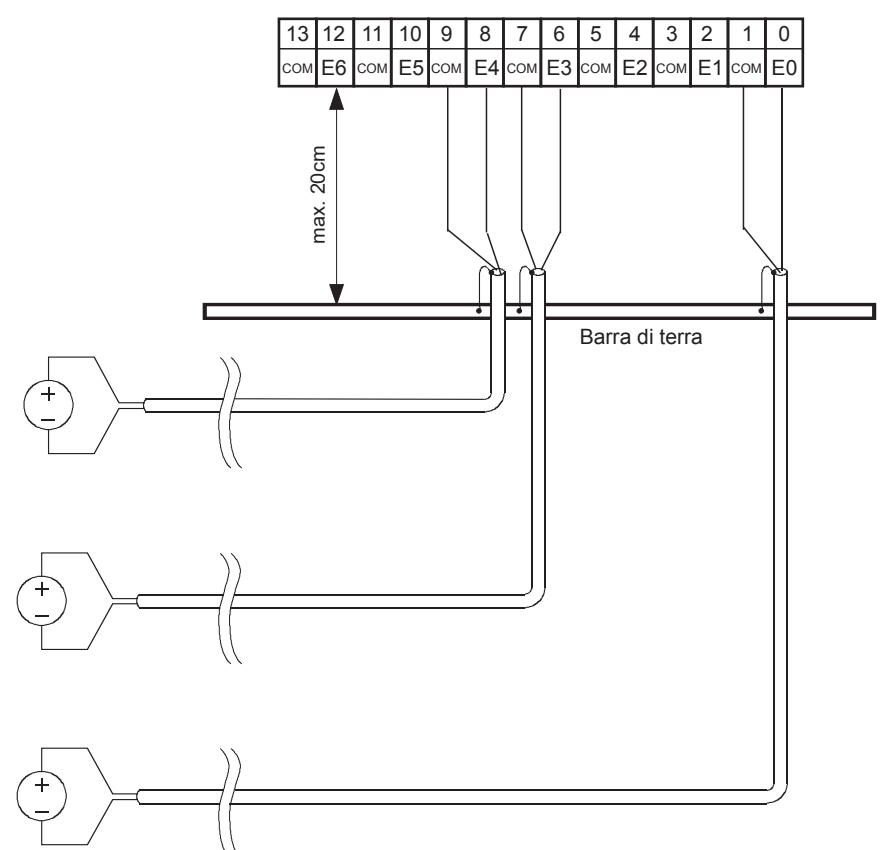

#### **Schema a blocchi**

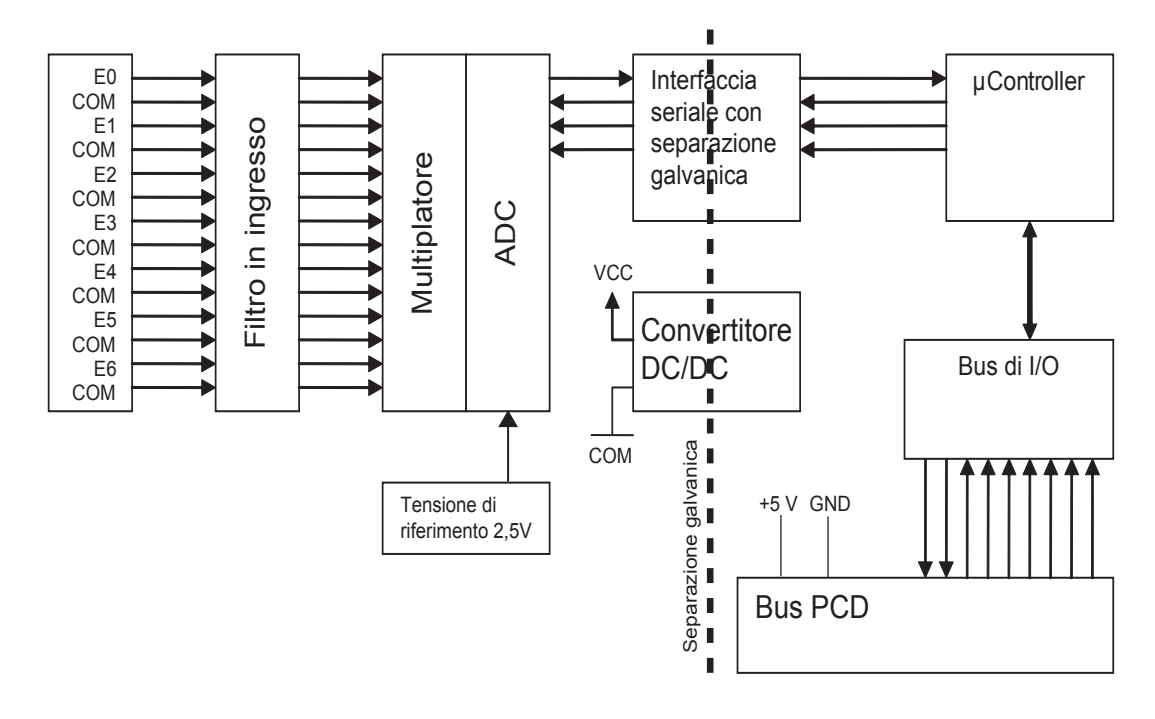

#### **Programmazione**

Classic  $\hat{\phi}$ 

Per la programmazione dei moduli è disponibile un apposito FBox.

xx7 e RIO: il firmware legge i valori in base alla configurazione (I/O Builder o configuratore di rete).

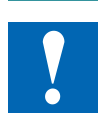

Watchdog: questo modulo può essere installato su tutti gli indirizzi di base; il suo funzionamento non interferisce in alcun modo con il watchdog della CPU.

#### Moduli di uscita analogica

## **6.10 Moduli di uscita analogica**

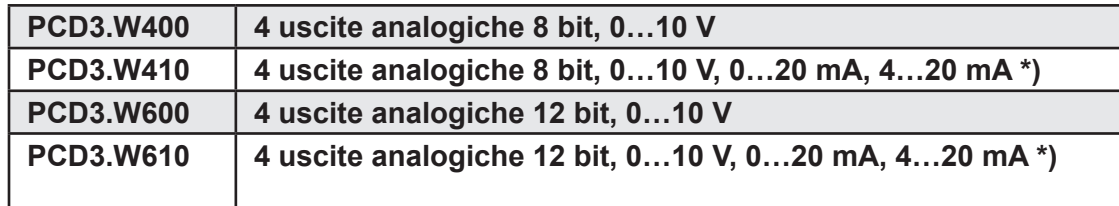

\*) selezionabile via ponticello

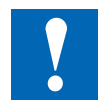

I moduli e i morsetti di I/O devono essere inseriti e rimossi esclusivamente dopo aver scollegato il Saia PCD® dall'alimentazione. L'alimentatore esterno (+ 24 V) di moduli anche devono essere scollegati.

## **6.10.1 PCD3.W4x0, moduli di uscita analogica a 4 canali, risoluzione 8 bit**

#### **Applicazione**

Moduli d'uscita veloce a 4 canali con risoluzione 8 Bit. E' possibile selezionare differenti segnali d'uscita mediante ponticelli. Adatti a processi in cui sia necessario controllare un numero elevato di attuatori, come nell'industria chimica e nel settore della building automation.

### **Gamma dei modelli**

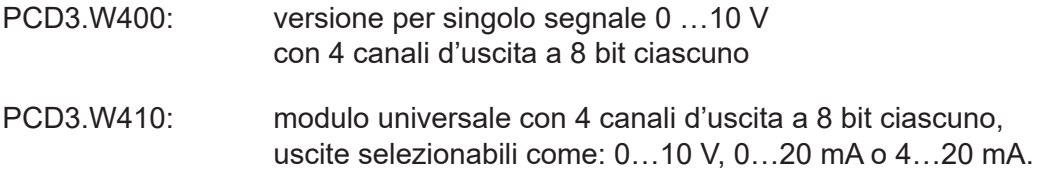

#### **Caratteristiche tecniche**

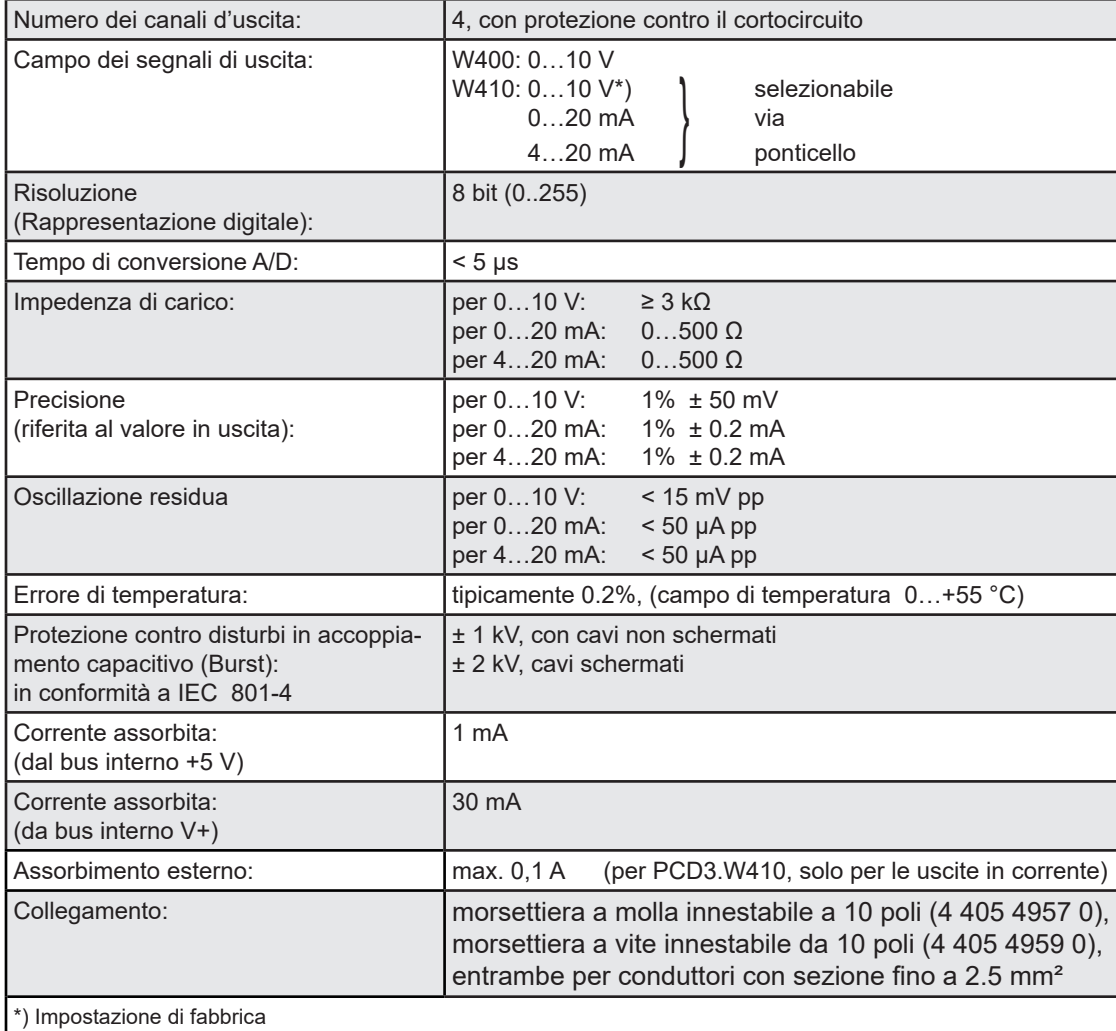

## PCD3.W4x0

### **LED e collegamenti**

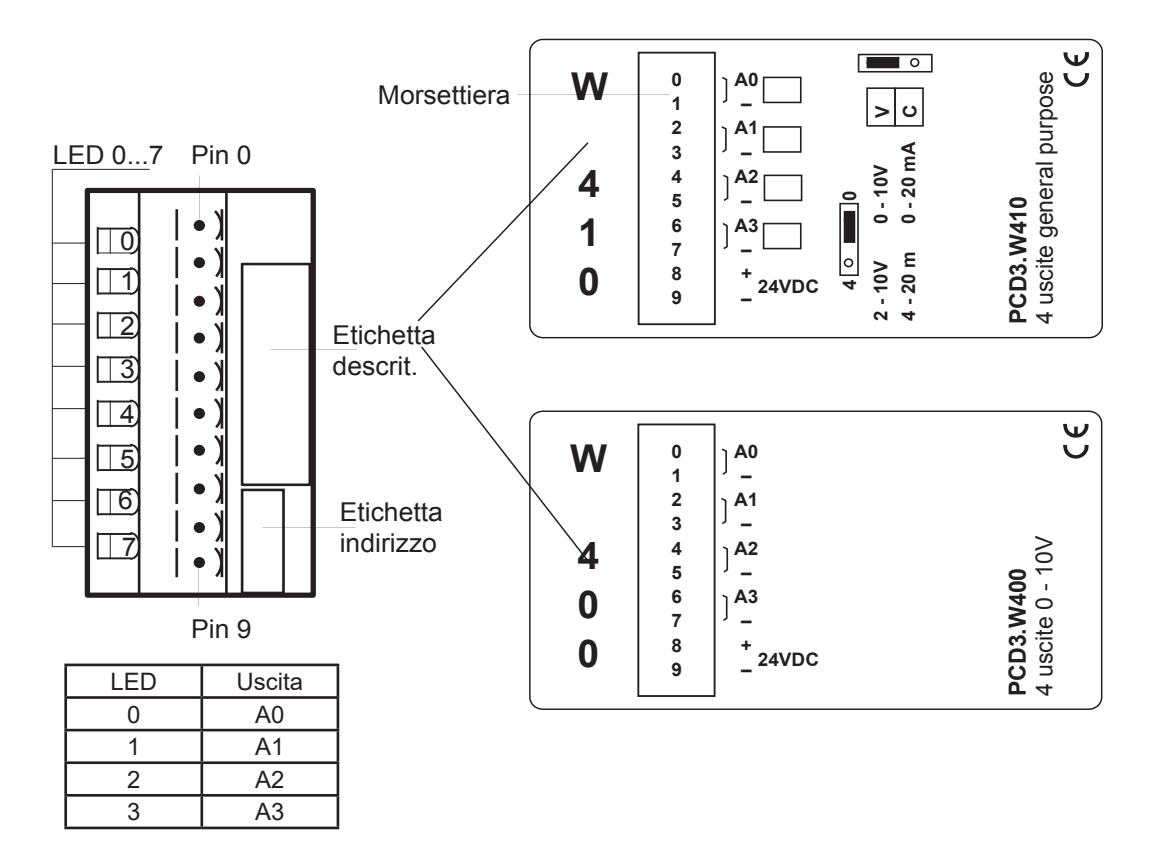

#### **Valori digitali / analogici e posizione dei ponticelli**

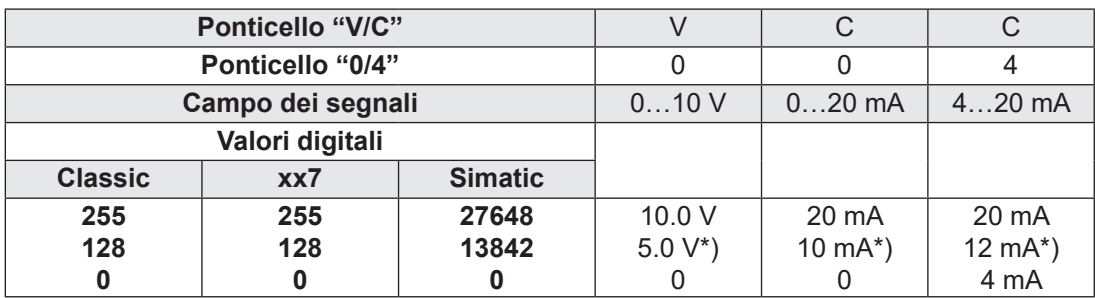

\*) I valori esatti sono maggiori di 1/255

#### PCD3.W4x0

### **Layout (alloggiamento aperto. Istruzioni: v. Capitolo 6.1.5)**

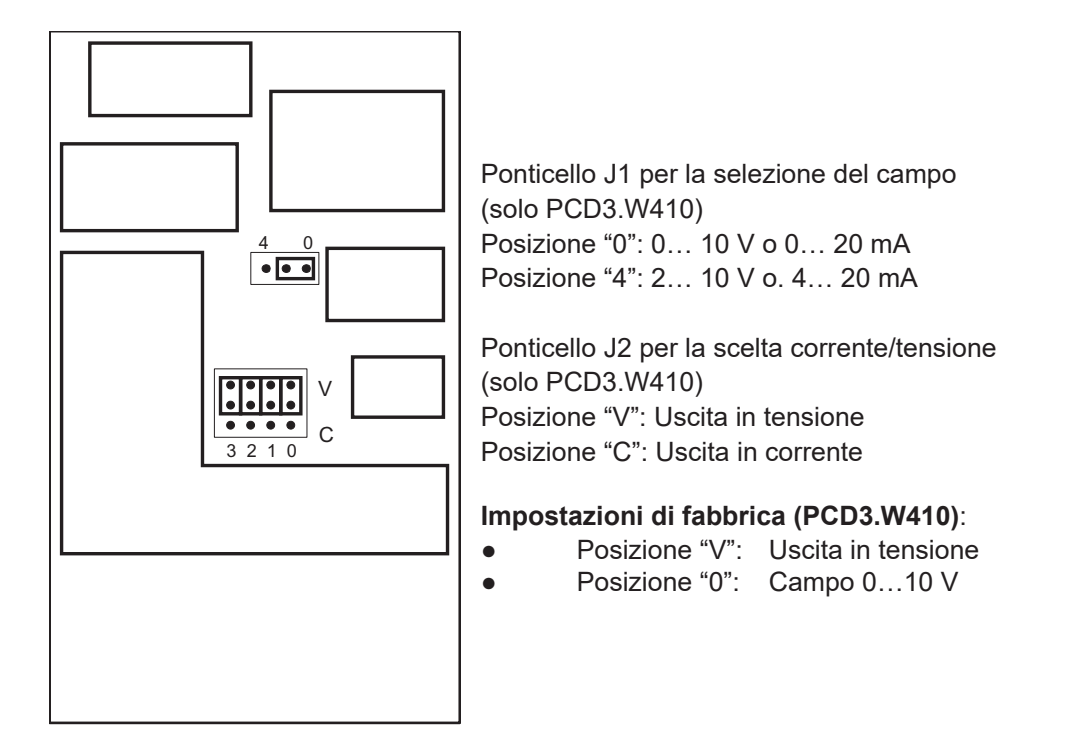

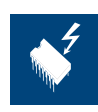

### **Spostamento dei ponticelli**

Su questa scheda vi sono componenti sensibili a scariche elettrostatiche! Per maggiori informazioni, consultare l'appendice A1, capitolo Icone.

#### **Schemi di collegamento Connessione per 0…10 V**

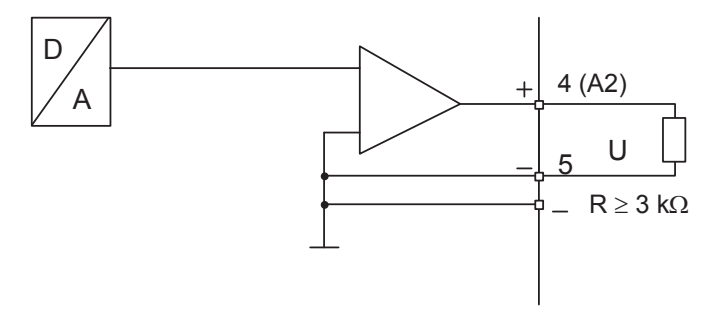

#### **Connessione per 0…20 mA o 4…20 mA** (selezionabile con ponticello su PCD3.W410)

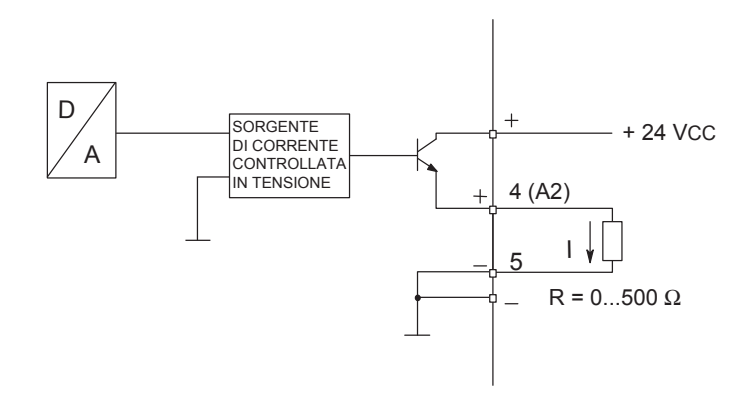

Per le uscite in corrente è necessaria l'alimentazione esterna a 24 VCC

**6**

#### PCD3.W4x0

#### **Schema a blocchi**

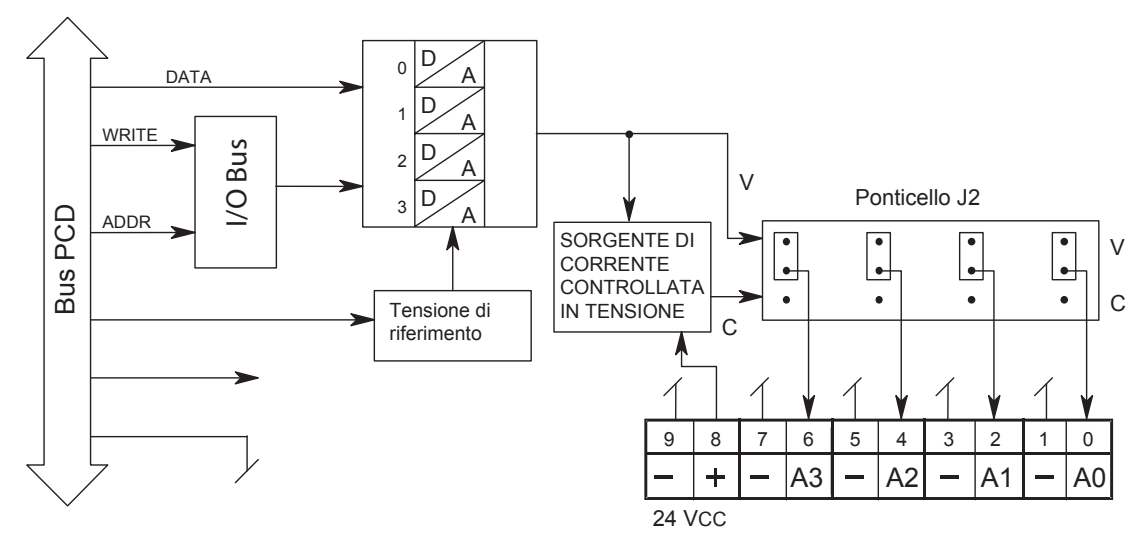

#### **Programmazione**

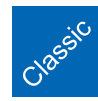

Esempi di programmazione per PCD3.W4x0 sono riportati alla pagina internet del TCS-Support www.sbc-support.com.

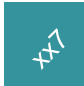

xx7 e RIO: il firmware legge i valori in base alla configurazione (I/O Builder o configuratore di rete).

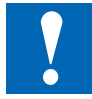

Watchdog: Questi moduli non possono essere installati all'indirizzo di base 240, in quanto interferiscono con il watchdog e possono quindi essere causa di malfunzionamenti. Per maggiori dettagli, vedere il sezione "A4 Watchdog", nel quale è descritto il corretto utilizzo del watchdog con i componenti PCD.

## **6.10.2 PCD3.W6x0, moduli di uscita analogica a 4 canali, risoluzione 12 bit**

#### **Applicazione**

Moduli di uscita veloce per impiego universale a 4 canali con risoluzione 12 bit. Sono disponibili differenti varianti per uscite in tensione 0…10 V, –10…+10 V ed in corrente 0…20 mA.

#### **Gamma dei modelli**

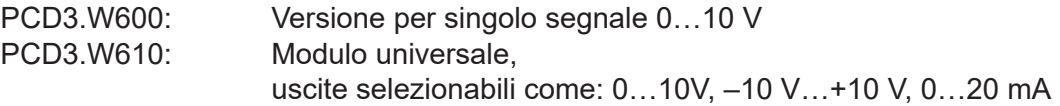

## **Caratteristiche tecniche Risoluzione**

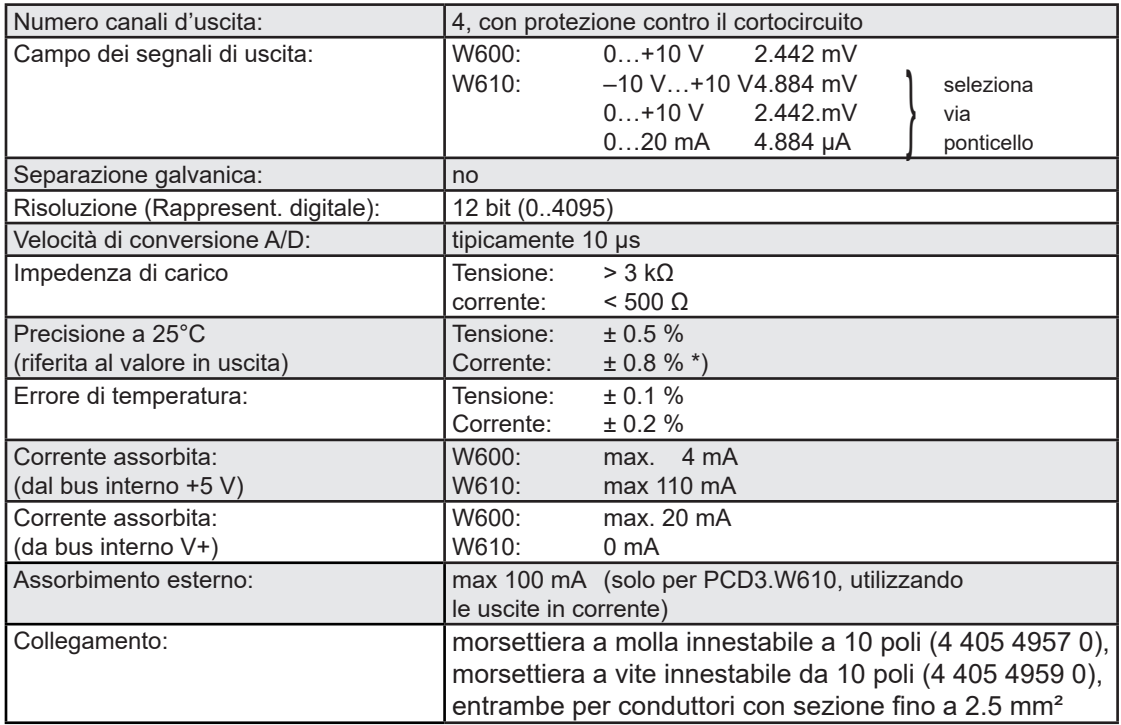

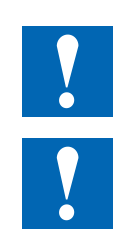

\*)Nota per le uscite in corrente:

poichè per numerose applicazioni è importante raggiungere i valori di fondo scala (0 mA, 20 mA), le uscite in corrente sono state progettate rispettando il diagramma riportato oltre.

Durante l'avviamento, tutte le uscite del modulo vengono portate a 5 V per un periodo di 40 ms. Allo scadere di tale intervallo, tutte le uscite vengono portate a 0 V.

### PCD3.W6x0

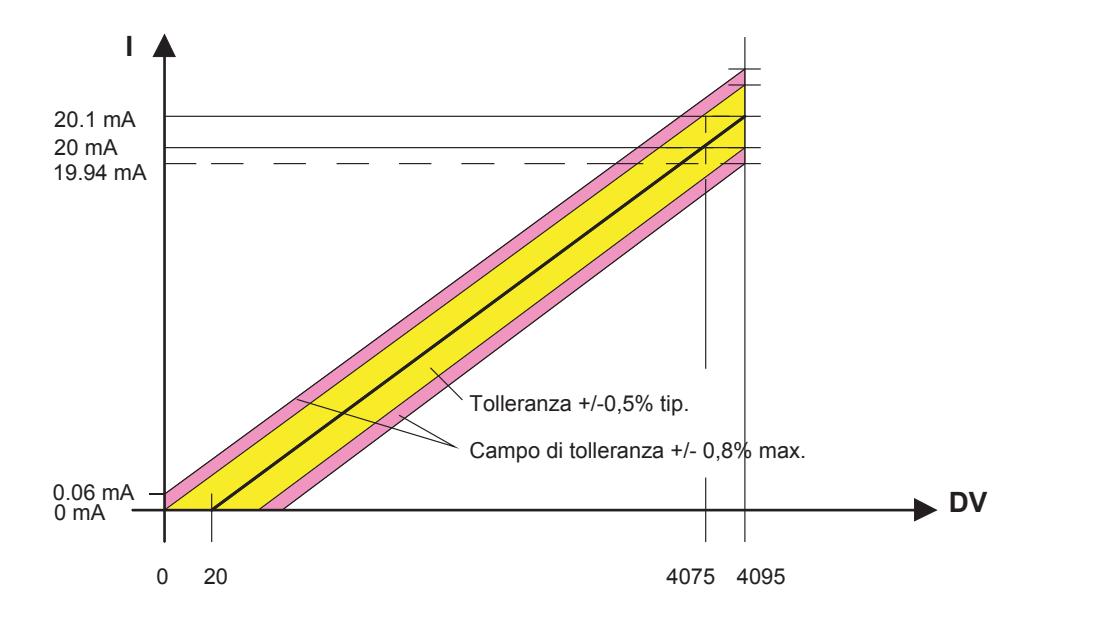

### **LED e collegamenti**

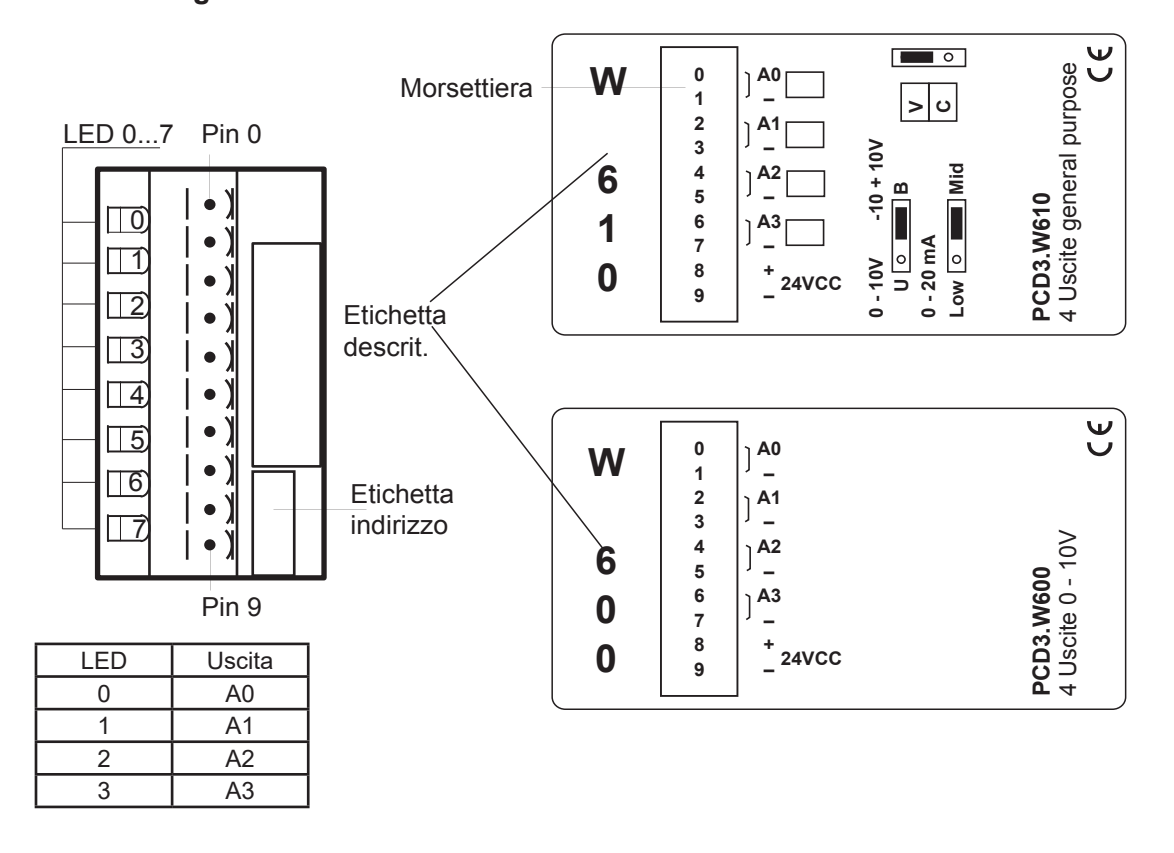

### **Valori digitali / analogici**

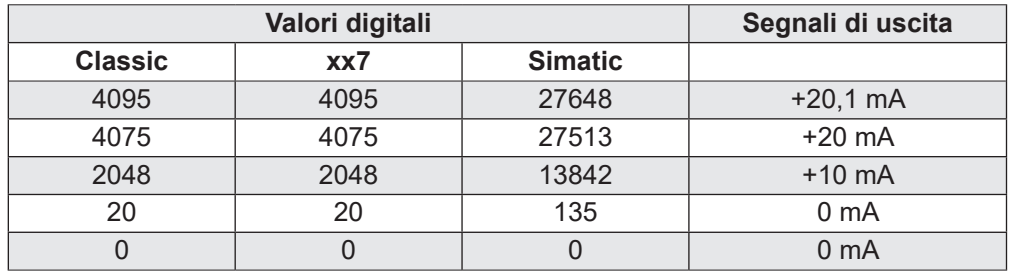

#### PCD3.W6x0

**6**

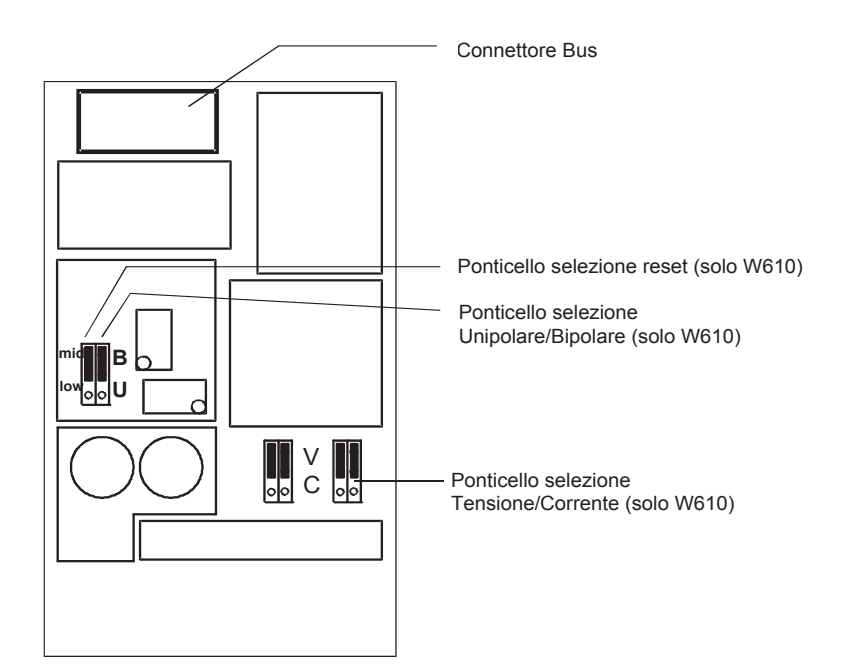

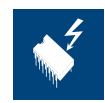

#### **Spostamento dei ponticelli**

Su questa scheda vi sono componenti sensibili a scariche elettrostatiche! Per maggiori informazioni, consultare l'appendice A1, capitolo Icone.

#### **Selezione del campo di utilizzo (solo PCD3.W610)**

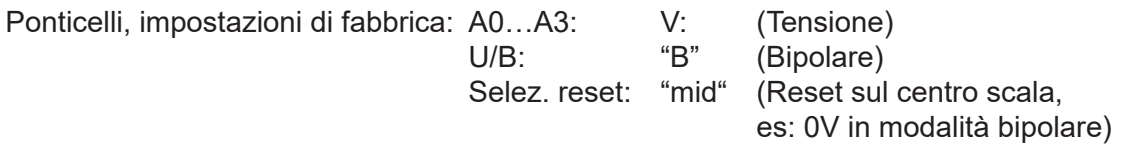

Campi dipendenti dall'applicazione:

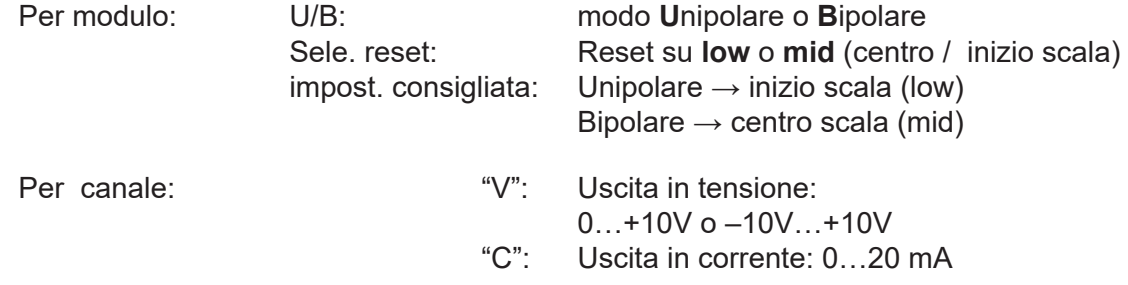

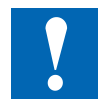

Le uscite di corrente sono progettate per il funzionamento in modo unipolare. E' anche possibile operare in modalità bipolare, ma per la metà negativa di funzionamento l'emissione è di 0 mA.

#### **Schemi di collegamento**

**Connessione per 0…10 V o –10 V…+10 V:** (selezionabile su PCD3.W610)

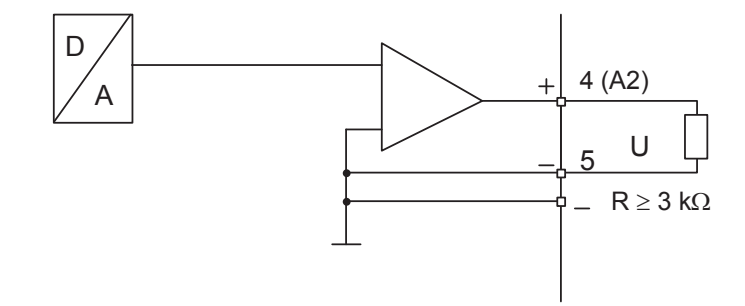

Connessione per 0...20 mA: (solo PCD3.W610)

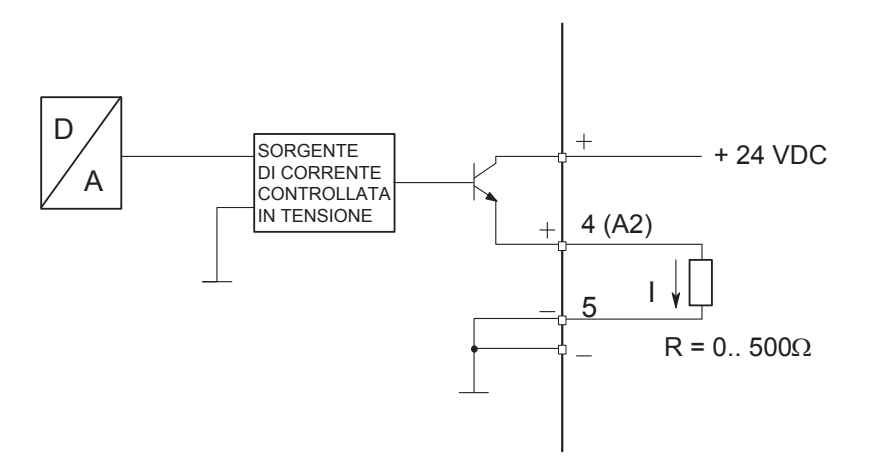

Per le uscite in corrente è necessaria una alimentazione esterna a 24 VCC.

#### **Schema a blocchi**

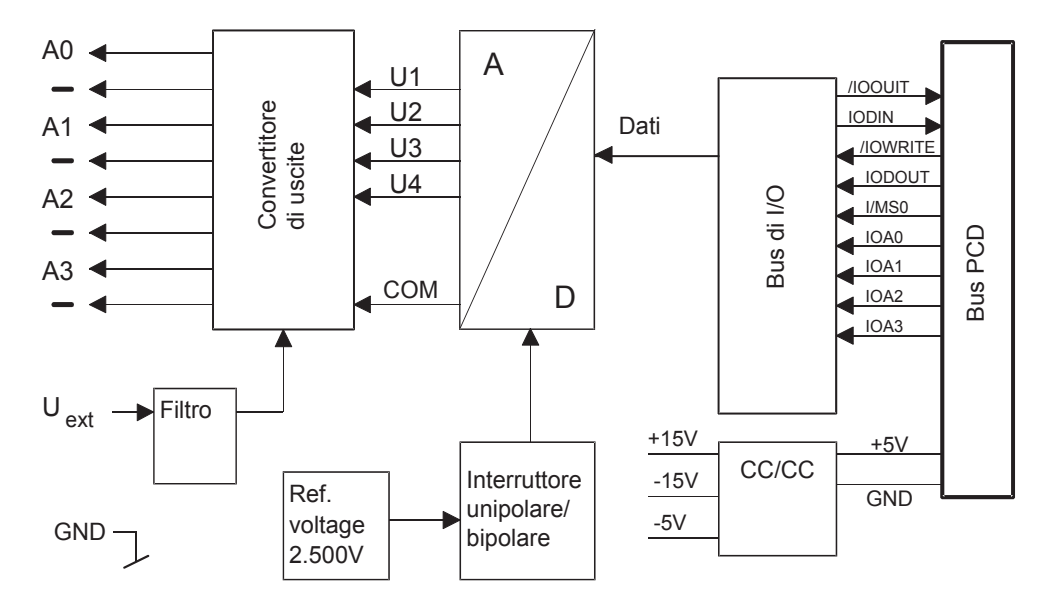

#### **Programmazione**

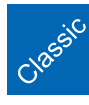

Esempi di programmazione per PCD3.W6x0 sono riportati alla pagina internet del TCS-Support www.sbc-support.com.

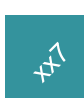

xx7 e RIO: il firmware legge i valori in base alla configurazione (I/O Builder o configuratore di rete).

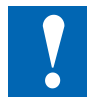

Watchdog: Questi moduli non possono essere installati all'indirizzo di base 240, in quanto interferiscono con il watchdog e possono quindi essere causa di malfunzionamenti.

Per maggiori dettagli, vedere il sezione "A4 Watchdog", nel quale è descritto il corretto utilizzo del watchdog con i componenti PCD.

## **6.11 Moduli di uscita analogica con separazione galvanica**

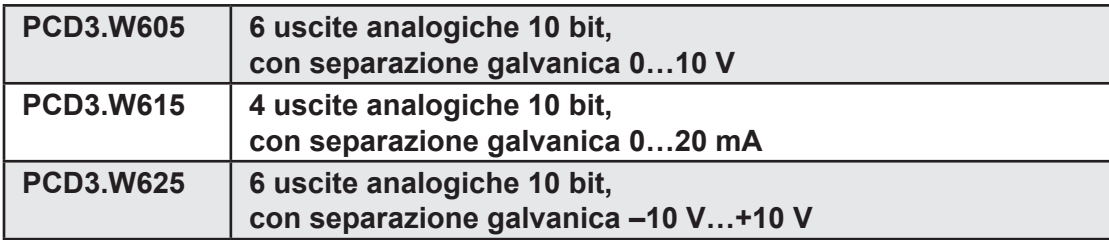

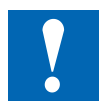

Separazione galvanica delle uscite verso il Saia PCD®. I canali non sono tra loro separati.

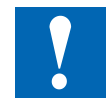

I moduli e i morsetti di I/O devono essere inseriti e rimossi esclusivamente dopo aver scollegato il Saia PCD® dall'alimentazione. L'alimentatore esterno (+ 24 V) di moduli anche devono essere scollegati.

## **6.11.1 PCD3.W6x5, moduli di uscita analogica a 4 o 6 canali con separazione galvanica e risoluzione 10 bit**

### **Applicazione**

Moduli di uscita veloce per impiego universale a 4 o 6 canali, con risoluzione 10 bit e separazione galvanica. Sono disponibili differenti varianti per uscite in tensione 0…10 V, –10…+10 V ed in corrente 0…20 mA.

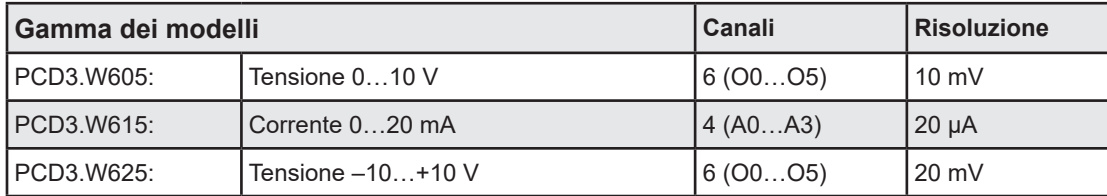

### **Caratteristiche tecniche**

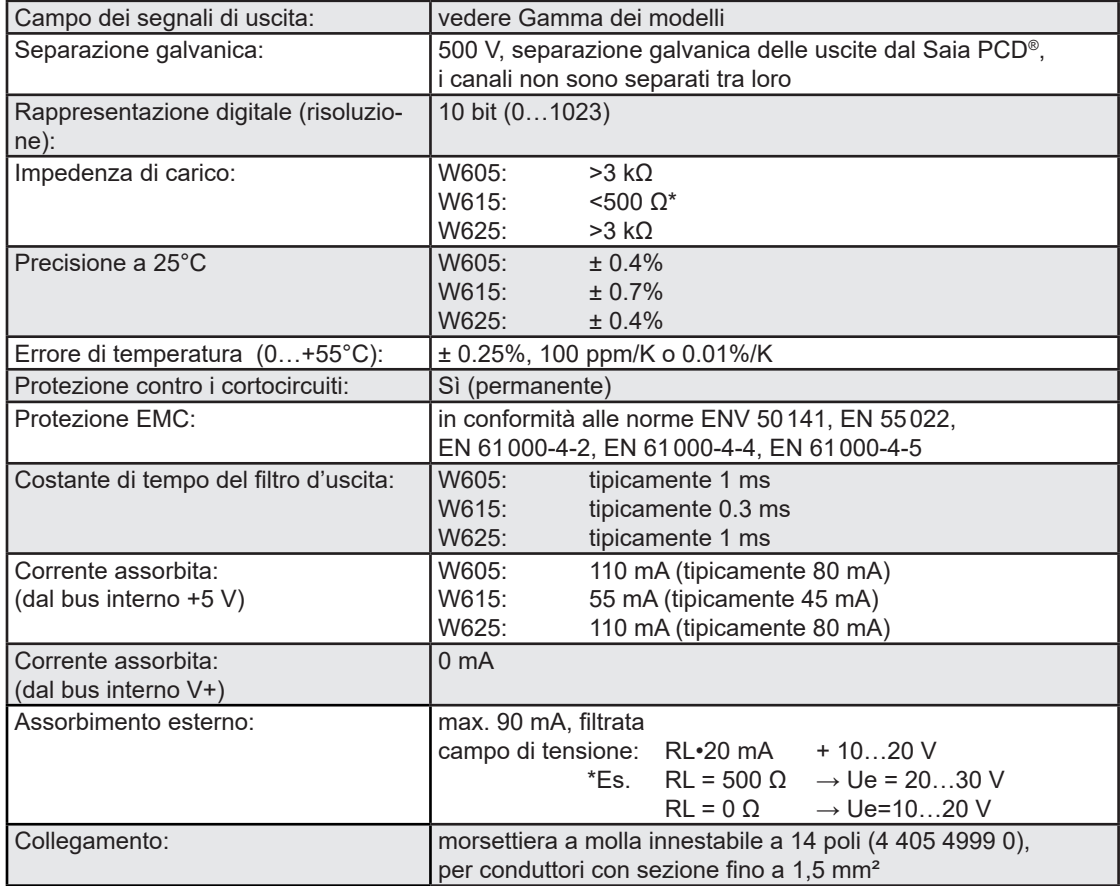

#### PCD3.W6x5

**6**

### **Collegamenti:**

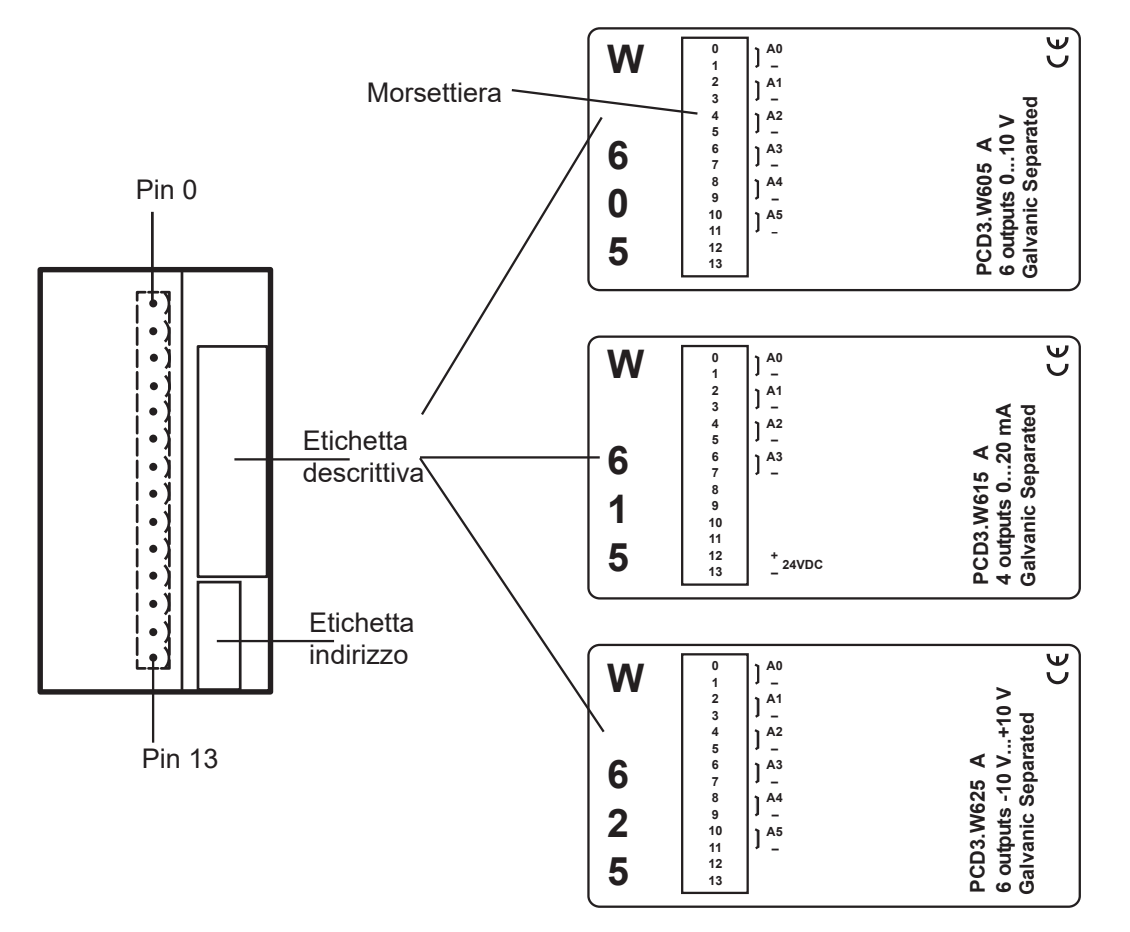

#### **Valori digitali / analogici**

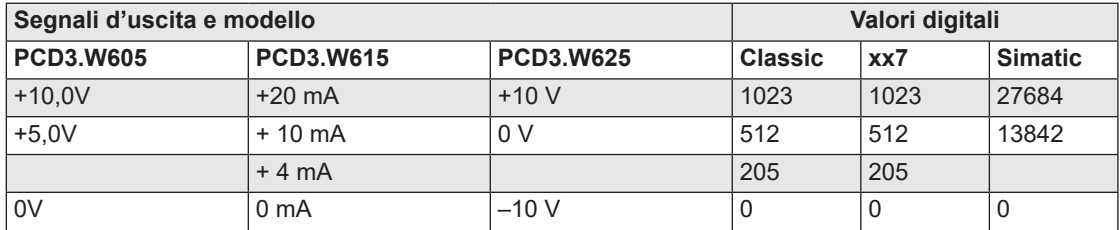

#### **Note sul campo di uscita**

Per i moduli PCD3.W6x5, la regolazione dell'offset e dell'amplificazione è eseguita in modo digitale dal µC. Poiché non vi sono più potenziometri, il campo di uscita è stato leggermente aumentato, in modo da garantire la copertura dei valori massimi anche nel caso peggiore di applicazione.

Campo di uscita tipico (senza le tolleranze dei componenti): PCD3.W605: –0.26 V…+ 10.36 V (anzichè 0…+ 10 V) PCD3.W615: 0 mA …21.4 mA (anzichè 0…20 mA) PCD3.W625: –10.62 V … 10.36 V (anzichè –10…+10 V)

Questo campo corrisponde a 10 bit (1024 passi) come in precedenza. Ne risulta la seguente risoluzione LSB:

PCD3.W605:  $1$  LSB = 10.38 µV PCD3.W615: 1 LSB = 21.7 µA PCD3.W625:  $1$  LSB = 20.75 µV

Con questa regolazione, il campo nominale (0…10 V) è ora ripartito in 0…1023; in tal modo, il valore di uscita rimane invariato anche con un incremento pari a 1 LSB.

Negli FB, i valori di uscita non vengono limitati a 0…1023, in questo modo è possibile sfruttare l'intero campo del modulo.

Per tensioni < 10 V o correnti > 20 mA, sono ammessi valori > 1023. Per tensioni <0 V o < –10 V sono ammessi valori negativi (sul modulo W615 non sono ammessi valori negativi)

Questo campo ampliato dipende comunque dalle tolleranze dei componenti e non può essere garantito.

#### **Schemi di collegamento per uscite in tensione e in corrente**

I segnali di uscita in tensione o in corrente vengono collegati direttamente alla morsettiera a molla a 14 poli (A0…A5 resp. A3 e -).

Lo schema rappresenta una disposizione tipica per la connessione di:

- Uscite in tensione per i moduli PCD3.W605 e ....W625
- Uscite in corrente per il modulo PCD3.W615

#### **Connessione per 0…10 V (W605) o –10 V…+10 V (W625):**

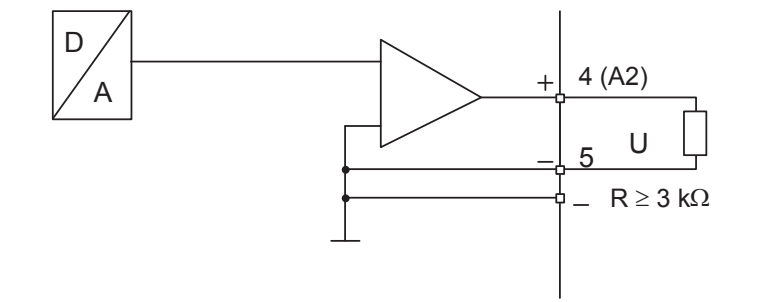

#### **Connessione per 0…20 mA (PCD3.W615)**

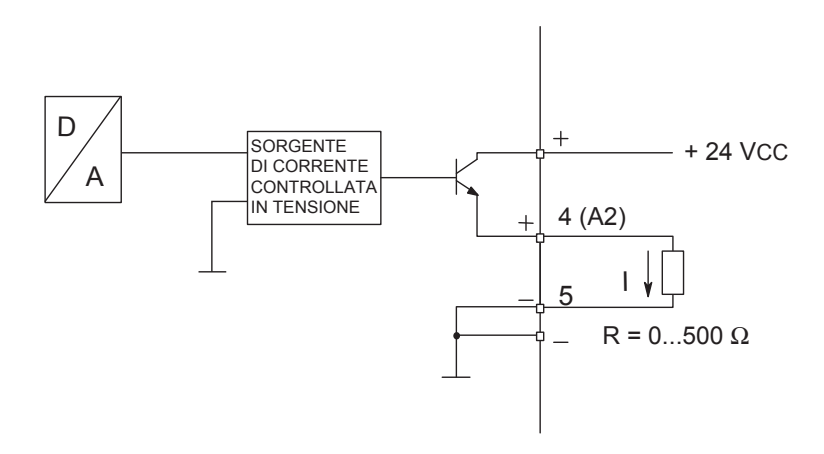

Per le uscite in corrente è necessaria una alimentazione esterna a 24 VCC

#### PCD3.W6x5

**6**

#### **Schema a blocchi**

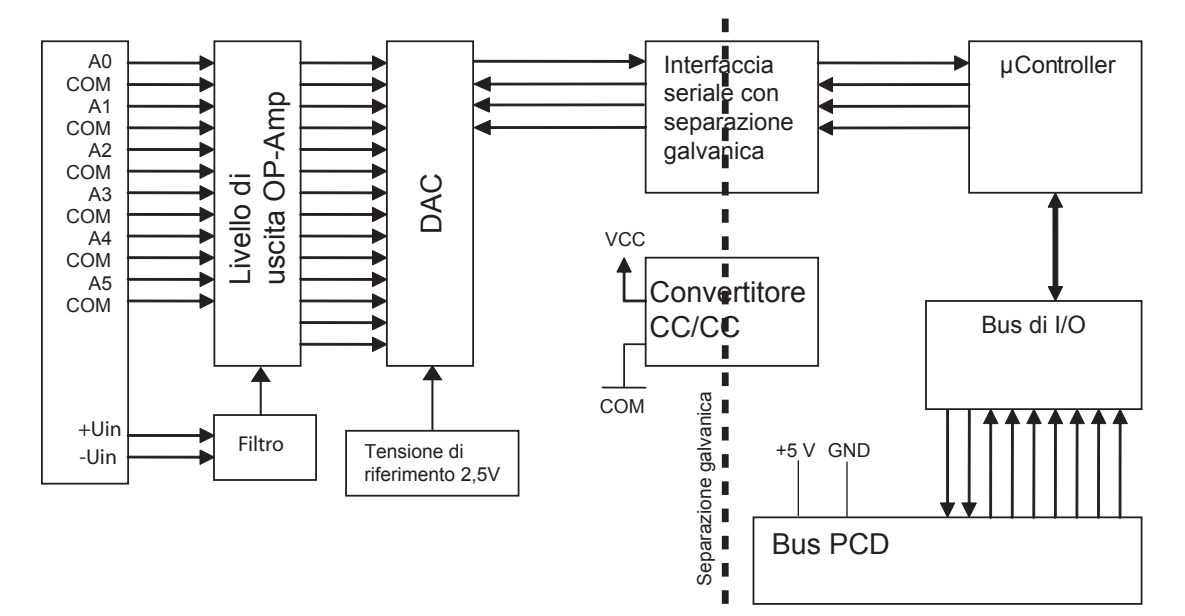

#### **Programmazione**

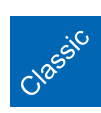

 $\mathfrak{t}^{\Lambda}$ 

Per la programmazione dei moduli è disponibile un apposito FBox.

xx7 e RIO: il firmware legge i valori in base alla configurazione (I/O Builder o configuratore di rete).

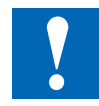

Watchdog: È possibile utilizzare questi moduli sull'indirizzo di base 240 perché essi non influenzano in alcun modo il watchdog della CPU.3.

#### Moduli di ingresso/uscita analogici combinati

# **6.12 Moduli di ingresso/uscita analogici combinati**

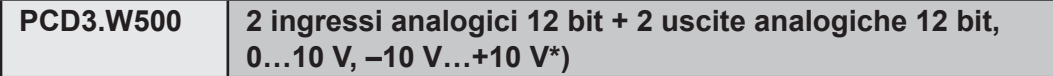

\*) selezionabile via ponticello

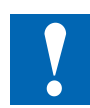

I moduli e i morsetti di I/O devono essere inseriti e rimossi esclusivamente dopo aver scollegato il Saia PCD® dall'alimentazione. L'alimentatore esterno (+ 24 V) di moduli anche devono essere scollegati.

## **6.12.1 PCD3.W500, modulo di ingresso/uscita analogico a 2 + 2 canali con risoluzione 12 bit**

### **Applicazione**

Modulo combinato e veloce di ingressi/uscite analogici, equipaggiato con due ingressi in tensione od in corrente e due uscite in tensione 0…+10 V (unipolari) o –10…+10 V (bipolari), selezionabili via ponticello, tutte con risoluzione 12 bit. Questo modulo è ideale per applicazioni che richiedono velocità e precisione

### **Caratteristiche tecniche**

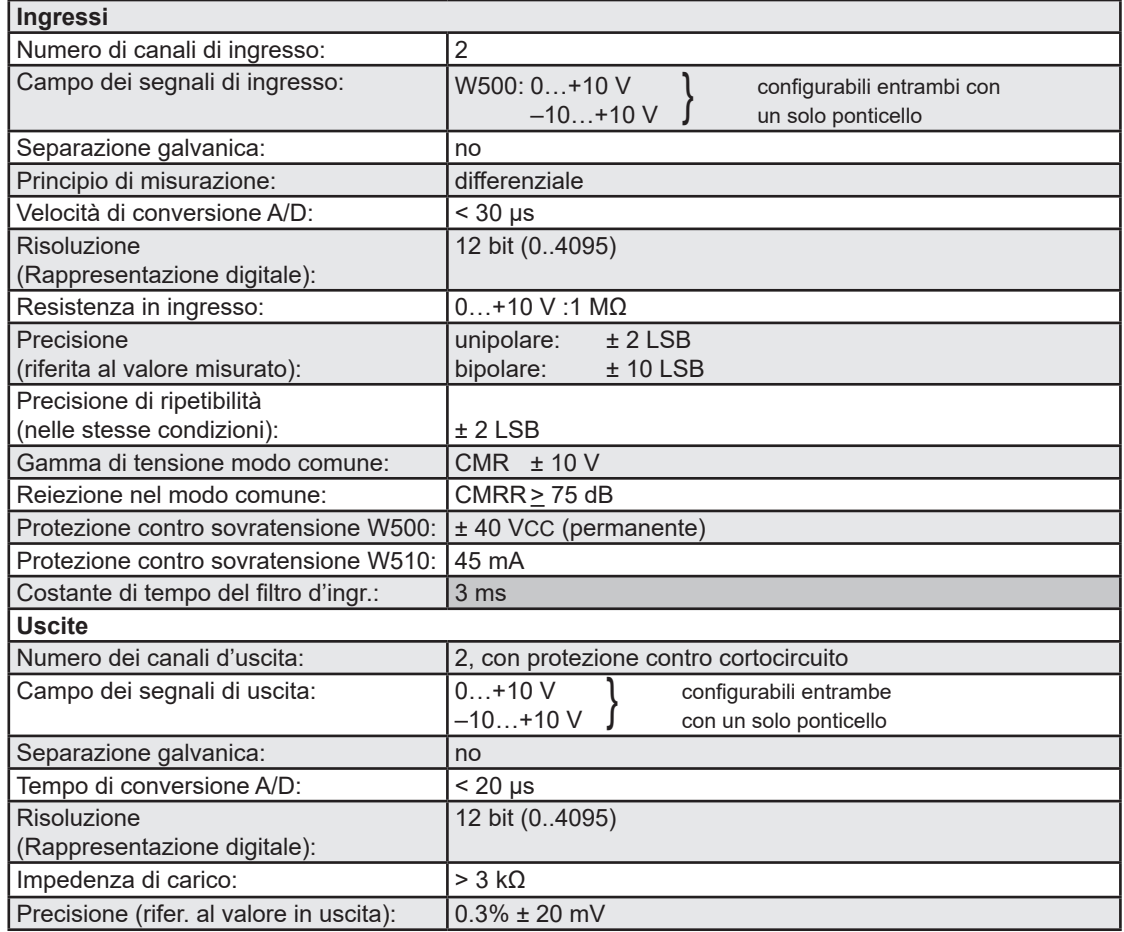

## **Caratteristiche tecniche comuni a tutto il modulo**

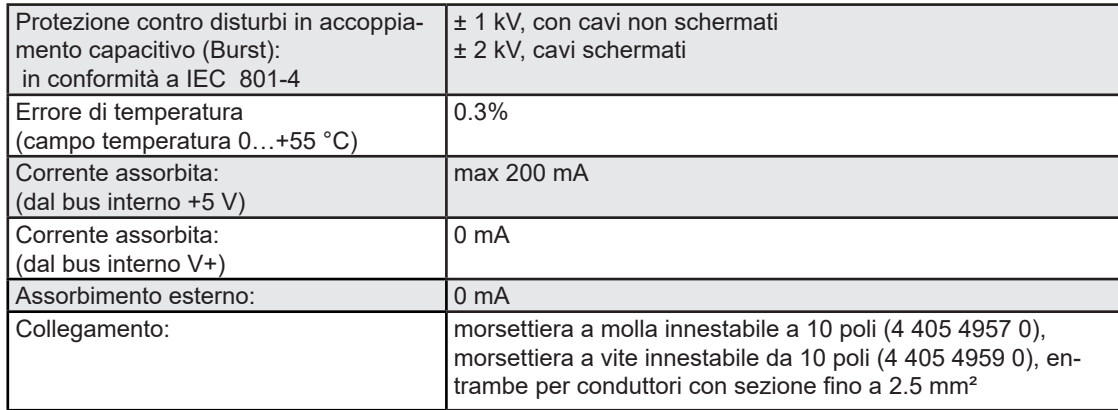

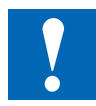

Poiché l'assorbimento di corrente di questo modulo è gravoso, quando si usano più moduli è necessario tenere in considerazione il carico totale.

## **LED e collegamenti**

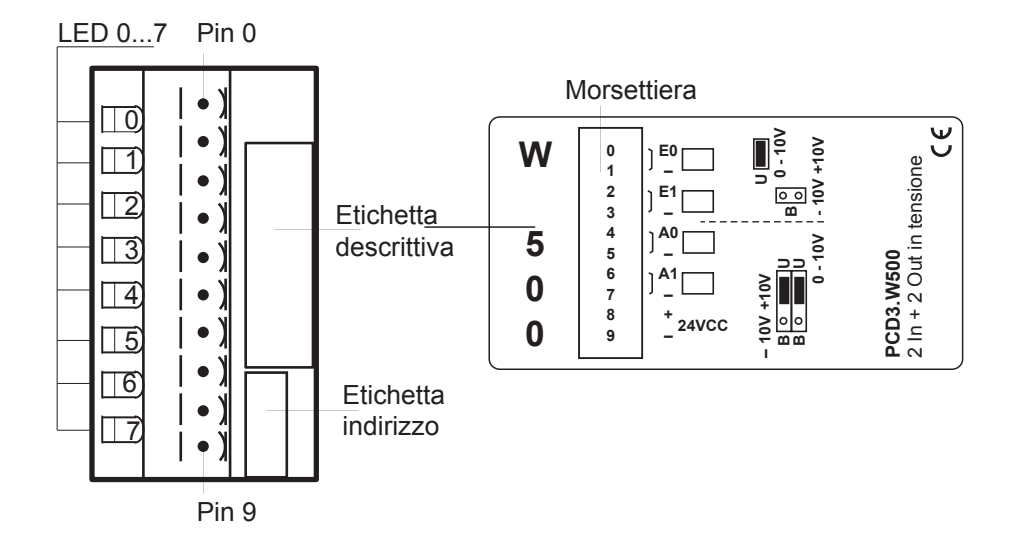

Tutti i morsetti negativi "-" delle uscite sono collegati internamente alla massa utente per mezzo di una resistenza da 100 Ω.

#### **Valori digitali / analogici**

#### **Ingressi**

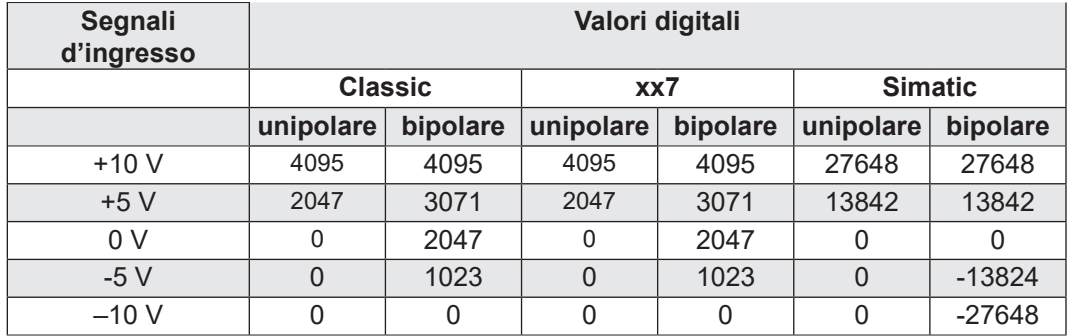

#### **Uscite**

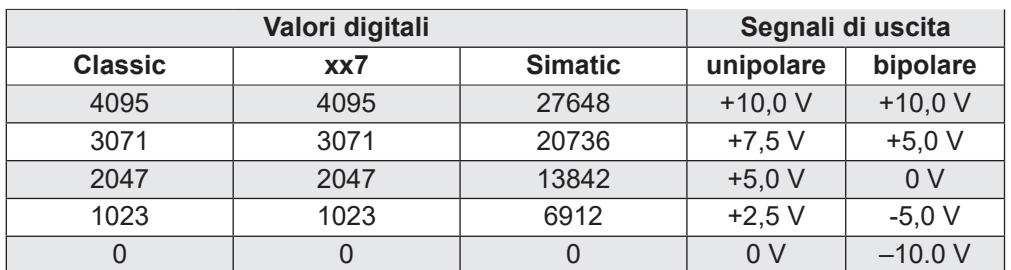

## **Layout (alloggiamento aperto. Istruzioni: v. Capitolo 6.1.5)**

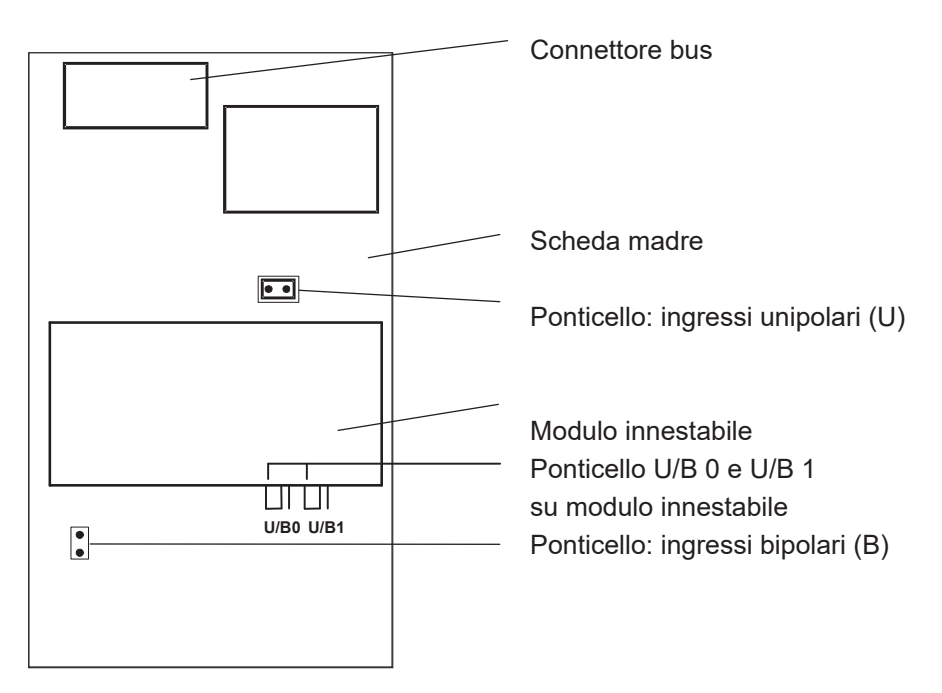

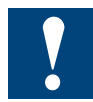

## **Modulo PCD3.W500, equipaggiamento completo**

(modulo base + modulo innestabile)

Oltre al connettore del bus, al convertitore DC-DC ed alla morsettiera, il modulo base ha i due canali di ingresso associati ad un ponticello a 2 posizioni, che permette di configurare il funzionamento degli ingressi come unipolare o bipolare.

Vi sono anche dei potenziometri pre-tarati che non devono essere regolati dall'utente.

Il modulo innestabile contiene i due canali di uscita analogici, associati a due ponticelli (uno per uscita) a 3 posizioni per la configurazione per il funzionamento unipolare/bipolare.

Il modulo funziona anche senza modulo aggiuntivo innestabile.

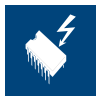

#### **Spostamento dei ponticelli**

Su questa scheda vi sono componenti sensibili a scariche elettrostatiche! Per maggiori informazioni, consultare l'appendice A1, capitolo Icone.

**6**

### PCD3.W5x0

#### **Schema a blocchi**

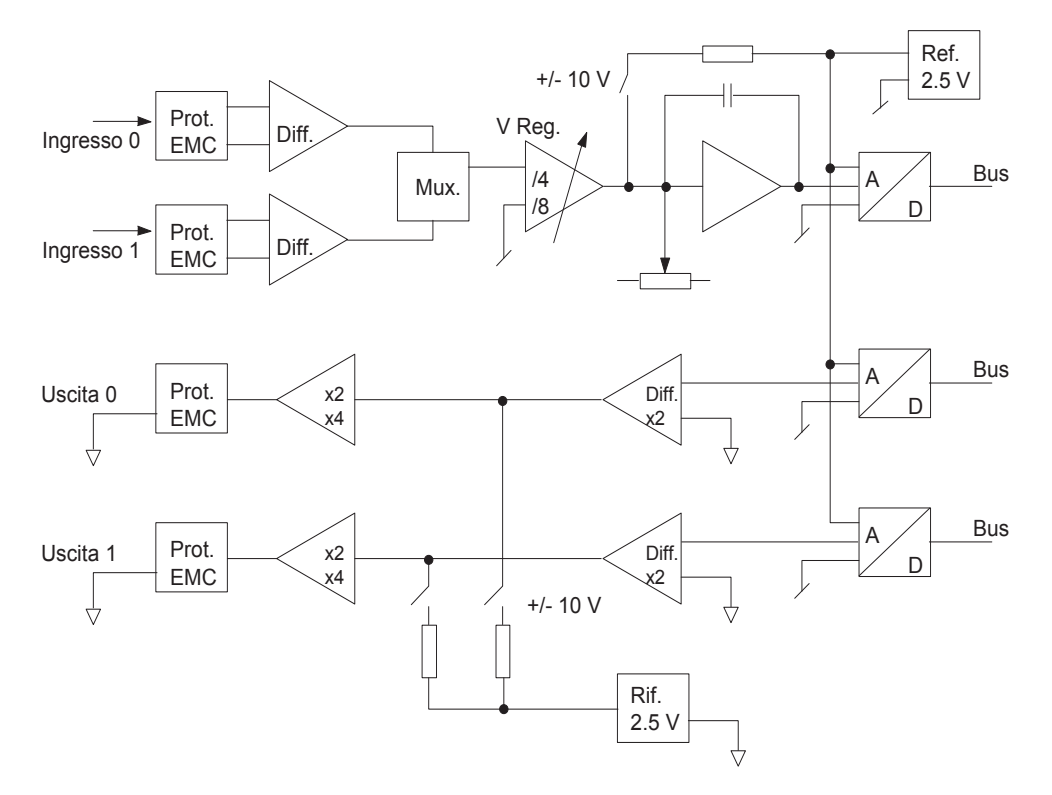

#### **Programmazione**

#### **Reset**

All'attivazione del modulo o della CPU, le due uscite analogiche di ogni modulo PCD3.W500 connesso, si portano al valore massimo +10 V (o ad un valore casuale compreso tra 0 e 10 V). Se ciò fosse causa di disturbo, utilizzare l'XOB 16 (routine di partenza a freddo) per inizializzare le uscite a zero o su un qualsiasi valore desideratto per la partenza a freddo.

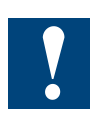

Se si è collegati con il debugger o con la tastiera PCD8.P100, all'accensione della CPU NON avviene la partenza a freddo. Pertanto, nonostante la routine di reset, le due uscite analogiche del PCD3.W500 si portano quindi al valore massimo di +10 V (o ad un valore casuale compreso tra 0 e 10 V).

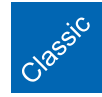

Esempi di programmazione per PCD3.W500 sono riportati alla pagina internet del TCS-Support www.sbc-support.com.

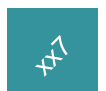

xx7 e RIO: il firmware legge e scrive i valori in base alla configurazione (I/O Builder

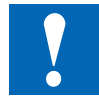

Watchdog: Questi moduli non possono essere installati all'indirizzo di base 240, in quanto interferiscono con il watchdog e possono quindi essere causa di malfunzionamenti. Per maggiori dettagli, vedere il sezione "A4 Watchdog", nel quale è descritto il corretto utilizzo del watchdog con i componenti PCD.

## **6.13 Moduli di ingresso/uscita analogici combinati, con separazione galvanica**

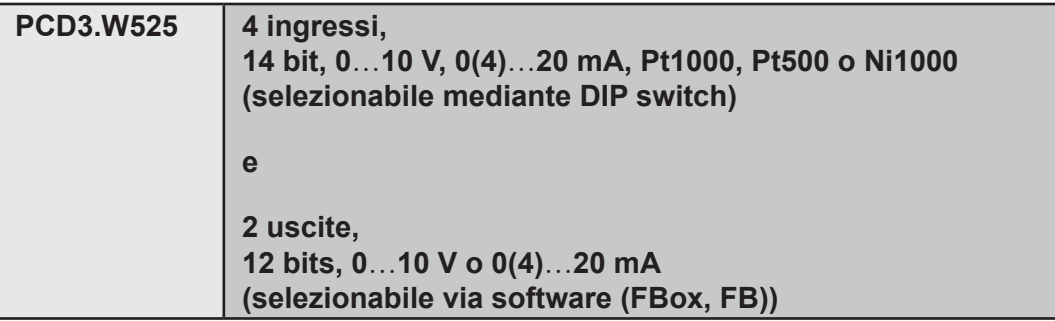

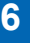

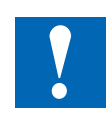

Separazione galvanica delle uscite verso il Saia PCD®. I canali non sono tra loro separati.

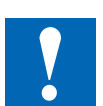

I moduli e i morsetti di I/O devono essere inseriti e rimossi esclusivamente dopo aver scollegato il Saia PCD® dall'alimentazione. L'alimentatore esterno (+ 24 V) di moduli anche devono essere scollegati.

## **6.13.1 PCD3.W525, modulo di ingresso / uscita analogico combinato con separazione galvanica**

## **Descrizione**

Il PCD2/3.W525 è un modulo analogico multiuso dotato di quattro ingressi e due uscite. Ciascuno degli ingressi e delle uscite può essere configurato individualmente come interfaccia di tipo standard industriale a 0 … 10 V, 0 … 20 mA o 4 … 20 mA. È anche possibile configurare gli ingressi in modo da supportare i sensori di temperatura Pt/Ni1000 o Pt500. Il modulo offre inoltre un'elevata versatilità nella scelta del tipo di filtro e dell'intervallo della scala.

## **Ingressi a 14 bit**

- Quattro ingressi. Ciascun canale presenta le seguenti quattro modalità di funzionamento, configurabili tramite ponticelli.
	- *○ Ingresso a tensione differenziale* 0 … 10 V, precisione 0,61 mV per ciascun LSB (14 bit)
	- *Ingresso a corrente differenziale*(misurato in modalità differenziale) 0 … 20 mA, precisione 1,2 μA per ciascun LSB (14 bit)
		- 4 … 20 mA, precisione 1,2 μA per ciascun LSB (13,7 bit)

#### ○ *Temperatura*

Pt1000, -50 … 400 °C, precisione 0,1 °C Pt500, -50 … 400 °C, precisione 0,2 °C Ni1000, -60 … 200 °C, precisione 0,1 °C

*○ Resistenza*

0 … 2500 Ω, precisione 0,2 Ω

● Ciascun canale può essere configurato in modo da utilizzare un filtro a 50 / 60 Hz basato su software

#### **Uscite a 12 bit**

- Due uscite. Ciascun canale presenta le seguenti tre modalità di funzionamento, configurabili tramite il software.
	- *Tensione*

0 … 10 V, precisione 2,44 mV per ciascun LSB (12 bit)

- *Corrente*
	- 0 … 20 mA, precisione 4,88 μA per ciascun LSB (12 bit)
	- 4 … 20 mA, precisione 4,88 μA per ciascun LSB (11,7 bit)

#### ○ *Alta impedenza*

### **Varie**

Tutti i canali di I/O sono isolati dal punto di vista galvanico dal Saia PCD<sup>®</sup> e dall'alimentatore esterno. (Tuttavia, tutti i canali sono collegati fra sé dal punto di vista galvanico.)

Ciascun canale presenta due terminali di collegamento.

**6**

## Configurazione

## **Collegamenti e indicatori a LED del modulo**

I colegamenti dei terminali del modulo sono i seguenti.

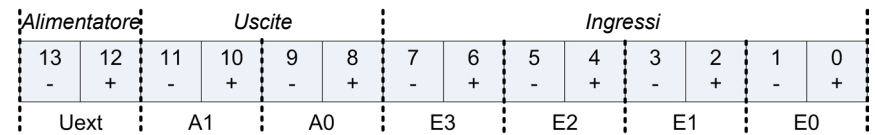

Descrizione dello stato del LED

- Spento: Il modulo non sta ricevendo alimentazione.  $U_{ext}$  (24 V) è assente.<br>Acceso: Il modulo funziona e non sono presenti errori
- Il modulo funziona e non sono presenti errori
- Lampeggia lentamente: Errore del canale (sopra intervallo massimo/sotto intervallo minimo/corto circuito/circuito aperto)
- Lampeggia rapidamente:  $U_{ext}$  è inferiore al valore specificato (< 19 V)

## **Configurazione degli ingressi**

Ciascun canale d'ingresso si configura tramite un ponticello che presenta quattro interruttori. Le funzioni di ciascuno di tali interruttori sono le seguenti.

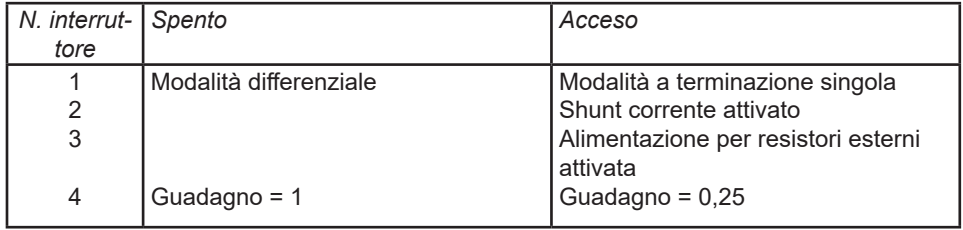

Secondo quanto riportato nella tabella, la configurazione delle diverse modalità di funzionamento avviene come segue.

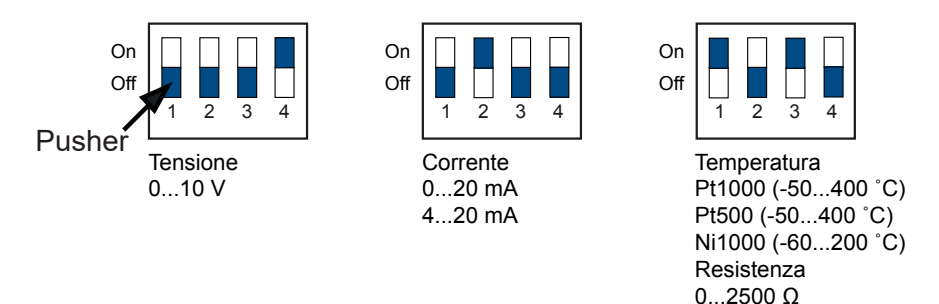

## **Configurazione delle uscite**

Dal momento che le uscite si configurano tramite il software, con il relativo FBox o FB, non è necessario configurare la modalità di funzionamento delle uscite tramite ponticelli o interruttori.

### Funzionamento

## **Alimentatore**

Il modulo PCD2.W525 / PCD3.W525 necessita di un'alimentazione esterna. L'alimentatore è isolato dal punto di vista galvanico sia dal Saia PCD® che dagli I/O del W525. La progettazione del modulo consente inoltre l'utilizzo dello stesso alimentatore per il funzionamento sia del PCD che del W525 senza che vada perso l'isolamento galvanico. Gli schemi riportati qui di seguito illustrano le diverse aree di isolamento.

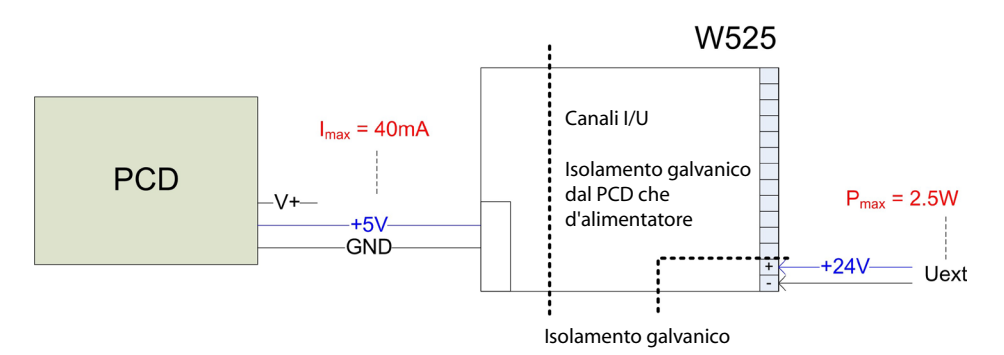

## **Sincronizzazione**

#### ● **Ingressi**

- *○* Al suo interno, il W525 porta a termine l'acquisizione di un nuovo valore per ciascuno dei canali di ingresso a intervalli di 2 ms.
- *○* Tale valore è sempre disponibile per la lettura da parte del Saia PCD®.
- *○* A seconda della velocità del Saia PCD®, il tempo di trasmissione di un singolo valore di scala a 16 bit (14 bit  $\rightarrow$  16 bit) (dall'ingresso di un singolo canale) impiega in genere circa 100 μs.

#### ● **Uscite**

- *○* Al suo interno, il W525 produce l'ultimo valore di uscita ricevuto dal Saia PCD® con un ritardo massimo di 2 ms.
- *○* A seconda della velocità del Saia PCD®, il tempo di trasmissione di un singolo valore di scala a 14 bit (12 bit  $\rightarrow$  16 bit) impiega in genere circa 100 μs.

## **Filtro**

### ● **Ingressi**

Vi sono due fattori, qui sotto elencati, che esercitano un effetto filtrante sui valori acquisiti.

- *○* Il filtro hardware di base con una costante temporale di 2 ms. Tale filtro attenua il segnale d'ingresso di 6 dB/decade a una frequenza di cut-off di 80 Hz.
- *○* Il secondo fattore che influenza il filtraggio è rappresentato dal software e dà luogo a un ritardo di 2 ms del valore acquisito con una caratteristica da filtro notch a 500 Hz, se non viene selezionato nessun filtro software a 50 / 60 Hz.

Se si utilizza un filtro a 50 / 60 Hz, la frequenza del filtro notch è 50 / 60 Hz; il ritardo continua a essere 2 ms come abbiamo spiegato sopra.

#### ● **Uscite**

È presente solo il filtro hardware, con una costante temporale di 1 ms, che è attivo.

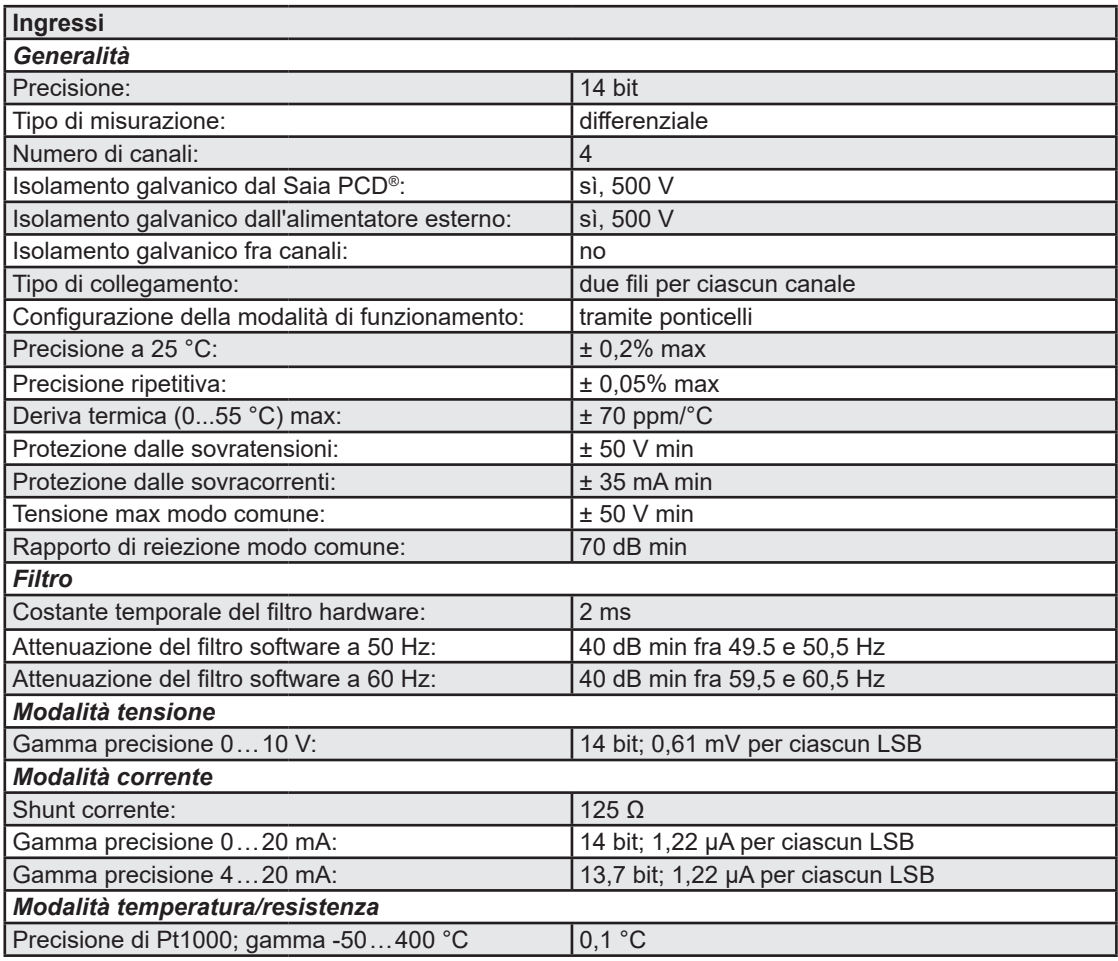

#### Scheda tecnica

## PCD3.W525

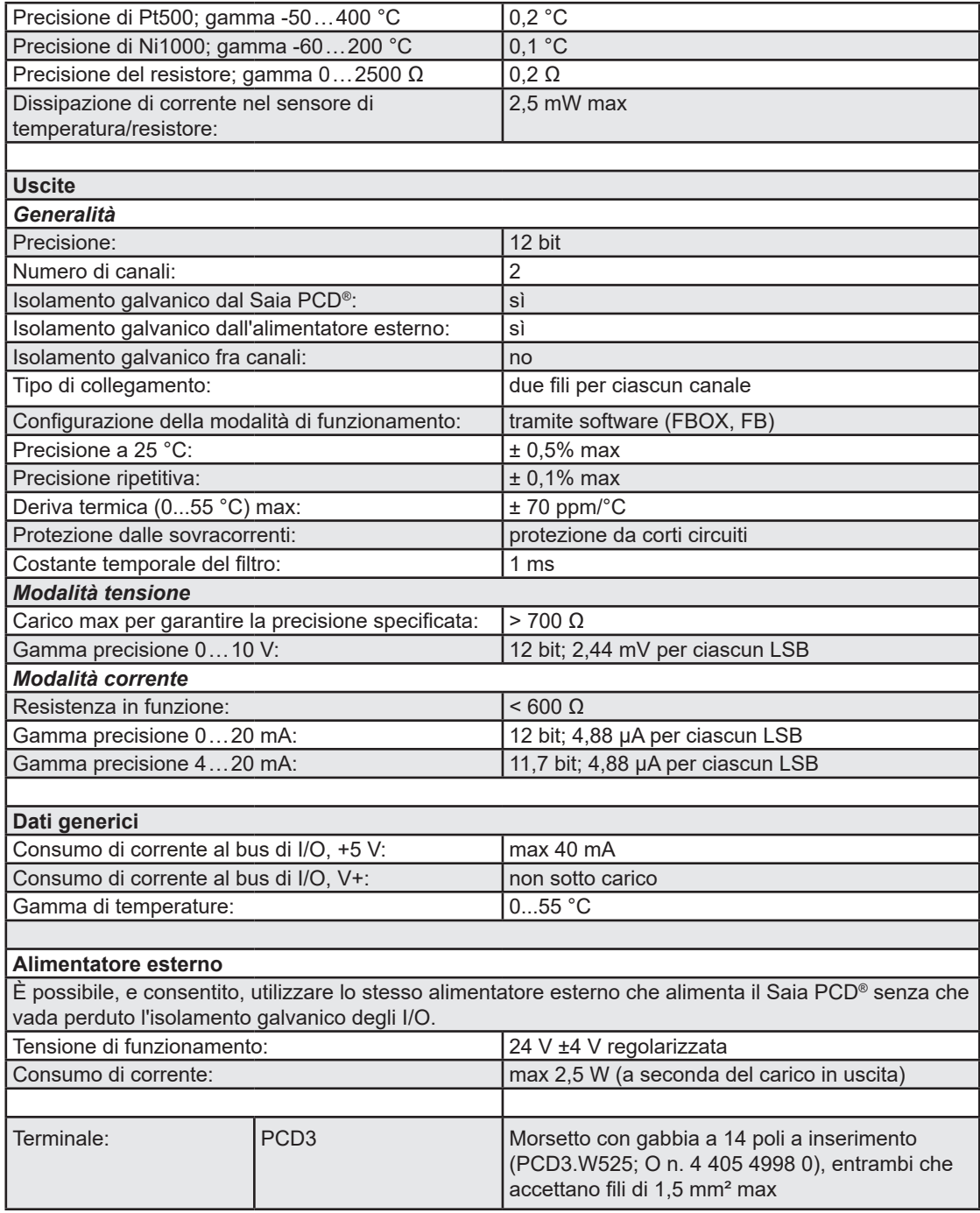

#### Modulo di uscita analogico a controllo manuale

## **6.14 Modulo di uscita analogico a controllo manuale**

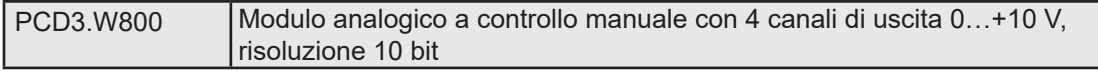

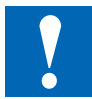

I moduli e i morsetti di I/O devono essere inseriti e rimossi esclusivamente dopo aver scollegato il Saia PCD® dall'alimentazione. L'alimentatore esterno (+ 24 V) di moduli anche devono essere scollegati.

## **6.14.1 PCD3.W800, modulo di uscita analogica a controllo manuale con 4 canali 0…+10 V, risoluzione 10 bit**

#### **Applicazione**

Il PCD3.W800 è un modulo di uscita analogico veloce, dotato di opzione per il controllo manuale. In modalità Automatica, il modulo rende disponibili 4 canali di uscita analogici 0…+10 V, ciascuno avente una risoluzione di 10 bit.

A tre dei canali di uscita analogici integrati è associata una funzionalità per il controllo manuale. In modalità Manuale, la tensione di uscita viene predefinita attraverso i potenziometri dedicati presenti sul pannello frontale.

#### **Caratteristiche tecniche**

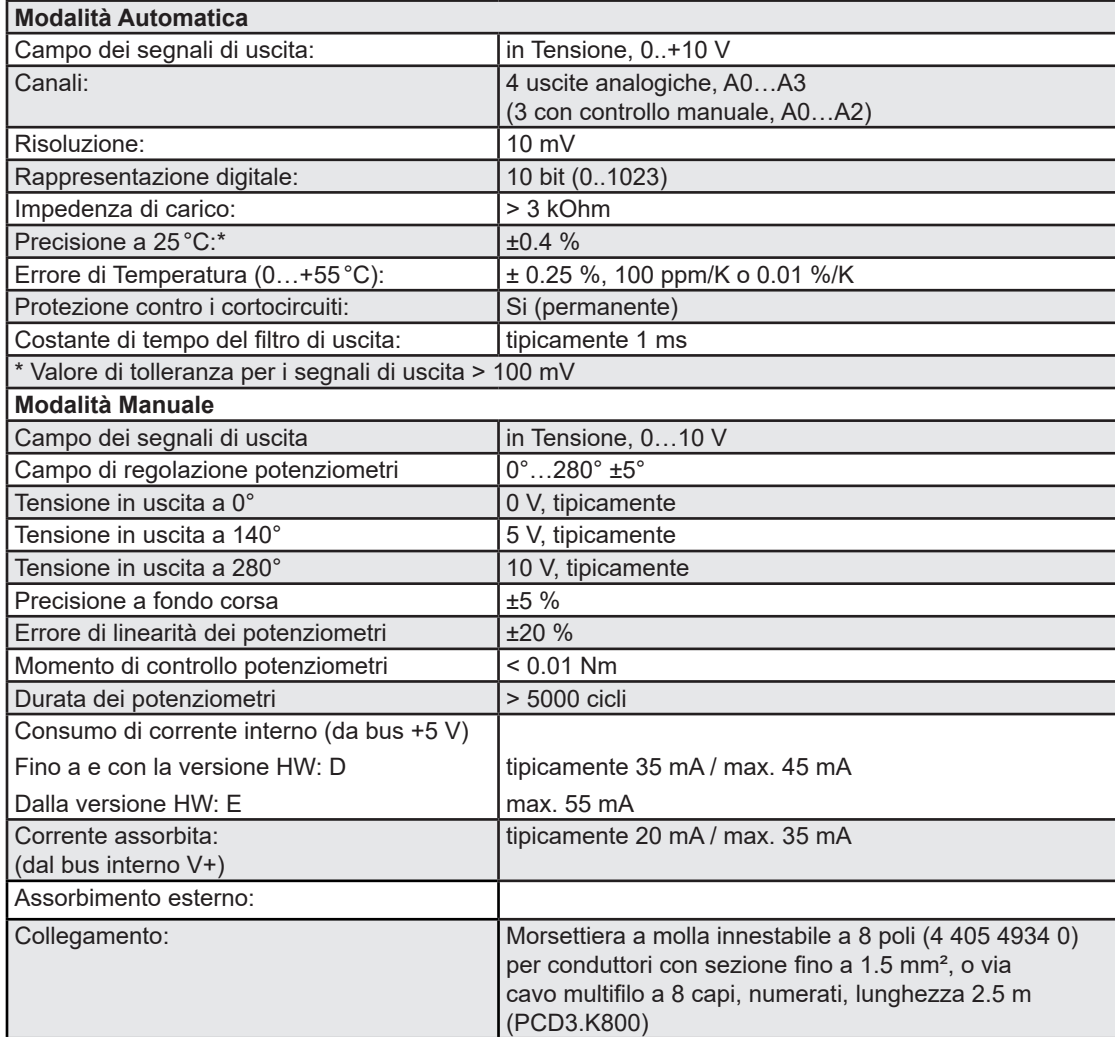

### PCD3.W800

### **LED e collegamenti**

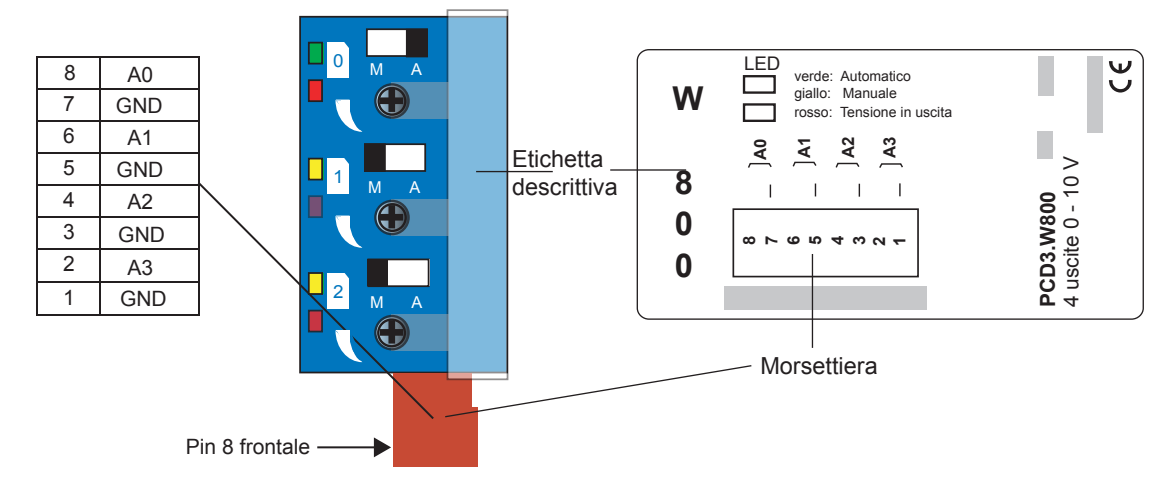

## **Elementi di controllo**

Ciascun canale A0…A2 è dotato di selettore a due posizioni

Manuale e Automatico.

Ad ogni canale sono inoltre associati 2 LED:

Il LED superiore è a due colori e visualizza la modalità operativa del corrispondente canale:

giallo = manuale; verde = automatico

L'intensità luminosa del LED inferiore (rosso) indica il livello della tensione in uscita dal corrispondente canale (sia in manuale che in automatico)

#### Esempio (vedi sopra):

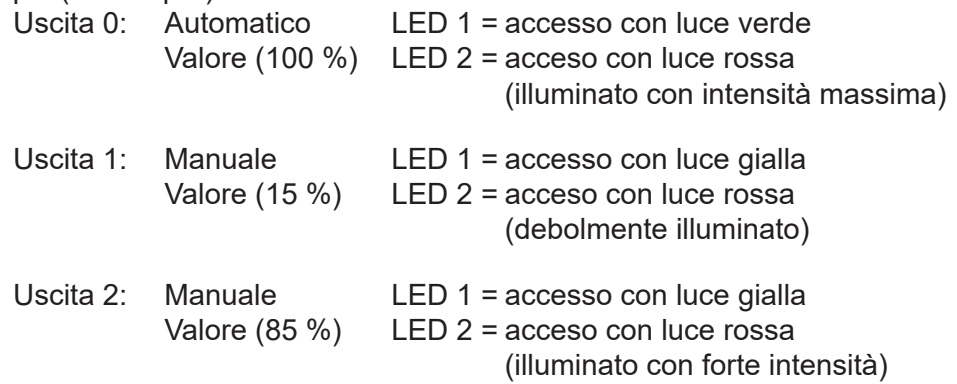

### **Valori digitali/analogici**

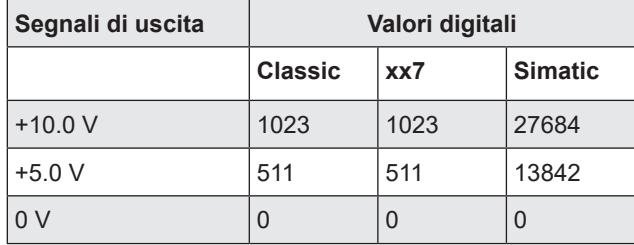

L'utente può impostare parametri specifici per l'applicazione; ad esempio, è possibile operare direttamente con valori %. Per ottenere tale risultato, i parametri appropriati devono essere impostati, all'interno dell'FBox dedicato, ad un valore 0…1000, corrispondente ad un valore percentuale 0…100% nella libreria HeaVAC.

#### PCD3.W800

#### **Schema a blocchi**

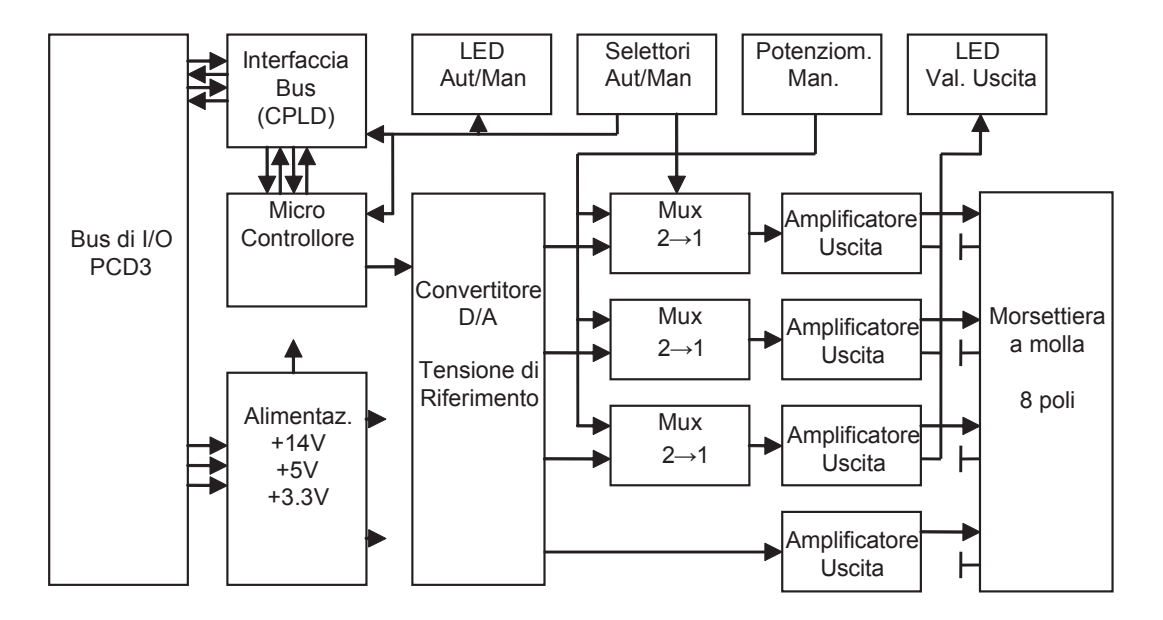

#### **Programmazione**

Per la programmazione dei moduli è disponibile un apposito FBox.

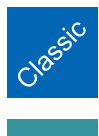

 $\hat{\phi}$ 

xx7 e RIO: il firmware legge i valori in base alla configurazione (I/O Builder o configuratore di rete).

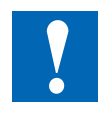

Watchdog: È possibile utilizzare questi moduli sull'indirizzo di base 240 perché essi non influenzano in alcun modo il watchdog della CPU.3.

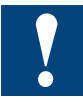

### **Limitazioni (non applicabili a cavi HW versione B)**

Per le soluzioni di connessione degli I/O sotto indicate, sono da considerarsi le seguenti limitazioni:

#### *…su CPU PCD3.Mxxxx:*

Se si usa un cavo PCD3.K106 per collegare il successivo contenitore di espansione, *non* inserire il modulo nello Slot 3 (quello più a destra).

E' possibile collegare il cavo Ethernet ma (in base al cavo RJ-45) questo potrebbe toccare il connettore di I/O del modulo se quest'ultimo viene inserito nello Slot 0.

#### *…su contenitori di espansione PCD3.Cxxx:*

*Nessuna* limitazione qualora venga utilizzato un connettore PCD3.K010 per effettuare il collegamento ad altri contenitori di espansione (è possibile anche innestare senza problemi il connettore di alimentazione nel modulo C200).

Se, per il collegamento al contenitore di espansione precedente o successivo, si utilizza un cavo PCD3.K106, *non* inserire il modulo né nello Slot 0 (quello più a sinistra) nè nello Slot 3 (quello più a destra).

#### *…su stazioni remote (nodi) PCD3.T76x:*

Sono utilizzabili tutti i connettori angolati Profibus con altezza massima 40 mm, es.:

- ERNI, angolato (grigio chiaro)
- "PROFIBUSCONNECTOR" 6ES7 Siemens, angolato (grigio scuro) con resistenze di terminazione opzionali
- VIPA 972-0DP10, angolato (metallico)

Per innestare o rimuovere il connettore Profibus, è necessario rimuovere il modulo. Non è possibile, per estendere la rete, inserire un secondo cavo Profibus direttamente nel primo connettore Profibus. Non vi sono invece problemi con il cavo RS-232 ed il connettore di alimentazione, che possono essere collegati con modulo in posizione.

Se si utilizza un connettore Profibus di altezza > 40 mm, *non è possibile* inserire il modulo nello Slot 0. Ciò avviene, ad esempio, usando il connettore:

● WAGO 750-970 (altezza=42mm, tocca il connnettore di I/O del modulo)

Se si usa un cavo PCD3.K106 per effettuare il collegamento al successivo contenitore di espansione, *non* inserire il modulo nello Slot 3 (quello più a destra).

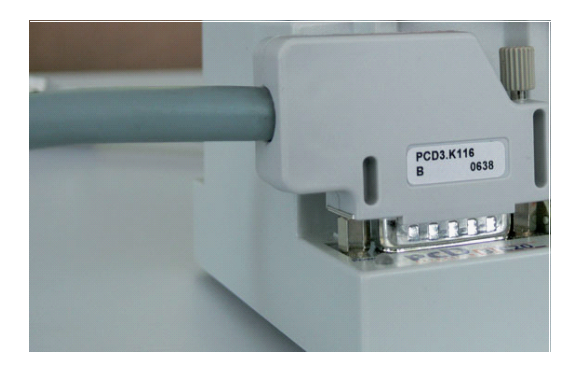

Cavo PCD3.K106/116 HW versione B, con innesto a 90°

**6**

## **6.15 Moduli di pesatura**

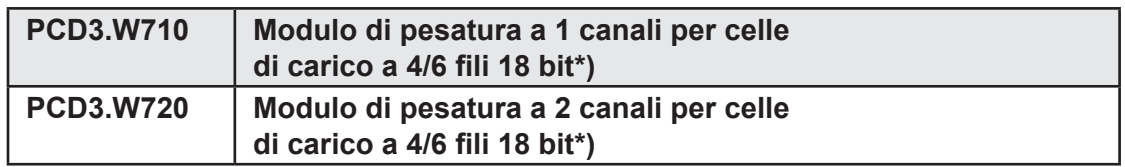

\*) moduli di I/O attualmente non utilizzabili con i nodi di rete PCD3 RIO

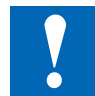

I moduli e i morsetti di I/O devono essere inseriti e rimossi esclusivamente dopo aver scollegato il Saia PCD® dall'alimentazione. L'alimentatore esterno (+ 24 V) di moduli anche devono essere scollegati.

## **6.15.1 PCD3.W7x0**

Vedere il manuale 26-833 "Sistemi di pesatura" (in lingua Inglese).
# **6.16 Moduli per termocoppie**

**PCD3.W745 Modulo per Termocoppie di tipo J, K, PT, Ni…** 

#### **Supported temperature sensors are:**

- $\bullet$  Thermocouples TC type J,K
- Resistance thermometer (RTD) RTD type Pt 100, Pt 1000, Ni 100, Ni 1000

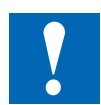

I moduli e i morsetti di I/O devono essere inseriti e rimossi esclusivamente dopo aver scollegato il Saia PCD® dall'alimentazione. L'alimentatore esterno (+ 24 V) di moduli anche devono essere scollegati.

#### **6.16.1 PCD3.W745**

Vedere il manuale 26-796 "Moduli per Termocoppie" (in lingua Inglese).

# **6.17 Moduli di I/O per conteggio e posizionamento**

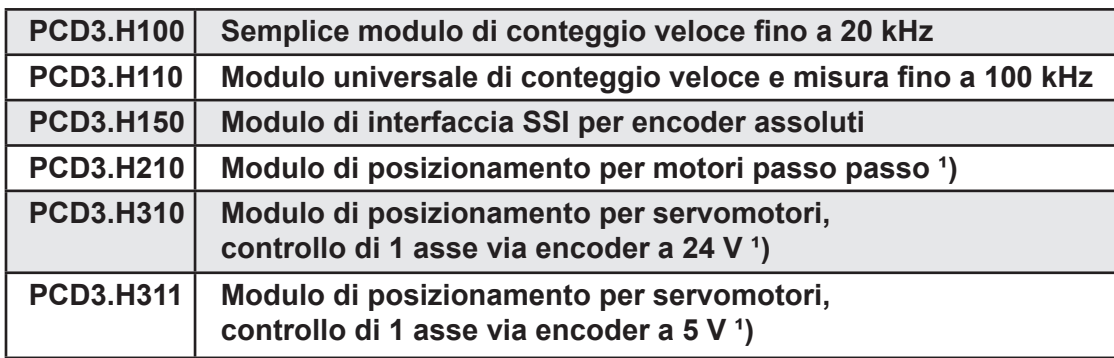

**¹)** moduli I/O attualmente non utilizzabili con i nodi di rete PCD3 RIO

**6**

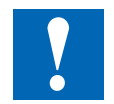

I moduli e i morsetti di I/O devono essere inseriti e rimossi esclusivamente dopo aver scollegato il Saia PCD® dall'alimentazione. L'alimentatore esterno (+ 24 V) di moduli anche devono essere scollegati.

# **6.17.1 PCD3.H100, semplice modulo di conteggio veloce fino a 20 kHz**

#### **Applicazione**

Modulo di conteggio per frequenze fino a 20 kHz. Questo semplice modulo è dotato di due ingressi siglati "IN-A" e "IN-B" e di un'uscita controllata in modo diretto siglata "CCO". Esso permette il conteggio di rotazioni o il calcolo di distanze (impulsi) e la misura via conteggio di impulsi all'interno di una porta logica "AND" (2° ingresso). Aree tipiche di utilizzo:

- conteggio di rotazioni o distanze (impulsi)
- impostazione di un valore di conteggio e reset dell'uscita CCO con Contatore = 0
- misurazione via conteggio: i segnali di misura vengono conteggiati unicamente al verificarsi di particolari condizioni, es. impegno di una barriera fotoelettrica.
- conteggio con riconoscimento di direzione per encoder incrementali, fornendo così semplici soluzioni di controllo posizionamento

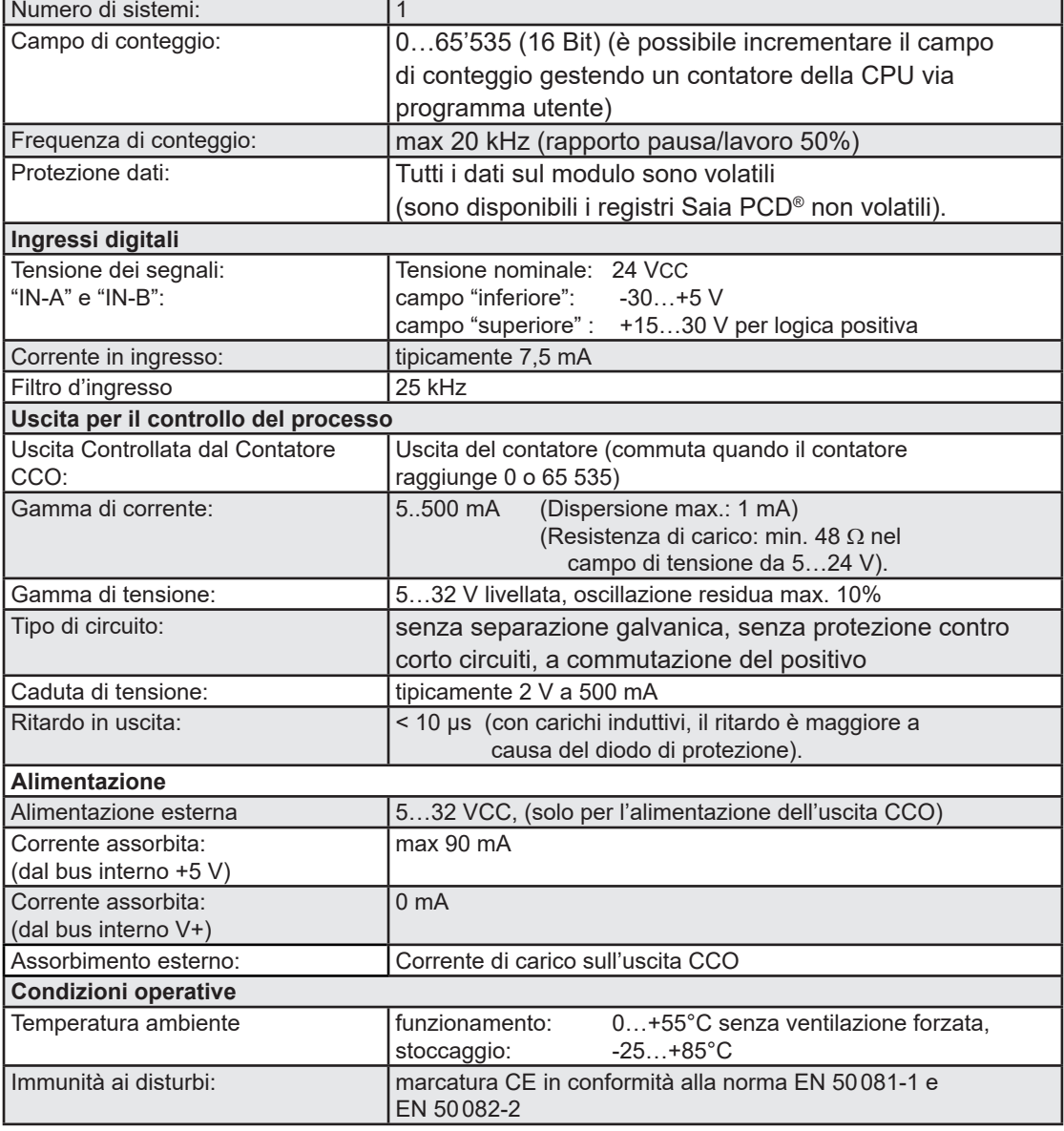

#### **Caratteristiche tecniche**

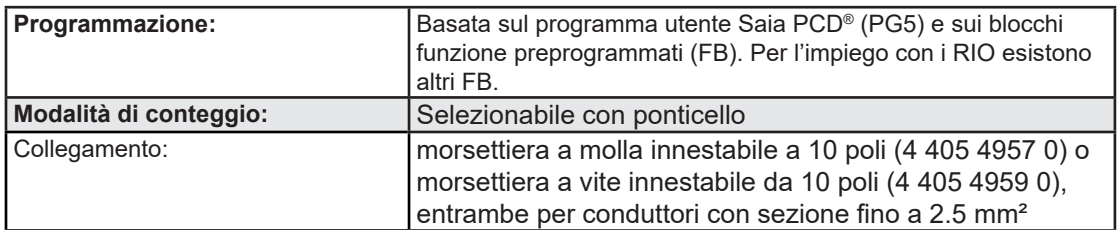

### **LED e collegamenti**

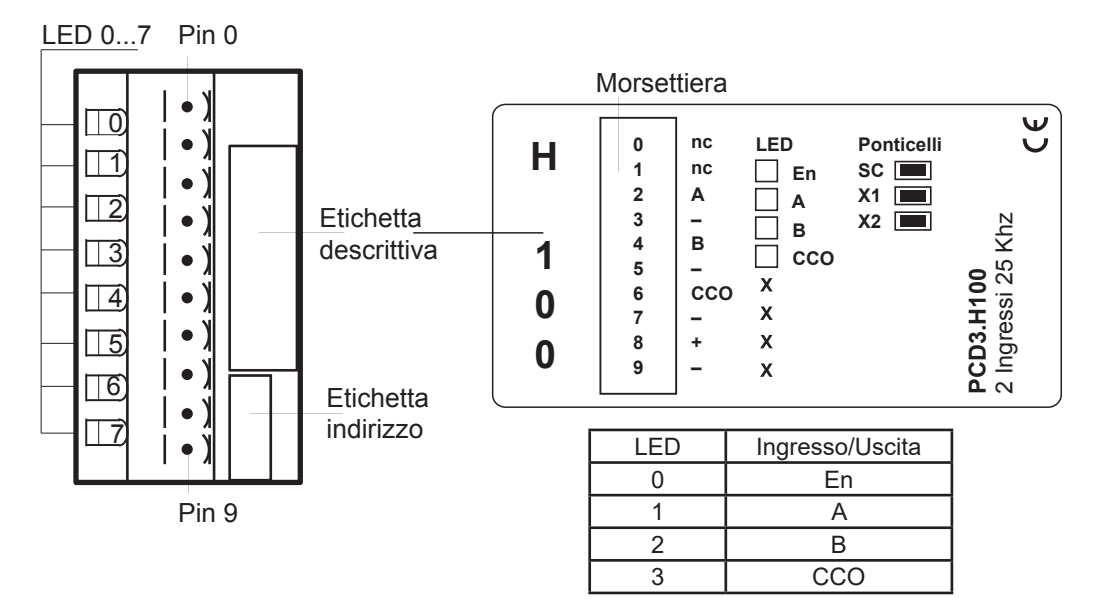

#### **Layout (alloggiamento aperto. Istruzioni: v. Capitolo 6.1.5)**

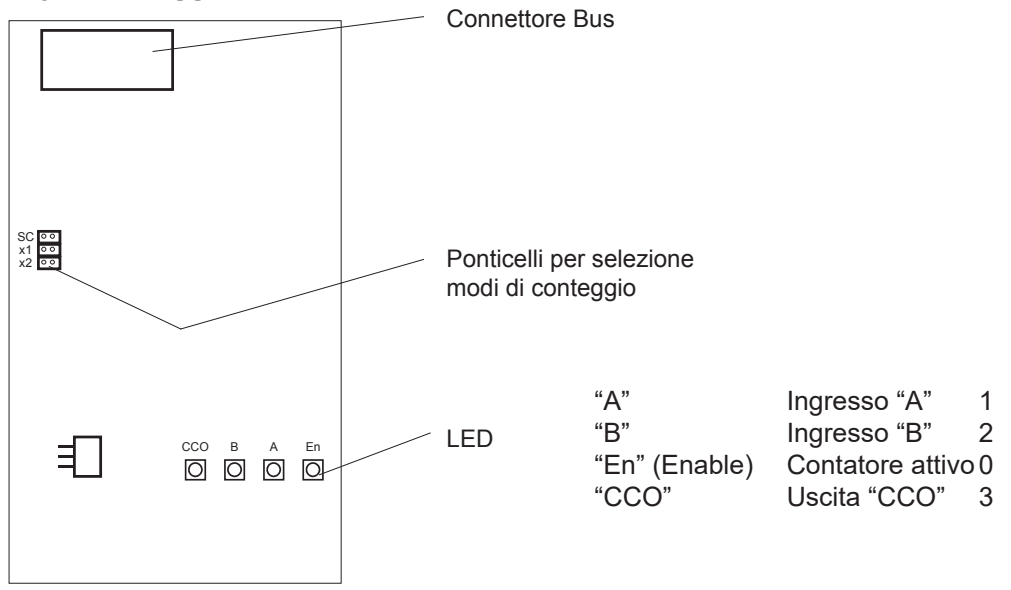

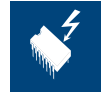

#### **Impostazione dei ponticelli**

Su questa scheda vi sono componenti sensibili a scariche elettrostatiche! Per maggiori informazioni, consultare l'appendice A1, capitolo Icone.

### **Modi di conteggio**

# **SC (Conteggio Unitario):**

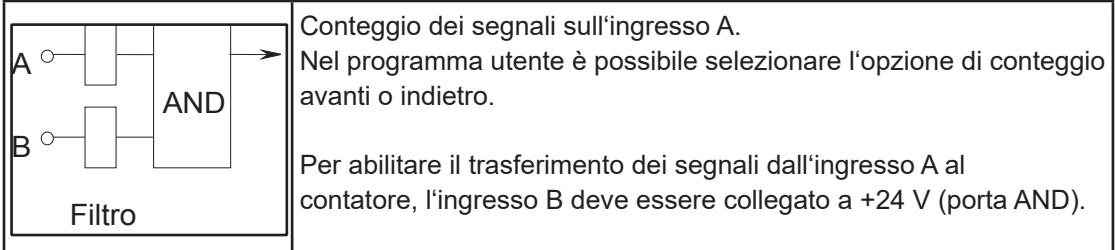

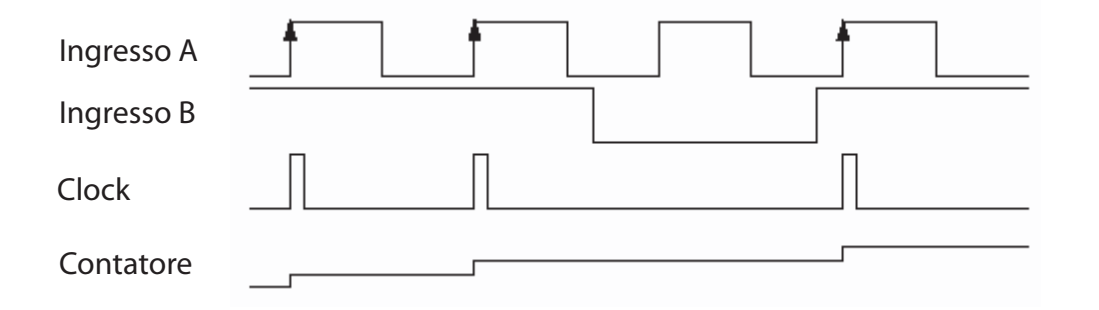

**Modi x1, x2:** Conteggio avanti/indietro per encoder incrementali sfasati sugli ingressi A e B

**x1**

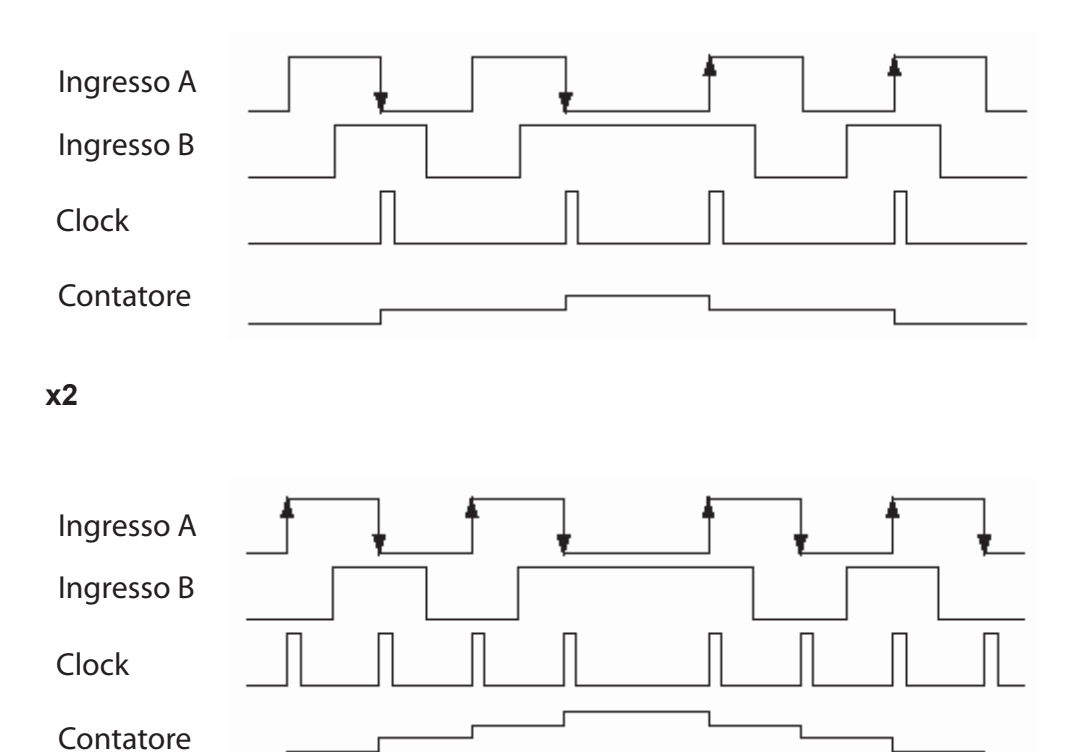

#### PCD3.H100

#### **Schema a blocchi**

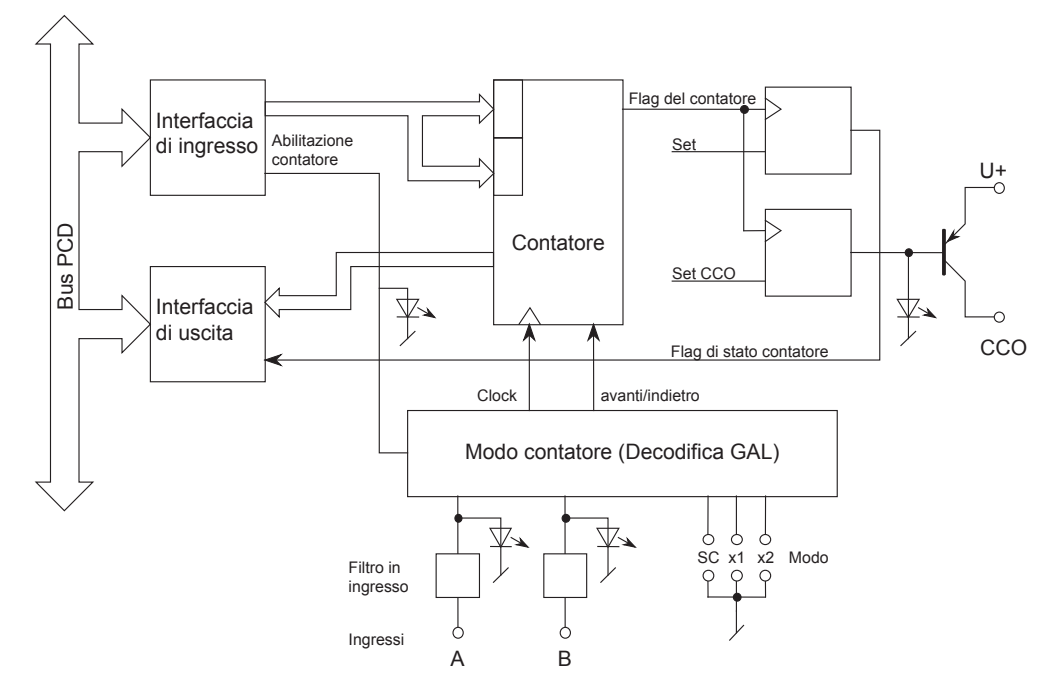

#### **Principio di funzionamento**

Il principio di funzionamento risulta sufficientemente chiaro analizzando lo schema a blocchi. E' necessaria solamente una descrizione del circuito di uscita del contatore.

L'uscita del contatore interno è identificata come "Flag del Contatore". L'utente non ha alcun accesso hardware a tale uscita. Questo flag del contatore viene impostato a livello alto ("1") ogni qualvolta viene caricato il contatore, oppure tramite un comando specifico.

Il flag viene portato a livello basso ("0")

con conteggio avanti: al raggiungimento del valore 65535 con conteggio indietro: al raggiungimento del valore 0

Per azzerare l'uscita hardware CCO precedentemente impostata al livello alto dal programma utente, è necessario distinguere due casi:

- a) campo di conteggio compreso tra 0 e 65535 (standard)
- b) campo di conteggio maggiore di 65535
- **Caso a**): L'azzeramento del flag del contatore determina il contemporaneo azzeramento dell'uscita CCO.

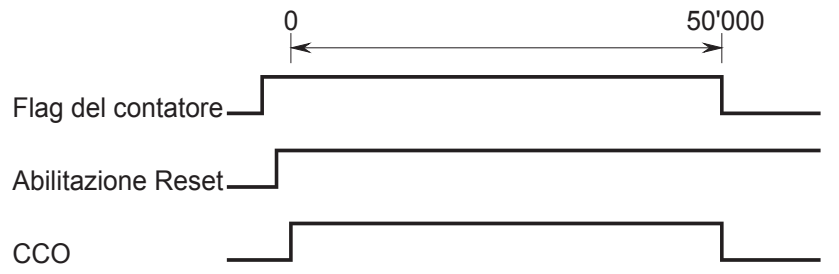

Il segnale "Abilitazione Reset" (Reset-Enable) deve essere attivato **prima** che il contatore raggiunga lo zero.

**Caso b**): Se è necessario che il conteggio superi il valore 65535, è possibile attivare il segnale "Abilitazione Reset" (Reset-Enable) successivamente, ad esempio tra la penultima e l'ultima volta in cui il contatore raggiunge il valore zero. Ciò significa che l'uscita CCO viene azzerata solo dopo diversi passi del contatore. Il numero di passi del contatore viene conteggiato con un contatore della CPU.

Ad esempio, se l'uscita CCO deve essere azzerata dopo 200000 impulsi:

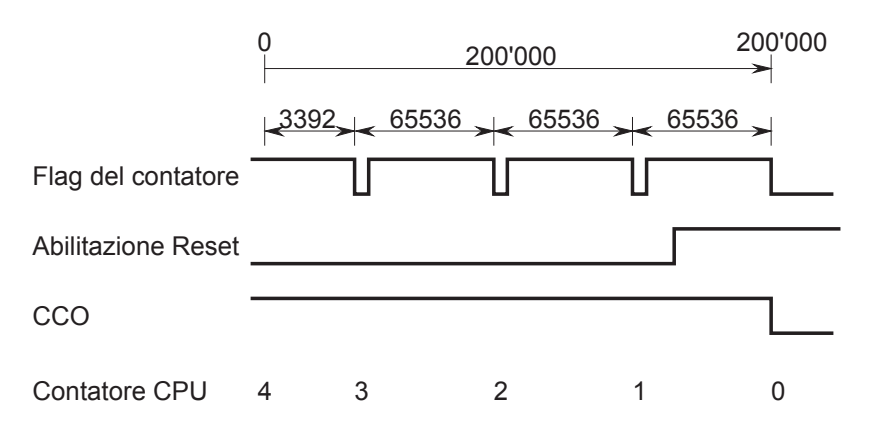

#### **Programmazione**

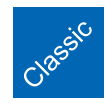

Esempi di programmazione per PCD3.H100 sono riportati alla pagina internet del TCS-Support www.sbc-support.com.

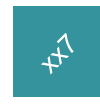

xx7 e RIO: il firmware legge i valori in base alla configurazione (I/O Builder o configuratore di rete).

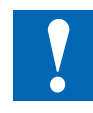

Watchdog: Questi moduli non possono essere installati all'indirizzo di base 240, in quanto interferiscono con il watchdog e possono quindi essere causa di malfunzionamenti. Per maggiori dettagli, vedere il sezione "A4 Watchdog", nel quale è descritto il corretto utilizzo del watchdog con i componenti PCD.

# **6.17.2 PCD3.H110, modulo universale di conteggio e misura fino a 100 kHz**

#### **Applicazione**

Modulo di misura e di conteggio veloce per attività di conteggio generiche o di semplice posizionamento; utilizzabile anche per applicazioni particolari quali misura della frequenza, misura della durata di periodi e impulsi e così via. Il modulo è equipaggiato con un circuito FPGA (Field Programmable Gate Array) e può essere programmato per applicazioni speciali per mezzo di una PROM innestabile.

#### **Caratteristiche tecniche**

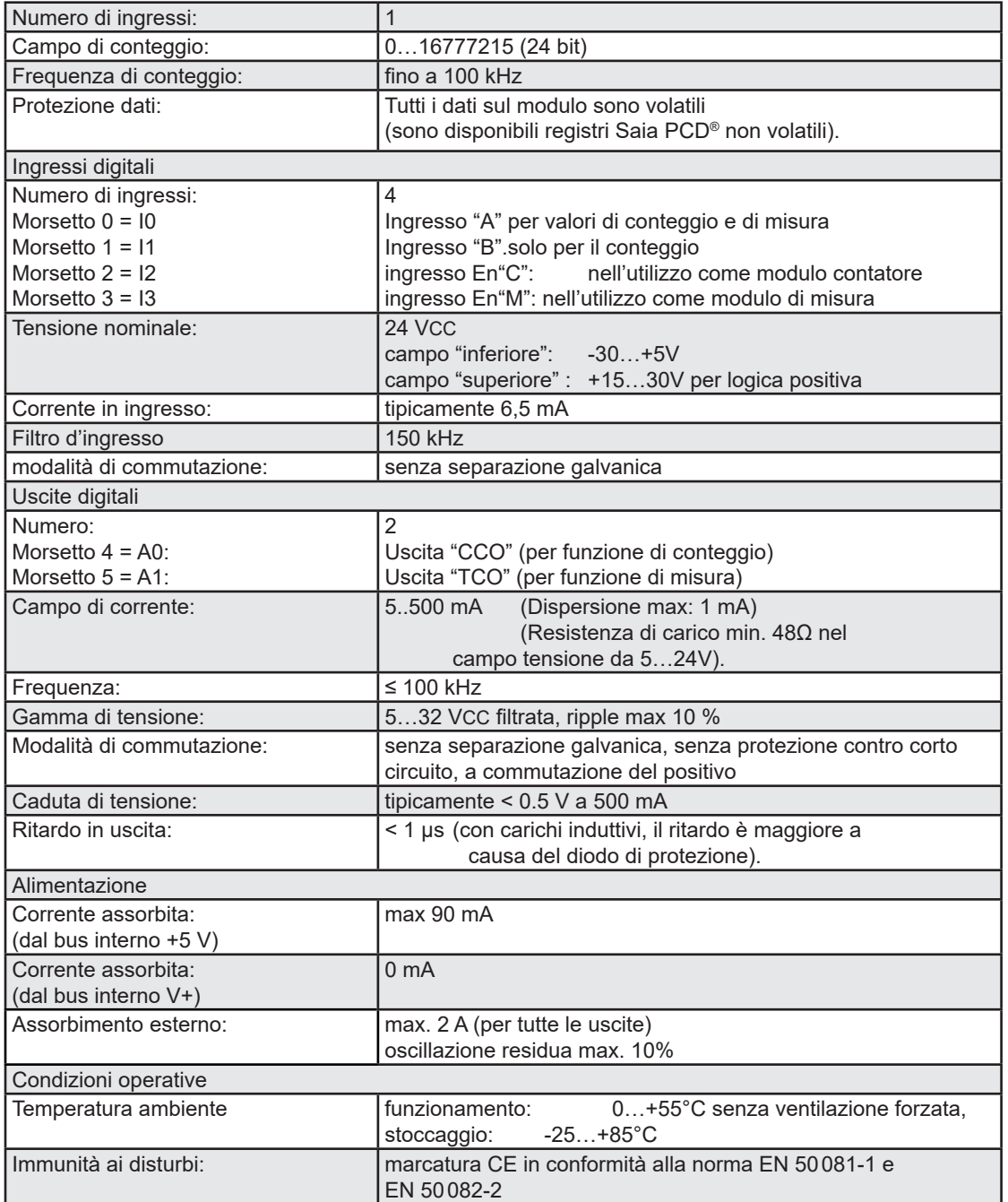

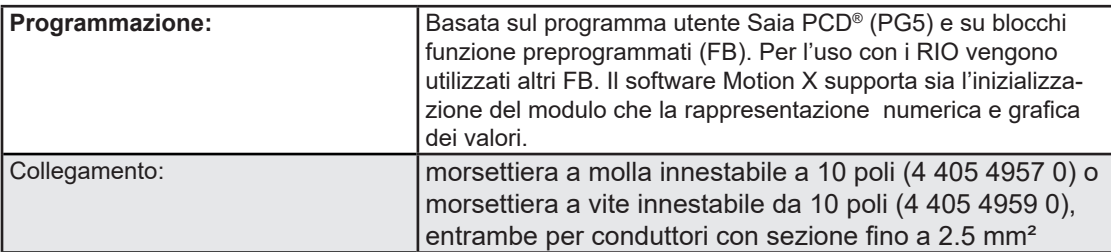

#### **LED e collegamenti**

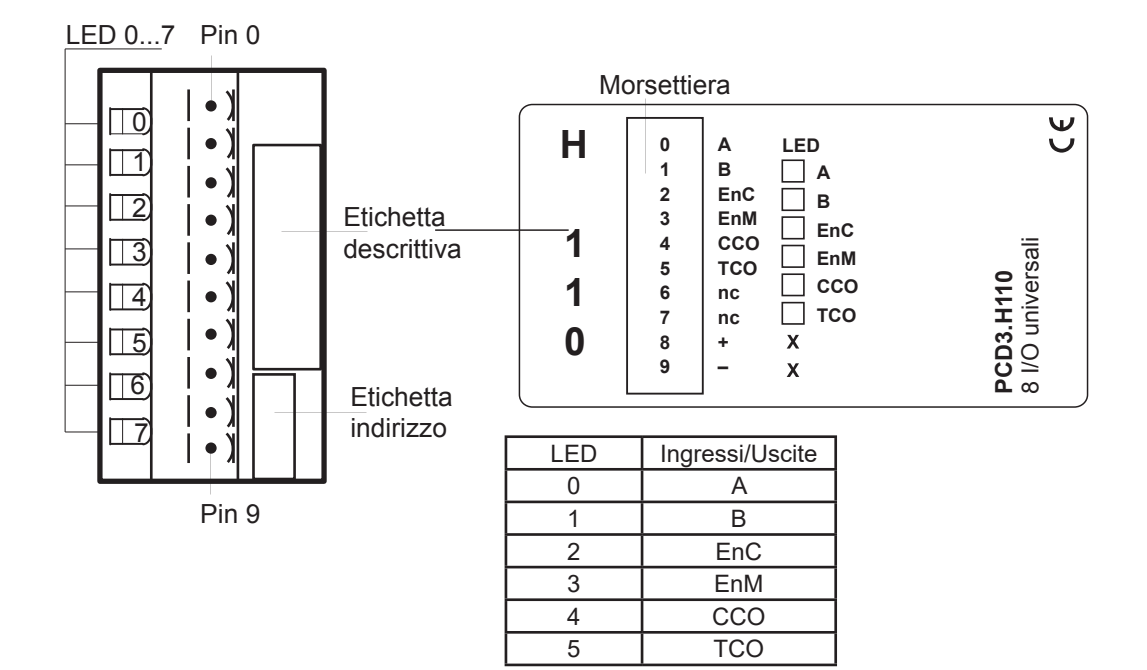

# **Schema a blocchi**

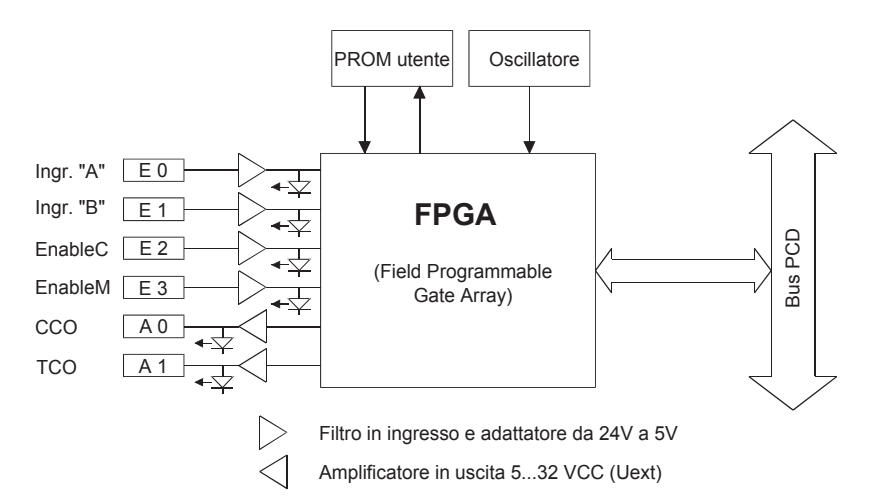

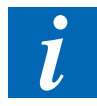

Per ulteriori informazioni, consultare il "Manuale 26/755, PCD2.H110 - Modulo di conteggio e misura universale".

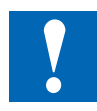

Watchdog: Questi moduli non possono essere installati all'indirizzo di base 240, in quanto interferiscono con il watchdog e possono quindi essere causa di malfunzionamenti.

Per maggiori dettagli, vedere il sezione "A4 Watchdog", nel quale è descritto il corretto utilizzo del watchdog con i componenti PCD.

### **6.17.3 PCD3.H150, modulo di interfaccia SSI per encoder assoluti**

#### **Applicazione**

Il PCD3.H150 è un modulo d'interfaccia per lo standard SSI (Synchronous Serial Interface). Lo standard SSI è impiegato nella maggior parte degli encoder assoluti. Per informazioni più dettagliate relative alle specifiche SSI, consultare l'opuscolo "Informazioni tecniche SSI" della ditta STEGMANN. L'hardware è costituito da una porta RS-422 che realizza l'interfaccia SSI e 4 uscite digitali utilizzabili a piacere dall'utente. La funzionalità del modulo è fornita da un circuito FPGA (FPGA = Field Programmable Gate Array).

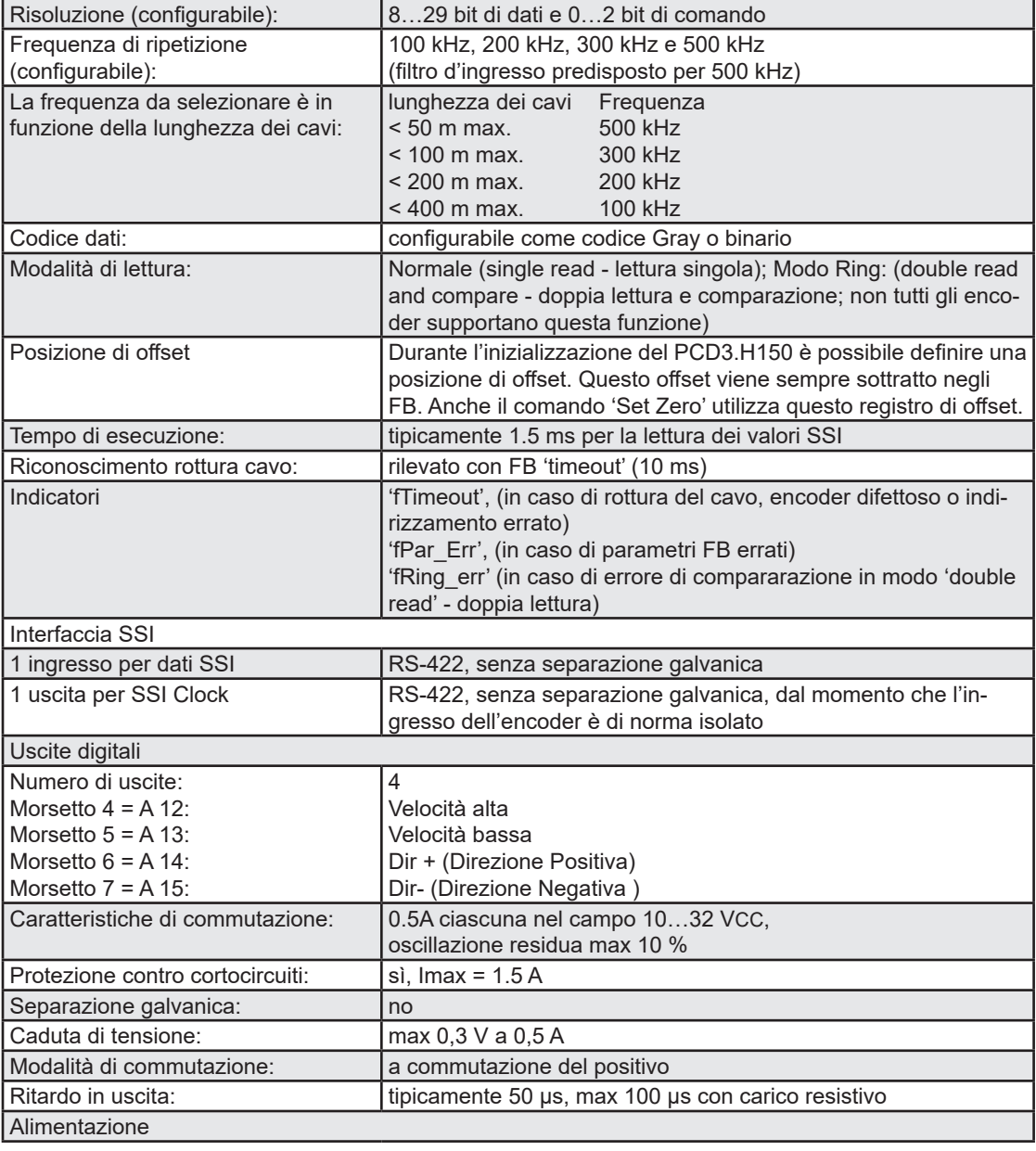

#### **Caratteristiche tecniche**

# PCD3.H150

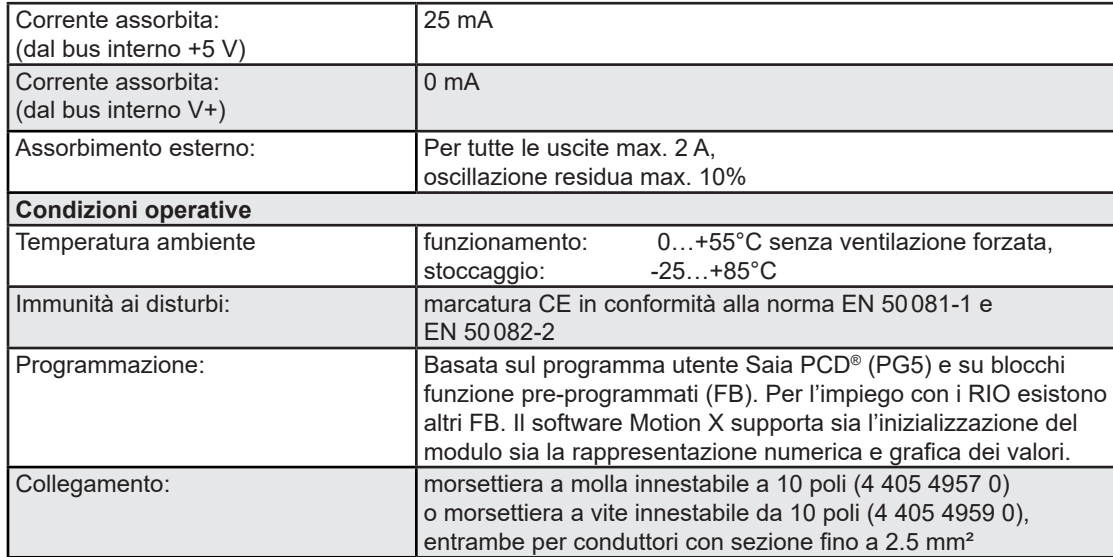

# **LED e collegamenti**

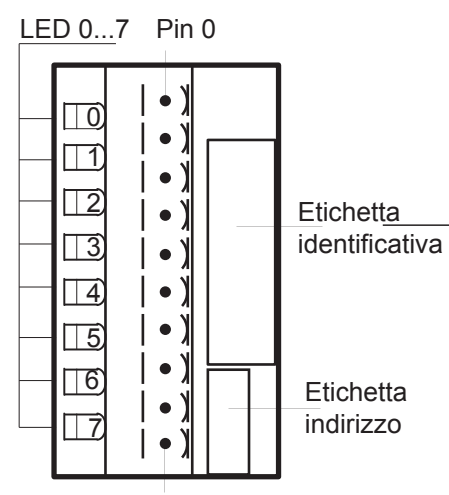

Pin 9

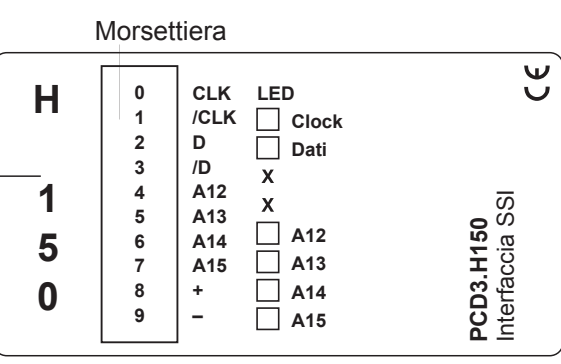

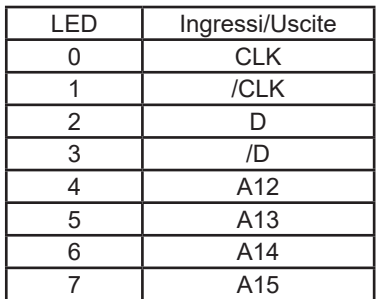

#### **Schema a blocchi**

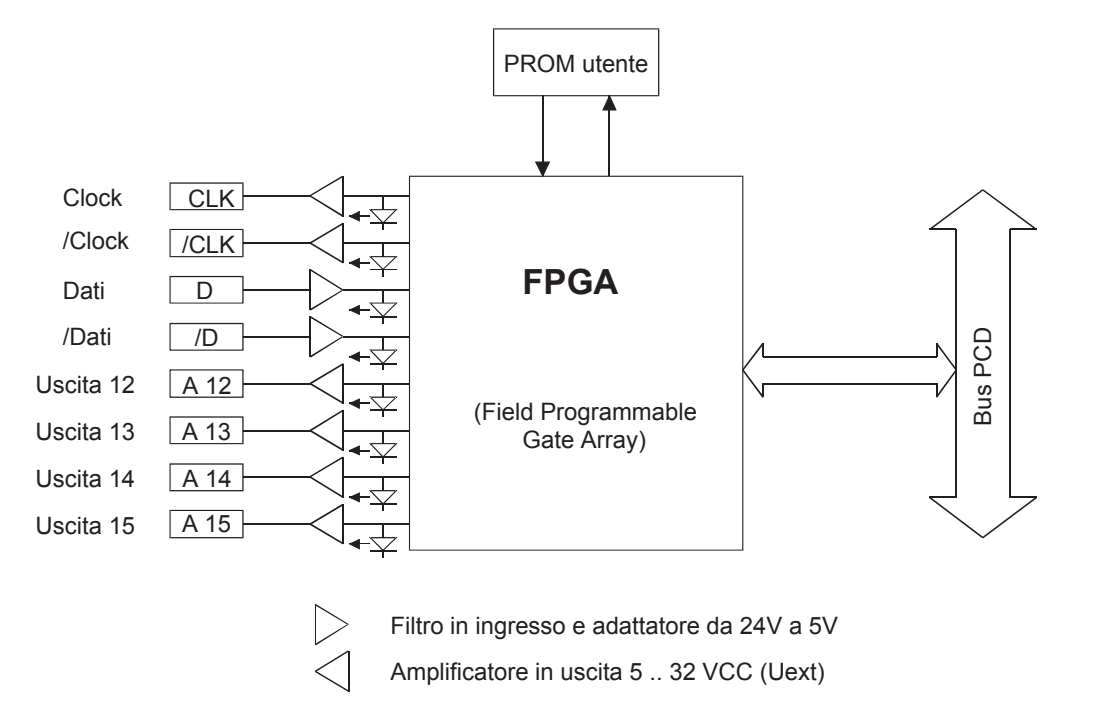

Per ulteriori informazioni, consultare il "Manuale 26/761, PCD2.H150 - interfaccia SSI e encoder assoluto".

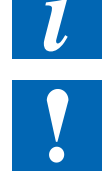

Watchdog: Questi moduli non possono essere installati all'indirizzo di base 240, in quanto interferiscono con il watchdog e possono quindi essere causa di malfunzionamenti.

Per maggiori dettagli, vedere il sezione "A4 Watchdog", nel quale è descritto il corretto utilizzo del watchdog con i componenti PCD.

# **6.17.4 PCD3.H210, modulo di posizionamento per motori passo-passo**

#### Applicazione

Il modulo PCD3.H210 provvede a controllare e monitorare in modo completamente autonomo i cicli di movimentazione di un motore passo-passo, con rampe di accelerazione e di frenata. I comandi necessari per eseguire i cicli di movimentazione del motore passo-passo vengono trasferiti al modulo attraverso blocchi funzione inseriti nel programma utente. Durante l'esecuzione del movimento, il processore SM provvede a moniitorare il profilo della frequenza e le rampe di accelerazione e di frenata, al fine di portare l'asse interessato nella posizione di destinazione senza perdita di passi. Ogni modulo PCD3.H210 permette di controllare in modo indipendente un asse. Il modulo fornisce un treno di impulsi monofase che viene trasmesso ad un azionamento elettronico idoneo. Il modulo dispone anche di 4 ingressi e 4 uscite. digitali.

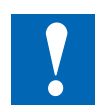

Questo modulo di I/O non è attualmente utilizzabile sui PCD3.RIO.

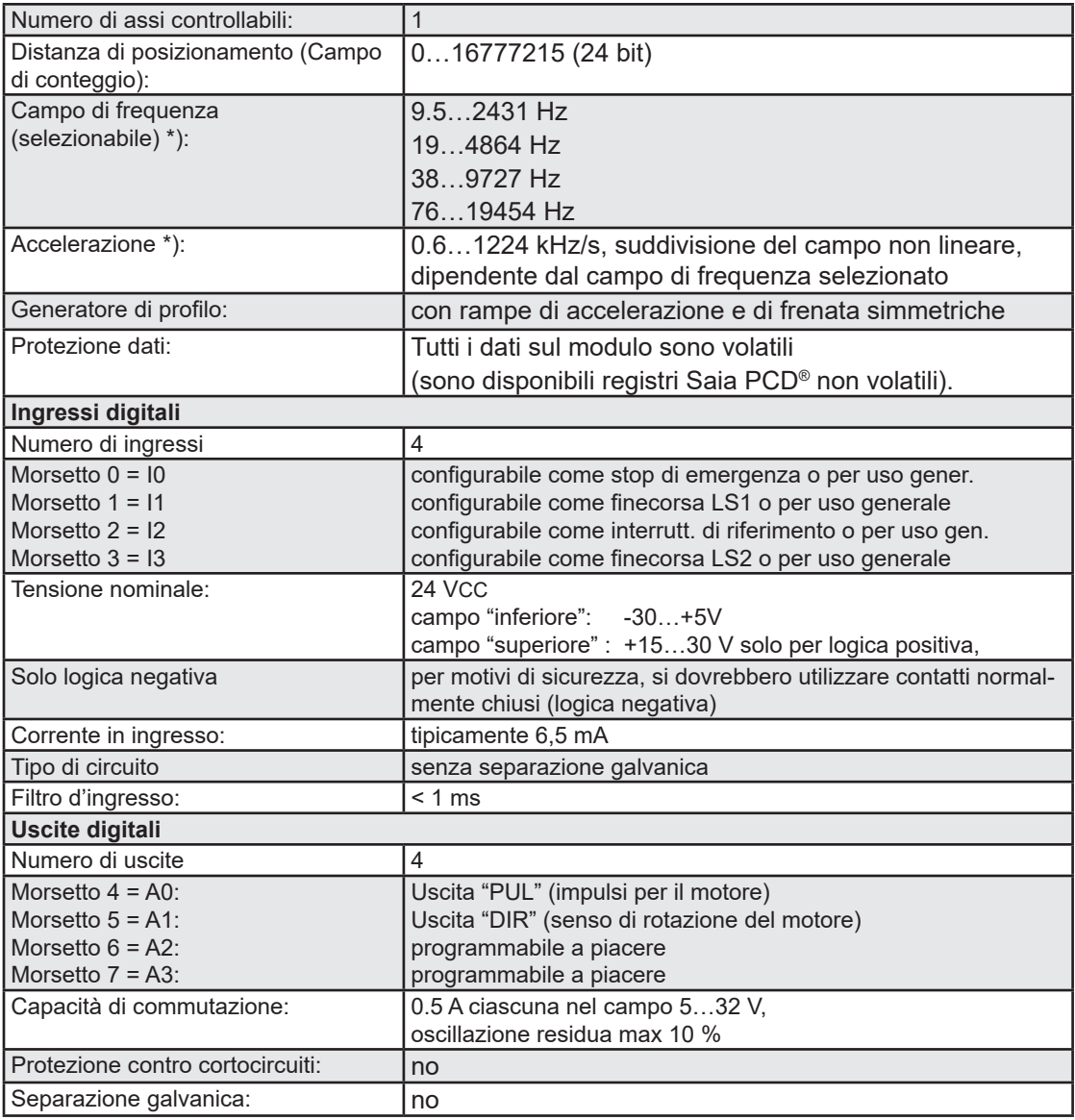

#### **Caratteristiche tecniche**

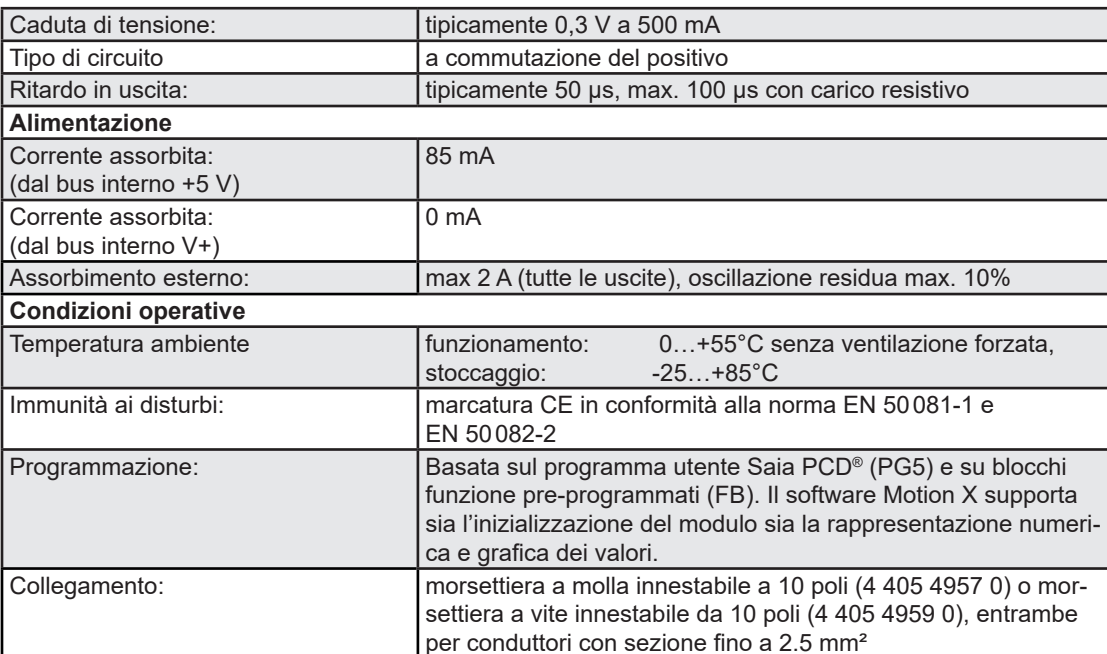

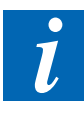

**\*)** Per ulteriori informazioni, consultare il manuale 26/760, PCD2.H210 - Modulo di posizionamento per motori passo passo".

### **LED e collegamenti**

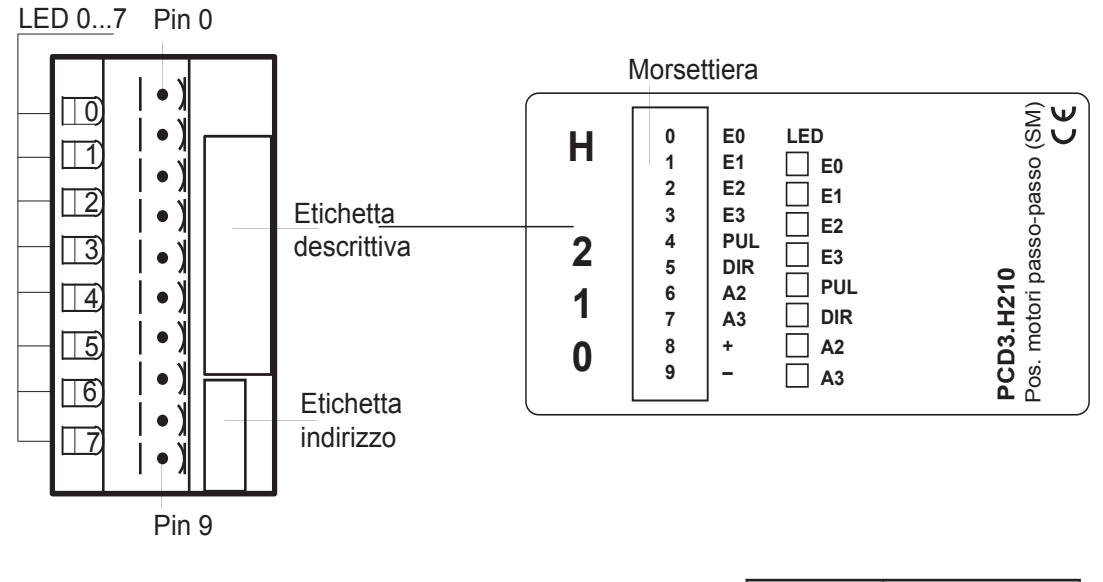

- LED E0:\*) Tensione sull'ingresso 0: (stop di emergenza)
- LED E1:\*) Tensione sull'ingresso 1: (LS1)
- LED E2:\*) Tensione sull'ingresso 2: (REF)
- LED E3:\*) Tensione sull'ingresso 3: (LS2)
- LED A0: Tensione sull'uscita 0: LS1
- LED A1: Tensione sull'uscita 1: DIR
- LED A2: Tensione sull'uscita 2:
- LED A3: Tensione sull'uscita 3

\*) stato invertito quando utilizzato come interruttore di fine corsa

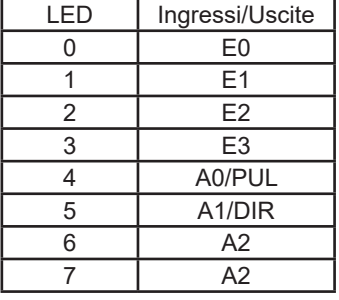

**6**

#### **Schema a blocchi**

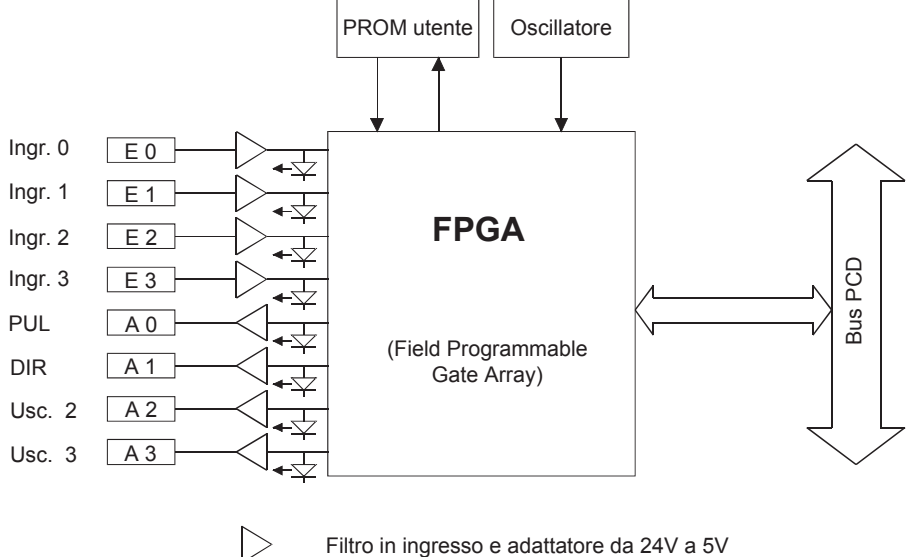

Amplificatore di uscita 5 ... 32 VCC (Uext)

 $<$ 

Per ulteriori informazioni, consultare il "26\_760, PCD2.H210 - Modulo di posizionamento per motori passo passo".

Watchdog: Questi moduli non possono essere installati all'indirizzo di base 240, in quanto interferiscono con il watchdog e possono quindi essere causa di malfunzionamenti. Per maggiori dettagli, vedere il sezione "A4 Watchdog", nel quale è descritto il corretto utilizzo del watchdog con i componenti PCD.

# **6.17.5 PCD3.H31x, moduli di posizionamento per servomotori, controllo di 1 asse via encoder a 24 / 5 V**

#### **Applicazione**

l moduli di posizionamento PCD3.H31x sono utilizzabili per il posizionamento di un singolo asse mediante servomotori CC o CA con controllo della variazione di velocità. Il servomotore dovrà essere dotato di una stadio di potenza e di un encoder incrementale per l'acquisizione della posizione e/o della velocità. I moduli di posizionamento in oggetto integrano un processore "single chip" che, in modo del tutto indipendente, gestisce e controlla in modalità PID ogni singolo movimento, in base ai parametri forniti dal programma utente (velocità, accelerazione e posizione finale). Questa soluzione permette di controllare in modo indipendente ogni singolo asse. E' anche possibile programmare il collegamento (di tipo punto-punto) tra diversi assi, la fine di poterli coordinare in modo quasi sincrono. In questo modo, è possibile ottenere un movimento lineare di assi cartesiani.

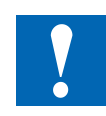

Questi moduli di I/O non sono attualmente utilizzabili con i PCD3.RIO.

#### **Caratteristiche tecniche**

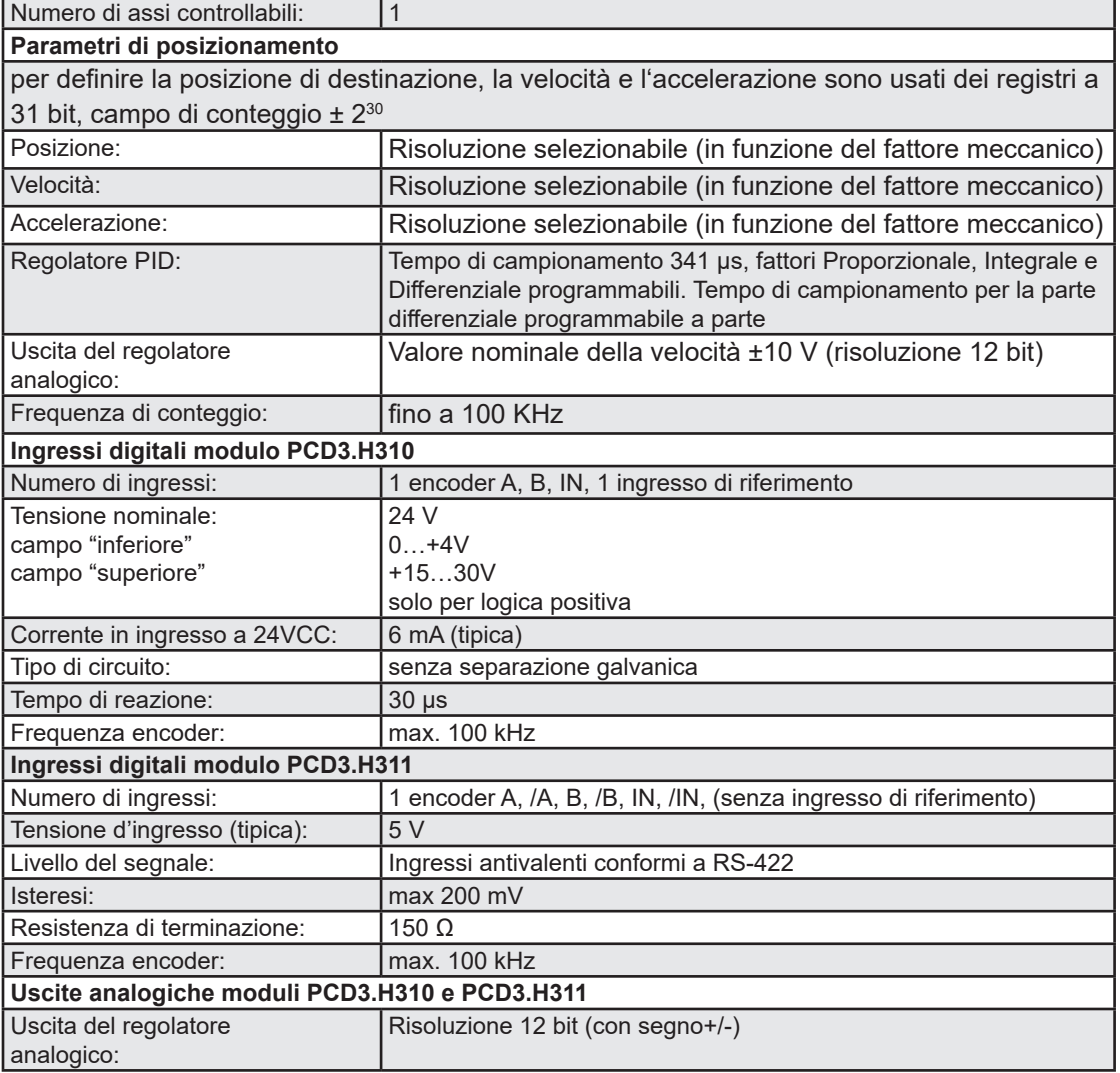

# PCD3.H31x

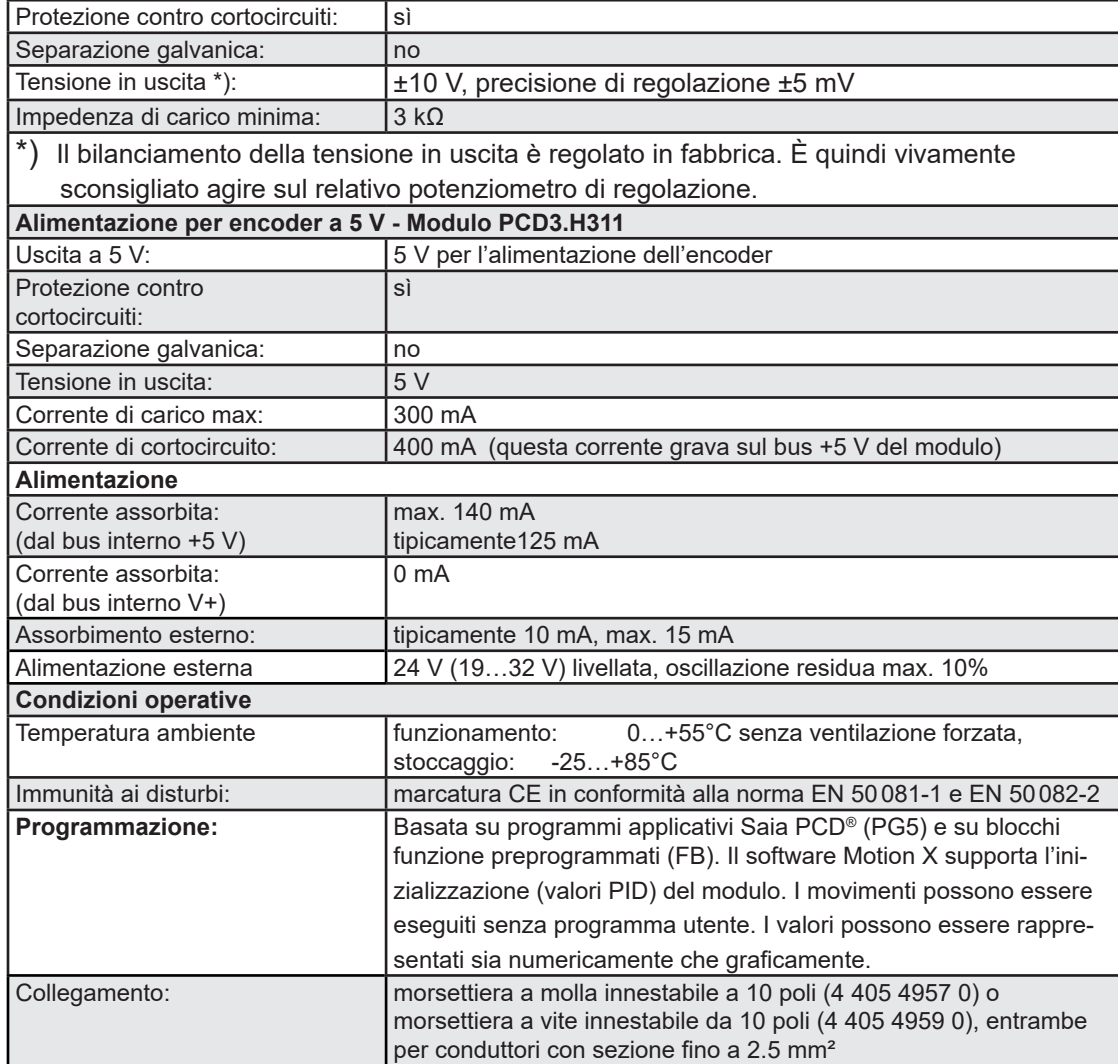

#### PCD3.H31x

#### **LED e collegamenti**

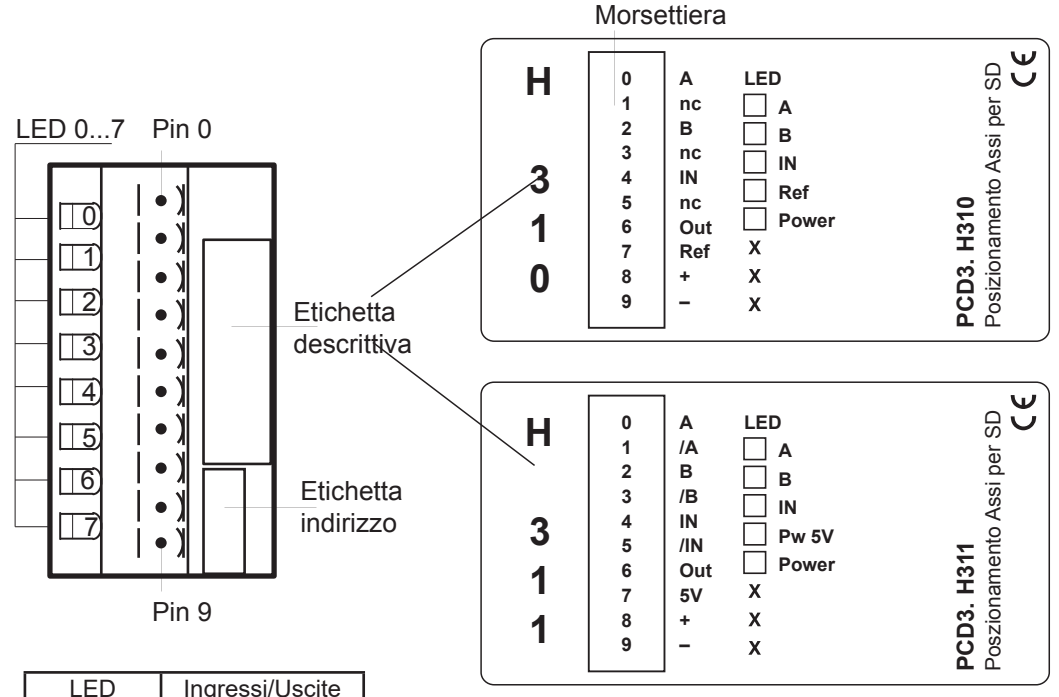

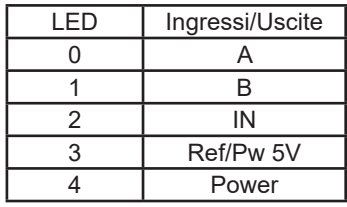

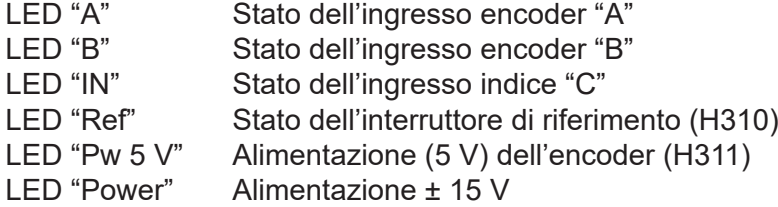

#### **Morsettiera PCD3.H310**

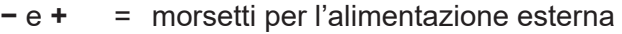

- **Ref** = ingresso digitale per l'interruttore di riferimento
- **Out** = uscita del regolatore analogico
- **A, B, IN** = segnali dell'encoder<br> **nc** = morsetti non utilizzat
- **nc** = morsetti non utilizzati

#### **Morsettiera PCD3.H311**

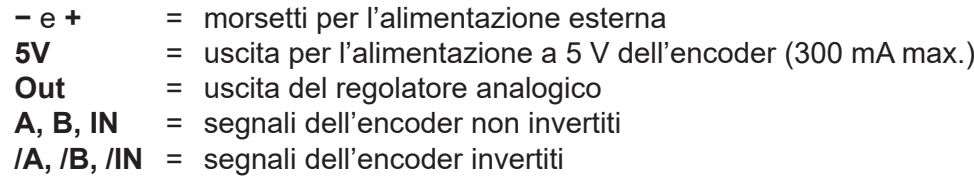

**6**

#### **Schema a blocchi**

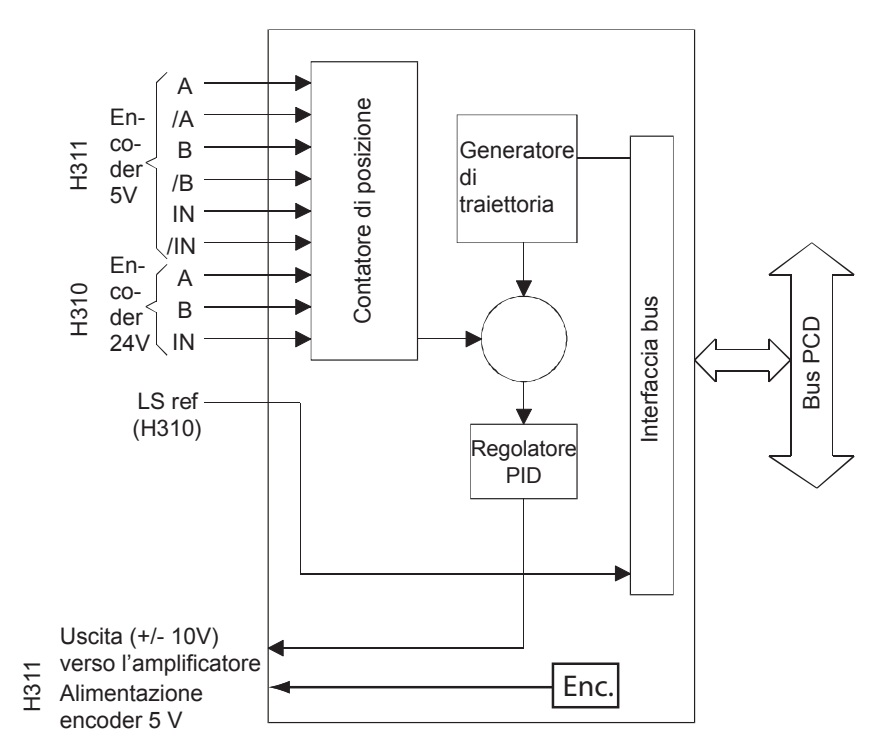

 $\boldsymbol{I}$ 

Per ulteriori informazioni, consultare il "Manuale 26/762, PCD2.H31x - Modulo di posizionamento per motori passo passo".

Watchdog: Questi moduli non possono essere installati all'indirizzo di base 240, in quanto interferiscono con il watchdog e possono quindi essere causa di malfunzionamenti.

Per maggiori dettagli, vedere il sezione "A4 Watchdog", nel quale è descritto il corretto utilizzo del watchdog con i componenti PCD.

#### Moduli vari

# **6.18 Moduli vari**

**PCD3.S100 Unità di simulazione per workshop/corsi**

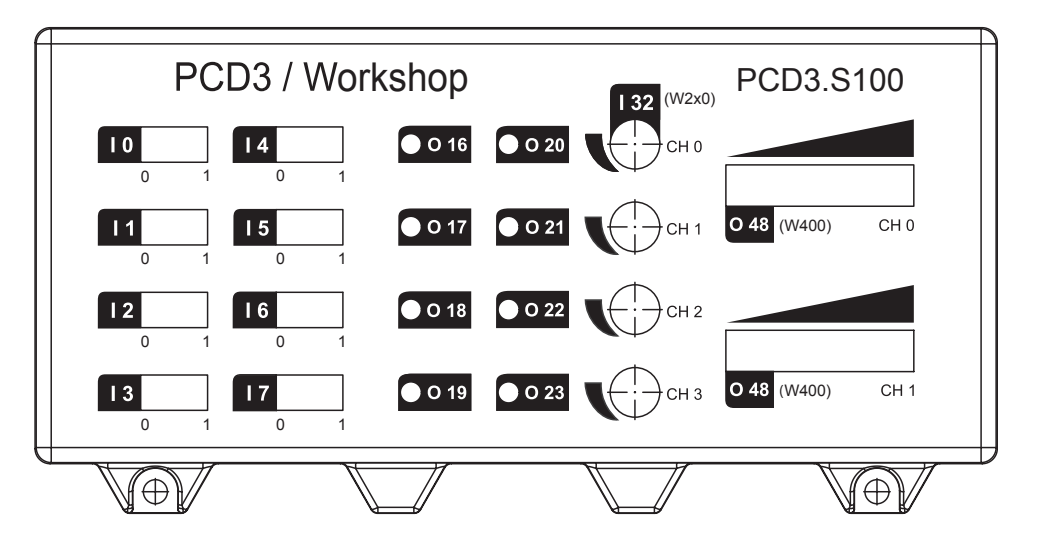

# **6.18.1 PCD3.S100, unità di simulazione per workshop/corsi**

Il simulatore PCD3.S100 è stato specificatamente progettato per essere **utilizzato esclusivamente come ausilio durante workshop e corsi di addestramento.**

Questa unità non soddisfa i requisiti richiesti per applicazioni generiche: essa infatti non è nè certificata nè calibrata, non sono stati effettuati test intensivi dei componenti meccanici ed elettrici/elettronici e non viene fornita alcuna garanzia circa la disponibilità e/o la riparazione.

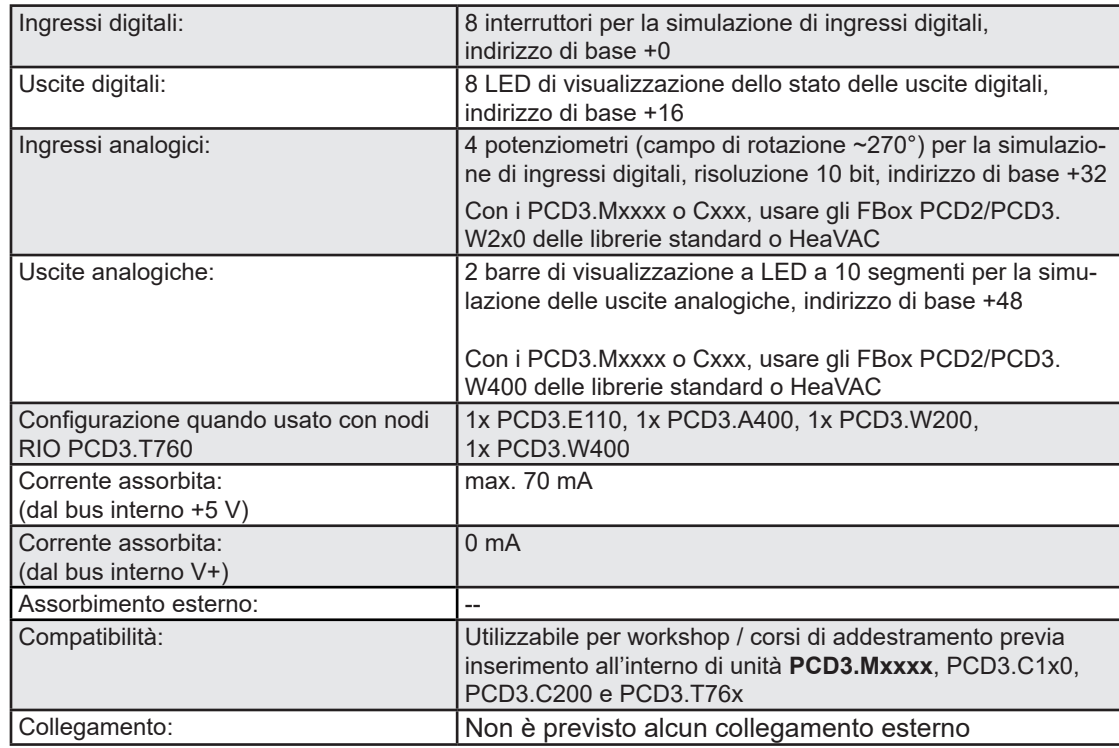

#### **Caratteristiche tecniche**

#### **Istruzioni per il montaggio**

- 1) Sezionare o scollegare l'alimentazione del Saia PCD®.
- 2) Collegare la piastra bus al bus di I/O. Accertarsi che la piastra bus sia correttamente innestata nei connettori del bus di I/O e che le scanalature siano allineate con le guide (punti indicati dalle frecce nell'immagine seguente).

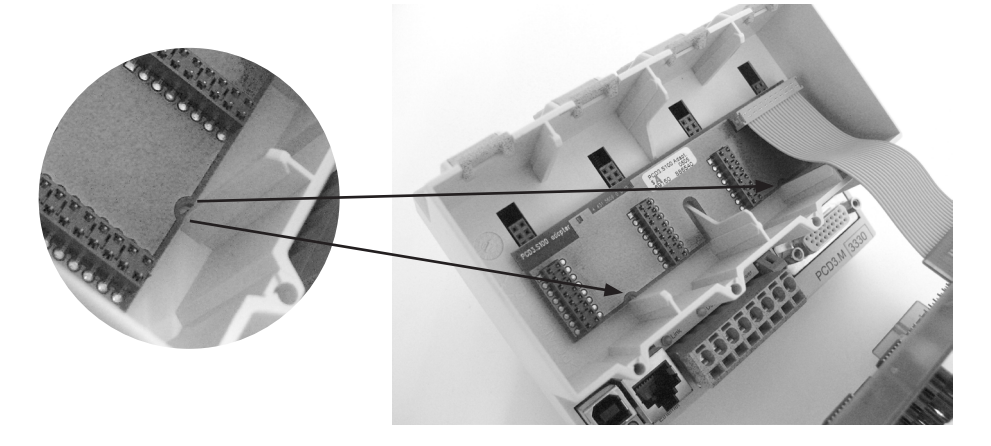

3) Inserire innanzitutto nel vano contenitore la piastra bus,

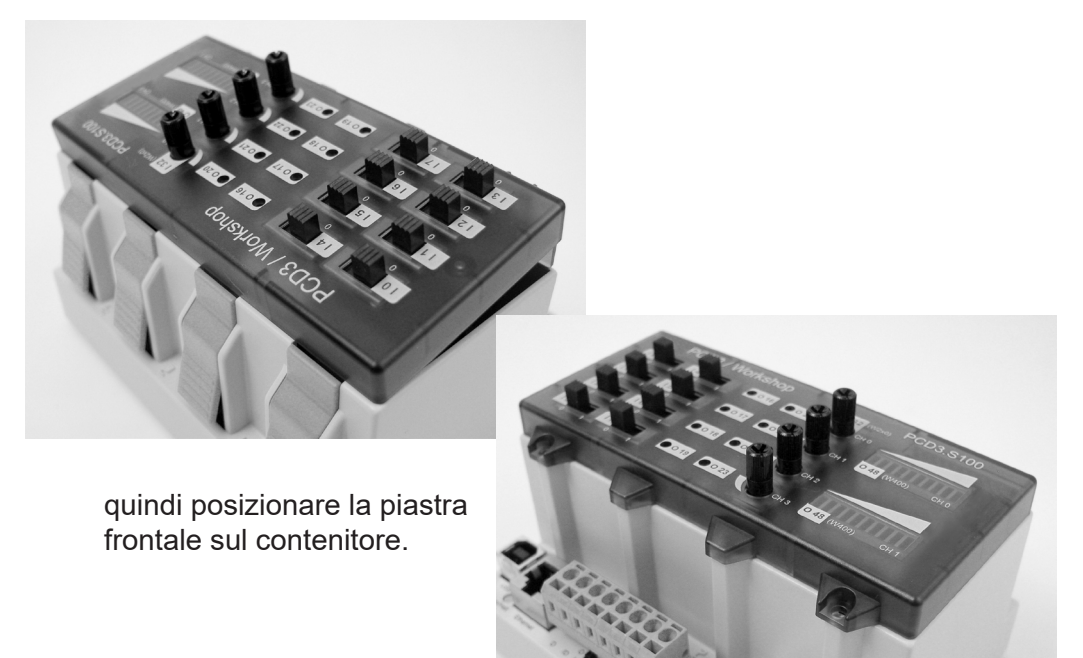

4) Fissare la piastra frontale con le due viti fornite.

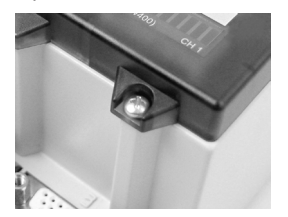

Cover

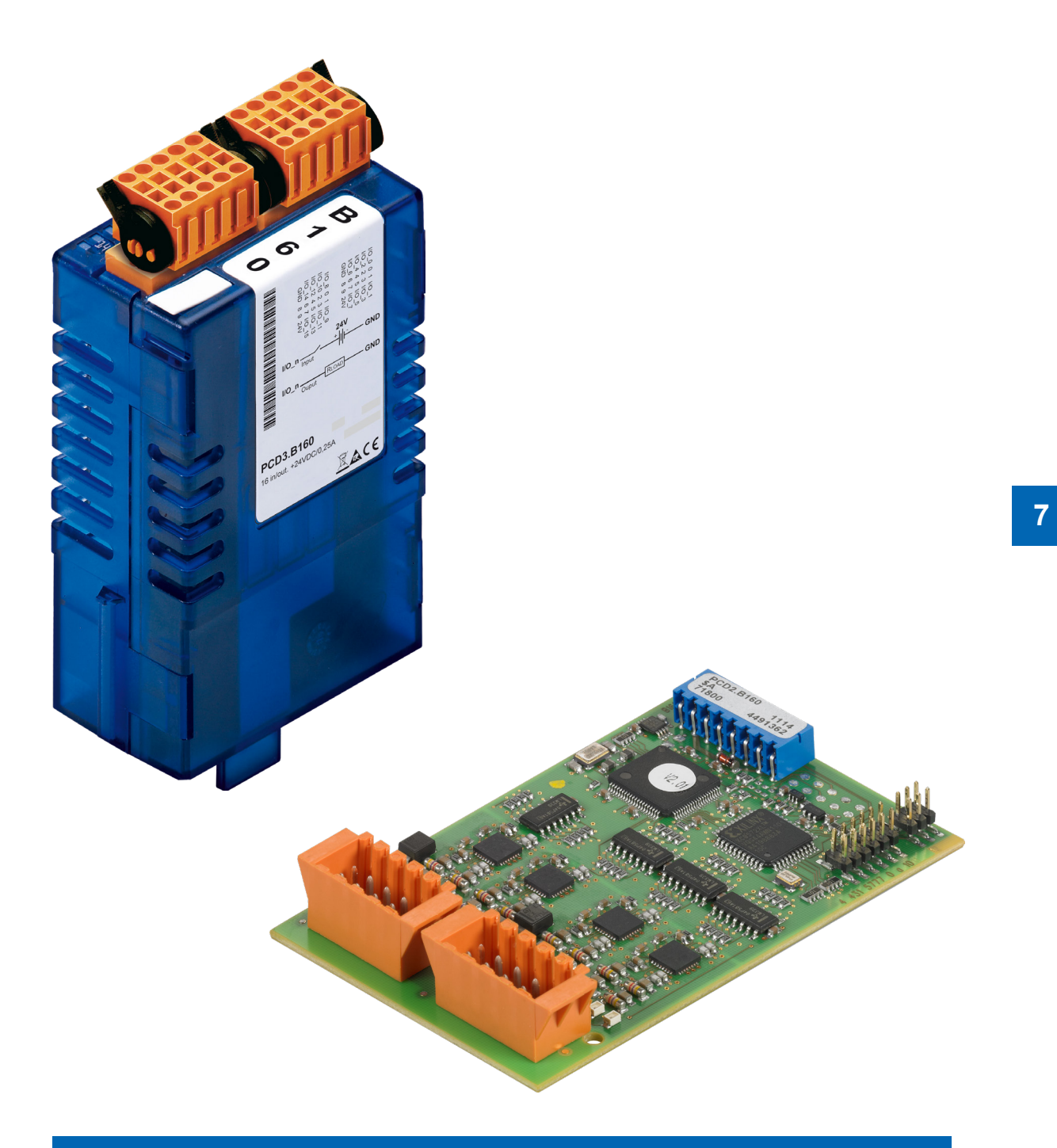

# PCD2.B160 & PCD3.B160 Modulo input e output digitale con 16 I/O

#### Panoramica sul modulo | Hardware

# **7 PCD2.B160 & PCD3.B160**

# **7.1 Panoramica sul modulo**

Il modulo di input e output digitale configurabile consente, in poco spazio, di configurare 16 I/O a gruppi di quattro, sia come input che come output.

Sia in termini di espandibilità che di sfruttamento dello spazio, questi moduli sono la soluzione ottimale

- Consumo di corrente dei moduli: 120 mA dal bus +5 V
- Input: tipicamente 24 VCC
- Filtro di input: 0,2/8 ms configurabile
- Isolamento galvanico: nessuno
- Output: 0,25 A / 18 …30 VCC
- Protezione contro i cortocircuiti
- Connettore I/O tipo K
- Configurazione con PG5 Device Configurator (Service Pack 2)

#### **Compatibilità:**

- FW 1.16.52 o successivo
- PG5 2.0, versione ufficiale PG5 V2.0.210 o successivo
- Piattaforme supportate: PCD3, PCD2.M5 e PCD1.M2

# **7.2 Hardware**

La combinazione di I/O viene effettuata a gruppi di quattro.

Sono possibili le seguenti combinazioni:

16O/0I, 12O/4I, 8O/8I, 4O/12I, 0O/16I

Il modulo I/O può essere posizionato su qualsiasi alloggiamento di un PCD1.M2\_, PCD2.M5, PCD3.M\_ e i corrispondenti moduli IO-Estensione (tranne l'alloggiamento 15, a causa della presenza del watch dog)

**7**

# **7.2.1 Collegamento I/O**

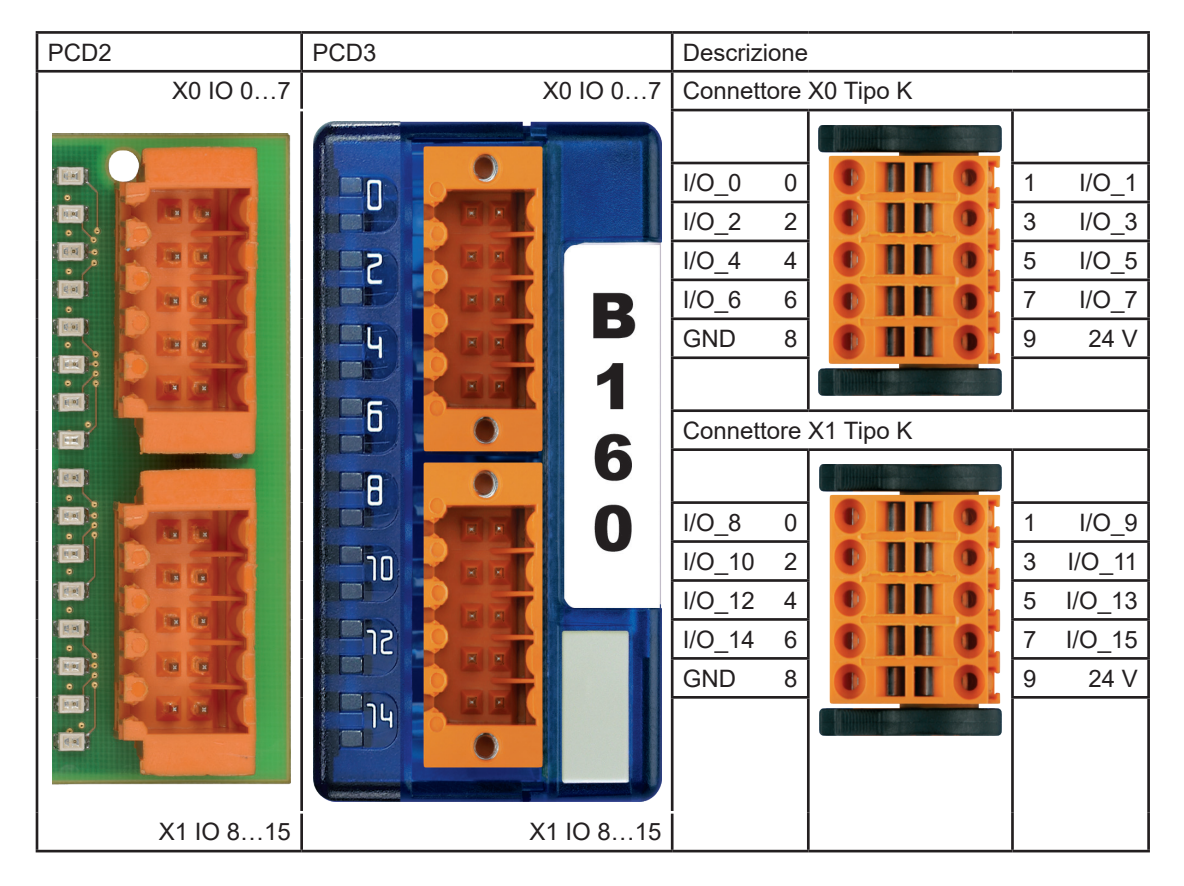

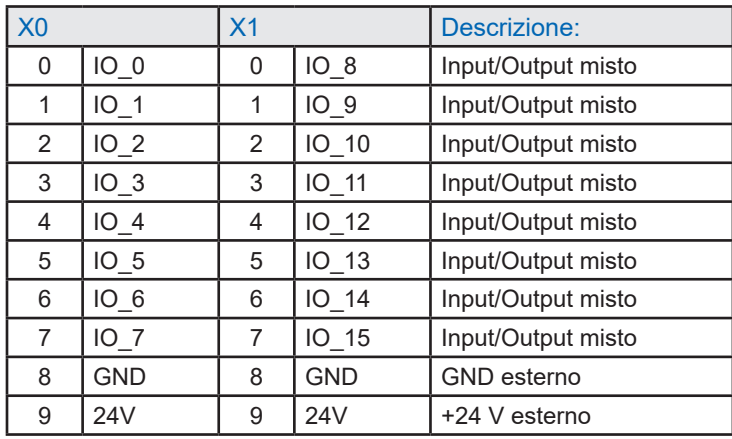

# **7.2.2 Segnalazione LED**

Il modulo dispone di 16 LED. Ciascun canale dispone del proprio LED.

**7**

# **7.2.3 Dati tecnici generali su input e output**

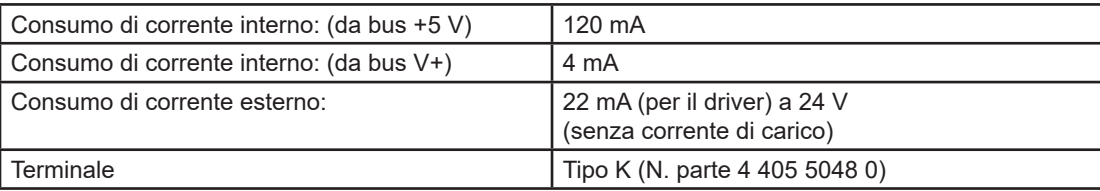

# **7.2.4 Dati tecnici sugli input**

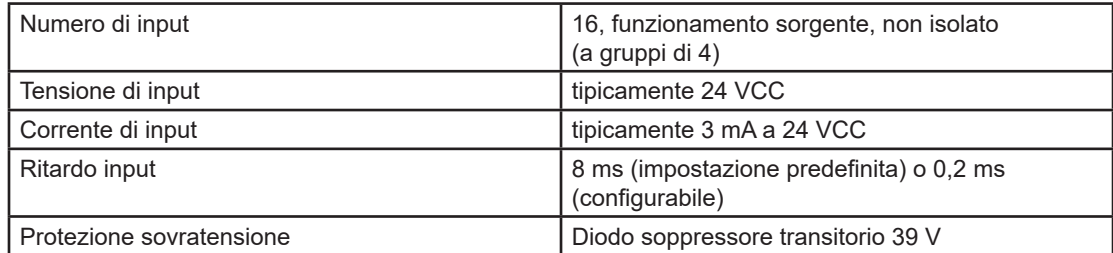

# **7.2.5 Cablaggio input**

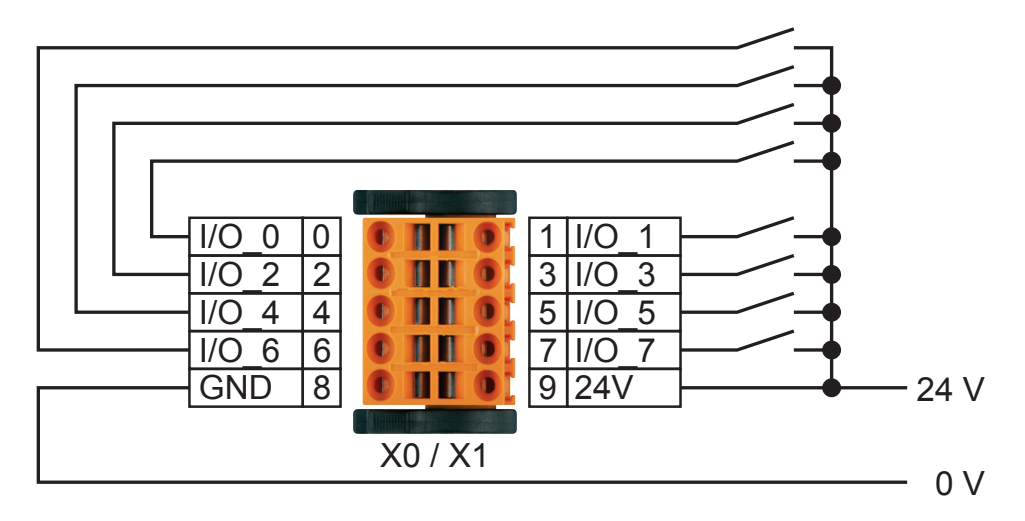

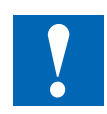

I pin di alimentazione di ciascun connettore devono essere alimentati. Fare attenzione alla polarità di alimentazione.

# **7.2.6 Dati tecnici sugli input**

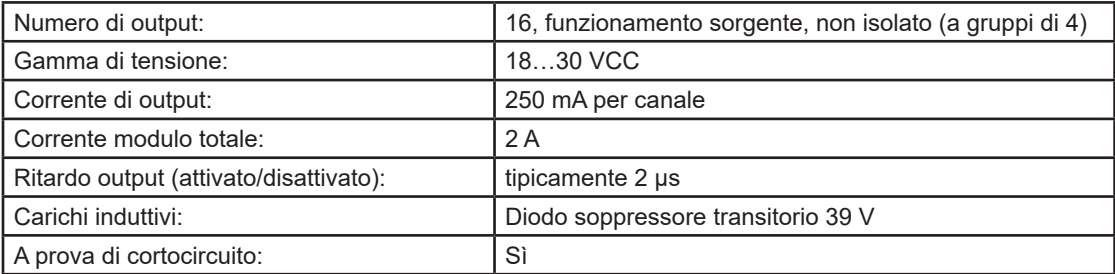

# **7.2.7 Cablaggio output**

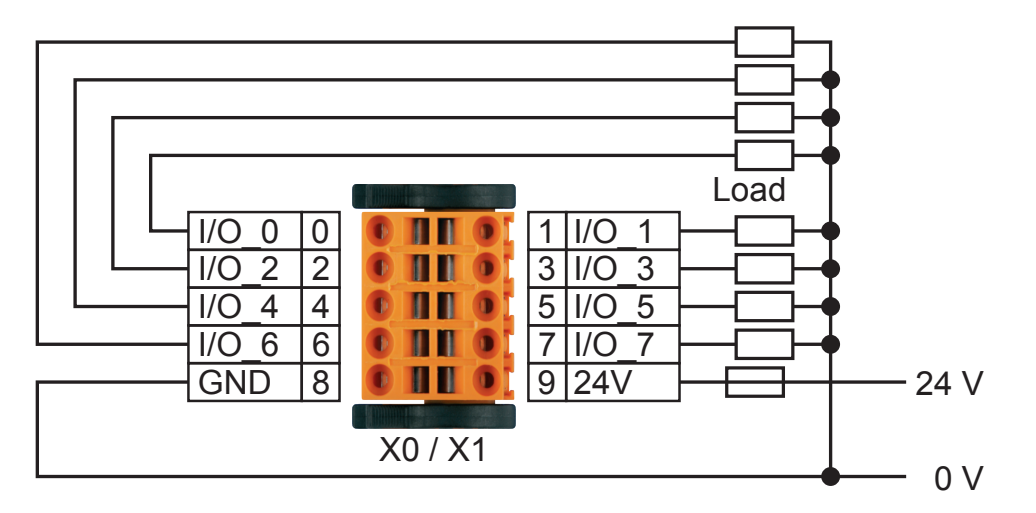

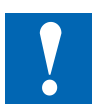

I pin di alimentazione di ciascun connettore devono essere alimentati. Fare attenzione alla polarità di alimentazione.

Fusibile: È consigliabile che ciascun collegamento di alimentazione sia protetto separatamente con un fusibile a bruciatura rapida (S). Il valore dipende dall'applicazione.

**7**

# **7.2.8 Editor etichette**

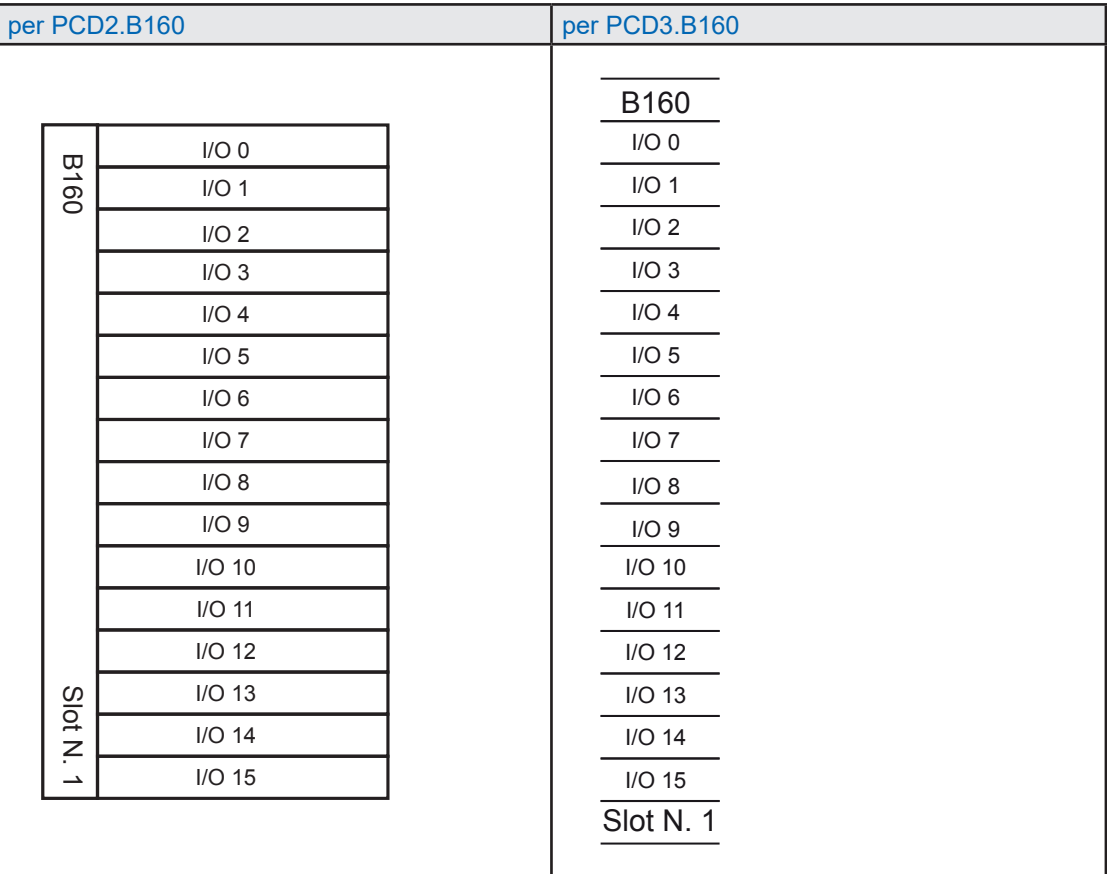

**7**

# **7.2.9 Schema blocchi**

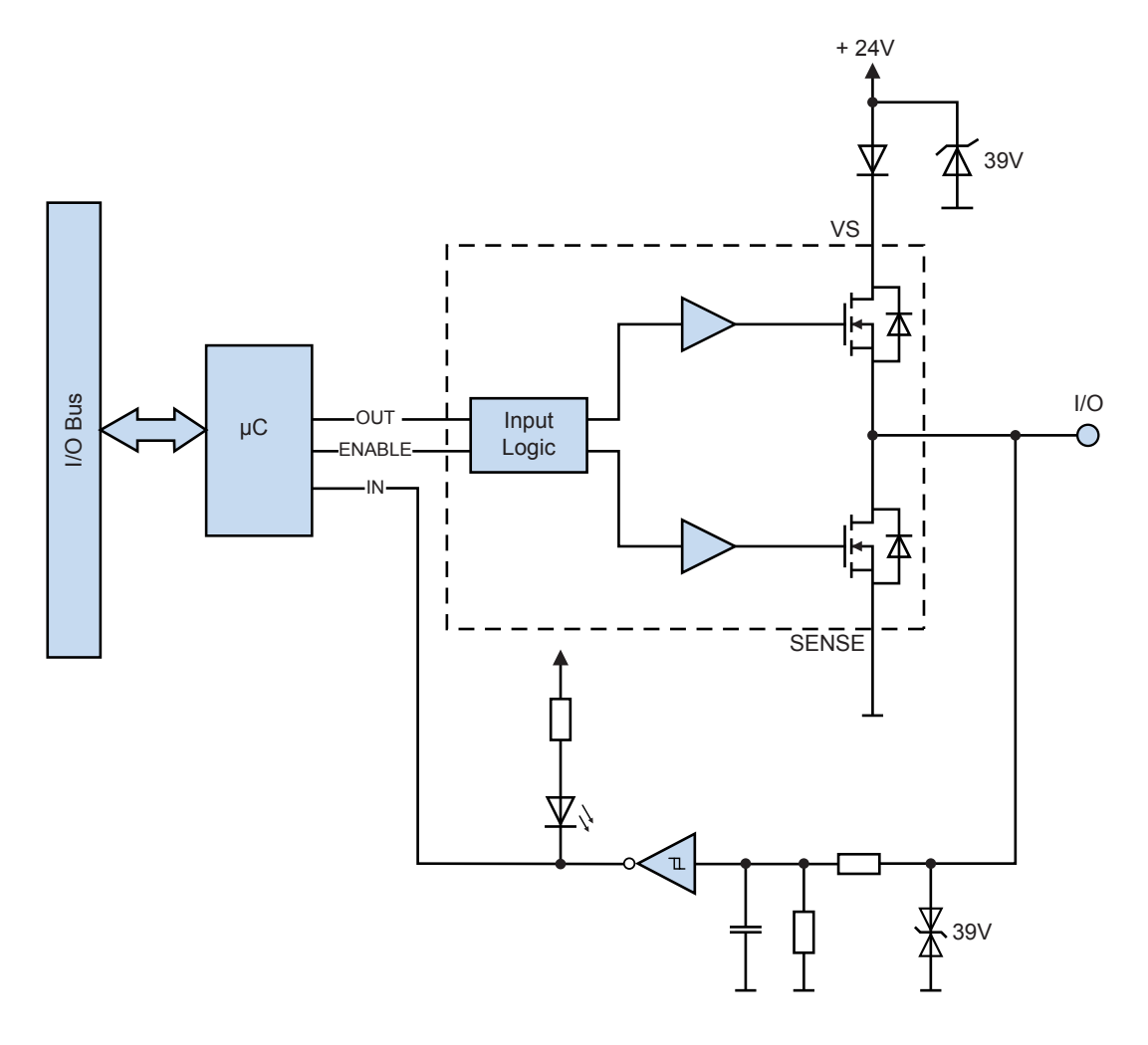

#### Configurazione in PG5 Device Configurator

# **7.2.10 Precauzioni**

È possibile definire per ciascuno dei 4 gruppi se i 4 canali del gruppo sono configurati come ingresso o come uscita.

La definizione degli I/O dei 4 gruppi è salvata in modo permanente nella memoria flash del PCDx.B160.

All'accensione, la definizione degli I/O viene caricata dalla memoria flash e i canali vengono configurati di conseguenza come ingressi o uscite.

Quando si scarica il programma applicativo PG5, la configurazione degli ingressi/ uscite del PCDx.B160 definita nel device configurator PG5 viene salvata in modo permanente nella memoria flash del PCDx.B160.

Tutti i canali del PCDx.B160 sono definiti in fabbrica come ingressi.

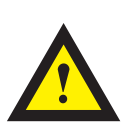

#### **ATTENZIONE**

I moduli PCDx.B160 possono essere danneggiati se la configurazione degli I/O del PCDx.B160 viene modificata e il PCDx.B160 e cablato e se agli I/O vengono applicati 24 V CC.

Se gli I/O del PCDx.B160 sono configurati come uscite e la configurazione di questo gruppo di 4 canali viene modificata in ingressi, a un I/O del gruppo vengono applicati 24 VCC. In seguito al caricamento del programma applicativo, tutti e quattro i canali del gruppo saranno danneggiati, risultando inutilizzabili.

Per evitare i danni:

- 1. Spegnere i 24V CC del PCD e del PCDx.B160
- 2. Rimuovere i 2 morsetti di I/O dal PCDx.B160
- 3. Accendere i 24 V CC del PCD
- 4. Caricare la configurazione modificata del PG5 device configurator e il programma applicativo PG5.
- 5. Abbinare il cablaggio dei terminali di I/O del PCDx.B160 alla configurazione di I/O caricata.
- 6. Collegare i 2 terminali di I/O al PCDx.B160

Se la configurazione del PCDx.B160 non viene modificata, è possibile scaricare i programmi utente modificati senza rimuovere ogni volta i morsetti IO.

#### Configurazione in PG5 Device Configurator

# **7.3 Configurazione in PG5 Device Configurator**

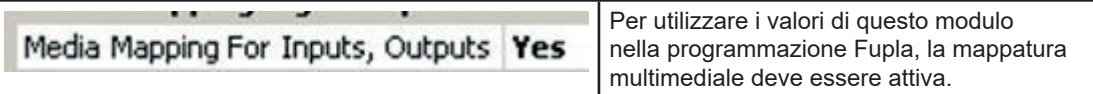

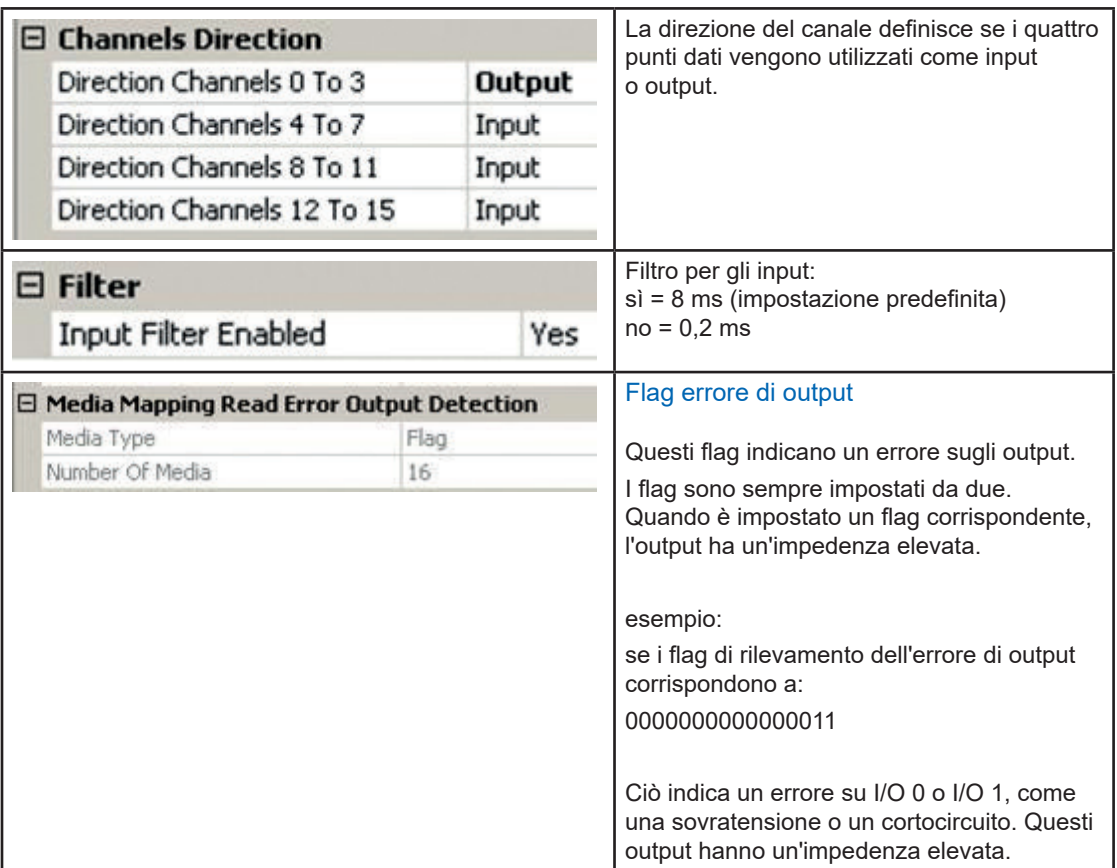

Per impostazione predefinita, tutti i canali dei moduli fungono da input. Essi vengono configurati durante la sequenza di accensione della CPU del PCD.

Dopo l'utilizzo iniziale, la configurazione del modulo viene salvata nella memoria flash e caricata all'accensione.

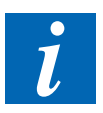

Per utilizzare il modulo PCDx.B160, non sono necessarie F-Box.

#### Mappatura multimediale

Per poter ottimizzare la memoria utilizzata su un PCD, è possibile eliminare i simboli utilizzati nella finestra di mappatura multimediale. Dopo la compilazione, nessun flag o registro sarà assegnato ai simboli inutilizzati:

Esempio: I/O 0…3 => Input e I/O 4…7 => Output con rilevamento dell'orrore di output

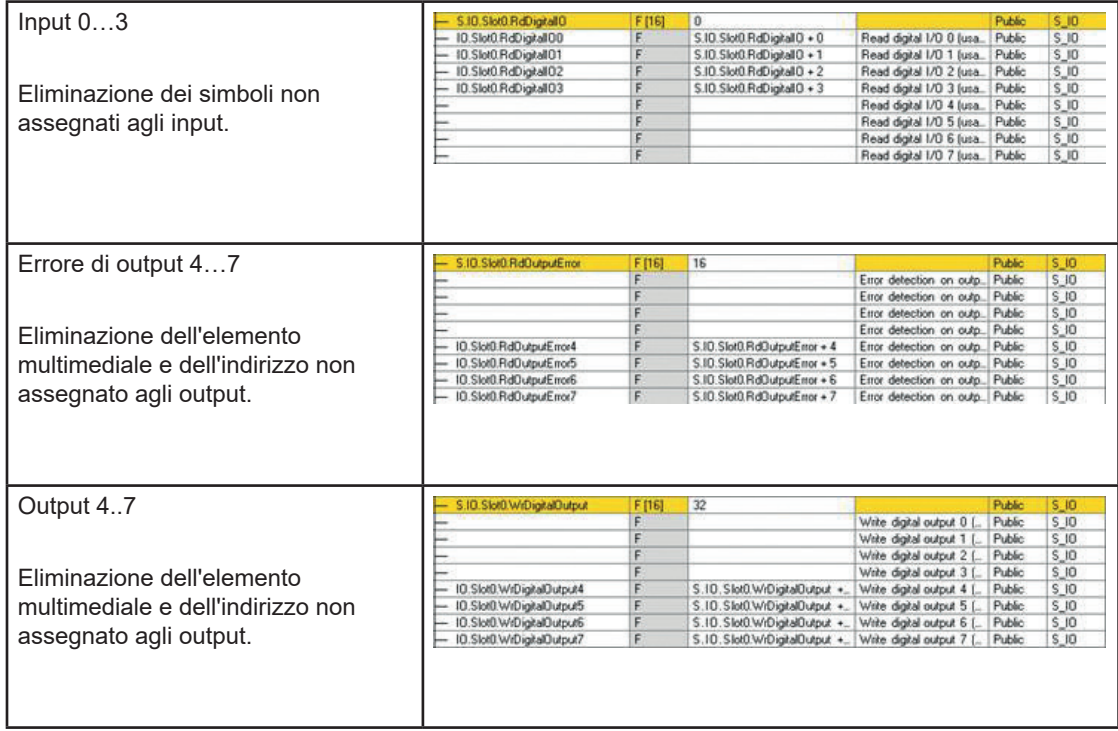

#### Accesso diretto all'input o all'output in IL

# **7.4 Mappatura multimediale**

### **7.4.1 Nome del simbolo e descrizione**

#### **7.4.1.1 RdDigitalIO**

La serie di 16 flag indica gli stati di ciascun I/O, a prescindere dalla configurazione. Possiamo leggere ciascun flag separatamente, con il simbolo RdDigitalIO"y", dove "y" = il numero del flag. Ciascun flag corrisponde a un I/O.

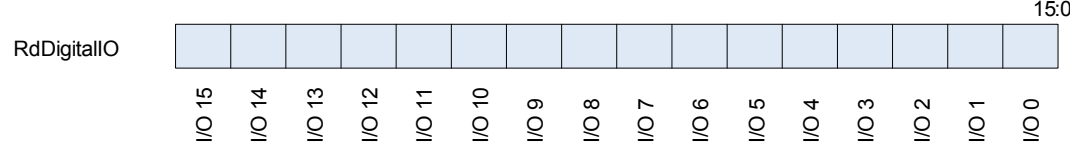

#### **7.4.1.2 RdOutputError**

Questa serie di 16 flag indica lo stato degli output. Essi indicano se un output non sta funzionando correttamente ed è impostato con un'impedenza elevata. Il modulo colloca gli output con un'impedenza elevata, se è presente un cortocircuito; una sovratensione o i pin di alimentazione dei connettori non sono alimentati quando si utilizza un output.

Il modulo controlla gli output a coppie.

Ad esempio, se avviene un cortocircuito sull'output 0, gli output 0 e 1 avranno un'impedenza elevata e i rispettivi flag di stato sono impostati. I flag saranno: RdOutputError = 00000000 00000011.

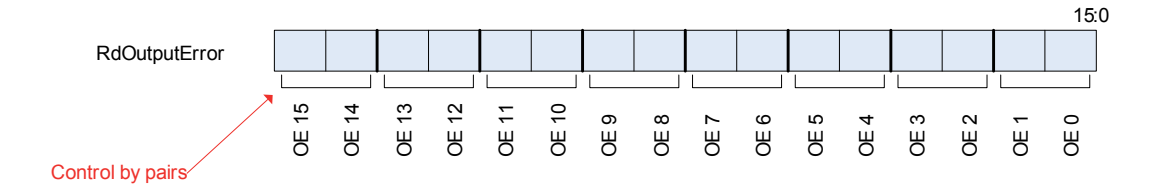

# **7.4.1.3 WrDigitalOutput**

Questa serie di 16 flag contiene il valore da scrivere sugli output. Ciascun flag corrisponde a un output. Se si scrive un flag il cui I/O non è configurato nell'output, non accade nulla.

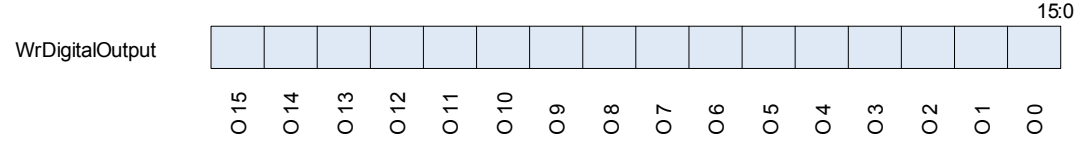

Accesso diretto all'input o all'output in IL

# **7.5 Accesso diretto all'input o all'output in IL**

Con il comando IL è possibile accedere al modulo indipendentemente dalla mappatura multimediale.

#### **7.5.1 Nome del simbolo e descrizione**

## **7.5.1.1 RD\_DIGITAL\_IO\_0TO15**

Questo simbolo indica gli stati di ciascun I/O, a prescindere dalla configurazione.

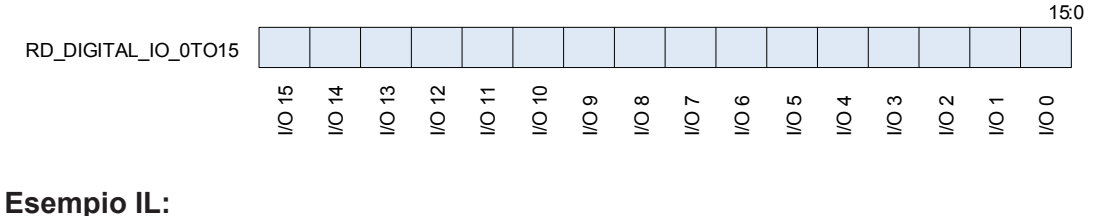

 RDPW IO.Slot0.IOAccess.RD\_DIGITAL\_IO\_0TO15 IO\_0\_15

# **7.5.1.2 MASK\_RD\_DIGITALOUTPUT\_0TO15**

Questo simbolo indica quali I/O sono configurati negli output. Qualora si desideri avere solo il valore di output dal simbolo RD\_DIGITAL\_IO\_0TO15, è possibile creare una maschera.

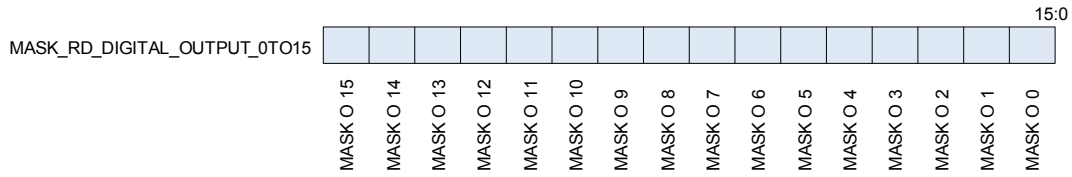

**Esempio IL:**

 RDPW IO.Slot0.IOAccess.RD\_DIGITAL\_IO\_0TO15 IO\_0\_15

- LD MASK O.Slot0.IOAccess.MASK\_RD\_DIGITAL\_OUTPUT\_0TO15
- AND IO\_0\_15 MASK OUT\_0\_15

Manuale Moduli di I/O | N° Documento 27-600 – Versione ITA11 | 2023-03 7-12

**7**

#### Accesso diretto all'input o all'output in IL

# **7.5.1.3 RD\_OUTPUT\_ERROR\_0TO15**

Questo simbolo indica lo stato degli output. Essi indicano se un output non sta funzionando correttamente ed è impostato con un'impedenza elevata. Il modulo colloca gli output con un'impedenza elevata, se è presente un cortocircuito; una sovratensione o i pin di alimentazione dei connettori non sono alimentati quando si utilizza un output.

Il modulo controlla gli output a coppie.

Ad esempio, se avviene un cortocircuito sull'output 0, gli output 0 e 1 avranno un'impedenza elevata e i rispettivi flag di stato sono impostati.

I flag saranno: RD\_OUTPUT\_ERROR\_0TO15 = 00000000 00000011.

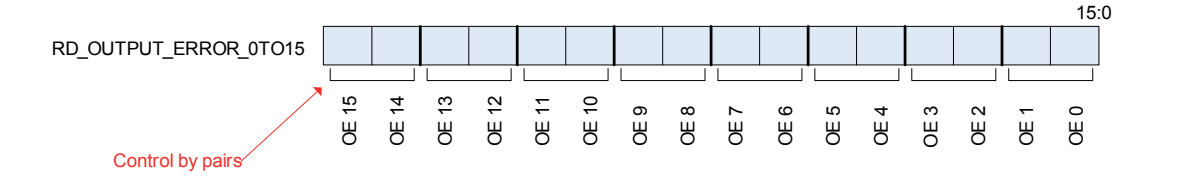

**Esempio IL:**

 RDPW IO.Slot0.IOAccess.RD\_OUTPUT\_ERROR\_0TO15 OE\_0\_15

# **7.5.1.4 RD\_FIRMWARE\_VERSION**

Questo simbolo indica la versione del firmware del modulo in ASCII.

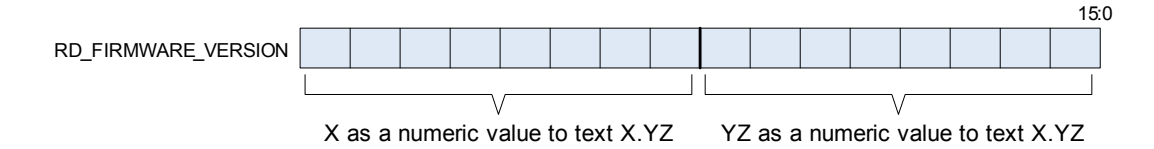

Esempio: se RD\_FIRMWARE\_VERSION = 00000010 00000011 la versione del firmware è 2.03.

**Esempio IL:**

 RDPW IO.Slot0.IOAccess.RD\_FIRMWARE\_VERSION FW\_VERSION

### **7.5.1.5 RD\_MODULE\_STATUS**

Questo simbolo indica lo stato del modulo. Quando non c'è nessun errore, tutti i bit sono bassi. I simboli scompaiono automaticamente dopo la lettura.

Errore di comunicazione: indica quando si verifica un errore durante la comunicazione tra il PCD e il modulo.

Errore di output: Indica quando gli output hanno un'impedenza elevata a causa di un cortocircuito, una sovracorrente o assenza di alimentazione sul connettore.

Errore flash: Indica quando il modulo non è riuscito a salvare la configurazione nella memoria flash.

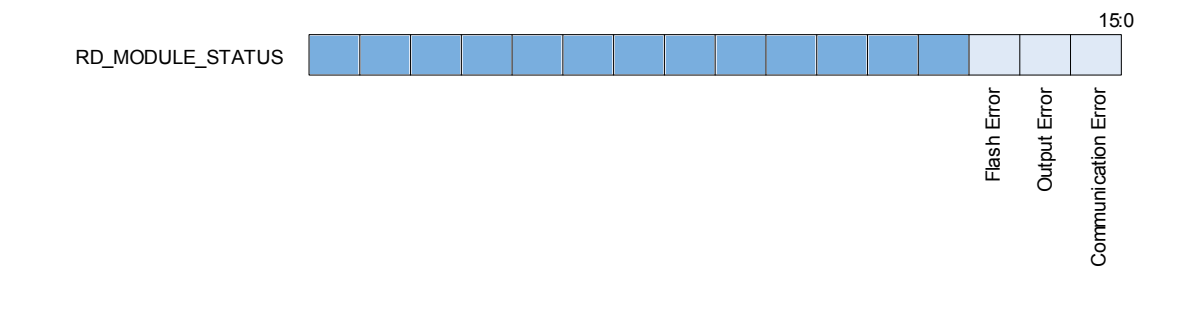

#### **Esempio IL:**

 RDPW IO.Slot0.IOAccess.RD\_MODULE\_STATUS Stato

#### **7.5.1.6 WR\_DIGITAL\_OUTPUT\_0TO15**

Questo simbolo è utilizzato per scrivere gli output. Ciascun bit corrisponde a un output. Se si scrive un bit il cui I/O non è configurato nell'output, non accade nulla.

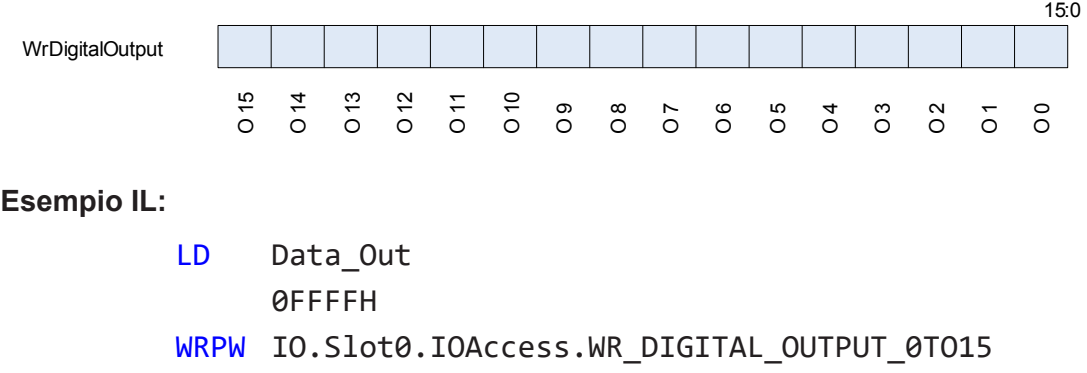

Data Out
Errore PCD XOB 13

### **7.5.2 Errore PCD XOB 13**

Un XOB 13 viene richiamato nei seguenti casi:

- Se il modulo non è presente nell'alloggiamento del PCD e il programma tenta di accedervi con "Istruzioni di accesso diretto"
- Durante un ripristino interno del modulo

Se XOB13 non è programmato, vengono impostati i flag di errore.

Errore PCD XOB 13

## **7.6 Messaggio di errore XOB 13**

L'errore XOB 13 si verifica se il PCD vuole comunicare con il modulo ma il modulo non è nello slot.

Se il modulo viene resettato (Watchdog UC), si verifica un XOB13 se il PCD tenta di accedere al modulo durante il riavvio.

Cover

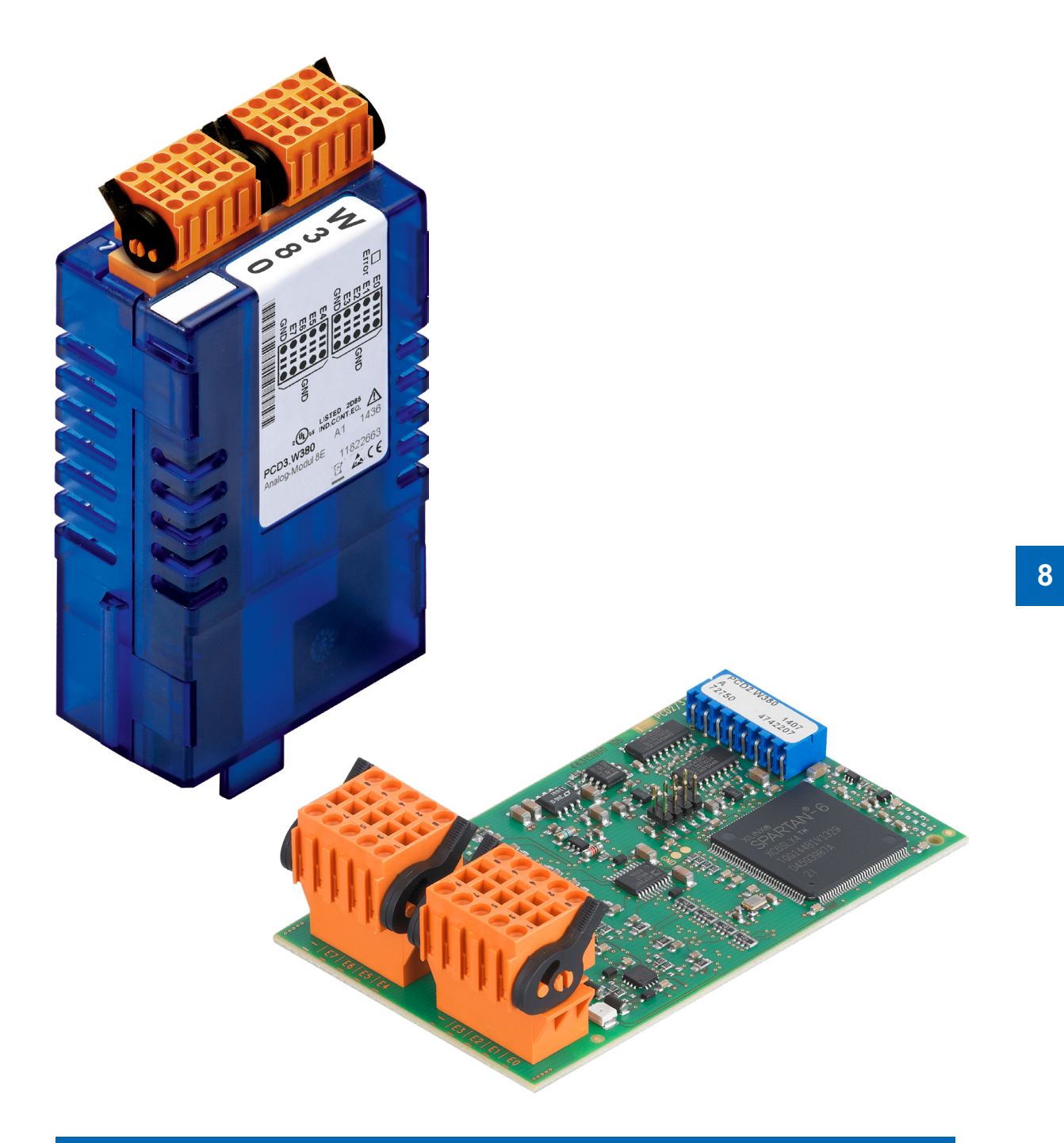

# **PCD2.W380 & PCD3.W380 8 ingressi analogici configurabili**

Manuale Moduli di I/O | N° Documento 27-600 – Versione ITA11 | 2023-03 8-1

### **8 PCD2.W380 & PCD3.W380**

### **8.1 PCD2/3.W380, 8 ingressi analogici configurabili**

Questo nuovo modulo è un modulo di ingressi analogici universali con caratteristiche integrate migliorate. Si tratta di un modulo intelligente con un impiego estremamente conveniente. È in grado di misurare tensioni, correnti, resistenze e temperature con i sensori comunemente disponibili sul mercato e con una precisione pari o superiore a 0,3% (basata sull'intervallo completo). Gli ingressi possono essere configurati semplicemente e direttamente con il PG5 e il configuratore di dispositivi. Ogni canale può essere configurato individualmente.

Questo modulo può essere usato in applicazioni per cui la velocità di acquisizione dei dati è importante. Il valore di ogni canale è aggiornato in un buffer interno ogni 680 us, ovvero ogni valore di ingresso è aggiornato a 1,5 kHz.

### **8.1.1 Panoramica del modulo**

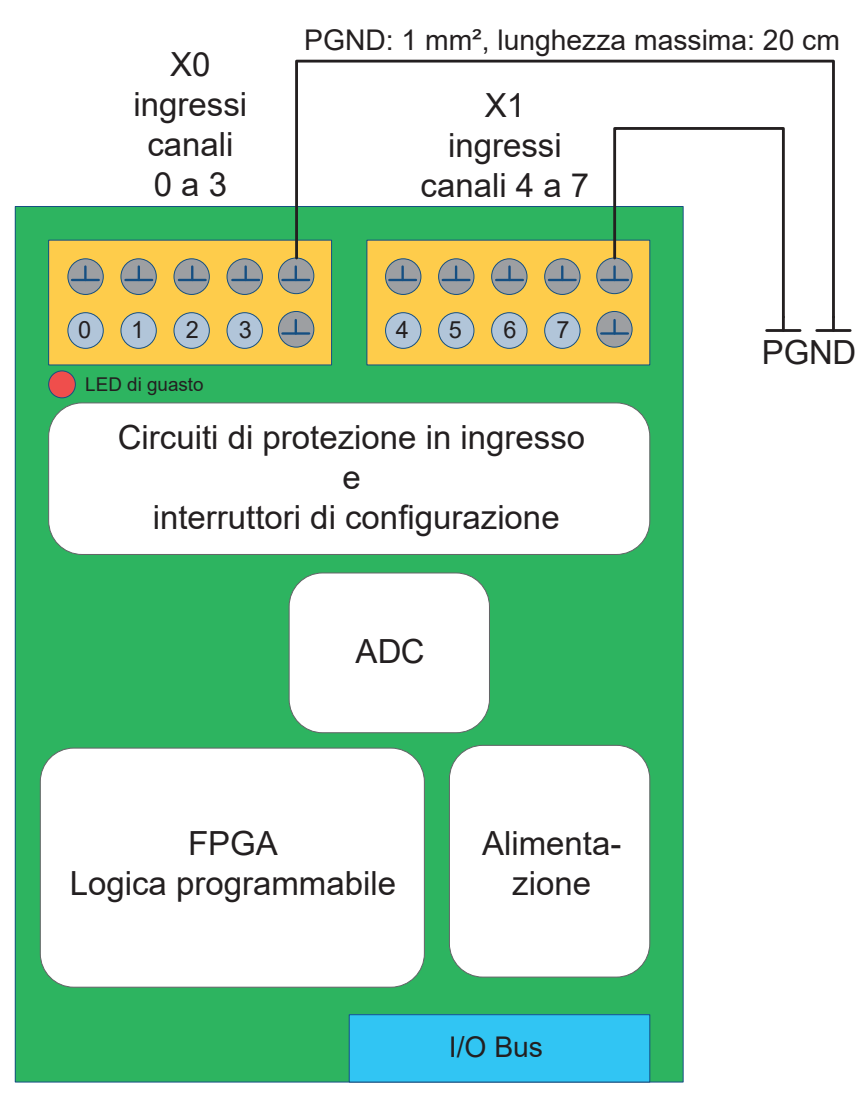

Figura 1: panoramica del modulo

### **8.1.2 Collegamento degli ingressi**

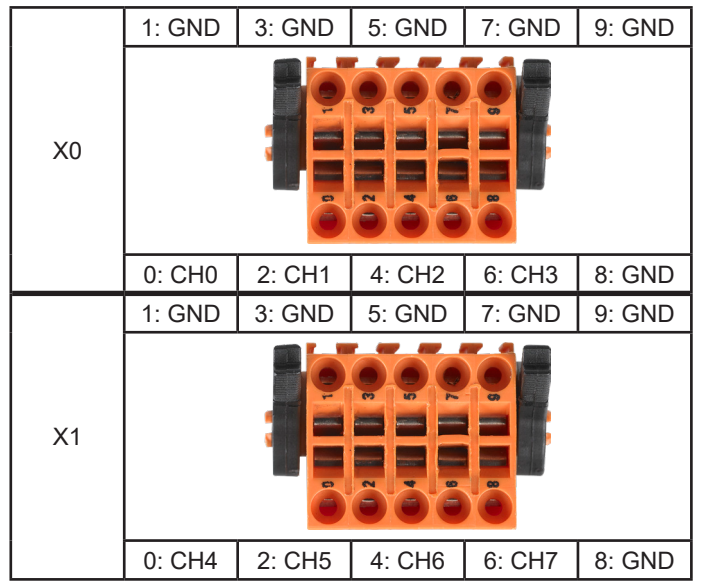

Figura 2: collegamenti degli ingressi

- 2 collegamenti per canale (segnale e terra).
- 4 canali per connettore.
- In aggiunta, 2 collegamenti di terra per connettore (pin 8 e 9).
- Cavi fino a 1 mm<sup>2</sup>.

## **8.1.3 Specifiche**

### **8.1.3.1 Dati generici**

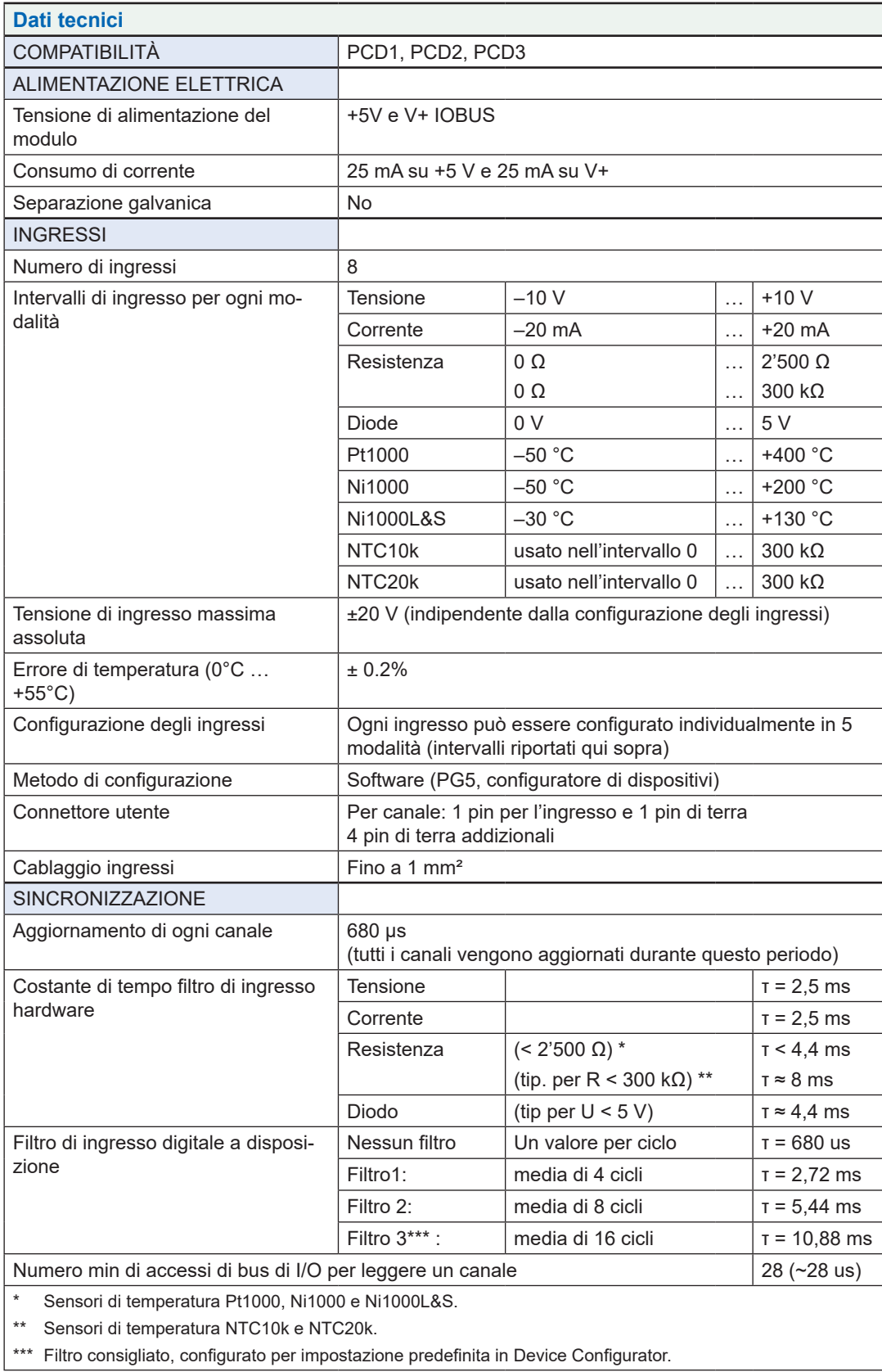

Tabella 1: dati tecnici del modulo

#### **8.1.3.2 Dati tecnici degli ingressi**

Ogni ingresso può essere configurato per un impiego nelle modalità seguenti:

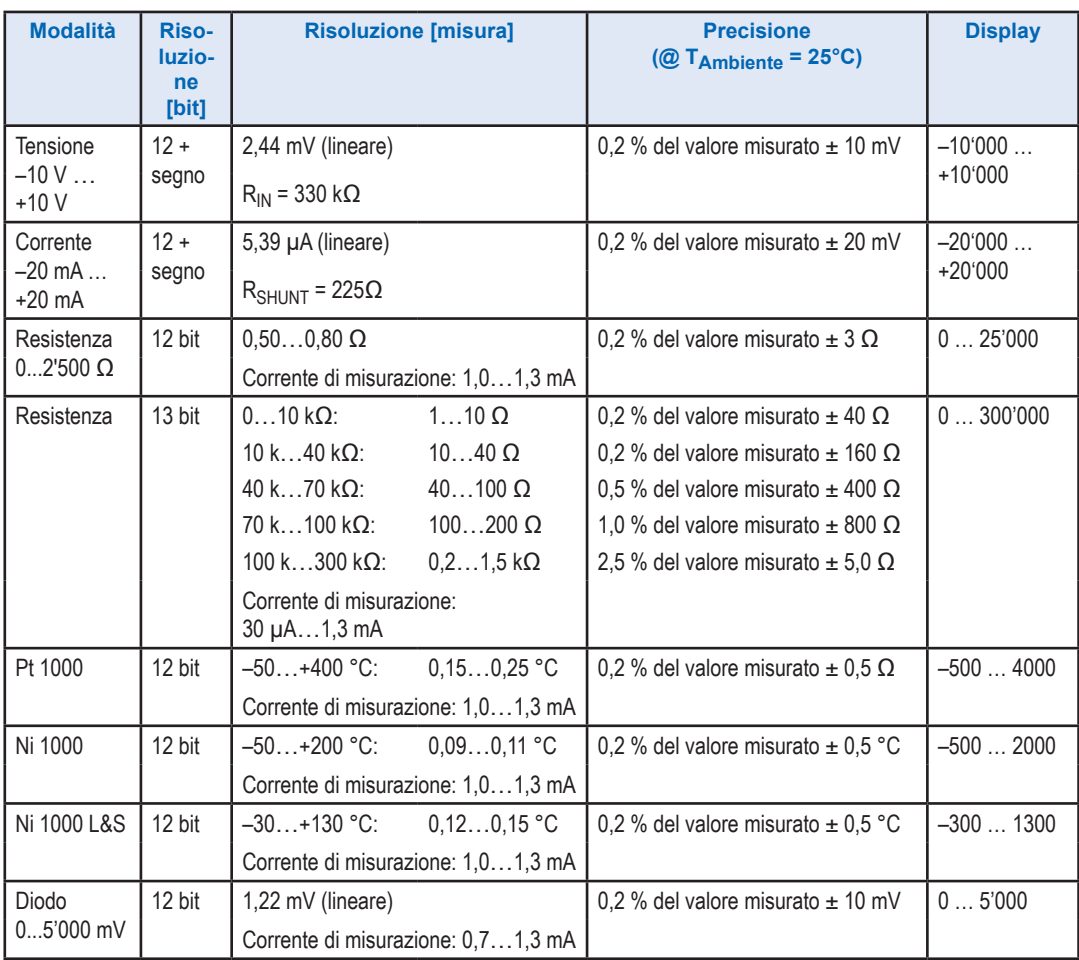

Tabella 2: specifiche ingressi per ogni modalità

La corrente di misurazione è stata scelta per essere il miglior compromesso tra la risoluzione e l'effetto autoriscaldante dei sensori, che è trascurabile per la maggior parte dei sensori e delle applicazioni. Anche in condizioni di misurazione errate con sensori Pt / Ni1000 con un accoppiamento termico basso come 4 mW / K, l'errore massimo prodotto dal autoriscaldanti dei sensori è inferiore a 0,3 ° C.

Il modulo offre la possibilità di usare i sensori di temperatura NTC. L'ingresso corrispondente deve essere configurato in modalità "Resistenza 0...300 kΩ".

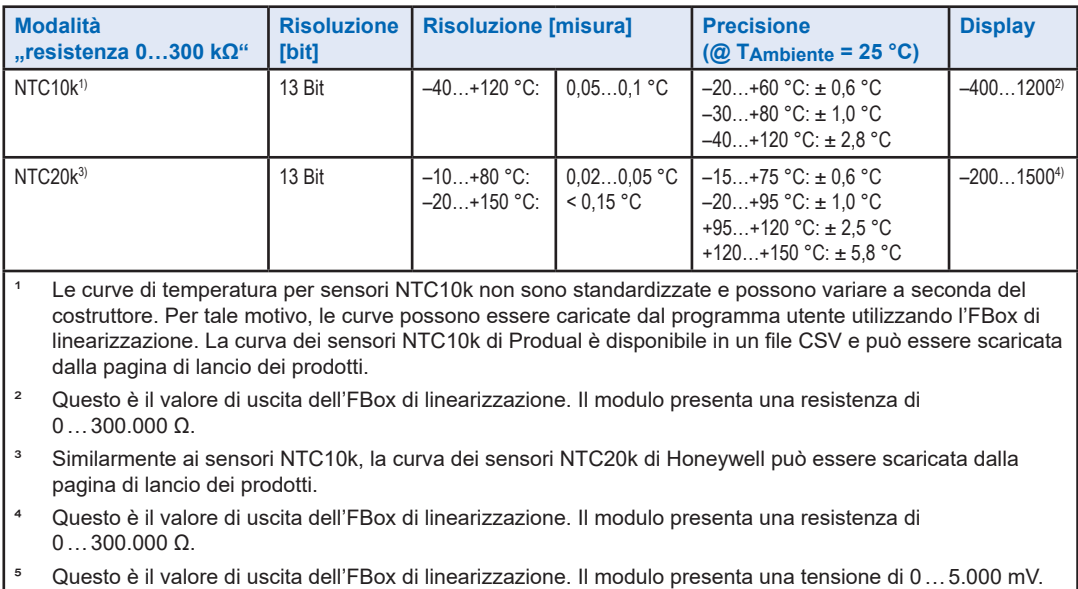

Tabella 3: specifiche degli ingressi per NTC10k e NTC20k

Per un esempio dell'impiego di un sensore NTC, vedere il capitolo 4 "Esempio di linearizzazione".

Con un ingresso configurato in "Diodo 0…5000 mV", è possibile usare sensori di temperatura con circuito integrato funzionanti come un diodo Zener a 2 terminali. Un sensore tipico per questa misurazione è, ad esempio, il sensore LM235.

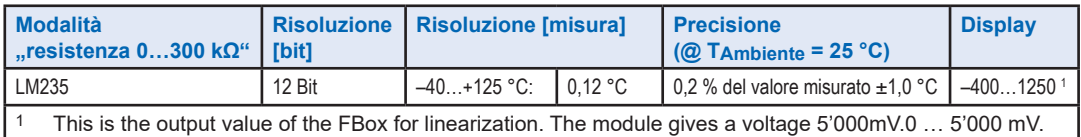

Table 4: Inputs specifications for LM235

Per un esempio dell'impiego di un sensore LM235, vedere il capitolo 6 "Esempio di linearizzazione".

### **8.1.4 Cablaggio ingressi**

Il modulo è collegato al PCD mediante il connettore di bus di I/O. Può essere collegato a ogni versione di PCD: PCD1, PCD2, PCD3. Il modulo è alimentato completamente dal bus del PCD, senza che sia necessaria una sorgente di alimentazione esterna.

Gli ingressi sono collegati al modulo mediante due connettori a 10 pin per cavi fino a 1 mm². Tali connettori sono estremamente affidabili e presentano 2 pin per canale; uno per l'ingresso e l'altro per il collegamento a terra. In ogni connettore, 2 pin sono collegati a terra e possono essere usati dall'utente.

Ogni modalità di misurazione ha un livello di ingresso equivalente.

Per misurazioni di resistenza (sensori di temperatura), un resistore da 7,5 kΩ mette a disposizione 10 V all'ingresso.

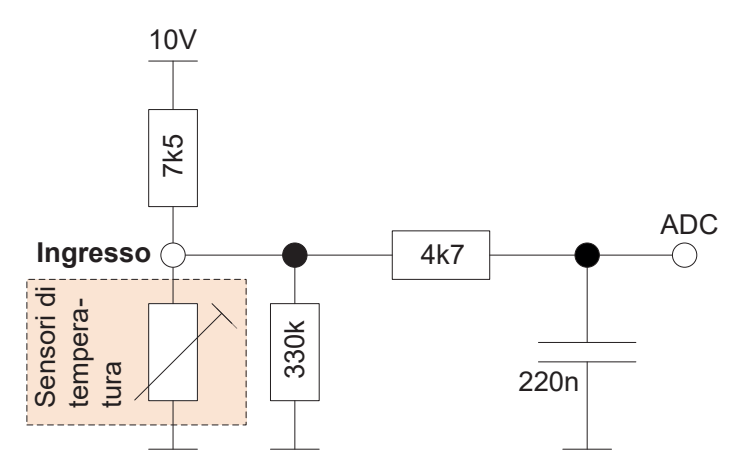

Figura 3: schema equivalente di ingresso in modalità "temperatura" e "resistenza" Per misurazioni attuali, un derivatore di 225 Ω è collegato a terra.

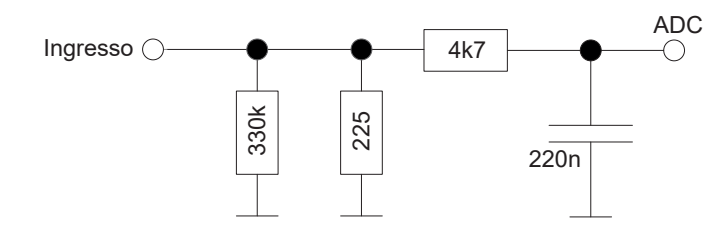

Figura 4: schema equivalente di ingresso in modalità "corrente"

In misurazioni di tensione, l'ingresso è collegato "direttamente" al convertitore A/D.

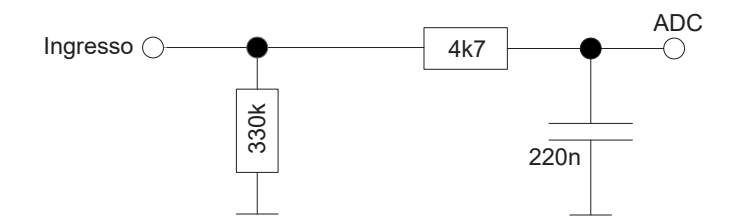

Figura 5: schema equivalente di ingresso in modalità "tensione"

In modalità "diodo", il modulo misura la tensione in un modo "attivo". Lo schema è uguale a quello della modalità per misurazioni di resistenza. I valori di uscita sono forniti in [mV]. Questa modalità è utile per sensori di temperatura quali LM235.

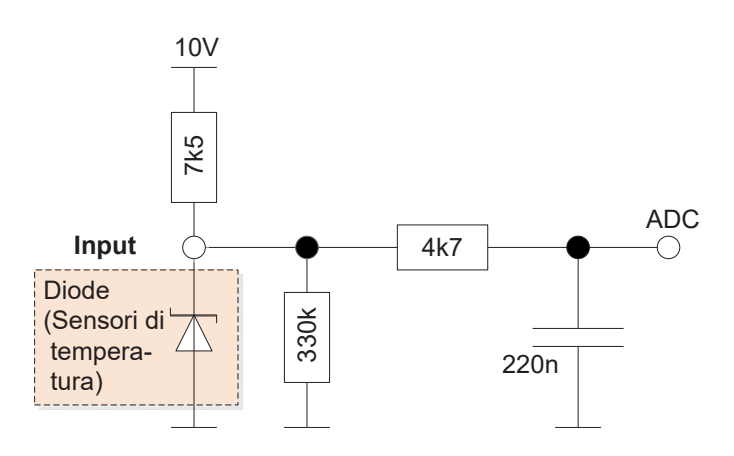

Figura 6: schema equivalente di ingresso in modalità "diodo"

### **8.1.5 Acquisizione di valori di ingresso**

Il modulo è in grado di acquisire e convertire ogni canale alla volta, con un ciclo totale di 680μs:

CH0  $\rightarrow$  CH1  $\rightarrow$  CH2  $\rightarrow$  CH3  $\rightarrow$  CH4  $\rightarrow$  CH5  $\rightarrow$  CH6  $\rightarrow$  CH7  $\rightarrow$  CH0  $\rightarrow$  ...

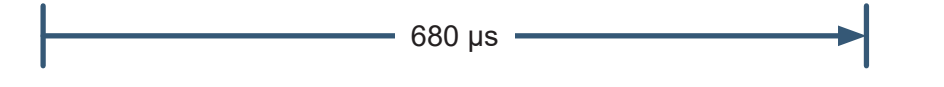

### **8.1.6 Filtri digitali configurabili**

Ogni canale può essere configurato con un filtro digitale. Sono disponibili quattro possibilità:

- Nessun filtro: il valore di ogni canale è aggiornato nel buffer ogni 680 μs  $(f = 1.47$  kHz)
- Filtro 3 ms: media di 4 cicli, valore aggiornato ogni 2,72 ms  $(f = 367 Hz)$
- Filtro 6 ms: media di 8 cicli, valore aggiornato ogni 5,44 ms  $(f = 184 \text{ Hz})$
- Filtro 12 ms: media di 16 cicli, valore aggiornato ogni 10,88 ms  $(f = 92 \text{ Hz})$

### **8.1.7 Limiti per il rilevamento fuori intervallo**

Il modulo riporta una misura al di fuori dell'intervallo. Questa informazione può essere letta nei registri "OutOfRange".

Nella tabella seguente sono riportati i valori per i quali il bit "out of range" è impostato su' 1'.

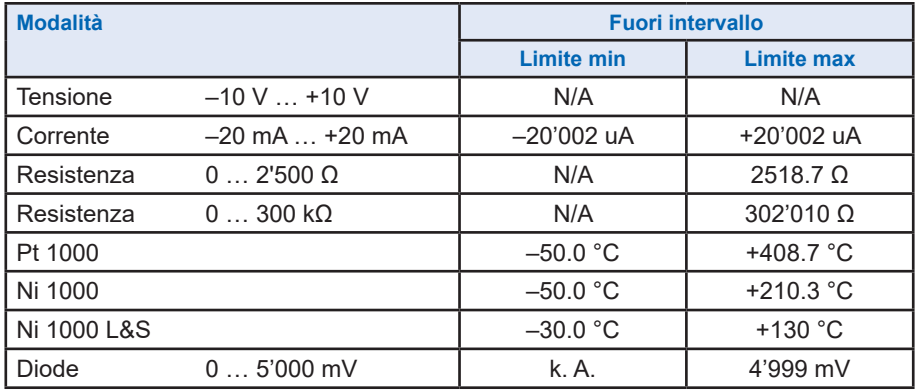

N/A significa non disponibile.

Tabella 5: limiti per fuori intervallo e protezione

#### **8.1.8 Circuiti di protezione di ingresso**

Il circuito supporta una tensione di ingresso tra  $-20$  V e  $+20$  V per tutte le modalità di misurazione. Questo può essere considerato una protezione passiva. Valori più alti possono danneggiare il modulo. Per tensioni superiori a ± 13 V, passa una corrente attraverso il circuito. Questo può essere calcolato approssimativamente con la seguente formula:  $I_{overvoltaee} = (Vin - 13 V) / 225 Ω$ .

In questa situazione, i valori misurati sugli altri ingressi potrebbero essere distorti. Le protezioni attive sono implementate per le misurazioni di corrente, ma in tutte le condizioni la tensione di ingresso deve essere inferiore a ± 20 V. Il bit corrispondente al canale interessato è impostato su "1" nel registro "ModuleErrors" quando la protezione è attivata

#### **8.1.8.1 Current measuring range**

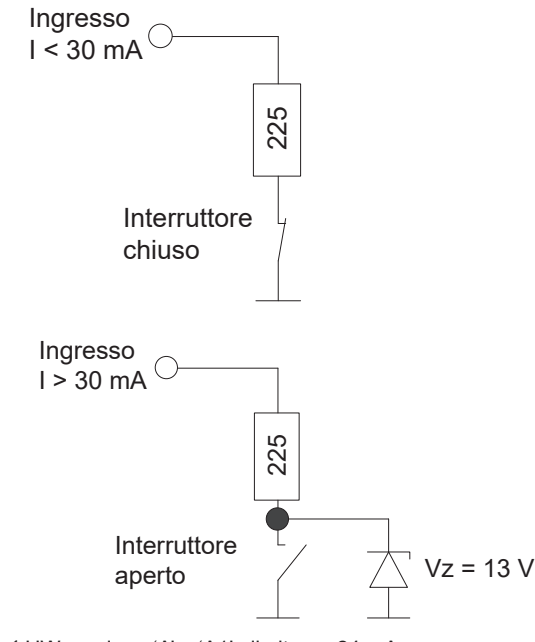

 $1$  HW versione 'A' e 'A1' : limite =  $\pm$ 24 mA

Se viene scelta la modalità corrente, lo shunt di misura è collegato alla massa da un interruttore, come descritto nell'immagine a sinistra.

Nel caso in cui la corrente è più alta che ±30 mA<sup>1</sup>, l'interruttore si apre per proteggere lo shunt di misura. Per una tensione inferiore a ±13 V su un ingresso aperto, la corrente sarà minore di 1 mA. Se la tensione su una voce aperta ammonta a più di ±13 V, la corrente può essere approssimativamente calcolata secondo questa formula:

Iovervoltage = (Vin - 13 V) / 225 Ω

Assicurarsi che la tensione sull'ingresso non deve più alto ± 20 V.

#### **8.1.9 Modalità di protezione.**

La configurazione di fase dell'input (interruttore) viene modificata automaticamente quando il modulo entra in modalità di protezione. I valori degli ingressi degli altri canali potrebbero essere al di fuori delle tolleranze specificate se un canale è in modalità Proteggi.

I moduli dalla versione 'A2' hanno un meccanismo di riconfigurazione automatica dopo la protezione attiva è diventato attiva. Una volta attivato, l'ingresso rimarrà per 10 secondi in modalità di protezione. Dopo 10 secondi, l'ingresso ritorna alla sua normale configurazione operativa. Se l'ingresso è ancora in condizione di sovraccarico, la verrà nuovamente attivato. Questa funzione è disponibile solo con versione di firmware maggiore di 1.24.10.

Per i moduli con la versione 'A' o 'A1' la protezione verrà attivata anche quando si verifica un sovraccarico, ma per tornare alla modalità di funzionamento normale il PCD dovrà essere riavviato.

### **8.1.10 Segnalazione con LED**

Un LED rosso si trova vicino al canale 0. Il LED viene attivato quando si verifica un errore sul modulo. Questa è un'indicazione generale e i dettagli dell'errore devono essere letti nello specifico registro del modulo.

Gli errori segnalati sono:

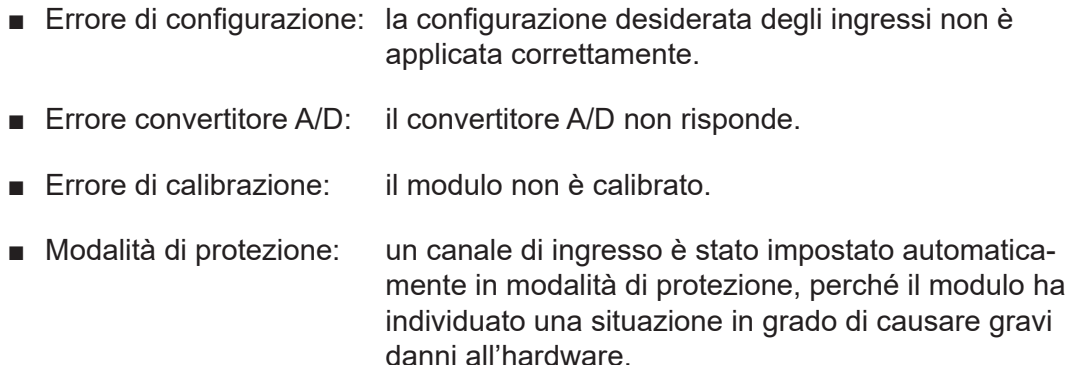

#### Preparazione del sistema PLC

### **8.1.11 Schema a blocchi**

Il PLC comunica con il modulo attraverso il bus di I/O.

L'acquisizione dei dati è indipendente dal resto. I valori di ingresso sono aggiornati continuamente nel buffer interno. Si salva un valore per canale. I valori sono inviati al PLC quando il programma utente comunica una richiesta definita al modulo.

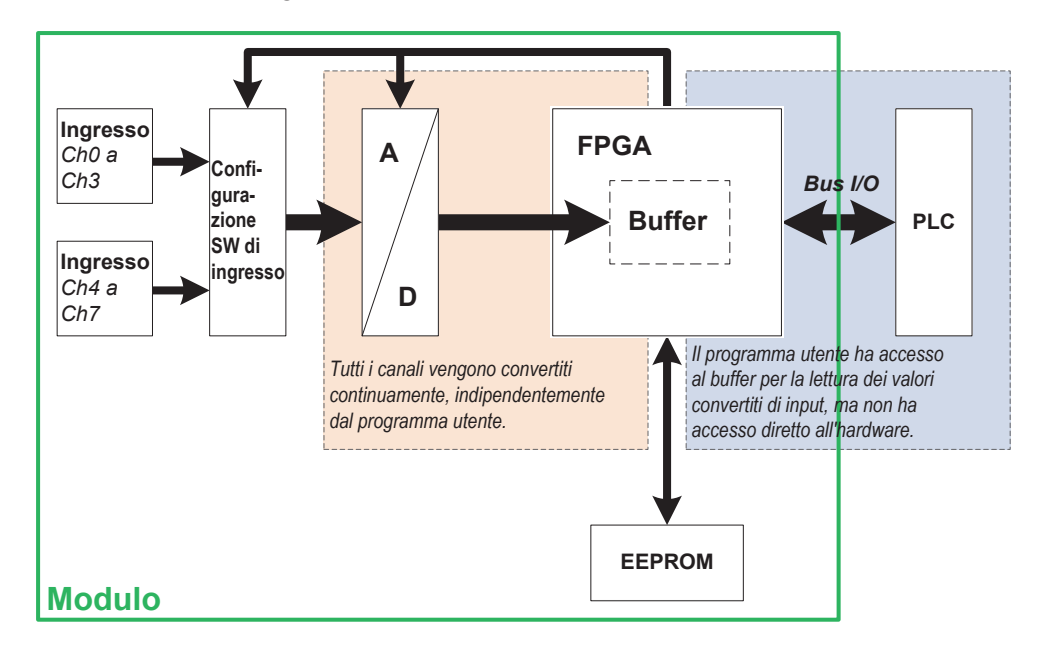

Figura 7: diagramma globale della concezione della struttura del modulo

La configurazione del modulo avviene nel configuratore di dispositivi PG5. Il programma utente è in grado di leggere i valori di ingresso o le configurazioni di ingresso di specifici registri.

### **8.2 Preparazione del sistema PLC**

Il PCD usato per il modulo PCDx.W380 deve essere aggiornato con una specifica versione del firmware. Si prega di scaricare la versione più aggiornata del firmware dalla pagina di lancio dei prodotti e di caricarla nel PCD utilizzando lo strumento di download del firmware di PG5.

 $\bullet$  a  $\times$ 

#### Modulo in ambiente PG5

### **8.3 Modulo in ambiente PG5**

### **8.3.1 Preparazione del PG5**

Questo modulo può essere utilizzato esclusivamente con la versione del software PG5 2.1.200. Assicurarsi che il sistema sia aggiornato. La versione più recente di PG5 è disponibile sul sito Web di assistenza www.sbc-support.com.

### **8.3.2 Scelta del modulo**

#### **Selector**

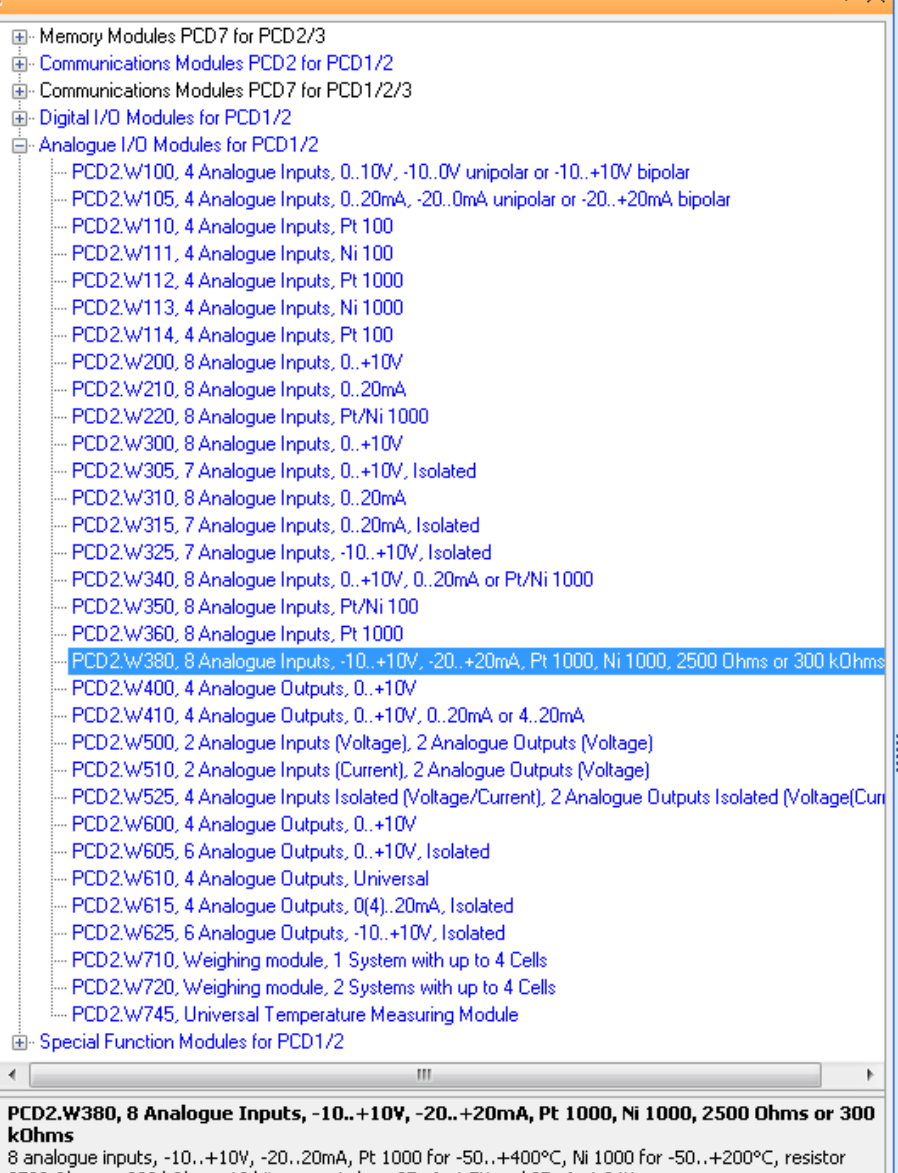

2500 Ohms or 300 kOhms, 13 bit, current draw 25mA at 5V and 25mA at 24V.

Figura 8: lista dei moduli nel PG5

#### Modulo in ambiente PG5

### **8.3.3 Configurazione degli ingressi**

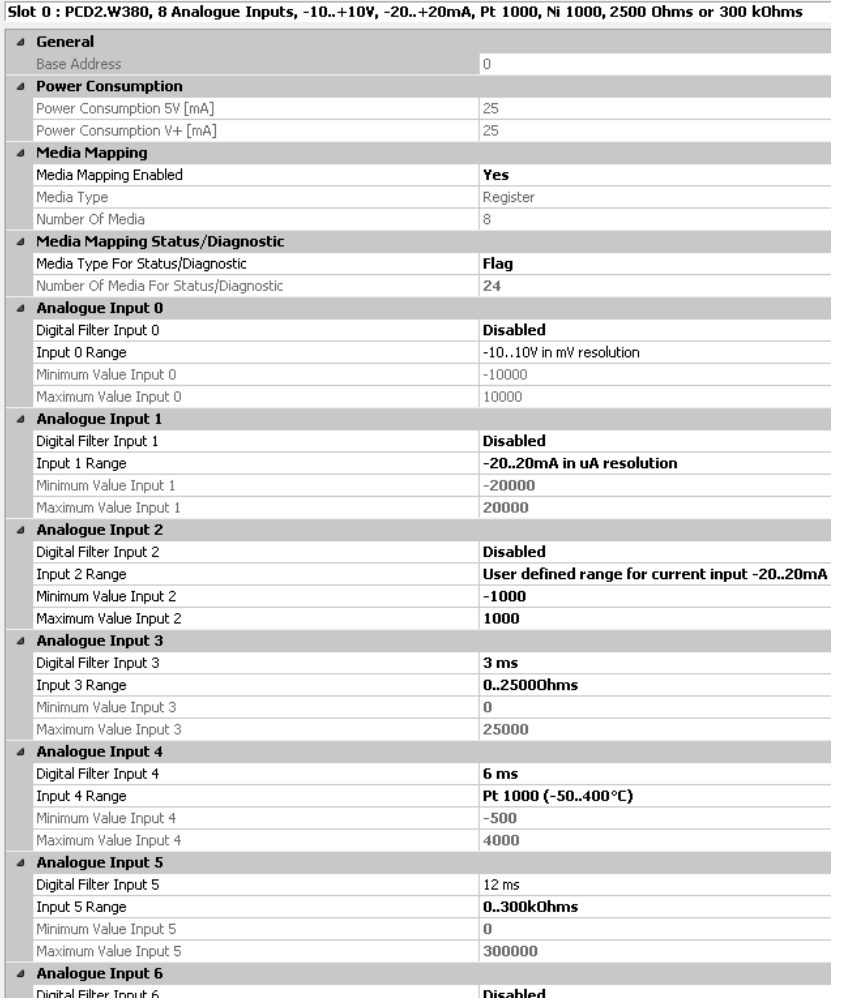

Figura 9: PG5, configurazione degli ingressi (1)

Il modulo può essere usato in due modi:

- con mappatura dei supporti
- con accesso diretto

Le due possibilità sono descritte nel capitolo successivo.

| Analogue Input 0        |                  |  |  |  |  |
|-------------------------|------------------|--|--|--|--|
| Digital Filter Input 0  | 12 <sub>ms</sub> |  |  |  |  |
| Input 0 Range           | Disabled         |  |  |  |  |
| Minimum Value Input 0   | 3 ms             |  |  |  |  |
| Maximum Value Input 0   | 6 ms             |  |  |  |  |
| <b>Analogue Input 1</b> | 12 <sub>ms</sub> |  |  |  |  |
| __________              |                  |  |  |  |  |

Figura 10: PG5, configurazione degli ingressi (2)

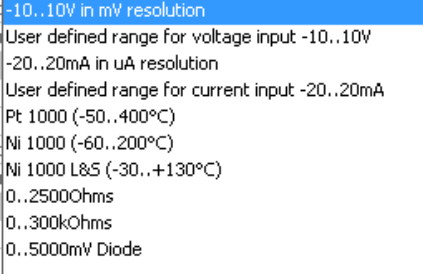

Figura 11: PG5, configurazione degli ingressi (3)

### **8.3.4 Acquisizione di dati**

Il formato dei valori è collegato direttamente alla configurazione corrispondente degli ingressi. Ad esempio, il valore è una temperatura se l'ingresso è configurato per un sensore Ni1000.

#### **8.3.4.1 Con mappatura dei supporti**

Quando la mappatura dei supporti è attivata, ogni modulo presenta i registri seguenti:

| : Media Mapping                                                                                                    |          |                              |                        |               |                     |  |  |  |
|----------------------------------------------------------------------------------------------------|----------|------------------------------|------------------------|---------------|---------------------|--|--|--|
| Slots / Symbols                                                                                                    | Type     | Address                      | Comments               | Scope         | Tags                |  |  |  |
| PCD1.M2120, CPU with 512 KBytes code/text/DB flash memory and 128 KBytes extension memory (RAM for Text/DB from ad<br>Eh                 |          |                              |                        |               |                     |  |  |  |
| 1/0 0, 16 Digital In-/Outputs, 4 digital inputs, 4 digital outputs, 4 configurable in- or outputs, 2 interrupts, 1 PWM, 1 watchdog,<br>由 |          |                              |                        |               |                     |  |  |  |
| 1/0-1, 2 Analogue Inputs, 2 analogue inputs, -10+10VDC, 020mA, Pt/Ni 1000 or resistance, connector X1.<br>中一                             |          |                              |                        |               |                     |  |  |  |
| Slot 0, PCD2.W380, 8 analogue inputs, -10, +10V, -20, 20mA, Pt 1000 for -50, +400°C, Ni 1000 for -50, +200°C, resistor 250.              |          |                              |                        |               |                     |  |  |  |
| S.IO.Slot0.AnalogueInput                                                                                                    | R [8]    |                              |                        | Public        | $S_1$ <sub>10</sub> |  |  |  |
| 10.Slot0.AnalogueInput0                                                                                                    | R.       | S.IO.Slot0.AnalogueInput + 0 | Analogue input 0       | Public        | $S_{\perp}$ IO      |  |  |  |
| 10.Slot0.AnalogueInput1                                                                                                    | <b>B</b> | S.IO.Slot0.AnalogueInput + 1 | Analogue input 1       | <b>Public</b> | $S$ 10              |  |  |  |
| 10.Slot0.AnalogueInput2                                                                                                    | <b>R</b> | S.IO.Slot0.AnalogueInput + 2 | Analogue input 2       | Public        | $S$ 10              |  |  |  |
| IO.Slot0.AnalogueInput3                                                                                                    | <b>B</b> | S.IO.Slot0.AnalogueInput + 3 | Analogue input 3       | Public        | S 10                |  |  |  |
| IO.Slot0.AnalogueInput4                                                                                                    | B        | S.IO.Slot0.AnalogueInput + 4 | Analogue input 4       | Public        | $S_1$ IO            |  |  |  |
| 10.Slot0.AnalogueInput5                                                                                                    | R        | S.IO.Slot0.AnalogueInput + 5 | Analogue input 5       | Public        | $S_{\perp}$ IO      |  |  |  |
| 10.Slot0.AnalogueInput6                                                                                                    | R        | S.IO.Slot0.AnalogueInput + 6 | Analogue input 6       | Public        | $S_{\perp}10$       |  |  |  |
| 10.Slot0.AnalogueInput7                                                                                                    | R        | S.IO.Slot0.AnalogueInput + 7 | Analogue input 7       | <b>Public</b> | $S$ $10$            |  |  |  |
| S.IO.Slot0.AnalogueInputStatus                                                                                                    | R [2]    |                              |                        | <b>Public</b> | $S$ $10$            |  |  |  |
| 10. Slot0. ModuleE rrors                                                                                                    | B.       | S.ID.Slot0.AnalogueInputSta  | Analogue input modul   | Public        | $S$ 10              |  |  |  |
| 10.Slot0.0ut0fRange                                                                                                    | R        | S.IO.Slot0.AnalogueInputSta  | Analogue inputs out of | Public        | $S_{\perp}$ IO      |  |  |  |

Figura 12: mappatura dei supporti

#### **8.3.4.1.1 Valori di ingresso**

In un programma Fupla o IL, i valori di ingresso sono salvati in registri e possono essere letti con i nomi:

- **IO.Slot0.AnalogueInput0** per il canale 0
- **IO.Slot0.AnalogueInput1** per il canale 1
- **IO.Slot0.AnalogueInput2** per il canale2
- **IO.Slot0.AnalogueInput3** per il canale 3
- **IO.Slot0.AnalogueInput4** per il canale 4
- **IO.Slot0.AnalogueInput5** per il canale 5
- **IO.Slot0.AnalogueInput6** per il canale 6
- **IO.Slot0.AnalogueInput7** per il canale 7

#### **8.3.4.1.2 Stato ed errori**

Per lo stato del modulo sono implementati due registri:

- IO.Slot0.ModuleErrors
- IO.Slot0.OutOfRange

Questa informazione può essere letta come registri o flag. La configurazione può avvenire nel configuratore di dispositivi.

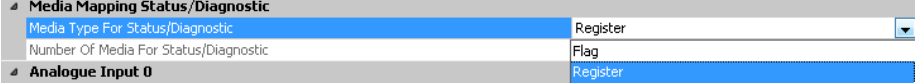

Figura 13: tipo di supporto per diagnostica

Il comportamento dei bit di diagnostica è lo stesso per i due tipi.

#### *8.3.4.1.2.1 Errori dei moduli*

Con la configurazione a flag, si creano un flag per canale per lo stato di protezione e tre flag per errori di calibrazione, del convertitore A/D e di configurazione.

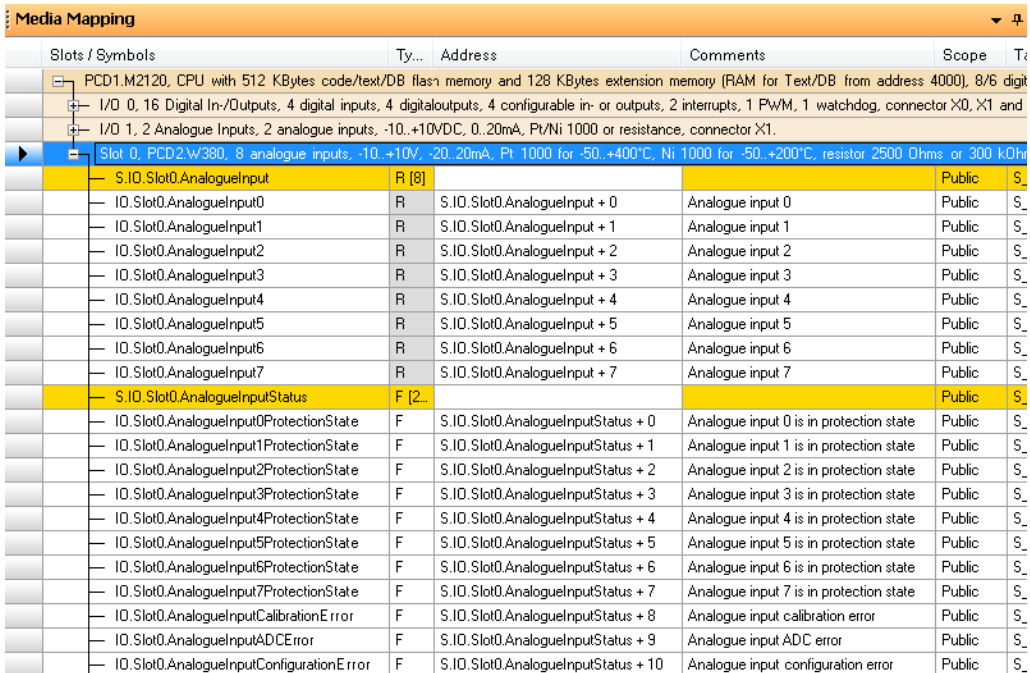

Figura 14: flag per errori dei moduli

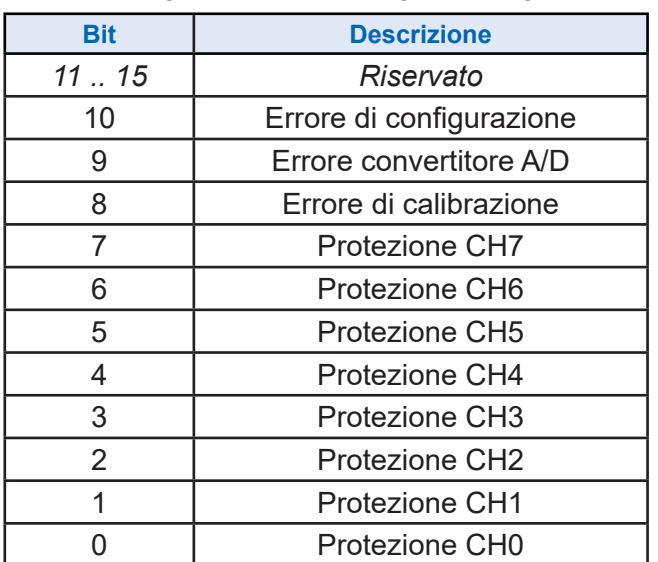

Nel tipo a registro, si crea il seguente registro:

Tabella 6: descrizione del registro ModuleErrors

■ Errore di configurazione: la configurazione desiderata degli ingressi non è

applicata

- Errore convertitore A/D: il convertitore A/D non risponde.
- Errore di calibrazione: il modulo non è calibrato.
- Modalità di protezione: un canale di ingresso è stato impostato automaticamente in modalità di protezione, perché il modulo ha individuato una situazione in grado di causare gravi danni all'hardware.

#### Modulo in ambiente PG5

#### *8.3.4.1.2.2 Fuori intervallo*

Un flag per canale viene creato per segnalare quando i valori di ingresso sono fuori intervallo:

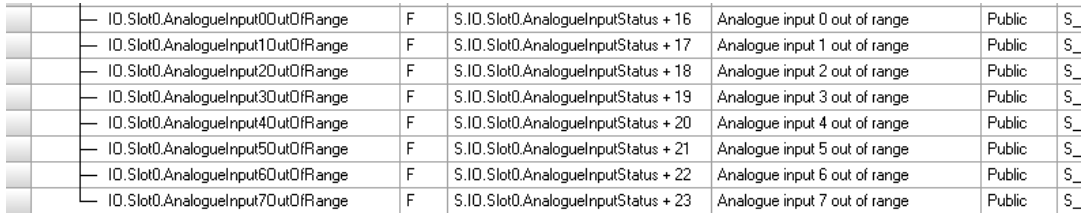

Se la configurazione viene eseguita in "tipo registro", si crea un registro di 8 bit:

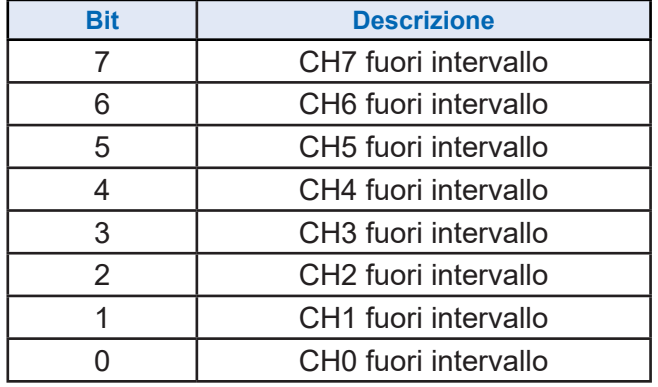

Tabella 7: descrizione del registro OutOfRange

Il bit di stato "fuori intervallo" significa che il valore convertito si trova al di fuori dell'intervallo specificato. Il valore di ingresso rimane al valore minimo o massimo permesso.

La modalità "TENSIONE" non ha un rilevatore di fuori intervallo.

#### Modulo in ambiente PG5

#### **8.3.4.2 Con accesso diretto**

Il modulo consente l'accesso diretto con comandi RDP.

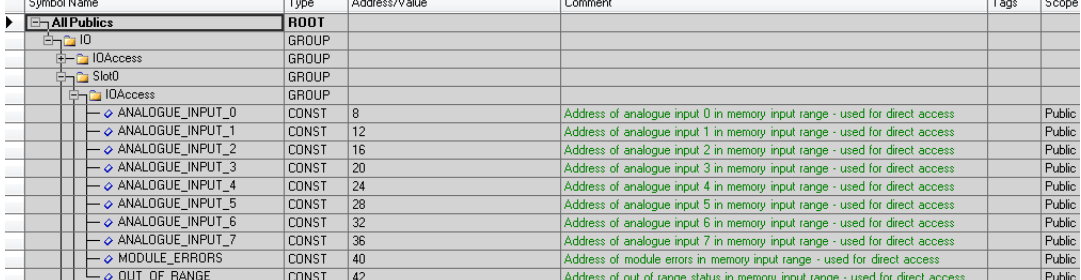

Quello seguente è un esempio di programmazione IL per la lettura dei valori di ingresso, degli errori del modulo e dello stato fuori intervallo:

Dichiarazione di una maschera:

```
; Mask declaration (top of the file)
Mask1Byte EQU R
; Load the vlaue 255 in the mask to keep only 
; the least significant byte (in XOB16 or in COB) 
            LD MASK1Byte 
                      255
```
Comandi per la lettura dei dati del modulo:

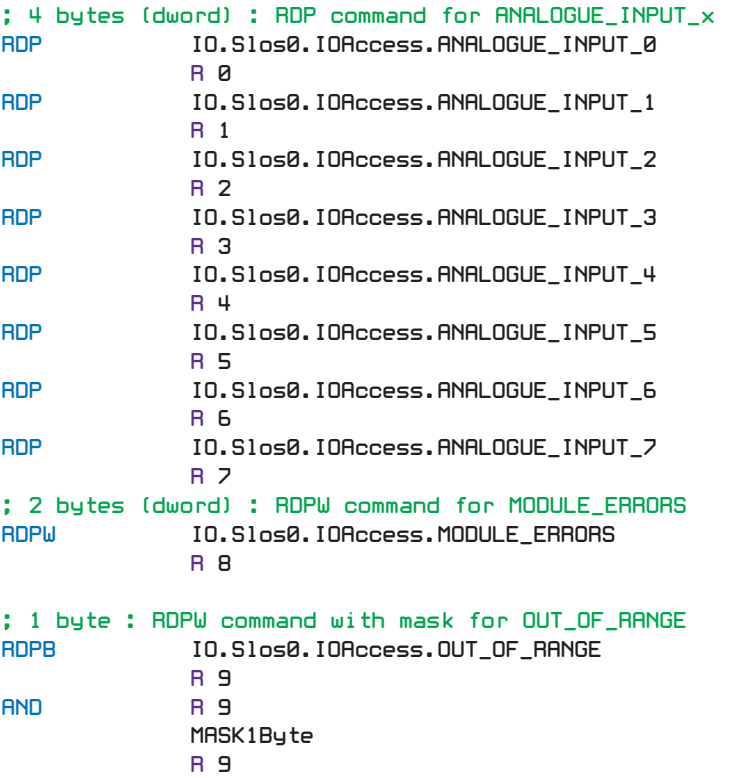

Il tipo di dati letti per ogni "registro" è uguale a quello ottenuto utilizzando la mappatura dei supporti.

L'uso della maschera dopo il comando RDPB è solo per comodità. Il comando RDPB ha una conversione integrata di complemento a 2. In caso se canale indica 7 non rientra nell'intervallo, i bit da 8 a 31 del registro R 9 sono impostati su "1". Per evitare questo fenomeno, è possibile posizionare una maschera per mantenere solo i dati desiderati su R 9 ei bit da 8 a 31 rimangono "0".

#### Esempio di linearizzazione

### **8.4 Esempio di linearizzazione**

La scelta di sensori NTC non è disponibile nel configuratore di dispositivi, perché tali sensori non sono standardizzati. Per usare un sensore NTC con il modulo PCD2/3.W380, è necessario configurare il canale desiderato in modalità "0…300 kΩ" e utilizzare l'FBox di linearizzazione disponibile nell'ambiente PG5.

Questo FBox può essere usato per inserire le proprie tabelle per la conversione di un valore di resistenza in un valore di temperatura.

Dalla pagina di lancio o dal sito Web di assistenza di SBC, è possibile scaricare un esempio di progetto:

#### http://www.sbc-support.com/

Questo esempio di progetto può essere usato anche per misurazioni di temperatura con circuiti integrati funzionanti come un diodo Zener a due terminali. Questo FBox può essere usato per inserire le proprie tabelle per la conversione di un valore di tensione in un valore di temperatura.

Il canale desiderato deve essere configurato in modalità "Diodo 0…5000 mV".

### Esempio di linearizzazione

**9**

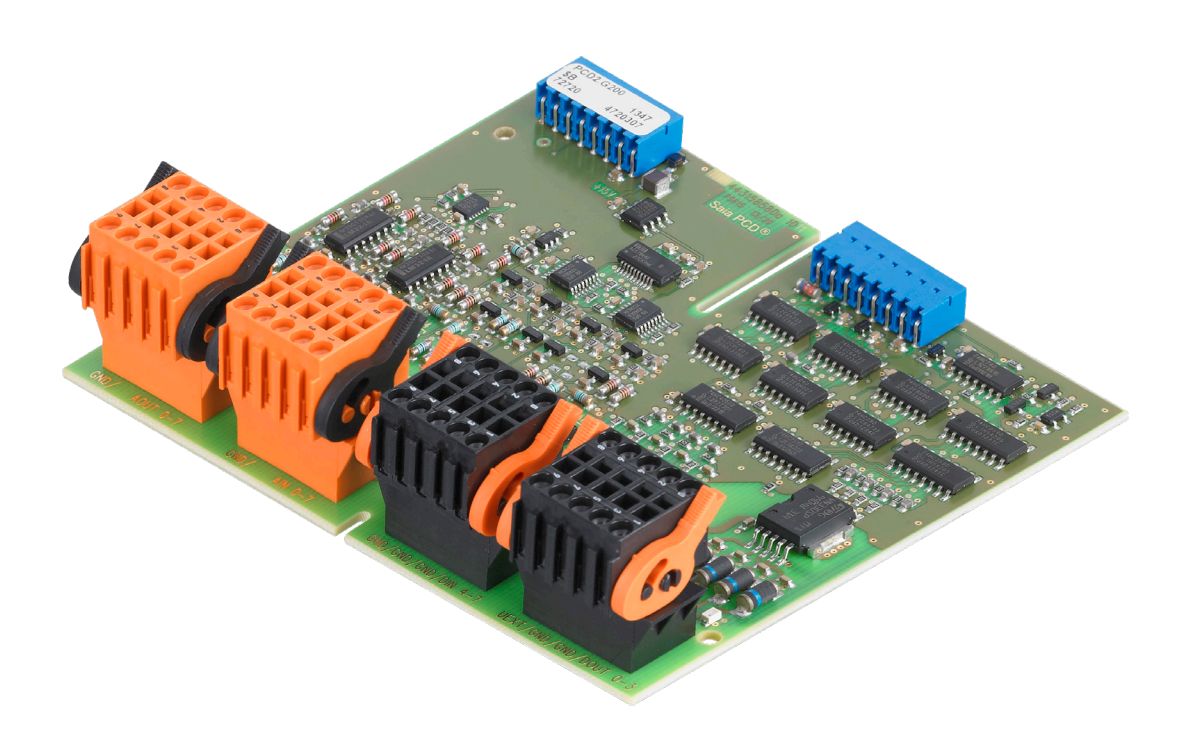

## PCD2.G200 Modulo multifunzione (2 morsettiere per lato)

### **9. PCD2.G200**

### **9.1 Panoramica PCD2.G200**

PCD2.G200 è un modulo di I/O doppio che utilizza due slot di I/O e include le seguenti funzioni:

- 4 uscite digitali 24 V c.c.
- 4 ingressi digitali 24 V c.c.
- 8 ingressi analogici 12 bit  $(2 \times 0...10 \text{ V}, 4 \times 0...10 \text{ V}, \text{PT/N}11000 \text{ o } 0...20 \text{ mA}$  a scelta, 2 × Pt/Ni 1000)
- 8 uscite analogiche 0...10 V (10 bit)

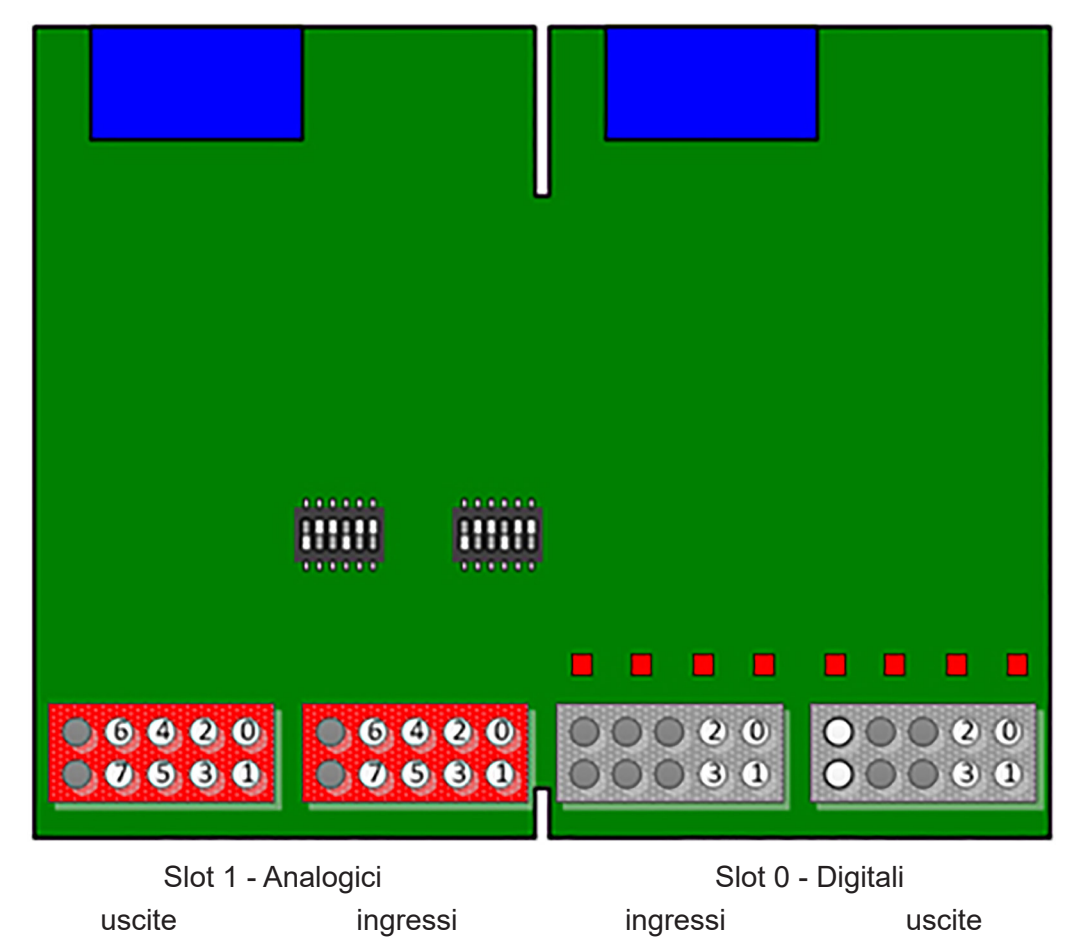

Figura 1: Panoramica del modulo

### Specifications

## **9.2 Specifications**

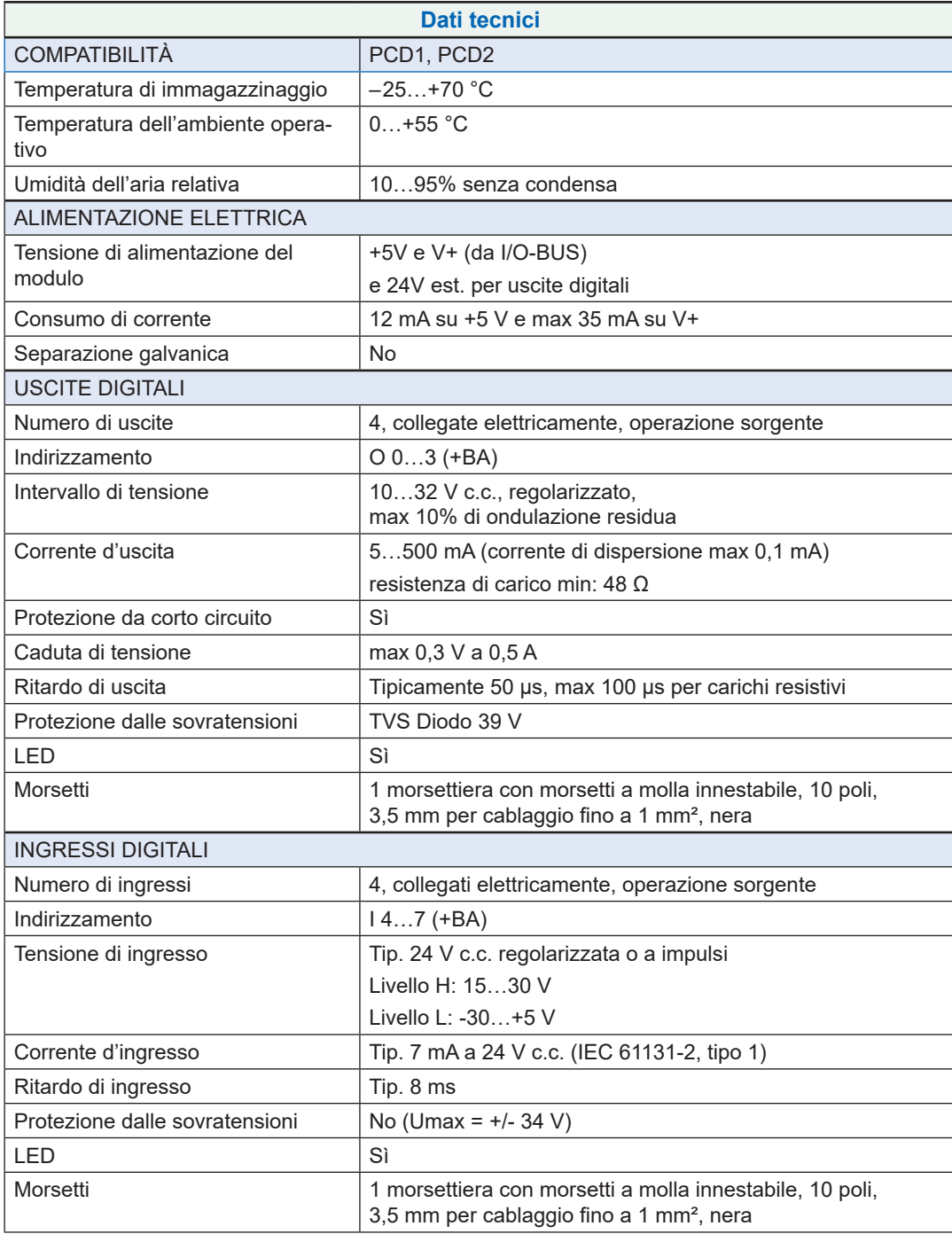

Tabella 1: Dati tecnici

**9**

### Specifications

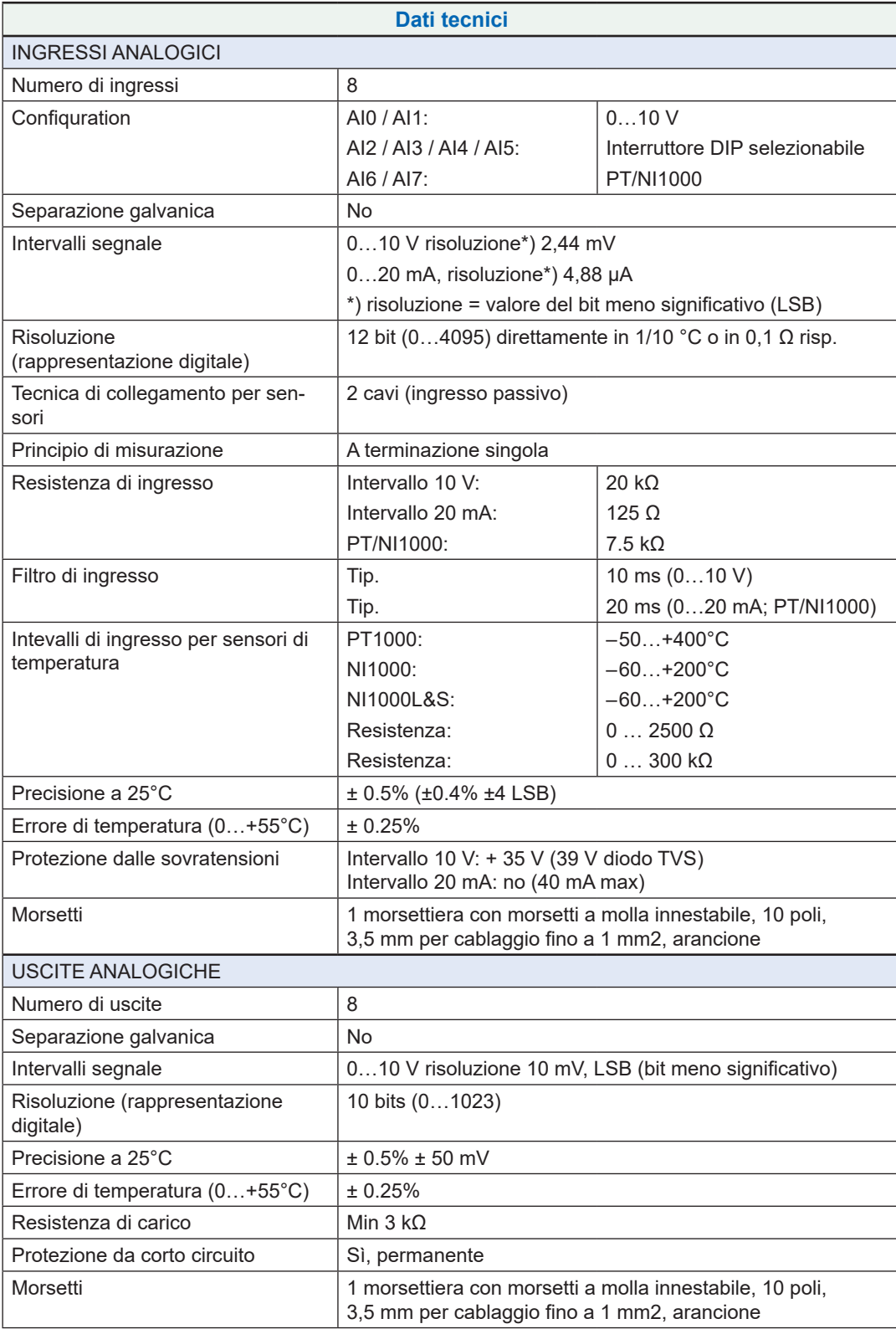

Tabella 2: Dati tecnici del modulo

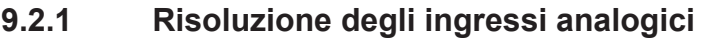

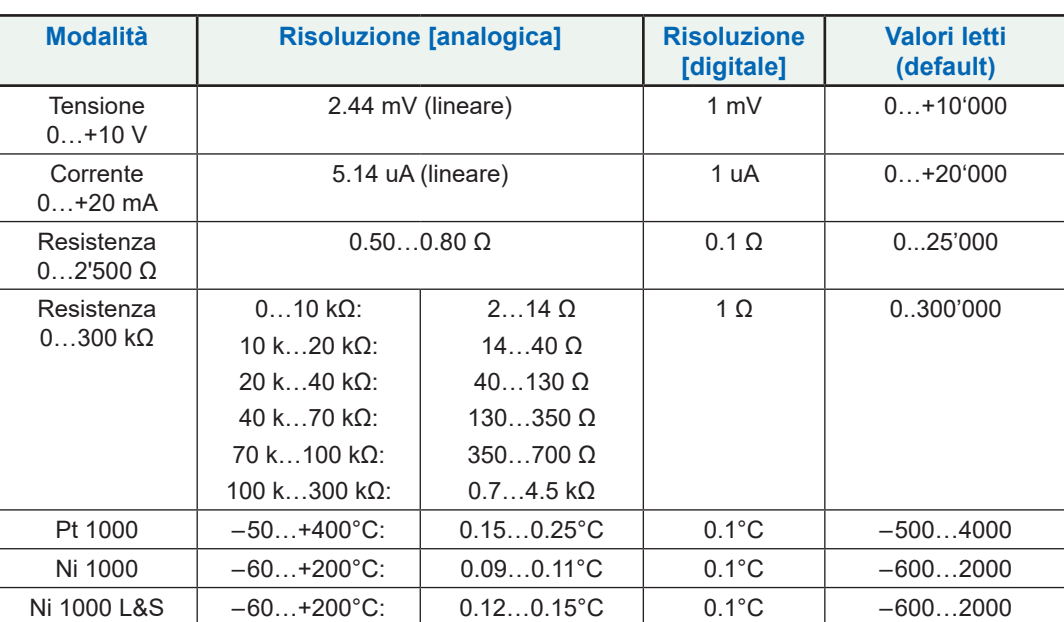

Tabella 3: risoluzione del modulo

### **9.2.2 Posizione interruttore DIP**

Il circuito di ingresso per gli ingressi analogici AI2 ... AI5 può essere selezionato mediante mini interruttori DIP:

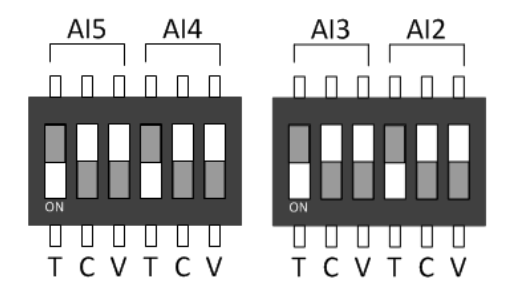

Figura 3: Interruttori DIP

Le modalità T (NI/PT1000), C (0…20 mA) o V (0…10 V) sono selezionabili spostando l'interruttore verso il basso. Deve essere attivato solo un interruttore per canale, tranne che per l'intervallo 0…300 kΩ, che prevede l'attivazione degli interruttori T e V.

L'illustrazione qui sopra mostra l'impostazione di default (tutto su T), ove tutti gli ingressi sono configurati nella modalità di misurazione della temperatura.

### **9.2.3 Collegamento di I/O**

4 morsettiere con morsetti a molla innestabili, 10 poli, 3,5 mm per cablaggio fino a 1 mm² Weidmüller tipo K;

arancione: n. art. 4 405 5048 0; nero: n. art. 4 405 5054 0

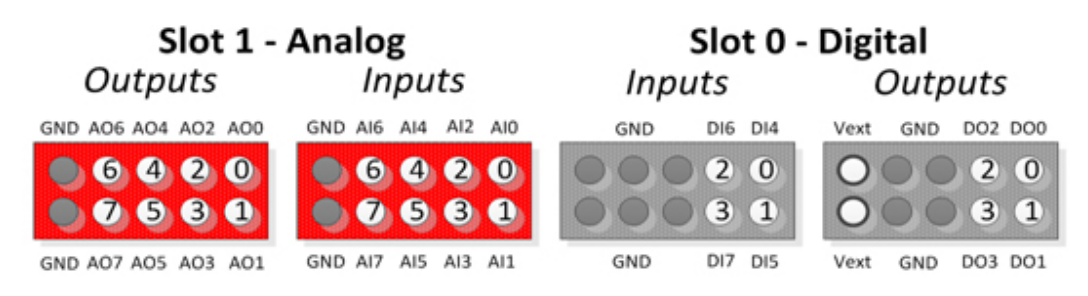

Figura 4: collegamenti degli ingressi

### **9.3 Preparazione del sistema PLC**

#### **9.3.1 Firmware CPU**

Gli ingressi e le uscite analogici possono essere mappati nel configuratore di dispositivi.

Per questo motivo la versione del firmware del PCD deve essere risp. PCD1.M2xx0\_1.22.28, PCD2.M5xx0\_1.22.28 o più recente.

PCD più datati possono essere aggiornati scaricando un nuovo firmware con lo strumento di download del firmware PG5:

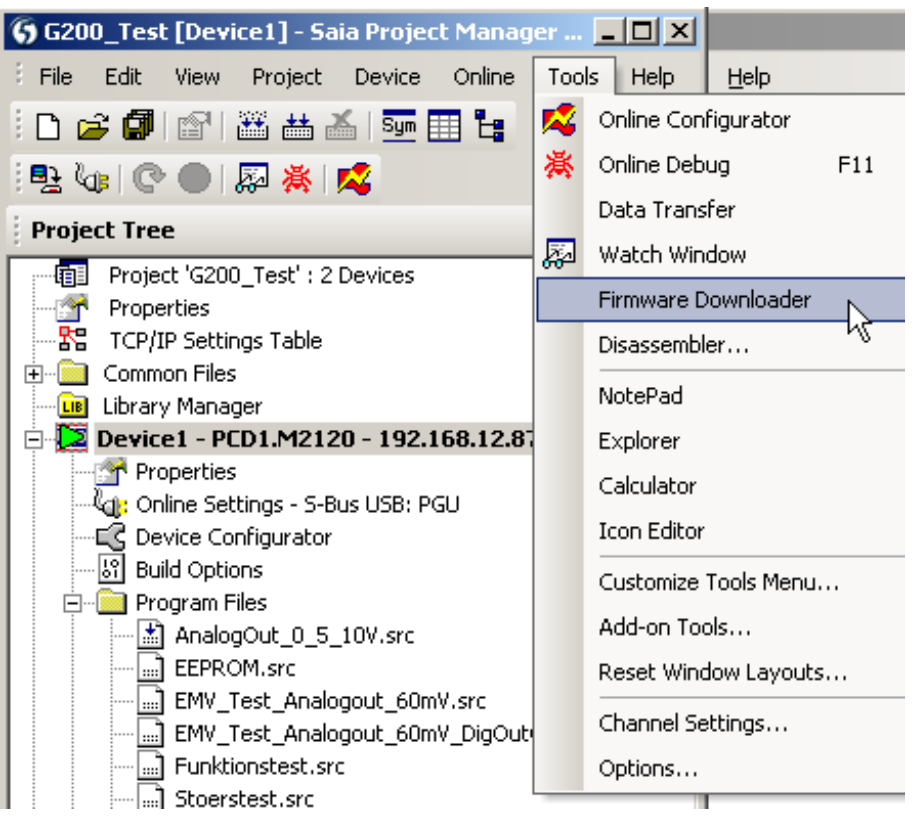

Figura 5: strumento di download del firmware

Il firmware attuale è disponibile sul sito Web di assistenza www.sbc-support.com.

### **9.3.2 Preparazione di PG5**

Il modulo PCD2.G200 può essere utilizzato esclusivamente con la versione del software PG5 2.1.200 o con una versione più recente.

Assicurarsi che il sistema sia aggiornato. La versione più recente di PG5 è disponibile sul sito Web di assistenza www.sbc-support.com.

A partire dalla versione V2.1.300 di PG5, il modulo PCD2.G200 è completamente supportato.

In caso di versioni precedenti, è necessario copiare i seguenti modelli nell'apposita cartella:

- pcd2multifunction.saiaxml Configurazione PCD2.G200
- pcd1mxxx0.saiaxml Selezione modulo PCD1
- pcd2mxx0.saiaxml Selezione modulo PCD2

Deve essere copiato nella directory dei modelli.

Esempio: C:/Program Files (x86)/Saia-Burgess/PG5 V2.1.200/DeviceTemplates

### **9.3.2.1 Configuratore di dispositivi**

#### **9.3.2.1.1 Scelta del modulo**

Il PCD2.G200 può essere selezionato dai moduli multifunzione e sistemato nello Slot0 per PCD1:

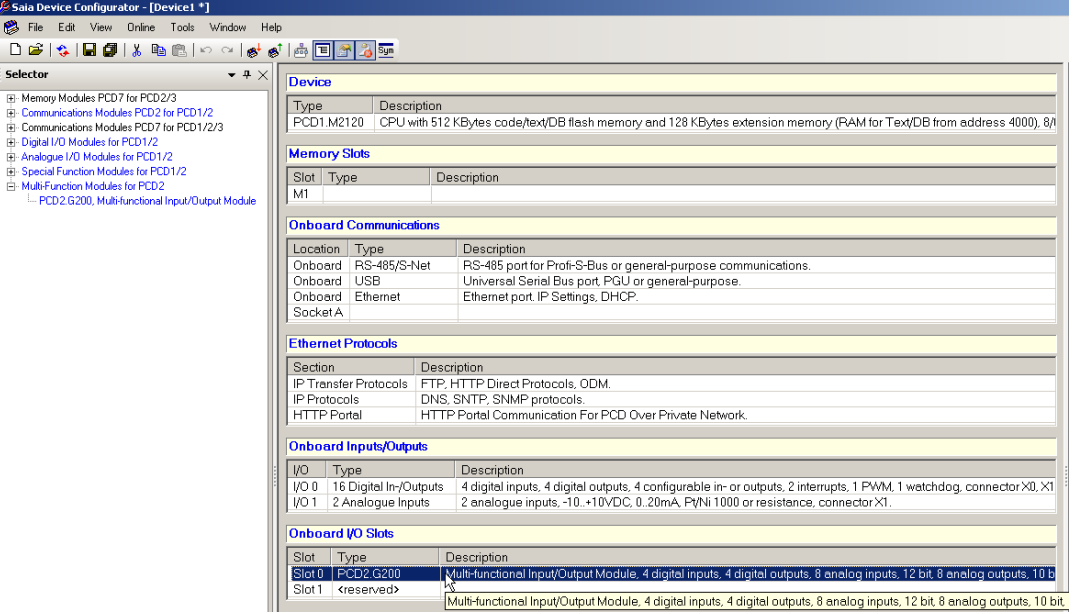

Figura 6: configuratore di dispositivi

Solo Slot0 è possibile per PCD1. Per i sistemi PCD2 sono permessi solo gli slot pari (0, 2, 4, 6).

### **9.3.2.1.2 Configurazione degli ingressi analogici**

La mappatura dei supporti deve essere abilitata per gli ingressi e le uscite analogici:

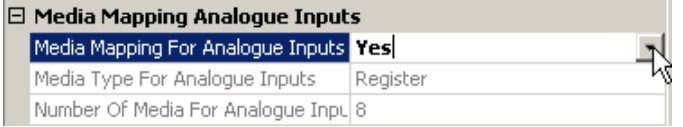

Figura 7: mappatura degli ingressi analogici

Per ogni ingresso analogico è possibile selezionare diverse opzioni di risoluzione:

gli ingressi analogici 0 e 1 possono essere impostati su 0…10000 mV, un intervallo definito dall'utente o valori 12 bit non convertiti 0…4095:

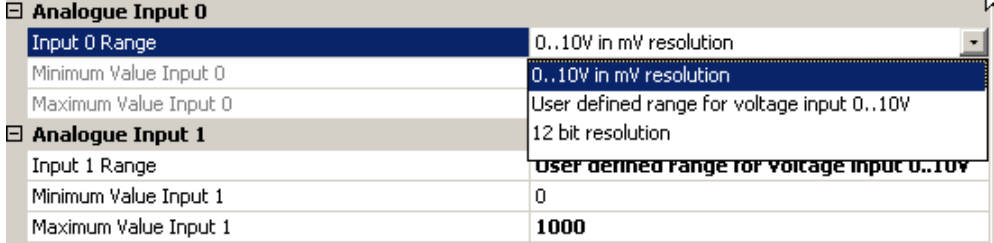

Figure 9: selezione intervallo AI0 / AI1

L'intervallo di default dell'utente è 0…1000

Gli ingressi analogici da 2 a 5 (con gli interruttori DIP) hanno le seguenti possibilità:

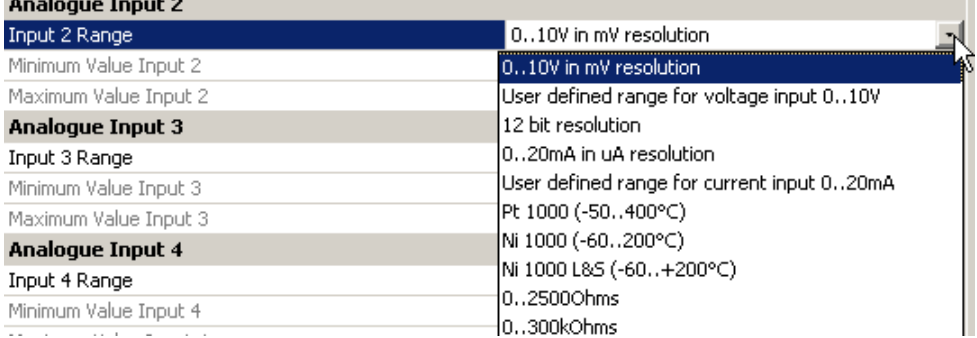

Figura 9: selezione intervallo AI2 .. AI5

#### **La risoluzione selezionata deve corrispondere alla posizione dell'interruttore DIP sul modulo PCD2.G200.**

Non avviene un riconoscimento automatico quando si carica la configurazione dalla CPU, poiché la posizione dell'interruttore DIP non può essere letta dalla CPU. Gli ingressi analogici 6 e 7 offrono le seguenti opzioni:

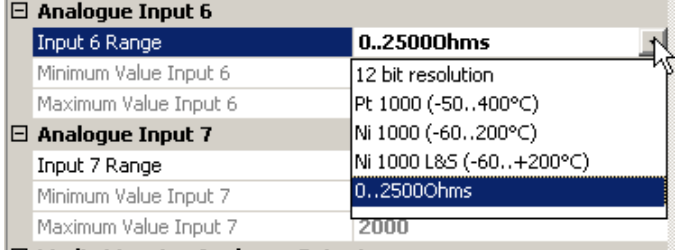

Figura 10: selezione intervallo AI6 / AI7

**9**

#### **9.3.2.1.3 Configurazione delle uscite analogiche**

Ogni uscita analogica può essere configurata su 0…10000 mV, valori 10 bit 0…1923 o ogni altro intervallo definito dall'utente:

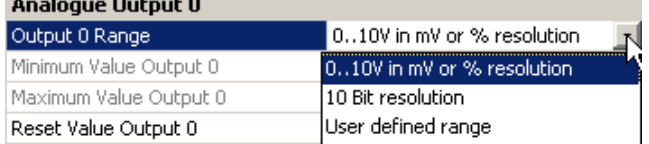

Figura 11: selezione intervallo delle uscite analogiche

#### Si può inoltre specificare un valore di azzeramento:

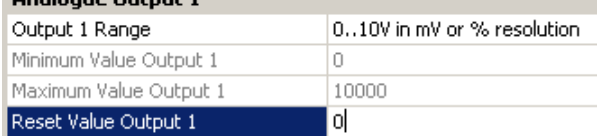

Figura 12: valore di azzeramento delle uscite analogiche

### **9.3.2.1.4 Configurazione ingressi / uscite digitali**

Le uscite digitali possono essere indirizzate direttamente su O0…O3 (+BaseAddress dello slot).

Gli ingressi digitali possono essere indirizzati direttamente su I4…I7 (+BaseAddress dello slot).

Possono essere inoltre mappati come ogni modulo digitale standard.

#### **9.3.2.2 Mappatura dei supporti**

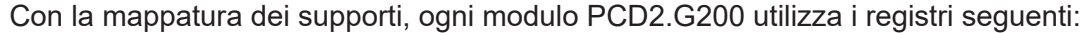

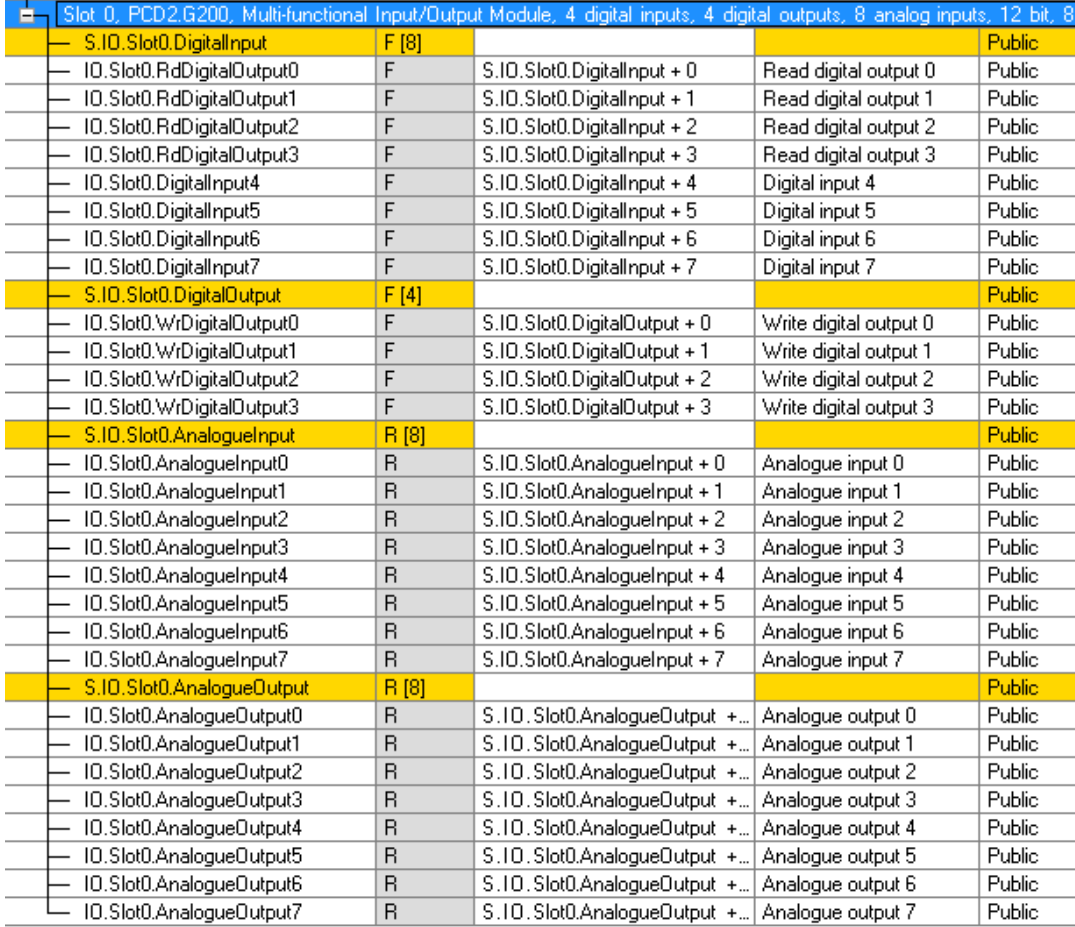

Figura 13: PG5, mappatura dei supporti

Nel programma utente, si accede agli I/O analogici con i simboli:

Esempio: impostazione uscita analogica 2 a 5 V:

LD IO.Slot0.AnalogueOutput2 5000 ; range selected= 10000mV

La CPU legge gli ingressi prima di eseguire il COB e aggiorna le uscite dopo aver eseguito il COB.

Per moduli di I/O "misti" come il modulo G200, le uscite digitali hanno anche un simbolo di ingresso IO.Slot0.RdDigitalOutput0...3, anche se in questo caso non sono utilizzate.

Per scrivere le uscite si usano solo i simboli IO.Slot0.WrDigitalOutput0...3.

Gli indirizzi effettivi possono essere visualizzati nella "Data List View" (elenco dei dati):

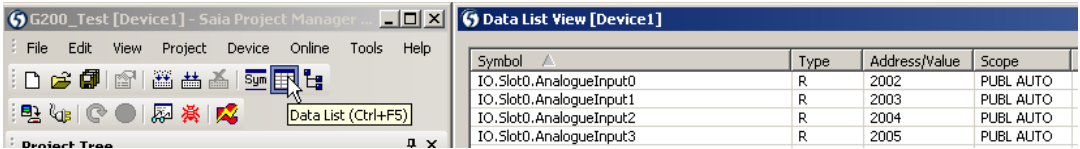

Figura 14: indirizzi effettivi

### **9.4 Esempio di linearizzazione**

I sensori NTC non sono implementati nel configuratore di dispositivi, perché tali sensori non sono standardizzati. Per usare un sensore NTC con il modulo PCD2.G200, è necessario configurare il canale desiderato in modalità "0…300 kΩ" e utilizzare l'FBox di linearizzazione disponibile nell'ambiente PG5.

Nell'FBox, si devono inserire i valori di resistenza dei sensori, affinché venga eseguita la conversione in temperatura.

Dal sito Web di assistenza di SBC è possibile scaricare un esempio di progetto:

http://www.sbc-support.com/en/services/getting-started/programm-examples/pg5- 21/general.html

### Esempio di linearizzazione

## **A Appendice**

## **A.1 Simboli**

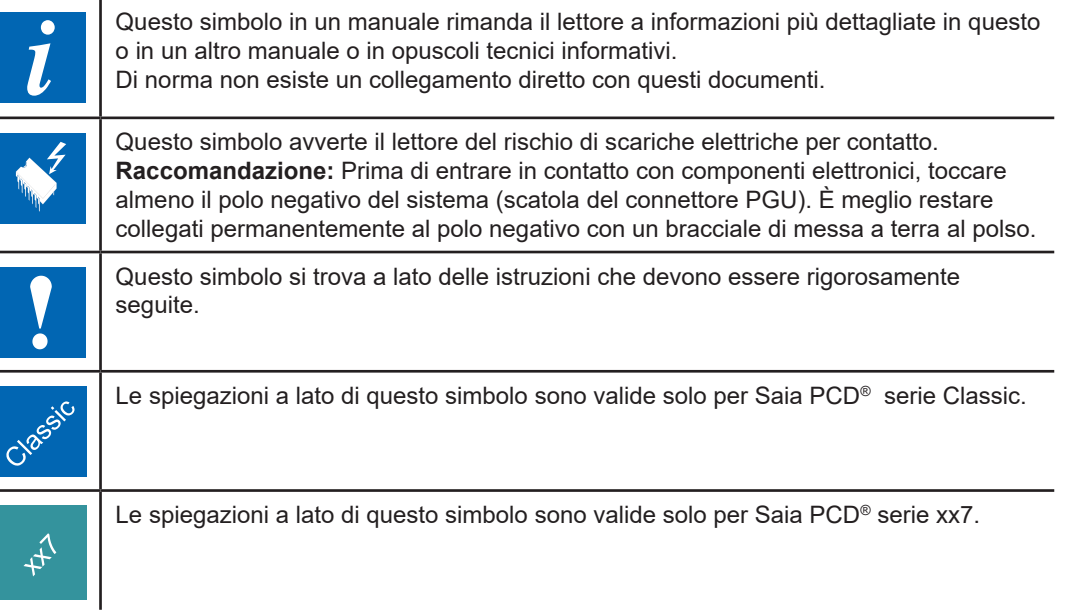

### **A.2 Termini**

### **A.3 Abbreviazioni**

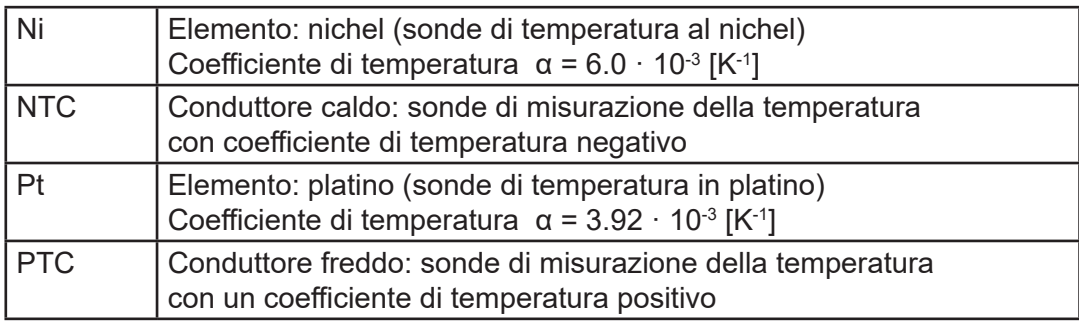
### **A.4 Watchdog hardware**

Le CPU PCD3 sono dotate, come standard, di un watchdog hardware. Sull'indirizzo di I/O 255 è possibile attivare un relè che resta eccitato se avverte un cambiamento dello stato dell'uscita O 255, almeno ogni 200 ms. Il pacchetto PG5 contiene degli FBox appropriati allo scopo.

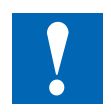

Poiché l'indirizzo 255 si trova nel normale ambito degli I/O, vi sono delle limitazioni concernenti l'inserimento dei moduli di I/O su determinati alloggiamenti:

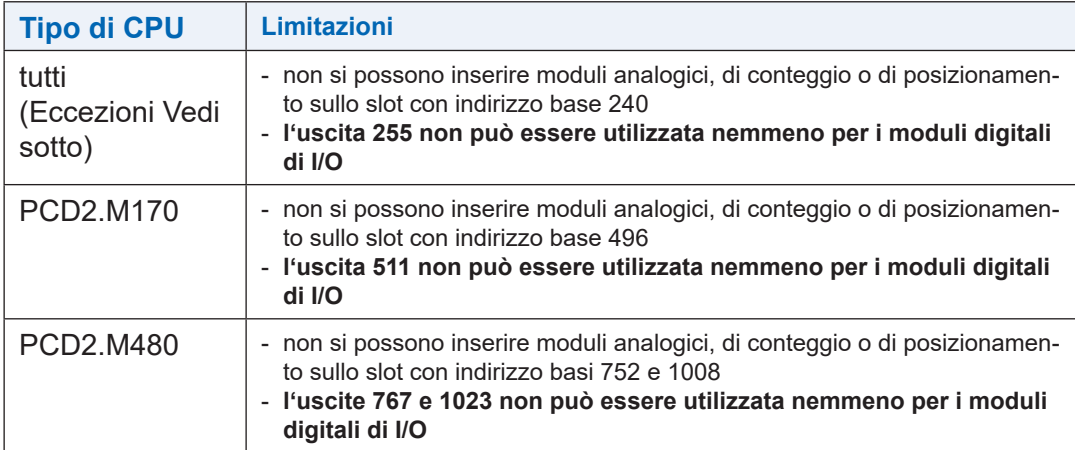

Libri |link | directory dei sorgenti

# **A.5 Istruzioni di sicurezza**

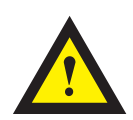

# **ATTENZIONE**

Questi apparecchi devono essere installati esclusivamente da elettricisti specializzati, onde evitare rischi di incendio o pericoli di scosse elettriche.

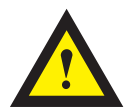

# **AVVERTIMENTO**

Il prodotto non è destinato ad essere utilizzato in applicazioni critiche per la sicurezza, il suo utilizzo in applicazioni critiche per la sicurezza è incerto.

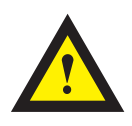

# **AVVERTIMENTO**

Il dispositivo non è adatto ad aree non a prova di esplosione e agli ambiti di utilizzo esclusi da EN61010, parte 1.

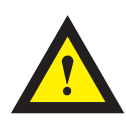

#### **AVVERTIMENTO - Sicurezza**

Prima della messa in esercizio del dispositivo, verificare la conformità con la tensione nominale (vedere dati di targa). Controllare che i cavi di allacciamento siano esenti da danni e che non siano sotto tensione in fase di cablaggio del dispositivo.

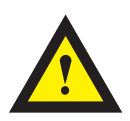

# **NOTA**

Per evitare la presenza di umidità nell'unità in seguito alla formazione di acqua di condensa, prima del collegamento lasciare il apparecchi per circa mezz'ora a temperatura ambiente.

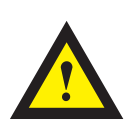

# **PULIZIA**

I moduli possono essere puliti, senza tensione, con un panno asciutto o un panno inumidito con una soluzione di sapone. Per pulire i moduli, non utilizzare mai sostanze corrosive o prodotti contenenti solventi.

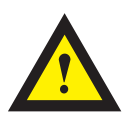

# **MANUTENZIONE**

I moduli sono esenti da manutenzione. In caso di danni dovuti al trasporto o all'immagazzinaggio, l'utente non deve eseguire riparazioni.

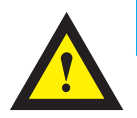

# **GARANZIA**

L'apertura del modulo invalida la garanzia.

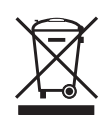

Direttiva RAEE (rifiuti di apparecchiature elettriche ed elettroniche) 2012/19/CE Il prodotto non deve essere smaltito con altri rifiuti domestici. Verificare la presenza dei centri di raccolta o dei centri di riciclo autorizzati a voi più vicini. Lo smaltimento corretto delle apparecchiature non più funzionanti contribuirà a prevenire potenziali conseguenze negative per l'ambiente e per la salute umana!

#### Norme di installazione per il collegamento

# **A.6 Contatti a relè**

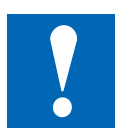

# **NOTA**

Le bassissime tensioni (ELV) sono tensioni fino a 50 Volt.

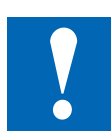

# **NOTA** Le basse tensioni sono tensioni comprese tra 50 e 250 Volt.

# **A.6.1 Norme di installazione per il collegamento di tensioni inferiori a 50 V**

### **Area di validità: PCD2. A250 e PCD3. A251**

Per motivi di sicurezza, a questo modulo possono essere applicate tensioni fino a 50 V.

Lo standard di sicurezza per il flusso d'aria e le distanze di dispersione tra canali adiacenti non è fornito con questo modulo per tensioni più elevate (50 ... 250 V).

#### **Esempio di connessione PCD2. A250 e PCD3. A251:**

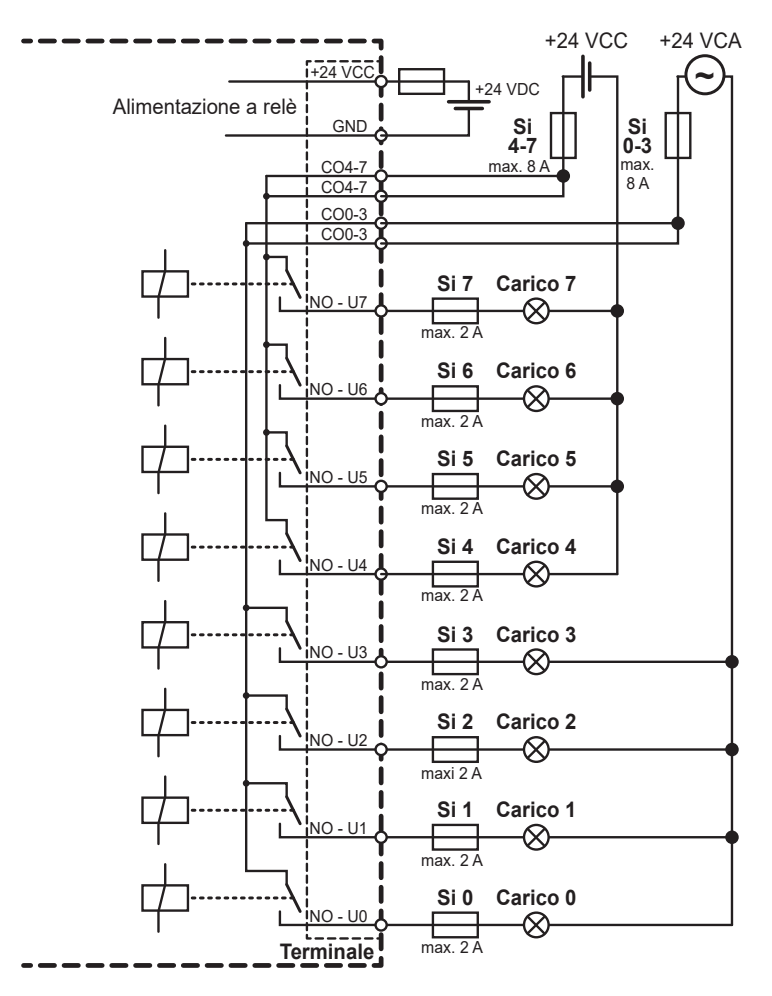

Tutte le connessioni ai contatti del relè, che sono collegati allo stesso circuito, devono essere protette da un unico fusibile comune.

I singoli circuiti di carico possono invece essere protetti individualmente da un fusibile.

#### **A.6.2 Norme di installazione per il collegamento di basse tensioni**

- Per ragioni di sicurezza non è permesso collegare allo stesso modulo tensioni molto basse (50 V max) e basse tensioni (da 50 a 250 V)
- Nessuna fase diversa può essere collegata allo stesso modulo

Se un modulo del sistema Saia PCD® è collegato alla bassa tensione (50 … 250 V), per tutti gli elementi collegati galvanicamente a questo sistema devono essere utilizzati componenti omologati per l'uso in bassa tensione.

Utilizzando basse tensioni, tutti i contatti a relè essere collegati allo stesso circuito per fare in modo che su una fase del modulo ci sia un unico fusibile di protezione comune. I singoli circuiti di carico possono invece essere protetti individualmente da un fusibile.

#### +230 VCA **Si ~**24 VCC +24 VDC **Si**  Alimentazione a relè **0-3** GND max. 10 A C - U3 **Si 3 Carico 3**  $^{\mathsf{i}}$ NO - U3  $^{\mathsf{j}}$ C - U2 max. 2 A **Carico 2 Si 2** NO - U2 C - U1  $max. 2A$ **Carico 1 Si 1** NO - U1  $\infty$ C - U0  $max. 2 A$ **Si 0 Carico 0** NO - U0  $\propto$  $max. 2A$ **Terminale**

#### **Esempio di connessione PCD2.A200 e PCD3.A200:**

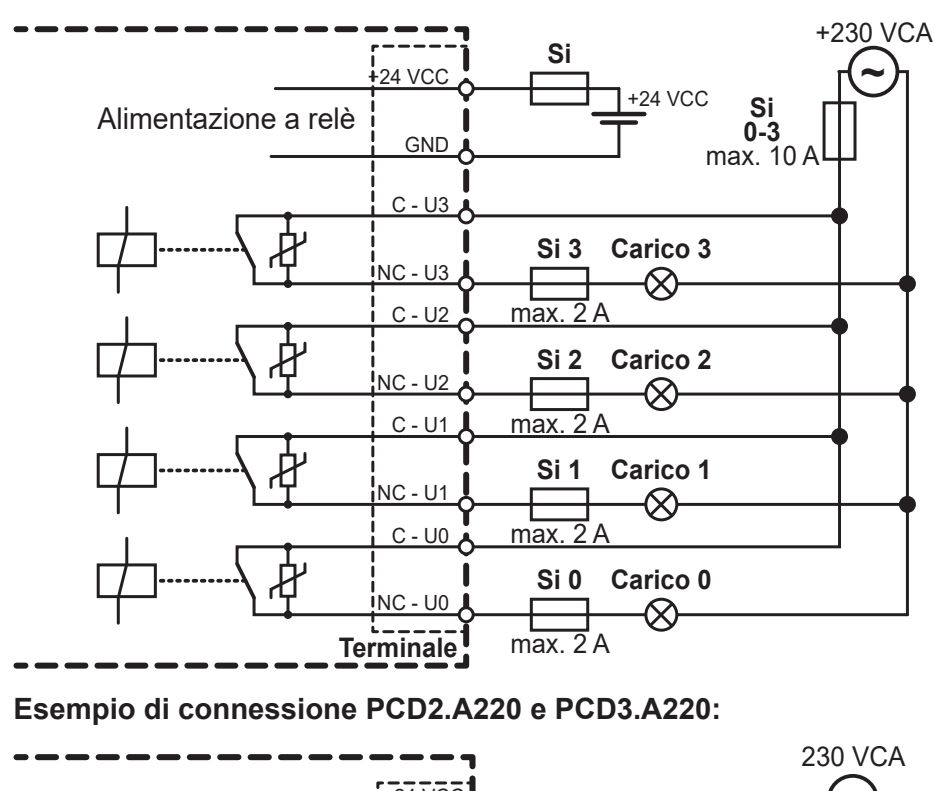

**Esempio di connessione PCD2.A210 e PCD3.A210:**

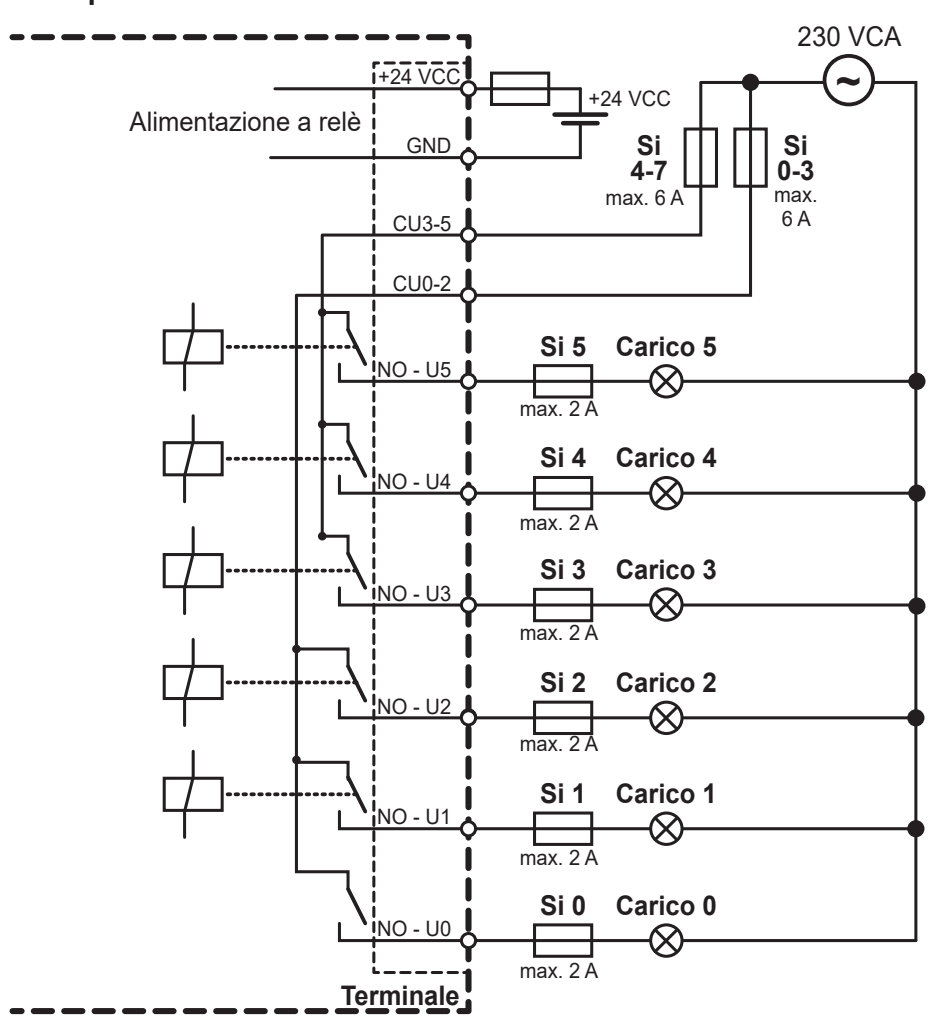

Norme di installazione per il collegamento

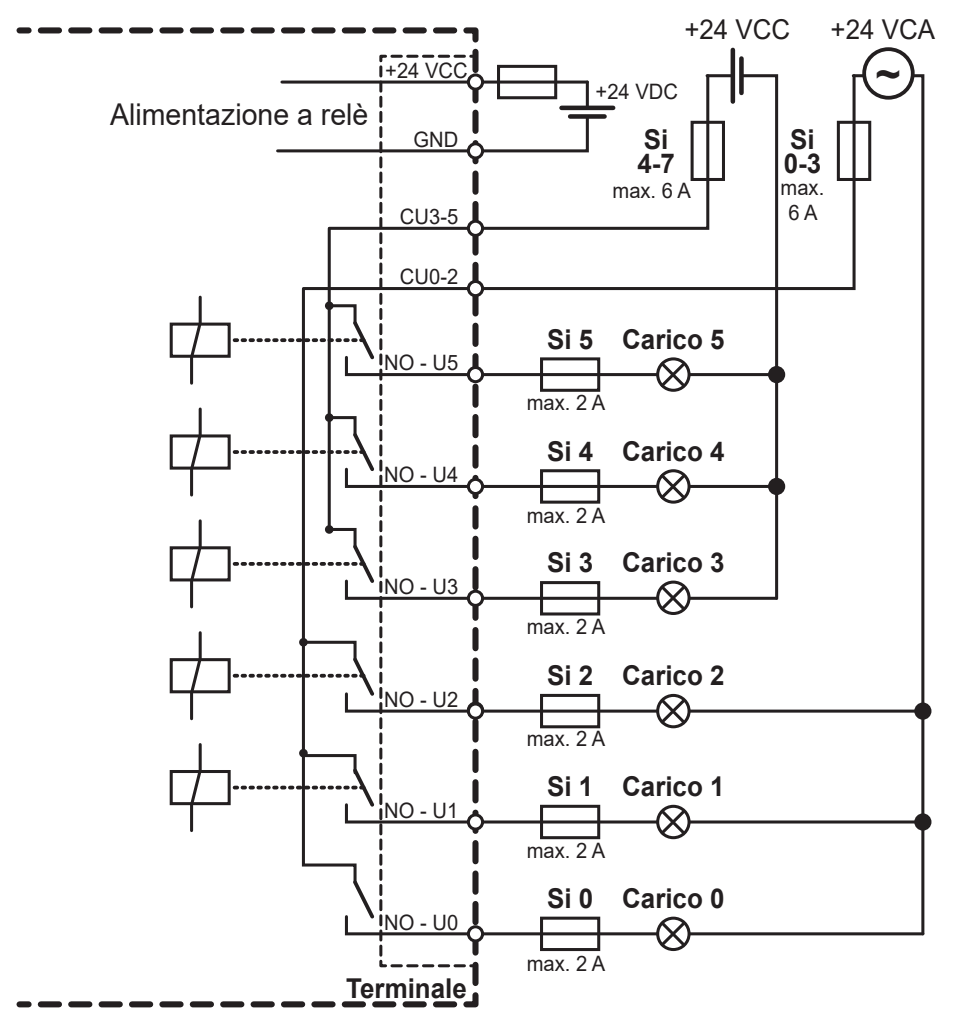

**Esempio di connessione PCD2.A220 e PCD3.A220 con tensioni bassissime:**

#### Norme di installazione per il collegamento

### **A.6.3 Commutazione dei carichi induttivi**

Tenendo conto delle proprietà fisiche dell'induttanza, non è possibile scollegare un carico induttivo senza creare disturbi. Questi ultimi devono quindi essere ridotti il più possibile. Anche se il Saia PCD® presenta un elevato grado di immunità ai disturbi, vi possono essere altre apparecchiature sensibili ai disturbi.

Nel quadro generale dell'armonizzazione europea, nel 1996 sono entrate in vigore le norme sulla compatibilità elettromagnetica (EMC) (Direttiva EMC 89/336/CEE). I due principi fondamentali da ricordare sono i seguenti:

- E' OBBLIGATORIO INSTALLARE UNO SCHERMO CONTRO LE INTERFE REN-ZE DEI CARICHI INDUTTIVI!
- I DISTURBI DEVONO ESSERE ELIMINATI IL PIU' VICINO POSSIBILE ALLA SORGENTE DEL DISTURBO STESSO!

I contatti a relè del presente modulo sono cablati. E' tuttavia consigliabile prevedere l'installazione di uno schermo sul carico.

(Si tratta generalmente di componenti standard inseriti su contattori ed elettrovalvole normalizzati).

Quando si tratta di commutare una tensione continua, si consiglia vivamente di montare un diodo di protezione sul carico. Questa raccomandazione vale, in teoria, anche per la commutazione dei carichi resistivi. Nell'applicazione pratica, una parte del carico è molto spesso induttiva (cavo di collegamento, bobina della resistenza ecc.). In questo caso, il tempo di ricaduta sarà più lungo.

(Ta ca. L/RL  $*$  √ (RL  $*$  IL/0,7).

Per commutare una tensione continua, utilizzare preferibilmente moduli di uscita a transistor.

#### **A.6.4 Istruzioni del Costruttore di relè per il dimensionamento del circuito RC**

#### **Circuiti di protezione dei contatti:**

Lo scopo di un circuito per la protezione dei contatti è quello di evitare la formazione di archi ("scintille") e quindi prolungare la vita dei contatti stessi. Tutti i circuiti di protezione presentano sia vantaggi che svantaggi. Per evitare la formazione di archi utilizzando un circuito RC vedere il diagramma riportato nella pagina seguente.

In caso di circuiti di carico con componenti induttivi (ad esempio bobine di relè, avvolgimenti di elettromagneti) l'interruzione della corrente può generare una sovratensione (per auto-induzione) all'apertura dei contatti. Questa sovratensione può raggiungere un valore pari a più volte la tensione nominale, rappresentando un pericolo per l'isolamento del circuito di carico. L'arco che viene generato in questi casi determina una rapida usura dei contatti del relè. Per questo motivo è importante prevedere un metodo per la protezione dei contatti, in particolar modo in presenza di carichi induttivi. I valori per la combinazione RC possono essere ricavati dal diagramma indicato, sostituendo al posto della tensione U la sovratensione che si viene ad instaurare all'atto dell'interruzione di corrente (ad es. misurabile con un oscilloscopio). La corrente deve essere calcolata sulla base di questa tensione e della resistenza nota nel punto in cui la stessa è stata misurata.

Nei circuiti antiradiodisturbi possono essere utilizzati solo condensatori antiradiodisturbi conformi a VDE 0565 T1 Classe X2. Questi condensatori resistono alle commutazioni e sono progettati per sovratensioni di commutazione elevate. E' inoltre

possibile l'impiego diretto alla tensione di rete.

Le resistenze utilizzate devono essere in grado di resistere a tensioni elevate (resistenza agli impulsi). In presenza di bassi valori di resistenza sulle pellicole di materiale resistivo avvolto a spirale, ottenute in fase di lavorazione, possono verificarsi scariche di tensione. Pertanto come elementi antidisturbo vengono utilizzate soprattutto resistenze a impasto di carbone, ma sono adatte anche le resistenze a filo smaltato o in cemento con passo elicoidale maggiore.

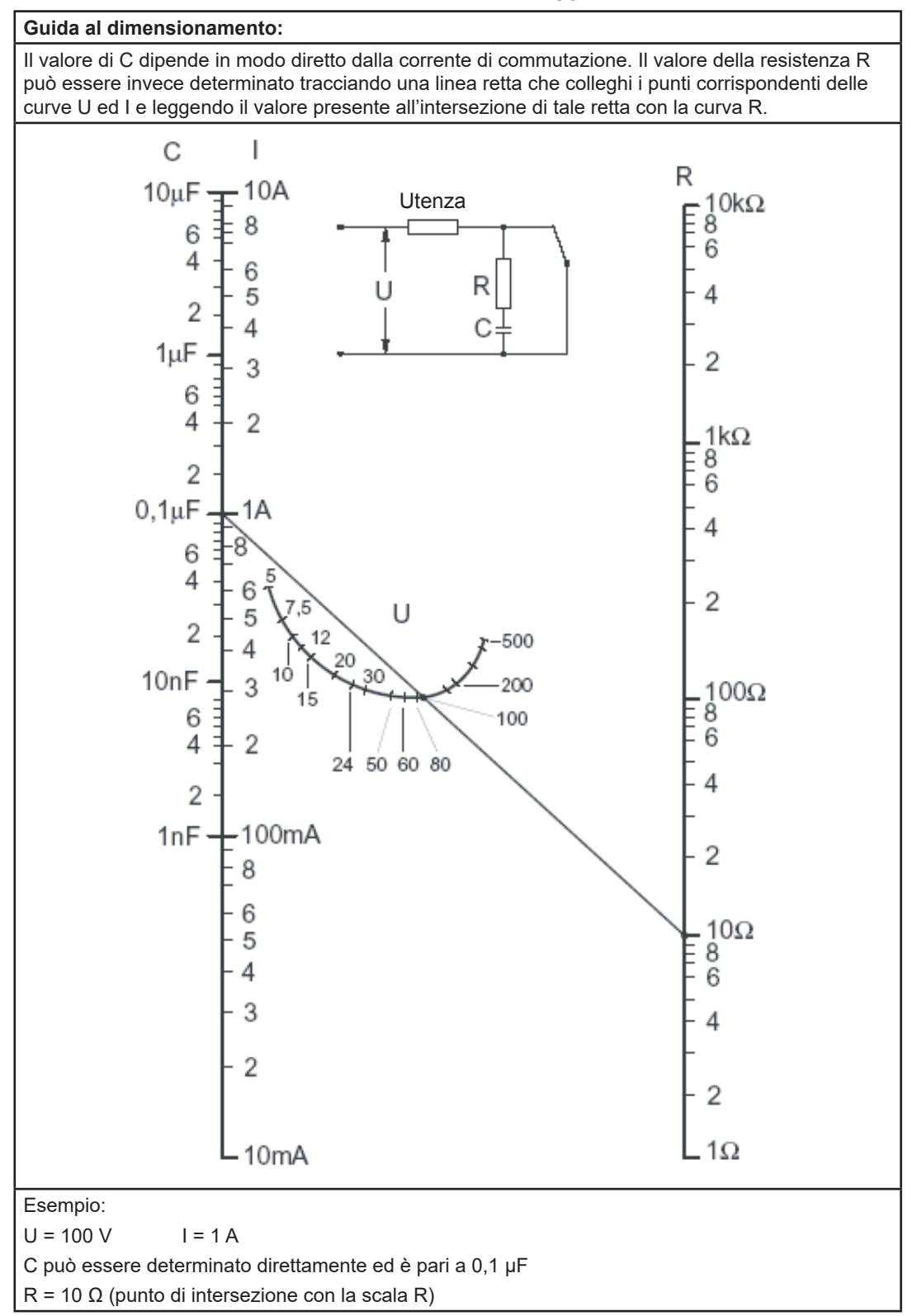

# **A.7 Contatto**

#### **Saia-Burgess Controls AG**

Route Jo-Siffert 4 1762 Givisiez Svizzera

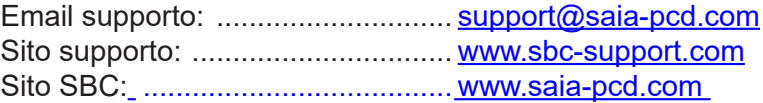

Represetatives internazionali e SBC vendita delle società: ............ www.saia-pcd.com/contact

Indirizzo postale per i resi da parte dei clienti dell'ufficio vendite svizzero

#### **Saia-Burgess Controls AG**

Route Jo-Siffert 4 1762 Givisiez Svizzera